# **TRANSPUTER** DEVELOPMENT SYSTEM

**INMOS Limited**

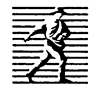

**Prentice Hall** New York London Toronto Sydney Tokyo

First published 1988 by Prentice Hall International (UK) Ltd, 66 Wood Lane End, Hemel Hempstead, • Hertfordshire, HP2 4RG A division of Simon & Schuster International Group

© 19881NMOS Limited

INMOS reserves the right to make changes in specifications at any time and without notice. The information furnished by INMOS in this publication is believed to be accurate, however no responsibility is assumed for its use, nor for any infringement of patents or other rights of third parties resulting from its use. No licence is granted under any patents, trademarks or other rights of INMOS.

**e**, inmos, IMS and OCCAM are trademarks of the INMOS Group of Companies.

INMOS document number: 72 TRN 011 00

All rights reserved. No part of this publication may be reproduced, stored in a retrieval system, or transmitted, in any form, or by any means, electronic, mechanical, photocopying, recording or otherwise, without the prior permission, in writing, from the publisher. For permission within the United States of America contact Prentice Hall Inc., Englewood Cliffs, NJ 07632.

Printed and bound in Great Britain at the University Press, Cambridge

CIP data are available

1 2 3 4 5 92 91 90 89 88

ISBN 0-13-928995-X

## **Contents**

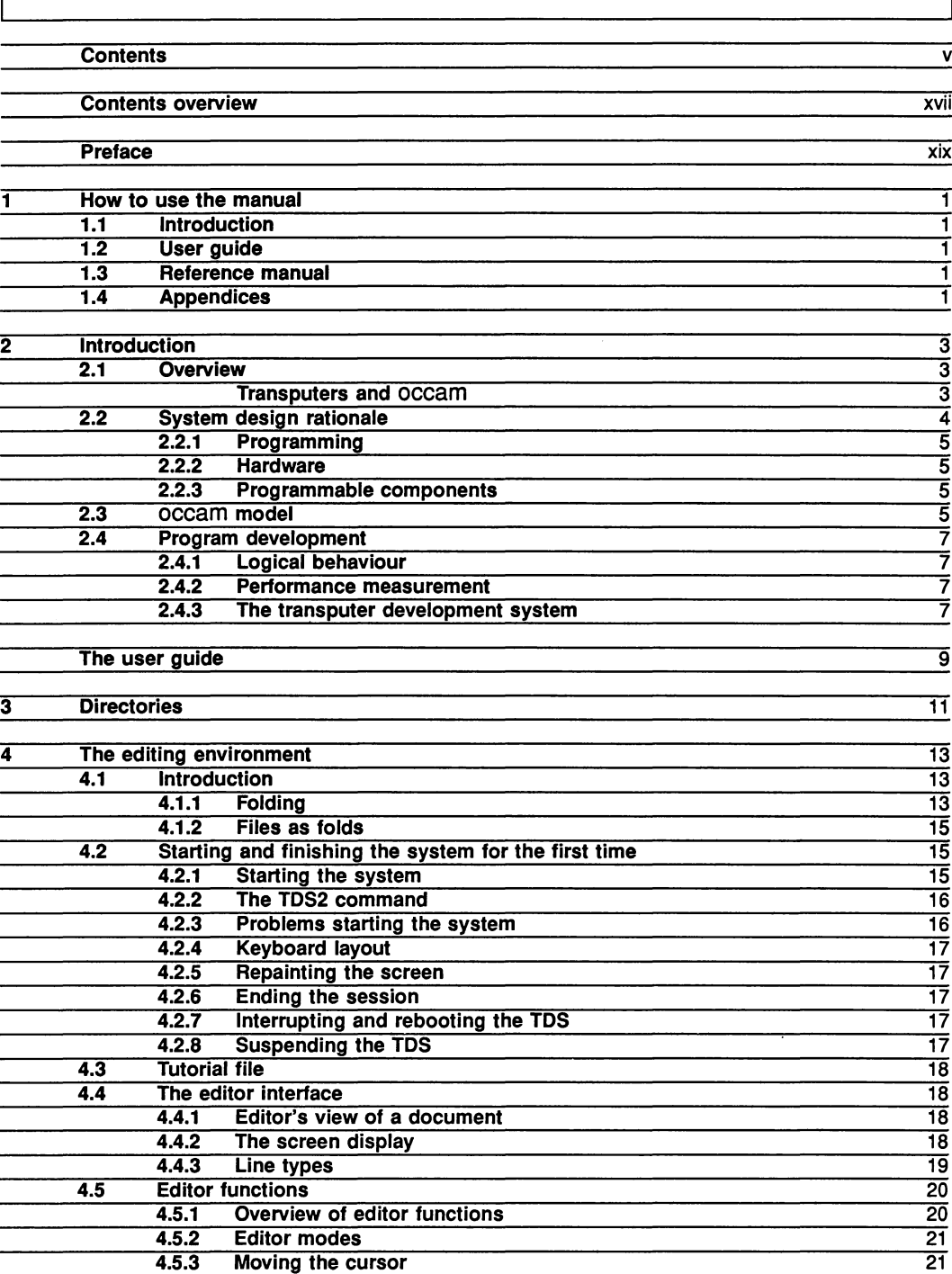

 $\begin{array}{c} \frac{1}{2} \\ \frac{1}{2} \end{array}$ 

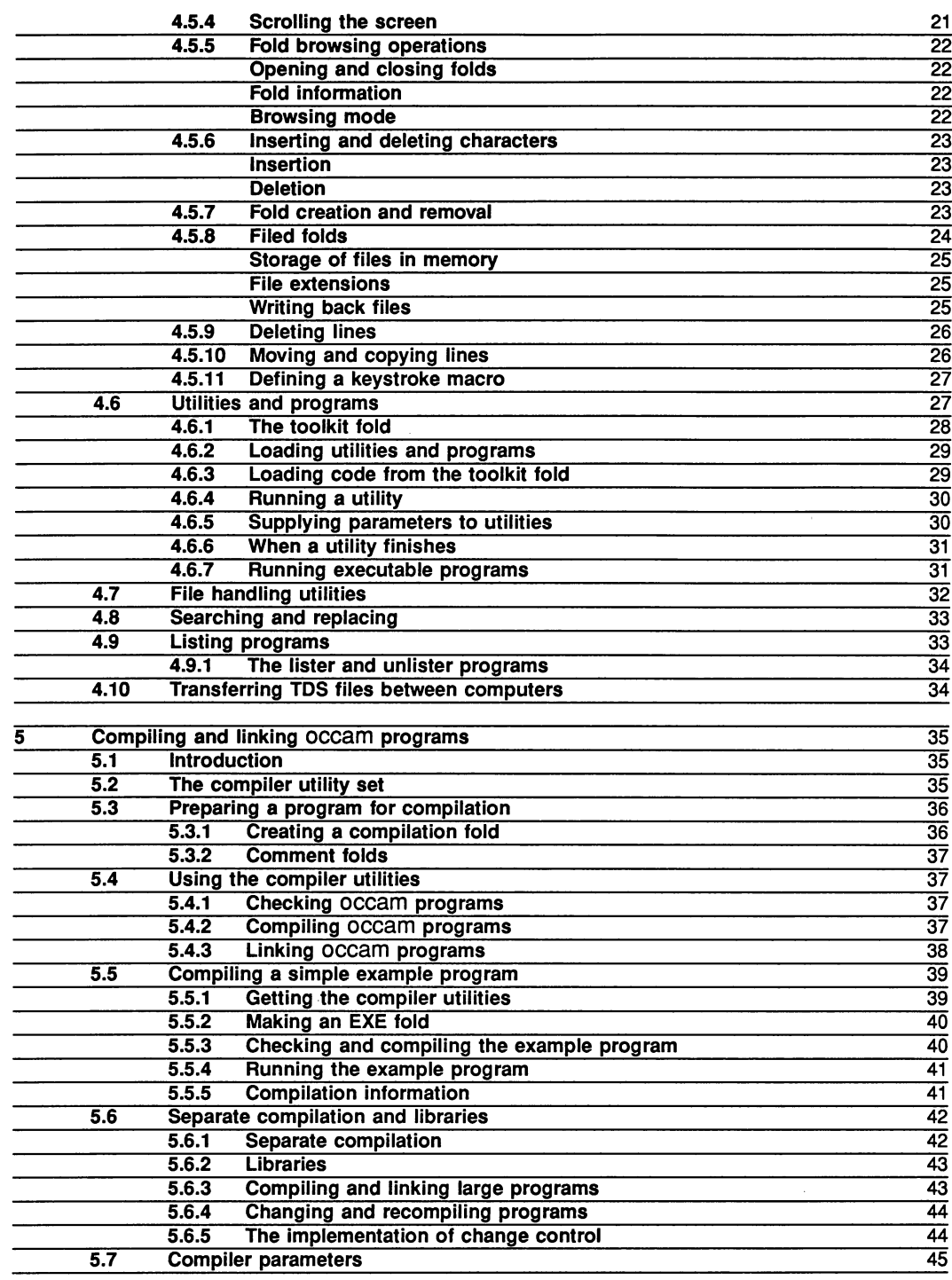

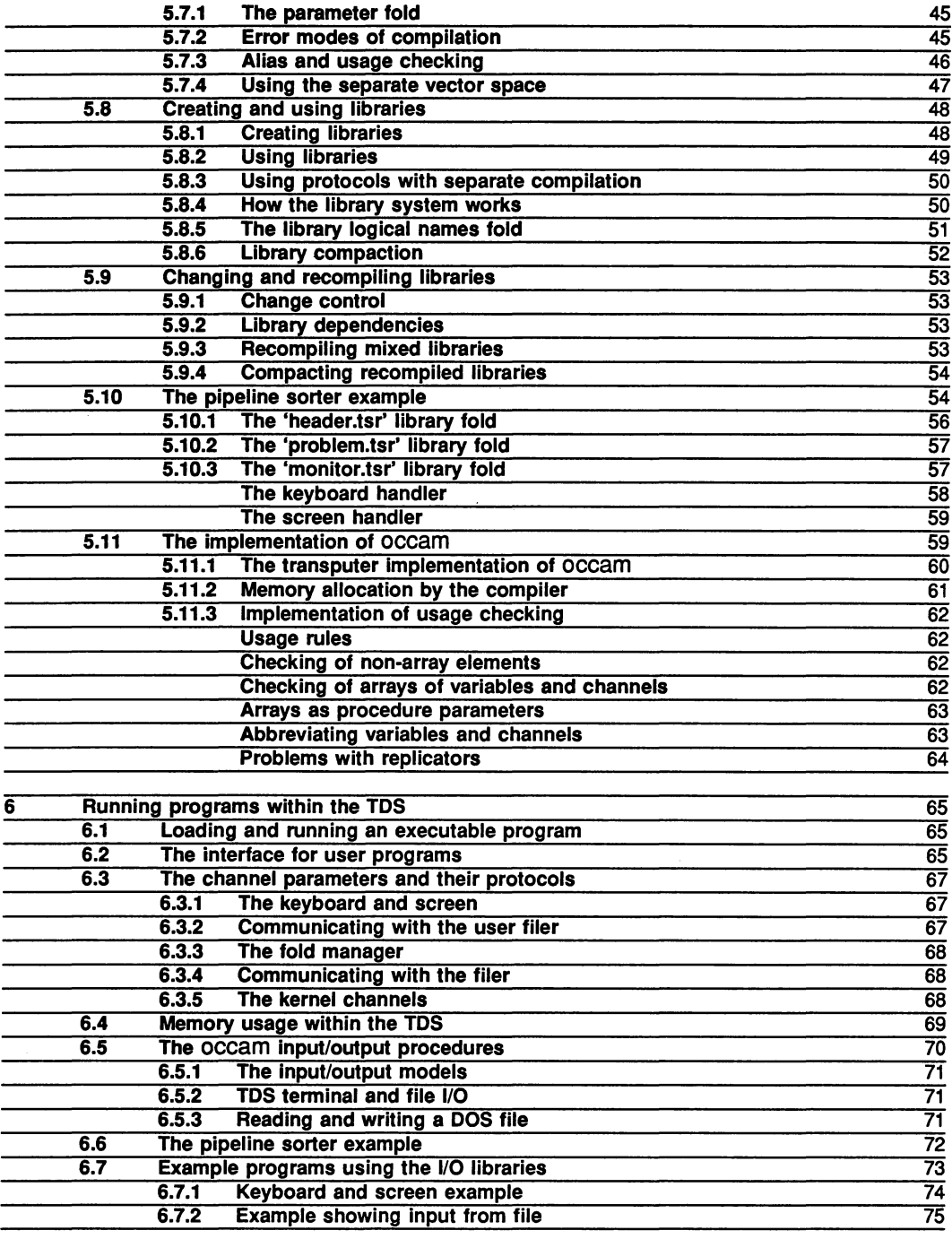

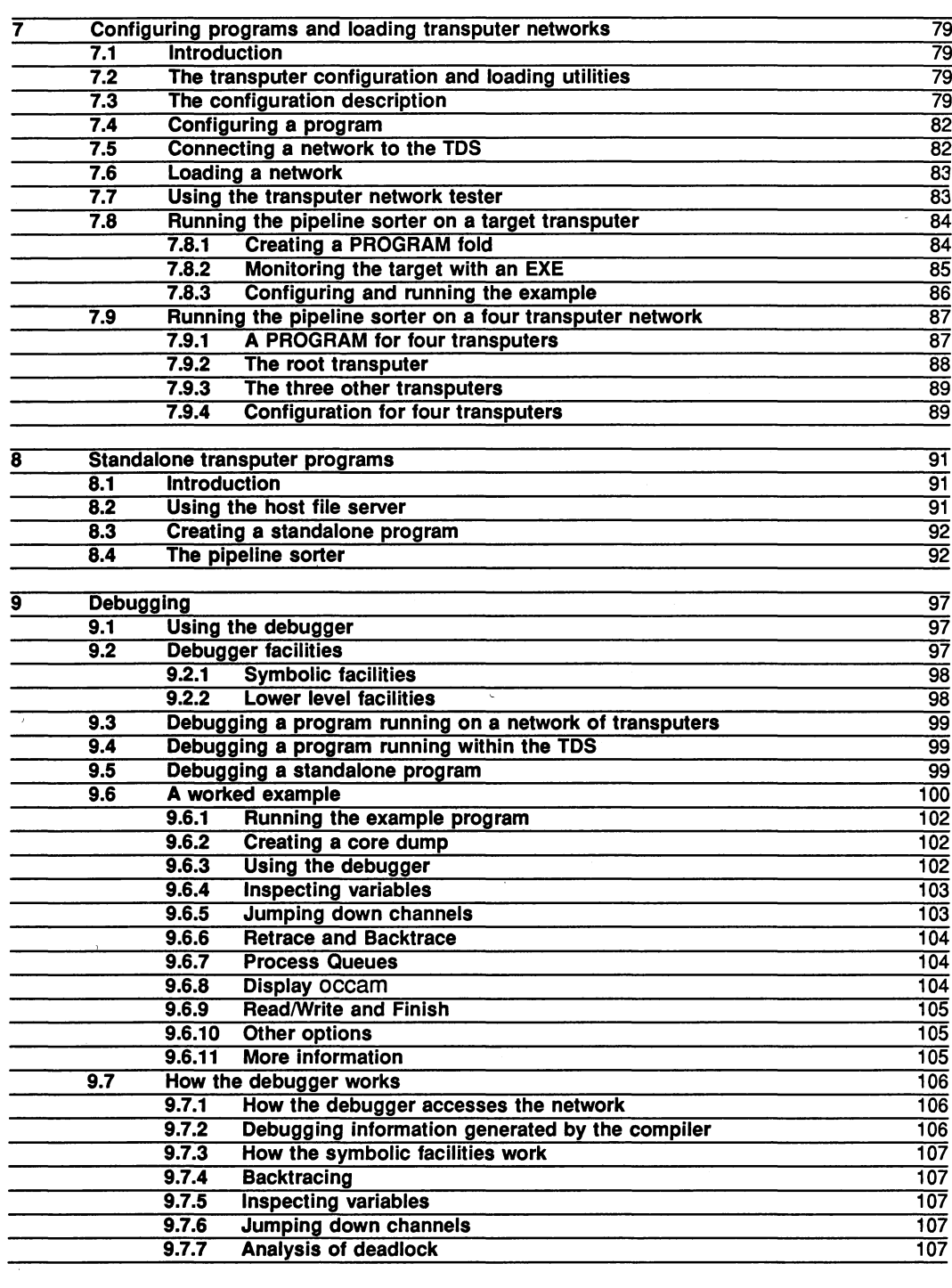

 $\sim$ 

 $\sim 10^6$ 

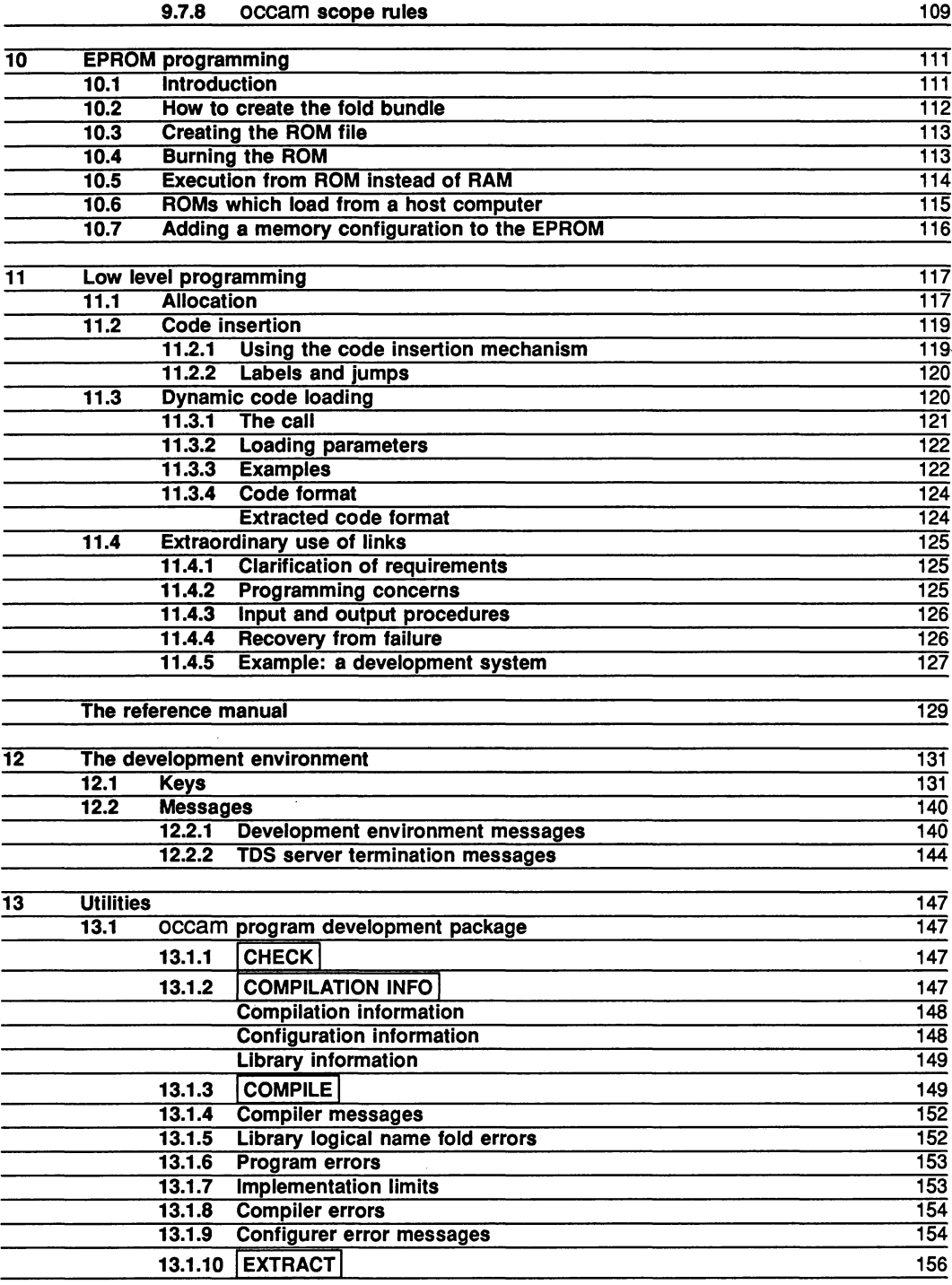

ix

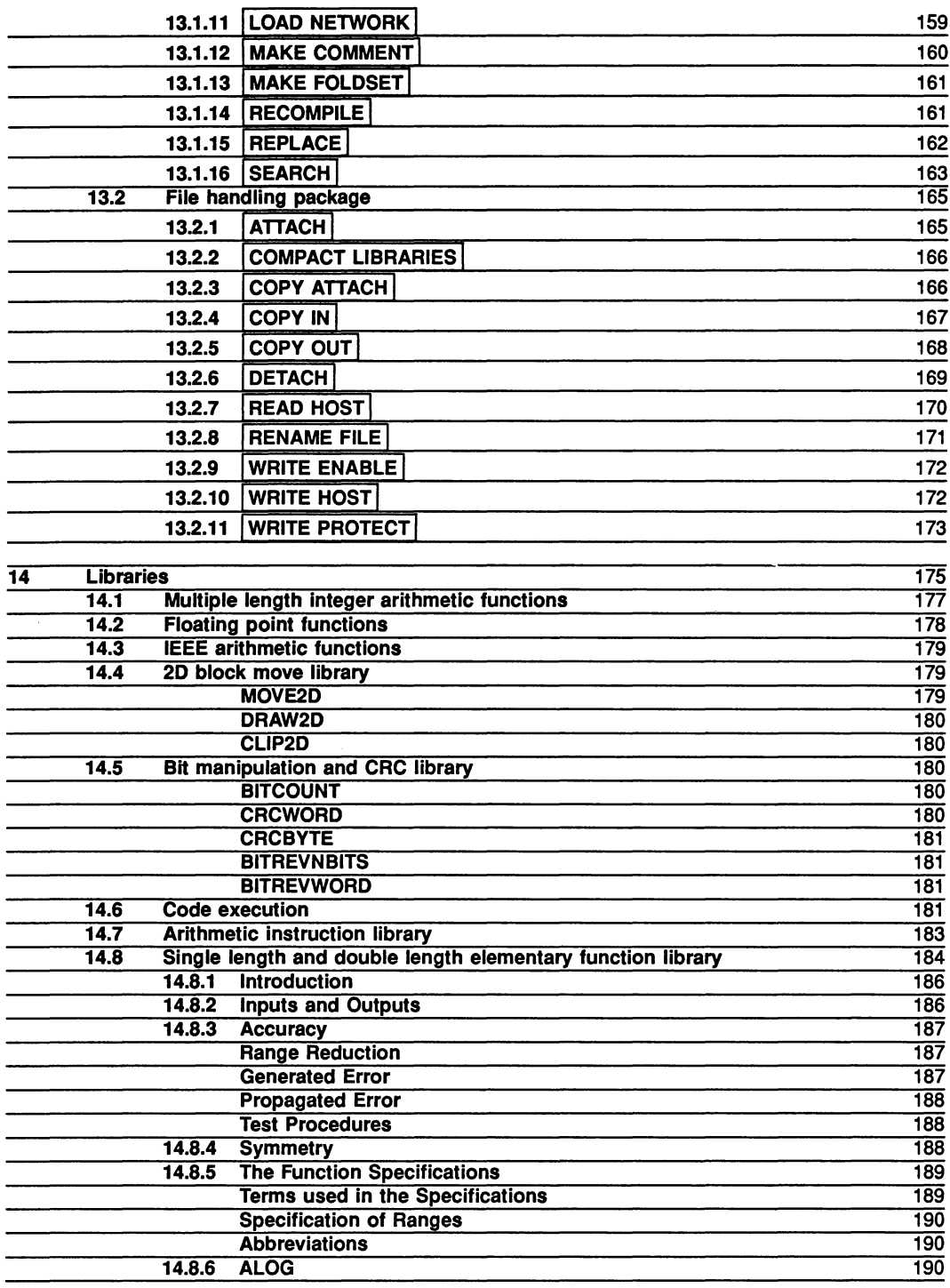

 $\overline{a}$ 

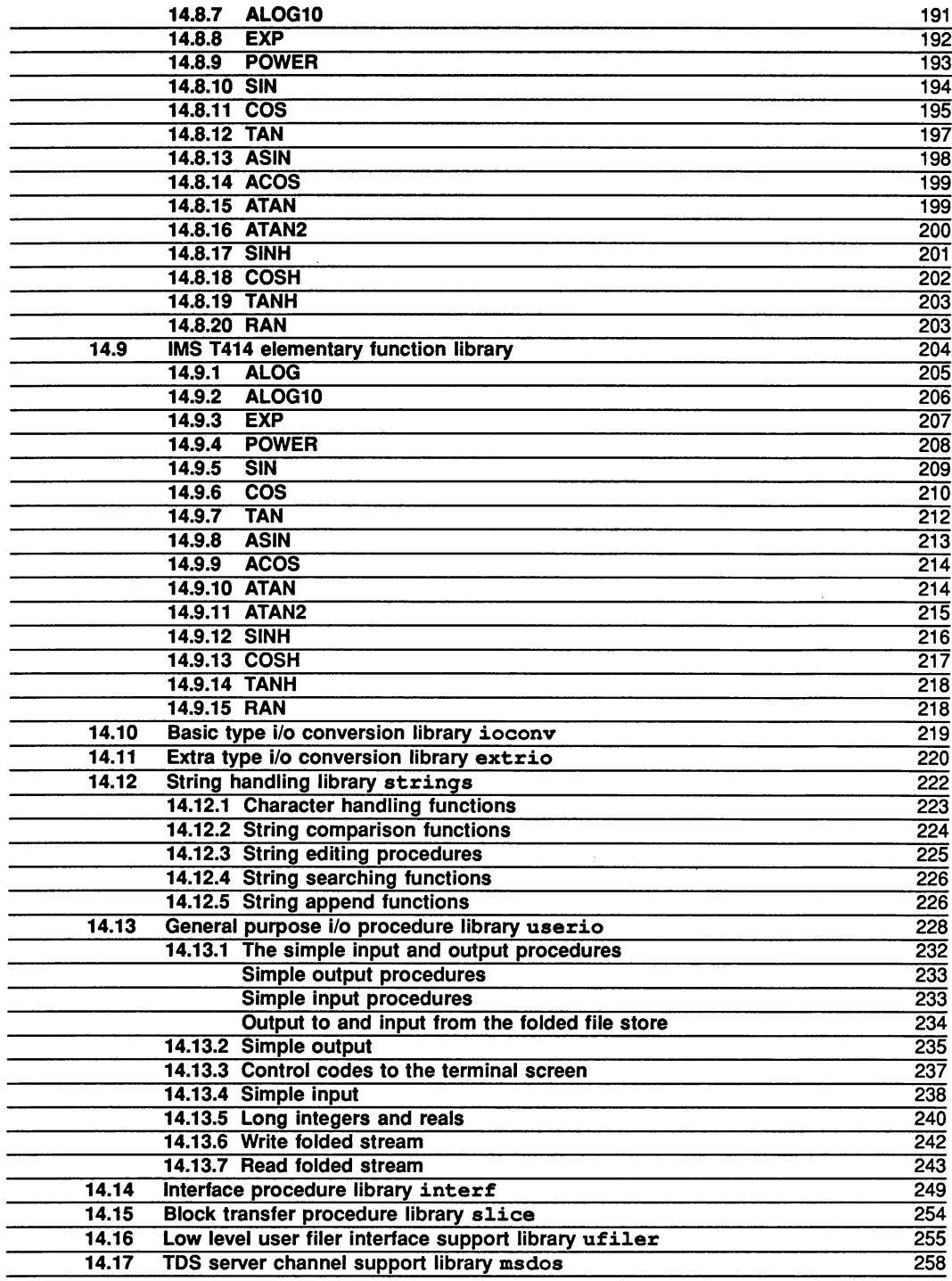

 $\bar{z}$ 

xi

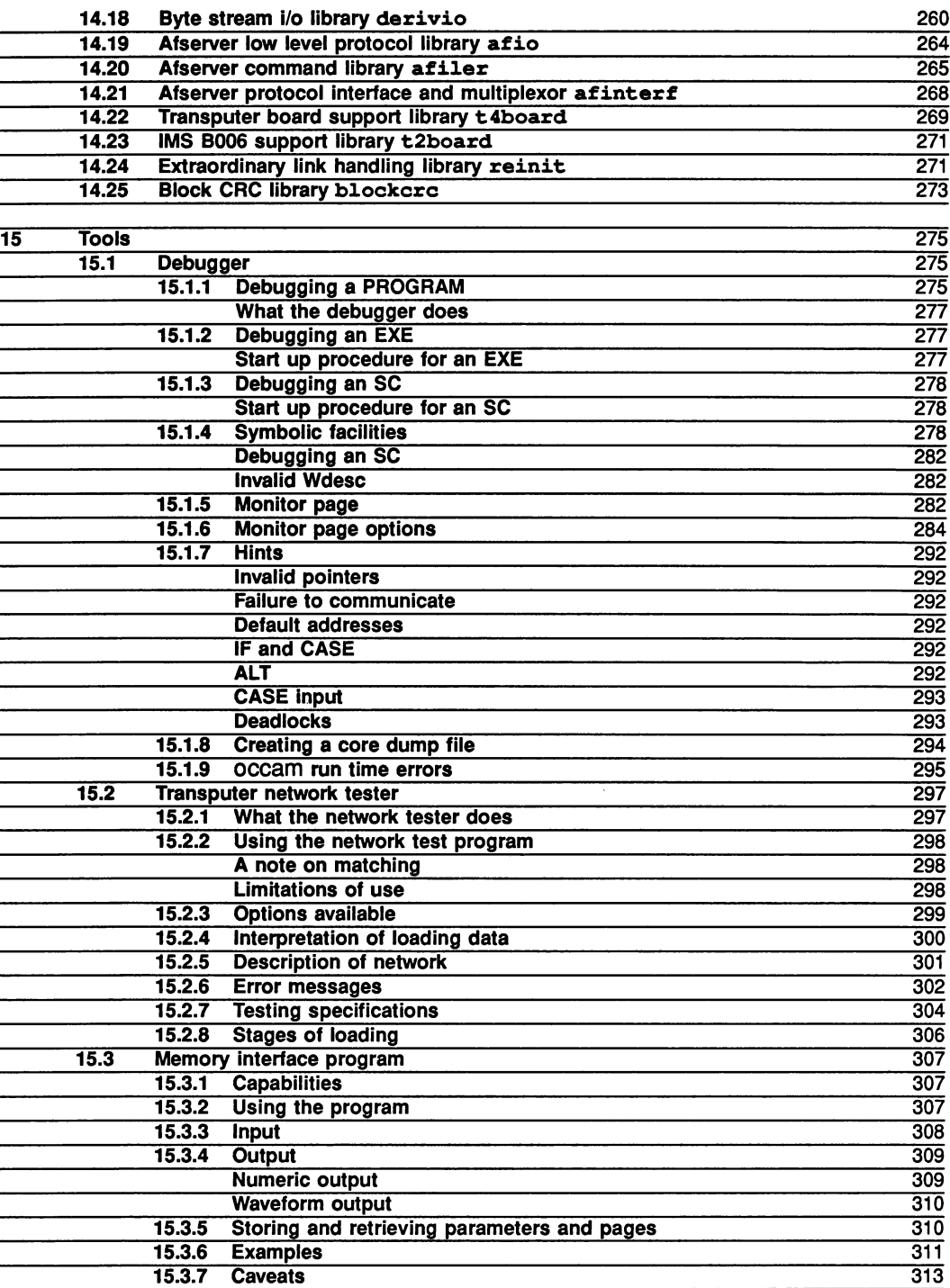

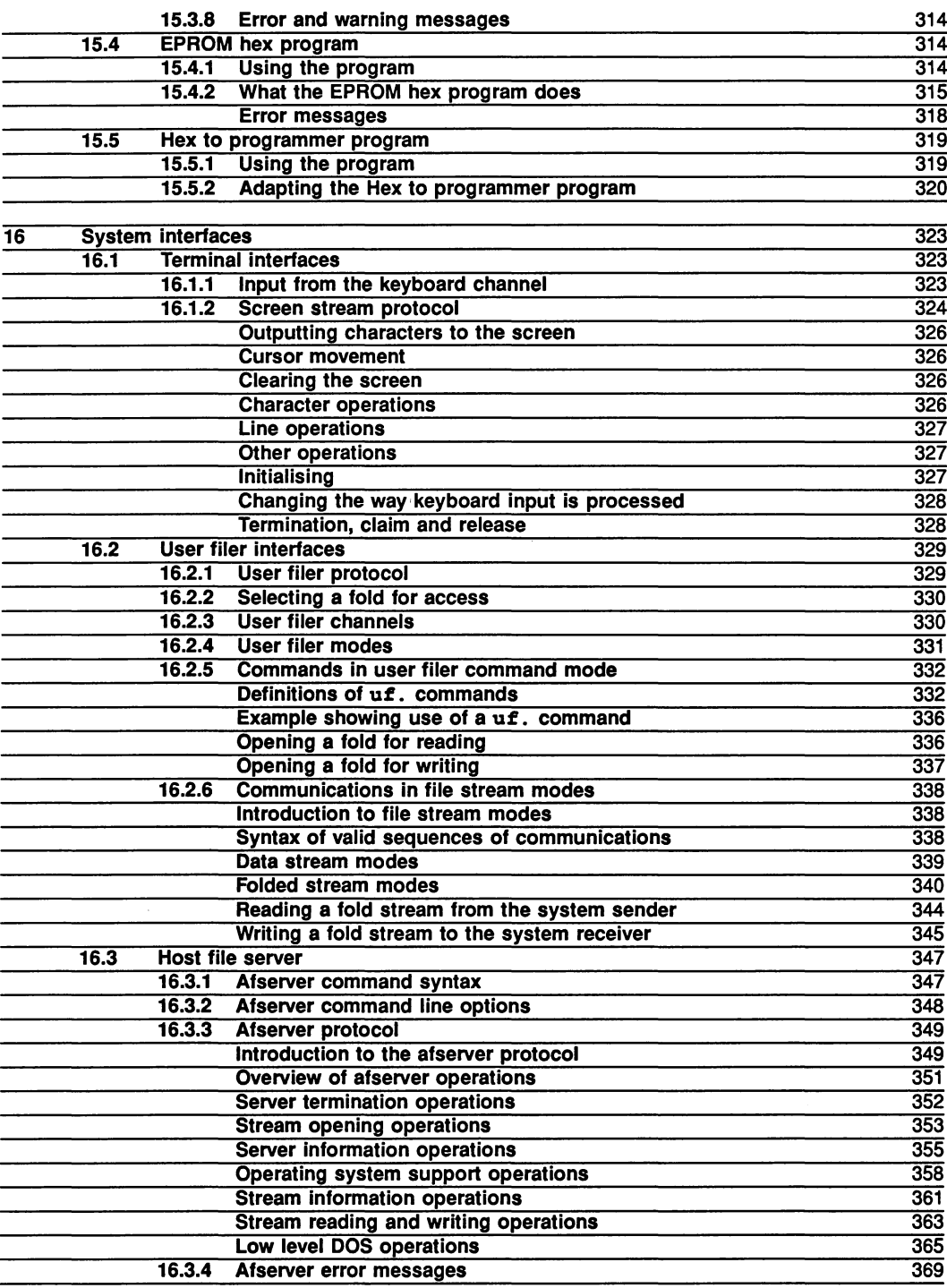

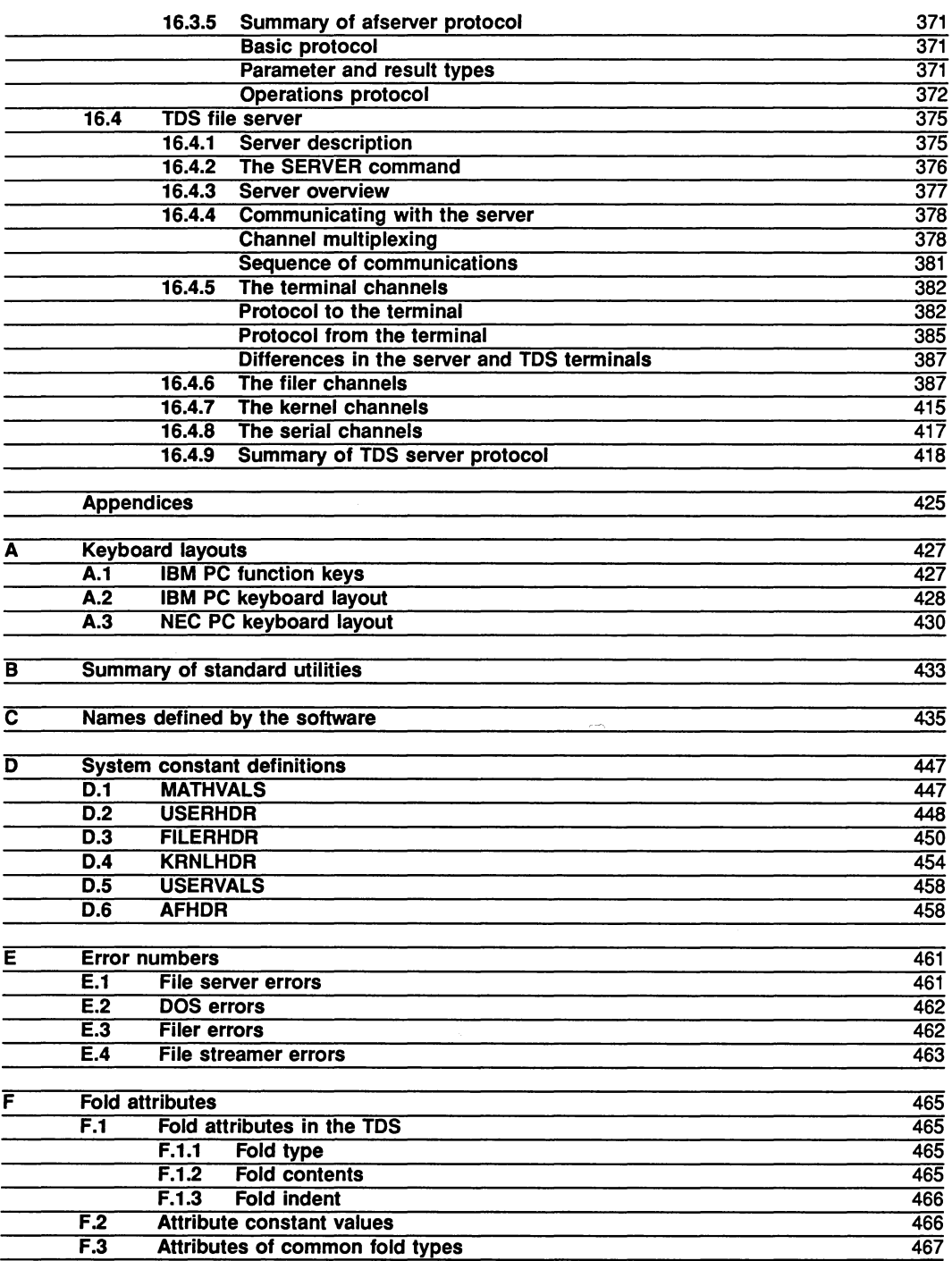

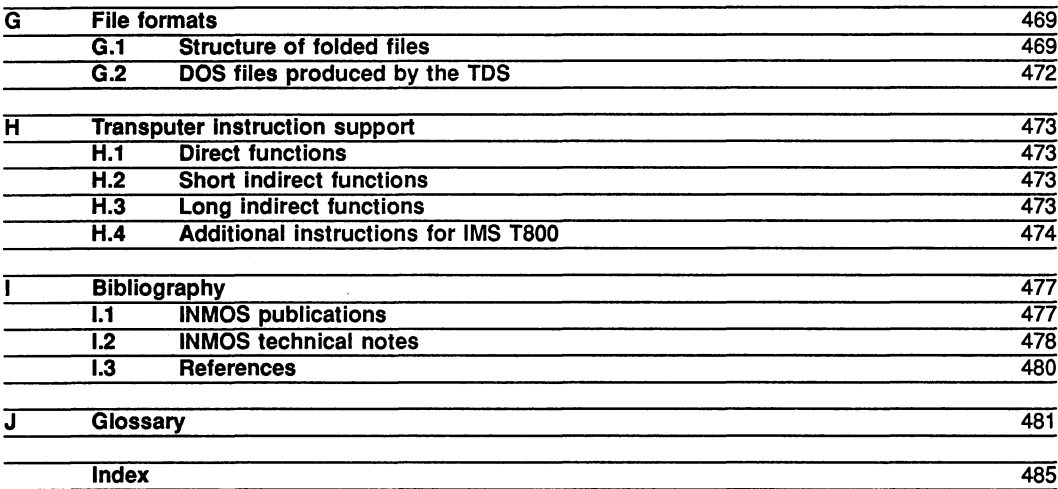

 $\sim$ 

## Contents overview

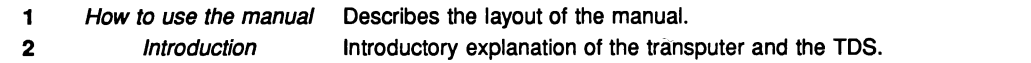

## The user guide

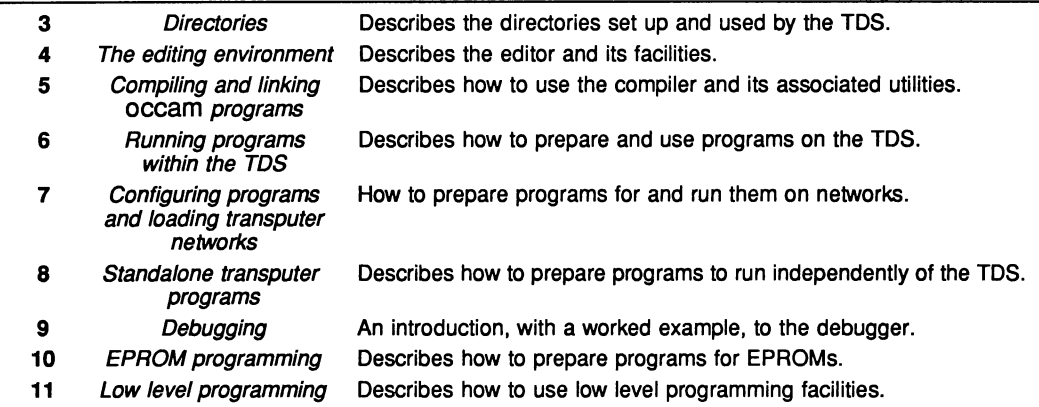

## The reference manual

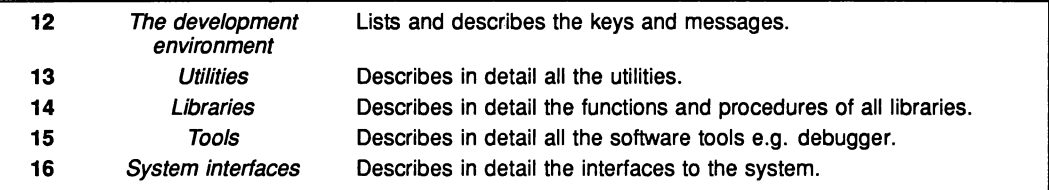

## The appendices

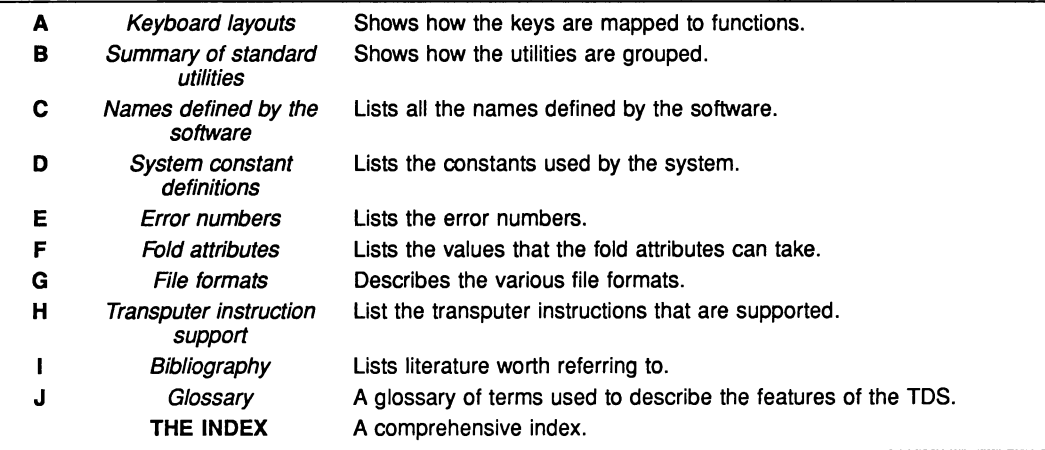

÷

## Preface

This manual describes the Transputer Development System, an integrated programming environment developed by INMOS to support the programming of transputer networks in occam. The Transputer Development System comprises an integrated editor, file manager, compiler and debugging system.

The Transputer Development System runs on a transputer board; for example it runs on an INMOS IMS B004 board containing an IMS T414 32-bit processor and 2 MBytes of memory. This board is installed inside an IBM PC/AT or similar computer, which provides a means of interfacing keyboard, screen and disks to the transputer.

The Transputer Development System allows occam programs to be written, compiled and then run from within the development system. Programs may also be configured to run on a target network of transputers; these may range from a single transputer on an evaluation board to networks of several hundred transputers. The code for a transputer network may be loaded directly from the Transputer Development System, through a link connecting the Transputer Development System transputer to the target network. Programs may also be placed into a file separate from the Transputer Development System, or into a ROM (Read-Only Memory), and used to load a network.

A post-mortem debugger allows programs running in the Transputer Development System environment or on a transputer network to be examined after they have been interrupted or have stopped as a result of an error. The line of source oorresponding to a program error on one of the processors can be displayed, and the values of variables may be examined. The state of other currently active processes on this processor, and on other processors in the network, can also be examined.

The Transputer Development System software includes the interactive programming environment, the compilation utilities and other programming tools, a number of libraries to support program development (such as mathematical functions and 110 libraries), and an extensive set of examples in source form.

This manual is divided into two major parts: the User Guide, which introduces the system and takes the reader through the steps needed to write, compile and run programs, and the Reference Manual, which contains detailed reference information on the editor, utilities, tools, libraries and system interfaces.

The instructions on installing the software and a detailed list of the components of the release are contained in a separate Delivery manual-supplied with the software.

This manual corresponds to the IMS D700D (IBM PC) and IMS D800D (NEC PC) releases of the Transputer Development System.

 $\sim 10^7$ 

 $\hat{\boldsymbol{\beta}}$ 

## 1 How to use the manual

The Transputer Development System Manual is broadly structured into four sections:

- Introduction
- User Guide
- Reference Manual
- Appendices

Each of the sections is briefly described below.

## 1.1 Introduction

This section gives a light, readable introduction to the transputer and the Transputer Development System (referred to as TDS in the rest of this manual). The rest of the manual does not require this to have been read and anyone reasonably familiar with the transputer can skip over this section. It does not require the reader to be sitting at a terminal, in fact it can be read anywhere: in an armchair or on a train for example.

## 1.2 User guide

The user guide provides the essential information for someone to start using the TDS. It provides an introduction to the facilities of the TDS and contains examples where appropriate. Most, but not all, is essential reading, depending upon one's individual interests.

Chapters 3 to 6, which introduce the development environment, should be carefully read by everyone.

Chapters 7 and 8 which deal with transputer networks and standalone programs need only to be read if they satisfy a user's interest.

Chapter 9 on debugging should be read by everyone, but not necessarily the sections relating to networks.

Chapters 10 and 11 which deal with EPROM programming and low level programming are not essential reading.

## 1.3 Reference manual

The reference manual gives the detailed, technical information that was not appropriate to the user guide. This part of the manual is not intended to be read as such, merely referred to.

## 1.4 Appendices

The appendices are there to provide rapid reference. As such certain of the information may duplicate that already found in the reference manual, but it is in a more accessible form.

## 2 Introduction

## 2.1 Overview

A transputer is a microcomputer with its own local memory and with links for connecting one transputer to another transputer.

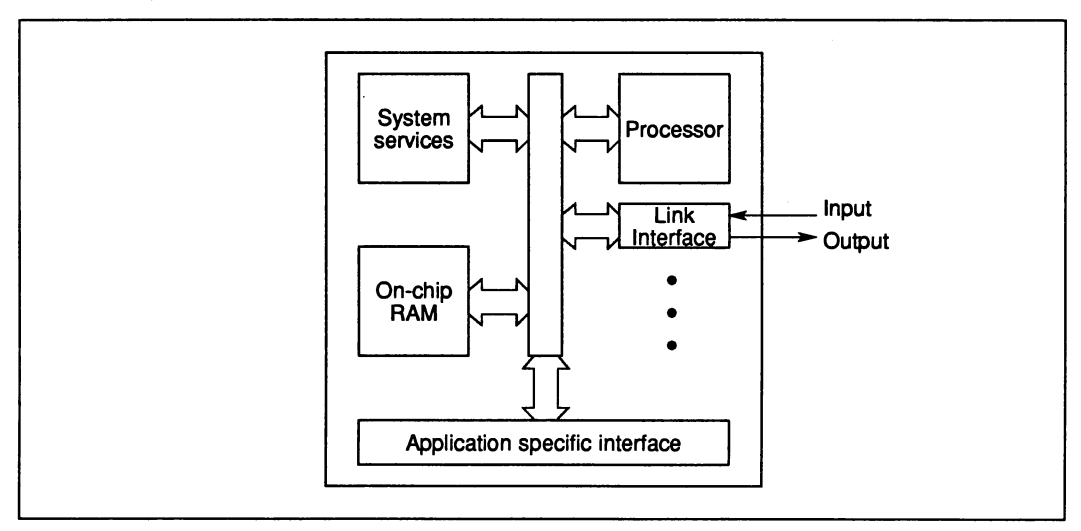

Figure 2.1 The transputer architecture

The transputer architecture defines a family of programmable VLSI components. A typical member of the transputer product family is a single chip containing processor, memory, and communication links which provide point to point connection between transputers. In addition, each transputer product contains special circuitry and interfaces adapting it to a particular use. For example, a peripheral control transputer, such as a graphics or disk controller, has interfaces tailored to the requirements of a specific device.

A transputer can be used in a single processor system or in networks to build high performance concurrent systems. A network of transputers and peripheral controllers is easily constructed using point-to-point communication.

## Transputers and occam

Transputers can be programmed in most high level languages, and are designed to ensure that compiled programs will be efficient. Where it is required to exploit concurrency, but still to use standard languages, occam can be used as a harness to link modules written in the selected languages.

To gain most benefit from the transputer architecture, the whole system can be programmed in occam. This provides all the advantages of a high level language, the maximum program efficiency and the ability to use the special features of the transputer.

occam provides a framework for designing concurrent systems using transputers in just the same way that boolean algebra provides a framework for designing electronic systems from logic gates. The system designer's task is eased because of the architectural relationship between occam and the transputer. A program running in a transputer is formally equivalent to an occam process, so that a network of transputers can be described directly as an occam program.

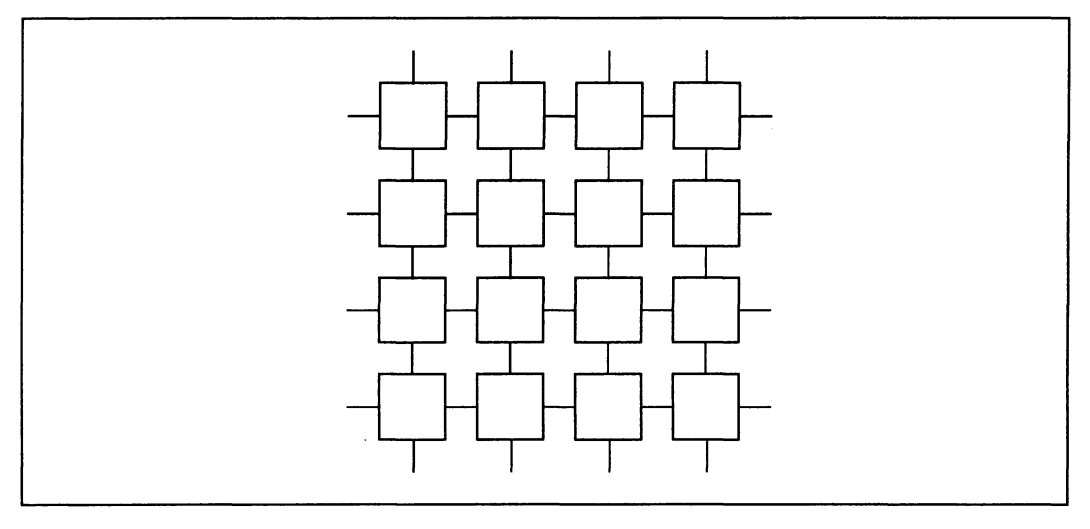

Figure 2.2 Transputer networks

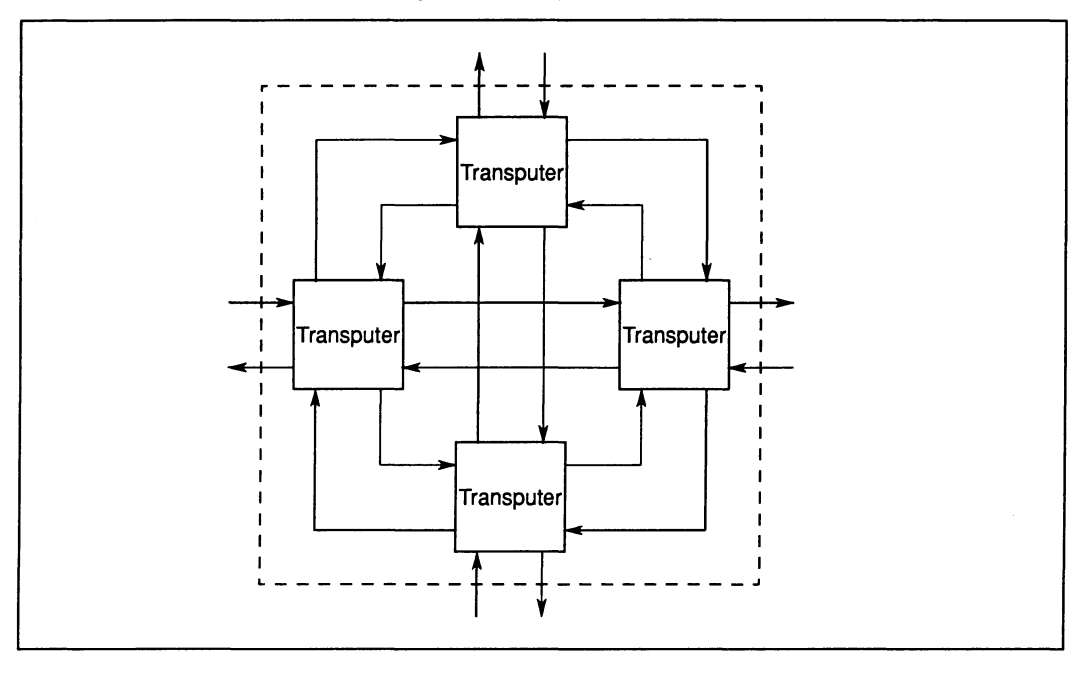

Figure 2.3 A node of four transputers

## **2.2 System design rationale**

The transputer architecture simplifies system design by the use of processes as standard software and hardware building blocks.

An entire system can be designed and programmed in occam, from system configuration down to low level I/O and real time interrupts.

### 2.2.1 Programming

The software building block is the process. A system is designed in terms of an interconnected set of processes. Each process can be regarded as an independent unit of design. It communicates with other processes along point-ta-point channels. Its internal design is hidden, and it is completely specified by the messages it sends and receives. Communication between processes is synchronized, removing the need for any separate synchronisation mechanism.

Internally, each process can be designed as a set of communicating processes. The system design is therefore hierarchically structured. At any level of design, the designer is concerned only with a small and manageable set of processes.

### 2.2.2 Hardware

Processes can be implemented in hardware. A transputer, executing an occam program, is a hardware process. The process can be independently designed and compiled. Its internal structure is hidden and it communicates and synchronizes with other transputers via its links, which implement OCCAM channels.

The ability to specify a hard-wired function as an occam process provides the architectural framework for transputers with specialized capabilities (e.g. graphics). The required function (e.g. a graphics drawing and display engine) is defined as an occam process, and implemented in hardware with a standard occam channel interface. It can be simulated by an occam implementation, which in turn can be used to test the application on a development system.

### 2.2.3 Programmable components

A transputer can be programmed to perform a specialized function, and be regarded as a 'black box' thereafter. Some processes can be hard-wired for enhanced performance.

A system, perhaps constructed on a single chip, can be built from a combination of software processes, preprogrammed transputers and hardware processes. Such a system can, itself, be regarded as a component in a larger system.

The architecture has been designed to permit a network of programmable components to have any desired topology, limited only by the number of links on each transputer. The architecture minimizes the constraints on the size of such a system, and the hierarchical structuring provided by occam simplifies the task of system design and programming.

The result is to provide new orders of magnitude of performance for any given application, which can now exploit the concurrency provided by a large number of programmable components.

## 2.3 occam model

The programming model for transputers is defined by occam. The purpose of this section is to describe how to access and control the resources of transputers using occam. A more detailed description is available in the occam reference manual.

Where it is required to exploit concurrency, but still to use standard sequential languages such as C or FORTRAN, occam can be used as a harness to link modules written in the selected languages.

In occam processes are connected to form concurrent systems. Each process can be regarded as a black box with internal state, which can communicate with other processes using point to point communication channels. Processes can be used to represent the behaviour of many things, for example, a logic gate, a microprocessor, a machine tool or an office.

The processes themselves are finite. Each process starts, performs a number of actions and then terminates. An action may be a set of sequential processes performed one after another, as in a conventional programming language, or a set of parallel processes to be performed at the same time as one another. Since a process is itself composed of processes, some of which may be executed in parallel, a process may contain any amount of internal concurrency, and this may change with time as processes start and terminate.

Ultimately, all processes are constructed from three primitive processes - assignment, input and output. An assignment computes the value of an expression and sets a variable to the value. Input and output are used for communicating between processes. A pair of concurrent processes communicate using a one way channel connecting the two processes. One process outputs a message to the channel and the other process inputs the message from the channel.

The key concept is that communication is synchronized and unbuffered. If a channel is used for input in one process, and output in another, communication takes place when both processes are ready. The value to be output is copied from the outputting process to the inputting process, and the inputting and outputting processes then proceed. Thus communication between processes is like the handshake method of communication used in hardware systems.

Since a process may have internal concurrency, it may have many input channels and output channels performing communication at the same time.

Every transputer implements the occam concepts of concurrency and communication. As a result, occam can be used to program an individual transputer or to program a network of transputers. When occam is used to program an individual transputer, the transputer shares its time between the concurrent processes and channel communication is implemented by moving data within the memory. When occam is used to program a network of transputers, each transputer executes the process allocated to it. Communication between occam processes on different transputers is implemented directly by transputer links. Thus the same occam program can be implemented on a variety of transputer configurations, with one configuration optimized for cost, another for performance, or another for an appropriate balance of cost and performance.

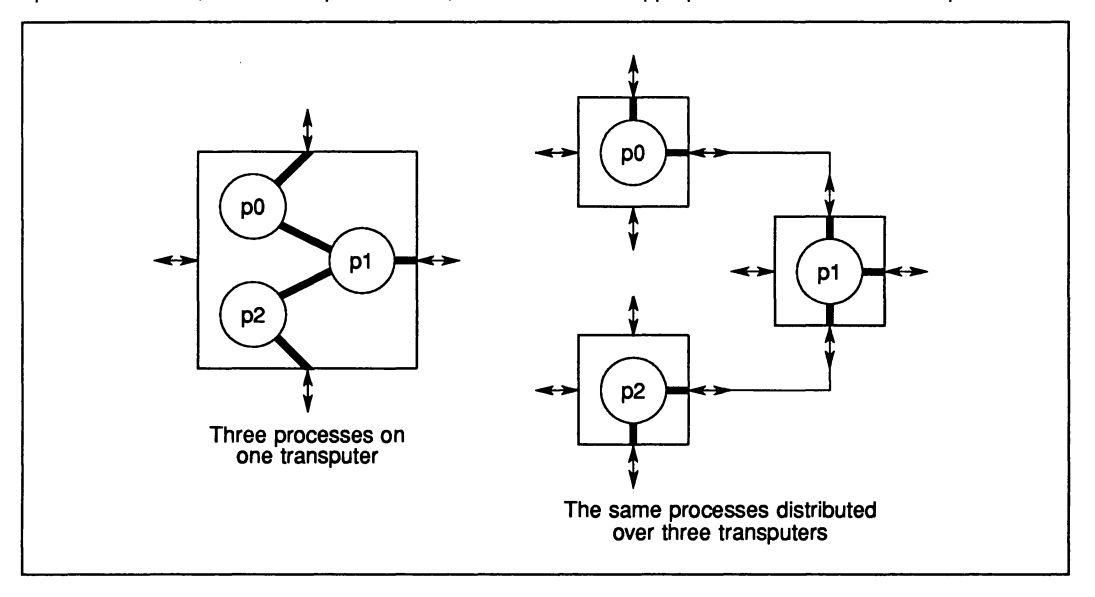

Figure 2.4 Mapping processes onto one or several transputers

The transputer and occam were designed together. All transputers include special instructions and hardware to provide maximum performance and optimal implementations of the occam model of concurrency and communications.

All transputer instruction sets are designed to enable simple, direct and efficient compilation of occam. Programming of I/O, interrupts and timing is standard on all transputers and conforms to the occam model. Different transputer variants may have different instruction sets, depending on the desired balance of cost, performance, internal concurrency and special hardware. The occam level interface will, however, remain standard across all products.

## 2.4 Program development

The development of programs for multiple processor systems can involve experimentation. In some cases, the most effective configuration is not always clear until a substantial amount of work has been done. For this reason, it is desirable that most of the design and programming can be completed before hardware construction is started.

## 2.4.1 Logical behaviour

An important property of occam in this context is that it provides a clear notion of 'logical behaviour'; this relates to those aspects of a program not affected by real time effects.

It is guaranteed that the logical behaviour of a program is not altered by the way in which the processes are mapped onto processors, or by the speed of processing and communication. Consequently a program ultimately intended for a network of transputers can be compiled, executed and tested on a single computer used for program development.

Even if the application uses only a single transputer, the program can be designed as a set of concurrent processes which could run on a number of transputers. This design style follows the best traditions of structured programming; the processes operate completely independently on their own variables except where they explicitly interact, via channels. The set of concurrent processes can run on a single transputer or, for a higher performance product, the processes can be partitioned amongst a number of transputers.

It is necessary to ensure, on the development system, that the logical behaviour satisfies the application requirements. The only ways in which one execution of a program can differ from another in functional terms result from dependencies upon input data and the selection of components of an ALT. Thus a simple method of ensuring that the application can be distributed to achieve any desired performance is to design the program to behave 'correctly' regardless of input data and ALT selection.

## 2.4.2 Performance measurement

Performance information is useful to gauge overall throughput of an application, and has to be considered carefully in applications with real time constraints.

Prior to running in the target environment, an occam program should be relatively mature, and indeed should be correct except for interactions which do not obey the occam synchronization rules. These are precisely the external interactions of the program where the world will not wait to communicate with an occam process which is not ready. Thus the set of. interactions that need to be tested within the target environment are well identified.

Because, in occam, every program is a process, it is extremely easy to add monitor processes or simulation processes to represent parts of the real time environment, and then to simulate and monitor the anticipated real time interactions. The occam concept of time and its implementation in the transputer is important. Every process can have an independent timer enabling, for example, all the real time interactions to be modelled by separate processes and any time dependent features to be simulated.

### 2.4.3 The transputer development system

The transputer development system is an integrated development system which can be used to develop occam programs for a transputer network. It consists of a plug in board for an IBM PC, such as an IMS T414 transputer with 2Mbytes of RAM and all the appropriate development software, see figure 2.5.

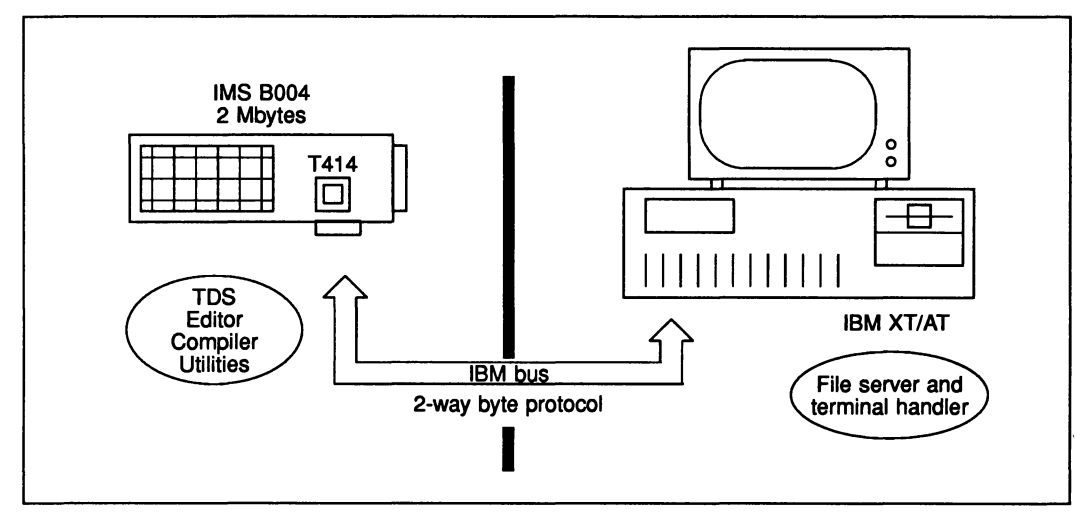

Figure 2.5 Transputer development system

Most of the development system runs on the transputer board; there is a program on the IBM PC called a 'server', which provides the development system with access to the terminal and filing system of the IBM PC.

Using the TOS a programmer can edit, compile and run occam programs entirely within the development system. occam programs can be developed on the TOS and configured to run on a network of transputers, with the code being loaded onto the network from the TDS. Alternatively an operating system file can be created which will boot a single transputer or network of transputers. As a final variation, the TOS can be used to create programs for single transputer or networks of transputers that operate completely independently of the TOS; such code could be placed in EPROM for example. Programs that work independently of the TOS are known as 'standalone' programs.

The TOS comes with all the necessary software tools and utilities to support this kind of development. There is a variety of libraries to support mathematical functions and input/output for example. There is a sophisticated debugging tool and software to analyse the state of a network.

## The user guide

## 3 Directories

The software components of the Transputer Development System are supplied as compressed files. As part of the installation procedure a directory \ARCD700D is created, where the compressed files are placed. The directories required by the system are created and the appropriate files extracted from the compressed ones and placed in the correct directories.

The main directory created is called \TDS2 and all files are stored in subdirectories.

The actual subdirectories used are:

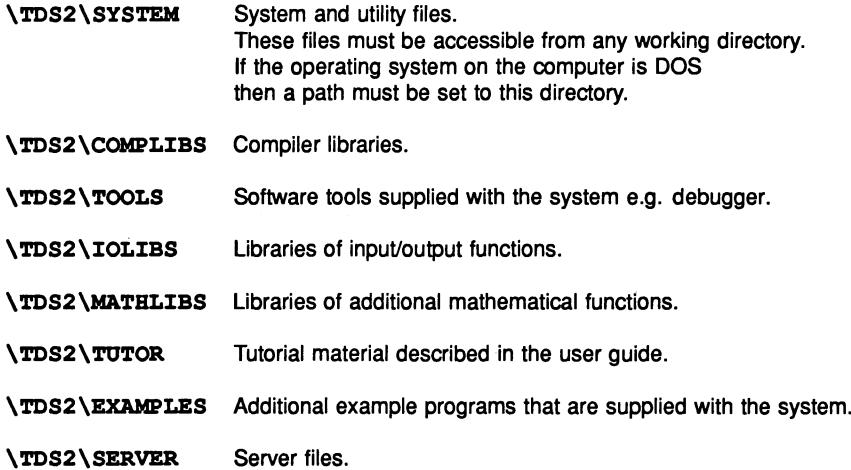

Some of the terms used above will not be familiar to many people at this stage. They will become clearer by carefully reading and working through the user guide. There is a glossary at the end of the book and the reference manual describes the more technical aspects of the system in greater detail.

## 4 The editing environment

## 4.1 Introduction

The Transputer Development System (TDS) consists of a plug-in transputer board and development software which runs on the transputer board. This combination provides a complete, self-contained development environment in which programs can be developed, compiled and run. Programs can also be developed and compiled on the TDS to run on a network of transputers, the code being loaded on to the network from the TDS. In this case the combination of transputer board and PC is referred to as the 'host computer', and the transputer network is known as the 'target system'. Finally, as is probably more realistic for most applications, programs can be developed to run on transputers completely independently of the TDS; these are known as 'standalone' programs.

The principal interface to the system is an editor; as soon as the system starts up the user is placed in an editing environment, and all program editing, compilation and running can be carried out within that environment, by the use of a set of function keys. Instead of having a special command language to the operating system to manage the filing system, file operations occur automatically as a result of certain editor operations. There is also a set of 'utility' function keys which may be assigned to different functions during a session. Throughout this manual the convention of referring to function keys (including utility function keys) by name will be followed; for example:  $\overline{CURSOR UP}$  or  $\overline{COMPLE}$ . In fact these logical names may correspond to a combination of physical keypresses at the terminal. The actual keys associated with these function key names are given in the keyboard layout diagrams in appendix A.

The editor interface is based on a concept called 'folding'. The folding operations allow the text currently being entered to be given a hierarchical structure ('fold structure') which reflects the structure of the program under development.

Because of the importance of folding within the TDS, this chapter starts by explaining folding. It then describes how to boot up the TDS. As with many systems, the best way to start learning about the TDS is to start using it. For this reason a tutorial file is provided; this does not assume any knowledge about the TDS so it can be worked through before reading the rest of the chapter. Section 4.3 describes how to find the tutorial file. The rest of the chapter describes the editor interface in some detail, and then describes the facilities for loading and running code within the editing environment.

## 4.1.1 Folding

Just as a sheet of paper may be folded so that portions of the sheet are hidden from view, the folding editor provides the ability to hide blocks of lines in a document. A fold contains a block of lines which may be displayed in two ways: open, in which case the lines of the fold are displayed between two marker lines (called creases), or closed, in which case the lines are replaced by a single marker line called a fold line.

To create a fold the user inserts creases around the text to be folded; the fold is closed automatically when the second crease is made. Any text may be placed on the fold line to indicate what the fold contains; this text is called the 'fold header'.

A fold may be removed, so that its contents are once again placed in sequence with the surrounding lines.

Folds may contain text lines and also fold lines; therefore folds can be nested. Folds can be nested to a maximum depth of 50.

An example of how folds are displayed by the editor follows. The fold line is marked with three dots  $(., .).$ A top crease is marked with the symbol  $\{ \{ \}$ . A bottom crease is marked with  $\} \}$ . There are two folds in this program: one marked Declarations, and one marked initialise. In the second example the fold initia1ise has been opened.

Example: program with closed folds

```
... Declarations<br>SEO
     . initialise
  WHILE going
    proce88(ch, going)
```
Example: program with open fold

```
... Declarations
SEQ
       {{{ initia1ise
  going := TROE
  input? ch
  }}}
 WHILE going
    proces8(ch, going)
```
A fold has an indentation associated with it; the fold and crease line markers begin at this indentation level. No text may be inserted within the fold to the left of this indentation. In occam the indentation of a line is significant; the folding features of the editor make it relatively easy to change the indentation of part of an occam program.

Folding. in conjunction with the ability to nest folds. provides a way of organising a large document or program as a hierarchy. The editor has functions to ·enter' a fold. which opens the fold and moves down into it. and also to 'exit' the fold, which closes the fold and returns to the level from which the fold was entered. For example, entering the fold marked Declarations in the example above would make the following lines the only visible lines on the screen.

Example: entering a fold

```
{{{ Dec1arations
INT ch:
BOOL going:
PROC process (INT ch, BOOL going)
  ... body of process
ż
}}}
```
Here the line marked body of process is a fold nested inside the fold Declarations.

Any document can be folded in such a way that most of the folds are shorter than the length of the screen. Fold operations then become the principal method of traversing a document. with screen scrolling operations used only for small local movement.

Because a closed fold is represented by a single line on the screen. some editor line operations may act on fold lines as well as text lines. When such an operation is applied to a fold line it also applies to the fold contents. For example. deleting a fold line deletes all its contents as well. This means that operations to transform the fold structure. (such as moving. copying. and deleting folds) appear identical to the line operations which are familiar to any user of a screen-oriented editor.

So far folds have been described as sequences of text lines; however. not all folds are text folds. There are also data folds. which are created by certain utilities in the system to store data. For example. when the occam compiler compiles a section of source code it places the resulting code in a data fold. Data folds appear as a single line on the screen. but cannot be opened and displayed by the editor.

In order to allow the system to distinguish the different types of folds. each fold has attributes to indicate the nature of its contents.

There are two attributes of interest:

- 1 The 'fold type' attribute which indicates to the editor the general nature of the contents of the fold (e.g. text, data)
- 2 The 'fold contents' attribute which indicates in more detail the nature of the contents of the fold (e.g. program text, comment text, compiled code, compiled and linked code).

The possible values of these fold attributes are listed in appendix F. Attributes remain with a fold until it is removed.

#### 4.1.2 Files as folds

The folding editor allows a fold to be designated a 'filed fold'. The effect of this is to indicate that the fold contents are to be stored in a separate file. When the fold is first opened, the contents of the file are read in, and the fold may then be edited. When a filed fold is closed the system will write out the contents of all the files which have changed since they were last written out.

Many of the data folds produced by the utilities are in fact filed folds. The attributes of a filed fold are stored with the fold header, in the enclosing file, not in the file containing the fold's contents.

A large document or program consists of many files, organised in a nested structure. For example, consider the following program:

Example: use of filed folds

{{{F Examp1e program ...F Declaration of PROC p1<br>...F Declaration of PROC p2 PAR pl ()  $p2()$ }}} -- top crease of a filed fold -- filed fold

The filed fold marked Example program contains filed folds which contain the declarations of PROC p1 and PROC p2. Opening the filed fold marked Declaration of PROC p1 causes the appropriate file to be read in and inserted at that point in the text.

The file containing the declaration of p1 might also contain other filed folds This shows how nested filed folds can be used to make up a large document. The document can be navigated in the same way as a small document, with only the explicitly opened sections of the document being read in by the editor. Most operations which can be carried out on fold lines may also be applied to filed fold lines, including those that contain nested files. So, for example, copying a filed fold line will make a copy of the file and all its nested files.

A directory used by the TDS contains a small number of root or 'top level' files, within which all other files are contained.

## 4.2 Starting and finishing the system for the first time

#### 4.2.1 Starting the system

This section describes how to start the transputer development system from DOS command level, and how to start using the system.

To start the system for the first time move to an empty directory, ensure that there is a DOS path to the

directory \TDS2\SYSTEM and type:

#### copy \tds2\svstem\toplevel.tkt tds2 -t toplevel.top

toplevel.tkt is a special file called the 'toolkit fold'. It contains the utilities and is described later in the chapter.

To start the system in a directory already containing TDS files, just type

#### tds2

In response to the tds2 command the system will display <sup>a</sup> welcome message followed by:

```
TDS system file : file path name
Board memory size : xBytes
```
Once the TDS is loaded from disk, the system clears the screen and displays the top level view, which consists of all the files in the current directory with the extension . TOP. In the case of a new directory, there will be only one top level file: TOPLEVEL. TOP. The screen will appear as follows:

## Press [ENTER FOLD] to start session ...F TOPLEVEL. TOP

The principal operations available on these top level filed fold lines are IENTER FOLDL which enables a fold to be entered and edited, and FINISHI, which ends the session. Most of the normal editing operations and utilities are disallowed here.

To enter one of the folds the cursor should be placed on the appropriate fold and the ENTER FOLD key pressed. The contents of the fold will be read in and displayed.

### 4.2.2 The TDS2 command

The TDS2 command has the form:

#### tds2 /-t newtop.top/

The optional  $-t$  parameter is used to create a file which is the root of the nested fold structure. Notice that the . top extension must be present.

This calls a command file TDS2. BAT in the directory \TDS2\SYSTEM. This normally contains the following command:

#### \tds2\system\server14 -b \tds2\system\tds1oad.b4 -s '200000 -f \tds2\system\tds2.xsc

This runs the server program SERVER14.EXE on the host, and the TDS loader program TDSLOAD.B4 on the transputer. The TDS loader program loads the file given by the  $-\pounds$  parameter. The  $-\pounds$  parameter specifies the memory size of the board in bytes (the value above, #200000, is a hexadecimal number indicating 2 Mbytes). This value should be changed to run the TDS on a different board size. In addition, if the TDS is to run on an IMS T800, the additional parameter  $-p$  T800 should be supplied.

#### 4.2.3 Problems starling the system

If no transputer board is connected the system may hang, or it may display one of the messages:

#### Timeout on loading boot file

Message received on illegal channel

This will also happen if the transputer board does not have its reset link connected correctly or if the system is being run from an IBM PC which is neither a PC-XT nor a PC-AT. See the appropriate board manual for details on these matters.

The system may hang if the wrong link adaptor addresses are used. This may occur if a TDS configured for a different machine is used, or if the  $-L$  command line option is incorrectly specified. See chapter 16 on System interfaces, which describes the TDS file server.

### 4.2.4 Keyboard layout

To display a map of the keyboard layout, press the HELP function key, which is assigned to the FTI key on the keyboard in the standard IBM PC layout. A keyboard map will appear; you can return to the normal editor display by pressing any key. Keyboard layouts are also shown in appendix A.

### 4.2.5 Repainting the screen

The function key IREFRESHI repaints the entire screen. This may be useful to check that the editor is driving the screen correctly, or if the terminal is accidentally switched off.

### 4.2.6 Ending the session

It is only possible to end the session from the outermost level (i.e. where the top level filed folds appear). Pressing FINISHI here returns to the operating system. If any of the folds have been entered they must be exited back to this level before FINISH can be used.

### 4.2.7 Interrupting and rebooting the TDS

The TDS can be interrupted by pressing the interrupt key. This is 'control-break' on IBM machines, but is 'control-c' on some others. The system will then prompt for either a space, which reboots the TDS, or 'escape', which returns to DOS command level.

The only time it should be necessary to press the interrupt key is when a user program fails to terminate and the system needs to be restarted. Subscript range and similar errors in a user program will cause the prompt for space or escape to be issued automatically.

The interrupt key can also be used to prevent the TDS from writing out any more files, if a catastrophic edit has been done. This should not be done, however, if the system is actually in the process of writing out files.

### 4.2.8 Suspending the TDS

The key SUSPEND TDS can be used to suspend the TDS temporarily and return the user to the host operating system, so that operating system commands can be issued (for example, getting directory listings, or formatting floppy disks). In DOS typing the command exit returns to the TDS, which is in the same state as it was when SUSPEND TDS was pressed.

Before resuming the TDS, the current directory *must* be the same as it was when the TDS was suspended.

This facility works, in DOS, by making the server call the command file associated with the logical name COMSPEC. The file associated with this logical name can be changed by putting <sup>a</sup> set command of the following form into the AUTOEXEC. BAT:

#### set COMSPEC=filename

DOS commands which reset the transputer board (for example, running a server with another transputer boot file) will cause the state of the suspended session to be lost, and typing exit will then cause the system to hang up. The interrupt key can be used to release the system from this state.

## 4.3 Tutorial file

There is a file included with the system which provides an introduction for those starting to use the system. The file is in \TDS2\TUTOR and is called TUTORIAL. TOP. This file contains a detailed practical example on using the TDS and anyone new to this system is strongly advised to work through it.

To use the tutorial move to the directory \TDS2\TUTOR, then type:

#### tds2

to start the system.

It is advisable to have nearby the appropriate keyboard layout. Keyboard layouts appear in appendix A.

When the system starts up ensure the cursor is on the line TUTORIAL. TOP, and then press ENTER FOLD to read in and display the file.

The contents of the file will then give you detailed instructions on how to proceed.

## 4.4 The editor interface

This section defines some terms which are used to describe the behaviour of the editor keys. Figure 4.1 shows a graphical representation of these terms.

### 4.4.1 Editor's view of a document

At any time during the session, the editor has a view of the document, consisting of a sequence of text lines, closed folds and open folds. This is called the current view.

The current view of the document at any time is principally determined by the fold operations which have been carried out. At the start of the session the current view contains a sequence of lines which correspond to the set of toplevel files in the current directory. When **ENTER FOLD** is pressed on one of these lines, the contents of the filed fold, surrounded by top crease and bottom crease lines, become the current view.

Whenever **ENTER FOLD** is pressed on a fold line, the current view is stacked up, and the contents of the fold become the current view. After editing the contents of the fold it is possible to return to the previous view using **EXIT FOLD** 

#### 4.4.2 The screen display

The screen is divided into two parts. The top line of the screen is used to display messages. The rest of the screen displays a 'window' into the current view (that is, it displays as many lines of the current view as will fit on to the screen).

The editor provides functions to move the screen window up and down the current view, thus providing a scrolling facility . These functions do not change the editor's view of the document, merely what is visible in the screen window.

The cursor is used to point to a position in the screen window; functions are provided to move the cursor around the screen. The cursor cannot be moved below the end of the current view.

The current column is the column which the cursor is on. The current line is the line which the cursor is on. The current enclosing fold is the fold which contains the current line, or, if the current line is a crease line,
the fold formed by that crease and its partner.

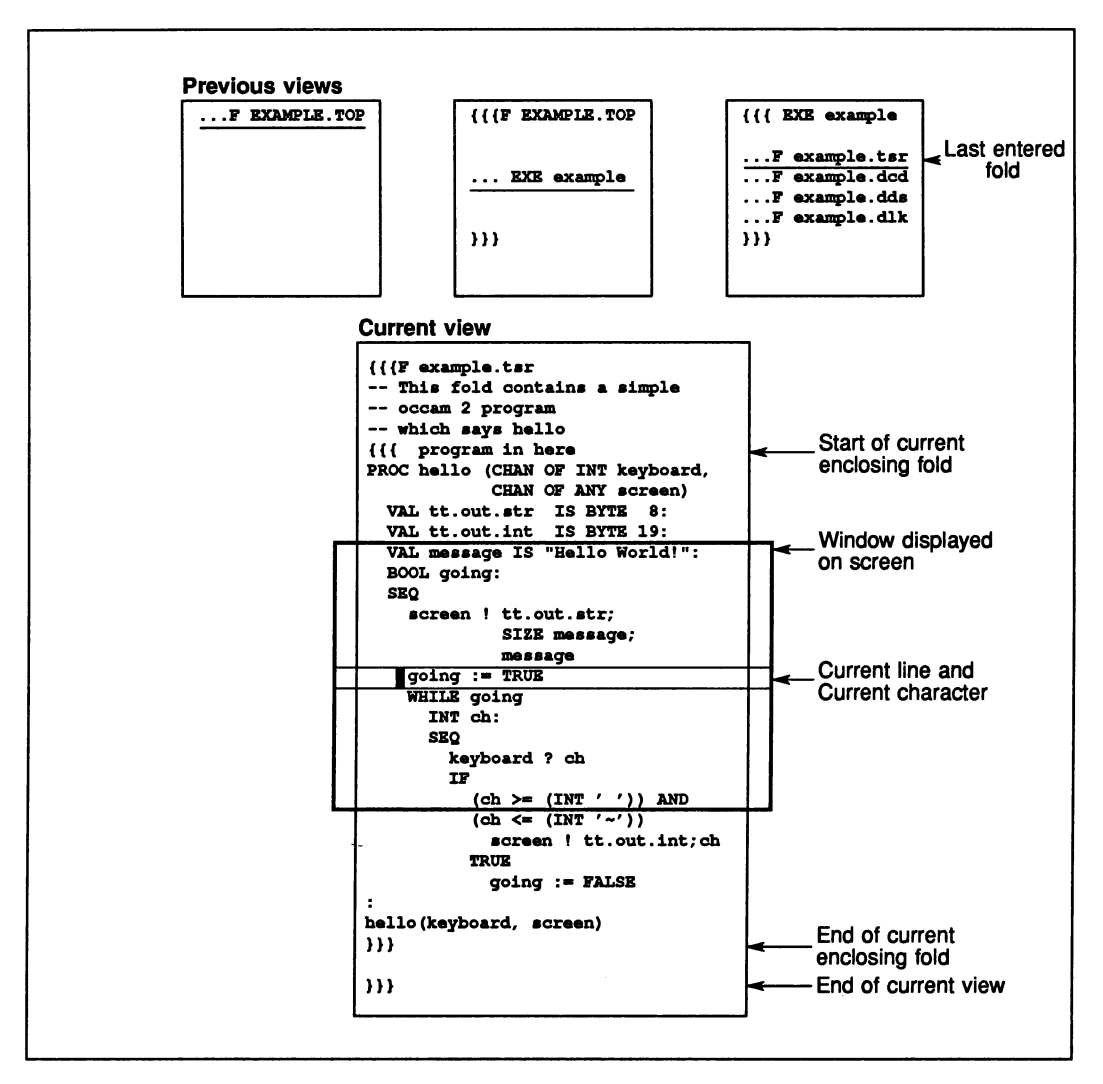

Figure 4.1 Editor's view of a document

## 4.4.3 Line types

Four general types of line may be displayed; they are text lines, top creases, bottom creases, and fold lines. Top creases and fold lines also have filed fold versions.

Fold lines and crease lines start with a marker symbol. The different types of marker symbols are:

Fold line  $\ddotsc$ Filed fold line •••I' Top crease { { { Filed fold top crease  $\{ \{ \}$ Bottom crease (1) } } }

All marker symbols consist of the textual symbol above, plus one or two following spaces to give the symbol a width of five characters.

# 4.5 Editor functions

This section introduces and describes the functions provided by the editor. A detailed listing of the keys used and messages given by the editor is available in chapter 12. The mapping of key names to keys on the keyboard is given in appendix A.

## 4.5.1 Overview of editor functions

The editor accepts and acts on sequences of keystrokes from the user. If any of the sequences are not recognised the terminal bell rings. The table below provides an overview of the available editor functions, which are described in detail in the following sections. In addition there are function keys for loading and running code within the TDS, which are described in section 4.6.

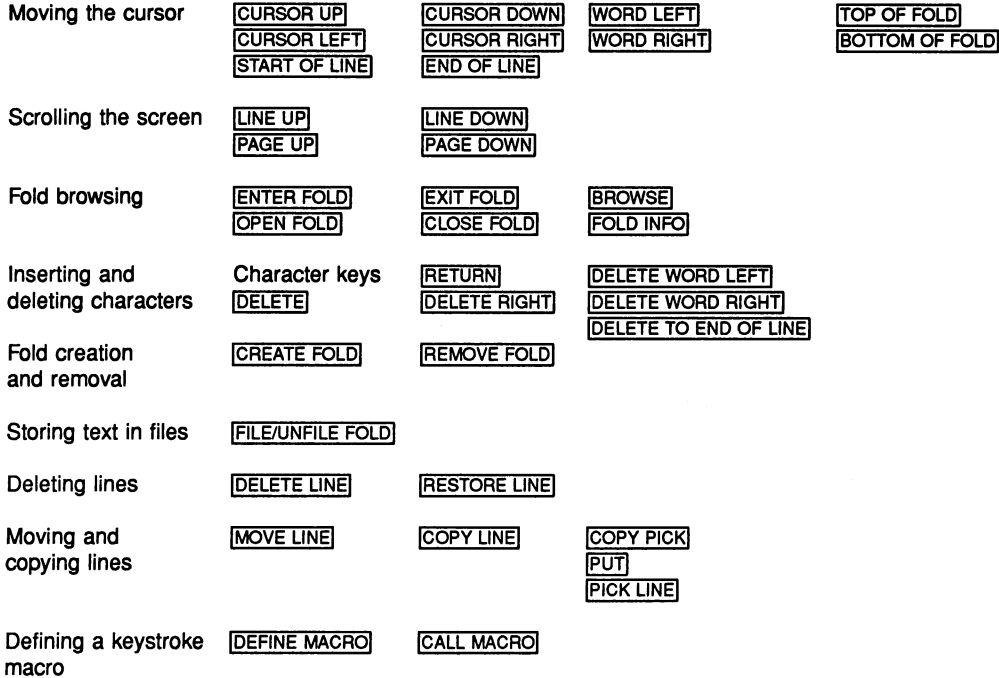

#### 4.5.2 Editor modes

At certain times when using the editor, only a limited subset of the editor functions may be available. For example, a fold is created by two presses of a key called CREATE FOLD|: one to mark the top of the fold and one to mark the bottom of the fold. Between these two presses normal editing operations are not allowed; the only keys which the editor will accept are those needed to change the cursor position. All other keys cause the terminal bell to ring. When the editor is only accepting a restricted subset of keys, this is known as an editor 'mode'. It is indicated by a message on the top line of the screen which persists until the operation requiring the mode has been completed.

In the rest of this chapter, where a function results in an editor mode, this is indicated in the appropriate section.

## 4.5.3 Moving the cursor

The normal cursor positioning functions are used to move the cursor around the screen window. The cursor may be moved into any part of the screen, except the message line. In addition there are functions to move the cursor to the start or the end of the current line, and one word to the right or left on the line.

The cursor keys cause the screen to scroll when used at the top and bottom of the screen. Separate screen scrolling functions can be used to scroll the screen up and down the current view; these are described in the next section.

ICURSOR upl moves the cursor up one line.

ICURSOR DOWNI moves the cursor down one line.

ICURSOR LEFTI moves the cursor left one column.

ICURSOR RIGHTI moves the cursor right one column.

'END OF L1NEI places the cursor after the last significant character on the current line (Le. the last non-blank character). If the line is too long for the width of the screen the cursor is placed in the rightmost screen column.

ISTART OF L1NEI places the cursor on the first significant character of the current line. (Le. the first non-blank character).

Two keys, IWORD LEFTI and 'WORD RIGHTI, are provided to move the cursor one word at a time. A word consists of a sequence of alphanumeric characters or a single non-alphanumeric character. More precise definitions of the word move operations are given in chapter 12 under the definitions of the relevant keys.

'WORD LEFTI moves the cursor one word to the left of the current cursor position.

'WORD RIGHTI moves the cursor one word to the right of the current cursor position.

'TOP OF FOLDI moves the cursor to the top crease line of the current enclosing fold. If the top crease line is not within the screen window the screen will be scrolled.

**IBOTTOM OF FOLDI moves the cursor to the bottom crease line of the current enclosing fold. If the bottom** crease line is not within the screen window the screen will be scrolled.

#### 4.5.4 Scrolling the screen

These functions scroll the screen up and down the current view by a line or a page at a time. A page is the number of lines in the screen window.

IUNE upl moves the screen one line up the current view, if there are lines in the current view above the screen.

'UNE DOWNI moves the screen one line down the current view, if there are lines in the current view below the screen.

[PAGE UP] moves the screen one page up the current view, or to the top of the current view, whichever is the nearest.

'PAGE DOWNI moves the screen one page down the current view, or to the bottom of the current view, whichever is the nearest.

None of the above functions affect the position of the cursor on the screen

## 4.5.5 Fold browsing operations

#### Opening and closing folds

This section describes the keys which are used, along with the cursor positioning keys, to move around a document. There are two pairs of fold browsing operations, one pair being 'ENTER FOLDI and IEXIT FOLDI. and the other pair being (OPEN FOLD) and CLOSE FOLD.

The folding features of the editor give a document a hierarchical structure. The keys **ENTER FOLD** and **EXIT FOLD** are used to move around the hierarchy. When **ENTER FOLD** is pressed on a fold the screen is cleared and the contents of the fold become the current view. The previous view is stacked up, and can be returned to using **EXIT FOLD** 

IENTER FOLDI is appropriate when the fold contains a reasonably self-contained piece of text. However, it may often be more desirable to view a piece of text in its surroundings; for example the body of a WHILE loop may be folded up, and it may be best viewed with the WHILE condition displayed above it. OPEN FOLD and ICLOSE FOlDI are provided for this purpose.

OPEN FOLD inserts the contents of a fold between the surrounding lines, bracketted with top and bottom creases. CLOSE FOLD may be used to close an opened fold, and replace the displayed contents with a single fold line.

IENTER FOLDI is useful where a quick return up to a particular position is required; doing an IENTER FOLDI at that position will allow, at some future time, an **EXIT FOLD** to cause a return back up to that position.

At the outermost level, only ENTER FOLD may be used. Once the outermost level has been left by entering a fold, this starts the normal editing mode. All the editor functions are available in this editor mode, as well as the utilities.

#### Fold information

The key FOLD INFOI, used on a fold or a crease line, displays the attributes of the fold on the message line. On a filed fold line, the message also includes the name of the file in which the contents of the fold are stored.

## Browsing mode

Sometimes when viewing an existing document it is useful to set the editor into a mode so that you can not accidentally change the document. The key IBROWSEI can be used to get into and out of this mode. While in this mode a message is displayed continually on the message line of the screen, and all editor functions which could change the document are disallowed.

## 4.5.6 Inserting and deleting characters

In general characters may be inserted or deleted at the cursor position, but there are some exceptions, as follows:

- 1 Text may not be be inserted when the cursor is on a fold or crease marker, or when the cursor is to the left of the leftmost column of an open fold.
- 2 The indentation of a closed fold may be changed by inserting or deleting spaces to the left of a fold marker symbol. No other text may be inserted there, however.

A line which extends into the rightmost column of the screen, or extends off the right hand side of the screen altogether, is called a 'long line'. Such a line may be created as a result of line concatenation or changes in fold indentation. When the cursor is on a long line, the following message is displayed:

#### Long 1ine

## Insertion

A character or space can be inserted in the current column position and the cursor, the character underneath the cursor and all subsequent characters on the line are moved right by one place.

Insertion has no effect when the cursor is on a marker symbol, or to the left of the leftmost column of a fold.

Spaces may be inserted before a fold marker symbol to change the indentation of the fold.

IRETURNI is used to split lines and insert blank lines. It has no effect on a fold line or crease line if used between the first and last significant character of the line.

#### Deletion

IDELETEI is used to delete the character to the left of the cursor. This causes the character underneath the cursor and the rest of the line to the right to be moved one place to the left. If IDELETEI is used at the extreme left of a line it concatenates the line with the preceding line, if that line is not a long line. It has no effect if used at the extreme left of a fold or crease line.

IDELETE RIGHTI deletes the character under the cursor. All the characters to the right of the cursor are moved left by one place. The cursor remains in the same position.

Character deletion has no effect when the character to be deleted is part of a marker symbol, or is to the left of the leftmost column of an open fold.

Spaces may be deleted before a fold marker symbol to change the indentation of the fold.

IDELETE TO END OF L1NEI deletes all text from the character under the cursor, to the last significant character on the line, inclusive. The cursor remains in the same position.

Deletion can take place a word at a time. A word can be considered to be a sequence of alphanumeric characters or a single non-alphanumeric character, as for cursor movement.

IDELETE WORD. LEFTI deletes the word to the left of the cursor.

IDELETE WORD RIGHTI deletes the word to the right of the cursor.

## 4.5.7 Fold creation and removal

Fold creation is achieved by marking the top and bottom of the sequence of lines required to form the contents of a fold. Two presses of COREATE FOLD are needed to do this. Firstly the cursor should be placed at the start of the top line and CREATE FOLD pressed. The indentation of the cursor at this point (i.e. how far it is from the left hand side of the screen) determines the indentation of the created fold. The cursor should then be moved to the line below the bottom line, and CREATE FOLD pressed again. For this to work, all lines between the top and bottom lines must be indented at least as far as the indentation of the fold to be created; if this is not the case an error message is displayed.

After ICREATE FOLDI has been pressed once the editor changes its mode and all normal editing functions are suspended until this key has been pressed again to complete the process of fold creation.

Once a fold has been created. it should be commented by inserting text after the fold marker. This text is known as the fold header.

The created fold has an indentation associated with it. given by the indentation of the fold line marker when it is closed. and the indentation of the creases when it is open. It is not possible to insert text to the left of this indentation.

When a fold is newly created it is given default attributes: 'text' for the fold type attribute, and 'source' for the fold contents attribute. Other fold types are made using the appropriate utilities.

An empty fold can be created above the current line by pressing CREATE FOLD twice in succession.

A fold can be removed by placing the cursor on a fold line and pressing FREMOVE FOLD. The fold contents are inserted between the lines above and below the fold.

If  $|C$ REATE FOLD is pressed accidentally the fold must be completed by pressing  $|C$ REATE FOLD again. The resulting empty fold may then be removed.

#### 4.5.8 Filed folds

The editor provides the ability to store sections of a document in separate files. This can be done by creating a fold around the text and making the fold a filed fold. As described earlier. a filed fold is similar to an ordinary fold. but it has its contents stored in a separate file. When a filed fold is first opened. the contents of the file are read in and displayed. When a filed fold is closed. a new version of the file is automatically written out if the contents have changed since they were last written out.

When a fold is made into a filed fold the file must be given a name. In order to supply a name to the editor. the fold header needs to be edited before the fold is filed. The name given to the file will then be derived from the sequence of characters at the start of the fold header. It is not necessary to include an extension with the name; that is provided by the editor. The system checks that the file name generated is different from that of any existing files; if necessary. it adds numeric characters to the name to ensure this.

Filed folds may be treated in exactly the same way as ordinary folds. and most of the same operations apply. Filed folds may be copied. in which case a copy is made of all of the contents of the fold. including any nested files. New unique names are generated for copies of files. in the same manner as described above. Filed folds may also be deleted. in which case the corresponding file. and any nested files. are deleted.

The use of filed folds in the system allows the user to make up a document consisting of multiple files and browse through it in exactly the same way as browsing of a single folded file is done. No explicit commands to read or write files need be given. A file is always written back if it has changed. The new version of the file replaces the old version.

If it is necessary to back up a copy of a file before editing it. this may be done by duplicating the filed fold using the  $\overline{ \text{COPY LINE}}$  function key (see section 4.5.10). The duplicate may then be moved elsewhere in the fold structure.

One function key, FILE/UNFILE FOLD, is provided to convert ordinary folds to filed folds, and vice versa. Before a fold is filed the fold header should be edited so that the name intended for the file is written at the start of the fold header. as previously discussed in this section. The name of the file associated with a filed fold can be checked using **FOLD INFOI.** 

## Storage of files in memory

The editor reclaims storage room from data copied out to files. This reclamation is done when extra room is needed, and so a filed fold may be repeatedly opened and closed without constant re-reading of the file.

The following message may appear:

#### Warning : running out of room

This indicates that the editor's storage room is getting low. Any open filed folds not currently in use should be closed to make some more room; alternatively some new filed folds may have to be made. If this message is persistently ignored then the editor may run out of room and refuse to allow any more insertions until more room has been made.

## File extensions

When a filed fold is made the file name is given an extension corresponding to the attributes of the fold. The first character corresponds to the fold type attribute, and the second and third characters correspond to the fold contents attribute. The most common extension for files made using the FILE/UNFILE FOLD function key is . TSR, which is a 'text' and 'source' fold: the standard type of fold made by CREATE FOLD.

See appendix F for a description of the fold attributes and their correspondence with file extensions.

The following extensions are generated for files created by the system:

- •TOP top level files
- •TCM comment text files (ignored by compilers)
- **TSR** program source<br>TCI configuration inf
- **TCI** configuration information<br>TAI analyse information
- analyse information
- •DDS compiler descriptor
- •DLK compiler linkage information
- •DDB debugging information
- •DCD object code
- **DMP** coredump file<br>CUT utility package
- utility packages
- .CEX user programs
- •CPR program code fold

In addition, the system creates the files TOPLEVEL. MOV, TOPLEVEL. TKT and TOPLEVEL. PCK. These are used to store, respectively, the current contents of the buffer associated with IMOVE LINEI, the contents of the toolkit fold and the contents of the pick buffer (all of which are discussed later). All these are preserved between sessions. There is also a TOPLEVEL. DEL file which is not preserved between sessions; this contains the line associated with the last line deletion (see later).

#### Writing back files

The system takes some trouble to ensure that the versions of the files on disk at anyone time are consistent. Operations on the filing system cause the system to write back all files which are open and which have changed since they were last written back to the disk. This operation is called a 'flush'.

A flush is performed whenever one of the following filing system operations occurs:

- 1 Closing a filed fold
- 2 Creating a filed fold
- 3 Copying a filed fold

A flush is also performed before a running utility or user program reads or writes a file, before suspending the TDS, and when entering the toolkit or code information folds (these are discussed in section 4.6).

An error can occur on writing back a filed fold if the file with the name given on the filed fold cannot be opened, or if a filing system error occurs in the process of writing. If this happens, the editor converts the filed fold into an ordinary fold. The main circumstance under which this can occur is when attempting to write back to a file or directory which is write-protected.

If it is possible to write the file back to another directory, then the name on the fold header can be edited to give a suitable file name, and the IFILE FOLDI function applied to the fold line. The file can then be retrieved from the other directory later.

Several nested filed folds may be written in a single flush, but normally no information will be lost as a result of one or more write failures; all open filed folds which fail to write are simply converted into ordinary folds. However, an outermost level filed fold will not be automatically converted into an ordinary fold in this way. Instead, the fold is closed, and all changes to the information in the fold since the last flush will be lost.

#### 4.5.9 Deleting lines

IDELETE LINE' deletes the current line from the document. If this is a fold line, the fold and all its contents are deleted. If it is a filed fold line, or contains a filed fold line, the associated' file (or files, if there are nested files) will be deleted from the directory. Since this makes **DELETE LINE** a very powerful operation, it should be used with care.

On a filed fold line, or a fold line containing a filed fold, the editor asks for the **IDELETE LINE** key to be repeated before deleting the line, as a precaution against accidental deletion.

There is a function FRESTORE LINE to undo a deletion, restoring the last deleted line at the current position in the document. However, RESTORE LINE only works until the next flush takes place (as described in the previous section). At the next flush, any required file deletions are carried out, and the delete buffer is cleared.

Only one deletion can be restored, so a deletion cannot be recovered if another SUbsequent deletion has been done. If a catastrophic deletion has been done, then the TDS interrupt key (see section 4.2.7) can be used to leave the TDS immediately without writing any more files.

#### 4.5.10 Moving and copying lines

Often when using an editor it is necessary to make structural changes to the text, moving lines and blocks of lines around. In the TDS editor, the representation of folds as lines on the screen means that substantial structural changes can be made to a document in the same manner as reorganisation of lines. An individual line can be picked up, or a block of lines can be folded and then picked up.

The functions **COPY LINE** and **MOVE LINE** are used to copy and move sections of the document from one place to another. A text line or fold can be duplicated with the COPY LINE| function, or moved to another position in the document using MOVE LINE].

IcoPY L1NEI duplicates the current line, inserting the copy in the text. If the current line is a filed fold, or a fold containing a filed fold, then copies of the files contained within the fold are made. Before starting the copy operation on a filed fold, the editor asks for the  $\overline{ \text{COPY LINE}}$  key to be repeated to confirm the operation, as the copying may take some time. The new files are given names derived from the names of the files in the original fold.

Two presses of MOVE LINE are needed to move a line from one part of the document to another; one to pick up the line, and one to put it down. If a sequence of lines is to be moved, the lines should be folded up first. A buffer (the 'move bUffer') is used to store the line between the two operations. There is no need to go and put the line down immediately; the buffer will be retained until the next press of MOVE LINEL even if that is not done until a later session using the TDS.

Using the above keys, it is difficult to collect a number of different parts of a document before putting them down together. Here PICK LINE and COPY PICK are more appropriate. These make use of a different buffer (the 'pick buffer') that is accumulative. This enables the user to gather together, in the buffer, various pieces of text that can be put down in one place.  $[$ PUT] is used to put down the text in the buffer, which is emptied at the same time. As with the move buffer, the pick buffer is also preserved between sessions using the TOS.

IPICK L1NEI is used to pick up a line, which may be a fold line, so that it may be moved to another place in the document. It removes the current line from the document and appends it to the end of the pick buffer.

IcoPY PlcKI is used to copy a line, which may be a fold line, so that it may be moved to another place in the document. It makes a copy of the current line and appends it to the end of the pick buffer. If the line is a filed fold, or is a fold containing a filed fold, COPY PICK must be pressed again for confirmation, as the copying may take some time.

IpUTI puts down the contents of the pick buffer at the current position in the document. It inserts a fold line at the current line, containing the sequence of lines placed in the pick buffer using **PICK LINE** and COPY PICK. The pick buffer is deared. If there are no lines in the pick buffer IpUTI has no effect on the document.

## 4.5.11 Defining a keystroke macro

The key IDEFINE MACROI can be used to define a sequence of keys (which are commonly going to be used together during a session) and assign the sequence to a single keystroke. Two presses of DEFINE MACRO are needed to define a key sequence; the required keys (which may not include DEFINE MACRO or CALL MACRO) should be pressed between the two presses of **DEFINE MACROI.** The sequence may contain up to 64 keys. Any previously defined macro is forgotten. The defined macro sequence may be invoked using the CALL MACROI key.

## 4.6 Utilities and programs

In order to be an integrated programming environment rather than just an editor, the TOS needs two things: the ability to load and run a programming utility, such as an occam compiler, and the ability to load and run programs written by the user. This section describes the aspects of the TOS which concern loading and running code.

The TOS provides the facility to read a transputer code file into memory, where it may be run without leaving the TDS environment. The code file, which appears as a filed fold within the TDS fold structure, may be a file provided with the system, or it may result from the compilation of a user's program. A function key called **IGET CODEI** is used to load a code file into memory.

There are two kinds of code files suitable for loading and running within the TOS: utility sets, which are usually marked with the text UTIL, and executable programs, which are usually marked with the text EXE. These two kinds of code files are introduced below; their use is described in more detail in the following sections.

A utility set provides a number of different functions (up to 10) within a single code file. When a utility set is loaded, the functions it provides are mapped onto a set of ten function keys on the terminal. The utility function keys are shown in the keyboard maps in appendix A, or can be found by using the HELP key at the terminal. Pressing one of these function keys will invoke one of the functions in the utility set.

Utility sets provide a group of commonly needed functions for developing programs within the editing environment. There are two sets of utilities supplied with the standard release of the TOS: the compiler package and the file handling package. The compiler package is introduced in the next chapter, while the file handling package is described later in this chapter. Other utility sets may be provided by INMOS from time to time to extend the functionality of the development system.

An executable program is a single unit of code. Once loaded it can be run by pressing a function key called IRUN EXEI. It is also known as a 'user program', as it is normally a program being developed by the user of the TOS, although a number of the tools supplied by INMOS with the system (such as the debugger) are executable programs.

More than one set of utilities can be resident in memory. Of these sets only one, known as the current utility set, is immediately accessible by means of the utility function keys, but it is possible to switch between the resident utility sets, using a function key called INEXT UTILI. Similarly, more than one executable program can be in memory at the same time. It is possible to select any of the resident programs as the current one, using a function key called **INEXT EXEI**.

The available memory within the TDS is shared between the code for the currently loaded utilities, the code for the currently loaded user program, and the data space needed for the utilities and program to run. Special function keys, called CLEAR EXEI, CLEAR UTILI, and CLEAR ALLI can be used to clear the memory associated with loaded code, in order to make more space available.

## 4.6.1 The toolkit fold

In addition to the normal fold structure, which contains user data and programs under development, there is an additional fold called the toolkit fold. This may be accessed from the editing environment, except when browsing. The contents of this fold (which may include nested filed folds) are stored in between sessions using the TDS.

At any point in a session, the toolkit fold can be entered using the 'ENTER TOOLKITI function and then edited. Once ENTER TOOLKIT] has been pressed, the fold can be viewed and edited until a complementary (EXIT FOLD) causes a return to the place where **ENTER TOOLKIT** was pressed. While in the toolkit fold, most editor functions are allowed; the principal exceptions are those which have to make use of the toolkit fold, for example it is not possible to run utilities or programs.

The toolkit fold contains a sequence of folds, each fold normally containing one of the following:

- Utilities and programs for loading.
- A selection of utilities and programs contained in a fold marked Autoload.
- Default values of parameters for use by utilities.
- Logical names for libraries.

The **Autoload** fold and the parameters for utilities are described later in this chapter. The use of libraries and logical names is described in chapter 5.

The existence of utilities and programs in the toolkit fold means that at any time it is possible to switch to the toolkit fold and load any code needed to carry on with the task at hand.

Since text and fold lines can be moved in or out of the toolkit fold, the toolkit fold can also be used to store data temporarily while moving around the fold structure. In addition, since the toolkit fold may be entered and viewed at any time, it may be useful for storing information which has to be referred to frequently while working.

The standard toolkit fold supplied with the TDS release appears as follows:

{{{F Toolkit fold Autoload  $\ddotsc$ Tools  $\ddotsc$ Library logical names  $\sim$   $\sim$   $\sim$ }}}

The Autoload fold contains the two standard utility sets, plus the source-level debugger. The Tools fold contains a number of useful tools, supplied as EXE programs.

The contents of the toolkit fold are stored in the file TOPLEVEL. TKT in the current directory. This must be copied from the TDS system directory to any other directory where it is needed.

## 4.6.2 Loading utilities and programs

When the TDS starts up, there are no utilities associated with the function keys, and no resident programs. The code for these may be loaded by using the GET CODE key applied to a filed fold containing the code. More than one code item may be resident in memory at the same time; in fact up to 32 code items may be resident. The workspace available for running the current code is the memory remaining within the system.

One utility set is 'current'. which means that the utility function keys are bound to the functions of that particular utility. The identity of the current set is indicated on the message line; the text on the filed fold line from which the code was loaded is remembered and displayed when that set is current.

When  $[GET CODE]$  is used to get a utility set, that set is made the current one. Any of the resident utility sets can be made the current one; a key called  $\overline{\text{NEXT U T}}$  can be used to cycle through the available utility sets. There is also a CLEAR UTILI key which clears the current utility out of memory and makes the next resident utility set current (if there is one).

There is also a current **EXE**, which is the program which is run when RUN EXEI is pressed. When GET CODEI is used to get a program, that program is made the current one. Any of the resident EXEs can be made the current one; a key called  $\sqrt{NEXT EXE}$  can be used to cycle through the available programs. There is also a ICLEAR EXEI key which clears the current program out of the memory and makes the next resident program current (if there is one).

The key CLEAR ALLI clears all loaded code items, both UTILs and EXEs.

It is often necessary to know which utility sets and programs are currently loaded, and which functions are currently bound to the utility keys. For this purpose. there is a function ICODE INFORMATIONL which creates and displays the resident code information fold. The user can view this fold, but cannot edit it; pressing [EXIT FOLD] returns to the normal editing environment.

At the top of the code information display fold is some help information for the current utility set; this lists the utilities in the set and indicates which function key they are mapped onto. The rest of the fold lists the utility sets and executable programs currently loaded and, for each utility set, there is a fold containing the utility help information. The current utility set and program are marked with >. The help information for the other utility sets can be obtained by moving to and opening the appropriate fold. In addition to the help information, the code size and data space requirement for each of the code items is given.

## 4.6.3 Loading code from the toolkit fold

The toolkit fold contains references to the standard utilities and programs provided with the system. These references are in the form of filed fold lines referring to the files in the appropriate TDS directory. So the toolkit file contains only references to the utilities and programs, not the actual code.

The fold marked **Autoload** in the toolkit fold contains the selection of utilities and programs for normal use. After the TDS has been started, and one of the top level folds has been entered, pressing the key [AUTOLOAD] loads all of the code contained in the autoload fold, as if GET CODE had been applied to each line individually. The last utility set loaded is made the current set, and similarly for the last program. Therefore the most frequently required utility set should be the last one in the autoload fold.

Thus. to set up the standard utilities. the user can either:

- enter the toolkit fold, using ENTER TOOLKIT] and then load the required set of utilities from the autoload fold using GET CODEL, or
- use  $\overline{AUTOLOAD}$  to load the two sets of utilities, subsequently using  $\overline{NEXT}$  UTIL, if appropriate, to change the current set.

The fold marked Tools in the toolkit fold contains a number of useful programs, described in this chapter or later in the manual. The tools can be selected when required. by going into the toolkit fold. and using IGET CODEI on the appropriate line. If a particular tool is needed frequently it can be moved into the autoload fold.

## 4.6.4 Running a utility

A utility in the current utility set is run by pressing the appropriate utility function key.

Before invoking a utility, it is often necessary to place the cursor in a particular position to indicate an object on which the utility is to operate. For example, when the OCCAM syntax checker is invoked it needs a sequence of text lines containing the program to be checked. In a normal command environment this would be done by storing the text in a file and then giving the name of the file as a parameter. In the TDS the cursor is placed on a fold line and the CHECK key is pressed. This indicates that the checker should take the contents of the fold as the text to be processed. This operation is normally termed 'applying' the utility to the fold. Because of the representation of files as folds, the same utility can sometimes be applied to a few lines of text, a complete program in a file, or a large program made up of many files.

When a utility is running, it may read and write data in the fold to which it is applied. In addition it may display messages on the message line to indicate what it is doing; the rest of the screen appears as it was when the function key was pressed.

Certain utilities need to be supplied with parameters to determine selected options. This is done by making use of a 'parameter fold', and is described in the next section.

The key ISET ABORT FLAGI can be used to abort a utility when it is running. This sets a flag in the server to indicate that the abort key has been pressed. Utilities and programs can periodically test the value of this flag and terminate when it is found to have been set.

Before finishing, a utility may clear the screen and display a fold of information to the user. The user can browse this fold and edit it. Pressing **EXIT FOLD** leaves the fold and returns control to the utility.

When both a utility package and a user program have been loaded, it is possible that there is not enough memory available for the data space of the utilities. If this condition occurs, when a utility function key is pressed the message

#### Data requirement too 1arge

appears. The condition is also indicated by the removal of the utility package help lines from the code information fold. They are replaced by the text

#### Utility workspace is larger than free storage

If this occurs it is necessary to use the code clearing function keys to make more memory available.

## 4.6.5 Supplying parameters to utilities

A utility which requires a set of parameters in order to run obtains them from a 'parameter fold'. When the utility is first run it creates a parameter fold containing the default values for the utility's parameters and displays it to the user, as if the user had chosen to enter the fold. The fold will contain a sequence of lines of text appearing as occam oonstant definitions.

For example, the parameter fold for the search utility (containing two string parameters and two boolean parameters) appears as follows:

{{{ Search and replace<br>VAL search.string IS "" VAL search.string <sup>IS "</sup>" :<br>VAL replace.string IS "" : VAL replace.string IS "" :<br>VAL case.sensitive IS TRUE : VAL case.sensitive IS TRUE :<br>VAL forward.replace IS TRUE : VAL forward.replace )}}

The displayed fold may be edited to set the parameter values, before the utility is allowed to continue. Pressing **EXIT FOLD** supplies the parameters to the utility and allows it to continue.

#### **4.6 Utilities and programs 31 Section 2018 12:31 Section 2018**

A function ISELECT PARAMETERI is provided to facilitate the editing of parameters. It moves the cursor to the parameter value section, and allows the user to toggle between a number of possible values of the parameter. For example, it could be used on a boolean parameter to toggle between TRUE and FALSE. On a line of the form:

#### VAL parameter IS value1 : -- value1 | value2 | value3

the ISELECT PARAMETERI key will cycle the parameter between the three allowable values.

The SET ABORT FLAG key can be used when a utility has popped up its parameter to cancel the utility before it runs. **EXIT FOLD** still needs to be pressed to exit from the parameter fold.

Once a parameter fold has been used by a utility, it is stored in the toolkit fold. To change the parameters before the next run of the utility, **ENTER TOOLKIT** can be used. Once inside the toolkit fold the individual parameter folds can be entered and the parameters edited as required. The next run of a utility will take its default values from the toolkit; if this is not required the parameter fold should be deleted from the toolkit.

#### 4.6.6 When a utility finishes

When a utility finishes running, it normally outputs a message indicating either successful completion or a condition which it wishes to bring to the user's attention.

On successful completion of a utility the current editing position normally remains as it was when the utility was started. Sometimes the utility will need to identify a line in the fold structure (e.g. where a syntax error was found, or the occurrence of a string being searched for). It does this by 'locating' the line; that is, moving the current editor position to that line, opening folds as necessary to reach it, and positioning the screen so that the line appears in the middle of the screen (or as near it as possible). The utility then finishes, and control is returned to the user.

If the utility is of the type which is 'applied' to a fold (i.e. the fold line on which it is placed determines the portion of the fold structure upon which it operates) then, before locating, the fold is entered. This means that the user may easily return to the position before the location was done by using **EXIT FOLD**.

## 4.6.7 Running executable programs

The current executable program may be run by using the RUN EXE function key.

In a similar manner to utilities, an executable program may be given a portion of the fold structure on which to operate by means of cursor positioning before the program is run. Unlike utilities, executable programs do not make use of the message line or parameter folds, but can access the whole screen for interactive communication with the user.

The preparation of user programs for running within the TDS is covered in the next two chapters of this manual. A program suitable for loading and running within the TDS must be an occam process, the environment to which is supplied by a number of channels. The environment allows the program to read from the keyboard, write to the screen, and read and write data within the fold structure. The channels available, and the protocols which should be used on these channels, are introduced in chapter 6.

# 4.7 File handling utilities

One of the two standard utility sets provided with the system is the file handling package. This is a set of utilities for the manipulation of TDS files. The help information for the set appears as follows:

```
1 [ATTACB/DETACB] - attaches or detaches a fi1e
2 [COPY ATTACH] - copies files and attaches copy to current fold<br>3 [COMPACT LIBRARIES]- copies files out, compacting libraries
3 [COMPACT LIBRARIES]- copies fi1es out, compacting 11braries
4 [RENAME FILE] - rename a filed fold<br>5 [WRITE PROTECT] - make file read only
5 [WRITE PROTECT] - make file read only<br>6 [WRITE ENABLE] - make file read and
    [WRITE ENABLE] - make file read and writable<br>[COPY IN] - copy files from another directly
7 [COPY IN] - copy files from another directory<br>8 [COPY OUT] - copy files to another directory
8 [COPY OUT] - copy files to another directory<br>9 [READ HOST] - read host file into fold struct
9 [READ HOST] - read host file into fold structure<br>0 [WRITE HOST] - write TDS file to host file
                                  - write TDS file to host file
```
All of these utilities are introduced below and discussed in more detail in chapter 13.

The utilities fall into four groups:

- Attaching to and detaching from existing TDS format files.
- Changing file characteristics, such as write only protection and DOS file names.
- Copying TDS format files between directories (including between devices) from within the TDS.
- Reading and writing host operating system format files to and from TDS format files from within the TDS.

#### Attaching and detaching files

OCcasionally it is necessary to take an existing file, which could be in a separate directory or on a separate drive, and make it part of a larger document. This operation is done by 'attaching' a file to a fold.

To attach a file an empty fold should be made and the header edited to include the name of a file which already exists. The name should include the extension, which must be one of the standard extensions supported by the system (see appendix F). The attributes of the fold will be set to reflect the attributes associated with that extension. When the utility **ATTACH/DETACH** is applied to this empty fold, the file specified is then 'attached' to that fold so that future opens of the fold will cause the file to be read in at that position.

Correspondingly, files can be detached from the fold structure using **ATTACH/DETACH**. Applying the utility to a filed fold converts it into an empty fold, losing the reference to the file. The detached file is not deleted from the directory.

When the file is attached using the **IATTACH/DETACH** utility a reference is set up to the file. This means that a file could be attached to-more than one place in more than one document. A consequence of this is that any editing of the file in one document will be reflected in all other places to which the file is attached. It may be more appropriate to make a copy of the file before it is attached; this maintains the integrity of any existing document structures. The utility COPY ATTACH should be used when a copy of the file is to be made. The IcoPY ATIACHI function will cause the file whose name is given on the fold line, along with any nested files it may contain, to be copied, and the resulting file attached to the fold structure. Unique names are generated for any new files created, as described previously.

## Changing file characteristics

The name of a file associated with a filed fold can be changed. The name is altered by placing the cursor on the filed fold and editing the fold header so that the contiguous sequence of characters up to the first space is the required new name of the file. Then the RENAME FILE utility key should be pressed. The underlying file will be renamed and the local filename reference updated to the new name.

32

#### **4.8 Searching and replacing 33** and  $\overline{a}$  33

In order to prevent files from being altered or deleted they can be write protected. Positioning the cursor on a filed fold and pressing WRITE PROTECT designates the file as write protected. WRITE ENABLE reverses this process and permits the file to be altered or deleted. WRITE PROTECT is particularly useful for files that are multiply attached, such as the standard utility sets. However, care should be taken, if write-protecting ordinary TDS text files, not to subsequently edit the files while they are write-protected, as the TDS will be unable to write back the changes.

#### Copying TOS files

TDS files in other directories, including any nested files, can be copied into a filed fold in the current directory by using COPY IN. The full name of the source file must be given, including the directory name and drive if necessary. The name of the new file will be the same as that of the source file unless there is a name clash with an existing file in the local directory, in which case the TDS will modify the name to make it unique. In a similar manner the contents of a filed fold, including all nested files, can be copied to another directory by using IcoPY OUTI.

The COMPACT LIBRARIES utility also copies files between directories, but is only intended for use with library files. Library compaction is discussed in chapter 5.

#### Reading and writing host files

Although the TDS is a self-contained development environment, there are times when it can be useful to read and write host operating system files. FREAD HOST copies a host operating system file into a filed fold, converting the format of the file to TDS format. The reverse process is performed by WRITE HOSTI which copies a filed fold, including all nested files, to a host operating system file, converting from TDS format to the host operating system file format.

## 4.8 Searching and replacing

ISEARCH' and IREPLACEI are two of the utilities in the compiler utility set. They are used in conjunction; ISEARCHI searches for a text string specified by the user and **REPLACEI** replaces one text string with another that has been specified by the user. They are introduced here, but described in more detail in chapter 13.

The string to be searched for, and the string to replace it, are contained in a parameter fold (mentioned in section 4.6.5). If the parameter fold does not exist when **SEARCH** and **FREPLACE** are invoked, a new one is created and is popped up onto the screen so that the strings can be entered. Thereafter the strings remain in the parameter fold and are used whenever these utilities are invoked. The values of the strings are maintained in the toolkit fold between sessions. To change the strings it is necessary to enter the toolkit fold and edit the parameters.

A search takes place in a forward direction from the current cursor position and continues to the end of the current view or until a match has been found, whichever comes first. All nested folds are searched. When a match has been found the utility may be invoked again to continue searching.

## 4.9 Listing programs

There are two ways to list programs: one is to use the facility to write files to the host operating system, the other is to use the lister program which can be found in the **Tools** fold in the toolkit.

The IWRITE HOSTI utility is useful for producing hard copy listings of programs. This can be used to write a program as a DOS file, which can be printed out later, or printed immediately by using ISUSPEND TDSI to temporarily leave the TDS, print the file and then return to the TDS.

## 4.9.1 The lister and unlister programs

Better listing facilities are given by the lister and unlister programs, which are contained in the Tools fold. This pair of programs facilitates the conversion of occam source from TDS files to and from DOS text files. The lister gives its user the opportunity to select lines from the source file on a variety of criteria and so is useful for many program documentation and maintenance tasks.

The lister is an **EXE** which may be applied to any fold containing OCCAM source. If the fold is a bundle of folds then the input is the first fold in the bundle and the user has the option of storing the output as a new last fold in the bundle or to a DOS file (which may be a printer). Otherwise the whole fold is processed and the output is always to a DOS file. If the input contains nested filed folds any of these which contain occam source are included in the output in a single large file. including sufficient information to enable the unlister to reproduce the original folded file structure.

The following options are presented to the user in an interactive menu:

- Output to screen and/or printer. DOS file. or filed fold.
- Option to exclude folds of one or more of these kinds: comment folds. foldsets. folds whose comment includes the words 'NO LIST'.
- Representation of fold creases as braces ({ {{ and }}}). occam comments or as commented braces.
- Option to include full analysis of fold attributes.
- Selection of: all lines or file names only. file headers. fold headers. procedure and function headers. procedure and function calls. lines containing strings matching a search string provided (including alternative strings. wild cards. etc.).

The unlister can take any DOS text file (or occam fold) and convert it into a folded file structure. If the input includes creases and other fold information in the form generated by the lister then the fold structure will be regenerated. Alternatively a large 'flat' file may be split into chunks small enough to be handled by the TDS fold manager by creating folds each containing a number of text lines requested by the user.

The source code for the programs described above is provided with the system. in the directory \TDS2\TOOLS\SRC. As the use of these programs is straightforward. they are not documented in the reference section of this manual.

# 4.10 Transferring TDS files between computers

TDS files may be transferred between host computers using the operating system facilities available on the host. In addition the TDS provides a program to send or receive a folded file structure on a transputer link. This is often the most convenient way to transfer files between TDS systems running on different machines (particularly if the disk formats are incompatible).

The link transfer program can be loaded from the **Tools** fold in the toolkit. The cursor should then be placed on the fold to be sent. or on an empty fold to receive the data to be sent by the other end. When the program is run it will prompt for the link number to be used. and whether data is to be sent or received. If it is the sending program it also offers the option of sending text folds only. text and descriptor folds (see chapter 5 for a definition of descriptor folds). or all folds.

Once a sending program has been run on one TDS. and a receiving program on another TDS. with the appropriate links connected. the programs will make contact and start to transfer the data. The link transfer can be interrupted using the ISET ABORT FLAGI key. on either the sending TDS or the receiving TDS.

The source code for the link transfer program is provided with the system. in the directory \TDS2\TOOLS\SRC. As with the lister program above. it is not documented in the reference section of this manual.

# 5 Compiling and linking OCCAM programs

# 5.1 Introduction

Throughout this chapter and the rest of the manual frequent use is made of occam concepts and example occam program text. Any reader not familiar with occam at this stage should read the occam tutorial to gain an introduction to the language. It will also be useful for all readers to have a copy of the occam 2 Reference Manual available.

This chapter discusses in some detail how to compile and link occam programs using the Transputer Development System. Early on. a simple example is introduced. which is compiled. linked and then shown running within the TDS. Later in the chapter a larger example is introduced and discussed. This example is used to show how large programs might be structured and developed. The following three chapters make use of the same example where it is shown:

- Running within the TDS
- Running on a network
- Running as a standalone program

At the end of the chapter there are some technically more detailed sections. describing the implementation of occam by the compiler. which may be omitted when first reading the manual.

# 5.2 The compiler utility set

As discussed in chapter 4 the TDS editing environment is not just an editor but a complete development environment. occam programs can be compiled. linked and run without leaving this environment. To do this. the compiler utility set must be loaded into the development system. This is one of the standard utility sets in the toolkit fold and it provides the facilities to compile and link occam programs. It also enables programs to be configured to run on transputer networks. and loaded onto a target network from the TDS.

The loading of utility sets from the toolkit fold was discussed in chapter 4. Pressing the AUTOLOAD key loads the standard utility sets from the autoload fold; since the compiler utility set is normally the last in the fold, this leaves the compiler utilities as the current set after autoloading is complete.

The utilities in the set are as follows:

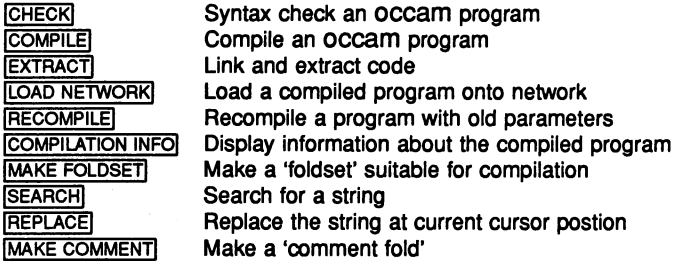

The ISEARCHI and IREPLACEI utilities were discussed in chapter 4. The other utilities are discussed in this chapter. except the use of the utilities to prepare a program for a transputer network. which is discussed in chapter 7.

All of the utilities are described in more detail in chapter 13.

# 5.3 Preparing a program for compilation

## 5.3.1 Creating a compilation fold

Before an occam program can be compiled two conditions must have been met. Firstly, the fold containing the source must be filed, and secondly, this source fold must be enclosed by a 'compilation fold', to which the compiler will be applied. The type of the 'compilation fold' indicates what type of compilation unit the fold contains. There are five types of compilation unit as described below:

- **EXE** an 'executable' program designed to run within the TDS. It is an OCCam process that can access channels which communicate with the screen, keyboard, and fold system. Most programs written to run within the TOS are EXE programs. A full description of EXE programs is given in chapter 6.
- $UTIL a$  program to be run as a utility set within the TDS. A utility program consists of a process which has a more complex environment than an EXE. The utility interfaces are currently not available to normal TOS users.
- PROGRAM a program intended to run on a network of transputers. The PROGRAM contains configuration information that enables the development system to load the program into a transputer network. A PROGRAM cannot run within the TOS. Chapter 7 describes PROGRAM creation and compilation in detail.
- SC a 'Separate Compilation' unit. This is not a complete program in itself and is normally contained within another compilation unit. An SC unit contains one or more occam procedure or function declarations. Separate compilation is described later in this chapter, in section 5.6.
- LIB a library compilation unit. It contains a number of constant, procedure and function declarations that may be shared between parts of a program or between different programs. Libraries are described later in this chapter, in section 5.6.

To create a compilation fold, the cursor is placed on the filed fold containing the source of an occam program, and the MAKE FOLDSET utility invoked. This will prompt for a parameter of the form:

## VAL make.foldset.type IS SC: -- SC | EXE | UTIL | PROGRAM | LIB

The value of the parameter selected by the user determines the type of fold created by the utility. For example, to make a program to run as an executable program within the TOS, the user selects the value EXB. The 'MAKE FOLDSETI utility creates a compilation fold of the selected type around the source fold. The new fold has its attributes set to indicate that it is suitable for compilation and the fold header is marked with some text to indicate the type of compilation unit that is enclosed within the fold.

For example, in order to compile a section of code as a program to be run within the TOS, the following two folds might be created around it:

```
{{ { ED myprog -- compi1ation fo1d
{f(fr \text{ prog.tsr})}Program text
\ddots}}}
}}}
```
The EXE fold is the compilation fold produced by MAKE FOLDSET. The compilation fold, together with the filed fold inside it, is known as a 'foldset'. A foldset is a compilation fold with one or more subsidiary filed folds. When a compiler is applied to the compilation fold, it takes the first subsidiary filed fold as the source text to be compiled, and creates other subsidiary filed folds containing (for example) code produced as a result of the compilation.

#### 5.4 Using the compiler utilities

#### 5.3.2 Comment folds

When developing programs it is often desirable to comment out part of a program so that it is ignored by the compiler. This can be done by placing the program text in a fold and then applying the utility IMAKE COMMENTI to the fold. This produces a new fold which encloses the original fold. The header of the new fold contains the original fold header prefixed by the letters COMMENT.

A comment fold can be removed by applying the IREMOVE FOLDI key to it.

The contents of a comment fold will be ignored by the CHECKI and COMPILE] utilities, but not by SEARCHI or the file handling utilities. The lister program described in chapter 4 includes an option to include or omit comment folds from a listing.

# 5.4 Using the compiler utilities

Once a program has been placed within a compilation fold, the compilation utilities can be used to compile the program. This section gives a simple introduction to using the compiler utilities, and provides enough information to allow the reader to work through the example program in the next section.

The steps to compile an occam program are as follows:

- 1 Check the syntax of the program.
- 2 Compile the program, producing some data folds as a result of the compilation.
- 3 Link the program together with any libraries it uses, creating a self-contained code file.

These are described in more detail below.

## 5.4.1 Checking occam programs

The ICHECKI utility can be used to check the syntax of occam programs. When a program is compiled, the program syntax is checked, so the use of ICHECKI is optional; however, it is often faster to use the checker to eliminate syntax errors before running the compiler. The checker can be applied to any filed fold, or to a compilation unit fold.

When it is first run, the checker creates a parameter fold and puts it up on the screen for editing. The occam checker shares the same parameter fold as the occam compiler, but only uses a few of the parameters in the fold. The compiler parameters are described below.

If an error in the occam source is discovered, a message is displayed, and the editor moves to the line in the fold containing the error. The located line is placed as near to the centre of the screen as possible and the cursor is positioned on the located line. The effect is the same as entering the checked fold, followed by screen moves and **IOPEN FOLD** operations to find the correct line. Thus it is possible to return to the fold line on which the checker was started by typing EXIT FOLD.

## 5.4.2 Compiling occam programs

To compile a compilation unit, the cursor should be placed on the compilation fold and the ICOMPILEI utility key pressed.

When it is first run, the compiler creates a parameter fold and puts it up on the screen for editing (unless such a fold already exists in the toolkit fold). The parameters are required to set a number of compiler options, such as the checks done on the program source, some characteristics of the compiled code, and whether a debug data fold is produced. See section 5.7 later in this chapter for a full description of these parameters.

If the compiler detects an error it reports it in the same way as the checker. Compilation is not continued after an error has been found.

If the compilation succeeds, the compiler creates several new folds within the compilation fold to contain the results of the compilation (code, debug information and so on). The new folds created as part of the compilation process are automatically filed. The filenames for these folds are derived from the name of the source fold's file with the appropriate extensions added.

An example of a compiled foldset is given below:

```
{{{ EXE myprog
...F prog.tsr
\ldots \bf{F} code
· ..F descriptor<br>· ..F debug
}}}
```
The data folds, marked code, descriptor and debug, are subsidiary data folds produced by the compiler. The code fold contains the compiled code for this compilation unit, but does not include the code for any libraries used. The descriptor fold contains some information about the compiled code. The contents of the descriptor fold depend upon the type of compilation unit, but give details of things such as data space size, code size, libraries used etc. The debug fold contains information to allow the debugger to relate the state of a stopped program to the original source code.

There is a utility COMPILATION INFOI which reads the information in a descriptor fold and displays it as userreadable text.

## 5.4.3 Linking occam programs

A compiled OCCAM program needs to be linked before it can be run. In the case of an EXE the program is automatically linked when it has been successfully compiled. The linking process involves including within the code any library routines that are required. Libraries may be those known about by the compiler, or may be user-defined libraries.

An example of a compiled and linked foldset is given below:

{{{ EXE myprog ...F prog.tsr  $\ldots$ F $\;$  code · ..F descriptor<br>· ..F debug<br>· ..F CODE EXE myprog }}}

The linked compilation unit has an extra filed fold created at the end of the foldset, here marked CODE EXE myprog. This fold, referred to as a 'CODE EXE', contains the linked code in a format suitable for loading into memory using IGET CODEI. This fold can be left within the foldset, or it can be moved to another part of the fold structure, and used on its own with GET CODE.

The CODE EXE file normally has the same name as the source file, but with the extension . CEX. The only exception to this is if a previous version of the CODE EXE file has been kept, in which case the file name will be modified to avoid a clash with the existing file. FOLD INFO can be used to check the name of any of the files produced by compilation and linking.

# 5.5 Compiling a simple example program

This section is a tutorial section, giving explicit instructions to compile, link and run a simple example program. It requires some program text to be entered. The interactive tutorial, described in section 4.3, is an alternative way of learning how to compile and run a simple program.

It is a good idea to have a keyboard layout with you when you are working through this tutorial. Keyboard layouts are given in appendix A. Start by running the TDS in the directory \TDS2\TUTOR. In the top level file EXAMPLES. TOP is a fold called 'Simple example'. Enter this fold, which is empty. Make a new fold (put the cursor on the bottom line and press CREATE FOLD twice) and label it hello. Enter this fold and type in the following program, adhering strictly to the indentation. The first line of the program should start at the left hand side of the screen. Indentations are two character spaces.

```
'USE userio
VAL message IS "Hello World !" :
INT key.char :
SEO
 write.full.string (screen, message)
 read.char (keyboard, key. char)
```
Exit the fold hello and file it by placing the cursor on the fold and pressing FILE/UNFILE FOLD. The following message will appear:

#### Filed OK as he110.tsr

When it is run this program writes the simple message **Hello World** ! to the screen.

The first line of the program references the general purpose I/O library userio; see chapter 14 for more details of this and other libraries. userio contains the two procedures write.full.string and read. char which are used to write to the screen and read from the keyboard.

At the start of the program, the constant message is declared, along with an integer variable key. char.

The executable code begins with a SEQ, indicating that the statements following are to be executed sequentially. The first statement outputs the **Hello World** ! message to the screen handler.

The last statement inputs a value from the keyboard to the variable key. char. The program waits at this point until the input can proceed; i.e. until a key is pressed. This allows the **Hello World** ! message to be read before returning to the TDS.

## 5.5.1 Getting the compiler utilities

Before the example program can be compiled it is necessary to load the compiler utilities.

Press [AUTOLOAD] to load the standard utilities. The [AUTOLOAD] function loads the following code items

- The file handling utility set.
- The compiler utility set.
- The debugger.

As it loads each of these a message is displayed on the message line:

Getting *text ...*

Once all the loading has been done, the message line of the editor displays:

CODE UTIL occam 2 compiler utilities.

This indicates that the current utility set is the compiler utility set described at the beginning of this chapter. The utilities are called by pressing the utility function keys. If necessary, use the IHELP' key to find out which these are.

Once the utilities have been loaded, pressing **[CODE INFORMATION]** shows the following on the screen:

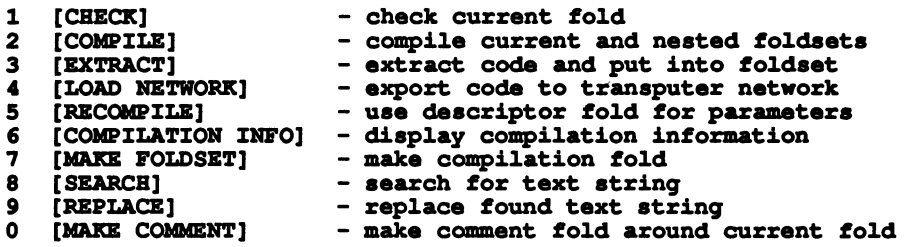

There will also be other text on the screen relating to memory usage and loaded utilities. The above display states which utilities are associated with which utility keys. To return to normal editing, press IEXIT FOLD'.

## 5.5.2 Making an EXE fold

Before the hello program can be compiled an EXE fold must be created around hello.tsr. Place the cursor on the fold hello.tsr and press MAKE FOLDSET]. The parameter fold for the utility MAKE FOLDSET is then displayed. It contains the following text:

## VAL make.foldset.type IS SC : -- SC | EXE | UTIL | PROGRAM | LIB

The text shows the current value of the parameter, which is SC, and on the right the five possible values that the parameter can take. As the current value of the parameter is SC, the fold needs to be edited. The editing can be carried out using ISELECT PARAMETERI. Press ISELECT PARAMETERI once; this moves the cursor to the first occurrence of SC. Press it again; the second press replaces SC with the next parameter in the list on the right, which is EXE, the required one. Now leave the parameter fold by pressing EXIT FOLD. An EXE fold, labelled EXE hello is created around hello.tsr.

## 5.5.3 Checking and compiling the example program

The program can now be checked and compiled. Place the cursor on the fold EXE hello and press ICHECKI; the parameter fold for the checker and compiler is displayed, as shown below:

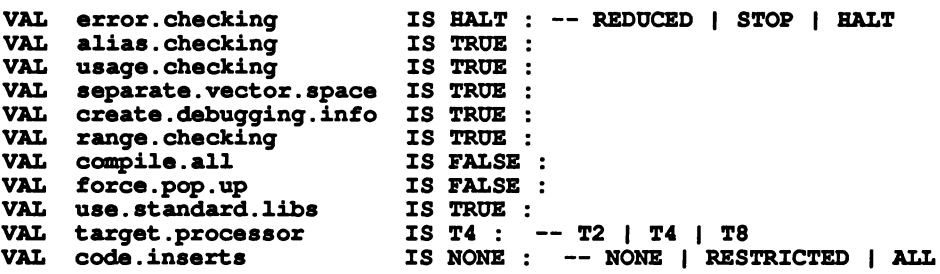

None of the parameters need to be changed, unless the system is running on an IMS T800. If this is the case, use CURSOR DOWN to move the cursor onto the **target.processor** line, and press SELECT PARAMETERI twice to change the value to T8. All of the other parameters are described in section 5.7.

Press **IEXIT FOLD**I; the parameter fold will disappear and the checker will run. If it finds no errors it will respond with the message:

## Checked (T4 - HALT) EXE hello OK •

If an error is found, the checker indicates it by displaying an error message and placing the cursor on the line in error. If you have mis-typed part of the program, this will happen. Correct the error and then press IEXIT FOLDI; this will return you to the compilation fold so that the checker can be run again.

If no errors are found the program can be compiled. Place the cursor on EXE hello and press COMPILE. The compiler creates new folds within EXE hello.tsr to hold the compiled code, and then links the program. When compilation and linking is complete, the compiler responds with the message:

#### Linked EXE hello OK

#### 5.5.4 Running the example program

The program is now ready to be run within the TDS. Place the cursor on EXE hello and press (GET CODE) to place the code in the user program buffer. The TDS responds with:

#### Got code ok

Pressing FRUN EXEI runs the program, which displays the message:

#### Bello World !

and then waits for a key to be pressed before returning to the TDS.

## 5.5.5 Compilation information

It is sometimes necessary to check how much code has been generated by a compilation, and how much workspace (data space) will be required to run the code. This information is stored in the descriptor fold, and can be displayed using the utility ICOMPILATION INFOI utility.

This can be used on the example that has just been compiled and run. With the cursor on the line EXE hello press the key **COMPILATION INFOL** The following information is displayed:

- Target processor (e.g. T4. for IMS T414).
- occam compatibility (Le. which versions of the compiler this compilation is compatible with).
- Compiler version (Le. which particular version of the compiler was used for this compilation).
- Compiler options used in this compilation.
- Whether the program contains any nested SC (separate compilation) units or alien language programs (programs written in a language other than occam).
- Code size of this compilation unit.
- Entry points (just one in the case of an EXE).
- Data space required to run the program.
- Library usage (i.e. libraries which may be needed by the program).
- Total linked code size.

To view all of the information provided it is necessary to scroll the screen. Once you have finished viewing this, press **EXIT FOLD** to return to the normal editing environment.

This concludes the tutorial section.

# 5.6 Separate compilation and libraries

The TDS supplies two mechanisms to support the development of large programs:

- Separate compilation (SC) units
- Libraries

These are introduced in this section, along with a description of how to compile and link programs made up of more than one compilation unit. Section 5.8.1 describes how to make user-defined libraries.

#### 5.6.1 Separate compilation

Separate compilation allows a program to be split up into parts which may be compiled individually. Using separately compilable units reduces the time taken to recompile a complete occam program because only those units that have been changed since the last compilation need to be recompiled. The separate compilation system is useful for 'top-down' decomposition of programs into major sequential and parallel sections.

A program compilation unit, such as an EXE, can contain one or more SC compilation units. Separate compilation units may be nested, in a hierarchical fashion, so a large program normally consists of a nested structure of separately compilable units.

An SC unit consists of one or more occam procedure or function declarations. A procedure or function can call any other procedure or function defined before it in the SC unit. The SC may also contain constant and protocol declarations, and library usage directives, before the procedures; these may be used by the procedures, but are not visible outside the SC. The text of an SC must be self-contained; it must not refer to anything declared outside of it (except declarations imported by library directives).

To make a section of source text into an SC unit put it into a filed fold and apply the MAKE FOLDSETI utility with its parameter set to SC. This creates an SC foldset around the filed fold. The results of compiling this SC will be stored in the foldset, as for an BXE.

For example, a program might have the form:

```
({{ source
      SC PROCs P1 and p2
\ddotscSC PROC P3
... SC PROC P3<br>CHAN OF INT c1, c2, c3:
PAR
  Pl(cl, c2)
  P2(c2, c3)
  P3(c3, cl)
I}}
```
In the example above, the folds marked with the letters SC are compilation folds including separately compiled procedures. The first fold contains the procedures Pl and P2; the second contains the procedure P3.

#### 5.6.2 Libraries

Libraries provide a means of sharing common declarations and code between separately compiled parts of a program, and between different programs. They are used by the compiler for the pre-compiled procedures which implement some of the extended types in occam.

There are two types of libraries in normal use:

- 'Header libraries' containing declarations of constants and PROTOCOLs.
- 'Code libraries' containing collections of compiled procedures and functions.

In fact there is no real distinction between these - libraries may be made containing both header text and code - but in practice it is useful to separate them out.

A header library comprises a sequence of text folds, containing VAL and PROTOCOL definitions.

A code library comprises a sequence of SC folds, each containing compiled procedures and/or functions. The SC folds in the library must not include any nested SCs.

A combined library includes both text folds containing VAL and PROTOCOL definitions, and SC folds.

A library is used within a compilation unit by means of a  $\# \text{USE}$  directive. When the unit is compiled any VAL and PROTOCOL definitions in the library come into scope as do any appropriate procedures or functions declared in SCs within the library. When the program is linked the linker will include the code for those SCs containing procedures which have been used by the program.

There are a variety of libraries provided with the TOS to perform, for example, many of the mathematical functions and the input/output facilities that a programmer might require.

An example of the use of these libraries has been shown in the example in the previous section of this chapter; the directive  $\texttt{\#USE}$  userio in the program caused the compiler to use the library userio when compiling the program.

The code libraries provided with the TOS are described in detail in chapter 14 of the manual. The headers for use with these libraries are listed in appendix D.

## 5.6.3 Compiling and linking large programs

Compiling a program which includes separate compilation units and library references is very straightforward. Separate compilation units in the program can be compiled individually by applying the compiler to them. Alternatively, the compiler can be applied to the whole program, and it will search within the program for any separate compilation units requiring compilation. These nested compilation units are compiled, in a bottom-up order, and then the top level of the program is compiled; finally the whole program is linked together. This can all be done with a single press of the COMPILE utility.

For an SC unit the descriptor fold contains all the information about the procedures in that unit (names, formal parameters, workspace and code size etc.) needed to compile calls to the procedures.

When the program is linked the code folds for all the separate compilation units in the program are copied into a linked code file. In addition, code for any libraries used is included in the file. Where libraries contain more than one compilation unit, only those compilation units containing routines actually required in a program are linked into the final code. This helps to minimise the size of the linked code.

If using the CHECK utility on a program containing nested separate compilation units, it should be noted that this utility also needs the information in the descriptor fold to check the calls to procedures in an SC. So when using CHECK, all nested compilation units within the text being checked must already be compiled.

## 5.6.4 Changing and recompillng programs

When a change is made to part of a compiled program, it is necessary to recompile the program to create a new code file reflecting the change. The purpose of the separate compilation system is to split up a program so that only those parts of the program which have changed need to be recompiled, rather than needing to recompile the whole program. However, it would be tedious for the user to have to remember which portions of a program had been edited in an editing session. For this reason, the TDS remembers which compilation units have been edited since they were last compiled. This ensures that SC folds will always be recompiled where necessary, and the compiler is able to tell automatically which SC units require compilation.

When editing a program, if a change is made to the source of a compilation unit, then an attribute on its compilation fold is set to indicate that it is now invalid. As folds are closed, the invalid attribute is propagated up to any compilation units above it in the fold structure. All of these invalid compilation units will be recompiled when the compiler is next applied to this program. The actual implementation details of this are described in the next section.

An SC to be shared between more than one section of code should be placed in a library. Libraries have a version number associated with them, as described later in section 5.8. When a program is recompiled, the compiler will ensure that all compilation units have been compiled with the latest versions of the libraries; any compilation units previously compiled, but with an old version of a library, are automatically recompiled. This ensures that when the latest version of the library is linked in to a program, all compilation units requiring the library have been compiled with that version.

The compiler also recompiles any compilation units it finds which are not compiled in a manner compatible with the current program being compiled.

To summarise, the compilation system within the TDS ensures that when the compiler is applied to a program:

- If a compilation unit has been changed, it is recompiled.
- If a new version of a library has been made, then any parts of the program dependent on the library are recompiled.
- Any units compiled for a different processor type, or with a different error mode (see section 5.7.2) are recompiled.
- Any units which have been compiled with an old, incompatible, version of the compiler are recompiled. This is the purpose of the 'compiler compatibility string' stored in a descriptor.

## 5.6.5 The Implementation of change control

The change control of compilation units is implemented using the 'fold type' attribute of a compilation fold. The type is set to ft. foldset when the program is compiled. Following any change to the contents of the fold, the type is set to  $ft$ , voidset when the compilation fold is closed, or when it is next written to the filing system.

The fold attribute value can be found by using the FOLD INFO key. This displays compiled fold set after the program has been compiled. Following a change to the contents of the fold, it will display uncompiled fold set.

When a compilation unit is compiled, the names and version numbers of any libraries it uses are recorded in the descriptor. When the compiler next examines the compilation unit to see whether recompilation is needed, it compares the current version number of each of the libraries against the values recorded in the descriptor. If any of these differ, the compilation unit is recompiled.

#### 5.7 Complier parameters

## 5.7 Complier parameters

This section explains the meaning of the compiler parameters and how they are used during compilation.

#### 5.7.1 The parameter fold

The compiler makes use of the following parameters:

- error. checking This selects the type of error checking. The options are REDUCED, STOP, and HALT. See section 5.7.2.
- a1ias. checking Default is TRUE. When this parameter is TROE, the compiler does full alias checking. See section 5.7.3.
- usage. checking Default is TRUE. When this parameter and the alias. checking parameter are TRUE, the compiler does full usage checking. See section 5.7.3.
- separate.vector.space Default is TRUE. When this parameter is TRUE, the compiler creates separate workspaces for scalars and vectors within the programs being compiled. See section 5.7.4.
- create. debugging. info Default is TRUE. This allows the debugger to be used with a program when it is run. See chapter 9 for information on the debugger.
- range. checking Default is TRUE. Setting this to FALSB causes the compiler to omit certain checking code (e.g. array bounds checking). It has no effect when the error. checking parameter is set to REDUCED, as no checks at all will be inserted in REDUCED mode. See section 5.7.2.
- compile . all Default is FALSE. This parameter forces the compiler to recompile all nested compilation units encountered. This is useful if it is necessary to ensure that a program has been compiled uniformly: for example, to ensure that a whole program or set of programs is compiled with the latest version of the compiler, or if changing a program compiled with vector space off to be compiled with vector space on.
- force. pop. up Default is FALSB. This parameter forces the parameter fold to be displayed whenever the checker or compiler is invoked. This is useful if it is necessary for the user to check and alter the compiler parameters each time the compiler is run.
- use.standard.libs Default is TRUE. This parameter causes the compiler to use its standard arithmetic libraries within this compilation. For normal compilation the value should be TRUE. Setting it to FALSB will prevent the compiler from compiling any programs with extended arithmetic, and the compiler will not recognise certain implicit library procedures.
- target. processor Default is T4. This parameter is used to set the target processor when compiling for transputer networks. The following target processors are supported:
	- T8 the IMS T800 transputer.
	- T4 the IMS T414 transputer.
	- T2 the IMS T212 and IMS M212 transputers.
- code. inserts This parameter determines whether assembly-code insertions are allowed within the program. Values are NONE, RESTRICTED or ALL. The default is NONE. See chapter 10 for a description of code insertion.

#### 5.7.2 Error modes of compilation

When a language such as occam 2 is used to program secure or reliable systems, the behaviour of that system when an error occurs is of great concern. There seems to be no single method of dealing with errors which is universally applicable to all systems. For this reason, occam 2 specifies that run-time errors are to

be handled in one of three ways. each of which is suitable at different times. The error mode to be used is supplied as a parameter to the occam 2 compiler.

The first mode, called **HALT** mode, causes all run-time errors to bring the whole system to a halt 'quickly': ensuring that any errant part of the system is prevented from corrupting any other part of the system. This mode is extremely useful for program debugging and is suitable for any system where an error is to be handled externally.

The second mode, called STOP mode, allows more control and containment of errors than the first. This maps all errant processes into the process STOP; again this ensures that no errant process corrupts any other part of the system. This has the effect of gradually propagating the STOP process throughout the system. Although. at first sight. this does not seem very useful. it is possible for other parts of the system to detect that one part has gone wrong. for example. by use of watchdog' timers. This allows multiply redundant systems, or gracefully degrading systems to be constructed.

The final mode. called REDUCED mode. is to ignore all run-time errors. This is, of course. potentially very dangerous. However, there are occasions on which it is entirely reasonable to run a system in this mode and in such cases, the system designer may wish to avoid the run-time overhead of error checking. One example of such a system is where a program has been proven to be correct. A second example is where it does not matter if the program goes wrong. such as may occur when the results are being checked by a 'third party'.

The occam compiler in the TDS implements all three error modes; the mode is specified by the error. checking parameter to the compiler. All SCs for a single processor must be compiled in the same error mode. Where a library reference is used, the SCs of the appropriate error mode will be selected from the library.

On the IMS T414. **HALT** mode does not work for processes running at high priority, as the HaltOnError flag is cleared when going to high priority.

In some circumstances it may be desirable to omit the runtime error checking in one part of a program (e.g. in a time-critical section of code). while retaining error checks in other parts of a program. for debugging purposes. However, the compiler does not presently allow the mixing of REDUCED code within a program compiled in HALT mode. For this reason, the range. checking parameter to the compiler has been included. Normally when compiling in HALT or STOP mode. the range. checking parameter should be set to TRUE. Setting it to FALSE allows part of a program to be compiled with certain error checking code omitted. This should be done with great caution; it loses the security associated with error checking. It should only be done if the program is believed to be correct, and there are good reasons for wanting that part of the program to omit error checks. The range. checking option will be withdrawn from any future version of the compiler which supports the mixing of REDUCED mode with other error modes.

## 5.7.3 Alias and usage checking

The compiler implements the alias and usage checking rules described in the occam 2 reference manual. Alias checking prevents an element from being referred to by more than one name within a section of code. Usage checking ensures that channels are used correctly for unidirectional point-to-point communication, and that variables are not altered while being shared between parallel processes. For a further discussion of the motivation behind these rules, see INMOS technical note 32 'Security aspects of occam 2'.

The checking of the alias and usage rules during a compilation is controlled by the alias. check and usage. check parameters to the compiler. It is possible to turn off alias and usage checking by setting these parameters to FALSE. It is also possible to carry out alias checking without usage checking. However, it is not possible to do usage checking without alias checking, as the usage checker relies on lack of aliasing in the program.

If a program is compiled with alias. checking on, the compiler may insert extra code for checking array accesses which cannot be checked until runtime. However. alias checking can also improve the quality of code produced, since the compiler may be able to make some extra optimisations if it knows that names in the program are not aliased.

#### 5.7 Compiler parameters 47

The usage checker detects illegal usage of variables and channels, for example, assigning to the same variable in parallel. The checker performs most of its checks correctly, but with certain limitations. Normally, if the checker is unable to implement a check exactly, it will perform a stricter check. For example, if an array element is assigned to, and its subscript cannot be evaluated at compile time, then the usage checker will assume that all elements of the array are assigned to. No illegal programs, other than certain programs which use subscripted arrays with replicated PARs will be accepted by the checker. If a correct program is rejected because the usage checker is imposing too strict a rule, it is possible to switch off the checker. A more detailed discussion of the implementation of usage checking is given in section 5.11.3.

## 5.7.4 Using the separate vector space

The compiler has a parameter called separate. vector. space. With this option set to TRUE the vectors declared within a compilation unit are allocated into a separate 'vector space' area of memory, rather than into workspace. This decreases the amount of stack required, which has two benefits: firstly, the offsets of variables are smaller (therefore access to them is faster), and secondly, the total amount of stack used is smaller, allowing better use to be made of on-chip RAM. If this parameter is **FALSE**, the implementation places vectors in the workspace.

When a program is run within the TDS or loaded onto a transputer in a network. memory is allocated in the following order:

- workspace
- code
- separate vector space

This allows the workspace (and possibly some of the code) to be given priority usage of the on-chip RAM. Generally, the best performance will be obtained with the separate vector space switched on.

The default allocation of a vector can be overridden by an allocation immediately after the declaration of an array. This allocation has one of the forms:

#### PLACE name IN VECSPACE :

or

#### PLACE name IN WORKSPACE :

For example, in a program which is normally using the separate vector space, it may be advantageous to put a crucial buffer into internal RAM. The program would be compiled with separate. vector. space set to TRUE, but would include something like:

#### [10] INT x : [buff.size]BYTE crucial.buffer : PLACE crucial.buffer IN WORKSPACE

For a program where it is required to put all of the data into the workspace, apart from one large array, the program would be compiled with separate vector space off, but with a PLACE IN VECSPACE allocation after the declaration of the large array.

Within a program it is possible to mix code compiled with separate vector space on and code compiled with separate vector space off. The parts of the program which have been compiled with separate vector space on will be given use of the vector space.

# 5.8 Creating and using libraries

Libraries were introduced in section 5.6. This section describes how to create a library, and gives more information on the use of libraries. In particular, it describes how to use 'library logical names' which map library names onto file names in the directory.

Normally, when developing a library, the code will be developed and tested as a set of separately compiled procedures within a test program. The library system has been designed to make it easy to move a set of procedures developed in a test program into a library which can be shared between programs. The work involves collecting together the set of compiled procedures, putting them into a particular kind of fold, and storing them in a file from which they can be accessed. These steps are described in more detail in section 5.8.1.

A library created as above can be shared between parts of a program or between different programs in a single directory. This may be sufficient for a single user. However, if a number of users are working together on a project, or if a user is working on a number of different projects, it will be necessary to share libraries by placing them in a directory shared between users. To make a set of libraries to be shared between directories, an operation called 'library compaction' is required. This collects all the data in the library into a single file. Normally this does not include the source code, but it can include a copy of the source code if required (e.g. for debugging). Library compaction is useful for producing a staged 'release' of a library while development work continues on the sources. In addition, it improves the speed of access to a library as only one file has to be read. Library compaction is described in section 5.8.6.

## 5.8.1 Creating libraries

This section describes how to create a library, as a series of steps. It assumes that a number of separately compiled procedures have been developed and tested, and it is now required to make these into a library. These separately compiled procedures should not include nested SCs; this is a current restriction of the library system.

## Step 1

Create an empty fold by pressing the 'CREATE FOLDI key twice. Type something on the fold line, if required. For example:

#### mylib  $\cdots$

## Step 2

Apply the <mark>IMAKE FOLDSET</mark>] utility to the empty fold, with the parameter set to LIB. The utility will pop up its parameter fold; cycle through the available values using **SELECT PARAMETER** until LIB is selected, and then press **EXIT FOLD.** This creates a library fold (marked LIB) containing a single fold marked as Library version. The library version fold is used to ensure that when a library changes, any programs subsequently linked which refer to that library are first recompiled; see section 5.9.

The fold will now look like:

LIB mylib

with the contents:

 $\{$ } ))) LIB mylib Library version

## Step 3

A sequence of text folds containing VAL and PROTOCOL definitions, and compiled SC folds may be placed after the Library version fold. For example:

{{{ LIB mylih Library version  $\ddotsc$ text fold containing VAL definitions  $\ddotsc$ text fold containing PROTOCOL definitions  $\ddotsc$ SC PROC pl  $\ddotsc$ SC PROC p2  $\cdots$ }}}

The text folds may not be filed (but may contain filed folds). The SC folds in a library must appear directly under the version fold; they may not be contained in another fold. There should be no text or blank lines in the fold.

The SC folds in a library need not all be compiled for the same target processor type or in the same error mode; they may be 'mixed'. When using the library, the compiler will select the procedures compiled in a manner suitable for the program using the library.

## Step 4

Now the library fold should be closed and the ICOMPILEI utility applied to the closed library fold. If the library contains mixed SCs, use IRECOMPILEI. All compilation units in the library will be inspected, and, if necessary, recompiled. Then the library is made valid; the fold attribute will be set to compiled fold set. An error message will occur at this stage if any of the items in the fold is not correct.

#### Step 5

To be able to use the library it is necessary to place the library within another, filed, fold. The host filename of that fold is used to identify the library. For example, make a fold which when open looks like this:

```
{{{I' mylib
       LIB mylib
\sim \sim \sim}}}
```
The name of the file holding the library can be found by using the FOLD INFO key. Say that the name of the file is  $\langle$ **libdir** $\langle$ mylib. tsr. Then the library may be used, by quoting its filename, or by using a logical name, as described in the next section.

## 5.8.2 Using libraries

A library is normally referenced from a compilation unit by a 'logical library name'. A reference to a library in  $a$  #USE directive takes the form:

#### #USE logical.name

The logical name is associated with a real host file name by means of a line in a Library logical namea fold used by the compilation utilities. This fold is stored in the toolkit fold. A standard version of this is supplied with the TDS system, containing the logical names for the compiler libraries and the libraries supplied with the TDS. This can be added to for user-defined libraries.

The form of the lines in the logical names fold is described in detail in section 5.8.5. For now it is only necessary to know that there is one line in the fold for each library. The information on the line includes the directory in which the library file is placed, the error modes and transputer target types supported in the library, and the logical name by which the library will be referenced.

As an alternative to using a logical name, a directive of the form:

#### 'OSB "host.file.name"

may be placed in a compilation unit which wishes to use the library. Using logical names is recommended as it makes it easier to move libraries.around the directory structure, or to replace one version of a library with another one.

To use the library created in the previous section, either of the following lines may be used:

```
#USE "\libdir\mvlib.tsr"
```
'OSB my1ib

For the second directive to be valid, the programmer must include a line in the logical names fold as follows:

## (\1ibdi.r\) "my1ib.tsr" BT4 mylib

The first item on the line is the directory, surrounded by curly braces. The second item is the name of the file containing the library, surrounded by double quotes. The third item **HT4**, implies that the library contains code compiled in HALT mode for the T4 (IMS T414). The final item is the logical name for the library.

## 5.8.3 Using protocols with separate compilation

A PROTOCOL may be declared and used within a compilation unit according to the rules of the language. Where a protocol is to be used across separate compilation boundaries, the protocol should always be placed in a library; the library should be referenced in any SC where the protocol is needed, and in any enclosing compilation unit. For example, suppose we have a protocol p defined in a library  $mv,$  protocols. We might then use it as follows:

```
PROC main()
  #USE my.protocols
  ((( SC
  #USE my.protocols
  PROC do.it (CHAN OF p channel)
  \ddot{\phantom{a}}}}}
  CHAN OF p actual. channel :
  PAR
    do.it(actual.channel)
```
Since the protocol name p occurs in the parameter list of the separately compiled procedure do. it, the enclosing compilation unit must include a  $\#$ USE statement, above the declaration of  $d\sigma$ . it, to introduce the name p.

## 5.8.4 How the library system works

It may be useful to know something of how the library system works, in order to resolve problems that may occur when using libraries.

A library contains program text and compiled compilation units. When the compiler encounters a usage of a library it reads in the text and the descriptors of the compilation units, as if they had appeared in the program text. However, if the compiler finds an error in the library header text it cannot report the line in error. So all declarations in a library should be checked before being placed in the library.

#### 5.8 Creating and using libraries 51

The compiler selects compilation units from a library on the basis of their error mode and transputer target type. Only those units with the same error mode and target type as the current compilation will be selected. This may lead to unexpected effects; for example, if a library only contains procedures compiled in **HALT** mode, and the current program is being compiled in STOP mode, then the use of the library will not bring any of the procedures into scope.

Having made use of a library to compile a compilation unit, the compiler records in the descriptor which libraries have been used. When the program is linked, the Iinker reads these libraries, and extracts from them any code which is required to link into the program. The SCs within a library may themselves refer to other libraries, in which case these are also read. If an SC in a library contains one or more procedures which have been used in the program, then the code for that SC is linked in. The linker only includes code from those SCs containing procedures which have been actually been used in the program. So the only extra code linked into the program, beyond the code actually needed, is the code of unused procedures in library SC folds containing at least one used procedure.

The list of libraries used by a compilation unit can be found by using COMPILATION INFO. Note that the list also includes libraries used by nested SC units within the compilation unit being viewed. The list shows all the libraries used (by means of #USE directives) within this compilation unit; if none of the procedures in a library are actually called, then the code for the library will not be included.

Some restrictions of the library system which the user needs to be be aware of are as follows:

- SCs within libraries may not contain nested SCs.
- A procedure or function name must be unique within a program; the Iinker will complain if when linking a system it finds two library entries of the same name.

The latter condition is flagged at link time by a message of the form:

#### Symbol name multiply defined in library

It is up to the user to identify the libraries involved. This message can also appear unexpectedly when using host file names instead of logical names to identify libraries. This can usually be traced to two uses of the same library, using different strings to identify the file (e.g. upper case in one, and lower case in another).

## 5.8.5 The library logical names fold

The Library logical names fold should be provided in the toolkit fold. It defines the mapping from library file names to library logical names. It includes the mappings for the libraries used by the compiler (such as those to support long arithmetic), and the mappings for the library files provided with the TDS.

The library logical names fold is a text fold. It may contain nested text folds. Any comment folds, occam comments on text lines in the fold, or blank lines in the fold, are ignored. Each non-comment text line in the fold describes a particular library, and is known as a 'library text line'.

Each library text line corresponds to one library file and describes for that library the error mode and target processor types supported in the library, and the logical name by which the library is to be known. The same logical name may appear in a number of library text lines. When compiling a program, the compiler reads a logical name from a **#USE** statement in the program and uses the logical names fold to find the library file corresponding to the particular combination of the logical name with the target processor and error mode values being used in the compilation.

A library text line consists of a sequence of items. The items are:

- a directory.name in braces (e.g.  ${c: \t\tt ds2\complement \}),$
- a file.name in quotes (e.g. "userio. tar"),
- a keyword defining error mode and target processor,
- a logical.name.

A logical.name may be any contiguous sequence of characters. Filenames or logical names may not contain quotes or spaces. Directory names may not contain braces or spaces.

The keywords defining stopping mode and target in the present implementation are: ET2 ET4 ET8 ST2 ST4 ST8 RT2 RT4 and RT8. The first character is an upper case letter defining the error mode (HALT, STOP, REDUCED) and the other characters define the target processor.

When a group of libraries in one directory is being specified, it is not necessary to repeat the directory name on every line. The first library text line for that directory must include the directory name. The following lines need not include the directory name; the directory name from the line above is used. A directory name may appear on a line of its own, in which case it applies to the following lines, up to the next line including a directory name. When opening a file the directory name text is simply concatenated with the filename text; note that for this reason the directory name must include the closing backslash (\).

A typical library text line is thus:

#### (c:\user1ibs\)"my1ib.tsr" BT8 RT8 ST8 BT4 RT4 ST4 BT2 RT2 ST2 my1ib

indicating that the library file c: \user1ibs\my1ib.tsr contains library code for all modes and targets and may be referenced by the logical name mylib.

The complete library logical names fold is read by the compiler when it is started; it is checked for validity and to ensure that any particular combination of logical name, error mode and target processor only maps onto one possible filename.

#### 5.8.6 Library compaction

Library compaction is required whenever a library is to be used in a directory other than the one it was developed in. The compiler is unable to read filed folds nested within a file in another directory, so to make a library available from another directory, all the information in the library has to be placed into a single file. When doing this, it is normal practice to remove the source text from the compacted copy of the library, as it is not needed to use the library, and including it increases the size of the library and the time taken to read it. The source text can be included in the compacted version if required; the main reason for this is to allow the source-level debugger to be able to display the source of a library in which an error occurs.

A utility to compact libraries, COMPACT LIBRARIES, is provided in the file handling utility set. It behaves in a similar manner to the COPY OUT utility in the same set, but compacts any library files encountered on the way. It can thus be used to compact a group of libraries. It is suggested that users adopt the practice of compacting libraries to a different directory from that containing the source, to avoid file name clashes between the original and the compacted versions.

'COMPACT L1BRARIESI copies the contents of a filed fold, including nested files, to another directory. Any valid library folds encountered are compacted, that is, all information in the library is written into a single file. A parameter DeleteSource allows source to be removed from the library as it is compacted. The name of a file being written is normally the same as that of the file being read. A parameter OverwriteFiles determines whether existing files are overwritten.

To compact a single library place the cursor on the filed fold containing the library fold, and run the utility 'COMPACT L1BRARIESI. Supply as DestinationFi1eName the intended name of the compacted library. This must include a directory name (which may be the current directory).

To compact a group of libraries, make a fold around the libraries, place the cursor on the fold, and run 'COMPACT L1BRARIESI. Supply as DestinationFi1eName a file name to contain the compacted libraries. This may be a . TOP file to allow the files in the other directory to be accessed using the TDS. The destination file name should normally include a directory name; this should be a different directory than the current one, as compacting a set of libraries to the current directory will either overwrite existing library files, or will produce unpredictable file names (depending on the value of the OverwriteFiles parameter).

# 5.9 Changing and recompiling libraries

A previous section (section 5.6) described how the compiler behaves when recompiling a program after a new version of a library has been made. This section discusses the topic in more detail. and describes how to ensure that libraries are recompiled correctly.

# 5.9.1 Change control

When the text of a library fold is edited. its compilation fold is made invalid. just as for other kinds of compilation unit. The library may not be used again until it has been recompiled.

When all or part of a library is recompiled. its version number is incremented. This is the purpose of the Library version fold contained within a library. This fold, which is not openable by the editor, contains a version number for the library. which is incremented every time the library is made valid.

The compiler will refuse to use any libraries which are invalid. and will stop compilation to report an error. If this happens the user should go to the source of the library and recompile it before attempting oompilation again.

The compiler reoords. within the descriptor. the version numbers at compile-time of all the libraries used by a compilation unit. These are checked by the linker against the versions available to it at link time.

The version number of a library can be found by using COMPILATION INFO] on the library fold. The version numbers of libraries used at compilation time can be found for any compilation unit using ICOMPILATION INFOI on the foldset.

## 5.9.2 Library dependencies

As discussed in section 5.6. when oompiling a program. the TOS will automatically cope with changes in libraries used by the program. However. there are still some problems of library dependency which may occur. Suppose that library a is used by a separately compiled procedure p in a program. and that library a in turn uses library b. If library a has changed. then, when compiling the program. this will be noticed and p will be recompiled. However, if library b is changed, but library a has not been recompiled, then the program will compile. but an error will be reported when the whole system is linked together.

Tracking library dependencies of this kind can be aided by a suitable organisation of libraries in a fold structure. The COMPILE utility can not only be applied to a compilation fold, but in fact can be applied to any source fold. in which case all compilation units within the fold will be examined. and recompiled if necessary. A collection of libraries involving compilation dependencies may be placed together in a fold. with the 'lowest level' libraries earliest in the fold. If one of the low-level libraries changes. then the ICOMPILEI function can be applied to the oollection. to ensure that any dependent libraries are also recompiled.

## 5.9.3 Recompiling mixed libraries

When using the COMPILE] function, parameters are supplied at the time of starting up the compiler, and these parameters apply to all compilation units compiled during that run. For example, the error mode to be used, and the target transputer type are normally the same for all oompilation units in a program. To ensure this the compiler also recompiles any units it finds which have been compiled with a different error mode or target type.

This is inconvenient when compiling libraries containing SCs compiled for different targets, or in different error modes. For this reason the IRECOMPILEI function has been provided. When applied to a previously-compiled program, IRECOMPILEI does the same job as ICOMPILEI, recompiling compilation units as necessary. but for each unit compiled it uses the parameters from the descriptor fold left from the last compilation. So when building a library containing SCs for a range of targets or error modes, the compiler parameters for each SC unit need only be supplied once, at the time of first compilation, and thereafter the RECOMPILE utility can be used.

The FRECOMPILE utility can also be used for recompiling transputer network programs which include code for more than one processor type. It is also useful for other compiler parameters; for example, if one compilation unit in a system needs to be compiled with usage checking off, while the rest are compiled with usage checking on.

## 5.9.4 Compacting recompiled libraries

Since the compiler can compile all units in any fold it is run on, and the library compacter can compact multiple libraries, it is possible to recompile a set of libraries and then compact them to another ('release') directory using two keystrokes. Note that if libraries in this set depend on libraries earlier in the compilation sequence, then the logical name system should be used as follows:

- Within the building directory, the logical names should refer to the local files, so that the latest compiled version of the library is picked up.
- Within any other directory from which the libraries are being used, the logical names should refer to the files in the release directory.

# 5.10 The pipeline sorter example

This section introduces a more substantial example which serves to show how a larger program might be structured, in terms of SC units and libraries.

Although introduced in this section, the example is also used in the following three chapters, where it is shown running:

- within the TDS
- on a transputer network
- as a standalone program

The application used for this example sorts a sequence of characters into alphabetical order. The basic algorithm, which is discussed in the occam tutorial, uses a number of similar parallel processes. The code for one of these processes is listed opposite.
```
PROC element (CBAN OF letters input, output)
  :INT highest, next:
  BOOL going, inline:
  SEQ
    going := TRUE
    WHILE going<br>input ? CASE
         terminate
         going := FALSE
letter; highest
           SEQ
              inline := TRUE
              WHILE inline
                input? CASE
                  letter; next
                     TF
                       next > highest
                         SEQ
                            output ! letter; highest
                           highest := next
                       TRUE
                         output ! letter; next
                  end. of.letters
                     SEQ
                       inline := FALSE
                       output ! letter; highest
             output ! end.of.letters
    output ! terminate
\ddot{\phantom{a}}
```
The OCCAM tutorial example has been adapted to have a WHILE loop instead of a replicated sequence in order to sort variable length strings of characters. An outer WHILE loop separates global program termination from terminating the end of character sequences. Other differences involve using a variant protocol for communicating letters between sorting elements. The PROTOCOL is as follows:

```
PROTOCOL letters
  CASE
     letter; INT
     end. of. letters
     terminate
\ddot{\cdot}
```
The example is contained in the directory \TDS2\TUTOR, in the top level file EXAMPLES. TOP, and in the fold marked Pipeline sorter. example.

It uses three user-defined libraries:

"header.tsr" contains all the constants and protocol definitions for procedure declarations to come.

"problem.tsr" contains the three separately compiled procedures that make up the body of the application itself.

"monitor.tsr" encloses a procedure used to interface between the application program and the TDS.

The three libraries are contained in separate folds in a fold called Libraries. Entering this fold shows the three user defined libraries as filed folds:

( ( ( Libraries ...F header.tsr ...F problem.tsr ...F monitor.tsr }}}

In order to allow these libraries to be used, the Library logical names fold in the toolkit fold contains a fold setting up logical names for these libraries. This appears as follows:

```
{{{ pipeline sorter
(\text{index}\)"header.tsr" HT4 header
"prob1em.1:sr" BT4 prob1em
"monitor.tsr" HT4 monitor
}}}
```
The following subsections look at the contents of these folds and their structures.

## 5.10.1 The 'header.tsr' library fold

The header.tsr filed fold contains constants and protocols used in the rest of this example. The most important parts of this library are the protocol definitions for  $string$  and  $letter$ .

```
(((I' header.1:8r
((( LIB
     Library version
\sim \sim \sim{{{ protocols
PROTOCOL string IS INT:: []BYTE:
PROTOCOL letters
  CASE
    letter; INT
    end. of. letters
    terminate
\ddot{\cdot}}}}
     program constants
\ddotsc1ink numbers
\ddotsc}}}
}}}
```
The string protocol is used for communications between the monitor interface and the application program. As these programs are running in parallel with each other they will be referred to as parallel processes.

The application is made up of many parallel element processes, all of which communicate using the 1etters protocol. The 1etters protocol is a variant protocol. This is the method by which differing types of data may be communicated using the same occam channel. With a variant protocol every communication is preceded by a tag to identify the type of the data to follow. These tag names are defined by the programmer. When the tag name itself conveys the desired message no further communication is required. The application reads a stream of letters followed by an end. of. letters tag. This is followed by either another stream of letters or a terminate tag.

The program constants are selected values from the those available for interfacing with the TDS. The link

numbers are the occam addresses of the INMOS serial links as defined in the relevant transputer datasheet (these will only be needed when the program is adapted to run on a transputer network, in chapter 7).

#### 5.10.2 The ·problem.lsr' library fold

There are two procedures called inputter and outputter, which have been put together into an SC fold and then placed inside a library fold.

(((I' problem.tsr LIB  $\overline{\mathbf{ii}}$ 

The fold LIB shows the following two folds:

```
((( LIB
     Library version
\ddotscSC application PROCs, inputter, element and outputter
. . .
))}
```
The contents of the SC fold are:

```
({( SC application PROCs, inputter, element and outputter<br>
••• I' application PROCs, inputter, element and outputter<br>
••• I' descriptor<br>
••• I' debug
)))
```
The first of these folds contain the PROCs:

```
(((I' application PROCs, inputter, element and outputter
'OSE header
     PROC inputter (CHAN OF string input, CBAN OF letters output)
\ddotscPROC element (CHAN OF letters input, output)
\ddotscPROC outputter(CHAN OF letters input, CBAN OF string output)
\overline{\mathbf{j}})
```
The operation of inputter is to input a string and then supply it as a sequence of **letters** to a pipeline of element processes. The outputter procedure reads the resultant stream of letters and packs the letters back into a string for communication onwards. The  $strain \alpha$  communication is far more efficient for link communication as the link can communicate all the data before attempting to gain more processing time.

The design of these three procedures is such that they should all be instanced as parallel processes, communicating with one another using occam channels.

## 5.10.3 The 'monitor.tsr' library fold

The final library involved in this example is one that contains the interface with the TDS. This is a procedure called monitor that supplies the values of keystrokes on the host keyboard to the application while in parallel conveying data and result outputs to the host screen.

This procedure is also contained in a library fold:

((( LIB Library version  $\ddotsc$ SC monitor.tsr  $\overline{\mathbf{ii}}$ 

The SC fold contains the filed fold monsource.tsr. which contains the screen and keyboard handler.

```
(((F monsource.t8r
'USE header
PROC monitor (CHAN OF INT keyboard,
                 CBAN OF ANY screen,
                 CBAN OF string app.in, app.out,
                 vaL BOOL u8ing.subsystem)
        PROC keyboard. handler
  \cdotsPROC screen.handler
  \sim \sim \simCHAN OF INT echo:
  PAR
     keyboard. handler (keyboard, echo, app.in)<br>screen. handler (app.out, echo, screen)
                          (app.out, echo, screen)
I})
```
The procedure monitor converts the keyboard and screen I/O from the TDS into simple strings of bytes for the application. By using this monitor one can edit text strings in advance of sending them to the application. This means that the application program itself need not concern itself with erroneous strings. multiple carriage returns or case sensitivity. All these functions can be filtered out by the keyboard handler. The keystrokes made at the keyboard are sent down the channel echo. The screen. handler can distinguish between keys typed by the user and strings supplied by the application.

The use of the screen handler process enables it to be the only parallel process that needs to communicate using the TDS protocol. This makes the application more portable. If it becomes necessary to mount the application in a different system environment then it is only the monitor that needs to be changed.

#### The keyboard handler

```
PROC keyboard. handler (CHAN OF INT in,
                         CHAN OF INT out,
                         CBAN OF string data)
       variab1es
  SEQ
    going := TRUE
    length := 0WHILE going
      SEQ
         in ? char
         CASE char
           stopch terminate monitor and application if appropriate
           return
           pass string to app1ication if non zero in 1ength ft.de1.ch1
                  user has typed the backspace key
             \sim \sim \simELSE
                  buffer char, a11 1etters map to 10wer case
             \ddotsc\ddot{\cdot}
```
This is a good opportunity to note how folds should be used to show the structure of the occam text. As can be seen the keyboard handler procedure is an IF construct repeated many times within a WHILE.

Termination of parallel programs is the duty of the programmer. The termination of the monitor process is achieved by the user entering the stopch at the keyboard. The keyboard handler must then pass this character to the screen handler so that it will also terminate. This is done because an occam program can only terminate when all of its constituent parallel processes have terminated and in the monitor process the

keyboard and screen handlers are running in parallel. This termination request will normally be passed on to the application process as well.

#### The screen handler

The screen handler is contained in a separate fold:

```
{{{ PROC screen.handler<br>PROC screen.handler (C
                              (CHAN OF string data,
                               CHAN OF INT in,
                               CBAN OF ANY out)
         constants, procedures and variab1es
   \ddotscSEQ
            initia1ise
     \ddotscbody
      \cdotsfinish
      \sim \sim \simż
}}}
```
The main part of the screen handler is contained in the fold body:

```
({{ body
WHILE going.in OR ((NOT using.subsystem) AND going.data)
  SEQ
    clock ? waketime
    waleetime := waketime PLUS one. hundredth. of. a. second
   ALT
      going. in & in ? char
        ... print keyboard character on screen
      going. data & data ? length:: string
        ... print data from application on screen
      monitoring & clock ? AFTER waketime
        ... if monitoring is TRUE, poll subsystem error pin
   draw.cursor (kb.window)
}}}
```
The screen handler is repeatedly searching for one of three alternatives. Either keyboard characters are echoed, a string of data comes from the application or a timeout happens if neither of the other two have occurred in one hundredth of a second. The timeout is relevant if the monitor is monitoring an application running on another transputer. This is discussed in more detail in chapter 7, where the monitor will be used in this way.

This section has shown the structure of the libraries required by the pipeline sorter example. These are used in chapters 6,7 and 8, where the program is run in the three different environments.

## 5.11 The implementation of occam

This section describes some details of the implementation of occam by the compiler in the TDS. It can be omitted in a first reading of the manual.

It discusses three aspects of the implementation:

- Implementation decisions, such as data representation, for occam on the transputer.
- The layout of code and data in memory.
- Some restrictions of the usage checker.

## 5.11.1 The transputer implementation of occam

This section defines the implementation of occam for the transputer, supported by the compiler in the TDS. It describes the way certain implementation dependent decisions have been made in the compiler.

## Data representation

- The size of an INT (word) on an IMS T414 or an IMS T800 is 32 bits.
- The size of an INT (word) on an IMS T212 is 16 bits.
- Scalar variables are always allocated on a word (INT) boundary and occupy an integral number of words.
- BOOL and BYTE variables in arrays occupy 8 bits each. A declared array is aligned on a word boundary, and occupies space rounded up to the next word boundary. Note that an abbreviation of part of such an array might not begin on a word boundary.
- Protocol tags are represented by 8-bit values. The compiler allocates such values from 0 (BYTE) upwards in order of declaration.
- A RETYPES specification is invalid unless the alignment and size of the right-hand side is the same as for the left-hand side. Note especially that an array of BOOL or BYTE variables specified by an abbreviation (e.g. passed as a parameter) may have any alignment and so can not in general be retyped.

#### Hardware dependencies and configuration

• The number of priorities supported by the transputer is 2, so-a PRI: PAR may have two component processes. Nested PRI: PARs are invalid; the compiler checks this within a procedure, but does not check across procedure boundaries. A runtime check is done to compensate for this; if the program attempts a PRI: PAR while at high priority, the error flag is set. Future releases of the compiler may check for nested PRI PARs properly.

I

- The low priority clock increments at a rate of 15625 ticks per second, or one tick = 64 microseconds (IMS T800, IMS T4148 and IMS T212).
- The high priority clock increments at a rate of 1 000 000 ticks per second, or one tick = 1 microsecond (IMS T800, IMS T414B and IMS T212).
- The numbers used as PLACE addresses are word offsets from the bottom of address space (see chapter 11).
- The syntax of the PROCESSOR statement is extended so that one of the keywords TB, T4 or T2 must follow the processor number (see chapter 7).

#### Language extensions accepted by the TDS compiler

- Statements beginning #USE are library references (as described in section 5.8) and introduce declarations from a library at the point in the source code where they appear.
- PLACE name IN VECSPACE and PLACE name IN WORKSPACE. These were described earlier in section 5.7.4.
- The keyword GUY introduces a section of transputer assembly code (see chapter 11).

See appendix C for a complete list of reserved keywords which the compiler will not allow programs to redeclare.

#### The compiler's use of folds

- The compiler reads the text contained within the source fold of a compilation unit being compiled.
- The heading (comment) on a fold line is not passed to the compiler.
- The contents of a comment fold (see section 5.3.2) are not passed to the compiler.

Any further differences between the language defined in the occam 2 Reference Manual and the language accepted by the compiler are described in the Delivery Manual accompanying the TDS release. That manual also describes any other restrictions imposed by the implementation.

## 5.11.2 Memory allocation by the compiler

## Code

The compiler generates code so that any nested procedures are placed at lower addresses (i.e. nearer MOSTNEG INT on a transputer) than the code for the enclosing procedure. Nested procedures are placed at increasingly higher addresses in the order in which their definitions are completed. If a unit contains a nested SC then the code for this SC is loaded at a lower address. If a unit contains more than one nested SC then the code for the last textually declared SC is loaded at the lowest address. Libraries are linked in at a higher address than the code within the program, except for the compiler's real arithmetic handling library, which (if used) is linked in at the low end of the code. The code for the whole system occupies a contiguous section of memory.

#### Workspace

Workspace is allocated from higher to lower address (i.e. the workspace for a called procedure is nearer MOSTNEG INT than the workspace for the caller). In a PAR or PRI PAR construct the last textually defined process is allocated the lowest addressed workspace. In a replicated PAR construct the instance with the highest replication count is allocated the lowest workspace address.

When the separate.vector.space option is enabled, arrays (apart from those explicitly placed in the workspace) are allocated in a separate data space. The allocation is done in a similar way to the allocation of workspace, except that in vector space the data space for a called procedure is at a higher address than the data space of its caller.

When a program is run within the TDS or loaded onto a transputer in a network, memory is allocated in the following order, with the workspace nearest MOSTNEG INT.

- workspace
- code
- separate vector space

This allows the workspace (and possibly some of the code, starting with the real arithmetic handling library) to be given priority usage of the on-Chip RAM.

The variables within a single process (or procedure) are allocated so that the textually first variable is given the highest address in the current workspace.

From within a called procedure the parameters appear immediately above the local variables. When an unsized vector is declared as a formal procedure parameter (e.g.  $[1 \text{INT}]$  an extra VAL INT parameter is also allocated to store the size of the array passed as the actual parameter. This size is in the units of the array, not in bytes (unless it is a byte array). One extra parameter is supplied for each dimension of the array unsized in the call, in the order in which they appear in the declaration. See section 11.3.1.

If a procedure requires separate vector space, it is supplied by the calling procedure. A pointer to the vector space supplied is given as an additional parameter after all the actual parameters of the call.

## 5.11.3 Implementation of usage checking

This section describes some restrictions in the implementation of usage checking.

## Usage rules

The usage checker is attempting to check the following rules of occam 2:

- No variable assigned to, or input to, in any component of a parallel may be used in any other component.
- No channel may be used for input in more than one component process of a parallel. No channel may be used for output in more than one component of a parallel.

#### Checking of non-array elements

Checking of variables and channels which are not elements of arrays is performed correctly.

The usage checker insists that a channel parameter or free channel of a procedure is not used for both input and output.

#### Checking of arrays of variables and channels

When an array of variables or channels is used in a program the usage checker, where possible, treats each element of the array as a separate variable or channel. This makes it possible, for example, to assign to the first and second elements of an array in parallel.

For the usage checker to operate in this way, it must be possible for the compiler to evaluate all possible subscript values when an array is used. The compiler is capable of evaluating expressions consisting entirely of constant values and operators (but not function calls). Where a replicator index is used in an expression the compiler can evaluate the expression for each possible value of the index provided that the replicator's base and count can be evaluated. However, there are certain problems with parallel replicators which are described later.

Where an array subscript contains variables, a function call or the index of a replicator where the compiler cannot evaluate the base or the count, then the usage checker will assume that all possible subscripts of the array may be used. This may cause the usage checker to give an error message where there is no real problem. For example, consider the following program fragment:

$$
x := 1
$$
  
PAR  
a[0] := 1  
a[x] := 2

The usage checker will report the assignment to  $a[x]$  as a usage error. However, the fragment could be changed to:

```
VAL x IS 1:
PAR
  a[O] := 1
  a[x] := 2
```
Here the checker would accept it because x can be evaluated at compile time.

The checker handles segments of arrays similarly to simple subscripts. Where the base and count of a segment can be evaluated by the checker, the checker behaves as if each segment has been used individually. Where the base or count cannot be evaluated by the checker, the checker behaves as if the whole array has

been used. For example, the checker will accept

```
PAR
  [a FROM 4 FOR 4] := xa[8] := 2[a FROM 9 FOR 3] := y
```
without generating an error.

#### Arrays as procedure parameters

Any variable array which is the parameter of a procedure is treated as a single entity. That is, if any element of the array is referenced, the checker treats the whole array as being referenced. Similarly, if any variable array, or element of a variable array is used free in a procedure then the checker treats it as if every element were used. For example, the usage checker will generate an error on the following program

```
PROC p ([] INT a)
   a[1] := 2\ddot{\phantom{a}}PAR
   p(a)
   a[0] := 2
```
because it considers every element of a to have been used when  $p(a)$  occurred.

Similarly, where one element of an array of channels has been used for input within a procedure, the checker treats the array as if all elements had been used for input, and, where one element has been used for output within a procedure, the checker treats the array as if all elements had been used for output. For example, the usage checker will generate an error on the following program

```
-- c free in p
PROC p()
  c[1] ! 2
PAR
  P()c[0] ! 1
```
because it considers an output to have been performed on every element of  $\mathbf c$  when  $\mathbf p$  () occurred.

#### Abbreviating variables and channels

The usage checker treats an element which is abbreviated in an element abbreviation as if it had been assigned to, whether or not it is actually updated. If this causes the checker to reject an apparently correct program the program should be altered to use a VAL abbreviation. For example, the following program will cause a usage error

```
PAR<br>a IS b :
  x := ay := b
```
because the first component of the PAR is assumed to assign to b. This could be changed to:

```
PAR
 VAL a IS b
 x := ay := b
```
Where a channel is used which is an abbreviation of a channel array element, the checker behaves as if the whole of the channel array had been used unless the element is an array element with a single, constant subscript, a constant segment of an array (i.e. with constant base and count) or a constant segment with a single, oonstant subscript. For example:

```
PAR
  c IS a[l] [2]
  c ! 1
  a[O] [1] ! 2
```
is rejected by the usage checker, as it considers the whole of the array a to have been used for output when c! <sup>1</sup> occurred since <sup>a</sup> [1] [2] contains two subscripts.

However,

```
PAR
  c.s1ice IS a[l] :
          IS c.slice[2] :
  c ! 1
  a[O] [1] ! 2
```
is accepted, since each abbreviation has just one. constant subscript.

#### Problems with replicators

The usage checker has the following problems in its handling of replicators:

Parallel accesses to an array inside a replicator loop may be incorrectly checked against each other and flagged as errors. For example. in

$$
SEQ i = 0 FOR 10
$$
  
PAR  
a[i] := 1  
a[i + 1] := 2

the checker will flag the seond assignment as an error even though this program does not break the usage rules. (The reason for this is that the array elements which will be assigned· to by the first assignment during the execution of the SEQ replicator will overlap those assigned to by the second assignment). The only way to avoid this problem in the current compiler is to switch off usage checking.

2 Replicated PAR. loops are not checked properly.

The checker permits any usage of an array element within a replicated PAR provided the replicator index occurs within the subscript expression.

The following two programs are examples of incorrect programs accepted by the checker:

```
PAR i = 0 FOR 10
  a[i - i] := 1PAR i = 0 FOR 4
  SEQ
    a[i] := 1
    a[i + 1] := 1
```
# 6 Running programs within the TDS

Chapters 4 and 5 have described how to load code into the TOS, and how to create, compile and run a simple program. This chapter reviews the steps in running a program, and then describes the interfaces available to user programs. These interfaces are presented over channels connecting the running program to the TOS. This chapter introduces these channels, their protocols, and a number of procedures from the input/output libraries supporting communications on these channels.

This chapter concludes by showing the pipeline sorter (discussed in the previous chapter) adapted to run in the TOS, and some simple examples using the input/output procedures.

# 6.1 Loading and running an executable program

A compiled user program is contained in an EXE compilation fold. Once this has been compiled and linked, the compilation fold includes a fold, called a CODE EXE fold, containing binary code suitable for loading and running by the system. This fold can be moved from the compilation fold and used directly for loading.

To load a program, the cursor should be placed on a compiled and linked EXE fold, or on a CODE EXE fold removed from such a compilation fold. The **IGET CODEI** key should then be pressed, and the code will be loaded ready for execution.

Once it has been loaded, an EXE user program may be run by pressing the RUN EXE key. The program remains in memory until it is cleared using the CLEAR EXE key.

A program will either run to completion, fail to terminate (by deadlocking or livelocking), or set the transputer error flag as a result of a runtime error. A program may be interrupted by means of the TOS interrupt key ('control-break' on the IBM PC).

If a program sets the error flag, or is interrupted, the TOS displays the message:

## Press [SPACE] to reboot root transputer, [BSC] to terminate

In this situation neither the user program nor the TOS are able to proceed. Pressing 'escape' returns to the operating system, pressing 'space' reboots the TOS. Before the TOS is rebooted the user is given the option of preserving the state of the workspace of the EXE in a core dump file . The TOS is then restarted and the Oebugger program may be run (see chapter 9) to locate the cause of the error, or to examine the interrupted program.

# 6.2 The interface for user programs

EXE programs have the form of an occam process. For example:

```
{ \} \{ \{ \{ \} \mathbb{E} \mathbb{E} \mathbb{E} \mathbb{E} \mathbb{E} \mathbb{E} \mathbb{E} \mathbb{E} \mathbb{E} \mathbb{E} \mathbb{E} \mathbb{E} \mathbb{E} \mathbb{E} \mathbb{E} \mathbb{E} \mathbb{E} \mathbb{E} \mathbb{E} \mathbb{E} \mathbb{E} \mathbb{E{{{F myprog.tsr
                        Dec1arations
 \cdotsSEQ
                                  Program
           \sim \sim \sim}}}
}}}
```
An EXB is called by the TOS as if it was an occam procedure with a number of channel parameters connecting it to other components of the TOS. The channel parameters are used for communication between the EXE and the processes of the TDS which provide access to the folded data structure, the host terminal and the host filing system. The names of these channels are pre-declared by the compiler, and do not have to be explicitly declared by the programmer.

The parameters implicitly provided by the compiler to an EXE are as follows:

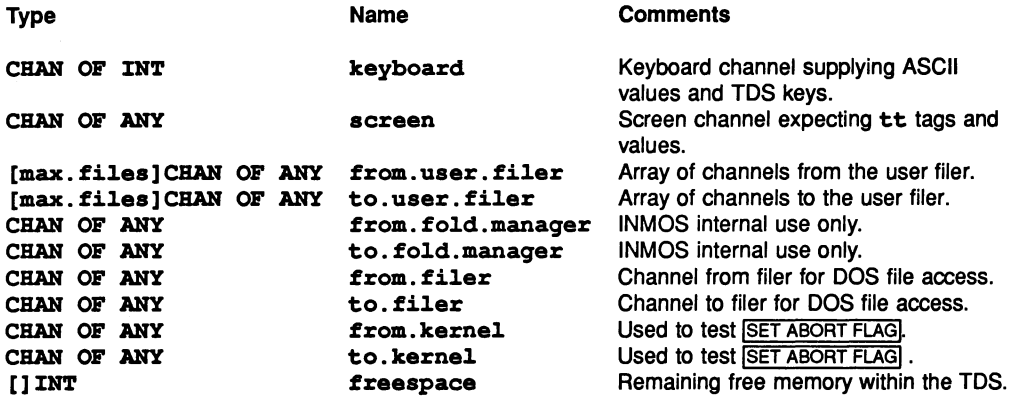

The value of max. fi1es is 4.

The keyboard and screen parameters passed to an executable procedure by the TDS are channels to and from the terminal. By using these channels a program is able to communicate data to and from these devices. The user filer channels provide access to files which are part of the folded data structure visible through the editor.

When an EXE program runs it may communicate with the TDS on the channels listed above. Communication using these channels must obey a set of protocols set out in chapter 16 (in sections 16.1 and 16.2). These channels have been declared as CHAN OF ANY, rather than with proper OCCAM protocols, to maintain compatibility with previous releases of the TOS and to allow existing programs to continue to run unchanged. Normally, users can make use of procedures from the I/O libraries to handle communications on these channels, and so should not need to use the protocols directly. However, if writing programs to use the channel protocols directly, it is possible to create an occam PROTOCOL description matching the protocol on the channel (see section 6.3.1 for an example of this). The channel declared CHAN OF ANY may then be passed as an actual parameter to a procedure with a formal parameter declared with an occam PROTOCOL.

It is likely that in some future release of the TDS the interface channels will be redesigned to be proper occam protocols, so programs should be modularised to minimise alterations resulting from changes to these channels.

In order to help programmers to use the channels a number of I/O libraries are provided. By calling procedures from these libraries, it is possible to write programs which perform input and output in a way that is familiar to most programmers using other high level programming languages. Procedures are also provided for conversions between text strings and the numeric types of occam. The I/O libraries are discussed in full in chapter 14.

According to the occam communications model, one end of a channel may not be shared between processes running in parallel. This has implications for I/O in user programs. For example, only one concurrent process in <sup>a</sup> system may access the screen channel. If it is necessary for more than one process to output to the screen, then the programmer must build in explicit multiplexing processes. Some support is provided in the I/O libraries for multiplexing communications on the system interface channels.

## 6.3 The channel parameters and their protocols

When a program is run within the TDS, it is run in parallel with, and connected to, certain components of the TDS. These are:

- The 'terminal handler' process, connected via the channels screen and keyboard
- The 'user filer' process, connected by four pairs of from.user.filer and to.user.filer channels.
- The 'fold manager' process, connected via the channels from.fold.manager and to.f01d.manager.
- The 'filer' process, connected via the channels from. filer and to. filer.
- The 'kernel' process, connected via the channels from. kernel and to. kernel.

These processes within the TDS run in parallel with the EXE and communicate both with the EXE and with the TDS server running on the host computer. When communicating with the server, the TDS multiplexes these channels onto the pair of channels supported by the INMOS link connection.

#### 6.3.1 The keyboard and screen

The keyboard channel produces a sequence of integer values corresponding to keys pressed at the terminal. Values are normally either ASCII values for simple keys, or special values for TDS function keys. These values are discussed in more detail in section 16.1. User programs will normally use the input procedures from the library userio, introduced in section 6.5.

The screen channel accepts a sequence of screen control commands. Each command consists of a BYTE tag identifying the command, followed by the data for the command. These commands are discussed in more detail in section 16.1. User programs will normally use the output procedures from the library userio, introduced in section 6.5.

If a programmer is using the screen protocol directly, it is possible to declare an OCCAM PROTOCOL matching the behaviour of the channel. Part of such a declaration is shown below:

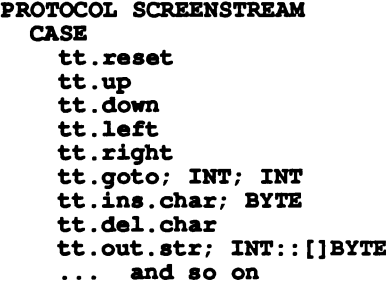

#### 6.3.2 Communicating with the user filer

The user filer allows a program to read filed folds produced within the TDS, and write to filed folds so that the output of the program may be read from within the TDS. The user filer has a view of the filing system similar to that already introduced for utilities (see section 4.6.4); data may be read and written at the position in the fold structure given by the current line when RUN EXE] is pressed.

For example, the cursor may be on a filed fold, in which case the user program may read that file, or write to it (if it is emply). Alternatively, the cursor may be on a fold 'bundle' consisting of a fold with a number of filed folds inside it. As a specific example, the following might be the view on opening up a fold bundle atter

running a user program that reads two data files, and outputs two data files.

{{{ fold bundle<br>...F input file 1<br>...F input file 2<br>...F output file 2 }}}

Communication with the user filer by a user program has two main stages. Firstly the program issues one or more user filer commands to identify the filed fold to be read or written. Folds are identified by their number in the fold bundle. Secondly, once a filed fold has been opened, the program enters a stage where it reads or writes a data stream (possibly including folds) by communicating with the user filer.

The user filer commands, and the data stream communications are described in detail in section 16.2. There is also a library ufiler to support user filer communications. However, for most purposes, the most convenient way of using the user filer facilities are to input data as if from a keyboard, and output data as if to a screen, and use interface processes from the library interf to convert the data into user filer communications. These are introduced later in this chapter, in section 6.5.

#### 6.3.3 The fold manager

The fold manager channels,  ${from . fold . manager}$  and  ${to . fold . manager, communicate with the com$ ponent of the TDS which stores the folded document being edited using the TDS. The protocols on these channels are not documented, and· the channels should not be used by user programs.

#### 6.3.4 Communicating with the filer

The channels to. filer and from. filer are connected directly to the filer channels of the TDS server. The protocol on these channels is described in detail in section 16.4. The I/O library msdos may be used to send and receive commands on the filer channels. It does not cover all the possible operations available on these channels, and may be extended if required.

The principal need for these channels within a user program is to read or write a host operating system file from within the TDS. Only one such file may be read or written at a time. The best way to do this is to use the procedures from the I/O libraries userio and interf as shown in section 6.5.3, to take care of the communications on the filer channels.

#### 6.3.5 The kernel channels

The channels to.kernel and from.kernel are connected through to the kernel channels of the TDS fileserver. The protocol on these channels is described in detail in section 16.4.

The kernel channels have only one useful function to user programs running within the TDS; they allow a user program to test whether the SET ABORT FLAG key has been pressed (see section 12.1 for a description of this key). The code to do this is as follows:

```
JOSE krnlhdr
INT result:
SEQ
  to.kernel ! k.get.abort.state
  from. kernel ? result
  IF
    result = 0... not pressed
    result \langle \rangle 0
       ... pressed, so abort
```
# 6.4 Memory usage within the TDS

The memory on the host transputer is shared between the TDS itself and any currently loaded EXEs and UTILS. The code of the TDS and its own workspace occupy a fixed space at the top end of memory. The remaining memory is divided in a constant proportion between areas known as the fold manager buffer and the user area. The fold manager buffer is used by the TDS to hold filed folds as they are required by the editor and some other tools. The user area holds the code of all the currently loaded EXEs and UTILs and is used for the workspace of any one EXE or UTIL when it is run.

In order to optimise the use of on-chip RAM, which is at the lowest end of transputer address space, the TDS moves the code of an EXE or UTIL, when it is about to be run, to an address that is as low as possible. allowing room for its workspace below it. If the program has been compiled with separate vector space, then this is allocated above the code. Above that, and below any other currently loaded programs, is an area of memory which the program may address as the array freespace. The size of this array is therefore dependent on how many other programs are currently loaded. See figure 6.1

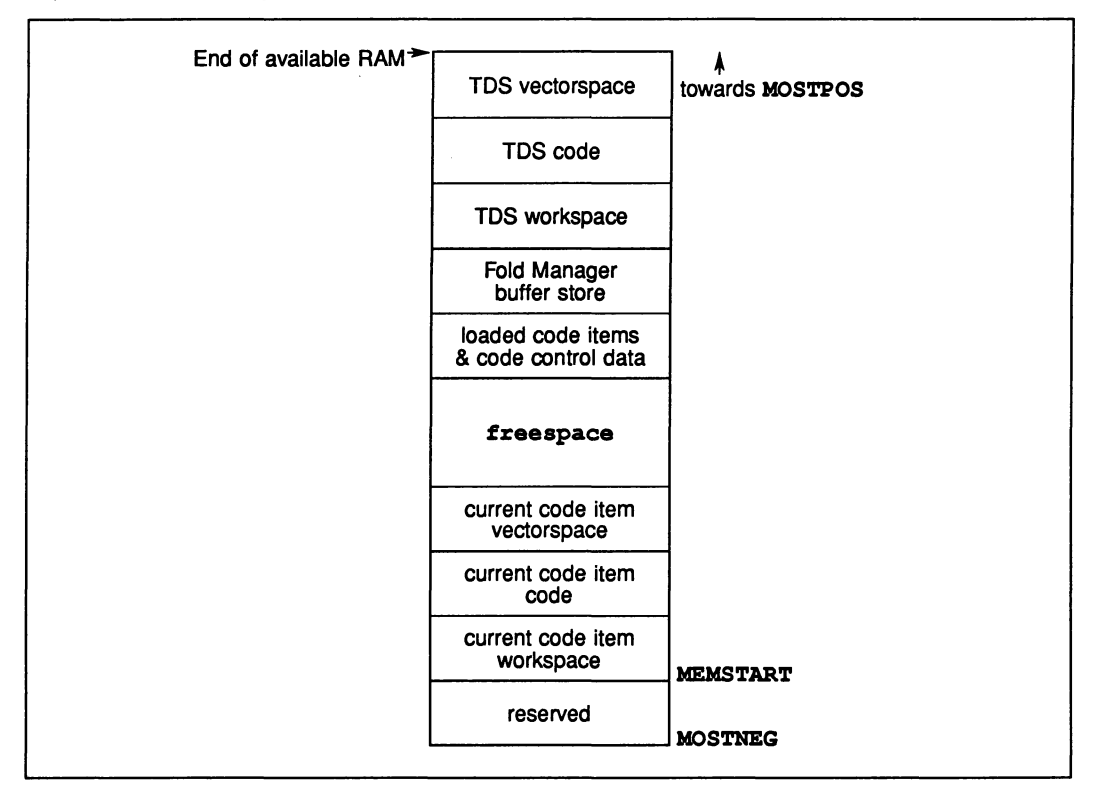

Figure 6.1 Memory usage within the TDS

Programs may themselves subdivide the freespace array by abbreviation or retyping (taking appropriate precautions to avoid alignment errors). for example:

VAL freesize IS SIZE freespace: VAL one.fifth.free IS freesize / 5: VAL one.quarter.free IS freesize / 4: -- allocate a fifth of freespace for integers []INT int.store IS [freespace FROM 0 FOR one.fifth.free]: -- a110cate <sup>a</sup> quarter of freespace for bytes []BYTE byte.store RETYPES [freespace FROM one.fifth.free FOR one.quarter.free]: -- a110cate anything e1se for 10ng rea1s VAL rest.start IS one. fifth. free + one.quarter.free: VAL rest.free IS freesize - rest.start: VAL double.rest IS rest.free /\ #FFFFFFFE: -- round down to<br>-- multiple of 2 words []REAL64 1ong.rea1.store RETYPES [freespace FROM rest.start FOR doub1e.rest]:

This proportional allocation technique is used by the occam compilation utilities and so the size and complexity of program unit that may be compiled is dependent both on the size of memory available and the other programs that are loaded at the time it is run.

## 6.5 The occam input/output procedures

This section describes some I/O procedures which are in libraries provided with the TDS software. These are procedures which are either called in sequence within the user program to carry out a set of communications on a channel. or in parallel with part of a user program to convert a stream of communications in one format to a stream of communications in another format.

When using these procedures the distributed nature of the occam model of communication must be kept in mind. The I/O procedures require access to a channel accepting the appropriate protocol. It is the responsibility of the programmer to ensure that channels of the right protocol are supplied. Any multiplexing of communication streams must be done explicitly within a program. Procedures are available in the libraries to assist in this.

Some of the I/O procedures are based on lower-level procedures for number conversions and similar operations. These lower-level procedures are an essential part of the language implementation and are described in the occam 2 reference manual.

The input/output procedures may be used to facilitate the coding of simple sequential inputs and outputs from and to the external world. The external world is typically a keyboard and a screen and a filing system. but some of these procedures are applicable to arbitrary devices. The procedures hide many of the detailed features of the protocols on the channels to the run-time environment. Programmers whose requirements are less straightforward may use the full facilities of the programming interface described in chapter 16: 'System Interfaces'.

If a program using the I/O procedures is to be run on a transputer network. it is necessary to supply the program with a set of channels accepting the appropriate protocols. and routing messages within the network as required. Some interface procedures are provided in the libraries interf and afinterf to aid in the multiplexing and routing of these protocols.

When a program has been loaded onto a network from the TDS, an EXE can be run within the TDS to communicate with the program in the network and supply a run-time environment consisting of screen. keyboard and filing system.

## 6.5.1 The input/output models

Two models of input/output are supported by appropriate sets of procedures. A simple model of input and output which is applicable both to an interactive terminal and to sequential text files, is based on a sequence of lines of text separated by carriage return characters. The input from the terminal is called a 'key stream'. Output to the terminal is called a 'screen stream'.

This model is also appropriate for communication between the processes of an occam program, if the information being sent is essentially a sequential text stream.

The second model is the 'folded stream' model, which allows a hierarchical fold structure in the TDS to be read or written.

## 6.5.2 TDS terminal and file 1/0

The I/O library userio contains procedures which are called to:

- input values of various types from a key stream
- output values of various types to a screen stream
- input data from a folded stream
- output data to a folded stream

If called with the keyboard and screen channels that are provided within an EXE, the keys tream and screen stream procedures may be used directly within an EXE to do terminal I/O.

These procedures may also be used for input from and output to a file within the TDS; in this case the user's program must be run in parallel with one of the processes in the I/O library interf, which convert the contents of a file into a key stream, or take a screen stream and write it to a TDS file.

These are:

## keystream.from.file

and

## scrstream.to.fi1e

Full details of the I/O libraries are provided in chapter 14. In section 6.7 there are some examples showing how these procedures can be used.

## 6.5.3 Reading and writing a DOS file

The channels to.filer and from.filer available within an EXE may be used to read or write a DOS file from within the TDS. Only one such file may be read or written at one time.

The easiest way to create a program to read or write a DOS file is to write a process which accepts a key stream, or generates a screen stream, and then run it in parallel with one of the procedures from interf:

#### keystream. fram. server

#### scrstream.to.8erver

This facility is available so that users can write programs (such as Iisters) which can access both TDS files and DOS files at the same time. Users who want to write applications that make more extensive use of DOS facilities should use a standalone server such as the host file server (see chapter 8).

## 6.6 The pipeline sorter example

This section continues with the pipeline sorter example, introduced in section 5.10, and prepares it to run within the TDS. The three libraries are referenced from inside an EXE fold. The parameters keyboard and screen of the monitor process are connected to the channels which communicate with the appropriate components of the TDS.

```
{{{ EXE harness
{{{F harness.tsr
#USE header
                         program constants
                        EXE interface to TDS
#USE monitor
                     \qquad \qquad -#USE problem
                         PROCs used in application
                     \frac{1}{2}CHAR OF string app.in, app.out:
PAR
  monitor (keyboard, screen, app.in, app.out, FALSE)
  application
}}}
}}}
```
The application contained in the fold is:

```
{{{ application
[string.length+l]CBAN OF letters pipe:
PAR
  inputter (app.in, pipe[O])
  PAR i = 0 FOR string. length
    element (pipe[i], pipe[i+l])
  outputter (pipe[string.length], app.out)
}}}
```
The program runs the monitor in parallel with the application. The application itself is made up of inputter, outputter and a replicated instance of the element procedure. See figure 6.2.

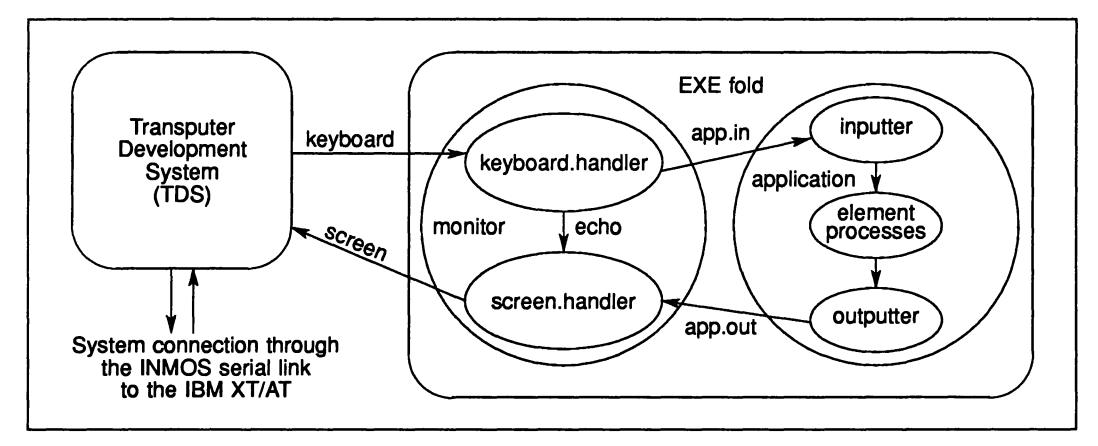

Figure 6.2 Pipeline sorter running in the Transputer Development System

After compiling the program it can be loaded using GET CODE] and run using RUN EXE. The screen will clear and the user should enter a string of alphabetic characters followed by RETURN. The string of characters is sorted into alphabetical order and displayed on the next line. The program is terminated by entering the character '%'.

In chapter 7 it is shown how to distribute this application onto a network of transputers.

# 6.7 Example programs using the 1/0 libraries

This section presents two example programs using the procedures in the I/O libraries. These example programs are also included with the software, in the directory \TDS2\EXAMPLES.

The examples directory contains a number of examples showing how to use the I/O libraries; of these, examples 2 and 4 are listed here. Example 2 shows an example of using the library userio to read from the keyboard and write to the screen. Example 4 shows the same program adapted to take its input from a file, using the interface procedure keystream. from. file. Other examples in this directory show further use of the 110 libraries, such as writing to a file, and reading and writing a folded file.

#### 6.7.1 Keyboard and screen example

This example shows the building up of a table of real numbers using echoed input. followed by a simple output tabulation.

```
{{{ EXB ex2 read a 1ist of rea1 number8 and disp1ay it
\{ \} (F ex2
#USE uservals
#USE userio
SEO
  -- This example uses keyboard and screen,
  -- with echoed input of real numbers.
  new1ine(8creen)
  write.text.1ine(8creen,
   "Type a sequence of real numbers (optionally in hex) * * terminated by 0.0")
  new1ine(screen)
  :REAL32 x:
  INT kchar:
  [1000]REAL32 ax:
  INT j:<br>SEO
    x := 1.0 (REAL32)
    j := 0
    WHILE (NOTFINITE (x) OR x < 0.0 (REAL32))
      SEQ
         write. char (8creen, '>')
         read.echo.char (keyboard, screen, kchar)
         II'
           kchar = (INT' #')INT hexx RETYPES x:
             read.echo.hex.int (keyboard, screen, hexx, kchar)
           '!'ROB
             read.echo.rea132 (keyboard, screen, x, kchar)
         II'
           kchar = ft.number.error
             beep (screen)
           '!'RUE
             SKIP
         ax[j] := xj := j + 1new1ine (screen)
    write.text.line (screen, "These are the numbers you typed") newline (screen)
    SEQ i = 0 FOR jSEQ
        write.rea132 (screen, ax[i], 10, 10)
        new1ine (screen)
  write.full.string (screen, "Type ANY to return to TDS")
  INT any:
  read. char (keyboard, any)
  new1ine(screen)
}}}
}}}
```
Note the use of the property of number input procedures which allows the first character to be read before calling an appropriate input procedure.

Note also the need to perform some action (here ringing the terminal bell) if an invalid number is encountered.

#### 6.7.2 Example showing input from file

This example. which is an adaptation of the previous example. shows how a program originally written to use the echoed input procedures may be adapted to take its input from a file in the fold structure and to throw away the echo.

```
{{{ EXB ex4 real numbers from a file
{{ (I' ex4
lOSE userva1s
'OSE userio
'USE interf
SEQ
  -- This example is derived from example 2
  -- It takes its input from a file and throws away the echo
  [1000]REAL32 ax:
  INT j:
  INT input.error:
  SEQ
    write.text.line(screen, "Takes from a file a sequence*<br>* of real numbers terminated by 0.0")
    newline(screen)
    CBAN OF INT filekeys:
    CBAN OF INT keyboard IS filekeys:
                                -- channel from simulated keyboard
    CHAN OF ANY echo:<br>CHAN OF ANY screen IS echo:
    CBAN OF ANY screen IS echo: -- echo channel with sc~ local to this PAR only PAR
       SEQ
         keystream.from.file (from.user.filer[2], to.user.filer[2],<br>keyboard, 1, input.error)
         keyboard, 1, input.error) -- check input.error when real screen accessible again
       scrstream.sink (screen) -- consume everything echoed
      REAL32 x:<br>INT kchar:
       SEQ
         j := 0
         ... read a sequence of real numbers
         newline (screen)
         ... consume rest of file if any
      write.endstream (screen) -- te%Dli..nate scrstream.sink
    ... test input.error, if OK tabulate
  write.full.string (screen, "Type ANY to return to TDS")
  INT any:
  read. char (keyboard, any)
  newline(screen)
}}}
}}}
```
The contents of the three folds in the program are as follows:

```
The fold headed read a sequence of real numbers:
      {({}} ({\bar{({}}\; read a sequence of real numbers kchar := 0
      x := 1.0 (REAL32)
      WHILE (NOTFINITE (x) OR x < 0.0 (REAL32))
             AND (kchar \langle> ft. terminated)
         SEQ
           write.char(screen, '>')
           read.echo.char (keyboard, screen, kchar)
           II'
             kchar < 0
               SKIP
             kchar = (INT' 4')INT hexx RETYPES x:
               read.echo.hex.int (keyboard, screen, hexx, kchar)
             TROB
               read.echo.rea132 (keyboard, screen, x, kchar)
           II'
             kchar = ft.terminatedSKIP
             TROB
               SEQ
                  II'
                    kchar = ft_number.errorbeep (screen)
                    TROE
                      SKIP
           ax[j] := xj := j + 1
      )))
The fold headed consume rest of file if any:
      {({} {\{ } consume rest of file if any
      II'
         (kchar >= 0) OR (kchar = ft_number. error)keystream.sink (keyboard)
                          -- consume the rest of the keyboard file
        TROE
           SKIP -- keyboard file has terminated or failed
      )))
```

```
The fold headed test input. error, if OK tabulate:
      ((( test input.error, if OK tabu1ate
      IF \{ \{ \}input error
        input.error <> 0
          SEQ
            write.full.string (screen, "File reading error: ")
            write.int (screen, input.error, 0)
            new1ine (screen)
        )))
        TRUE
          SEQ
            write.text.1ine (screen,
                              "These are the numbers you typed")
            ((( write the table of j rea1 numbers
            newline (screen)
            SEQ i = 0 FOR j
              SEQ
                 write.rea132 (screen, ax[i], 10, 10)
                new1ine (screen)
            )))
      )))
```
Note that as a file can only be read to its end (using these simple procedures). the interface procedure keystream. sink is called after the application code to ensure that the procedure keystream. from. fi1e will terminate.

This example avoids the need to systematically change the names of the parameter channels keyboard and screen by means of channel abbreviations renaming locally declared channels with these same names.

 $\omega$ 

# 7 Configuring programs and loading transputer networks

# 7.1 Introduction

To make effective use of transputer networks, an application must be expressed as a number of parallel processes. Once this has been done, performance requirements can be achieved by adapting the application to run on a number of transputers. To do this the programmer adds information describing the link topology and describes the association of code to individual transputers. This is called 'configuration'. This chapter describes how to configure a program and how to load it onto a transputer network.

# 7.2 The transputer configuration and loading utilities

This section describes the utilities which enable the user to configure an occam program for a network of transputers, and then load the code into the network for execution.

A section of occam to be allocated onto a processor must be contained within an SC fold. The initial step in creating a configuration is separate compilation of each procedure which is to be loaded as the code for a transputer. The resulting SCs must then be collected together into a filed fold, to which the IMAKE FOLDSET utility is applied with the parameter set to PROGRAM. This makes a PROGRAM foldset.

This PROGRAM then requires the necessary configuration statements to be added to describe the interconnections and to call the required procedures on the desired processors. The configuration language is described in the next section.

These steps must be followed, even if the network contains a single processor. In the case of a single processor, the procedure loaded may have no formal parameters; in all other cases, the procedure loaded on any processor must have at least one channel parameter which corresponds to a transputer link to enable code to reach that processor.

The utilities used for configuring and loading transputer networks are as follows:

ICOMPILEI checks that an occam PROGRAM is a valid configuration and produces the necessary code to call the individual procedures to be loaded on each processor.

ICOMPILATION INFOL when applied to a configured PROGRAM fold, creates a fold containing a list of the interprocessor link connections of the target transputer network, the boot order of the processors in the network and the memory map on each processor.

IEXTRACTI extracts and links all the code in an occam PROGRAM or SC into a single fold.

ILOAD NETWORKlloads a transputer network with a previously configured program.

# 7.3 The configuration description

The allocation of code to processors in a transputer network is achieved using two occam language extensions:

## PLACED PAR

## PROCESSOR number transputer.type

These configuration constructs, and the mapping of inter-process channels onto transputer links, enable the configuration utility, the configurer, to identify the code destined for a specific processor and to check that the network described can be loaded.

The code for any processor consists of a single procedure, contained within an SC fold, and the code which calls that procedure. Such a procedure becomes a process running in parallel with other similar processes on other processors in the network. The inter-processor channels are mapped onto transputer links. One of the processors in the network is oonnected to the TDS, to allow the system to be loaded. This is known as the Iroot processor'. There must be a route, via transputer links, from the root processor to all other processors, to allow the network to be loaded.

The processor number is the logical identifier of that processor and may be any value in the integer range. These numbers just identify the processor in messages from the TDS softWare; they serve no purpose in the allocation.

 $\cap$  The root processor of any network must always be the first processor declared in the configuration.

The transputer.type part of the PROCESSOR statement specifies which type of transputer is placed at this node in the network. This information is used by the configurer to check that the process allocated to processor has been compiled for the correct target transputer. Valid transputer types are T8 (IMS T800), T4 (IMS T414) and T2 (IMS T212 or IMS M212).

An SC procedure may be allocated to any number of processors in the network. A procedure is exported from the host to the network once, each recipient processor taking a copy of the code. Only those procedures in the PROGRAM which are actually allocated to a processor are exported to the network.

The PLACE statement is used to tie occam channels to processor links. A channel which is placed at a link twice must be placed at an input link address on one processor and at an output link address on a different processor. A channel placed only once is a 'dangling' link to the environment outside the configuration being described. The configuration utility produces a warning message if a dangling link is detected. For example, the link connecting the TDS to the network program may be specified as a dangling link to allow the program to communicate with an **EXE** running within the TDS.

If there is a requirement to connect a processor to itself via formal channel parameters of the process allocated to it, a 'soft' channel must be used. A soft channel is a declared channel, which is not placed at a link address, it may only be used by a single processor. Soft channels are useful for providing loop back termination of a pipeline or for filling unused link parameters.

A oonfiguration has the form:

Configuration-level declarations Placed PAR

A Placed PAR has the form described in the OCCam 2 reference manual, with the extension that the PROCESSOR part has the form:

PROCESSOR number transputer.type Processor-level declarations instance

where:

transputer type  $=$  T2 | T4 | T8

Configuration-level declarations may include:

- SC folds containing only one procedure.
- Constant definitions using VAL.
- PROTOCOL definitions.
- #USE lines referring to libraries containing only constant and protocol definitions.
- Channel declarations for placement as links between processors.

Processor-level declarations may include:

- Placement of configuration-level channels at link addresses.
- Constant definitions.
- Variable declarations.
- Placement of variables.
- Abbreviations and retypes of variables.
- Channel declarations for use as ·soft channels' on this processor.

Note that procedures to be used at configuration level may not be taken from a library; libraries used at configuration level may only contain constant and protocol definitions.

#### Configuration examples

The structure required for loading a single processor system is:

```
«( PROGRAM sinq1e processor
\{ \{ \} if source<br>... SC ex
      SC examp1e.sc
PROCESSOR 0 T4
  examp1e .sc ()
}}}
}}}
```
The structure required for loading a system consisting of eight processors in a pipeline, seven of which contain the same program is:

```
{{{ PROGRAM pipeline
\{ \{ \} source
       SC e1ement (CBAN OF INT32 in, out, VAL INT board. no)
\frac{1}{2} \left( \frac{1}{2} \right) \left( \frac{1}{2} \right) \left( \frac{1}{2} \right)SC pipe.end (CBAN or INT32 in, out, VAL INT board. no)
\sim \sim \simVAL last 1S 7 :
VAL input.1inks IS [5, 7, 6, 7, 5, 7, 6, 7]
VAL output.1inks IS [0, 2, 1, 1, 0, 2, 1, 1]
[last + 1]CHAN OF INT32 links :
PLACED PAR
  PROCESSOR 0 T4
     PLACE 1inks[1ast]
                              AT
                                     input.1inks[0] : output.1inks[0]
     PLACE 1inks[0]
                              AT
     pipe.end (1inks[1ast], 1inks[0], 0)
  PLACED PAR i = 1 FOR last<br>VAL in IS i - 1 :
             in IS_i - 1:
     VAL out IS i :
     PROCESSOR i T4
       PLACE 1inks[in] AT
                                   input.links[i] :<br>output.links[i] :
       PLACE 1inks[out] AT
       e1ement (1inks[in], 1inks[out], i)
}}}
}}}
```
# 7.4 Conflguring a program

A program is configured using the ICOMPILEI utility applied to a PROGRAM fold describing the configuration. The utility will compile any nested compilation units which need to be compiled, and link the SC for each processor. It will then check the configuration statements to ensure that they are consistent, and will generate the loading and running information for each processor.

The utility **[COMPILATION INFO]** can be used to see the results of configuration. Applied to a configured PROGRAM fold, it creates another fold in the foldset which can be opened and viewed, listing the processors and their connections, and giving a memory map for each processor.

After configuration has been completed, the network can be loaded. There is an additional utility EXTRACTI, which will collect together all the code within a program into a single filed fold, called a CODE PROGRAM fold. It is not necessary to use this utility before loading; it is provided so that the user can make a self-contained code file and separate it from the program source (when, for example, developing the source code further while keeping a backup copy of the last loadable code file produced). It is also used for creating a 'standalone program' (see chapter 8).

For configurations containing different processor types, the COMPILE utility should be applied to each processor SC, supplying the processor type as a parameter. Then RECOMPILE should be applied to the PROGRAM fold to configure the network.

# 7.5 Connecting a network to the TOS

Before an application can be loaded onto a transputer network from the TDS, the network must be connected to the TDS. This section outlines how to do this; for a detailed description of the connections from the board running the TDS, see the appropriate board manual.

The transputer network is connected together by transputer links; the topology of the network must match that described in the configuration description, otherwise the loading will fail. The network is loaded via a link out of the host transputer (the transputer running the TDS) to one of the transputers in the network: the 'root transputer'. The TDS need only be connected to this one transputer; it will boot this transputer over the link, and send loading information to it. The root transputer will boot the transputers connected to it, and route loading information to them; these will in turn boot and load other transputers in the network, until the whole network has been booted and loaded.

Any of the links out of the host transputer may be used to load the network, apart from the link connecting the host transputer to the host computer.

As well as the link connection, INMOS boards also provide system control functions to monitor and control the state of the transputer network. The system control connections on boards are chained together to allow the whole of the network to be controlled from the host. The control connection consists of three signals:

- Reset This is a signal from the host transputer to the network, which will reset all the transputers in the network, ready for loading.
- Analyse This is a signal from the host transputer to the network, which will bring all of the transputers in the network to a controlled halt, so that their state can be examined.
- Error This is a signal from the network to the host transputer, indicating that one of the transputers in the network has set its error flag.

For a more detailed description of system control connections, see the appropriate board manual. For a detailed description of the effect of the Reset, Analyse and Error signals on the transputer, and a description of how a transputer boots, see the Transputer Reference Manual.

# 7.6 Loading a network

A network is loaded using the **LOAD NETWORK**] utility. The utility may be used on a PROGRAM fold, or on a CODE PROGRAM fold which has been extracted. Among the parameters for the ILOAD NETWORKI utility are the link out of the host transputer that should be used for loading, and what type of board the TDS is running on (to tell the utility where the subsystem is). As the network is loaded, messages are displayed to indicate the loading stage.

A detailed description of the loading mechanism is described in INMOS technical note 34 'Loading Transputer Networks'. An outline of the mechanism is included here, for information.

A communication protocol exists between the host transputer and a target transputer network to direct the loading of code to the desired place in each transputer. The communication consists of bootstrap packets, routing information, address information, load information, code packets and execute items.

The bootstrap code for each transputer in the network is sent first. The bootstrap code is loaded at the lowest available address (nearest to MOSTNEG INT). The bootstrap loads the distributing loader at the first available addresses above itself. After all the transputers in the network are booted, the code of each of the procedures allocated to processors in the configuration description is exported to the network preceded by the necessary routing and loading information. Following this, the code which calls the procedures (the main body) generated by the configurer is sent to each processor in turn and then each processor is told to start executing the loaded program.

# 7.7 Using the transputer network tester

When configuring an application, and loading it onto a transputer network, it is important that the network is connected in the configuration expected by the loader, otherwise the loading will fail. It is equally important to be sure that the hardware in the network is all working properly, and that there are no communication problems due to (for example) poor connections, electrical noise, or links set to the wrong speed.

Even with the messages produced while the network is being loaded, it may still be hard to track down the cause of the error.

A program called the 'Transputer network tester' is provided to aid in investigating problems of this kind. It is described in detail in section 15.2. Some of the facilities provided by this program are as follows:

- Explore a network of transputers and establish its topology, displaying the type of each transputer in the network (M212, T212, T414, or T800).
- Check the actual connected topology of the network against the topology specified by the configuration description in a PROGRAM fold, and report any differences between the two.
- Test the memory of each transputer in the network.
- Reset or analyse all the transputers in the network.

The transputer network tester can be used to establish that the transputer network is functioning correctly, and that it matches the configuration expected by the programmer. This allows the programmer to reduce or eliminate the possibility of hardware faults when investigating problems in loading and running an application on a network.

The transputer network tester uses a program called a 'worm' which distributes itself through all transputers in the network. For an introduction to how worms work, see INMOS technical note 24 'Exploring Multiple Transputer Arrays'.

## 7.8 Running the pipeline sorter on a target transputer

Returning to the pipeline sorter example described in the previous two chapters, this section describes how to run the example on a second transputer, loaded from the host transputer running the TDS. The host transputer will be used to monitor the behaviour of the target system.

The occam code for the application must be separated from the code used for monitoring. This has already been planned for by defining the code modules in separate procedure declarations.

This example is contained in the directory \TDS2\TUTOR, in EXAMPLES. TOP, so while reading this section it will be useful to start up the TDS in this directory and follow the instructions given.

A later section of this chapter shows how to configure the application to run on multiple transputers.

## 7.8.1 Creating a PROGRAM fold

A PROGRAM fold describes the configuration of a system and the placement of occam procedures onto distinct processors.

For a single target transputer the PROGRAM fold contains the filed fold prog1.tsr which in turn contains one SC, and configuration information about the target hardware.

```
{{{ PROGRAM progl
{{{F progl.tsr
IUSE header
     SC app.tsr
\ddotscconfiguration
\cdots}}}
}}}
```
The SC contains the application code described in the previous discussion of this example. Note that the application code had to be executed in parallel with other processes in order to be able to move the code to another processor.

```
{{t PROGRAM progl
{{{F progl.tsr
'USE header
{{{ SC app.tsr
{{{F app.tar
'USE header
'USE prob1em
PROC app1ication (CBAN OF string in, out)
  [atring.1ength+l]CBAN OF 1etters pipe:
  PAR
    inputter (in, pipe[O])
    PAR i = 0 FOR string.1ength
      e1ement (pipe[i], pipe[i+l])
    outputter (pipe[string.1ength], out)
\ddot{\cdot}}}}
}}}
     configuration
\ddotsc}}}
}}}
```
The application code is the same as the TDS version (see chapter 6) although there is now a procedure declaration around it. The procedure is needed to provide a name, implementation detail and parameters for placing this section of code on a processor.

Notice that all the information needed for the application code must/be contained inside the SC fold, including the library references. The library header is used at the start of the PROGRAM fold so that the compiler can understand the protocol string used in the SC procedure's parameter list.

The configuration fold looks like:

```
{ { { PROGRAM progl
{{{I' proql.tsr
     SC app.tsr
{{{ configuration
     1ink constants
CHAN OF ANY app.in, app.out:
PROCESSOR 0 T4
  PLACE app.in AT 1inkOin:
  PLACE app.out AT 1inkOout:
  app1ication (app.in, app.out)
}}}
}}}
}}}
```
The configuration places the SC procedure application onto a transputer which has been given the logical number 0. The transputer type is  $T4$ , denoting an IMS T414. The type of the transputer is needed for the system to know how to initialise it at boot time. The system also checks to make sure that application was compiled with the compiler parameter  $\texttt{target.processor}$  set to  $\texttt{T4}$ .

The instance of application has two actual channel parameters, app. in and app. out. These coorespond to the formal channel parameters in and out. The PLACE statement is used to map these OCCAM channels onto the transputer's serial link hardware. The addresses link0in and link0out are contained in the fold link constants. The communication on app. in and app. out has been directed onto transputer link zero (the link supports two occam channels, one input channel and one output channel).

In this configuration, link 0 is a 'dangling link'. Once the PROGRAM has been loaded into the target transputer, it will run until the first communication made on app. in or app. out. It is up to the programmer to connect a system to this link which will communicate with application in order for it to continue; otherwise it will wait forever. In this example the monitor process will be run within the TDS to communicate with the target system.

## 7.8.2 Monitoring the target with an EXE

To monitor the target system a program must be run as an EXE. This is as follows:

```
{{{ EXE interface
{({E<sub>interface</sub>}}'USE header
'USE monitor
CHAN OF string app.in, app.out:<br>PLACE app.in AT linkout2:
PLACE app.in
PLACE app. out AT 1inkin2:
monitor (keyboard, screen, app.in, app.out, TRUE)
}}}
I}}
```
The EXE consists of an instance of the library procedure monitor with its keyboard and screen parameters connected to the TDS keyboard and screen channels, and the other channels connected to the application, over link 2 of *tne* host transputer.

The monitor procedure has its parameter using. subsystem set to TRUE. This enables monitor to give the programmer an error message should, for any reason, the target transputer set its error flag.

To show how this is done, it is necessary to look in more detail at the body of the screen handling process, in the monitor procedure. The monitor procedure was described earlier, in Chapter 5, but there the details of what happens when using. subsystem is TRUE were not discussed.

The main part of the screen handler looks like this:

```
{{{ body
WHILE going.in OR ((NOT using.subsystem) AND going.data)
  SEQ
    clock ? waketime
    waketime := waketime PLUS one.hundreth.of.a.second
    ALT
      going. in & in ? char
         ... print keyboard character on screen
      going.data & data ? length::string
         ... print data from application on screen
      monitoring & clock ? AFTER waketime<br>if monitoring is TRUE, poll
             if monitoring is TRUE, poll subsystem error pin
    draw.cursor (kb. window)
}}}
```
The screen handler is repeatedly waiting for one of three alternatives. Either keyboard characters are echoed, a string of data comes from the application or a timeout happens should neither of the other two have occurred in one hundredth of a second. If the timeout occurs then the program tests the subsystem error pin. If this indicates an error then a message is sent to the user, after which the user can terminate the monitor and use the TDS for subsequent analysis (e.g. running the debugger).

If the TDS is executing on an IMS B004 board then the subsystem logic is decoded through a PAL that can be accessed by software. The subsystem reset and error are at machine address zero (in the middle of the transputer's address space). occam addresses start from zero and are word aligned so a program can access the subsystem by placing a port at #20000000.

This can be done by the following declarations:

```
VAL subsys.error.10cn ZS '20000000:
PORT OF BYTE subsys.error:
PLACE subysys.error AT subsys.error.10cn:
```
Reading from this port, and finding bit zero set, detects the assertion of the subsystem error pin. This can be done with the following occam code:

```
BYTE error:
SEQ
  subysys.error ? error
  ZF
    error = 1 (BYTE)
             Error flag set!
       \sim \sim \simTRUE
       SKIP
```
#### 7.8.3 Configuring and running the example

The following steps are now required, in the following order, to run the application as described on a two transputer network.

- 1 Run COMPILE on ... EXE interface.
- 2 Configure the PROGRAM by running **[COMPILE]** on . . . PROGRAM prog1. This will also compile and link the SC application.
- 3 Connect link two on the host transputer to link zero on the target transputer.
- 4 Connect the 'Up' port from the target transputer board to the subsystem connection on the host transputer board.
- 5 Load the PROGRAM. To do this invoke the **[COAD NETWORK]** utility on the PROGRAM fold. This will extract the code from the PROGRAM fold and transmit it to the network. It will prompt for a parameter indicating which host transputer link to use for the loading. The required value is link two, which is also used by the monitor program to monitor the target from the host.
- 6 Get the EXE monitor, using GET CODE and run it, using FIUN EXE. This establishes communication between the two transputers, so that the user can now supply data to the running application. Note that the synchronisation on link communication holds up the PROGRAM until the EXE outputs some data.

The next section shows how to distribute the application over multiple transputers.

# 7.9 Running the pipeline sorter on a four transputer network

This section shows how the code for the pipeline sorter example can be distributed over four transputers in a network. The assumption made here is that the four transputer target network is an IMS 8003 transputer evaluation board. In the IMS 8003, the system control lines are preconnected so that the host board can automatically reset all the transputers simultaneously. Every transputer on the IMS 8003 has two links available on the edge connector (links 0 and 1) while the other two are preconnected in a square array (links 2 and 3).

## 7.9.1 A PROGRAM for four transputers

The PROGRAM fold appears as follows:

```
{ { { PROGRAM prog4
{{{I' prog4.tsr
IOSB header
          SC PROC interface<br>SC PROC worker<br>link constants
\mathbf{L} and \mathbf{L}l... SC PROC worker<br>... link constants<br>-- number of transputers must match value used inside SCs<br>VAL number.of.transputers IS 4:
          configuration
\ddotsc}}}
}}}
```
This example has two separately compiled procedures: interface and worker.

The procedure interface connects to the monitor as well as doing string to letter protocol conversions and some element processes.

The procedure worker is a number of element processes running in a pipeline.

The number of element processes on each transputer depends on the number of transputers available, hence the constant number. of.transputers. This constant is needed at configuration level, as will be seen later, and in both SC folds. The constant could have been put into a header library. The element processes are divided into four equal sets, and one set is run on each processor. Any processes remaining (in the case where the number of elements is not divisible by four) are run on the root processsor.

See figure 7.1 for a picture of how the pipeline sorter can be split up over four transputers.

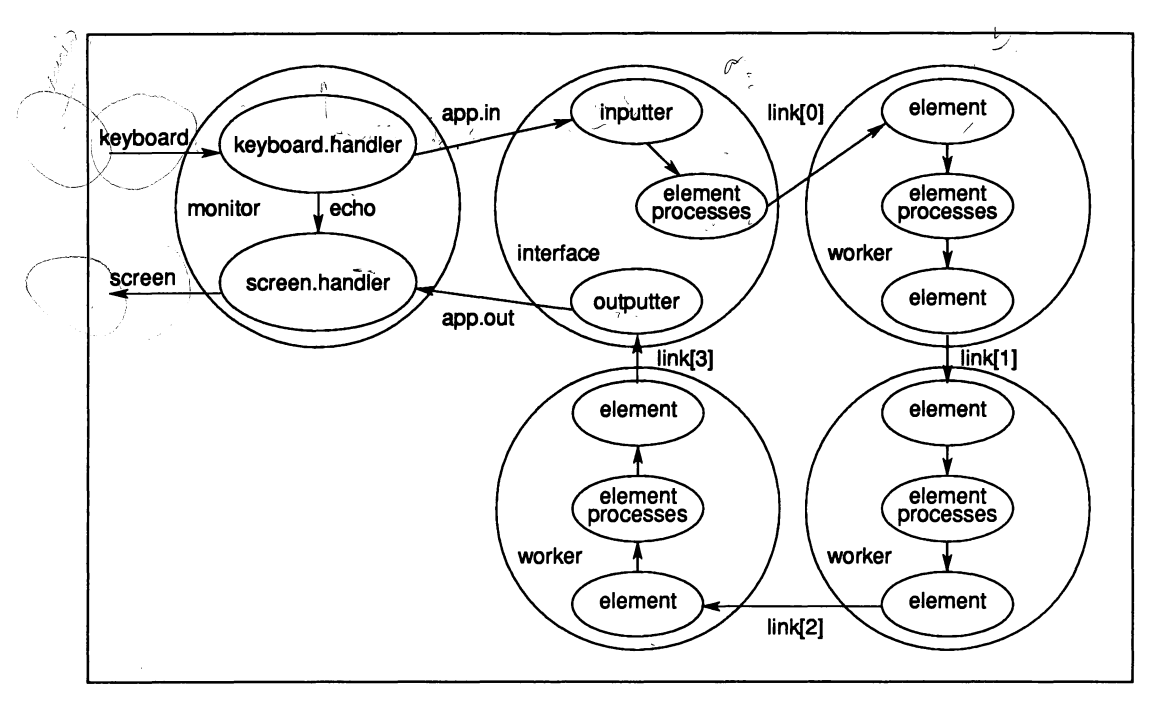

Figure 7.1 Pipeline sorter running on four transputer networker

## 7.9.2 The root transputer

The procedure *interface* runs on the root transputer in the network. This is as follows:

```
{{{F PROC interface
#USE header<br>#USE problem
{{{ extra constants for configuring for 4 transputers<br>VAL number.of.transputers IS 4:
VAL number.of.transputers IS 4:<br>VAL number.of.elements IS string.length:
VAL number.of.elements
VAL e1ements.per.transputer IS number.of.e1ements/
number.of.transputers:<br>- VAL remaining.elements IS number.of.elements
               (elements.per.transputer * number.of.transputers):
}}}
PROC interface (CHAN OF string from. host, to. host,
                  CBAH OF 1etters to.pipe, from.pipe)
  VAL elements IS elements.per.transputer + remaining.elements:
  [e1ements]CBAN OF 1etters pipe:
  PRI PAR<br>PAR
                             -- prioritise processes using links
       inputter (from. host, pipe[O])
       element (pipe[elements - 1], to.pipe)
       outputter (from.pipe, to.host)
    PAR i = 0 FOR elements - 1
       e1ement (pipe[i], pipe[i+l])
}}}
```
The procedure **interface** has three processes at high priority and a number at low priority. The high

priority processes are those which communicate with the transputer links whereas the others only use internal channels. This prioritisation of link communication can enhance the throughput of distributed systems. All the above processes, regardless of priority, are running in parallel with each other.

The number of element processes in interface depends on number. of.transputers and how many element processes all the other transputers have. The total number of element processes in the target system must add up to number. of. elements. If the value of  $string.length$  is divisible by 4 then interface will include a quarter of the required element processes.

## 7.9.3 The three other transputers

The three other transputers in the network run copies of the procedure worker. This procedure is as follows:

```
{{{I' PROC worker
JOSE header
lOSE prob1em
... extra constants for configuring for 4 transputers
PROC worker (CHAN OF letters in, out)
  VAL e1ements IS e1ements.per.transputer:
  [elements] CHAN OF letters pipe:
  PRI PAR
    PAR
                      -- prioritise getting the 1inks started
      element (in, pipe[0])
      element (pipe [elements-2], out)
    PAR i = 0 FOR elements - 2
      element (pipe[i], pipe[i+1])
\ddot{\phantom{a}}}}}
```
The separately compiled procedure worker contains a quarter of the required element processes in a pipeline. The two element processes that have channels mapped onto links run at high priority.

## 7.9.4 Configuration for four transputers

The configuration for the IMS B003 maps interface onto the root transputer (it is the first mentioned in the program) and maps worker onto all three remaining transputers.

Figure 7.2 shows how the processes are mapped onto the IMS 8003.

 $\bullet$ 

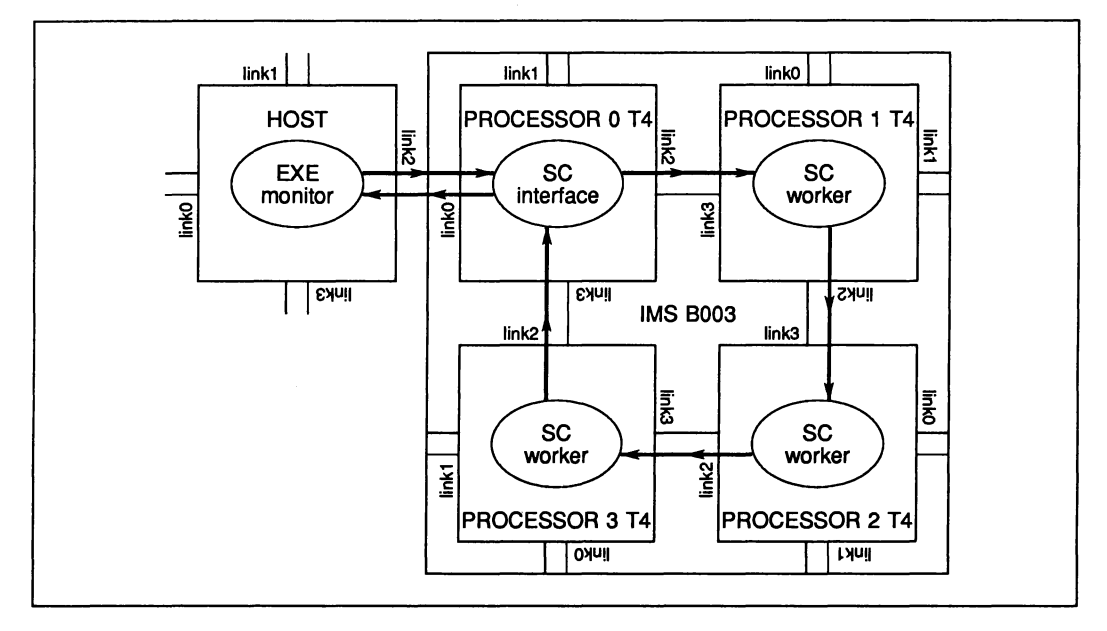

Figure 7.2 Pipeline sorter running on one IMS 8003

The configuration is as follows:

```
{{{ configuration
CBAN OF string app.in, app.out:
[number.of.transputers]CHAN OF letters link:
PLACED PAR
  PROCESSOR 0 T4
     PLACE app.in AT 1inkOin:
     PLACE app.out AT 1inkOout:
     PLACE 1ink[O] AT 1ink2out:
     PLACE link[number.of.transputers - 1] AT link3in:
     interface(app.in,app.out,1ink[O],
                   1ink[number.of.transputers -1])
  PLACED PAR i = 1 FOR (number. of.transputers - 1)
     PROCESSOR i T4
        OCESSOR 1 T4<br>PLACE link[i - 1] AT link3in:
        PLACE \lim_{t \to \infty} \lim_{t \to \infty} \lim_{t \to \infty} \lim_{t \to \infty} \lim_{t \to \infty}PLACE link[i] AT link2out:<br>worker (link[i - 1], link[i])
)))
```
For the three worker processes a replicator has been used with index  $\pm$  having the values 1, 2 and 3. All the transputers are of type T4.

The interface is connected to the host through app.in and app. out on link 0 whilst the workers are connected to each other and to interface through the link 2 to link 3 connections provided with the IMS 8003 board..

The steps to configure and run the example are the same as in the previous example, where the program was running on one transputer.
## 8 Standalone transputer programs

## 8.1 Introduction

The last two chapters have discussed running programs within the TDS, and running programs on a network loaded from the TDS. However, most applications will, once they have been developed, run separately from the TDS. This chapter describes how to export a program from the TDS so that it can be run in a standalone manner.

Programs running on a transputer network separate from the TDS need to be booted onto the network. This can be done in two main ways: either the network is booted from a ROM, contained in one of the transputers in the network, or the network is booted from a host computer oonnected to the network. Booting from a ROM is discussed in chapter 10; in this chapter we will concentrate on programs booted from a host computer, via a link.

Where a host computer (such as the IBM PC) is used to boot a network, it may also be convenient for the host computer to provide some facilities (such as terminal I/O and filing system support) to the program running in the network. A program which boots a network and provides host support is called a server.

Two servers are provided with the Transputer Development System release.

- The host file server boots up a transputer network with a program in a DOS file, and then supports a protocol which allows the program to open, read and write files and use the standard streams for terminal input and output. This server is intended as a starting point for users who want to write a server for their application.
- The TDS file server boots a program into a transputer network and then supports a more complicated protocol designed to provide the TDS with a terminal and filing system. This server is intended primarily for users wishing to port the TDS onto a different host; however it also contains facilities which may be useful as a starting point to users writing servers for their own applications.

The simple file server is written in C, with a small (optional) section of assembler. It is the same as the server provided by INMOS with the oompilers for the non-OCCam ('alien') languages, and is also referred to as the 'alien file server'.

Versions of the TDS file server are provided in 8086 assembler and in C. The 8086 assembler version is the version actually used to support the TDS on the IBM PC and NEC PC. The version in C contains all the facilities required to support the TDS, and is intended for porting the TDS to a non-8086 host. It is not identical to the 8086 version in functionality, as it lacks certain operating system specific features, such as the interrogation of the directory file to retrieve . TOP files.

Interface procedures can be written to be run in parallel with user programs using the simple input/output procedures and either of these servers. By developing programs within the TDS, with the addition and/or substitution of interface procedures in mind, the transition to standalone programs can be greatly simplified.

The sources of these servers are provided with the TDS. For details of where to find them, and how they can be reoompiled, see the 'Delivery Manual'.

## 8.2 Using the host file server

Once the host file server has booted a file into a network, it supports a protocol over the link to the root transputer (the first transputer in the network). This protocol is described in detail in section 16.3, of the 'System interfaces' chapter.

There are two I/O libraries provided which support the use of the host file server protocol. These are  $a$ filer and afinterf.

The library afiler contains a set of procedures corresponding to the operations supported by the host file server, such as opening files, reading and writing blocks of data. These procedures may be used by the process in the root transputer which is connected to the channels to and from the host.

If the structure of the application requires that more than one process in the application needs to access the services of the host file server, then the procedure  $af.multiplexor$  from the library  $afinterf$  may be given control of the channels to and from the host. This process fans out the file server protocol to a number of channel pairs. Each process connected to these channel pairs may then make use of the procedures in afiler to request host file server operations.

Two other procedures in afinterf should be mentioned: these are

- keystream.fram.afserver
- scrstream.to. afserver

These procedures allow processes written to read from a 'key stream' or write to a 'screen stream' (see chapter 6) to be run in a standalone fashion with the host file server. This is the recommended way to write programs which have to run both within the TDS, and as standalone programs.

The library afiler is described in section 14.20. The library afinterf is described in section 14.21.

## 8.3 Creating a standalone program

The steps in creating a standalone program are as follows:

Firstly write the program as a PROGRAM configured for the required transputer network. Even if the program is to be run on a single processor it must be described as a configuration. Use COMPILEI to compile and configure the program for the network.

Secondly, use **EXTRACT** to extract all the code and loading information for the network into a single file. It is important that EXTRACT is used with the parameter output. fold set to BOOTABLE (not DIAGNOSTIC) and the parameter first.processor.is.boot.link set to TRUE. If either of these are wrong, the host file server will fail to boot the program into the network.

Thirdly, the extracted file needs to be exported from the TDS into a standard host operating system file. The **IEXTRACTI utility will leave a CODE PROGRAM fold as the last item in the PROGRAM foldset. Use WRITE HOSTI** from the file handling utilities to write this out to a DOS file. The resulting file may be used by the host file server.

#### 8.4 The pipeline sorter

This section describes how to configure the sorting application described in chapter 5 so that it can be run as a standalone program from DOS.

The source of this program is contained in the fold marked

#### Running the examp1e as a standa10ne program

in the tutorial fold structure. The contents of this fold are as follows:

```
{ {{ PROGRAM prog
{{{F prog
IUSE header
      SC app.tsr
\mathbf{1}configuration
\ddotsc}}}
}}}
```
The source of the SC application is as follows:

```
'OSB header
#USE problem
'OSB monitor
#USE interf
#USE afinterf
PRce app1ication (CBAN OF ANY from. host, to.host)
  [string.1ength+1] CBAN OF 1etters pipe:
  CBAN OF string app.in, app.out:
  CBAN OF INT keyboard:
  CBAN OF ANY screen:
  CBAN OF BYTE bytestream:
  CBAN OF BOOL stopper:
  CBAN OF BYTE error.not.used:
  [l]CBAN OF ANY to.af.not.used, from.af.not.used:
  VAL dont.use.subsystem IS FALSE:
  VAL one.hundredth.of.a.second IS 150:
  PAR
    SEg
      PAR
        monitor (keyboard, screen, app.in, app. out, dont.use.subsystem)
         scrstream.to.ANSI(screen, bytestream)
         inputter (app.in, pipe[O])
        PAR i = 0 FOR string. length
           e1ement (pipe[i], pipe[i+1])
      outputter (pipe[string.length], app.out)<br>stopper ! TRUE -- close down multiplexor
                       -- close down multiplexor
    af.mu1tip1exor(bytestream, keyboard, error.not.used,
                    to.af.not.used, from.af.not.used,
                     from. host, to.host, stopper,
                     one.hundredth.of.a.second)
\ddot{\cdot}
```
This program makes use of the standard library  $\text{afiniteerf}$ , which provides a number of processes which may be run in parallel with an application to convert its input and output into communications with the host file server.

As before (in chapter 6), where this example was run as an EXE within the TDS, the monitor process is connected to the application, and communicates over channels conforming to the TDS screen and keyboard protocols. Since the program is not going to run within the TDS, but with a host file server, the keyboard and screen channels need to be connected to the terminal facilities provided by the host file server. This is done by the process af.multiplexor (available in the library afinterf) and the process scrstream.to.ANSI (available in the library interf). The process scrstream.to. ANSI converts the TDS screen protocol into a stream of bytes which will drive the terminal of the host computer. The process af.multiplexor communicates with the host file server over a pair of channels, supplying keys from the keyboard and sending the stream of characters to the screen.

There are some extra parameters to  $\alpha f$ .multiplexor. Firstly there are some unused channels. These correspond to features of the **af.multiplexor** which are not used in this example, and the reader need not be concerned with them. Secondly, there is the stopper channel parameter. This is used to indicate to the af.multiplexor that the rest of the application has terminated, so the multiplexor can terminate (in doing this it will also terminate the host file server, and return the user to the DOS command level).

The code for the configuration is as follows:

VAL 1inkOin IS 4: VAL link0out IS 0: CBAN OF ANY from.host, to.host: PROCESSOR 0 T4 PLACE from. host AT link0in:<br>PLACE to. host AT link0out AT linkOout: app1ication (from. host, to. host)

The steps in creating the standalone program are as follows:

- 1 Both the compiler utility set and the file handling utilities will be needed. If necessary, get them now by pressing the IAUTOLOADI key. If using the standard toolkit fold, this should finish with the compiler utilities as the current utility set.
- 2 Move to the PROGRAM fold contained in the fold marked Running the app1ication as a standa10ne program in the tutorial fold structure. Look at the contents of this fold to check that it corresponds to the program text given earlier.
- 3 Close the PROGRAM fold and press the COMPILE key. The standard compiler parameters are needed, so if it prompts for the parameters, just press **EXIT FOLD.**
- 4 When the compiler has finished, press IEXTRACTI to extract all of the code for the configured program into a single file. IEXTRACTI requires two parameters, in separate parameter folds. Make sure that these are the values given:

VAL output. fold IS BOOTABLE:

#### VAL first.processor.is.boot.from.1ink IS TRUE

If these are not the supplied values use **ISELECT PARAMETER** to change them, then press **IEXIT FOLD** after selecting each parameter. The extractor will then run.

S Now open the PROGRAM fold; it should look something like this:

( ( ( PROGRAM prog ...F source erestants of the second section of the second section in the second section to the second section that the sec<br>and the second section of the second section in the second section to the second section to the second section<br> ...F CODE PROGRAM prog }}}

The last line is the CODE PROGRAM fold containing all of the code. Move the cursor down onto this line.

- 6 Now the file handling utilities are needed; switch to these using NEXT UTIL. It may be appropriate to use the CODE INFO key to check that the right utility set is current.
- 7 The last utility in the set, IWRITE HOSTI, will be used to write a TDS fold out into a standard DOS file. With the cursor on the CODE PROGRAM fold, press WRITE HOST. It will prompt for one parameter with the line:

VAL BostFi1eName IS "":

Set the string in this parameter line to be the file name required, for example:

#### VAL BostFi1eName IS "sorter.b4":

Now press  $\overline{[}\,\overline{[}\,\overline{[}\,\overline{[1]\,]}$  to let the utility continue. When it has finished it will have written the file sorter.b4, into the current directory.

- 8 Now exit the TDS (Press EXIT FOLD until reaching the top level and then press FINISH).
- 9 To run the program, invoke the host file server as follows, ensuring that the following line, including spaces, is typed exactly as shown:

#### afserver -:b 8orter.b4

The -: b flag instructs the host file server to use the file sorter. b4 as the file with which to boot the transputer.

The sorter application should now run. As before, type strings of letters followed by FRETURNI to run the sorter, type  $\frac{1}{2}$  to terminate the program.

 $\label{eq:2.1} \frac{1}{\sqrt{2}}\sum_{i=1}^n\frac{1}{\sqrt{2}}\sum_{i=1}^n\frac{1}{\sqrt{2}}\sum_{i=1}^n\frac{1}{\sqrt{2}}\sum_{i=1}^n\frac{1}{\sqrt{2}}\sum_{i=1}^n\frac{1}{\sqrt{2}}\sum_{i=1}^n\frac{1}{\sqrt{2}}\sum_{i=1}^n\frac{1}{\sqrt{2}}\sum_{i=1}^n\frac{1}{\sqrt{2}}\sum_{i=1}^n\frac{1}{\sqrt{2}}\sum_{i=1}^n\frac{1}{\sqrt{2}}\sum_{i=1}^n\frac$ 

# 9 Debugging

This chapter describes the source-level debugger provided with the TDS. The TDS debugger provides an interactive environment for the post-mortem debugging of occam programs running on transputer networks. It allows a user to inspect the processes which were running on each transputer, both at the occam source level, and at the transputer instruction level. It can also display the contents of variables, channels, and other data items, for any process running on any transputer. The mechanisms which the debugger uses are also described. See section 15.1 for a full description of the debugger.

## 9.1 Using the debugger

The debugger is provided in the standard **Autoload** fold in the toolkit fold, so it may be loaded using the IAUTOLOAOI key. It is an EXE, so can be run using the IRUN EXEI key. Before running the debugger, the cursor should be placed on the foldset containing the source of the program to be debugged.

A program to be debugged should be compiled with the compiler parameter create. debugging. info set to TRUE. It should also be compiled with exror. checking set to HALT. This ensures that if any errors occur while the program is executing, the transputer will halt immediately. The other error modes (STOP and REDUCED) will not have this effect, and so in these modes the debugger can only be used after a running program has been externally halted; the program will not halt itself when an error occurs.

A running occam program may halt for a number of reasons. Examples of these are:

- A STOP process, or a process which behaves like STOP (such as an IF with no true quards) has been executed.
- An array access is outside the range of the array.
- An arithmetic error, such as overflow or divide-by-zero has occurred.
- An array element is being aliased at runtime.

See section 15.1.9 for a full list of possible causes of run time errors.

When one of these errors occurs, the debugger can be used to pinpoint the line of OCCam causing the error, and investigate the state of that process and other processes in the system.

The debugger is not guaranteed to find all current processes; it may not be possible to find processes which have deadlocked waiting for communication. This is discussed in more detail later in the chapter.

## 9.2 Debugger facilities

The debugger's facilities divide roughly into two sets. The first set is concerned with the occam source code, and allows the user to view the transputer network from the occam high level language level. This requires that the occam program has been compiled with the create. debugging. info compiler option set to TRUE. The second set of facilities views the transputer network from the assembly code level, and does not require the debugging information produced by the compiler. Either set of facilities may be used on any transputer in the network.

#### 9.2.1 Symbolic facilities

Given any transputer instruction address, the debugger can 'locate' to the corresponding occam source line (Le. it can find the line in the source fold and display it). In particular, this means that it can display the occam source line corresponding to any of the following:

- The last transputer instruction executed.
- Any process running in parallel.
- A process waiting for a timer.
- A process waiting for communication on a transputer link.

Processes waiting for communication on internal channels may be found by inspecting the contents of that channel, as explained later.

The ability to locate to any occam source line requires the source to be available. When the location is in a library the source code may not be available. However, if the library was compiled with the debugging option enabled, the debugger can discover the line containing the call to the library routine, and will display that line instead.

After 'locating' the source line, the TDS editing environment is available within the debugger, so that the occam source of the program can be browsed, and if required, modified ready to recompile. The extra debugging features are accessed by pressing special function keys, such as **BACKTRACE** or **[INSPECT**] within this environment. The values of constants, variables, parameters, abbreviations, array elements, and channels, which are in scope at the located line, may be inspected. Non-local variables and channels may also be accessed. Values are displayed in hexadecimal, and in any other normal representation for their type.

From any occam location the user can 'backtrace', or discover where its enclosing procedure or function was called from. This works even if the source of a library is not present because the library has been compacted. This can be repeated for each nested procedure or function call, to form a complete stack trace. The values of variables, etc., may be examined at any stage.

The user can also discover the type of any symbol currently in scope, and the address and workspace requirements of any procedure or function.

By inspecting a channel, the debugger can discover the instruction pointer and workspace pointer of any process waiting for communication on that channel. It can also use these values to 'jump' directly to the process which is waiting (Le. locate the currently active position in that process), and then continue debugging that process.

#### 9.2.2 Lower level facilities

The debugger can display the transputer's state after being analysed: the instruction pointer (program counter), workspace descriptor, process queue pointers, error, and halt-on-error flags. It can read the process and timer queues, to display a list of the instruction and workspace pointers of the processes on the queues. It can also display any processes waiting for communication on the transputer links, or for a signal on the Event pin.

Memory can be displayed in ASCII, hexadecimal, or as any other occam type. It can also be displayed as a simple disassembly of transputer instructions. This disassembly simply translates memory contents directly into transputer instructions; it does not insert labels, nor provide symbolic operands. The debugger can also provide a 'memory map' of each transputer in the network, showing the positions of code and workspace.

## 9.3 Debugging a program running on a network of transputers

When a program has been loaded onto a network of transputers and run, an error may occur in one of the transputers in the network. This may be indicated to the TDS by the Error signal on the transputer subsystem. The example program in chapter  $\overline{7}$  shows how a monitor process can be run as an **EXE** within the TDS to monitor the state of the network. After an error has been detected, the monitor program can finish and the debugger program may be run to analyse and examine the state of the network.

The monitor process running within the TDS could also be used to assert Analyse on the subsystem, to bring the network to a halt even if no error has occurred. In this case the debugger may be used to examine the network, but it should be told not to assert Analyse when it starts up.

The debugger is an executable procedure, or **EXE**, which should be run while the cursor is positioned on the compilation fold of an occam PROGRAM which has halted, either because an error has occurred, or because of user intervention. It is not possible to restart the occam program once it has been stopped.

The debugger will start by locating to the source line on which the error occurred, or (if no error has occurred) by showing the state of the first processor in the network. The session using the debugger can then proceed.

## 9.4 Debugging a program running within the TDS

If an error occurs while running an EXE program within the TDS, then the error will be detected by the TDS server, which will display the message:

#### Transputer error flag set Press [SPACE] to reboot root transputer, [ESC] to terminate.

This condition can also be forced by interrupting the TDS; this is done using 'control-break' on the standard IBM PC keyboard.

Pressing the space bar will cause the TDS to be rebooted on the host transputer. However, in order to debug the program which has crashed, the data of the program must be saved before the TDS is restarted. When rebooting the TDS, the TDS will offer the user the option of doing a 'core dump'. This saves the memory contents and state of the host transputer as a file on the host filing system. '

Once the TDS has been restarted, the debugger can be loaded. If the debugger is then executed while positioned on the compilation fold of the EXE that crashed, it can read the core dump file to determine the state of the program when it crashed. The full range of debugging features are then available to debug the EXE, as if the program were running on a single transputer in isolation.

## 9.5 Debugging a standalone program

The debugger can also be used to debug a program which has been developed under the TDS, but is being run as a standalone program with its own server (such as the host file server). Here it is likely that the host transputer, which is going to run the TDS, is also being used as the root transputer in the network, and communicating with the server on the host. So, in order to be able to examine the state of the whole network, the data space of the root transputer must be saved before the TDS is restarted. The rest of the network can be examined over the link to the host transputer in the normal way.

If the standalone program crashes, the TDS should be restarted with the  $-x$  option. This boots the TDS with the analyse signal asserted. The TDS will give the option of producing a core dump before it starts. It is necessary to tell it how much memory to dump, as the TDS does not know how much memory was used by the standalone program.

The debugger can then be run and used in the 'network including host' mode, which reads the core dump file to determine the state of the root processor, and analyses the rest of the network in the normal way.

## 9.6 A worked example

This section describes an example debugging session. The source of a program to be debugged is supplied as part of the TDS release, in the directory \TDS2\TUTOR. Change to that directory and start the TDS before starting this session.

The program should be compiled as a TDS EXE, with exror. checking set to BALT, for a T4 (assuming that you are not running the TDS on an IMS T800), and executed in the normal way.

The program is a (very inefficient) program to calculate the sum of the squares of the first n factorialS. It has been structured this way for clarity, and to demonstrate some debugging methods.

```
#USE userio<br>VAL stop.real
VAL stop.real IS -1.0(REAL64) :<br>VAL stop.integer IS -1 :
REAL64 FUNCTION factorial (VAL INT n)
  REAL64 resu1t
   VALOF
     IF
        n < 0STOP
        TROE
           SEQ
             result := 1.0 (REAL64)
             SEQ i = 0 FOR n
                result := result * (REAL64 ROUND i)RESULT resu1t
\ddot{\cdot}PROC feed (CBAN OF INT in, out)
  INT n :
  SEQ
     in ? n
     SEQ i = 0 FOR n
        out i
     out ! stop.integer
\ddot{\cdot}PROC facs (CHAN OF INT in, CHAN OF REAL64 out)<br>INT x :
  REAL64 fac :<br>SEQ
     in ? x
     WHILE x \Leftrightarrow stop. integer
        SEQ
          fac := factorial(x)out ! fac<br>in ? x
          in \overline{\phantom{a}}out ! stop.real
\ddot{\phantom{a}}
```

```
PROC square (CHAN OF REAL64 in, out)
   REAL64 x, sq :
   SEQ in ? x
     WHILE x \leftrightarrow stop. real.
        SEQ<br>sq := x * x
           \overline{\text{out}} ! \text{sq} in ? \text{x}out ! stop.real
\ddot{\phantom{a}}PROC sum (CHAN OF REAL64 in, out)
  REAL64 total, x :
   SEQ
     total := 0.0(REAL64)<br>in ? x
     WHILE x \Leftrightarrow stop. real.
        SEQ
     total := total + x<br>in ? x<br>out ! ~total
\ddot{\cdot}PROC control (CHAN OF INT keyboard, CHAN OF ANY screen,
                   CHAN OF REAL64 result.in, CHAN OF INT n.out)
  REAL64 result :<br>INT n, key,
            n, key, char :
  SEQ ;
     write.full.string (screen,
                        "Sum of the first n squares of factorials")
     new1ine
                              (screen)
     write.full.string (screen, "Please type n : ")
     char := INT ' *s'<br>read.echo.int
     read.echo.int (keyboard, screen, n, char) (screen)
     write. full.string (screen, "Calculating factorials ... ") n. out \qquad nresult.in ? result<br>newline
                              (screen)
     write.full.string (screen, "The result was : ")<br>write.real64 (screen, result, 0, 0) -- free format
     \begin{array}{l}\n\text{write}.\text{real64} \quad (\text{screen},\text{ result},\text{ 0},\text{ 0})\n\text{newline} \n\end{array}(screen)
     write.full.string (screen, "Press any key to exit : ")
     keyboard,? key
\ddot{ }CHAN OF REAL64 facs.to.square, square.to.sum, sum.to.control
CHAN OF INT
                   feed.to.facs, control.to.feed:
PAR
              (control.to.feed, feed.to.facs)<br>(feed.to.facs, facs.to.squar
  feed
  face
              (feed.to.facs, facs.to.square)<br>(facs.to.square, square.to.sum)
              (facs.to.square, square.to.sum)
  equare
              (square.to.sum, sum.to.control)
  sum
   control (keyboard, screen, sum.to.control, control.to.feed)
```
#### 9.6.1 Running the example program

When you run this program, it will ask for a value for n. If you supply any number less than 100, it will execute successfully.

Type 101; the program will fail with the message:

Transputer error f1aq set Press [SPACE] to reboot root transputer, [BSC] to terminate

#### 9.6.2 Creating a core dump

Press the space bar. After a short delay, you will see a welcome message followed by:

```
Options :
 c norma1 core dump
  f norma1 core dump + freespace
 a : standa10ne core dump - a11 of memory
  s : standa10ne core dump - part of memory
 any other key to skip
```
Press 'C', to request a core dump. Option 'F' should only be used if you had used the 'freespace' buffer in the program. The TDS will then ask:

Core dump fi1ename ("core.dmp") ?

Press *ENTERI* to accept the default filename

or enter another filename (any filename extension will be replaced by ', dmp')

You will then be told:

```
Writing core dump to fi1e "fi1ename.dmp" ...
```
Finally, the TDS will be restarted.

#### 9.6.3 Using the debugger

Use **AUTOLOAD** to load the debugger.

Now you will be able to start debugging. Move the cursor to the source of the EXE. When positioned on the **EXE** fold line, you should press  $RUN EXE$  to start the debugger.

The screen will show:

 $TDS$  occam 2 Debugger - version identifier

Debugging an EXE

Read Core dump fi1e, Ignore core dump, or Quit (C,I,Q) ?

You should type 'C' here, to indicate that you wish to read a core dump file. (If you type 'I', you can perform a single locate to the error position, but because the debugger does not know the memory contents, it cannot find the values of variables, etc., nor backtrace down the procedure stack). You will then be asked for the filename:

Core dump fi1ename ("core.dmp", or "QUIT") ?

Press ENTER to accept the default filename

- or enter another filename (any filename extension will be replaced by ', dmp')
- or type 'QUIT' (uppercase) to abort the debugger.

The debugger will then read the file to find out where the error occurred, displaying the following messages one at time:

Reading logical name table ...<br>Reading Core dump file "filename.dmp" ...<br>Locating ... Backtracing ...<br>Location was in LIB dreals, SC 1, offset 1433-Error explicitly set

It will display the program source. and leave the editor on the line causing the error. The error was actually caused within a library for REAL64 arithmetic. but the debugger will locate to the line which the library was called from. In this case it is inside procedure 'square'. on the line:

#### $sg := x * x$

#### 9.6.4 Inspecting variables

You may move the cursor around the screen. and inspect any variable. If. for example. you move the cursor over the 'x', and press *[INSPECT]*, you will be informed:

## REAL64 'x' has value ...<br>9.3326215443944096E+155 (#605166C698CF1838) (at #80000360)

The debugger can display the type of any occam symbol. and its contents. Here. 'x' is displayed first in its decimal form. then hexadecimal. Finally its address in memory is displayed.

If you forget which tool key is INSPECTI, you may press **ICODE INFORMATION**, which will display a list of keys along the top of the screen.

You will be able to inspect the values of 'sq', 'square', 'stop.integer', 'stop.real', etc. Any value which is in scope at the error location will be accessible. You can 'inspect' the values of procedures and functions. to find out their address and workspace requirements. You will also be able to enter other folds. and browse through the source code, to determine the context of the error. If you forget where the error actually was, press RELOCATE to return there. (Press CODE INFORMATION) again to tell you which tool key it isl)

Instead of moving the cursor to each symbol in turn. you may also inspect a symbol by typing in its name. If you move the cursor to a position where it is not over any symbol, and press INSPECTI, the debugger will ask you to type in the name which you are interested in.

#### 9.6.5 Jumping down channels

As well as finding the error location. the debugger can be used to find out which other processes were executing at the same time. If you point at the channel 'out', for example, then press **INSPECT** it will display:

#### ) CHAN 'out' has Iptr:#80000611 and Wdesc:#80000285 (Lo) (at #800004B0)

This indicates that there is a process waiting for communication on that channel (the 'Iptr' and 'Wdesc' identify it). and the debugger also informs you that it is a low priority process. and gives the address of the channel word in memory.

To find out which OCCAM process is waiting, press [CHANNEL] (again to find which tool key. press ICODE INFORMATIONI). The debugger will move the cursor to the line where the other process is waiting. This will be inside the 'sum' procedure, on the line

in? <sup>x</sup>

As before, you may now point at any symbol and inspect it. You will find that channel 'out' also has a process waiting. Use the CHANNELI key to 'jump' to that process. This will be in the 'control' procedure, which is waiting for the final result. Again you may inspect any symbol. You can also discover that channel 's creen' has a process waiting, but note that there is a star  $(1 + \epsilon)$  on the message line. This indicates that the process which is waiting is not part of your OCCAM program - in this case it is the TDS itself, which is listening for output to the screen. Therefore if you try to jump to that process, you will be told

#### Cannot jump - Channel points to an invalid location

#### 9.6.6 Retrace and Backtrace

So far the debugger has helped to find three of the five processes which were running in parallel. What about the other two? You can use the FRETRACEI key to retrace your steps (see CODE INFORMATION). This will take you back to the 'sum' procedure, then back to the 'square' procedure. Now you can look in channel 'in', which you know is connected to the 'facs' procedure. Unfortunately it is empty, which means that the other process is not waiting to communicate.

The next option to try is **BACKTRACE**. This key makes the debugger backtrace down the procedure calling stack for one procedure or function call; i.e. it moves the cursor to the line from which the current procedure or function was called. If you press **BACKTRACE**] now, the cursor will move to the line where 'square' was called. Again, you can inspect any symbol which is in scope at this line. For example, you can look in the channels 'feed. to. facs' and 'facs. to. square', but both will be empty. You have already looked in the other channels, but you can do so again.

This means that the other two processes were actually executing in parallel at the time of the error, rather than waiting to communicate. To find them, you need to look at the transputer's active process queues.

#### 9.6.7 Process Queues

The lower level transputer information is accessed by using the IMONITORI key. This displays a screenfull of information about that processor, and a list of available options. The option which displays the processor's active process queues is option 'R' (for 'running' processes). Again you can use CODE INFORMATION to display a summary of what each option does, or type '?'.

Option 'R' will display a list of the processes on the queue. There will be two processes, identified by two lines containing an Iptr and Wdesc.

Other useful options are 'T' (Timer queues), which displays the processes waiting on the transputer's timers; and 'L' (Links), which displays the processes waiting for communication on the transputer's links.

#### 9.6.8 Display occam

Type 'O' for OCCAM, so that we can display the OCCAM for these processes. You will be asked:

#### Iptr (#80000766) ?

Here you should type the  $Tptr$  value shown on the first line on the right hand side of the display produced by option 'R'. You can either type it in full, or use a special short-hand version where '%' is used to replace "#800..'. E.g. you could type either '#8000055A', or '%55A'. Hexadecimal letters do not need to be in uppercase.

You will then be asked for a Wdesc, but the debugger will give the associated Wdesc as the default, so you can simply type **ENTER** here. The debugger will then display the OCCam line where the process was running.

#### 9.6 A worked example

You will be left with the cursor in procedure 'feed', on the line

out! <sup>i</sup>

Because this process is on the process queue, not waiting for communication, it has performed that communication, and is just about to resume executing. You can examine variables, etc., as before.

To find the last process, press IMONITORI again, and use the '0' option to locate to the second process listed on the queue. The debugger may discover that this process is actually executing code inside one of the REAL64 arithmetic libraries. As INMOS does not supply the source code for these libraries, the debugger cannot display the relevant line. Instead it will backtrace to the line where the arithmetic is being performed; in this case the line inside the factorial function:

#### result := result \* (REAL64 ROUND i)

Depending upon exactly how the program was executing when it failed, it may locate to the replicated SEQ instead.

Again, you may inspect variables. By inspecting 'i', you find out how many times that loop has been executed. You can **BACKTRACE** to find out where the function was called from.

## 9.6.9 Read/Write and Finish

While debugging a program, the editor is in a read-only mode. It will not allow you to make changes to the source. However, there is a key which will toggle the 'write-ability'. Pressing FRWI or the editor key BROWSEI allows you to modify the program, so that you can re-compile it. Note that once it has been modified, the debugger may not be able to re-locate other positions in the source, so you should exit the debugger after modifying the source code. This is done by using IEXIT FOLDI, then IFINISHI, or by option 'Q' from the Monitor page.

#### 9.6.10 Other options

While in the debugger, there are a few more tools available. The  $\overline{TOP}$  key will return you to the error location, or to the last location selected by an '0' option from the monitor page.

The IUNKSI key displays a summary of which other processors this transputer's links are connected to. This is not useful when debugging an EXE, but is useful when debugging a PROGRAM.

The  $\overline{INFO}$  key displays the Iptr, Wdesc, and priority, of the last position located to, together with the processor type and number.

## 9.6.11 More information

This worked example should have given you an idea of how to use this post-mortem debugger. Chapter 15 contains a full description of how to use all of these debugging tools, including extensions not listed here, such as inspecting arrays.

## 9.7 How the debugger works

The following documents describe the way the transputer implements occam for those who are more interested.

• Technical note 21: 'The transputer implementation of occam'

This note details how such features as PAR. ALT. TIMER. and channels. are implemented on the transputer.

 $\bullet$  'The transputer instruction set - a compiler writer's guide'

This book describes the transputer's instruction set. but at a lower level. and is not particularly relevant to occam programmers.

#### 9.7.1 How the debugger accesses the network

The technical details of how the debugger analyses the network and examines its state are described in INMOS technical note 33 'Analysing transputer networks'. The method used is outlined briefly here. It can successfully analyse networks consisting of hundreds or thousands of transputers of mixed type.

First the debugger reads the program's configuration details. and uses these to build a picture of the transputer network. It then reloads the network with a program known as an 'analyse worm'. This program allows the debugger to access any transputer in the network. by setting up a message routing system. Obviously. this program will itself corrupt each transputer's memory contents. so before it is loaded, the debugger 'peeks' the portion of memory which will be overwritten into a buffer on the host. along with the saved register contents. This works out to be approximately 700 bytes per processor. so. for example. a 10 processor network would require 7 Kilobytes, or 10000 processors would require 7 Megabytes. Note that if each of these 10000 processors had 1 Mbyte of local store, this is minute compared with a total memory size of 10 Gigabytes! When the debugger needs to read any memory contents which are not included in this buffer, it sets up a communication path through the network and requests the required data. In this way it is not necessary to buffer the complete memory contents of the network, so it is quite feasible to debug large networks of transputers.

## 9.7.2 Debugging information generated by the compiler

An important aspect of this debugging system is that the create. debugging. info option of the compiler merely forces the creation of the extra debugging information; it does not affect the compiled transputer code which is produced. Thus a program compiled with debugging enabled will behave identically to the same program compiled with debugging disabled. The option to disable debugging only exists to speed up compilation. and to reduce file space requirements.

The debugging information generated by the occam 2 compiler now includes:

- Workspace offsets for all variables. procedure and function parameters. abbreviations. channels. and arrays. together with their types.
- The types and values of all constants which have been declared.
- The names of all protocols and their variant tags. together with ports and timers.
- The workspace requirements and location of each procedure and function; at the transputer instruction level. occam functions and procedures are identical.

Using this information. together with the configuration details of the program. the debugger can build a complete map describing the locations of any variables currently in use on any processor in the network.

### 9.7.3 How the symbolic facilities work

Any occam process running within the network can be identified by the transputer number within the network, an instruction pointer, and a workspace descriptor. On anyone transputer, there may be many different processes executing the same portion of code, but each will have a different workspace, where all local variables and channels are stored. Of course, the same code may also be executing on other processors in the network.

After analysing the network, the debugger can determine the last instruction executed and the workspace descriptor of each processor in the network. It uses this last instruction pointer, and instruction pointers taken from the active process and timer queues, and the processes waiting on the transputer links, to find occam processes to be examined.

## 9.7.4 Backtracing

Included in the debug information are details of the workspace requirements and code layout of each procedure or function. Therefore, given an instruction pointer, the debugger can discover which procedure is currently being executed, and its workspace requirements. Using this information, together with that process' workspace descriptor, it can read the return address of that procedure, and hence find the procedure call. The workspace is then adjusted to allow for that used by the procedure, and the space used by the procedure call, to give the workspace descriptor for the calling statement. This is then used, together with the return address, to locate to the occam line containing the procedure or function call.

## 9.7.5 Inspecting variables

The compiler produces a map showing the workspace offset and type of each variable, parameter, or abbreviation used within that procedure. Thus, given an instruction pointer to indicate which procedure is being executed, and a workspace descriptor for that procedure's local data space, it can calculate the location of any data item in the transputer's memory, and read the data to discover the variable's contents.

Non-local variables must be accessed differently. The debug information includes details of the lexical level of each procedure, so that the lexical level of non-local variables can be found. The lexical level is the level of procedure nesting within the occam source. This is then used to follow the chain of procedure calls to the correct procedure's local data space, and hence to find the correct location of the data.

#### 9.7.6 Jumping down channels

Channels which provide communication between two processes executing on the same transputer are implemented by means of a word in memory. This contains the workspace descriptor of a process waiting for communication on that channel, or a special value to indicate that it is idle. The debugger can examine a channel to see whether a process is waiting, and if so, it can read the process' instruction pointer and workspace descriptor to jump directly to that process.

#### 9.7.7 Analysis of deadlock

If a set of occam processes is deadlocked, there may be no available path into the occam program, from which to start debugging. Internal, or 'soft', channels can only be inspected by the debugger if they are in the scope of an active occam process. This means that a deadlock may be difficult to debug. Note that a deadlock waiting for a communication on a transputer link, or 'hard' channel, is easily debugged by inspecting the process waiting on the link.

However, a simple source modification will allow easy detection of any of the deadlocked processes. Suppose you believe that a certain channel, or a few channels, are causing the deadlock. Then all that need be done is to add a small process in parallel, in such a position that this channel or channels are in scope. The added process does not need to do anything, except be active in some way. For example, it could just wait on the timer for a long time, or loop continuously. Note that on a transputer a process waiting on the timer consumes no cpu resource. However, the debugger can then find its way into the source, to inspect those channels, and jump to the process which is waiting. Any variables which are in scope there may then be examined, and debugging can continue as normal.

Consider this short procedure:

```
PROC deadlocks ()
  CHAN OF INT c :
  PAR
    c ! 0
    INT x :
    SEQ<br>C ? x
      c ? x -- this procedure will deadlock here!
\ddot{\cdot}
```
When executed, this procedure will deadlock on the internal channel 'c', leaving no active process, and thus prevent the debugger from accessing any variables, etc. It can be changed to:

```
PROC deadlocks.but.debuggable ()
  CHAN OF INT c :
  PAR
     'l'IMER t :
     INT n :
     VAL one.second IS 15625 : - - T414B, low priority<br>VAL one.day    IS one.second * ((60 * 60) * 24) :
     VAL one.day IS one.second * ((60 * 60) * 24) :<br>SEQ
       t ? n
       t ? AFTER n PLUS one.day -- this process will be
                                             waiting here!
     c ! 0
     IN'l'x
     SEQ<br>C ? xc ? x -- The debugger will jump to here
\ddot{\cdot}
```
This procedure will still appear to deadlock, and will not set the transputer's error flag, but when it is interrupted by analysing the network, there will be a process on the timer queue.

The debugger can read the timer queue to locate to the delayed timer input, and leave the cursor on that line. The user can then move the cursor to the declaration of channel 'c', and press the CHANNELI function key. The debugger will then move the cursor to show the deadlocked input statement; any variables which are in scope can then be examined, to determine the cause of the deadlock.

Obviously, in this simple case it is easy to see what has caused the deadlock by inspecting the source code. In more complicated programs this ability to find deadlocks can be very useful.

#### 9.7.8 occam scope rules

It is necessary to realise that the debugger can only supply the contents of variables which are in lexical scope at the current occam context. This can best be illustrated by an example:

```
PROC p ()
  PROC q (VAL INT b)
    INT c :<br>SEQ
      c := b + aPROC r (VAL INT d)
    INT e :
    SEQ
      e := 0-- The debugger will locate to here
      e := d / e-- after the error
  INT x :
  SEQ
    x, a := 99, 57INT y :
    SEQ
      y := 42q(y)r(\mathbf{x})-- And backtrace to here
\ddot{\cdot}
```
In this example, the divide in procedure 'x' would cause an error, and the debugger can locate to that line. Here the variables ' $e'$ , 'd', and 'a' may be inspected, but not 'x', 'y', 'c', or 'b', since these are not in scope.

After backtracing, when located at the call of 'x', only variables 'a' and 'x' may be inspected, since the others are all no longer in scope.

 $\sim$ 

# 10 EPROM programming

## 10.1 Introduction

The INMOS EPROM software is designed so that programs which have been developed and tested using the TOS may be placed in a ROM without change. This has the advantages that an application need not be committed to ROM until it is fully debugged and the actual production of the ROMs can be done relatively late in the development cycle without the fear of introducing new problems.

Figure 10.1 shows how a network of five transputers would be loaded from the TOS.

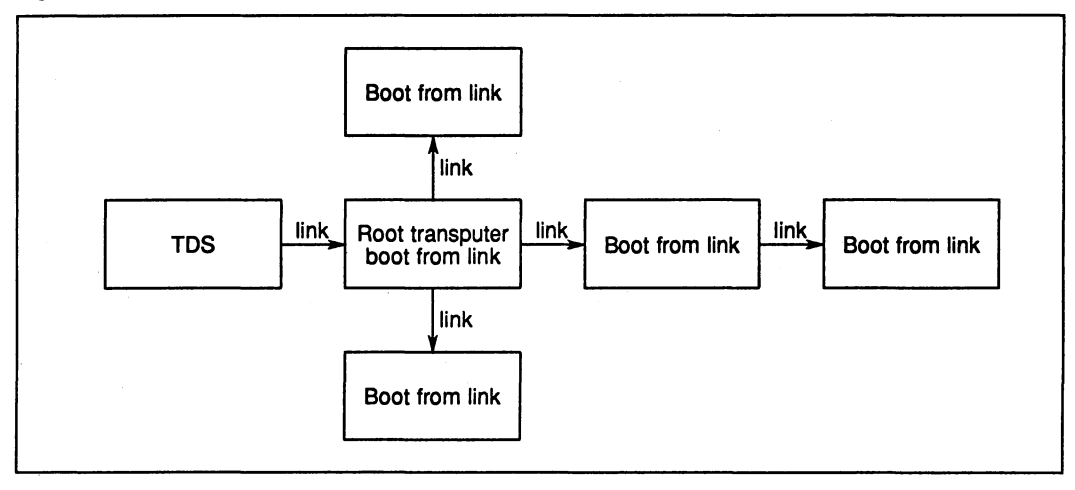

Figure 10.1 Loading a network from TOS

Figure 10.2 shows how the same network of five transputers would be loaded from a ROM accessed by the root transputer. The data being input by the root transputer from the ROM buffer is identical to the data being input by the root transputer in figure 10.1 from the link to the TDS.

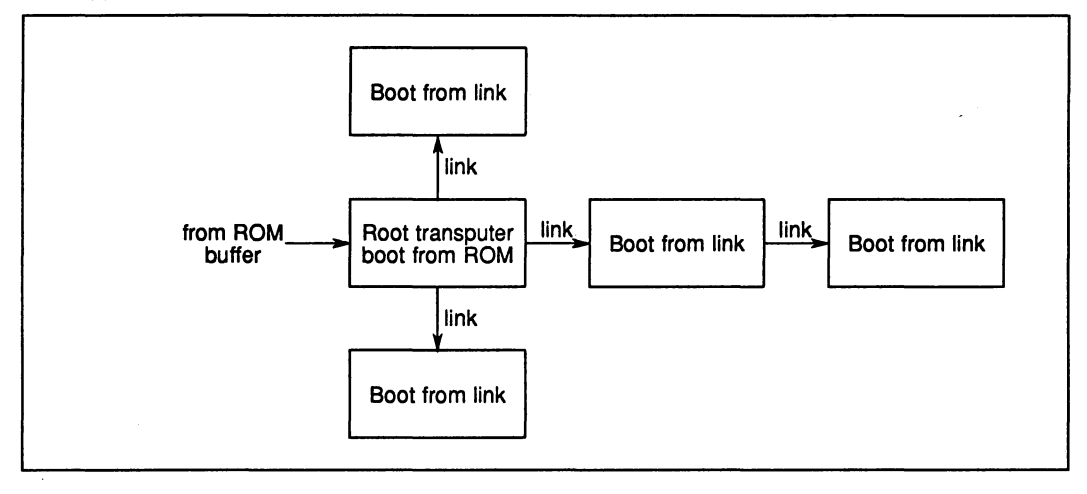

Figure 10.2 Loading a network from ROM

Creating a ROM from a debugged network program is a straightforward sequence of steps using standard TOS utilities and tools. The two components to be put into the ROM are: firstly the debugged application program and secondly an INMOS supplied loader. These two components are placed together in a fold bundle to which the make EPROM tool is applied. The result of applying the tool is a third fold in the bundle which can then be burnt directly into an EPROM.

Details of how to create the fold bundle, how to burn the created output into the ROM and how to create ROMs which have different loading and running requirements from the standard case are described in the following sections.

This chapter introduces two programs which are used in creating ROMs.

- EPROM hex program This is the program which is used to convert a working application program into a file suitable for loading into an EPROM.
- Hex to programmer program This program takes the output of the EPROM hex program, and sends it to an EPROM programmer. The program interfaces to a GPXP640 EPROM Programmer using Intel Hex format. The sources of the Hex to programmer program are provided so that they may be modified for EPROM programmers expecting a different format.

This chapter also introduces a program which can be used in conjunction with the ROM software.

Memory Interface program This is an interactive program which allows the user to explore the effects of changes in the memory interface timing parameters of the IMS T414 and IMS T800 processors. It can produce a memory configuration table which can be included by the EPROM hex program in the file to be burned into the ROM.

Each of these programs is described in detail in chapter 15 of this manual. Section 15.3 describes the Memory interface program in detail. Section 15.4 describes the EPROM hex program. Section 15.5 describes the Hex to programmer program.

#### 10.2 How to create the fold bundle

An empty fold bundle is created by pressing CREATE FOLD twice anywhere in the fold structure. Two items need to be placed in this fold bundle; the application program and the loader.

Once the application program has been tested on a target network it should be extracted by running the IEXTRACTI utility of the occam compiler utilities on the compiled PROGRAM fold set to produce a CODE PROGRAM fold. The CODE PROGRAM fold produced as a new last item in the PROGRAM foldset should be moved into the fold bundle created earlier. When applied to a PROGRAM the IEXTRACTI utility prompts for two parameters:

VAL output. fold IS BOOTABLE : -- BOOTABLE I DIAGNOSTIC

and

#### VAL first.processor.is.boot.from.link IS FALSE :

The parameter output. fold determines whether the CODE PROGRAM fold is to contain load time diagnostic information. BOOTABLE is slightly faster and would be used if the processor booting from ROM has no channel to communicate any load failures to. DIAGNOSTIC could be used if a channel is available to report failures to and the load is regarded as being unreliable in some way.

The parameter first.processor.is.boot.from.link determines how much space in RAM on the first processor should be avoided by code loaded into that processor. The network loader running from ROM has a greater workspace requirement than the equivalent loader run as part of the bootstrap when booting a processor from link. Because the first processor will Ultimately be booted from ROM, this parameter should be set to FALSE both when developing the application and when extracting the program for burning into EPROM.

The second item to be placed in the fold bundle is the loader. The loader is added to the fold bundle as a CODK SC fold. The example program is provided in the TDS tools directory \TDS2\TOOLS\SRC with the fold comment:

#### SC multiboard eprom loader (no diagnostics) 17th March 1988

This contains a CODB SC fold which can be moved and placed into the fold bundle without modification.

The fold bundle is now complete and appears as follows:

{{{ :fold buncUe :for EPROM ...P CODB PROGRAM application ...F CODE SC mult1board eprom loader (no diagnostics) 17th March )))

## 10.3 Creating the ROM file

Having created the fold bundle containing the application and the loader, the next step is to create from this a file suitable for burning into an EPROM. The EPROM hex program performs this function. The EPROM hex program must first be loaded from the Tools fold in the toolkit fold by using GET CODE and then run on the fold bundle created as a result of the actions described in the previous section. The result is a new last fold in the bundle with the fold comment EPROM hex so the fold bundle now appears as follows:

{{{ fold bundle for EPROM<br>...F CODE PROGRAM application<br>...F CODE SC multiboard eprom loader (no diagnostics) 17th March<br>...F EPROM hex )))

The first line in the EPROM hex fold holds the start address of the ROM code in the processor's address space and identifies the processor type. The remainder of the fold consists of a sequence of hexadecimal bytes to be placed in ROM from the specified address onwards.

The EPROM hex program will prompt the question:

#### Insert copy for analyse (y/n)

This is described fully in section 10.6, 'ROMs which load from a host computer'. For the example considered here, the answer should be n (no).

## 10.4 Burning the ROM

The fold created by the previous section is now ready for sending to an EPROM programmer for burning into the ROM. The Hex to programmer program performs this function. The Hex to programmer program must first be loaded from the Tools fold in the toolkit fold by using GET CODEL

The Hex to programmer program should be run with the cursor on the EPROM hex fold produced by the EPROM hex program described in the previous section. It produces output in a form suitable for controlling an EPROM programmer via COM1 on the the IBM PC. The file COM1 is treated by DOS as a communications port. Therefore, to connect an EPROM programmer to an IBM PC requires a serial card installed as COM1. It may be necessary to use the DOS MODE command to configure the serial card to the correct baud rate, parity, etc., for the EPROM programmer.

The procedure used depends on the width of the memory interface on the board for which the EPROMs are intended. The Hex to programmer program reads the first line of the EPROM hex fold to determine the processor type and hence the number of ROMs required. The IMS T414 and IMS T800 have a 4 byte wide memory interface and therefore require 4 byte-wide ROMs. The IMS T212 has a memory interface which can be configured dynamically to be 1 or 2 bytes wide. If the code is intended for an IMS T212, the program will

ask whether the ROM is being accessed in byte mode (1 ROM required) or word mode (2 ROMs required). If more than one ROM is required they must be programmed separately and the user must identify which is being programmed. The Hex to programmer program will select the appropriate bytes from the EPROM hex fold.

The start address of the code within the processor's address space is also read from the first line of the EPROK hex fold. This. and the size of the ROM being programmed. are used to calculate the start address of the code within the ROM. The ROM size is entered by the user.

## 10.5 Execution from ROM Instead of RAM

Earlier sections of this chapter described how to make an EPROM suitable for booting a network of transputers with an application which is run in RAM on all processors in the network. In certain circumstances it may be desirable to execute the application code while it is resident in ROM rather than loaded into RAM. It may be the case that the application running on the processor booted from ROM is the only processor in the network or the processor booted from ROM may boot all the other processors as in the earlier example before continuing with the application code executed from ROM.

## Single transputer with application in ROM

In the first case. where the application program is running from ROM as a standalone embedded system on a single transputer, the fold bundle is simplified to contain just a CODE SC fold. The SC implements the required application.

The application should be developed under the TDS as an SC compilation unit containing one procedure and tested as the only processor in a network loaded by the TDS. The EPROM hex program sets up values for a standard set of parameters for the SC to be included in the ROM, the parameters are values required by the loader described earlier.

```
PROC EPROM. SC( INT entry.point,<br>[60] BYTE buffer,
                       [60] BYTE
                      VAL [600]BYTE memory.copy,<br>VAL []BYTE program.buff
                                           program. buffer)
          application
   \cdots\bullet
```
The application needs to have this form. The best way to achieve this is to develop it under the TDS with only those parameters necessary for loading from the TDS, and then move the developed SC into an SC of the above form for final compilation and extraction. as follows:

```
{{{ se epram source
{{{F eprom source
... EPROM.SC
                             -- standard parameter list
        se application
  \ddotscapplication ()
\ddot{\cdot})))
)))
```
When running the EPROM hex program, the question Insert copy for analyse? should be answered n (no). The EPROM hex program may produce the warning message:

WARNING: tota1 RAM space requirement exceeds maximum allowed for a loader (limit = 560 bytes)

This message is significant only when the ROM is loading code into local RAM and so may be ignored in this case.

#### Load network then continue In ROM

In the second case, the ROM processor will boot the rest of the network as in the original example, but will then continue executing from ROM.

Two different options are again possible. For the first option, the application to be run on the processor booted from ROM is developed independently from the network; for example as an EXE running within the TDS interfacing to the network program. For the second option, the application to be run on the processor booted from ROM is developed as the root processor in the network program.

In the first option, the code running from ROM must emulate the action of the TDS in booting the rest of the network and then carry on with the developed application.

```
... EPROM.SC -- standard parameter list
 CBAR or ANY boot.1ink:
 PLACE boot.1ink AT 2:
 SEQ
   boot.1ink ! program.buffer -- 10ad network
    ... SC application
   app1ication ()
\ddot{\phantom{a}}
```
In the second option, the code running from ROM on the root processor must load the rest of the network as in the original example but ignore all code directed to be loaded into RAM on the root processor. After the load is completed, control should continue within the SC rather than terminate in the manner of the network loader.

```
... EPROM.SC -- standard parameter list<br>... SC modified network loader
         SC modified network loader
         se app1ication
  \ddotscSEQ
     1oad.network (program.buffer) app1ication ()
\ddot{\cdot}
```
When running the EPROM hex program, the question Insert copy for analyse? should be answered n (no) in both of the options described above. The EPROM hex program may produce the warning message:

#### WARNING: total RAM space requirement exceeds maximum allowed for a loader (limit  $= 560$  bytes)

This message is significant only when the ROM is loading code into local RAM and so may be ignored in both of the above options.

## 10.6 ROMs which load from a host computer

For some applications it may be desirable to create a ROM which is capable of loading a network of transputers from a host computer using a non-link interface (such as RS232). An example of this type of ROM is the monitor program on INMOS evaluation boards which include serial RS232 ports.

This type of system is a variation of the single application running from ROM, in which the application is a loader, and the ROM fold is created in a similar manner. The source of the INMOS monitor program is provided in the TDS tools directory with the fold comment:

#### SC B00x.monitor (24th February 1988)

for modification by users to match their particular hardware. The TDS uses additional handshaking sequences and, if necessary, byte encoding, when loading a network via RS232. An outline of the INMOS monitor is given below.

 $\overline{\phantom{a}}$ 

```
PROC BOOx.monitor (INT
                                                  entry.point,
                                                  buffer,
                             [60]BYTE
                             VAL[600]BYTE
                                                 memory. copy,
                             VAL [ ]BYTE
                                                  program.buffer)
          1ink p1acements
   \ddotscconstants
   \sim \sim\ddotsc10acl
          analyse
   \ddotscSEQ
             respond to wake up character<br>char (line, char) -- not encoded
      ... respond to wake up<br>read.char (line, char)
      II'
         ... 'B' : straight binary ... '8' : encoded hex
                otherwise bad protocol<br>ur (line, char) -- encoded
      get.char (line, char)
      char := char / #7F
      T<sub>E</sub>
         char = (INT 'A')<br>analyse ()char = (INT 'L')<br>load ()
         TROB
                   bad protocol
            \sim \sim \sim
```
The INMOS monitor can also interface to the TDS for analysing networks. Analysing and debugging software accessing a processor needs to examine the contents of workspace as it was when the previous execution of a program was halted (probably through the error flag being set). The low addressed part of RAM. which is likely to be of interest to a debugger. is the area which the ROM employs for workspace. If the response to the prompt by the EPROM hex program Insert copy for analyse? is given as y (yes), the program in ROM will copy this area to the high addressed part of the available RAM. If it is not necessary for the ROM to be used to interface to host software analysing the network then a n (no) response is suitable.

The TDS loading and analysing protocols and the special requirements for using serial lines are described in INMOS technical notes 33 and 34.

Workspace for this type of ROM must be kept small to make certain that the loader is not directed to load code to an area occupied by ROM workspace. The EPROM hex program produces the warning message

#### WARNING: total RAM space requirement exceeds maximum allowed for a loader (limit = 560 bytes)

if the workspace used by the ROM extends into areas to which the loader may be directed to load code. Note that compiling the code without a separate vector space in general reduces the code's total workspace requirement.

## 10.7 Adding a memory configuration to the EPROM

IMS T414 and IMS T800 transputers can configure their memory interface from a table of words stored at the most positive addresses in their memory space. These addresses are within the area occupied by an EPROM which can be used to boot a transputer. The EPROM hex program can include such a configuration table into the output file at the correct configuration addresses. To cause this to occur it is simply necessary to include the memory configuration table as an addition filed fold in the fold bundle on which the EPROM hex program is run. The order of the folds is unimportant.

The configuration table expected by the EPROM hex program is in the format output. as a result of running the Memory Interface program. Such a fold may be generated by hand, if desired, the main requirement being that the fold is complete (i.e. all address-value pairs are present).

## 11 Low level programming

This chapter describes a number of features of the occam 2 compiler in the TDS which support low-level programming of transputers. These are as follows:

- Allocation This allows a channel, a variable, an array or a port to be placed at an absolute location in memory.
- Code insertion This allows sections of transputer machine code to be inserted into occam programs.
- Dynamic code loading A set of compiler library procedures allow an occam program to read in a section of compiled code (from a file, for example) and execute it.
- Extraordinary use of links A set of library procedures allow link communications which have not completed to timeout or be aborted by another part of the program.

## 11.1 Allocation

allocation = PLACE name AT expression :

The PLACE statement in occam allows a channel, a variable, an array or a port to be placed at an absolute location in memory. This feature may be used for a number of purposes; for example:

- Mapping occam channels onto the 'hard channels' implemented by transputer links, from within an occam program.
- Mapping arrays onto particular hardware, such as video RAM.
- Accessing devices (such as UARTs or latches) mapped into the transputer's address space.

The PLACE statement may not be used to force critical arrays or variables onto on-chip RAM. The OCCAM compiler allocates memory according to the scheme outlined in chapter 6; it does not take account of data placed at some arbitrary position in the memory it is trying to allocate. So placing data within the data space allocated by the compiler will interfere with other data placed there by the compiler. To make the best use of on-Chip RAM, use the 'separate vector space' facility of the compiler described in chapter 6.

The address of a placed object is derived by treating the value of the expression as a subscript into an  $INT$ array mapped onto memory. Thus PLACE n AT  $1$ : would cause n to be allocated address #80000004 on a 32-bit transputer. Addresses are calculated in this way so that the transputer links can be accessed using word length independent code (the links are addresses 0, 1 up to 7).

Translation from a machine address to the equivalent OCCAM [] INT subscript value can be achieved by the following declaration:

#### VAL occam.addr IS (machine.addr><(MOSTNEG INT)) >> w.length:

Where w. length is 1 for a 16-bit transputer and 2 for a 32-bit transputer.

Some useful allocations are given below:

CHAR or ANY CHAN OF ANY CHAR OF ANY CHAR OF ANY CHAN OF ANY in.1inkO, out.1inkO in.1ink1, out.1ink1 in.1ink2, out.1ink2 in.1ink3, out.1ink3 in.event : PLACE PLACE out.1inkO AT 0: in.1inkO AT 4: PLACE PLACE out.1ink1 AT 1: in.1ink1 AT 5: PLACE PLACE out .1ink2 AT 2: in.1ink2 .AT 6: PLACE PLACE PLACE out.1ink3 AT 3: in.1ink3 AT 7: in.event AT 8: [4]CBAH OF ANY out.1inks, in.1inks PLACE PLACE out.1inks AT 0: in.1inks AT 4:

All placed objects must be word aligned. If it is necessary to access a BYTE object on an arbitrary boundary, or an INT16 object on an arbitrary 16-bit boundary, the object must be an element of an array which is placed on a word address below the required address. For example, to access a BYTE port called io. register located at physical address  $#40000001$  on a T414 the following must be used:

```
[4]PORT OF BYTE io.regs.vec :
PLACE io.regs.vec AT #30000000 :
io.register IS io.regs.vec[l] :
```
Placement may be used on transputer boards to access board control functions mapped into the transputer's address space. For example, on the IMS 8004, the subsystem control functions (Error, Reset and Analyse) are mapped into the address space, and can be accessed from occam as placed ports. The following code will reset subsystem on the IMS B004:

```
PROC reset.b004.subsystem()
  VAL subsys.reset IS (0 \times (MOSTNEG INT)) >> 2:
  VAL subsys. analyse IS (4 \times (MOSTNEG INT)) >> 2:
  VAL subsys. error IS (0 \times (MOSTNEG INT)) >> 2:
  PORT OF INT reset, analyse, error:
  PLACE reset AT subsys.reset:
  PLACE analyse AT subsys.analyse:<br>PLACE error AT subsys.error:
                 AT subsys.error:
  TIMER c1ock:
  INT time:
  SEQ
    analyse ! 0
                                     -- set reset and initialise low
    o
reset !
    reset ! 1
                                     -- hold reset high
    clock ? time
    clock ? AFTER time PLUS 78:
                                     -- 5 ms is ample
    o
reset !
                                     -- reset subsystem
\ddot{\cdot}
```
The error and analyse functions can be controlled from occam in a similar way. The pipeline sorter example described in chapter 7 shows an example of monitoring the subsystem error flag from a program (the monitor program) running on the IMS B004.

## 11.2 Code insertion

## Introduction

This section describes the facilities provided by the occam 2 compiler code insertion mechanism.

The code insertion mechanism enables the user to access the instruction set of the transputer directly within the framework of an occam program. Symbolic access to occam variable names is supported, as is automatic jump sizing. More details on the instruction set may be found in the INMOS document 'The  $transputer$  instruction set  $-$  a compiler writer's quide'.

Code insertion may be employed to perform tasks not possible from occam, or for particularly time-critical sections of a program. There are several reasons, however, which should encourage the user to refrain from using code insertion as a solution to problems which may, with some thought, be solved using occam. Paramount among these is that the validity of a system consisting entirely of occam can be checked by the compiler. A compiler can check usage of channels, access to variables, communication protocols and range violations. A single code insert prevents the compiler from performing these checks adequately. A second reason for not using code insertions is that the transputer instruction set is suited for use by a high level language, particularly occam, and algorithms which are simple to code and easy to debug in occam become difficult and obscure when coded in the transputer instruction set directly.

## 11.2.1 Using the code insertion mechanism

An OCCAM 2 code insertion is introduced by the construct GUY. The context of the GUY construct is determined, as with all OCCam constructs, by its indentation. The transputer instructions which follow the GUY must be indented and there may only be one instruction per line. Lines may be terminated by a comment, which is introduced by the  $--$  symbol as in OCCAM. The transputer instructions are upper case versions of the standard mnemonics listed in INMOS documentation. The code insert is terminated by the matching outdent.

A compiler parameter code. *inserts* determines which instructions may be used within sections of code insertions, in the unit being compiled. If the value is NONE, no code insertions are allowed. If the value is RESTRICTED, then the instructions allowed are a restricted set of instructions which are sufficient for timecritical sections of sequential code. If the value is ALL, then all transputer instructions are allowed. Since the inclusion of some instructions may have an unexpected effect on the occam program (for example, instructions which move the workspace pointer), instructions outside of the restricted set must be used with great care. A list of the restricted set of transputer instructions is given in appendix H.

For example, to perform a 1's complement addition we can write the following occam:

```
INT carry, temp:
SEg
  carry, temp := LONGSUM (a, b, 0)
  c := carry PLUS temp
```
However, if this occurs in a time-critical section of the program we might replace it with:

GUY LDC 0 LDL a<br>LDL b LSOM **SUM** STL C

which would avoid the storing and reloading of carry and temp.

Values in the range MOSTNEG INT to MOSTPOS INT may be used as operands to all of the direct functions without explicit use of prefix and negative prefix instructions. Access to non-local occam symbols is provided automatically without explicit indirection.

A more complex example, which sets error if a value read from a channel is not in a particular range, takes advantage of both these facilities:

```
INT a :
     other stuff
\sim \sim \simPROC get.and.check.index (CHAN OF INT c)
  SEQ
    c ? a
    GOY
      LDL
              a
                    -- push value of free variable onto stack
      LDC
              512
                    -- push 512 onto stack
      CCNT1
                    -- if NOT (0 < a <= 512) then set error
\ddot{\cdot}
```
If there is a requirement for the code insertion to use some work space, then the work space may be declared before the GOY construct, in which case, the work space locations are accessed just like any other occam symbols.

```
I:Ni'
         a :
SEQ
  TNT
           b, c
  GOY
     LDL
                          -- push value in a onto stack
                a     -- push value in a onto stack<br>b     -- pop value from stack into b
      STL
                b
             more code
      \sim \sim \sim
```
#### 11.2.2 Labels and jumps

To insert a label into the sequence of instructions, put the name of the label, preceded by a colon, on a line of its own. Then when the label is used in an instruction, precede the name with a full stop. For example:

```
GOY
         some instructions
   \sim \sim \sim:I'RED
         some more instructions
   . . . .
  CJ.FRED
```
A restriction of the compiler is that the same label name may not be defined more than once within an occam procedure.

## 11.3 Dynamic code loading

#### Introduction

The transputer development system permits the dynamic loading and execution of code, using the procedures described in this section. The procedures are listed in section 14.6.

The procedures described allow the programmer to write an occam program that reads in a compiled occam procedure and then calls it. The called procedure may be compiled and linked separately from the calling program and read in from a file. It is possible to pass parameters to the procedure.

#### 11.3.1 The call

The OCCAM 2 compiler recognises a procedure **KERNEL. RUN** with the following parameters:

#### PROC KERNEL.RUN([]BYTE code, VAL INT entry.offset, [] INT workspace, VAL INT number. of parameters)

The effect of this procedure is to call the procedure loaded in the code buffer, starting execution at the location code [entry. offset]. The workspace buffer (see figure 11.1) is used to hold the local data of the called procedure. The parameters passed to the called procedure should be placed at the top of the workspace buffer by the calling procedure before the call of KERNEL. RUN. The call to KERNEL. RUN returns when the called procedure terminates. If the called procedure requires a separate vector space, then another buffer of the required size must be declared, and its address placed at the end of the parameter list in workspace.

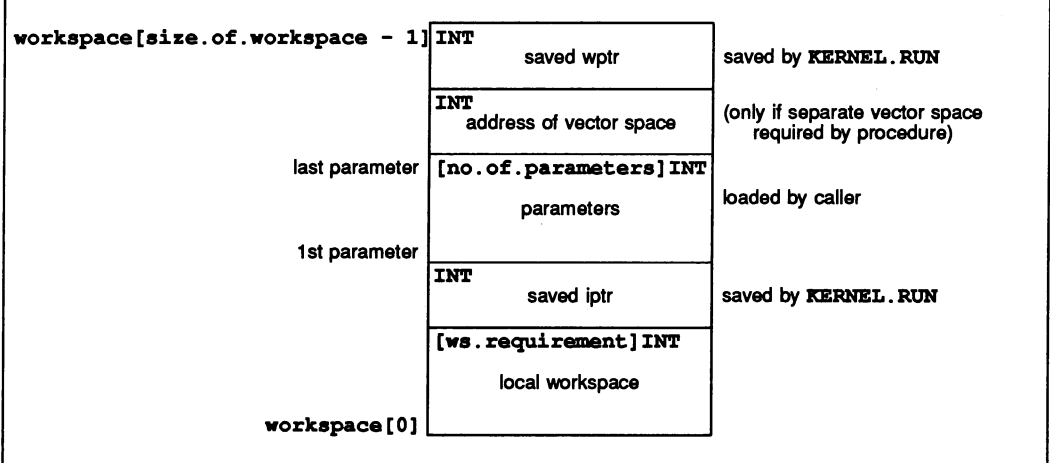

#### Figure 11.1 workspace buffer

The workspace passed to **KERNEL**. RUN must be at least:

#### [wa.requirement + no.of.parametera + 3]INT

or (if the program does not require separate vector space):

#### [wa.requirement + no.of.parameters + 2]INT

The parameters must be loaded before the call of **KERNEL**. RUN. The parameter corresponding to the first formal parameter of the procedure should be in the word adjacent to the saved iptr word, and the last parameter should be adjacent to the saved wptr word.

The most common way of preparing a code file for use by the code execution procedures is to write the code as an SC, and apply the **EXTRACT** utility from the compiler utility set to the the SC compilation fold. This will produce a CODB SC fold containing the extracted code. The format of code files produced by the TDS is given later in this chapter.

#### 11.3.2 loading parameters

There are a number of library procedures to set up parameters before the call. These are:

```
LOAD.INPUT.CHANNEL (INT here, CHAN OF ANY in)
LOAD. INPUT. CHANNEL. VECTOR (INT here, [] CHAN OF ANY in. vec)<br>LOAD. OUTPUT. CHANNEL (INT here, CHAN OF ANY out)
                                       (INT here, CHAN OF ANY out)
LOAD.OUTPUT.CHANNEL.VECTOR (INT here, []CHAN OF ANY out.vec)<br>LOAD.BYTE.VECTOR (INT here, []BYTE b.vec)
                                       (INT here, []BYTE b. vec)
```
The variable here is assigned the address of the second parameter. Note that when passing vector parameters, if the formal parameter of the PROC called is unsized then the vector address must be followed by the number of elements in the vector, for example:

```
LOAD.BYTE.VECTOR(param[0], buffer)
param[l] := SIZB buffer
```
Thus an unsized vector parameter requires 2 parameter slots. The size must be in the units of the array (not in bytes, unless it is a byte vector, as above). For multi-dimensional arrays, one parameter is needed for each unsized dimension, in the order the dimensions were declared.

All variables and arrays should be retyped to byte vectors before using LOAD. BYTE. VECTOR to obtain their addresses, using a retype of the form: [] BYTE b.vector RETYPES variab1e:. LOAD. BYTE. VECTOR may also be used to set up the address of the separate vector space.

#### 11.3.3 Examples

#### Example 1: load from link and run

This is a simple procedure to load a (parameterless) code packet from a link and run it. The type of the packet is given by the protocol PROTOCOL CODE. MESSAGE IS  $INT:$ : [] BYTE; INT; INT The code is sent first, as a counted array, followed by the entry offset and workspace size.

```
? code.length::code.buffer;
    entry. offset; work. space. size<br>total.work.space.size :=
                          (vork.\spacespace space.\space size + no.\spaceparameters) + 2:[]INT work.space IS
                 [run.vector FROM 0 FOR tota1.work.space.size]
    KERNEL.RUN (code.buffer, entry. offset,
                 work. space, no.parameters)
  VAL
  INT
  INT
  SEQ
    input
PROC run. code (CBAR OF CODE.MESSAGE input, [] INT run. vector,
         []BYTE code.buffer)<br>no.parameters IS 3 :
                                      -- smallest allowed
         code.1ength, entry. offset, work.space.size
         total.work.space.size :
```
#### $\ddot{\phantom{a}}$

#### Example 2: system loader

This example shows a slightly simplified version of the TDS system loader, which is available in source form with the product. The TDS has an entry of the form:

PROC TDS2.0 (CHAN OF ANY from.link, CBAN OF ANY to.1ink, []INT program.buffer, VAL INT old.i.offset, VAL BOOL analysing, VAL BOOL o1d.error, VAL INT o1d.iptr)

The example shows the allocation of memory to code and workspace. and the running of the TDS with these parameters. Note the hidden parameter after program.buffer, giving its size.

```
PROC aystem.10ader (CIIAH OF ARY from.boot, to.boot,
                        VAL BOOL analysing, old.error,<br>VAL INT base.offset, old.I.of
                        VAL INT base.offset, old.I.offset,<br>VAL INT old.Iptr, old.Wptr,
                        VAL INT old.Iptr, old.Wptr,<br>VAL INT low.front, low.back
                        VAL INT 10w.front, 10w.back,<br>VAL INT high.front, high.bac
                        VAL INT high.front, high.back,<br>VAL BOOL old.halt.error,
                        VAL BOOL old.halt.error,<br>VAL INT memstart,
                        VAL INT memstart,<br>VAL INT addr.from
                                      addr.from.boot, addr.to.boot)
        Dec1arations
  ((( body
  SEQ
          Get timer values & start clock
    CHAN OF ANY stopper :
    PAR
             Link mu1tip1exor
       \ddotscLoca1 dec1arations
       \sim \sim \simSEQ
         ok := TRUESEQ
                  read parameters from command 1ine
            XF
              (( ( ok, so 10ad and xun tds
              ok AND (fi1e.name.1enqth > 0)
                SEQ
                         read tds from fi1e
                   \cdotsTF
                     ((( ok, so run tds
                     ok AND ((result = fi.ok) OR (result = fi.eof))
                        ( ( ( retypes and abbreviations
                        []INT free.space RETYPES
                             [memory FROM base. offset FOR tota1.space]
                        []INT work.space IS [free.space FROM
                            (SIZE free. space) MINUS total.work.space FOR
                                                         total.work.space] :
                        []INT parameters IS [work.space FROM
                                                 work. space.size FOR
                                                    no.parameters PLUS 2]
                        []INT program.buffer IS [free.space FROM
                                                       o FOR
                             (SIZE free.space) MINUS total.work.space] :
                        []BYTE b.program.buffer
                                            RETYPES program.buffer
                       TDS2.0 IS [memory FROM code.base
                                              FOR code.length] :
                       }}}
```

```
SEQ<br>stopper ! 0 -- shut down link multiplexor
                                LOAD. INPUT. CHANNEL (parameters[1], from. boot)
                               LOAD.OUTPUT.CHANNEL (parameters[2], to.boot)<br>LOAD.BYTE.VECTOR (parameters[3],
                               LOAD.BYTE.VECTOR
                                                                 b.program.buffer)
                               parameters [4] :=<br>parameters [5] :=
                                                             SIZE program.buffer<br>old.I.offset
                                                                    MINUS base.offset
                               parameters[6] := INT analysing<br>parameters[7] := INT old.error
                               parameters [7] := INT old.<br>parameters [8] := old. Iptr
                               parameters [8] :=KERNEL.RUN (TDS2.0, entry.offset, work.space,
                                                 no.parameters)
                          )))
                                 e1se error
                          \sim \sim \sim)))
                        else skip
                 \ddotsc)))
\ddot{\phantom{a}}
```
#### 11.3.4 Code format

Extracted code is stored in conventional TDS format files; the files contain no folds. but are simply a sequence of records. They may be read using the user filer interface. The formats of CODE UTIL, CODE EXE, and CODE SC files produced by the extractor are as follows:

#### Extracted code format

The linked and extracted files have the following format:

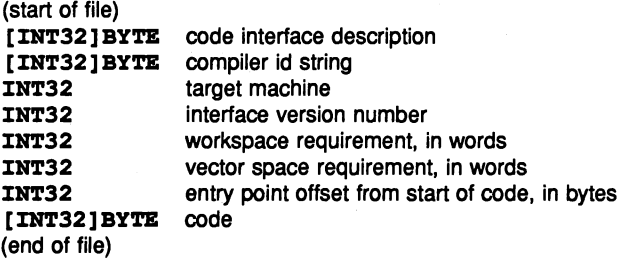

The notation 'INT32' means four bytes in the file containing an OCCAM INT32 value, with the least significant byte first. The notation '[INT32] BYTE' means four bytes containing an OCCAM INT32 value (as above). followed by the number of bytes given by the value.

If all parts of the program were compiled with separate vector space off. then the vector space requirement will be 0.

Although an **EXE** is written as an OCCAM process, it is called by the TDS as a procedure, with a fixed set of parameters. The parameters for an **EXE** were listed in chapter 6; they appear as parameters in the order they were listed there. They can also be found by using COMPILATION INFO on an EXE foldset.

The interface version number value will be 10 for an SC, 11 for an EXE or UTIL produced with this release of the TDS.

## 11.4 Extraordinary use of links

#### Introduction

The transputer 'link architecture provides ease of use and compatibility across the range of transputer products. It provides synchronised oommunication at the message level which matches the occam model of communication.

In certain circumstances, such as communication between a development system and a target system, it is desirable to use a transputer link even though the synchronised message passing of occam is not exactly what is required. Such extraordinary use of transputer links is possible but requires careful programming and the use of some special occam procedures.

The use of these procedures is described in this chapter. To use them in a oompilation unit, the directive #USE reinit should be inserted at the top of the source for that unit. See section 14.24 for a list of the procedures.

## 11.4.1 Clarification of requirements

As an example, consider a development system connected via a link to a target system. The development system compiles and loads programs onto the target and also provides the program executing in the target with access to facilities such as a file store. Suppose the target halts (due to a bug) whilst it is engaged in oommunication with the development system. The development system then has to analyse the target system.

A problem will arise if the development system is written in 'pure' occam. It is possible that when the target system halts, the development system is in the middle of communicating on a link. As a result, the input or output process will not terminate and the development system will be unable to continue. This problem can occur even where an input occurs in an alternative construct together with a timeout (as illustrated below). When the first byte of a message is received the process performing the alternative commits to inputting; the timer guard cannot subsequently be selected. Hence, if insufficient data is transmitted the input will not terminate.

## **ALT** TIME ? AFTER timeout from.other.system ? message

It is important to note that the problem arises from the need to *recover* from the communication failure. It is perfectly straightforward to *detect* the failure within 'pure' OCCAM and this is quite sufficient for implementing resilient systems with multiple redundancy.

## 11.4.2 Programming concerns

The first concern of a designer is to understand how to recognise the occurrence of a failure. This will depend on the system; for example, in some cases a timeout may be appropriate.

The second concern is to ensure that even if a communication fails, all input processes and output processes will terminate. As this cannot be achieved directly in OCCAM, there are a number of library procedures which perform the required function. These are described below.

The final concern is to be able to recover from the failure and to re-establish communication on the link. This involves reinitialising the link hardware; again there is a suitable library procedure to allow this to be performed.

#### 11.4.3 Input and output procedures

There are four library procedures which implement input and output processes which can be made to terminate even when there is a communication failure. They will terminate either as the result of the communication completing, or as the result of the failure of the communication being recognised. Two procedures provide input and output where communication failure can be detected by a simple timeout, the other two procedures provide input and output where the failure of the communication is signalled to the procedure via a channel. The procedures have a boolean variable as a parameter which is set TRUE if the procedure terminated as a result of communication failure being detected, and is set FALSE otherwise. If the procedure does terminate as a result of communication failure having been detected then the link channel can be reset.

All four library procedures take as parameters a link channel  $\alpha$  (on which the communication is to take place), a byte vector mess (which is the object of the communication) and the boolean variable aborted. The choice of a byte vector as the parameter to these procedures allows an object of any type to be passed along the channel provided it is retyped first.

The two procedures for communication where failure is detected by a timeout take a timer parameter TIME, and an absolute time t. The procedures treat the communication as having failed when the time as measured by the timer TIME is AFTER the specified time  $t$ . The names and the parameters of the procedures are:

InputOrFail.t(CHAN OF ANY c, []BYTE mess, TIMER TIME, VAL INT t, BOOL aborted)

and

OutputOrFai1. <sup>t</sup> (CBAN OF ANY c, VAL []BYTE mess, TIMER TIME, VAL INT t, BOOL aborted)

The other two procedures provide communication where failure cannot be detected by a simple timeout. In this case failure must be signalled to the inputting or outputting procedure via a message on the channel  $k111$ . The message is of type  $INT$ . The names and parameters to the procedures are:

InputOrFail.c(CHAN OF ANY c, []BYTE mess, CHAN OF INT kill, BOOL aborted)

and

OutputOrFail. c (CHAN OF ANY c, VAL [] BYTE mess, CHAN OF INT kill, BOOL aborted)

#### 11.4.4 Recovery from failure

To reuse a link after a communication failure has occurred it is necessary to reinitialise the link hardware. This involves reinitialising both ends of both channels implemented by the link. Furthermore, the reinitialisation must be done after all processes have stopped trying to communicate on the link. So, although the InputOrFail and OutputOrFail procedures do, themselves, reset the link channel when they abort a transfer, it is necessary to use the fifth library procedure Reinitialise (CHAN OF ANY c), after it is known that all activity on the link has ceased.

The Reinitialise procedure must only be used to reinitialise a link channel after communication has finished. If the procedure is applied to a link channel which is being used for communication the transputer's error flag will be set and subsequent behaviour is undefined.
# 11.4.5 Example: a development system

For our example consider the development system described in section 11.4.1.

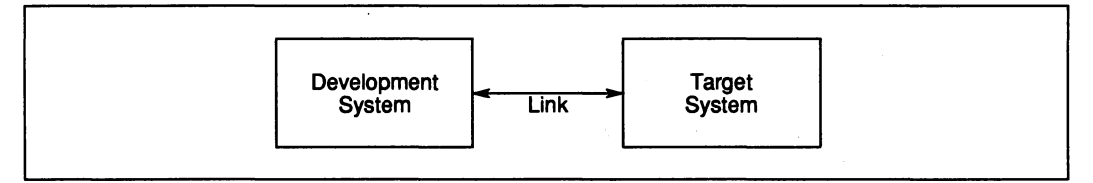

Figure 11.2 Development system

The first step in the solution is to recognise that the development system knows when a failure might occur, and hence the development system knows when it might be necessary to abort a communication.

The process which interfaces to the target system can be sent a message when the development system decides to reset the target causing the interface process to abort any transfers in progress. The development system can then reset the target system (which resets the target end of the link) and reinitialise the link.

The example program below could be that part of the development system which runs once the target system starts executing, until such time as the target is reset and the link is reinitialised.

```
SEQ
  CBAN OF ANY terminate.input, terminate.output :
  PAR
          interface process
     \ddotscmonitor process
     ... monitor process<br>. reset target system
  Reinitia1ise(1ink.in)
  Reinitia1ise(1ink.out)
```
The monitor process will output on both terminate. input and terminate. output when it detects an error in the target system.

The interface process consists of two processes running in parallel, one which outputs to the link, the other which inputs from the link. As the structures of the two processes are similar only the process which outputs to the link need be shown; the input process is very similar.

If there were no need to consider the possibility of communication failure the process might be

```
WHILE active
  SEQ
    ALl'
      terminate.output ? any
        active := FALSEfrom.dav.system ? message
        1ink.out ! message
```
This process will loop, forwarding input from from. dev. system to link. out, until it receives a message on terminate. output. However, if after this process has attempted to forward a message. the target system halts without inputting. the interface process will fail to terminate.

The following program overcomes this problem:

```
WHILE active
  BOOL aborted
                  \simSEQ
    \ddotscALT
      terminate.output. ? any
        active := FALSEfrom.dev.system ? word
        SEQ
          OutputOrFail.c(link.out, message,
                          terminate.output, aborted)
          active := NOT aborted.
```
This program is always prepared to input from terminate. output, and is always terminated by an input from terminate. output. There are two cases which can occur. The first is that the message is received by the input which then sets active to FALSE. The second is that the output gets aborted. In this case the whole process is terminated because the variable aborted would then be true.

# The reference manual

 $\bar{\mathcal{A}}$ 

# 12 The development environment

# 12.1 Keys

# IAUTOLOADI

May be pressed at any position in the program development environment. The toolkit fold is searched for a fold marked:

#### Auto1oad (perhaps with other text here)  $\overline{1}$

If this fold is found, all runnable code folds which are found in this fold are loaded as though IGET CODEI had been applied to each fold in turn.

# BOTTOM OF FOLD

Places the 'cursor on the line displaying the bottom crease symbol of the current enclosing fold.

# **BROWSE**

Used to set the editor into *browse mode*, in which no changes may be made to the document. IBROWSEI is also used to end browse mode. It switches the set of allowable key functions in the program development environment between the full set and a reduced set which does not allow any form of data input. This function is not available in the toolkit fold or in the code information fold, and it is not possible to enter the toolkit or code information fold when in browse mode.

# **CALL MACRO**

Invokes the sequence of keys defined using the **IDEFINE MACROI** key. If no macro sequence has been defined, the key has no effect.

# **CLEAR ALL**

Clears all loaded code items, both utilities and user programs.

# **CLEAR EXE**

Removes the current EXE from the set of current EXEs and selects the next.

# **CLEAR UTIL**

Removes the current utility set from the set of current utility sets and selects the next.

# CLOSE FOLD

Closes the current enclosing fold, and all open folds contained within it. The closed fold line is placed on the line of the screen where the top crease was, unless the top crease was off the top of the screen, in which case the closed fold line appears at the top of the screen. The cursor is positioned on the closed fold line, at the same column position as it was before CLOSE FOLD was pressed. ICLOSE FOLDI has no effect if the current enclosing fold was opened with an ENTER FOLD operation, but a message is given to remind the user that IEXIT FOLDI should be used to get out of the current fold.

### **CODE INFORMATION**

May be pressed while in the normal editing environment (not when within the toolkit fold). It creates a display (which appears as a fold structure) showing the following:

- 1 A 'help' display for the current utility set, which is a sequence of lines listing the utilities in the set and giving a brief explanation of each.
- 2 A list of the currently loaded code items, both UTILs and EXEs. Each code item is identified by the text on the fold line when the code was loaded. The current utility set and user program are indicated by  $a > at$  the start of the line.
- 3 For each of the loaded code items, there is a fold line which may be opened and viewed. This contains the code size and data requirement for the code, and the 'help' information for a utility.
- 4 The amount of data space available for running a utility or user program.

While viewing the code information fold the following message is displayed:

# Press [EXIT FOLD] to resume editing

Pressing **IEXIT FOLD** to exit the fold returns the editor to the position it was at when **ICODE INFOI** was pressed.

# **COPY LINE**

Copies the current line and inserts the copy below the current line. If the line is a closed fold then all the text lines and nested folds in the fold are copied. COPY LINE has no effect if the current line is a top or bottom crease. The cursor is placed on the copy.

If the current line is a filed fold, or contains a filed fold, the user is prompted for confirmation, as the operation may take some time. It can be confirmed by pressing COPY LINE again.

File names for files in the copied fold structure are derived from the names of files in the original fold structure, adjusted to avoid clashing with any existing file names in the directory.

# **COPY PICK**

Used to copy a line, which may be a fold line, so that it may be moved to another place in the document. It makes a copy of the current line and appends it to the end of the pick buffer. If the line is a filed fold, or is a fold containing a filed fold, COPY PICKI must be pressed again for confirmation, as the copying may take some time.

As COPY PICKI has no effect on the document, it may be used to copy portions of a program without forcing the program to require recompilation. It may be used in browse mode.

# **CREATE FOLD**

The first use of CREATE FOLD inserts a new top crease above the current line, at the current column. The second use of CREATE FOLD creates a fold containing the lines between the new top crease and the current line. The fold is closed and the cursor is placed at the end of the fold line marker, where fold header text may be inserted.

Between the two presses of CREATE FOLD all editor functions except cursor movement and scrolling are disallowed.

The indentation of the new fold is determined by the current column on the first use of CREATE FOLD. The lines to be enclosed within the new fold should all be sufficiently indented to fit into a fold at this indentation (i.e. they must not extend to the left of this column).

#### | CURSOR DOWN

Moves the cursor down one line. On the bottom line of the screen it scrolls the screen one line down the current view, if there are lines in the current view below the screen, and the cursor remains in the same position on the screen.

# **CURSOR LEFT**

Moves the cursor left one column, except in the leftmost column on the screen where it has no effect.

# CURSOR RIGHT

Moves the cursor right one column, except in the rightmost column on the screen where it has no effect.

# CURSOR UP

Moves the cursor up one line. On the top line of the screen it scrolls the screen one line up the current view, if there are lines in the current view above the screen, and the cursor remains in the same position on the screen.

#### DEFINE MACRO

Used to define a sequence of keys (which are commonly going to be used together during a session) and assign the sequence to a single keystroke. Two presses of **DEFINE MACRO** are needed to define a key sequence; the required keys (which may not include DEFINE MACRO or CALL MACRO) should be pressed between the two presses of **DEFINE MACRO**. N.B. the keys are obeyed when defining the macro. The sequence may contain up to 64 keys. Any previously defined macro is forgotten. The defined macro sequence may be invoked using the CALL MACROI key.

# **DELETE**

Deletes the character to the left of the cursor. The cursor, the character underneath the cursor and all subsequent characters on the line are moved left by one place.

If the cursor is in the leftmost column of the current enclosing fold IDELETEI concatenates the current line with the line above. The cursor is placed after the end of the first line. A long line is created if the concatenated line extends into the rightmost column of the screen.

IDELETEI in the leftmost column has no effect if the current line is a fold line, top crease or bottom crease, is a line following any of these lines, or is a line following a long line.

Spaces may be deleted before a closed fold marker symbol to change the indentation of the fold.

### DELETE LINE

Removes the current line from the document, and places it in the delete buffer. Anything already in the delete buffer is deleted. All the lines below the current line in the view are moved up by one line. DELETE LINE has no effect if the current line is a top crease or bottom crease.

IRESTORE LlNEI may be used to restore the deleted line.

# DELETE RIGHT

Deletes the charader under the cursor. All the charaders to the right of the cursor are moved left by one place. The cursor remains in the same position.

Character deletion has no effed when the character to be deleted is part of a marker symbol. or is to the left of the leftmost column of an open fold.

Spaces may be deleted before a closed fold marker symbol to change the indentation of the fold.

# DELETE TO END OF LINE

Deletes all text from the charader under the cursor. to the last significant character on the line. inclusive. The cursor remains in the same position.

# DELETE WORD LEFT

Deletes the word to the left of the cursor. The deletion is governed by the following rules:

- A symbol is a non-space non-alphanumeric character. or a sequence of alphanumeric characters. A line contains a sequence of symbols. separated by zero or more spaces. A symbol starting position is the position of the first character in a symbol.
- If the cursor is on or to the left of the first significant (non-space) character on the line. the characters from the cursor position to the current indentation are deleted. The cursor will move to the current indentation.
- If the cursor is to the right of the character following (immediately to the right of) the last significant character on the line, the cursor will move to the character following the last significant character on the line.
- In all other cases the cursor will move to the first symbol starting position to the left of the current cursor position. deleting all intervening characters.

# DELETE WORD RIGHT

Deletes the word to the right of the cursor. The deletion is governed by the following rules:

- A symbol is a non-space non-alphanumeric character. or a sequence of alphanumeric characters. A line contains a sequence of symbols. separated by zero or more spaces. A symbol starting position is the position of the first character in a symbol.
- If the cursor is to the left of the first significant (non-space) character on the line. all charaders between the cursor the first significant charader on the line will be deleted.
- If the cursor is on or between the last symbol starting position on the line. and the last significant charader on the line. all characters upto and including the last significant character on the line will be deleted.
- If the cursor is to the right of the last significant character on the line. the cursor will not move.
- In all other cases all characters between the cursor and the first symbol starting position to the right of the current cursor position. will be deleted.

# **END OF LINE**

Places the cursor immediately to the right of the last significant character on the current line (i.e. the last non-blank character). If the line is too long for the width of the screen the cursor is placed in the rightmost screen column.

# **ENTER FOLD**

When used on a fold line clears the screen and displays the contents of the fold between the top and bottom creases. The display is adjusted to the left so that the top and bottom marker symbols start in the leftmost column. The cursor is positioned in the leftmost column of the second line on the screen. This then becomes the current view and it is not possible to move outside the confines of the fold until a corresponding **EXIT FOLD** has been done.

# ENTER TOOLKIT

Clears the screen, and displays the contents of the toolkit fold.

The editing functions available while the toolkit fold is being edited are the cursor move operations, screen scrolling operations, fold browsing operations, line deletion/undeletion, line moving and copying, code getting, character insertion and deletion.

While editing the toolkit fold the following message is displayed:

#### Press [EXIT FOLD] to resume editing

Pressing **EXIT FOLD** to exit the toolkit fold returns the editor to the position it was at when ENTER TOOLKIT was pressed.

# EXIT FOLD

Reverses the effect of the most recent **ENTER FOLD**, closing the fold, and any open folds contained within it. The closed fold line is positioned on the same line of the screen as it was when the IENTER FOLDI was done. The cursor is positioned on the first significant (Le. the first non-blank) character of the closed fold line.

# FILE/UNFILE FOLD

When pressed on a fold, converts it to a filed fold, writing the contents out to a file. The file name is taken from the fold header; it is the first contiguous alphanumeric sequence of characters in the header. A comment describing the contents of the file may appear after the file name, separated from it by one or more blanks. If a file of that name already exists in the directory, the file name is adjusted to avoid a name clash. The message Filed as filename indicates the file name used. On a blank line, a 'random' name is made up.

The name may include directory information. The use of directory specifications in file names should be avoided as much as possible, as it makes it difficult to move groups of files between directories.

The system stores the filename along with other information about the fold; the filename may be viewed using the FOLD INFO key.

IFILElUNFILE FOLDI acts as a toggle; when pressed on a filed fold, it reads in the contents of the file and makes it into a (non-filed) fold. The file is deleted.

# **FINISH**

May only be used at the very outermost level. It finishes the session and returns to operating system level.

# **FOLD INFO**

Applied to a closed fold line or to a crease line. this function displays a message on the message line giving the attributes of the fold.

These are:

Type: General format of fold. Contents: What kind of information is in the fold.

See appendix F for a list of the fold attributes.

In addition, when pressed on a closed filed fold. FOLD INFO displays the name of the file corresponding to the fold.

There is one error message associated with FOLD INFOI:

# Data item has no attributes

The fold information function has no result when applied to a text line.

# GET CODE

Applied to a UTIL fold. i.e. a closed fold line whose fold contents attribute is occam2.util or occam1.uti1. GET CODEI reads the code in the fold. and makes it the current utility package. Used on a EXE fold, i.e. a fold whose fold contents attribute is occam2 . exe or occam1 . exe, it loads the code for the user program into memory, and makes it the current EXE.

Note that *GET CODE* can be applied either to a fold set which contains a CODE fold (UTIL or EXE) produced as a result of compilation. or it can be applied to the CODE fold itself.

While code is being loaded the following message is displayed:

Getting text on fold comment

For a utility fold. once the code has been successfully loaded. the utility comment line is displayed.

# **HELP**

Displays a map of the system function keys. It also displays a system version identity message.

# LINE DOWN

Moves the screen one line down the current view. if there are lines in the current view below the screen.

This function does not affect the position of the cursor on the screen.

# LINE UP

Moves the screen one line up the current view. if there are lines in the current view above the screen.

This function does not affect the position of the cursor on the screen.

# **MOVE LINE**

Used to move a line, which may be a fold line, to another place in the document. A buffer is associated with **MOVE LINE**]. If the buffer is empty, **MOVE LINE** removes the current line from the document and puts it in the buffer. If there is a line in the buffer, **MOVE LINE** removes the line from the buffer, puts it into the document on the line above the current line and places the cursor on it.

The move line buffer is preserved between sessions.

# NEXT EXE

Changes the currenfEXE to the next member from the set of current EXEs.

# NEXT UTIL

Changes the current utility set to the next member from the set of current utility sets.

# OPEN FOLD

On a fold line opens the fold and inserts the contents of the fold into the current view, surrounded by top and bottom creases. The top crease appears on the line of the screen where the closed fold line was before **[OPEN FOLD]** was pressed. The position of the cursor on the screen is unaffected.

# **PAGE DOWN**

Moves the screen one page down the current view, or to the bottom of the current view, whichever is the nearest.

This function does not affect the position of the cursor on the screen.

## **PAGE UP**

Moves the screen one page up the current view, or to the top of the current view, whichever !s the nearest.

This function does not affect the position of the cursor on the screen.

# **PICK LINE**

Used to pick up a line, which may be a fold line, so that it may be moved to another place in the document. It removes the current line from the document and appends it to the end of the pick buffer.

The pick buffer is preserved between sessions.

# **PUT**

Puts down the contents of the pick buffer at the current position in the document. It inserts a fold line at the current line, containing the sequence of lines placed in the pick buffer using **IPICK LINE** and COPY PICKI. The pick buffer is cleared. If there are no lines in the pick buffer PUT has no effect on the document, and the terminal beeps.

#### **REFRESH**

Repaints the entire screen.

# REMOVE FOLD

On a fold line opens the fold and removes the top and bottom creases, inserting the contents of the fold into the current view at an appropriate indentation. If it is a filed fold, the file associated with the fold is deleted from the directory.

# **RESTORE LINE**

Restores the last line placed in the delete buffer by **DELETE LINE**, inserting it at the current position in the document. The delete buffer is left empty.

# **RETURN**

Splits a text line in two at the cursor position and creates a new line on which are placed the cursor, the character underneath the cursor and any subsequent characters on the line. The new line is then indented by inserting spaces until the cursor is in the same column as the first significant character of the line above.

IRETURNI will insert a blank line above the current line when the cursor is before or on the first significant character of a line.

IRETURNI will insert a blank line below the current line when the cursor is after the last significant character of a line.

IRETURNI has no effect on a fold line, top crease, or bottom crease if used between the first and last significant characters of the line.

# **RUN EXE**

Runs the current user program.

If no user program has been loaded the following message appears:

#### No current EXE

The following message may appear when an attempt is made to run the current user program:

#### Unable to run code - data requirement too large

This indicates that the memory available is not sufficient for the data space required by the program. It is necessary to remove one or more of the loaded code items using the CLEAR UTIL or CLEAR EXE keys.

#### **SELECT PARAMETER**

Enables a user to toggle utility parameter values quickly. It has an effect only on lines of the form:

```
VAL parameter IS va1uel : -- va1uel I va1ue2 I va1ue3
VAL parameter IS TRUE :
VAL parameter IS FALSE :
VAL parameter IS "string1" : -- "string1" | "string2"
```
If the cursor is not on the first significant character after the IS the cursor will be placed on the first significant character after the IS. Otherwise, another possible value of the parameter will be substituted tor the current value - either the value selected will be chosen in turn from the set given in the comment or TRUE will alternate with FALSE.

# **SET ABORT FLAG**

Sets a flag in the TDS to indicate that the user wishes the currently running utility or user program to be aborted. Utilities and user programs which have been written to test the value of this flag (this may be done using the kernel channels), will be interrupted.

# **START OF LINE**

Places the cursor on the first significant character of the current line. (i.e. the first non-blank character).

# **SUSPEND TDS**

Can be used anywhere in the normal editing environment to suspend the TDS temporarily and return the user to the host operating system, so that operating system commands can be issued (for example, getting directory listings, or formatting floppy disks). In DOS typing command exit returns to the TDS, in the state it was when **ISUSPEND TDS** was pressed.

Operating system commands which reset the transputer board (for example, running a server with another transputer boot file) will cause the state of the suspended session to be lost. When the session is resumed, the current directory must be the same as it was when the session was suspended.

# TOP OF FOLD

Places the cursor on the line displaying the top crease symbol of the current enclosing fold.

# WORD LEFT

Moves the cursor one symbol left. The move is governed by the following rules:

- A symbol is a non-space non-alphanumeric character, or a sequence of alphanumeric characters. A line contains a sequence of symbols, separated by zero or more spaces. A symbol starting position is the position of the first character in a symbol.
- If the cursor is on or to the left of the first significant (non-space) character on the line, the cursor will move to the current indentation.
- If the cursor is to the right of the character following (immediately to the right of) the last significant character on the line, the cursor will move to the character following the last significant character on the line.
- In all other cases the cursor will move to the first symbol starting position to the left of the current cursor position.

# WORD RIGHT

Moves the cursor one symbol'right. The move is governed by the following rules:

- A symbol is a non-space non-alphanumeric character, or a sequence of alphanumeric characters. A line contains a sequence of symbols, separated by zero or more spaces. A symbol starting position is the position of the first character in a symbol.
- If the cursor is to the left of the first significant (non-space) character on the line, the cursor will move to the first significant character on the line.
- If the cursor is on or between the last symbol starting position on the line, and the last significant character on the line, the cursor will move to the character following (immediately to the right of) the last significant character on the line.
- If the cursor is to the right of the last significant character on the line, the cursor will not move.
- In all other cases the cursor will move to the first symbol starting position to the right of the current cursor position.

# 12.2 Messages

#### 12.2.1 Development environment messages

A complete list of the messages which may be produced by the development environment follows. Some error messages may be followed by a result clause. of the form:

#### $(Result = number)$

This indicates the result produced by the filing system when the error occurred. If the result is 0. no filing system error has occurred. The explanations of the error numbers are listed in appendix E.

The result number should be quoted if reporting errors associated with the filing system.

# Cannot copy: not enough room

The editor cannot copy the line because there is not enough room in the fold manager buffer to store a copy. Any open filed folds not currently in use should be closed; alternatively some new filed folds may have to be made to increase the amount of room available.

#### Cannot create : cursor must be below first line

This message may appear on the second press of CREATE FOLD. It indicates that the cursor is on or above the top crease inserted at the start of fold creation. and so the fold cannot be made.

### Cannot create : folds must not overlap

This message may appear on the second press of CREATE FOLD. It indicates that the current enclosing fold is not the same as it was at the start of fold creation. Since folds cannot overlap. the fold cannot be made.

# Cannot create: 1ines in fo1d have incorrect indentation

This message may appear on the second press of CREATE FOLD. It indicates that some lines between the top crease and the current line are less indented (more to the left) than the fold indentation given by the top crease. Since all lines in the fold must be at the same or greater indentation than the fold indentation. the fold cannot be made.

# Cannot £i1e fo1d: £i1e cannot be written

This occurs on FILE FOLD. It indicates one of the following:

- 1 The editor could not open the file with the name given on the fold header for writing. The most common cause of this is an illegal file name.
- 2 The editor could open the file with the name given on the fold header for writing. but could not complete writing to it. The most common cause of this is running out of available disk space.

# Cannot get : not a valid fold

In order to get a utility package, the cursor should be placed on a utility package fold, which has the fold contents attribute of  $utility$ . In order to get a user program, the cursor should be placed on an appropriate fold which has the fold contents attribute of executab1e.

#### Cannot get: not enough room to 10ad code

There is not enough memory to load this code. It may be necessary to use the ICLEAR UTILI or ICLEAR EXEI functions to re-use the memory currently allocated.

#### Cannot open : file does not exist

The editor could not open the file associated with a filed fold in order to read it in.

#### Cannot open : file has incorrect format

The file associated with this filed fold is not in the corred format. The system cannot read ordinary text files; they must be converted first, using the **IREAD HOST** utility.

#### Cannot open: fo1d is not text

It is not possible to open or enter a fold which contains information in a format other than text.

#### Cannot open: not enough room

The editor could not read in the file associated with a filed fold because of lack of fold manager space. Any open filed folds not currently in use should be closed; alternatively some new filed folds may have to be made to increase the amount of space available.

This message may also appear if an attempt is made to read in a filed fold which exceeds the maximum fold nesting depth (50).

#### Cannot open: too many open fo1ds

This message will appear if folds have been opened to give a total nesting depth of 50, or if more than 50 folds have been opened above the current line. Some folds should be closed to allow this one to be opened.

#### C1osing ...

This message is displayed when a fold is being closed. Closing a filed fold may take some time as the file may have to be written out.

#### Copied into pick buffer OK

This message appears after a successful COPY PICKI operation.

# Copying ...

This message is displayed when a fold is being copied.

#### Creating fo1d...

This message is displayed between the first and second presses of CREATE FOLD.

# Defining macro. Press [DEFINE MACRO] to resume editing.

This message appears between the two presses of **IDEFINE MACROL** to indicate that the system is currently storing key presses as part of a macro definition.

#### Entering...

This message is displayed when a filed fold is being entered. This may take some time as the file may have to be read in.

#### Entering code information fold...

This message is displayed when the code information fold is being entered. This may take some time as the file may have to be read in.

#### Entering toolkit fold...

This message is displayed when the toolkit fold is being entered. This may take some time as the file may have to be read in.

#### Error cannot open code file

An error occurred while opening the file containing the code. This message is followed by a number which is the error result produced by the filing system. The possible error values are listed in appendix E.

#### Error cannot write file - fold has been unfiled

In this close operation, one or more filed folds were not closed successfully (Le. the contents of the fold were not successfully written out to the file). The fold was closed, but converted into an ordinary fold. Refer to the User guide section 4.5.8.

#### Error failed to get code

An error occurred while reading the file containing the code. This message is followed by a number which is the error result produced by the filing system. The possible error values are listed in appendix E.

#### Error run out of room - no insertions are allowed...

This message occurs if the room available to store text has run out. No insertions are allowed until some deletions and file operations have been carried out to make some more room. The message will persist, and then disappear when enough room has been made.

# Exiting...

This message is displayed when a fold is being exited. Exiting a filed fold may take some time as the file may have to be written out.

#### Filed OK as name

This indicates a successful FILE FOLD operation. The name may be different to that expected if a file of that *name* already exists.

# Filing...

This message is displayed during a IFILE FOLDI operation.

# Long line

This message is displayed when the cursor is on a long line (i.e. a line which extends into the rightmost column of the screen).

#### No current UTIL

This message appears continuously on the top line if there is no currently loaded utility set. If a utility set is current, its fold header comment is displayed instead.

# Not permitted on top level folds

The operation requested is not allowed at the top level (i.e. where only . TOP files can be seen). For example. utilities and programs may not be run at this level.

# Opening ...

This message is displayed when a filed fold is being opened or entered. This may take some time as the file may have to be read in.

# Parameter parameter.name is missing

This message, and the following ones, indicate an error in the parameter fold supplied to utility. This indicates that the parameter identified could not be found in the parameter fold.

#### Parameter parameter.name is specified more than once

This indicates that the same parameter name occurs more than once in the parameter fold.

#### Parameter line parameter.name has a bad string format

This indicates that the line defining a string parameter was not in the expected format, and the string could not be parsed. Note that to make the characters ",  $\prime$  or  $*$  appear in the string they must be preceded by an asterisk (\*).

# Parameter parameter.name is not a valid integer

This indicates that the parameter identified is not an integer, where one was expected.

# Parameter parameter.name is not a valid string literal

This indicates that the selection parameter identified is not set to one of the expected selection identifiers.

## Parameter line parameter.name is not of form VAL <name> IS <value>:

This indicates that the line defining the parameter was not in the expected format.

### Parameter parameter.name is not set to a valid boolean

This indicates that the boolean parameter identified is not set to either TRUE or FALSE. Note that these must be in upper case, and the whole word must be typed.

#### Press [BROWSE] to finish read on1y

This message appears continuously on the top line after **BROWSE** has been pressed, to remind the user that any keys which could alter the document are currently disabled. To get out of this mode, press BROWSEI again.

## Press [ENTER FOLD] to enter outermost fold

This message appears if **OPEN FOLD** is used on an outermost level filed fold as a reminder that IENTER FOLDI must be used to access this fold.

# Press [ENTER FOLD] to start session

This message appears on starting up the system as a reminder that IENTER FOLDI must be used to access an outermost fold.

# Press [EXIT FOLD] to close and exit the enclosing fold

This message appears if CLOSE FOLD is pressed when the current enclosing fold was opened with an ENTER FOLD, as a reminder that EXIT FOLD must be used.

# Removing filed fold...

This message is displayed when a IREMOVE FOLDI operation is done on a filed fold. This may take some time as the file may have to be read in.

# Onfi1ed OK

This message indicates a successful UNFILE FOLD operation.

# Onfi1ing...

This message is displayed when an *[UNFILE FOLD]* is being done. The contents of the file are being read in.

# Warning : copying filed fold - repeat to copy

The 'COPY L1NEI key or 'copy PICKI key has been pressed on a filed fold, or a fold line containing a filed fold. Since the copy operation will involve file copying, and may take some time, the key press should be repeated to confirm it.

#### Warning: de1eting fi1ed f01d - repeat to de1ete

The **DELETE LINE** key has been pressed on a filed fold, or a fold line containing a filed fold. Since the operation will cause files to be deleted, the key press should be repeated to confirm it.

# Warning: running out of room

The editor is running out of space. Attempts to copy folds or to open filed folds will probably fail through lack of space. Any open filed folds not currently in use should be closed; alternatively some new filed folds may have to be made to increase the amount of space available.

# 12.2.2 TDS server termination messages

The following termination messages may be produced by the server:

#### Bad command 1ine option

A parameter to the server has been incorrectly specified.

#### Bad top level file

A top level file specified on the command line already exists, or does not have a *top* extension.

# Cannot close boot file

The server could not close the transputer boot file, after opening it successfully.

#### Cannot find root transputer

The root transputer did not respond to a server peek command - either the root transputer is not connected correctly or it is not present.

#### Cannot open boot file

The boot file specified on the server command line (or the default boot file, boot .b4, if none specified) could not be opened for reading.

# Cannot read boot file

The server could not read from the transputer boot file, after opening it successfully.

#### Filer command received after filer termination

A command has been sent to one of the filer channels after the command  $\texttt{tkf}.\texttt{terminal}$ been sent to one of the filer channels. The  $t$ k $f$ .  $t$ erminate command sent on any filer causes all the filers to terminate.

#### Illegal command received on kernel channel

The root transputer sent an undefined command on the kernel channel.

#### Illegal filer command, server terminated

An undefined command was sent on one of the to. filer channels.

# Illegal protocol whilst reading top level file

The special protocol enforced for reading the top level file was violated.

# Message received on illegal channel

The transputer sent a message to the link upon an undefined logical channel.

This command usually appears after some incorrect channel protocol by the transputer has caused the server and the transputer to lose synchronisation. This command will also appear if the link is not connected to the PC, or is not connected in the specified position.

#### term.p command received after term.p termination

A command has been sent on the to. terminal channel after the tt. terminate command was sent on the to.terminal channel.

#### term.p received undefined command

An undefined command was sent on the to. terminal channel.

# Timeout on downloading boot file

The boot file data written to the link was not received by the transputer within a given time.

# Transputer system error flag set

The SUbsystem error line has been asserted. The assertion may have come from any circuitry connected to this line, not necessarily the root transputer.

# 13 Utilities

# 13.1 occam program development package

# 13.1.1 CHECK

Used to check the syntax of occam source.

# Parameters

The occam checker shares parameters with the compiler. Only the following parameters are relevant to the checker:

```
error. checking
a1ias.checking
usage. checking force.pop.up
target.processor
use.standard.libs
code. inserts
```
# Description

Place the cursor on a closed and filed occam source fold or on a compilation fold. The occam source inside this fold will be checked.

Occam 2 compiler/configurer version start of run message.

Checking (target error.mode) fold.name... checker running message.

Checked (target error.mode) fold.name OK end of run message.

If an error is found during checking the checker reports the error in the same manner as COMPILE.

The checker provides no further checking than that provided with COMPILE using the same parameters.

The checker reports an error if it encounters an uncompiled unit within the fold, or if it encounters a unit compiled with a different version of·the compiler. The compilation fold is located to and can then be checked and recompiled.

[CHECK] cannot be used on a LIB fold to check library text folds.

# Error messages

See the section on **COMPILE**.

# 13.1.2 COMPILATION INFO

Provides a readable version of the information kept in a compiled compilation unit. Normally the information is displayed immediately by the utility. When applied to a PROGRAM fold, it provides details of the code loading position on each processor, the boot order of the processors and the inter-processor link connections of a configured network. The information is provided as a fold inserted at the end of the PROGRAM fold. The created fold is readable and contains folds nested within it.

#### **Parameters**

first.processor.is.boot.from.link Only required when the utility is applied to a PROGRAM fold. This parameter, if TRUB, causes the load address of the code for the first processor to be calculated assuming that it is booted from link. If FALSE, the load address is calculated assuming that the processor is booted from ROM, as described in chapter 10.

#### **Description**

Place the cursor on a closed compilation fold: an OCCAM 2 SC fold, an EXE fold, a PROGRAM fold, or a LIB fold.

The behaviour of this utility differs depending on whether it is applied to a fold which has been compiled (an occam se or an BXB fold) or configured (a PROGRAM fold), or is a library (LIB) fold.

# Compilation Information

When COMPILATION INFO is pressed on an OCCAM SC or EXE fold the utility reads information associated with the compilation fold and displays it. A textual version of the descriptor fold is displayed. If the text is longer than a screenful it may be scrolled. When **EXIT FOLD** is pressed the previous context is restored to the screen and the utility finishes.

The descriptor fold contains information used by the compiler and linker giving details of entry points, code sizes, workspace sizes, compiler identity etc.

The first item is the OCCAM 2 title. This is followed by a warning message if the compilation fold has been modified since it was last compiled.

The next three lines give information about the the compiler used to compile the compilation unit. The target processor is the processor the code was compiled for, for example T4. The compiler compatibility is used to determine whether compilation units require recompilation because the compiler used to produce them is in some way incompatible. The compiler version indicates the version string of the compiler which compiled this fold.

This is followed by a list of some of the values of the compiler parameters that were used when compiling this unit.

This is followed by a count of the number of nested separate compilation units present and the number of nested alien language programs present. These are followed by the code size in bytes of this compilation unit alone and the total code size in bytes of the nested occam compilation units.

This is followed by a list of entry points in this compilation unit, (with parameters for procedures). For each entry point the usage of channel parameters (whether they are used for input or output within this procedure) is shown. Then there is a list of the entry point offsets in this compilation unit, and workspace and vector space requirement in 'slots' (i.e. machine words) for procedure.

Then there is a list of the libraries used within this compilation unit, along with their version numbers.

Finally, if the compilation unit has been linked, the total linked code size is given.

#### Configuration Information

Applied to a valid PROGRAM fold the COMPILATION, INFOI utility produces a special filed fold marked with the comment CONFIG INFO. This fold contains three nested folds of information which can be displayed by the editor.

The first fold contains the memory layout for each processor, to be used when the code is loaded into a

network. The format is:

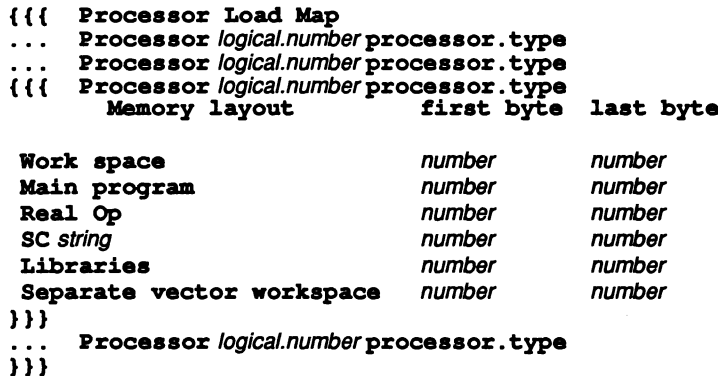

The second fold contains the order in which processors will be booted when the network is loaded. The format is: format is:  $\mathbf{r} = \mathbf{r} \cdot \mathbf{r}$  ,  $\mathbf{r} = \mathbf{r} \cdot \mathbf{r}$  ,  $\mathbf{r} = \mathbf{r} \cdot \mathbf{r}$  ,  $\mathbf{r} = \mathbf{r} \cdot \mathbf{r}$  ,  $\mathbf{r} = \mathbf{r} \cdot \mathbf{r}$  ,  $\mathbf{r} = \mathbf{r} \cdot \mathbf{r}$  ,  $\mathbf{r} = \mathbf{r} \cdot \mathbf{r}$  ,  $\mathbf{r} = \mathbf{r} \cdot \mathbf{r}$  ,  $\$ 

processor number from processor number 1ink number

The third fold contains a list of the link connections between processors as described in the configuration detail of the PROGRAM fold:

Connect processor number 1ink number to processor number 1ink number

#### **Library information**

When pressed on a valid LIB fold the current library version number is displayed on the message line.

#### Messages

Creating config info... displayed when applied to <sup>a</sup> valid PROGRAM fold set.

Fold created OK end of run message.

# 13.1.3 ICOMPILE I

Used to compile OCCAM compilation fold sets; it checks the syntax of the program as part of compilation. When applied to a fold describing the configuration of an occam program for a processor network. it generates the information necessary to control the distribution of processes to processors.

#### Parameters

- exror. checking This selects the type of run time error checking compiled into an OCCAM program. The options are REDUCED. STOP. and HALT. HALT is the most useful for debugging programs. HALT causes the entire procesSor to halt when an error occurs. STOP causes the process in which an error occured to stop, and REDUCED has undefined behaviour should an error occur.
- alias. checking When this parameter is TRUE, the compiler does full alias checking.
- usage. checking When this parameter, and the alias checking parameter are TRUE, the compiler does full usage checking.
- separate.vector. space When this parameter is TRUE, the compiler creates separate workspaces for scalars and vectors within the programs being compiled.
- create. debugging. info When this parameter is TRUE the compiler will create an additional output file. This file is required by the debugger to recognise occam names and the workspace layouts. The parameter should be set to TRUE to obtain OCCAM level debugging.
- range. checking Setting this to FALSE causes the compiler to omit certain run time checking code (for example, array bounds checking). It has no effect when the exxox.checking parameter is set to REDUCED, as no checks at all will be inserted in REDUCED mode.
- compile.all Normally the compiler only recompiles nested compilation units which have changed, or which are in some way incompatible with the current compilation. This parameter, when TRUE, forces the compiler to recompile all nested compilation units encountered.
- force.pop. up This parameter forces the parameter fold to be displayed whenever the checker or compiler is invoked.
- use. standard. Libs When this parameter is TRUE the compiler will use its standard arithmetic libraries within this compilation. Setting it to FALSE will prevent the compiler from compiling any programs with extended arithmetic, and the compiler will also fail to recognise a number of the implicitly defined library procedures.
- target.processor This parameter is used to set the target processor type when compiling for transputer networks. The following target processors are supported:
	- T8: IMS T800 transputer.

T4: IMS T414 transputer.

- T2: IMS T212 transputer.
- code. inserts This selects whether transputer assembly-level code insertions are allowed. The options are NONE, RESTRICTED and ALL.

When this parameter is **NONE** it prevents any code insertions in compilation units being compiled. RESTRICTED allows a restricted set of instructions which are the instructions which may be used in sequential code, without interfering with the occam process model. ALL allows a full set of documented instructions to be used.

#### **Description**

Place the cursor on a compilation fold (a fold which has been created using IMAKE FOLDSETI). This may be an occam SC, an EXE,a LIB or a PROGRAM fold. Besides the source fold there may be data folds left over from a previous compilation; these will be removed or overwritten when COMPILE runs.

It is also possible to apply the COMPILE function to any source fold. The utility will search the fold for any compilation units contained within it, and compile each of them in turn, allowing a collection of libraries and separate compilation units to be compiled as a batch.

#### Compilation

When **COMPILE** is pressed on a compilation unit the contents of the source fold are compiled. The compiler adds code and data folds to the contents of the compilation fold that hold the result of the compilation. Any previous code and data folds are deleted.

When applied to a compilation unit the compiler will always recompile that unit. Normally the compiler will not compile units within the fold which have already been compiled, and so are marked with a fold type of compi1ed fo1dset. If, within the fold being compiled, the compiler encounters any of the following:

- a compilation unit whose fold type is uncompi1ed fo1dset,
- a compilation unit whose used libraries have been recompiled and given a new version number,
- a compilation unit oompiled for a different processor type,
- a compilation unit compiled in a different error mode,
- a compilation unit compiled with an incompatible version of the compiler

then the inner compilation unit is automatically recompiled.

If the compile. all option is enabled all nested units are recompiled.

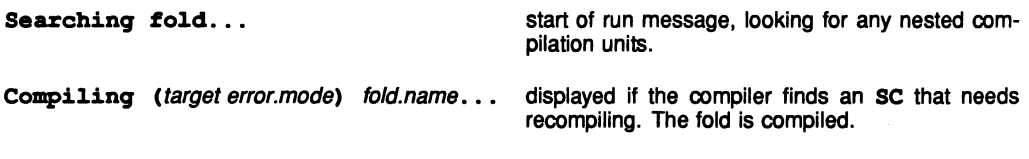

Compiled (target error.mode) fold.name OK end of run message.

If an error is found then an error message is displayed on the screen and the compiler automatically locates to the line on which the error was discovered. It does this by entering the outer level fold and opening any folds necessary to reach the error line. This error line is displayed as close as possible to the middle of the screen.

Only the first error in the program is found and reported.

A successfully compiled compilation fold is given the fold type compiled foldset. A compilation fold is 'valid' after compilation as its contents relate to the current version of the source fold. Any changes made to the contents of the fold will make the fold invalid, requiring it to be recompiled.

#### fold.name not compi1ed (searching... )

Displayed if the search for nested units finds a unit that needs recompiling. This unit is also searched for constituent units. When this search has finished the nested unit is compiled. If an error is found the error message is displayed and the error line located to.

Compi1ed (target error.mode) fold.name (searching... )

Displayed if the compilation is successful. The search for more uncompiled units continues until all necessary units are recompiled. Only then is the enclosing unit compiled.

# fold.name compiled for wrong target (searching...)

Displayed if a unit compiled for a different target processor is met during the search.

Similar messages are produced for compilation units which are compiled for a different error mode, which have been compiled with a different version of the compiler, or whose libraries have changed.

If the compiler encounters a library reference referring to a non-existent or invalid library, either in a  $\# \text{USE}$ line or in the descriptor of a compiled unit, it will stop compilation and locate to the position where the error was found.

Once compilation is complete, if COMPILEI has been invoked on an **EXE**, the compilation unit is automatically linked, into a CODE EXE fold.

Linking code... start of link run message.

Code linked OK end of run message.

If COMPILE] is compiling a library, once all SCs in the library have been compiled, the library is made valid and given a new version number.

# **Configuration**

When run on a PROGRAM compilation fold, COMPILE] generates the information necessary to control the distribution of processes to processors. It checks the syntax of the allowed constructs in a PROGRAM, and also checks that channels and links are connected correctly and that all the processors are connected in the network. If any SCs in the program are not yet compiled, they are compiled and linked before configuration is done. If the PROGRAM contains SCs for different processor types. FRECOMPILE should be used instead of **COMPILE** 

When configuring a PROGRAM fold, COMPILE performs the following tasks:

- Builds a map of the target system in the descriptor fold.
- Generates code which initialises the workspace to the values of actual parameters corresponding to the formal parameters of the SC procedures.
- Checks that the link connections are legal by making certain that all channels are connected to no more than one input and one output link.
- Evaluates all constant expressions.
- Allocates work space for declared variables and channels.
- Checks that the system described is loadable from the root processor.

# 13.1.4 Complier messages

The compiler produces a large number of messages indicating program errors. Most of these should be selfexplanatory. when taken in conjunction with the language manual. Compiler error messages can be of four forms: invalid use of library logical names. program errors. compiler dependent implementation restrictions and catastrophic compiler failures. There are two places within a compilation when errors attributable to the library logical name system may be reported. They are on analysis of the library logical name fold when inconsistencies and inadequacies in this fold will be reported, and when processing #USE lines, or logical names found in compilation descriptors. when a desired translation may be found to be absent from the table.

# 13.1.5 Library logical name fold errors

# Too many 11braries Library name text buffer overf1ow

The capacity of an internal table has been exceeded. These capacities depend on the total free workspace available to the utility. If this cannnot be increased then unused libraries should be removed from the fold and/or the names reduced in length.

# Library name not a va1id name

An item starting with an occam identifier character contains a character other than a letter. digit or dot.

# Braces not matched

A { is not matched by a } with no intervening space or ".

# File name not terminated by "

A " is not matched by another " with no intervening space or }.

### Library 1ine structure error

The sequence of items in a line is not [directory.name] file.name keywords logical names.

#### No 1ibrazy directory name

The present line and no previous lines contain no *directory.name*.

#### No 1ibrazy fi1e name

There is no file.name on the line.

### No stopping mode/target

A logical name has been found before at least one keyword.

#### Two libraries conflict

A previous line defines a translation for the same logical name and at least one modeltarget as the current line.

Each of the above messages will be followed in the error line by the text of the line on which the error was detected, and the utility will be aborted.

# 13.1.6 Program errors

The error messages have the general form of:

#### Error number: qualifier message

The error message describes which error the compiler has discovered. The error number and qualifier pinpoint exactly which part of the compiler has produced the message.

# 13.1.7 Implementation limits

These errors produce a message in one of the following forms:

Imp1ementation 1imit: description Imp1ementation restriction: description

These messages refer to limits (usally fixed buffer sizes) in the compiler. In some cases these limits can be bypassed by restructuring the program. In general the following guidelines to writing programs will reduce the possibility of encountering these limits.

- Declare variables and constants for the smallest amount of program that is possible. Variables and constants that are left in scope unecessarily waste buffer space in the compiler.
- Write many small procedures rather than large pieces of in-line code.
- Nest procedure declarations wherever possible.
- Use SC procedures when practicable.
- Split complex expressions by use of abbreviations or temporary variables.

All implementation limits can be avoided by structuring a program so that it can be written as a number of small separately compilable modules.

# 13.1.8 Compiler errors

These errors produce the following message:

# COMPILER ERROR - PLEASE REPORT

Any program that generates an error message of this form should be reported to INMOS.

# 13.1.9 Conflgurer error messages

This section describes the error messages which may appear when configuring a PROGRAM fold.

Note that in the following messages, when arrays of channels greater than one dimension are declared at configuration level, the configurer has a problem when it tries to report an error involving a particular element of the array. The problem is that the array has been flattened into a one dimensional array by multiplying the appropriate subscripts by the sizes of the dimensions of the array.

e.g. if c is declared as [3] [5] CHAN OF ANY c : and the user makes an error involving c [2] [4] then the configurer will report that channel c subscript 14 has been illegally used.

# Base value for placed par replicator not of type INT

The user has written something like PLACED PAR  $i = 2.0$  FOR 10.

#### $c$  is a configuration channel and cannot be placed IN anything

The user has attempted to PLACE  $c$  IN VECSPACE : (or WORKSPACE)

# Cannot p1ace a 2 dimensiona1 array of configuration channe1s

The user has written PLACE  $c$  at 0 : where  $c$  is a 2 dimensional array of configuration level channels. Only single elements of configuration level channels may be placed.

### Cannot place an expression

The user has written something like PLACE  $x + y AT 10$ :

# Cannot place configuration channel at address  $n$

Configuration channels must be placed on hardware links (addresses 0 to 7 for T2, T4 and T8)

# Channel  $c$ , subscript  $n$  has already been placed

User has attempted to place the same subscript of the same channel array twice on one processor.

# Channel C1 has already been placed

User has attempted to place the same channel twice on one processor.

# Config channel parameter  $n$  is placed for input, not output

The channel parameter  $n$  being passed to the procedure is used to pass messages in the opposite direction to that allowed by the hardware.

# Config channel parameter  $n$  is placed for output, not input

The channel parameter being passed to the procedure is used to pass messages in the opposite direction to that allowed by the hardware.

# Configuration channel must have a constant subscript

The user has written something like PLACE  $c$  [x] AT 0 : where x is not a constant expression.

#### Configuration level SCs may not contain functions

A configuration level SC must contain a procedure.

# Configuration level SCs may only contain one proc.

A configuration level SC may only have one entry point.

#### Count value for placed par replicator not of type INT

The user has written something like PLACED PAR  $i = 2$  FOR 10.0.

# Libraries at configuration level may not contain SCs

Libraries at configuration level may only contain VAL definitions and PROTOCOLs.

# Link pair  $a/b$  on processor n is connected to processors n1 and  $n2$

The input and input parts of one hardware link have been connected to different processors. This is not possible.

#### No load path from root processor to processor n

There is no path connecting the root processor to processor n.

# Only VAL abbreviations / retypes allowed at configuration level

The user has written something like  $x \times S$  y : at configuration level.

# Only whole arrays can be placed, not just part of them

The user has attempted to PLACE [x FROM 2 FOR 3] AT 10 : or something similar.

# Parallel inputs on channel  $c$

Usage error of channel c. Two processes are inputting from that channel.

### Parallel inputs on channel  $c$ , subscript  $n$

Usage error of channel array element. Two processes are inputting from that channel.

# Paralle1 outputs on channe1 c

Usage error of channel c. Two processes are outputting from that channel.

# Parallel outputs on channel  $c$ , subscript  $n$

Usage error of channel array element. Two processes are outputting to that channel.

#### PLACB address is not constant

The user has written something like PLACE  $c$  [2] At  $x$  : where x is not a constant expression.

### PLACE address is not of type INT

The user has written something like PLACE  $c$  [2] AT 2.0 :

# PLACED PAR replicator must have a constant base value

The user has written something like PLACED PAR  $i = x$  FOR 10 where x is not a constant.

# PLACED PAR replicator counts must be  $> 0$

The user has written something like PLACED PAR  $i = 2$  FOR -2.

#### PLACED PAR replicator must have a constant value

The user has written something like PLACED PAR  $\pm$  = 10 FOR x where x is not a constant.

# Processor n1, link n2 is connected to itself

The output of the link has been wired back on itself.

#### Processor number cannot be evaluated

The user has written something like PROCESSOR x T4 where x is not a constant.

#### Processor number must be of type INT

The user has written something like PROCESSOR 2.0 T4.

# ProceS8or number *n* has been used before

The user has specified the same logical processor number twice in one program.

#### Processors  $n1$  and  $n2$  may not be connected by a channel with INT in its protocol

Processors n1 and n2 have different word length and so cannot exchange INTs properly on a link between them.

#### program too big to configure

Implementation limit.

# SC PROC name is not compiled for processor type processor.type

The SC is compiled for a different target.

# Statement not a110wed at configuration 1eve1

User has attempted to use  $IF$ , WHILE, etc. at configuration level.

# There is already a channel placed at address  $n$

The user has tried to place two different channels at the same address on one processor.

# Variables of type type may not be declared at configuration level

Only channels may be declared at configuration level.

# 13.1.10 **EXTRACT**

Extracts all the code from a fold set and puts it into a single additional fold placed as a new last item in the fold set. If the fold set is a PROGRAM fold, the created fold contains all the necessary routing and bootstrap information for loading the target network of transputers. If the fold set is an SC fold, the created fold contains all of the linked code from that fold set as a single contiguous structure.

When applied to a valid PROGRAM fold the **EXTRACT** utility is used to produce a CODE PROGRAM fold which may be loaded to a transputer network or included as part of an EPROM. In general loading a network from a previously extracted CODE PROGRAM fold is quicker than loading from a PROGRAM fold which has not been extracted.

When applied to a valid SC fold the EXTRACT produces a linked CODE SC fold. The fold produced can be included as part of an EPROM.

# Parameters - PROGRAM fold

- output. fold This parameter determines whether the fold produced by the EXTRACT utility should contain load time diagnostic information or not. The option BOOTABLE will cause the utility to produce a fold which contains only data which is needed to load a transputer network. The option DIAGNOSTIC will cause the utility to produce a fold which contains additional information to keep track of the progress of a load. A DIAGNOSTIC fold requires the tool which is going to be used to send the contents to the network to understand the format of the fold and keep track of the progress of the load. A BOOTABLE fold can be sent directly to a network with no interpretation.
- first . processor . is . boot . from . link This parameter, if TRUE, causes the load address of the code for the first processor to be calculated assuming that it is booted from link. If FALSE, the load address is calculated assuming that the processor is booted from ROM.

# Parameters - SC fold

None

# Description

Place the cursor on a valid compilation fold set.

Applied to a valid PROGRAM fold, the [EXTRACT] utility produces a fold containing all of the routing information, the bootstraps and the code necessary to load the network described by the PROGRAM. The fold produced may also contain embedded messages, which can be used to keep track of the progress of a future load. While the fold is being produced various messages are displayed. The fold produced is marked with the fold header string taken from the PROGRAM fold, prefixed with the string CODE.

- Extracting network... start of run message.
- Extracting SC.string displayed as a particular SC is extracted.The string is taken from the fold header of the SC being extracted.
- Bxtracting main bodies displayed after all the SCs have been extracted.
- Network extracted OK end of run message.

Applied to a valid SC fold, the **EXTRACT** utility produces a fold containing all of the code from the SC and any libraries referenced. The fold produced is marked with the fold header string taken from the SC fold, prefixed with the string CODE.

The initial message is

### Bxtracting sc.string

Where sc.string is taken from the fold header of the SC being extracted. When extraction is successfully completed the message is changed to:

### sc.string extracted OK

# Error messages - PROGRAM fold

Error messages generated by the **IEXTRACT** utility fall into two groups; errors during extraction of the code from the fold and errors which are generated by filing the extracted CODE PROGRAM fold.

Messages in the first group have the form:

#### Extraction error: error.message

Messages in the second group have the form:

#### Filing error error.number : error.message

The extraction error messages are:

# Failure while entering fold

The extractor has been unable to enter a fold. This may often be overcome by making more of the folds in the current environment into filed folds, and thereby, increasing the space available for entering new folds.

## Failure while exiting fold

This error is unlikely to occur. It normally signifies a problem with writing to the disk.

## Incorrect compiler identity string

The compiler identity of the compiled code does not match the identity of the current utility set. The item referenced should be recompiled with a compatible compiler.

# Load path maximum exceeded

This is an implementation limit. The load path necessary to enable code to reach a specific processor exceeds the buffer size allocated. A processor network structure which branches does not require as long a load path as a linear structure.

#### Not a compiled PROGRAM fold

The cursor is not currently placed on a PROGRAM fold which has the attribute fold set.

# Saved code buffer overflow

This is an implementation limit. It indicates that the portion of procedure code held back for extraction to the network with the main bodies has overflowed the buffer available for it. This message is very unlikely to occur.

# Stack overflow

This is an implementation limit. The stack is used during production of the load path. A processor network structure which branches does not require as large a stack as a linear structure.

# Too many PROCESSORs

This is an implementation limit.

### Error messages  $-$  SC fold

Error messages generated by the EXTRACT utility when applied to an SC fold are similar to the filing error messages produced for a PROGRAM fold.

# $13.1.11$  LOAD NETWORK

Used to send code to a transputer network.

# Parameters

- **link** This parameter selects the output link from the host transputer through which the network is to be loaded. All transputers in the network must be set to boot from link.
- first.processor.is.boot.from.link This parameter, if TRUE, causes the load address of the code for the first processor to be calculated assuming that it is booted from link. If FALSE, the load address is calculated assuming that the processor is booted from ROM.
- output. or. fail. This parameter, if TRUE, causes all output by the host to the network to be done using the extraordinary link handling library. This means that the loader is able to recover if it at any point it is unable to output to the network when attempting to load it. The link is reset before use, enabling multiple attempts to load. This parameter, if FALSE, causes the loader to use normal channel output instructions. If the loading fails then the loader and the TDS will deadlock and need to be rebooted. The reason for using FALSE is that it will not time-out if communication is slowed down significantly. For example, communication might be slowed down by inserting an extra processor into the network to display on a terminal all bytes that pass through it while the network is being loaded for debugging purposes.
- host. subsystem This parameter may be set to B004 or B002 and causes the loader to use the reset subsystem hardware at the appropriate address. This enables the loader to reset the network before loading it.

# **Description**

Place the cursor on a configured PROGRAM fold, or on a CODE PROGRAM fold produced by EXTRACT].

The [LOAD NETWORK] utility exports code to the transputer network. It will link and extract that code from the fold set only if it is necessary as described below.

# Applied to a PROGRAM fold

Applied to a valid PROGRAM fold, the **[LOAD NETWORK]** utility extracts all the allocated code and exports it along with all the necessary routing information to the transputer network. A map is built of the target network from the configuration information in the fold. Using this map the bootstraps for all the processors in the network are exported so that each processor is ready to receive loading information. After this the utility traverses the source fold structure extracting all the procedure code and exporting it from the selected line along with the necessary routing information to direct it to the correct place on the target processors. Finally all the main program code is exported to the line in the reverse order to the order in which the processors were booted.

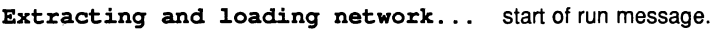

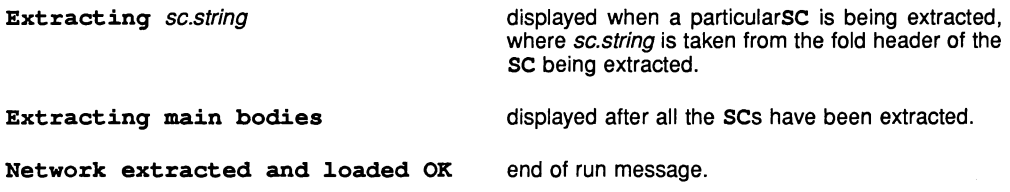

### Applied to a CODE PROGRAM fold

Applied to a CODE PROGRAM fold, or a PROGRAM fold which contains a CODE PROGRAM fold the utility ILOAD NETWORKI exports the contents to the transputer network. All of the bootstraps and routing information are already contained within the CODE PROGRAM fold. If the CODE PROGRAM fold has been produced as BOOTABLE by the  $\overline{EXT}$ RACT utility, the  $\overline{LOAD}$  NETWORK] utility simply copies the fold to the selected output line.

If the CODE PROGRAM fold has been produced as DIAGNOSTIC by the EXTRACT utility, the [LOAD NETWORK] utility interprets the contents of the fold, displaying messages on the screen and sending the actual loading data to the selected output line.

Loading network... start of run message. If the CODE PROGRAM fold has been produced as DIAGNOSTIC, this message is replaced by the messages which were displayed at the time the CODE PROGRAM fold was produced by the **EXTRACT** utility. If the CODE PROGRAM fold has been produced as BOOTABLE, this message will not be replaced.

Network loaded OK end of run message.

#### Error messages

Error messages generated by the **ILOAD NETWORKI** utility fall into three groups; errors during extraction of the code from the fold, filing errors during extraction of the code from the CODE PROGRAM fold and errors with communication to the target transputer network. Messages in the first group have the form:

Extraction error: error.message

Messages in the second group have the form:

#### Fi1ing error error.number: error.message

Messages in the third group have the form:

Communication error: error.message

The extraction error messages are similar to the extraction error messages described for the **[EXTRACT]** utility.

The filing error messages report failures received from the TDS filer. The error.number will correspond to the error numbers described in appendix E.

The communication error messages are:

Fai1ed to output boot code for processor number Failed to output boot terminator for processor number Failed to output main body code for processor number Failed to output sc.string Fai1ed to output saved SC code Failed to output terminating null message

These messages indicate that an output to the loading link has failed. This will occur for bootstraps if the links are not physically connected correctly, the processor is not ready to boot from link, or some other hardware fault has occurred.

As the code for any processor may pass through a large number of intermediate processors, the failing processor can not be identified exactly in all cases. The bootstrap code consists of eight packets and, as there will be a single code packet on each intermediate board, the identity of the actual failing processor can often be determined.

# $13.1.12$  MAKE COMMENT

Used to 'comment out' a fold so that it will be ignored by the occam checker and compiler.

### Parameters

None

# Description

Place the cursor on a fold containing some occam source text which is to be commented out.

'MAKE COMMENTI produces a fold which encloses the source fold. This new fold is given the fold content attribute of text. The fold header is prefixed with the letters COMMENT, followed by text copied from the original fold header.

The action of *IMAKE COMMENT*] may be reversed using the editor function **FREMOVE FOLD** on the fold produced.

#### Error messages

See MAKE FOLDSET

# 13.1.13 | MAKE FOLDSET

Used to create a compilation fold around the current fold.

#### **Parameters**

This utility uses the parameters fold make foldset parameters which has the single parameter make. foldset. type. This parameter can be set to one of the following:

SC, EXE, OTIL, PROGRAM, or LIB which creates the corresponding compilation fold.

### Description

Place the cursor on a filed fold containing some occam source text which is to become a compilation unit.

Pressing **IMAKE FOLDSET**] produces a compilation fold which encloses the source fold. This new fold is given an attribute to indicate that it contains an uncompiled occam program. The fold header is prefixed with the type of the compilation unit (SC, EXE, UTIL, LIB or PROGRAM) followed by text copied from the source fold header. This text may be edited.

The action of  $\overline{\text{MAKE FOLDSET}}$  may be reversed using the editor function  $\overline{\text{REMOVE FOLD}}$  on the fold produced.

### Error messages

#### Cannot make <sup>a</sup> fold round this item

The cursor must be on a closed fold line.

# Error - fold is not empty

To make a library, the utility must be applied to an empty fold.

#### Error - library cannot be filed

To make a library, the utility must be applied to an empty (non-filed) fold.

# 13.1.14 | RECOMPILE |

IRECOMPILEI is used to recompile a fold structure containing compilation units which have already been compiled. It must be used to compile libraries or PROGRAM folds containing SCs for mixed processor types or error modes.

# Parameters

The recompilation function uses compile. all and force. pop. up parameters from the compiler parameter fold; for a PROGRAM fold it also uses other compiler parameters.

# Description

Place the cursor on a compilation fold (a fold which has been created using the MAKE FOLDSET) utility). This may be an occam SC, an EXE,a LIB or a PROGRAM fold. Besides the source folds within this fold structure there must also be descriptor folds left over from a previous compilation.

It is also possible to apply the RECOMPILE function to any source fold. The utility will search the fold for any compilation units contained within it, and recompile each of them in turn, allowing a collection of libraries and programs to be compiled as a batch.

The FRECOMPILE function behaves like COMPILE, but for each unit compiled it takes the compiler parameters from the descriptor left by the previous compilation. Unlike COMPILE, which recompiles any compilation unit it finds which has been compiled for a different target or error mode than the current set of parameters (see 14.5.3), RECOMPILE may be applied to a fold structure containing compilation units compiled for different targets or in different error modes. IRECOMPILEI will only recompile units with uncompiled foldsets or changed libraries, unless compile. all is TRUE, in which case it will recompile everything. If any inner compilation fold encountered is found not to have a descriptor fold, the compilation halts, and the compiler locates to the compilation fold in error.

# Error messages

The same messages as for COMPILE are generated, plus

# No descriptor fold present in foldset

This message indicates that there was no descriptor fold in the foldset for the compilation unit indicated, so RECOMPILE could not proceed.

# 13.1.15 | REPLACE |

IREPLACEI replaces one string with another.

# Parameters

IREPLACEI shares a parameter fold with ISEARCHI. It contains the following parameters:

- search. string This is a string parameter, and is the string to be matched. It may include spaces, as it is delimited by double quote marks ("). occam rules for strings should be followed. In particular, to make the characters quote ('), double quote (") or asterisk (\*) appear in the string they should be preceded by an asterisk.
- replace. string This string parameter is the string used to replace the search string if a match is found.
- case .sensitive This boolean parameter determines whether the string matching is case-sensitive. If it is TRUE, an exact match for the string, with all letters in the same case as the search string, must be found for the match to succeed. If it is FALSE, a string which differs from the search string only in the case of one or more letters will match. The default is TRUE.
- forward. replace This boolean parameter determines where the cursor ends up after the matched string has been replaced. If forward. replace is TRUE, the cursor is moved forward to the character following the new replaced string. If  $forward$ , replace is FALSE, the cursor remains in the same column, on the first character of the new string. The default is **TRUE**.
# **Description**

Place the cursor on the first character of the string to be replaced. If SEARCH has been pressed this will have already been done. N.B. REPLACE does not do any searching.

IREPLACE! may be used on its own, with an empty search string, to insert a string of text at multiple positions in the document.

IREPLACE! may be used anywhere it is legal to insert text using the editor, except for inserting spaces to the left of a fold line marker.

When  $F$ FEPLACE is pressed the utility attempts to match the string at the current position (starting with the character under the cursor) with the search string.

Cannot replace: no match for search string no match found.

**Replaced OK** If a match is found the characters of the matching string are replaced with the replace string. If forward. replace is TRUE, the cursor is moved forward to the character following the new replaced string. This allows searching to continue to the next occurrence without examining the newly inserted string. If forward. replace is FALSE, the cursor remains in the same column, on the first character of the new string. This is useful if using REPLACE in conjunction with cursor keys.

#### Error messages

#### Cannot replace : on invalid item

The replace utility may not be used to insert text to the left of the leftmost column of a fold, or on a fold or crease marker symbol. Since text may not be inserted on a bottom crease, line replacement may not be done anywhere on a bottom crease line.

# 13.1.16 | SEARCH |

**ISEARCH** is the string searching utility.

# **Parameters**

**ISEARCH** shares a parameter fold with **IREPLACE**. It contains the following parameters:

- search.string This is a string parameter, and is the string to be searched for. It may include spaces, as it is delimited by double quote marks ("). OCCAM rules for strings are followed. In particular, to make the characters quote ('), double quote (") or asterisk ( $\star$ ) appear in the string they should be preceded by an asterisk.
- replace. string This string parameter may be supplied when SEARCH is pressed, but it is not used by ISEARCHI. See the section on IREPLACEI.
- case. sensitive This boolean parameter determines whether the string matching is case-sensitive. If it is TRUE, an exact match for the string, with all letters in the same case as the search string, must be found for the search to succeed. If it is FALSE, a string which differs from the search string only in the case of one or more letters will match. The default is **TRUE**.
- forward. replace This boolean parameter may be supplied when SEARCH is pressed, but it is not used by ISEARCHI. See the section on IREPLACEI.

# **Description**

Traverse the fold structure using OPEN FOLD| and ENTER FOLD| until the current view (i.e. the contents of the last entered fold) is the context within which a search is to be done. Place the cursor anywhere on the screen before pressing **SEARCH**. It will search from the current line onwards, including the contents of any folds.

The searcher looks for a match with the search string, starting with the character following the character under the cursor.

# Searching for *"string"...* is displayed.

The searcher will search from the cursor position up to and including the last line in the current view, or until a match is found. Fold header strings and text lines are examined for a match with the search string. Fold and crease markers, spaces inserted to the left of the leftmost column of a fold, and spaces to the right of the rightmost significant character on a line are not matched.

All folds and filed folds which may be opened by the editor are opened and searched. Data and code folds are not opened.

*"string"* not found is displayed if no match is found. (The editor position remains as it was before the searcher was run)

"string1" found; replace with "string2" is displayed if a match is found.

The found string is located. If the string is on the screen the cursor is moved to the first character of the string.

If the string is not on the screen, the current position is moved from the position at which the searcher was invoked (old position) to the position at which the string was found (new position).

Any folds needed to reach the new position are opened, and the line containing the string is placed as close as possible to the centre of the screen. Any folds which contain the old position but which do not contain the new position are closed. The cursor is placed on the first character of the found string. If the found string is on a long line and off the right hand edge of the screen the cursor is placed in the rightmost column on the screen.

#### Error messages

#### No search string

An empty search string has been supplied and as a result no searching can be done.

The following error message may be generated by **SEARCH**, due to failure to read a filed fold:

#### Fai1ed to open fo1d

When one of these errors occurs, the current position remains as it was when the searcher was started.

This indicates one of the following conditions:

A filed fold was encountered, for which there was not enough room to read in the contents of the file (possibly because other filed folds were still open elsewhere). This is quite a common occurrence, since while a search is being done the filed folds containing the position at which the search was started and the filed folds containing the position which the search has reached are both open.

If this occurs, it is necessary to move out a few levels to close some surrounding filed folds, and start the search again on a filed fold further down the document.

2 A filed fold was encountered which could not be opened. This indicates that the file could not be

opened for reading, and should be treated as a system error, and the most likely cause is that the file does not exist.

3 A filed fold was encountered for which the file does exist, but appears to be in an incorrect format for reading by the system. This should be treated as a system error.

# 13.2 File handling package

# $13.2.1$  | ATTACH

Attaches a file to a fold. It may be used to attach to any type of TDS 2.0 supported file, such as text, executable code (UTIL or EXE) and so on. The attributes (i.e. type of fold) are determined by the file name extension. For example,  $a \cdot tsx$  extension will mean that the file contains text, while  $a \cdot ces$  extension indicates that the content is executable code.

Many folds may be attached to the same file, allowing the contents to be shared with other locations in the fold structure. If a file is shared between different locations it can prevent the separate compilation version control mechanism from functioning correctly. Also, by deleting one attached filed fold the contents of all such attached files will be lost. It is strongly recomended to use WRITE PROTECT to prevent the deletion of an attatched filed fold from inadvertently deleting the underlying file. If it is required to delete an attached fold use IDETACHI, which removes an attached filed fold, without deleting the file.

IDETACHI is on the same key; the two utilities are toggled.

# Parameters

None.

#### **Description**

IATIACHI should be invoked on an empty fold. The name of the file to be attached to the fold should be the first word on the fold line. The filename may include a directory specification.

When  $\overline{ATTACH}$  is pressed, the TDS reads the file name from the fold line and checks to see if the file exists and if it does the file is attached to the fold, making its contents accessible.

Attaching file... start of run message.

Attached file OK end of run message.

#### Error messages

#### Cannot attach file: must be on <sup>a</sup> fold

The cursor must be on a (non-filed) fold when IATIACHI is invoked.

# Cannot attach file: fold is not empty

A fold cannot be attached to a file unless the fold is empty.

#### Cannot attach file: file does not exist

A fold cannot be attached to a non-existent file.

#### Error attaching file (Result = *n)*

Where *n* is the filing system error code. The system failed to attach a file to the fold. See appendix E for a list of the error numbers.

# 13.2.2 COMPACT LIBRARIES

Copies the contents of a filed fold, including nested files, to another directory. Any library folds encountered are compacted, that is, all information in the library is written into a single file. A parameter allows source to be removed from the library as it is compacted. The name of a file being written is normally the same as that of the file being read.

## Parameters

- DestinationFi1eName gives the full name of the file to be written, including all necessary directory specifications needed to locate it.
- DeleteSource is a boolean parameter. If it is set to TRUE then source text is removed from OCCAM SC foldsets in the compacted libraries, and certain information is removed from the debug fold. If set to FALSE then source text is copied across. The default is TRUE. (This parameter has no effect on the original fold to which the utility has been applied).
- OverwriteFi1es determines what happens when a file name clash occurs in the destination directory. If OverwriteFiles is FALSE then when a name clash occurs the name of the file being written is modified to make it unique. If the value is TRUE, then the old file is overwritten with the new file. The default is FALSE.

The parameters are always offered for editing when this utility is run.

#### **Description**

Place the cursor on the fold to be copied and compacted.

When **COMPACT LIBRARIES** is pressed the fold under the cursor and all nested files are copied into the destination file. Nested files are copied to new files nested within the destination file. Libraries encountered during the copying are compacted, and the source text is removed (depending on the value of the DeleteSource parameter).

Apart from its behaviour with libraries, COMPACT LIBRARIES behaves like COPY OUT.

Copying out and compacting 1ibraries... start of run message.

Copying out: *"string"* ...

Copied from this directory OX

end of run message.

shows fold header of file being copied.

#### Error messages

See the section on COPY OUT.

# 13.2.3 COPY ATTACH

Performs a similar action to ATTACHI, but before attaching a file a complete copy of the file and all nested files is made. The copy is attached to the fold under the cursor. File name clashes which occur as a result of the copy are prevented, by making up new names for files derived from the file names in the original.

#### Parameters

None.

# Description

IcoPY ATTACHI should be invoked on an empty fold of a type that can be opened by the editor. The name of the file to be copied and attached to the fold should be the first word on the fold line.

When  $\overline{GOPY$  ATTACHI is pressed, the TDS reads the file name from the fold line and checks to see if the file exists and if it does the file and all nested filed folds are copied and the copy is attached to the fold, so that opening the (now) filed fold gives access to the copied file.

Attaching and copying file... start of run message.

Attached file OK end of run message.

# Error messages

The error messages produced by COPY ATTACHI are the same as for ATTACHI.

# 13.2.4 | COPY IN

Copies a TDS 2.0 format file and any nested files from another directory to a fold (in the current directory). A parameter allows only text folds to be copied. It can be used to copy from a floppy disk into the TDS. The name of a file being written is the same as that of the file being read, except where a file name clash would occur. If a name clash occurs the name of the file being written is modified to make it unique. If a file being copied contains a filed fold whose file is located in a directory other than that specified by the  $\overline{COPY}$  INI parameter (Le. the file name has a directory name prefix) then only the filed fold is copied, not its contents.

## **Parameters**

- SourceFileName gives the full name of the file to be copied, including all necessary directory specifications needed to locate it.
- TextOnly is a boolean parameter. If set to TRUE then only text folds are copied. If set to FALSE then text, data and code folds are copied (all folds are copied). The default is FALSE.

The parameters are always offered for editing when this utility is run.

# Description

The cursor should be pointing at an empty fold, or an empty filed fold.

When  $[OPT\ N]$  is pressed the named source file and all nested files are copied into the current fold.

Copying to this directory... start of run message.

Copying in: "string"... shows fold header of file being copied.

Copied in OK end of run message.

#### Error messages

#### Copy aborted by user

The copying operation has been aborted by using SET ABORT FLAG.

#### Copy in failed (Result =  $n$ ) in "string"

The copy operation has failed while it was being carried out. *n* is the filing system error result (if any), see appendix E. string is the fold header of the file being read when the error occurred.

#### Cannot copy in: error message (Result =  $n$ )

where  $n$  is a filing system error code (see appendix  $E$ ), and error message is one of the following messages:

#### cannot open destination file

The system cannot open the file that is to be written.

# cannot open source file

The system cannot open the file that is to be read.

#### filed fold must be empty

The filed fold that the copy is to be made to must be empty.

#### must be on a text fold

The utility was invoked either on a text line or on a~ fold of a type that cannot be read by the editor.

## cannot create filed fold

The utility was invoked on a non-filed fold and the system could not file it.

# file name not given

No file name has been supplied in the parameters to the utility.

## directory name not given

The file name supplied to the utility does not include a directory path.

# 13.2.5  $\vert$  COPY OUT

Copies the contents of a fold, including nested files, to another directory. A parameter allows only text folds to be copied. It can be used to copy to a floppy disk from within the TDS. The name of a file being written is the same as that of the file being read, except where a file name clash would occur. If a name clash occurs the name of the file being written is modified to make it unique. If a file being copied contains a filed fold whose file is located in a directory other than that specified by the  $\overline{COPY OUT}$  parameter (i.e. the file name has a directory name prefix) then only the filed fold is copied, not its contents.

#### Parameters

- DestinationFileName gives the full name of the file to be written, including all necessary directory specifications needed to locate it.
- TextOnly is a boolean parameter. If set to TRUE then only text folds are copied. If set to FALSE then text, data and code folds are copied (all folds are copied). The default is FALSE.

The parameters are always offered for editing when this utility is run.

#### Description

The cursor should be pointing at the fold to be copied.

When  $[COPY OUT]$  is pressed the filed fold under the cursor and all nested files are copied into the destination file. Nested files are copied to new files nested within the destination file.

Copying from this directory... start of run message

Copying out: "string" ... shows fold header of file being copied

Copied out to "filename" OK end of run message.

#### Error messages

#### Copy aborted by user

The copying operation has been aborted by using SET ABORT FLAG.

#### Copy out failed (Result =  $n$ ) in "string"

The copy operation has failed while it was being carried out.  $n$  is the filing system error result (if any), see appendix E. string is the fold header of the file being read when the error occurred.

#### Cannot copy out: error message (Result =  $n$ )

where  $n$  is a filing system error code and error message is one of the following messages:

#### cannot open destination file

The system cannot open the file that is to be written.

# cannot open source file

The system cannot open the file that is to be read.

#### must be on a text fold

The utility was invoked either on a text line or on a fold of a type that cannot be read by the editor.

#### cannot create filed fold

The utility was invoked on a non-filed fold and the system could not file it.

# file name not given

No file name has been supplied in the parameters to the utility.

# directory name not given

The file name supplied to the utility does not include a directory path.

# 13.2.6 **DETACH**

IDETACHI detaches a file from a filed fold, leaving the fold unfiled. All the contents of the fold are removed from the fold structure, but are not deleted at the host (DOS) level.

IATIACHI is on the same key; the two utilities are toggled.

# **Parameters**

None.

#### Description

IDETACH! should be invoked on a filed fold, the contents of which are to be removed.

When **DETACH** is pressed the filed fold is unfiled and all its contents are removed from the TDS. The actual file, and nested files (if any), are not deleted. To regain access to a detached file **[ATTACH**] should be used.

Detaching file... start of run message.

Detached file OK end of run message.

Error messages

Cannot detach fi1e: must be on a fi1ed fo1d

DETACH has been invoked an a line that is not a fold line.

# 13.2.7 | READ HOST

[READ HOST] copies the contents of a host (DOS) file into a fold, thus converting it to TDS 2.0 file format. It is normally used for importing text files to a TDS fold structure.

#### Parameters

HostFi1eName: This gives the full name of the file to be read.

The parameter is always offered for editing when this utility is run.

#### Description

Place the cursor on an empty fold, or an empty filed fold. When  $F(EAD HOST)$  is pressed the contents of the named file are read by the system and written into the fold.

Reading host file "filename"... start of run message.

Read aborted by user abort message.

Read host file OK end of run message.

#### Error messages

Cannot read host fi1e: must be on <sup>a</sup> text fo1d

The cursor is either not on a fold line or is on a fold of a type that cannot be opened by the editor.

#### Cannot read host fi1e: fo1d must be empty

A host file cannot be read to a fold that already contains data.

#### Cannot read host fi1e: cannot open fi1ed fo1d

The filed fold pointed to by the cursor cannot be opened.

#### Cannot read host fi1e: cannot create fi1ed fo1d

The utility was invoked on-a fold that was not filed and the utility failed to file that fold.

## Cannot read host fi1e: fi1e name not given

The host file name parameter has been supplied without a file name.

The following messages take the form:

#### Error  $error$  message (Result =  $n$ )

where  $n$  is a filing system error code and error message is one of the following messages.

#### opening fi1e for writing

A file system error occurred opening the filed fold for writing.

# writing fi1e

A file system error occurred writing to the filed fold.

# reading host fi1e

A filing error occurred reading the DOS file.

# 13.2.8  $|$  RENAME FILE

IRENAME FILEI allows the name of the file belonging to a filed fold to be changed. It has no effect on the contents of the filed fold, only on the host file name.

#### **Parameters**

None.

#### **Description**

RENAME FILE should be invoked on a filed fold. The new file name should be the first word on the filed fold line. When RENAME FILE is pressed, the TDS reads the file name and changes the host file name to match it, provided it is a legal file name and there is no file already existing with the same file name. If a file already exists with the new name the system will alter the name so that it is unique. The file will then be renamed as the system derived name.

Renaming file... start of run message.

Renamed file as filename OK end of run message.

#### Error messages

Cannot rename fi1e: fo1d is not fi1ed

IRENAME FILEI has been invoked on a fold that is not filed.

#### Cannot rename fi1e: must be on a fi1ed fo1d

IRENAME FILEI has been invoked on a line that is not a fold line.

# Error renaming fi1e (Resu1t = *n)*

Where *n* is the filing system error code (see appendix E). **IRENAME FILE** failed to rename the file. The most likely cause of this is an illegal file name. If the error code is 0, the most likely cause is using a TDS 2.0 file extension that is not permitted for the contents of that file. For example, using a . tsr file extension on a utility code file (the extension for these files is . cut).

# 13.2.9 WRITE ENABLE

[WRITE ENABLE] sets the protection attribute of a file so that it can be changed or deleted. This reverses the effect of WRITE PROTECT. Nested, protected files are not write enabled.

# Parameters

None.

#### **Description**

IWRITE ENABLEI should be invoked on a filed fold. When 'WRITE ENABLEI is pressed, the TDS sets the read only protection attribute of the file to FALSE, thus allowing the file to be deleted or overwritten.

Setting file write enable... start of run message.

File write enabled OK end of run message.

## Error messages

All error messages are the same as for WRITE PROTECT.

# 13.2.10 | WRITE HOST

'WRITE HOSTI copies a fold and any nested files into a DOS format file, with all fold information removed. This is normally used to convert a TDS fold structure into a DOS text file. It may also be used on data and code folds.

#### Parameters

HostFileName This gives the full name of the file to be written.

The parameter is always offered for editing when this utility is run.

## Description

The cursor should be pointing at the fold to be written. When WRITE HOSTI is pressed the contents of the fold are copied to the named file. The file is written in DOS format. All nested text files are expanded in line, including COMMENT folds.

Writing host file "filename"... start of run message.

Write aborted by user abort message.

Written host file OK end of run message.

# Error messages

Cannot write host file: must be on <sup>a</sup> text fold

The cursor is not on a fold line.

## Cannot write host file: cannot create filed fold

The utility was invoked on a fold that was not filed and the utility failed to file that fold.

#### Cannot write host file: file name not given

The host file name parameter has been supplied without a file name.

The following messages take the form:

Error error message (Result =  $n$ )

where  $n$  is a filing system error code and error message is one of the following messages:

## opening £i1e for reading

A file system error occurred opening the filed fold for reading.

#### reading £i1e

A file system error occurred reading from the filed fold.

#### writing host file

A filing error occurred writing the DOS file.

# 13.2.11 | WRITE PROTECT |

IWRITE PROTECTI sets the protection attribute of a file so that it cannot be changed nor deleted. Note that nested files are not protected; each file must be protected explicitly.

This mechanism is recommended for protecting files that are attached to more than one point in the fold structure. When a file is write protected you may delete the filed fold from the fold structure, but the DOS file is not deleted. The contents of a write protected filed fold may be edited using the TDS, but upon exiting, the filed fold will be unfiled and the changes will not be written back. Note that a file so protected cannot be deleted outside the TDS without first changing the protection attribute (this may be done using the ATTRIB command of DOS version 3.0 or later).

#### Parameters

None.

#### Description

IWRITE PROTECTI should be invoked on a filed fold. When IWRITE PROTECTI is pressed, the TDS sets the read only protection attribute of the file to TRUE, thus preventing the file from being overwritten or deleted.

Setting file write protection... start of run message.

File write protected OK end of run message.

#### Error messages

#### Cannot set £i1e protection: £o1d is not fi1ed

[WRITE PROTECT] has been invoked on a fold that is not filed.

# Cannot set £i1e protection: must be on <sup>a</sup> £i1ed £o1d

IWRITE PROTECTI has been invoked on a line that is not a fold line.

The following messages take the form:

# Error  $message$  (Result =  $n$ )

where  $n$  is a server error code and  $message$  is one of the following error messages:

# opening fi1e for writing characteristics

Unable to open the file to write the new protection characteristic.

# writing characteristics

Unable to write the new protection characteristic to the file.

# c10sing fi1e after writing characteristics

Unable to close the file after writing the new protection characteristic.

# 14 Libraries

A list of the libraries included in the TOS is given in the table below. Those libraries without names do not have to be explicitly referred to by  $\# \text{USE}$  statements as the compiler automatically recognises calls to routines in these libraries.

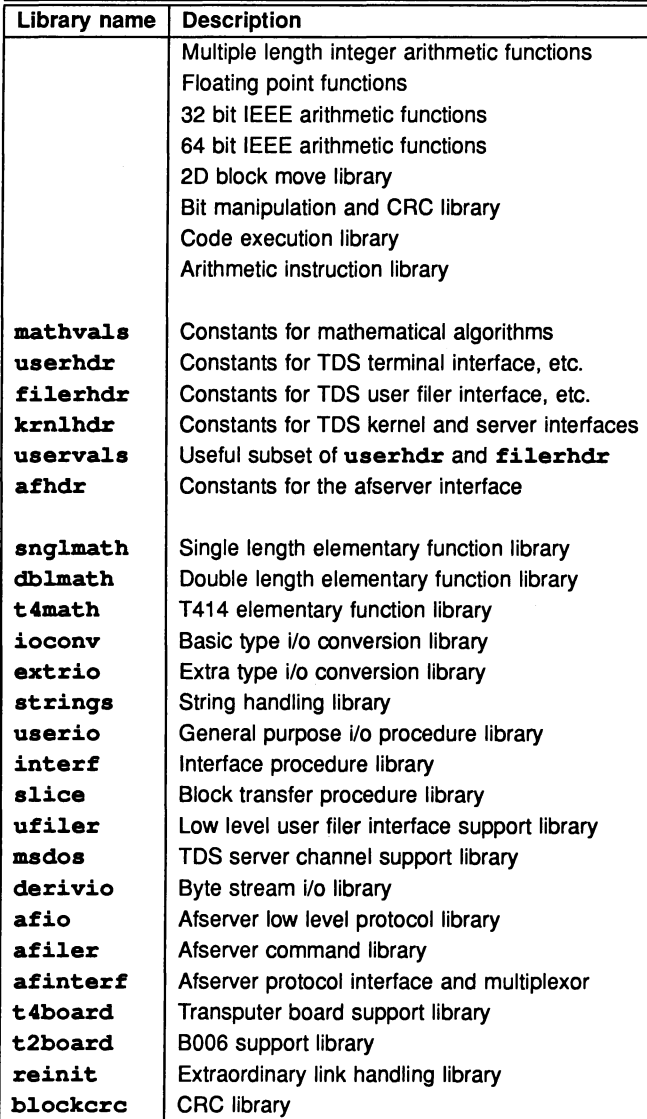

The libraries of constants in this table are described in appendix D. Libraries of procedures and functions in this table are described in turn in this chapter. Each description gives a table summarising the procedures (and functions) in the library and the parameters required for each. This is then followed by a description of each of the procedures (and functions) in the library. For the elementary function and I/O libraries, which are provided in source form, a table is given showing how the library is split up into separate compilation units, and which other libraries are needed by each unit.

The SC is the unit of linking; that is using one procedure from within an SC will cause all the procedures in that SC to be included in the code. The SC table should aid users who wish to alter the structure of libraries so that only the procedures they actually require are included in the code.

There are some other libraries included in the TDS which are only used by calls from compiled code generated by the compiler. These are:

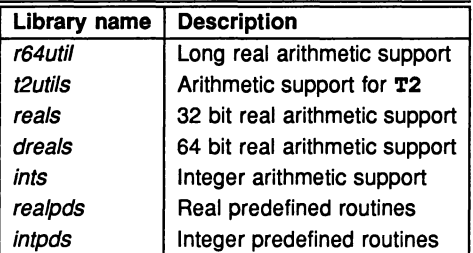

Some of these libraries also include procedures and functions used by the libraries of the previous table. These are automatically linked if required when the compiler parameter use.standard. libs is set to TRUE.

Code being compiled for the three processor types can use most of the libraries: the exceptions are listed below:

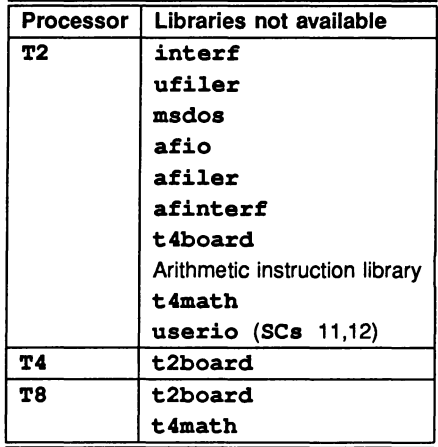

# 14.1 Multiple length integer arithmetic functions

The arithmetic functions provide arithmetic shifts, word rotations and the primitives to construct multiple length arithmetic and multiple length shift operations.

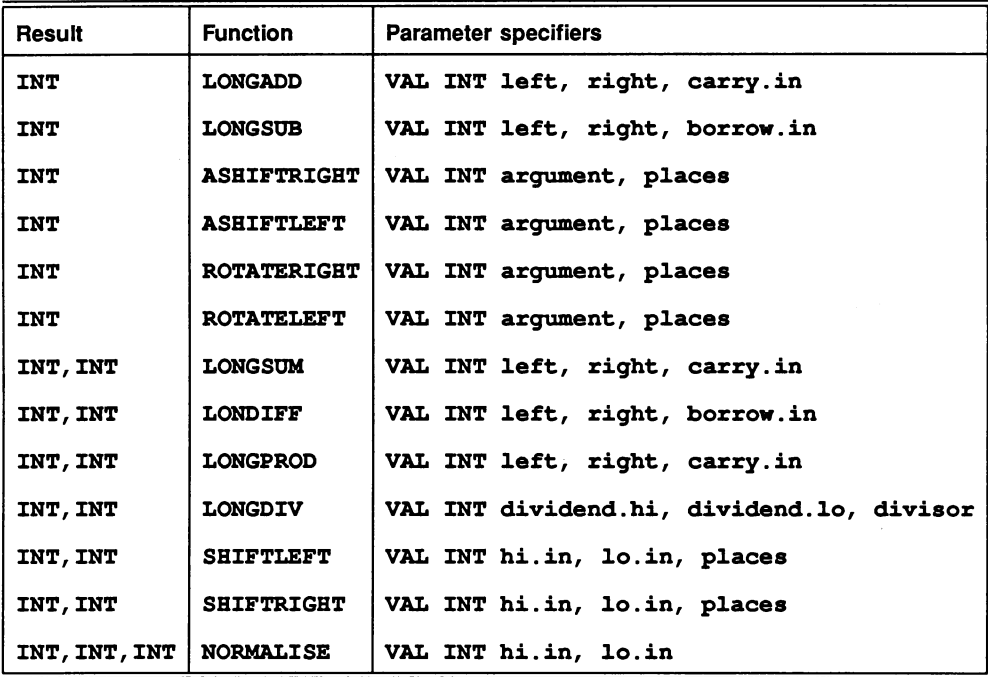

This library does not have to be referred to by a  $\#$ USE statement; the compiler will automatically recognise calls to these routines and will compile them into in-line code.

For further information on the functions provided by this library see the occam 2 Reference Manual.

# 14.2 Floating point functions

The floating point functions include the list of facilities suggested by the ANSI-IEEE standard 754-1985.

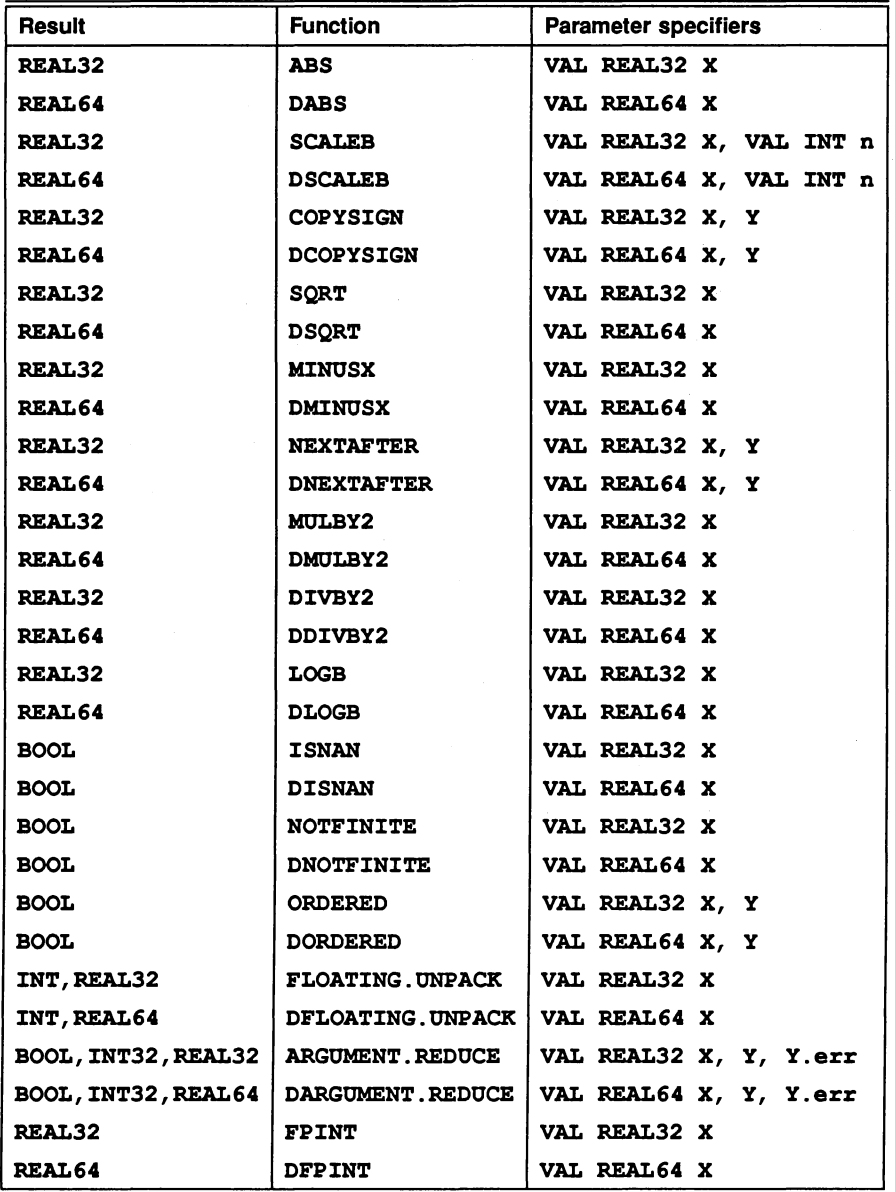

This library does not have to be referred to by a  $\#$ USE statement; the compiler will automatically recognise calls to these routines and will compile them into in-line code, or into compiler library calls.

For further information on the functions provided by this library see the occam 2 Reference Manual.

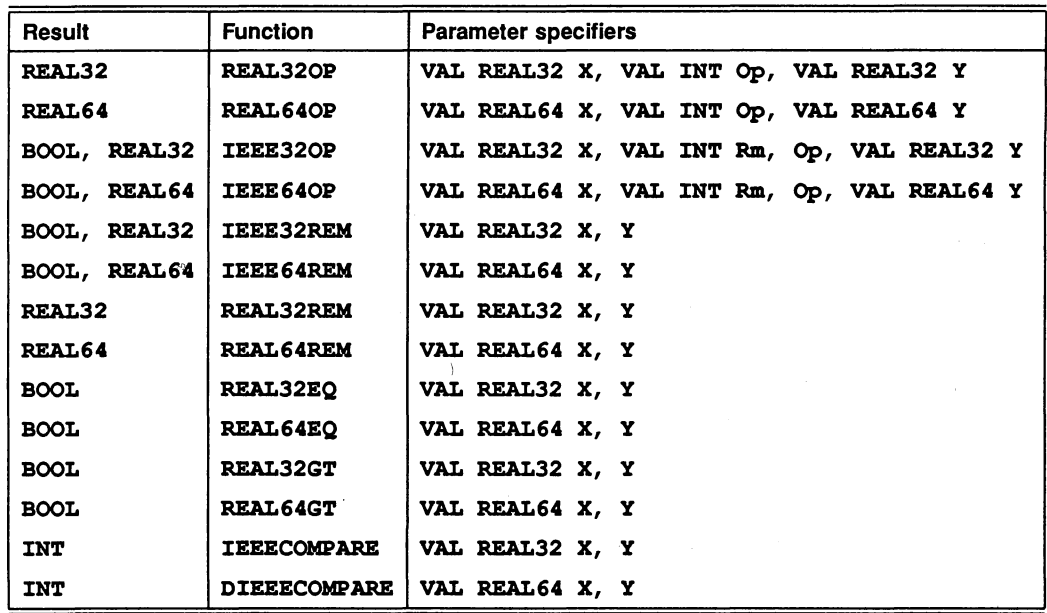

# 14.3 IEEE arithmetic functions

This library does not have to be referred to by a #USE statement; the compiler will automatically recognise calls to these routines and will compile them into in-line code, or into calls to appropriate functions in the libraries reals or dreals.

For further information on the functions provided by this library see the occam 2 Reference Manual.

# 14.4 20 block move library

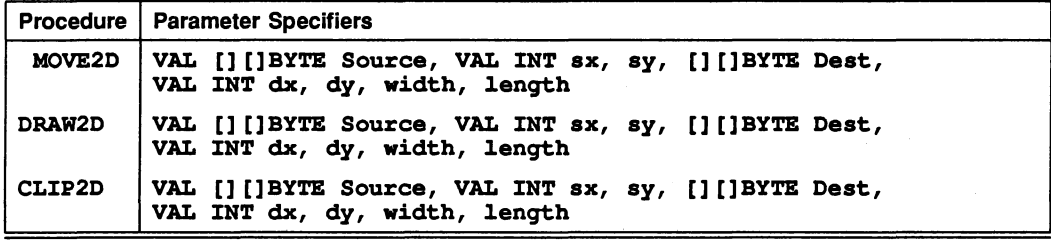

This library does not have to be referred to by a  $\#$ USE statement; the compiler will automatically recognise calls to these routines. They will be compiled into in-line code for the T8 or into a call to procedures in the library intpds for the T4 or the T2.

# MOVE2D

Move a block of size width by length which starts at byte Source [sy] [sx] to the block starting at byte Dest [dy] [dx].

PROC MOVE2D(VAL [][]BYTE Source, VAL INT sx, sy, [][]BYTE Dest, VAL INT dx, dy, width, length)

# DRAW2D

Move a block of size width by length which starts at byte Source [sy] [sx] to the block starting at byte Dest [dy] [dx]. Only non-zero bytes in the source are transferred to the destination.

## PROC DRAW2D (VAL [] []BYTE Source, VAL INT sx, sy, [][]BYTE Dest, VAL INT dx, dy, width, length)

#### CLIP2D

Move a block of size width by length which starts at byte Source [sy] [sx] to the block starting at byte Dest [dy] [dx]. Only zero bytes in the source are transferred to the destination.

PROC CLIP2D (VAL [] []BYTE Source, VAL INT sx, sy, [] []BYTE Dest, VAL INT dx, dy, width, 1ength)

# 14.5 Bit manipulation and CRC library

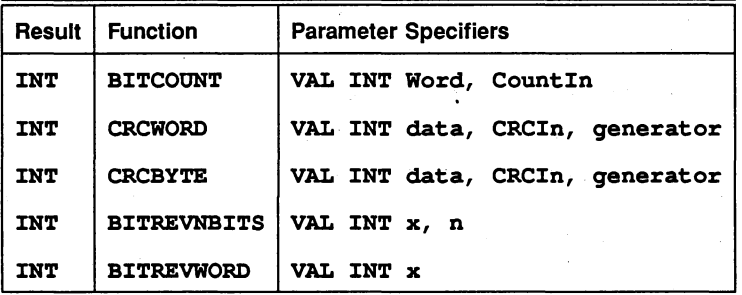

This library does not have to be referred to by a  $\text{\#USE}$  statement; the compiler will automatically recognise calls to these routines. They will be compiled into in-line code for the T8 or into a call to procedures in the library intpds for the T4 or the T2.

See INMOS technical note 26 for a discussion of GRG generation.

#### BITCOUNT

This function counts the number of bits set in Word, and returns this number added to the value CountIn.

INT FUNCTION BITCOUNT (VAL INT Word, CountIn)

#### **CRCWORD**

This function performs a cyclic redundancy check over 1 word. It is normally used iteratively on a sequence of words to obtain the CRC. It takes as input the word to CRC, the running CRC value produced by the last call of the function (or the initial value, if this is the first call) and the polynomial generator. It returns the new erg result. The contract of the contract of the contract of the contract of the contract of the contract of the contract of the contract of the contract of the contract of the contract of the contract of the contract of th

# INT FUNCTION CRCWORD (VAL INT data, CRCIn, generator)

CRCIn data generator contains initial value or running GRG. contains data on which the GRG is to be performed. contains GRG polynomial generator.

#### **CRCBYTE**

This function performs a cyclic redundancy check over 1 byte. It is normally used iteratively on a sequence of bytes to obtain the CRC. It takes as input the byte to CRC (at the most significant end of the word data), the running CRC value produced by the last call of the function (or the initial value, if this is the first call) and the polynomial generator. It returns the new CRC result.

INT FUNCTION CRCBYTE (VAL INT data, CRCIn, generator)

- CRCIn contains initial value or running CRC.
- data contains data on which the CRC is to be performed.
- generator contains CRC polynomial generator.

#### **BITREVNBITS**

This function takes INT parameters  $x$  and  $n$  and returns an INT containing the  $n$  least significant bits of  $x$ , in reverse order.

INT FUNCTION BITREVNBITS (VAL INT x, n)

# **BITREVWORD**

This function takes an  $INT x$  and returns an  $INT$  which is the bit reversal of  $x$ .

INT FUNCTION BITREVWORD (VAL INT x)

# 14.6 Code execution

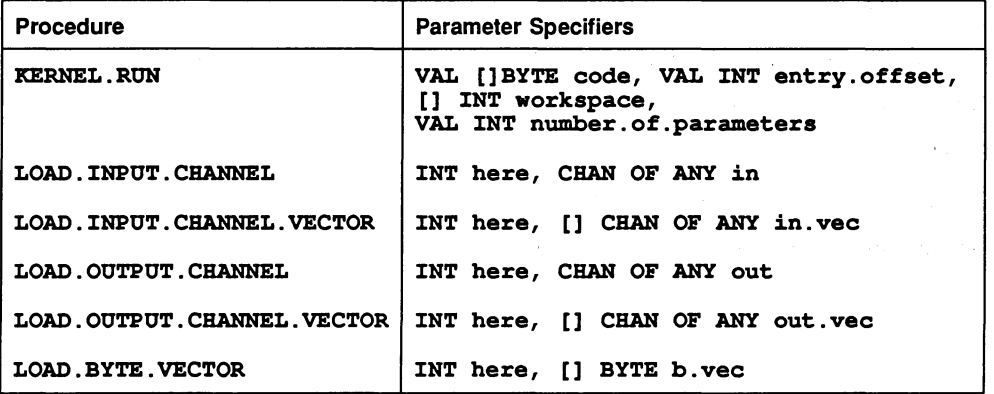

This library does not have to be referred to by a #USE statement; the compiler will automatically recognise calls to these routines and will compile them into in-line code.

The procedures described allow an occam program to read in a compiled occam PROC and call it. The called PROC may be compiled and linked separately from the calling program and read in from a file. The calling program runs the called PROC with a normal sequential PROC call mechanism.

The facilities include provision for passing parameters to the called PROC before running it.

# KERNEL.RUN

# PROC KERNEL. RUN (VAL [] BYTE code, VAL INT entry.offset, []INT workspace, VAL INT number.of.parameters)

The effect of this procedure is to call the procedure loaded in the code buffer, starting execution at the location code [entry. offset]. The workspace buffer is used to hold the local data of the called procedure. The parameters passed to the called procedure should be placed at the top of the workspace buffer by the calling process before the call of KERNEL. RUN. The call to KERNEL. RUN returns when the called PROC terminates.

See section 11.3 for a description of how to set up the workspace for KERNEL.RUN.

# LOAD.lNPUT.CHANNEL

# PROC LOAD.INPUT.CHANNEL (INT here, CHAN OF ANY in)

The variable here is assigned the address of the second parameter.

#### LOAD.INPUT.CHANNEL.VECTOR

PROC LOAD.INPOT.CBANNEL.VECTOR (INT here, []CBAH OF ANY in.vec)

The variable here is assigned the address of the second parameter.

## LOAD.OUTPUT.CHANNEL

PROC LOAD.OOTPOT.CHANNEL (INT here, CBAN OF ANY out)

The variable here is assigned the address of the second parameter.

#### LOAD.OUTPUT.CHANNEL.VECTOR

PROC LOAD.OOTPOT.CBANNEL.VECTOR (INT here, []CBAN OF ANY out.vec)

The variable here is assigned the address of the second parameter.

# LOAD.BYTE.VECTOR

#### PROC LOAD.BYTB.VECTOR (INT here, []BYTE b.vec)

The variable here is assigned the address of the second parameter.

# 14.7 Arithmetic instruction library

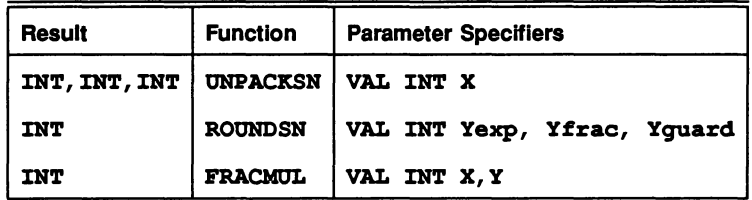

This library does not have to be referred to by a #USE statement; the compiler will automatically recognise calls to these routines, when compiling for a T4, and will compile them into in-line code. The FRACMUL function is available for the T8. None of the functions are available for a T2.

# Introduction

This library provides access to some of the low-level arithmetic instructions on the transputer.

UNPACKSN and ROUNDSN support floating-point arithmetic on the T4.

FRACMOL supports fractional arithmetic on the T4 and the T8.

# UNPACKSN

This function returns three integer results; the first is Xfrac, the second is Xexp, the third is Type.

# INT, INT, INT FUNCTION UNPACKSN (VAL INT X)

ONPACKSN unpacks X, regarded as an IEEE single-length format binary floating-point quantity, into Xexp, the (biased) exponent, and **Xfrac**, the fractional part. It also returns an integer defining the Type of X. This is:

- $0$  if  $X$  is zero
- 1 if X is a normalised or denormalised number
- $2$  if  $X$  is  $\ln f$
- 3 if X is NaN

The sign of X is ignored.

# **ROUNDSN**

ROUNDSN takes a possibly unnormalised fraction, quard word and exponent and returns the rounded IEEE floating point value it represents. To do this the fraction is normalised, if necessary, then postnormalised and finally rounded to the nearest IEEE value. The exponent should already be biased. If overflow occurs, Inf is returned. Its use is in processes that have operated on unpacked floating point numbers to produce an unpacked result. It takes care of all the normalisation, postnormalisation, rounding and packing of the result. The round mode used is round to nearest.

The function normalises and postnormalises the number represented by Yexp, Yfrac and Yguard into the local variables Xexp, Xfrac and Xquard. It then packs the (biased) exponent Xexp and fraction Xfrac into the result, rounding using the extra bits in Xguard. The sign bit is set to O. If there is overflow, the result is set to **inf**.

INT FUNCTION ROUNDSN (VAL INT Yexp, Yfrac, Yguard)

# FRACMUL

**FRACMOL** takes two arguments representing real fractions in the range  $[-1,1)$  and returns their product rounded to the nearest available representation. The value of the fractions represented by the arguments and result can be obtained by multiplying their  $INT$  value by  $2^{-31}$ .

# INT FUNCTION FRACMUL (VAL INT X, Y)

# 14.8 Single length and double length elementary function library

The elementary functions for any processor are contained in two separate libraries: one for the single length functions, the other for the double length functions. The IMS T414 specific version of these functions, which is described in the next section, consists of one library only.

The version of the library described by this section has been written using only floating-point arithmetic and predefined functions supported in occam. Thus it can be compiled for any processor with a full implementation of occam, and give identical results.

It will be efficient on processors with fast floating-point arithmetic and good support for the floating-point predefined functions such as MULBY2 and ARGUMENT, REDUCE. For 32-bit processors without special hardware for floating-point calculations the alternative version described in section 14.9 using fixed-point arithmetic will be faster, but will not give identical results.

A special version has been produced for the IMS T212, which avoids the use of any double-precision arithmetic in the single precision functions. This is distinguished in the notes by the annotation 'T212 special'; notes relating to the version for the IMS T800 and IMS T414 are denoted by 'standard'.

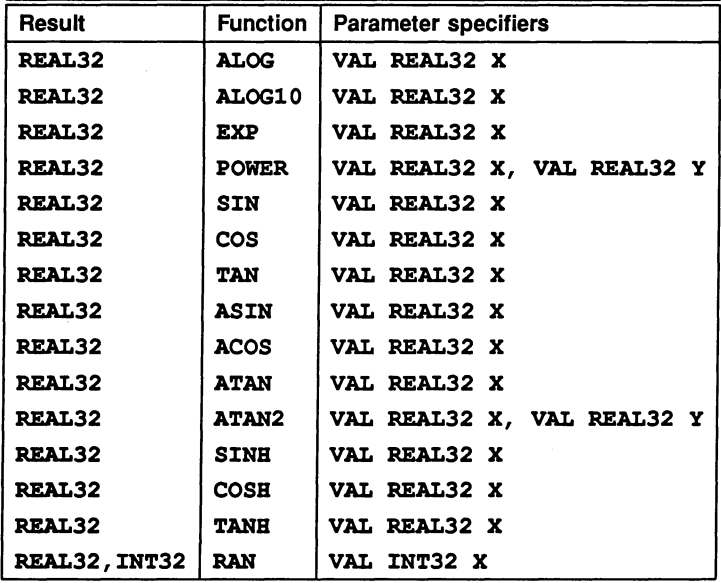

To use the single length library a program header must include the line

lOSE sng1math

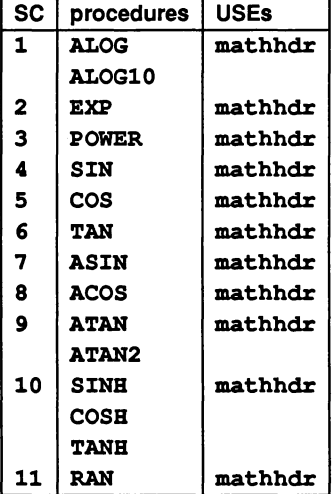

The table below lists the procedures contained in each SC and which other libraries are used:

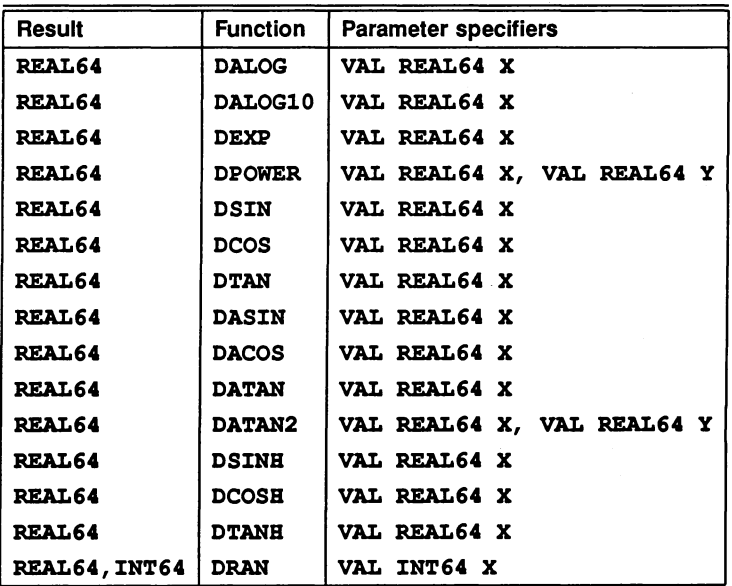

To use the double length library a program header must include the line

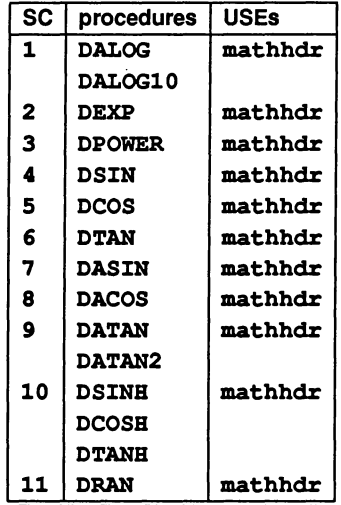

The table below lists the procedures contained in each SC and which other libraries are used:

# 14.8.1 Introduction

This, and the following subsections, contain some notes on the presentation of the elementary function libraries, including the IMS T414 version described in section 14.9.

These function subroutines have been written to be compatible with the ANSI standard for binary floating-point arithmetic (ANSI-IEEE std 754-1985), as implemented in occam. They are based on the algorithms in: Cody, W. J., and Waite, W. M. [1980]. Software Manual for the Elementary Functions. Prentice-Hall, New Jersey.

The only exceptions are the pseudo-random number generators, which are based on algorithms in: Knuth, D. E. [1981]. The Art of Computer Programming, 2nd. edition, Volume 2: Seminumerical Algorithms. Addison-Wesley, Reading, Mass.

# 14.8.2 Inputs and Outputs

#### Inputs

All the functions in the library (except RAN and DRAN) are called with one or two parameters which are binary floating-point numbers in one of the IEEE standard formats, either 'single-length' (32 bits) or 'double-length' (64 bits). The parameter(s) and the function result are of the same type.

# NaNs and Infs

The functions will accept any value, as specified by the standard, including special values representing NaNs ('Not a Number') and Infs ('Infinity'). NaNs are copied to the result, whilst Infs mayor may not be in the domain. The domain is the set of arguments for which the result is a normal (or denormalised) floating-point number.

# **Outputs**

# **Exceptions**

Arguments outside the domain (apart from NaNs which are simply copied through) give rise to exceptional results, which may be NaN, +Inf, or -Inf. Infs mean that the result is mathematically well-defined but too large to be represented in the floating-point format.

Error conditions are reported by means of three distinct NaNs:

#### undefined.NaN

This means that the function is mathematically undefined for this argument, for example the logarithm of a negative number.

#### unstable.NaN

This means that a small change in the argument would cause a large change in the value of the function, so any error in the input will render the output meaningless.

#### inexact.NaN

This means that although the mathematical function is well-defined, its value is in range, and it is stable with respect to input errors at this argument, the limitations of word-length (and reasonable cost of the algorithm) make it impossible to compute the correct value.

# 14.8.3 Accuracy

#### Range Reduction

Since it is impractical to use rational approximations (Le. quotients of polynomials) which are accurate over large domains, nearly all the subroutines use mathematical identities to relate the function value to one computed from a smaller argument, taken from the 'primary domain', which is small enough for such an approximation to be used. This process is called 'range reduction' and is performed for all arguments except those which already lie in the primary domain.

For most of the functions the quoted error is for arguments in the primary domain, which represents the basic accuracy of the approximation. For some functions the process of range reduction results in a higher accuracy for arguments outside the primary domain, and for others it does the reverse. Refer to the notes on each function for more details.

# Generated Error

If the true value of the function is large the difference between it and the computed value (the ·absolute error') is likely to be large also because of the limited accuracy of floating-point numbers. Conversely if the true value is small, even a small absolute error represents a large proportional change. For this reason the error relative to the true value is usually a better measure of the accuracy of a floating-point function, except when the ouput range is strictly bounded.

If  $f$  is the mathematical function and  $F$  the subroutine approximation, then the relative error at the floating-point number  $X$  (provided  $f(X)$  is not zero) is:

$$
RE(X) = \frac{(F(X) - f(X))}{f(X)}
$$

Obviously the relative error may become very large near a zero of  $f(X)$ . If the zero is at an irrational argument (which cannot be represented as a floating-point value), the absolute error is a better measure of the accuracy of the function near the zero.

As it is impractical to find the relative error for every possible argument, statistical measures of the overall error must be used. If the relative error is sampled at a number of points  $X_n$  ( $n = 1$  to N), then useful statistics are the maximum relative error and the root-mean-square relative error.

$$
MRE = \max_{1 \leq n \leq N} |RE(X_n)|
$$

$$
RMSRE = \sqrt{\sum_{n=1}^{N} (RE(X_n))^2}
$$

Corresponding statistics can be formed for the absolute error also, and are called *MAE* and *RMSAE* respectively.

The *M RE* generally occurs near a zero of the function, especially if the true zero is irrational, or near a singularity where the result is large, since the 'granularity' of the floating-point numbers then becomes significant.

A useful unit of relative error is the relative magnitude of the least significant bit in the floating-point fraction, which is called one 'unit in the last place' (ulp). This is the relative magnitude of the least significant bit of the floating-point fraction (i.e. the smallest  $\epsilon$  such that  $1 + \epsilon \neq 1$ ). Its magnitude depends on the floating-point format: for single-length it is  $2^{-23} = 1.19 \times 10^{-7}$ , and for double-length it is  $2^{-52} = 2.22 \times 10^{-16}$ .

#### Propagated Error

Because of the limited accuracy of floating-point numbers the result of any calculation usually differs from the exact value. In effect, a small error has been added to the exact result, and any subsequent calculations will inevitably involve this error term. Thus it is important to determine how each function responds to errors in its argument. Provided the error is not too large, it is sufficient just to consider the first derivative of the function (written *f'*).

If the relative error in the argument X is d (typically a few ulp), then the absolute error  $(E)$  and relative error  $(e)$  in  $f(X)$  are:

$$
E = |Xf'(X)d| \equiv Ad
$$
  

$$
e = \left| \frac{Xf'(X)d}{f(X)} \right| \equiv Rd
$$

This defines the absolute and relative error magnification factors  $A$  and  $R$ . When both are large the function is unstable, i.e. even a small error in the argument, such as would be produced by evaluating a floating-point expression, will cause a large error in the value of the function. The functions return an unstable.NaN in such cases which are simple to detect.

The functional forms of both  $A$  and  $R$  are given in the specification of each function.

# Test Procedures

For each function, the generated error was checked at a large number of arguments (typically 100 000) drawn at random from the appropriate domain. First the double-length functions were tested against a 'quadruplelength' implementation (constructed for accuracy rather than speed), and then the single-length functions were tested against the double-length versions.

In both cases the higher-precision implementation was used to approximate the mathematical function (called  $f$  above) in the computation of the error, which was evaluated in the higher precision to avoid rounding errors. Error statistics were produced according to the formulae above.

#### 14.8.4 Symmetry

The subroutines were designed to reflect the mathematical properties of the functions as much as possible. For all the functions which are even, the sign is removed from the input at the beginning of the computation so that the sign-symmetry of the function is always preserved. For odd functions, either the sign is removed at the start and then the appropriate sign set at the end of the computation, or else the sign is simply propagated through an odd degree polynomial. In many cases other symmetries are used in the range-reduction, with the result that they will be satisfied automatically.

# 14.8.5 The Function Specifications

## Names and Parameters

All single length functions except RAN are of type REAL32, and all except RAN, POWER and ATAN2 have one parameter, a VAL REAL32 for the argument of the function.

POWER and ATAN2 have two parameters which are VAL REAL32s for the two arguments of each function.

RAN is of type REAL32, INT32, and has one parameter which is a VAL INT32.

In each case the double-length version of name is called Dname, is of type REAL64 (except DRAN, which is of type REAL64, INT64), and has parameters of type VAL REAL64 (VAL INT64 for DRAN).

# Terms used in the Specifications

- A and R Multiplying factors relating the absolute and relative errors in the output to the relative error in the argument.
- Exceptions Outputs for invalid inputs (i.e. those outside the *domain*), other than NaN (NaNs are copied direcly to the output and are not listed as exceptions). These are all Infs or NaNs.
- Generated Error The difference between the true and computed values of the function, when the argument is error-free. This is measured statistically and displayed for one or two ranges of arguments, the first of which is usually the *primary domain* (see below). The second range, if present, is chosen to illustrate the typical behaviour of the function.
- Domain The range of valid inputs, i.e. those for which the output is a normal or denormal floating-point number.
- MAE and RMSAE The Maximum Absolute Error and Root-Mean-Square absolute error taken over a number of arguments drawn at random from the indicated range.
- MRE and RMSRE The Maximum Relative Error and Root-Mean-Square relative error taken over a number of arguments drawn at random from the indicated range.
- Range The range of outputs produced by all arguments in the *Domain*. The given endpoints are not exceeded.
- Primary Domain The range of arguments for which the result is computed using only a single rational approximation to the function. There is no argument reduction in this range.
- Propagated Error The absolute and relative error in the function value, given a small relative error in the argument.

ulp The unit of relative error is the 'unit in the last place' (ulp). This is the relative magnitude of the least significant bit of the floating-point fraction (i.e. the smallest  $\epsilon$  such that  $1 + \epsilon \neq 1$ ). N.B. this depends on the floating-point formatl

For the standard single-length format it is  $2^{-23} = 1.19 \times 10^{-7}$ .

For the double-length format it is  $2^{-52}$  = 2.22  $\ast$  10<sup>-16</sup>.

This is also used as a measure of absolute error, since such errors can be considered 'relative' to unity.

# Specification of Ranges

Ranges are given as intervals, using the convention that a square bracket "[' or ']' means that the adjacent endpoint is included in the range, whilst a round bracket '(' or ')' means that it is excluded. Endpoints are given to a few significant figures only.

Where the range depends on the floating-point format. single-length is indicated with an S and double-length with a D.

For functions with two arguments the complete range of both arguments is given. This means that for each number in one range. there is at least one (though sometimes only one) number in the other range such that the pair of arguments is valid. Both ranges are shown. linked by an 'x'.

# Abbreviations

In the specifications,  $XMAX$  is the largest representable floating-point number: in single-length it is approximately  $3.4 * 10^{38}$ , and in double-length it is approximately  $1.8 * 10^{308}$ .

Pi means the closest floating-point representation of the transcendental number  $\pi$ ,  $\ln(2)$  the closest representation of  $log_e(2)$ , and so on.

In describing the algorithms, 'X' is used generically to designate the argument, and 'result' (or RESULT. in the style of occam functions) to designate the output.

# 14.8.6 ALOG

REAL 32 FUNCTION ALOG (VAL REAL32 X)

REAL 64 FUNCTION DALOG (VAL REAL64 X)

These compute:  $log_e(X)$ 

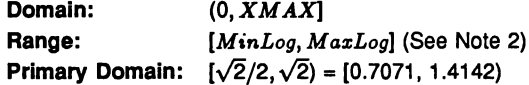

#### **Exceptions**

All arguments outside the domain generate an undefined.NaN.

#### Propagated Error

 $A \equiv 1$ ,  $R = 1/log_e(X)$ 

# Generated Error

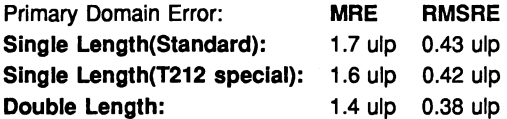

# The Algorithm

- 1 Split  $X$  into its exponent  $N$  and fraction  $F$ .
- 2 Find *LnF.* the natural log of *F.* with a floating-point rational approximation.
- 3 Compute  $ln(2)$  \* N with extended precision and add it to  $LnF$  to get the result.

# Notes

1) The term In(2) \* *N* is much easier to compute (and more accurate) than *LnF,* and it is larger provided *N* is not 0 (Le. for arguments outside the primary domain). Thus the accuracy of the result improves as the modulus of  $log(X)$  increases.

2) The minimum value that can be produced, MinLog, is the logarithm of the smallest denormalised floatingpoint number. For single length *M<sub>inlog</sub>* is -103.28, and for double length it is -745.2. The maximum value *M axLog* is the logarithm of *X M AX.* For single-length it is 88.72, and for double-length it is 709.78.

3) Since Inf is used to represent all values greater than *X M AX* its logarithm cannot be defined.

4) This function is well-behaved and does not seriously magnify errors in the argument.

# 14.8.7 ALOG10

REAL32 FUNCTION ALOG10 (VAL REAL32 X)

# REAL64 FUNCTION DALOG10 (VAL REAL64 X)

These compute:  $log_{10}(X)$ 

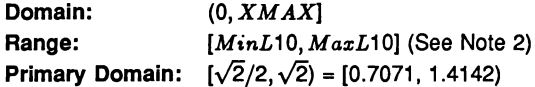

# **Exceptions**

All arguments outside the domain generate an undefined.NaN.

# Propagated Error

 $A \equiv log_{10}(e)$ ,  $R = log_{10}(e)/log_e(X)$ 

# Generated Error

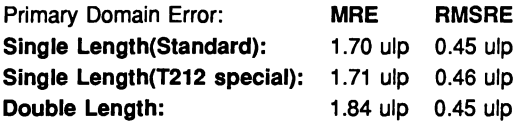

# The Algorithm

- 1 Set  $temp := ALOG(X)$ .
- 2 If temp is a NaN, copy it to the output, otherwise set result =  $log(e) * temp$

# Notes

1) See note 1 for ALOG.

2) The minimum value that can be produced, *MinL10,* is the base-10 logarithm of the smallest denormalised floating-point number. For single length  $MinL10$  is  $-44.85$ , and for double length it is  $-323.6$ . The maximum value *MaxL10* is the base-10 logarithm of *XMAX.* For single length *MaxL10* is 38.53, and for double-length it is 308.26.

3) Since Inf is used to represent all values greater than *X M AX* its logarithm cannot be defined.

4) This function is well-behaved and does not seriously magnify errors in the argument.

# 14.8.8 EXP

REAL32 FUNCTION EXP (VAL REAL32 X)

#### REAL64 FUNCTION DEXP (VAL REAL64 X)

These compute:  $e^X$ 

Domain: Range: Primary Domain: *[-Ln2/2, Ln2/2)* = [-0.3466, 0.3466)  $[-\text{Inf}, \text{MaxLog}] = [-\text{Inf}, 88.72)$ S, [0, Inf) (See note 4) [-Inf, 709.78)D

#### Exceptions

All arguments outside the domain generate an Inf.

# Propagated error

 $A = Xe^{X}$ .  $R = X$ 

#### Generated error

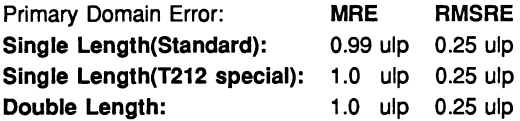

#### The Algorithm

- 1 Set  $N =$  integer part of  $X/\ln(2)$ .
- 2 Compute the remainder of  $X$  by  $ln(2)$ , using extended precision arithmetic.
- 3 Compute the exponential of the remainder with a floating-point rational approximation.
- 4 Increase the exponent of the result by  $N$ . If  $N$  is sufficiently negative the result must be denormalised.

#### Notes

1)  $MaxLog$  is  $log_e(XMAX)$ .

2) For sufficiently negative arguments (below  $-87.34$  for single-length and below  $-708.4$  for double-length) the output is denormalised, and so the floating-point number contains progressively fewer significant digits, which degrades the accuracy. In such cases the error can theoretically be a factor of two.

3) Although the true exponential function is never zero, for large negative arguments the true result becomes too small to be represented as a floating-point number, and EXP underflows to zero. This occurs for arguments below  $-103.9$  for single-length, and below  $-745.2$  for double-length.

4) The propagated error is considerably magnified for large positive arguments, but diminished for large negative arguments.

# 14.8.9 POWER

REAL32 FUNCTION POWER (VAL REAL32 X, VAL REAL32 Y)

REAL64 FUNCTION DPOWER (VAL REAL64 X, VAL REAL64 Y)

These compute:  $X<sup>Y</sup>$ 

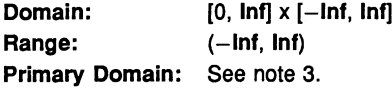

# Exceptions

If the first argument is outside its domain, undefined.NaN is returned. If the true value of  $X<sup>Y</sup>$  exceeds *XMAX,* Inf is returned. In certain other cases other NaNs are produced: See note 2.

### Propagated Error

 $A = YX^{Y}(1 \pm \log_e(X)),$   $R = Y(1 \pm \log_e(X))$  (See note 4)

# Generated error

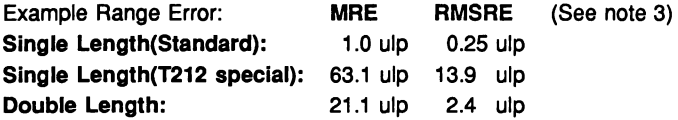

# The Algorithm

Deal with special cases: either argument = 1, 0,  $+$ Inf or  $-$ Inf (see note 2). Otherwise:

(a) For the standard single precision:

- 1 Compute  $L = \log_e(X)$  in double precision, where X is the first argument.
- 2 Compute  $W = Y \times L$  in double precision, where Y is the second argument.
- 3 Compute  $RESULT = e^{W}$  in single precision.

(b) For double precision, and the single precision special version:

- 1 Compute  $L = \log_2(X)$  in extended precision, where X is the first argument.
- 2 Compute  $W = Y \times L$  in extended precision, where Y is the second argument.
- 3 Compute  $RESULT = 2^W$  in extended precision.

# Notes

1) This subroutine implements the mathematical function  $x<sup>y</sup>$  to a much greater accuracy than can be attained using the ALOG and EXP functions, by performing each step in higher precision. The single-precision version is more efficient than using DALOG and EXP because redundant tests are omitted.

2) Results for special cases are as follows:

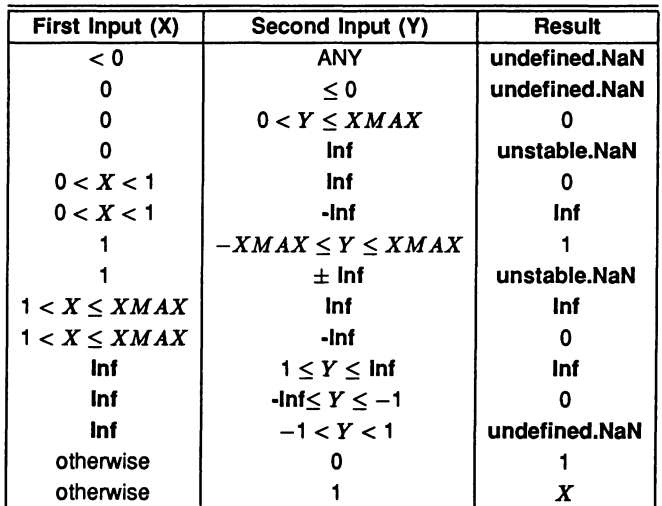

3) Performing all the calculations in extended precision makes the double-precision algorithm very complex in detail, and having two arguments makes a primary domain difficult to specify. As an indication of accuracy, the functions were evaluated at 100000 points logarithmically distributed over (0.1, 10.0), with the exponent linearly distributed over  $(-35.0, 35.0)$  (single-length), and  $(-300.0, 300.0)$  (double-length), producing the errors given above. The errors are much smaller if the exponent range is reduced.

4) The error amplification factors are calculated on the assumption that the relative error in Y is  $\pm$  that in X, otherwise there would be separate factors for both X and *Y.* It can be seen that the propagated error will be greatly amplified whenever  $log_e(X)$  or Y is large.

# 14.8.10 SIN

REAL32 FUNCTION SIN (VAL REAL32 X)

REAL64 FUNCTION DSIN (VAL REAL64 X)

These compute:  $sine(X)$  (where X is in radians)

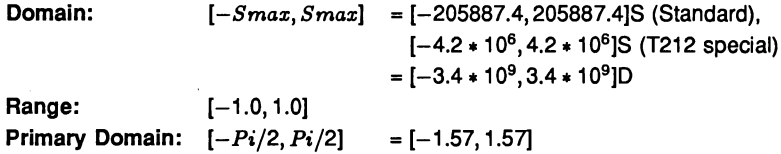

# Exceptions

All arguments outside the domain generate an inexact.NaN, except  $\pm$ Inf, which generates an undefined.NaN.

# Propagated Error

 $A = X \cos(X)$ .  $R = X \cot(X)$ 

Generated error (See note 1)

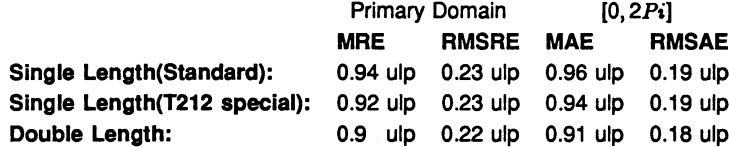

# The Algorithm

- 1 Set  $N =$  integer part of  $|X|/Pi$ .
- 2 Compute the remainder of  $|X|$  by  $Pi$ , using extended precision arithmetic (double precision in the standard version).
- 3 Compute the sine of the remainder using a floating-point polynomial.
- 4 Adjust the sign of the result according to the sign of the argument and the evenness of N.

## Notes

1) For arguments outside the primary domain the accuracy of the result depends crucially on step 2. The extra precision of step 2 is lost if *N* becomes too large, and the cut-off *Smax* is chosen to prevent this. In any case for large arguments the 'granularity' of floating-point numbers becomes a significant factor. For arguments larger than *Smax* a change in the argument of 1 ulp would change more than half of the significant bits of the result, and so the result is considered to be essentially indeterminate.

2) The propagated error has a complex behaviour. The propagated relative error becomes large near each zero of the function (outside the primary range), but the propagated absolute error only becomes large for large arguments. In effect, the error is seriously amplified only in an interval about each irrational zero, and the width of this interval increases roughly in proportion to the size of the argument.

3) Since only the remainder of X by  $Pi_i$  is used in step 3, the symmetry  $sin(x + n\pi) = \pm sin(x)$  is preserved, although there is a complication due to differing precision representations of  $\pi$ .

4) The output range is not exceeded. Thus the output of SIN is always a valid argument for ASIN.

# 14.8.11 COS

REAL32 FUNCTION COS (VAL REAL32 X)

REAL64 FUNCTION DCOS (VAL REAL64 X)

These compute:  $cosine(X)$  (where X is in radians)

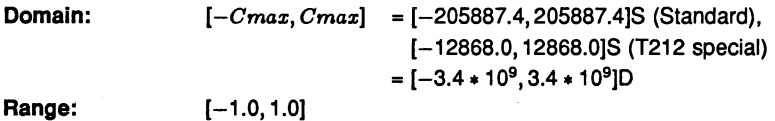

Primary Domain: See note 1.

# Exceptions

All arguments outside the domain generate an inexact.NaN, except  $\pm$ Inf, which generates an undefined.NaN.

## Propagated Error

 $A = -X \sin(X)$ ,  $R = -X \tan(X)$  (See note 4)

#### Generated error

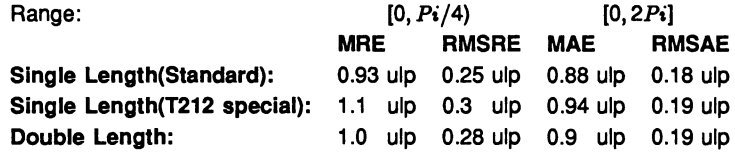

#### The Algorithm

- 1 Set  $N =$  integer part of  $(|X| + P<sub>i</sub>/2)/P<sub>i</sub>$  and compute the remainder of  $(|X| + P<sub>i</sub>/2)$  by  $P<sub>i</sub>$ , using extended precision arithmetic (double precision in the standard version).
- 2 Compute the sine of the remainder using a floating-point polynomial.
- 3 Adjust the sign of the result according to the evenness of  $N$ .

#### Notes

1) Inspection of the algorithm shows that argument reduction always occurs, thus there is no 'primary domain' for cos. So for all arguments the acuracy of the result depends crucially on step 2. The standard singleprecision version performs the argument reduction in double-precision, so there is effectively no loss of accuracy at this step. For the T212 special version and the double-precision version there are effectively *K* extra bits in the representation of  $\pi$ (K = 8 for the former and 12 for the latter). If the argument agrees with an odd integer multiple of  $\pi/2$  to more than  $k$  bits there is a loss of significant bits from the computed remainder equal to the number of extra bits of agreement, and this causes a loss of accuracy in the result.

2) The difference between cos evaluated at sucessive floating-point numbers is given approximately by the absolute error amplification factor, A. For arguments larger than *Cmax* this difference may be more than half the significant bits of the result, and so the result is considered to be essentially indeterminate and an inexact.NaN is returned. The extra precision of step 2 in the double-precision and T212 special versions is lost if *N* becomes too large, and the cut-off at *Cmax* prevents this also.

3) For small arguments the errors are not evenly distributed. As the argument becomes smaller there is an increasing bias towards negative errors (which is to be expected from the form of the Taylor series). For the single-length version and X in  $[-0.1,0.1]$ , 62% of the errors are negative, whilst for X in  $[-0.01,0.01]$ , 70% of them are.

4) The propagated error has a complex behaviour. The propagated relative error becomes large near each zero of the function, but the propagated absolute error only becomes large for large arguments. In effect, the error is seriously amplified only in an interval about each irrational zero, and the width of this interval increases roughly in proportion to the size of the argument.

5) Since only the remainder of  $(|X|+Pi/2)$  by Pi is used in step 3, the symmetry  $cos(x+n\pi) = \pm cos(x)$  is preserved. Moreover, since the same rational approximation is used as in SIN, the relation  $cos(x) = sin(x+\pi/2)$ is also preserved. However, in each case there is a complication due to the different precision representations of  $\pi$ .

6) The output range is not exceeded. Thus the output of COS is always a valid argument for ACOS.

# 14.8.12 TAN

#### REAL32 FUNCTION TAN (VAL REAL32 X)

#### REAL64 FUNCTION DTAN (VAL REAL64 X)

These compute:  $tan(X)$  (where X is in radians)

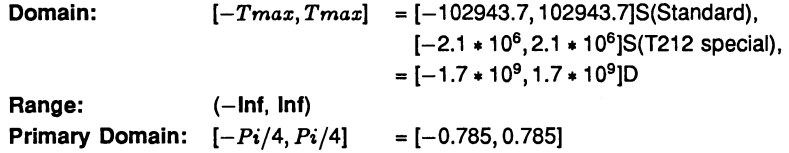

# Exceptions

All arguments outside the domain generate an inexact.NaN, except  $\pm$ Inf, which generate an undefined.NaN. Odd integer multiples of  $\pi/2$  may produce unstable.NaN.

#### Propagated Error

 $A = X(1 + \tan^2(X)),$   $R = X(1 + \tan^2(X))/\tan(X)$  (See note 3)

#### Generated error

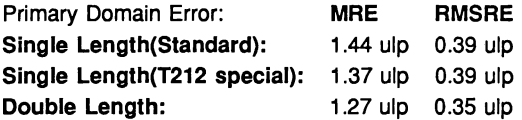

#### The Algorithm

- 1 Set  $N =$  integer part of  $X/(P_i/2)$ , and compute the remainder of X by  $P_i/2$ , using extended precision arithmetic.
- 2 Compute two floating-point rational functions of the remainder, *XNum* and *XDen.*
- <sup>3</sup> If *N* is odd, set *RESULT* =*-XDen/XNum,* otherwise set *RESULT* =*XNum/XDen.*

# Notes

1) *R* is large whenever X is near to an integer multiple of  $\pi/2$ , and so tan is very sensitive to small errors near its zeros and singularities. Thus for arguments outside the primary domain the accuracy of the result depends crucially on step 2 , so this is performed with very high precision, using double precision *Pi/2* for the standard single-precision function and two double-precision floating-point numbers for the representation of  $\pi/2$  for the double-precision function. The T212 special version uses two single-precision floating-point numbers. The extra precision is lost if *N* becomes too large, and the cut-off *Tmax* is chosen to prevent this.

2) The difference between TAN evaluated at sucessive floating-point numbers is given approximately by the absolute error amplification factor, *A.* For arguments larger than *Smax* this difference could be more than half the significant bits of the result, and so the result is considered to be essentially indeterminate and an inexact.NaN is returned.

3) Tan is quite badly behaved with respect to errors in the argument. Near its zeros outside the primary domain,the relative error is greatly magnified, though the absolute error is only proportional to the size of the argument. In effect, the error is seriously amplified in an interval about each irrational zero, whose width increases roughly in proportion to the size of the argument. Near its singularities both absolute and relative errors become large, so any large output from this function is liable to be seriously contaminated with error, and the larger the argument, the smaller the maximum output which can be trusted. If step 3 of the algorithm

requires division by zero, an unstable.NaN is produced instead.

4) Since only the remainder of X by  $Pi/2$  is used in step 3, the symmetry  $tan(x + n\pi) = tan(x)$  is preserved, although there is a complication due to the differing precision representations of  $\pi$ . Moreover, by step 3 the symmetry  $tan(x) = 1/tan(\pi/2 - x)$  is also preserved.

# 14.8.13 ASIN

REAL32 FUNCTION ASIN (VAL REAL32 X)

REAL64 FUNCTION DASIN (VAL REAL64 X)

These compute:  $sine^{-1}(X)$  (in radians)

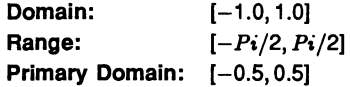

#### **Exceptions**

All arguments outside the domain generate an undefined.NaN.

# Propagated Error

 $A = X/\sqrt{1 - X^2}$ ,  $R = X/(\sin^{-1}(X)\sqrt{1 - X^2})$ 

# Generated Error

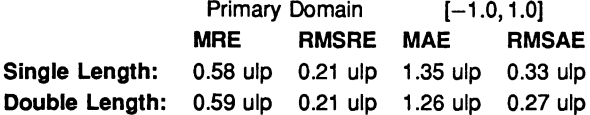

#### The Algorithm

- 1 If  $|X| > 0.5$ , set  $Xwork = SQRT((1 |X|)/2)$ . Compute  $Rwork = arcsine(-2 * Xwork)$  with a floating-point rational approximation, and set the result =  $Rwork + Pi/2$ .
- 2 Otherwise compute the result directly using the rational approximation.
- 3 In either case set the sign of the result according to the sign of the argument.

# Notes

1) The error amplification factors are large only near the ends of the domain. Thus there is a small interval at each end of the domain in which the result is liable to be contaminated with error: however since both domain and range are bounded the *absolute* error in the result cannot be large.

2) By step 1, the identity  $\sin^{-1}(x) = \pi/2 - 2\sin^{-1}(\sqrt{(1-x)/2})$  is preserved.
# 14.8.14 ACOS

REAL32 FUNCTION ACOS (VAL REAL32 X)

#### REAL64 FUNCTION DACOS (VAL REAL64 X)

These compute:  $cosine^{-1}(X)$  (in radians)

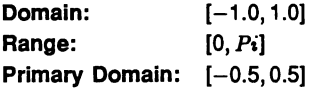

#### Exceptions

All arguments outside the domain generate an undefined.NaN.

### Propagated Error

 $A = -X/\sqrt{1 - X^2}$ ,  $R = -X/(\sin^{-1}(X)\sqrt{1 - X^2})$ 

# Generated Error

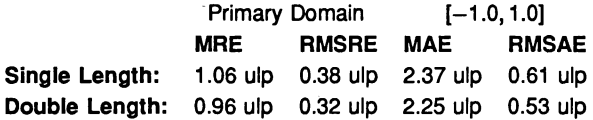

# The Algorithm

- 1 If  $|X| > 0.5$ , set *Xwork* := SQRT  $((1 |X|)/2)$ . Compute *Rwork* = arcsine(2 \* *Xwork*) with a floating-point rational approximation. If the argument was positive, this is the result, otherwise set the result =  $Pi - Rwork$ .
- 2 Otherwise compute *Rwork* directly using the rational approximation. If the argument was positive, set result =  $Pi/2 - Rwork$ , otherwise result =  $Pi/2 + Rwork$ .

# Notes

1) The error amplification factors are large only near the ends of the domain. Thus there is a small interval at each end of the domain in which the result is liable to be contaminated with error, although this interval is larger near 1 than near -1, since the function goes to zero with an infinite derivative there. However since both the domain and range are bounded the absolute error in the result cannot be large.

2) Since the rational approximation is the same as that in ASIN, the relation  $\cos^{-1}(x) = \pi/2 - \sin^{-1}(x)$  is preserved.

14.8.15 ATAN

REAL32 FUNCTION ATAN (VAL REAL32 X)

REAL64 FUNCTION DATAN (VAL REAL64 X)

These compute:  $tan^{-1}(X)$  (in radians)

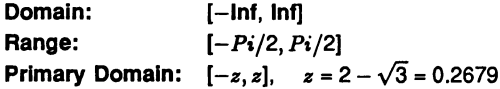

# Exceptions

None.

# Propagated Error

 $A = X/(1 + X^2),$   $R = X/(\tan^{-1}(X)(1 + X^2))$ 

# Generated Error

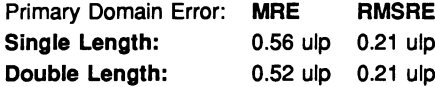

# The Algorithm

1 If  $|X| > 1.0$ , set  $Xwork = 1/|X|$ , otherwise  $Xwork = |X|$ .

- 2 If  $Xwork > 2 \sqrt{3}$ , set  $F = (Xwork * \sqrt{3} 1)/(Xwork + \sqrt{3})$ , otherwise  $F = Xwork$ .
- 3 Compute *Rwork* = *arctan(F)* with a floating-point rational approximation.
- 4 If  $Xwork$  was reduced in (2), set  $R = Pi/6 + Rwork$ , otherwise  $R = Rwork$ .
- 5 If X was reduced in (1), set  $RESULT = Pi/2 R$ , otherwise  $RESULT = R$ .
- 6 Set the sign of the *RESULT* according to the sign of the argument.

# Notes

1) For  $|X| > ATmax$ ,  $|\tan^{-1}(X)|$  is indisitinguishable from  $\pi/2$  in the floating-point format. For single-length,  $ATmax = 1.68 * 10<sup>7</sup>$ , and for double-length  $ATmax = 9 * 10<sup>15</sup>$ , approximately.

2) This function is numerically very stable, despite the complicated argument reduction. The worst errors occur just above  $2 - \sqrt{3}$ , but are no more than 3.2 ulp.

3) It is also very well behaved with respect to errors in the argument, i.e. the error amplification factors are always small.

4) The argument reduction scheme ensures that the identities  $\tan^{-1}(X) = \pi/2 - \tan^{-1}(1/X)$ , and tan $^{-1}(X)$  =  $\pi/6$  + tan $^{-1}((\sqrt{3}*X-1)/(\sqrt{3}+X))$  are preserved.

# 14.8.16 ATAN2

# REAL32 FUNCTION ATAN2 (VAL REAL32 X, VAL REAL32 Y)

# REAL64 FUNCTION DATAN2 (VAL REAL64 X, VAL REAL64 Y)

These compute the angular co-ordinate tan<sup>-1</sup>( $Y/X$ ) (in radians) of a point whose X and Y co-ordinates are given.

Domain: Range: Primary Domain: See note 2.  $[-lnf, lnf] \times [-lnf, lnf]$  $(-P_i, P_i]$ 

# Exceptions

 $(0, 0)$  and  $(\pm \ln f, \pm \ln f)$  give undefined. NaN.

#### Propagated Error

(See note 3)  $A = X(1 \pm Y)/(X^2 + Y^2), \quad R = X(1 \pm Y)/(tan^{-1}(Y/X)(X^2 + Y^2))$ 

#### Generated Error (See note 2)

### The Algorithm

- 1 If X, the first argument, is zero, set the result to  $\pm \pi/2$ , according to the sign of Y, the second argument.
- 2 Otherwise set  $Rowork$ := ATAN  $(Y/X)$ . Then if  $Y < 0$  set  $RESULT = Rowork Pi$ , otherwise set  $RESULT = Pi - Rwork.$

#### Notes

1) This two-argument function is designed to perform rectangular-to-polar co-ordinate conversion.

2) See the notes for **ATAN** for the primary domain and estimates of the generated error.

3) The error amplification factors were derived on the assumption that the relative error in Y is  $\pm$  that in X, otherwise there would be separate factors for  $X$  and  $Y$ . They are small except near the origin, where the polar co-ordinate system is singular.

#### 14.8.17 SINH

```
REAL32 FUNCTION SINE (VAL REAL32 X)
```
REAL64 FUNCTION DSINS (VAL REAL64 X)

These compute:  $sinh(X)$ 

Domain: Range: Primary Domain: (-1.0, 1.0) *[-Hmax, Hmax]* = [-89.4, 89.4]S, [-710.5, 71 0.5]0  $(-**Inf**, **Inf**)$ 

# Exceptions

 $X \leq -Hmax$  gives  $-\text{Inf}$ , and  $X \geq Hmax$  gives Inf.

### Propagated Error

 $A = X \cosh(X)$ ,  $R = X \coth(X)$  (See note 3)

Generated Error

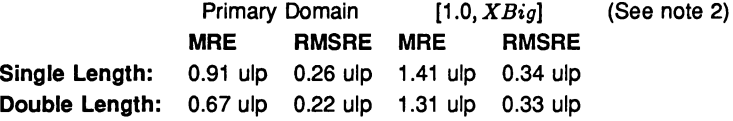

### The Algorithm

1 If  $|X| > XBig$ , set  $Rwork = EXP (|X| - ln(2))$ .

- 2 If  $XBiq \geq |X| \geq 1.0$ , set temp:= **EXP** (|X|), and set  $Rwork = (temp 1/temp)/2$ .
- 3 Otherwise compute  $sinh(|X|)$  with a floating-point rational approximation.

4 In all cases, set  $\textit{RESULT} = \pm \textit{Rowor}$  according to the sign of *X*.

### Notes

1) *H* maz is the point at which sinh(X) becomes too large to be represented in the floating-point format.

2) *XBig* is the point at which  $e^{-|X|}$  becomes insignificant compared with  $e^{|X|}$ , (in floating-point). For singlelength it is 8.32, and for double-length it is 18.37.

3) This function is quite stable with respect to errors in the argument. Relative error is magnified near zero, but the absolute error is a better measure near the zero of the function and it is diminished there. For large arguments absolute errors are magnified, but since the function is itself large, relative error is a better criterion, and relative errors are not magnified unduly for any argument in the domain, although the output does become less reliable near the ends of the range.

# 14.8.18 COSH

REAL32 FUNCTION COSS (VAL REAL32 X)

REAL64 FUNCTION DCOSS (VAL REAL64 X)

These compute:  $cosh(X)$ 

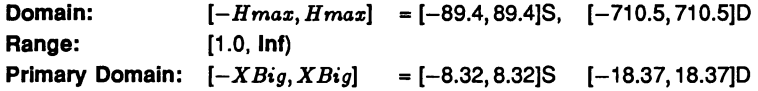

#### Exceptions

 $|X| > H$ *max* gives Inf.

## Propagated Error

 $A = X \sinh(X)$ ,  $R = X \tanh(X)$  (See note 3)

# Generated Error

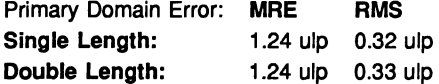

### The Algorithm

1 If  $|X| > XBig$ , set *result*:= **EXP** ( $|X| - ln(2)$ ).

2 Otherwise, set *temp:=* EXP (IXI), and set *result* = *(temp* + *1/temp)/2.*

### Notes

1) *H*max is the point at which cosh(X) becomes too large to be represented in the floating-point format.

2) *XBig* is the point at which  $e^{-|X|}$  becomes insignificant compared with  $e^{|X|}$  (in floating-point).

3) Errors in the argument are not seriously magnified by this function, although the output does become less reliable near the ends of the range.

# 14.8.19 TANH

REAL32 FUNCTION TANH (VAL REAL32 X)

### REAL64 FUNCTION DTANH (VAL REAL64 X)

These compute:  $tanh(X)$ 

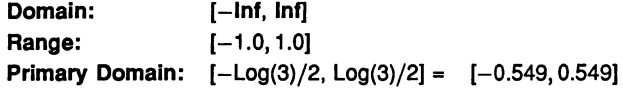

### Exceptions

None.

Propagated Error

 $A = X / \cosh^2(X)$ ,  $R = X/\sinh(X)\cosh(X)$ 

# Generated Error

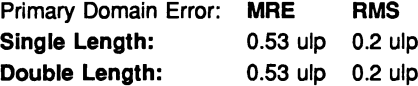

# The Algorithm

1 If  $|X| > \ln(3)/2$ , set *temp*:= **EXP** ( $|X|/2$ ). Then set  $Rwork = 1 - 2/(1 + temp)$ .

2 Otherwise compute  $Rwork = \tanh(|X|)$  with a floating-point rational approximation.

3 In both cases, set  $RESULT = \pm Rwork$  according to the sign of *X*.

# Notes

1) As a floating-point number, tanh(X) becomes indistinguishable from its asymptotic values of  $\pm 1.0$  for  $|X| > HT$ *max*, where  $HT$ *max* is 8.4 for single-length, and 19.06 for double-length. Thus the output of TANE is equal to  $\pm 1.0$  for such X.

2) This function is very stable and well-behaved, and errors in the argument are always diminished by it.

# 14.8.20 RAN

REAL32, INT32 FUNCTION RAN (VAL INT32 X)

### REAL64, INT64 FUNCTION DRAN (VAL INT64 X)

These produce a pseudo-random sequence of integers, and a corresponding sequence of floating-point numbers between zero and one.

Domain: Range: Integers (see note 1) [0.0, 1.0) x Integers

#### Exceptions

None.

# The Algorithm

- 1 Produce the next integer in the sequence:  $N_{k+1} = (a_1N_k + 1)_{mod M}$
- 2 Treat *Nk+1* as a fixed-point fraction in [0,1), and convert it to floating point.
- 3 Output the floating point result and the new integer.

### Notes

1) This function has two results, the first a real, and the second an integer (both 32 bits for single-length, and 64 bits for double-length). The integer is used as the argument for the next call to RAN, Le. it 'carries' the pseudo-random linear congruential sequence  $N_k$ , and it should be kept in scope for as long as RAN is used. It should be initialised before the first call to RAN but not modified thereafter except by the function itself.

2) If the integer parameter is initialised to the same value, the same sequence (both floating-point and integer) will be produced. If a different sequence is required for each run of a program it should be initialised to some 'random' value, such as the output of a timer.

3) The integer parameter can be copied to another variable or used in expressions requiring random integers. The topmost bits are the most random. A random integer in the range  $[0, L]$  can conveniently be produced by taking the remainder by  $(L+1)$  of the integer parameter shifted right by one bit. If the shift is not done an integer in the range  $[-L, L]$  will be produced.

4) The modulus  $M$  is  $2^{32}$  for single-length and  $2^{64}$  for double-length, and the multipliers,  $a$ , have been chosen so that all *M* integers will be produced before the sequence repeats. However several different integers can produce the same floating-point value and so a floating-point output may be repeated, although the sequence of such will not be repeated until *M* calls have been made.

5) The floating-point result is uniformly distributed over the output range, and the sequence passes various tests of randomness, such as the 'run test', the 'maximum of 5 test' and the 'spectral test'.

6) The double-length version is slower to execute, but 'more random' than the single-length version. If a highlyrandom sequence of single-length numbers is required, this could be produced by converting the output of DRAN to single-length. Conversely if only a relatively crude sequence of double-length numbers is required, RAN could be used for higher speed and its output converted to double-length.

# 14.9 IMS T414 elementary function library

The version of the library described by this section has been written for 32-bit processors without hardware for floating-point arithmetic. Functions from it will give results very close, but not identical to, those produced by the corresponding functions from the previous library.

This is the version specifically intended to derive maximum performance from the IMS T414. The singleprecision functions make use of the FRACMUL instruction available on the B revision of that processor.

The tables and notes at the beginning of the previous library section apply equally here. However all the functions are contained in one library. To use this library a program header must include the line:

### #USE t4math

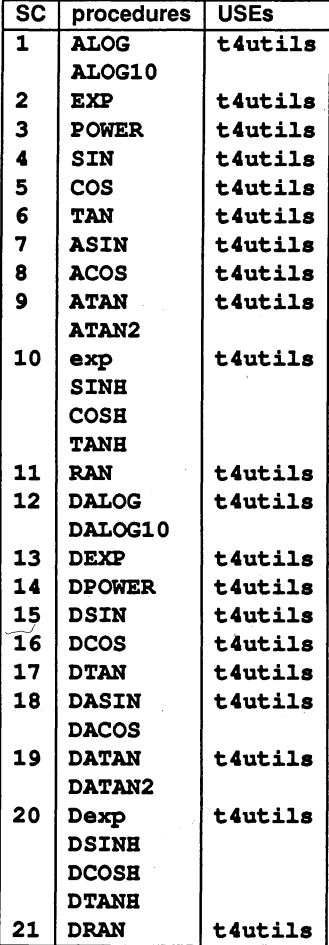

The table below lists the procedures contained in each SC and which other libraries are used:

# 14.9.1 ALOG

REAL32 FUNCTION ALOG (VAL REAL32 X)

REAL64 FUNCTION DALOG (VAL REAL64 X)

These compute:  $log_e(X)$ 

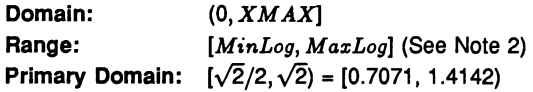

# Exceptions

All arguments outside the domain generate an undefined.NaN.

# Propagated Error

 $A \equiv 1$ ,  $R = 1/\text{log}_e(X)$ 

# Generated Error

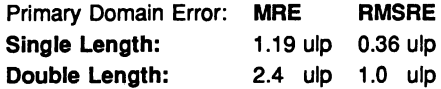

# The Algorithm

- 1 Split  $X$  into its exponent  $N$  and fraction  $F$ .
- 2 Find the natural log of  $F$  with a fixed-point rational approximation, and convert it into a floating-point number *LnF.*
- 3 Compute  $ln(2)$   $\ast$  *N* with extended precision and add it to  $LnF$  to get the result.

# Notes

1) The term  $ln(2) * N$  is much easier to compute (and more accurate) than  $LnF$ , and it is larger provided  $N$ is not 0 (Le. for arguments outside the primary domain). Thus the accuracy of the result improves as the modulus of  $log(X)$  increases.

2) The minimum value that can be produced, *MinLog,* is the logarithm of the smallest denormalised floatingpoint number. For single length *Minlog* is -103.28, and for double length it is -745.2. The maximum value *MazLog* is the logarithm of *XMAX.* For single-length it is 88.72, and for double-length it is 709.78.

3) Since Inf is used to represent all values greater than *XMAX* its logarithm cannot be defined.

4) This function is well-behaved and does not seriously magnify errors in the argument.

# 14.9.2 ALOG10

REAL32 FUNCTION ALOG10 (VAL REAL32 X)

REAL64 FUNCTION DALOG10 (VAL REAL64 X)

These compute:  $log_{10}(X)$ 

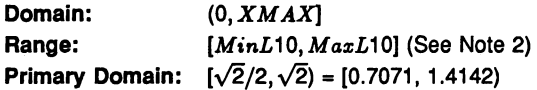

# **Exceptions**

All arguments outside the domain generate an undefined.NaN.

# Propagated Error

 $A \equiv$ log<sub>10</sub>(e).  $R = \log_{10}(e)/\log_e(X)$ 

# Generated Error

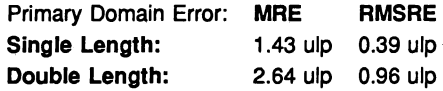

# The Algorithm

1 Set  $temp := \triangle LOG(X)$ .

2 If temp is a NaN, copy it to the output, otherwise set result =  $log(e) * temp$ 

# Notes

1) See note 1 for ALOG.

2) The minimum value that can be produced, *MinL10,* is the base-10 logarithm of the smallest denormalised floating-point number. For single length  $MinL10$  is -44.85, and for double length it is -323.6. The maximum value *MazL1* 0 is the base-10 logarithm of *XMAX.* For single length *MazL10* is 38.53, and for double-length it is 308.26.

3) Since Inf is used to represent all values greater than *XMAX* its logarithm cannot be defined.

4) This function is well-behaved and does not seriously magnify errors in the argument.

# 14.9.3 EXP

REAL32 FUNCTION EXP (VAL REAL32 X)

REAL64 FUNCTION DEXP (VAL REAL64 X)

These compute:  $e^X$ 

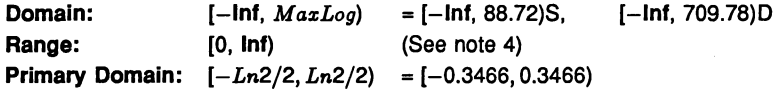

### Exceptions

All arguments outside the domain generate an Inf.

# Propagated Error

 $A = Xe^{X}$ .  $R=X$ 

# Generated Error

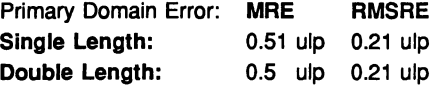

# The Algorithm

- 1 Set  $N =$  integer part of  $X/\ln(2)$ .
- 2 Compute the remainder of  $X$  by  $ln(2)$ , using extended precision arithmetic.
- 3 Convert the remainder to fixed-point, compute its exponential using a fixed-point rational function, and convert the result back to floating point.
- 4 Increase the exponent of the result by  $N$ . If  $N$  is sufficiently negative the result must be denormalised.

# Notes

1)  $MaxLog$  is  $log_e(XMAX)$ .

2) The analytical properties of  $e<sup>x</sup>$  make the relative error of the result proportional to the absolute error of the argument. Thus the accuracy of step 2. which prepares the argument for the rational approximation. is crucial to the performance of the subroutine. It is completely accurate when  $N = 0$ , i.e. in the primary domain, and becomes less accurate as the magnitude of  $N$  increases. Since  $N$  can attain larger negative values than positive ones. EXP is least accurate for large. negative arguments.

3) For sufficiently negative arguments (below -87.34 for single-length and below -708.4 for double-length) the output is denormalised.and so the floating-point number contains progressively fewer significant digits. which degrades the accuracy. In such cases the error can theoretically be a factor of two.

4) Although the true exponential function is never zero. for large negative arguments the true result becomes too small to be represented as a floating-point number. and EXP underflows to zero. This occurs for arguments below -103.9 for single-length, and below -745.2 for double-length.

5) The propagated error is considerably magnified for large positive arguments. but diminished for large negative arguments.

# 14.9.4 POWER

REAL32 FUNCTION POWER (VAL REAL32 X, VAL REAL32 Y)

REAL32 FUNCTION DPOWER (VAL REAL64 X, VAL REAL64 Y)

These compute:  $X<sup>Y</sup>$ 

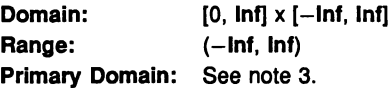

### Exceptions

If the first argument is outside its domain, undefined.NaN is returned. If the true value of  $X<sup>Y</sup>$  exceeds XMAX. Inf is returned. In certain other cases other NaNs are produced: See note 2.

### Propagated Error

 $A = Y X^Y (1 \pm \log_e(X)),$   $R = Y(1 \pm \log_e(X))$  (See note 4)

# Generated Error

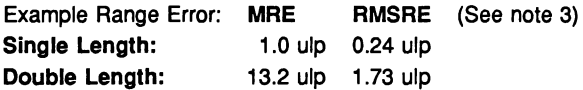

# The Algorithm

Deal with special cases: either argument  $= 1, 0, +\text{Inf}$  or  $-\text{Inf}$  (see note 2). Otherwise:

(a) For single precision:

- 1 Compute  $L = \log_2(X)$  in fixed point, where X is the first argument.
- 2 Compute  $W = Y \times L$  in double precision, where Y is the second argument.
- 3 Compute *2*w in fixed point and convert to floating-point result.
- (b) For double precision:
	- 1 Compute  $L = log_2(X)$  in extended precision, where X is the first argument.
	- 2 Compute  $W = Y \times L$  in extended precision, where Y is the second argument.
	- 3 Compute *RESULT* <sup>=</sup> *2w* in extended precision.

### Notes

1) This subroutine implements the mathematical function  $x<sup>y</sup>$  to a much greater accuracy than can be attained using the ALOG and EXP functions, by performing each step in higher precision.

2) Results for special cases are as follows:

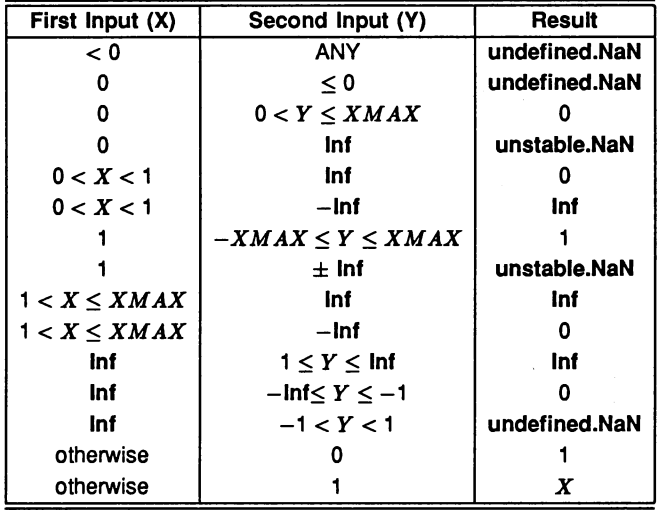

3) Performing all the calculations in extended precision makes the double-precision algorithm very complex in detail, and having two arguments makes a primary domain difficult to specify. As an indication of accuracy, the functions were evaluated at 100000 points logarithmically distributed over (0.1, 10.0), with the exponent linearly distributed over (-35.0,35.0) (single-length), and (-300.0,300.0) (double-length), producing the errors given above. The errors are much smaller if the exponent range is reduced.

4) The error amplification factors are calculated on the assumption that the relative error in Y is  $\pm$  that in X, otherwise there would be separate factors for both  $X$  and  $Y$ . It can be seen that the propagated error will be greatly amplified whenever  $log_e(X)$  or Y is large.

### 14.9.5 SIN

### REAL32 FUNCTION SIN (VAL REAL32 X)

#### REAL64 FUNCTION DSIN (VAL REAL64 X)

These compute:  $sine(X)$  (where X is in radians)

**Domain:**  $[-Smax, Smax] = [-12868.0, 12868.0]$ S,  $[-2.1 * 10^8, 2.1 * 10^8]$ D Range:  $[-1.0, 1.0]$ **Primary Domain:**  $[-P_i/2, P_i/2] = [-1.57, 1.57]$ 

# Exceptions

All arguments outside the domain generate an inexact.NaN, except  $\pm$ Inf, which generates an undefined.NaN.

# Propagated Error

 $A = X \cos(X)$ ,  $R = X \cot(X)$ 

Generated Error (See note 3)

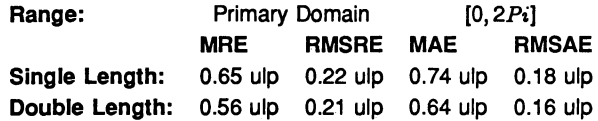

#### The Algorithm

- 1 Set  $N =$  integer part of  $|X|/Pi$ .
- 2 Compute the remainder of  $|X|$  by  $\overline{Pi}$ , using extended precision arithmetic.
- 3 Convert the remainder to fixed-point, compute its sine using a fixed-point rational function, and convert the result back to floating point.
- 4 Adjust the sign of the result according to the sign of the argument and the evenness of  $N$ .

# Notes

1) For arguments outside the primary domain the accuracy of the result depends crucially on step 2. The extended precision corresponds to K extra bits in the representation of  $\pi$  (K = 8 for single-length and 12 for double-length). If the argument agrees with an integer multiple of  $\pi$  to more than K bits there is a loss of significant bits in the remainder, equal to the number of extra bits of agreement, and this causes a loss of accuracy in the result.

2) The extra precision of step 2 is lost if *N* becomes too large, and the cut-off *Smaz* is chosen to prevent this. In any case for large arguments the 'granularity' of floating-point numbers becomes a significant factor. For arguments larger than  $S_{max}$  a change in the argument of 1 ulp would change more than half of the significant bits of the result, and so the result is considered to be essentially indeterminate.

3) The propagated error has a complex behaviour. The propagated relative error becomes large near each zero of the function (outside the primary range), but the propagated absolute error only becomes large for large arguments. In effect, the error is seriously amplified only in an interval about each irrational zero, and the width of this interval increases roughly in proportion to the size of the argument.

4) Since only the remainder of X by Pi is used in step 3, the symmetry  $sin(x + n\pi) = \pm sin(x)$  is preserved, although there is a complication due to differing precision representations of  $\pi$ .

5) The output range is not exceeded. Thus the output of SIN is always a valid argument for ASIN.

# 14.9.6 COS

REAL32 FUNCTION COS (VAL REAL32 X)

REAL64 FUNCTION DCOS (VAL REAL64 X)

These compute: cosine  $(X)$  (where X is in radians)

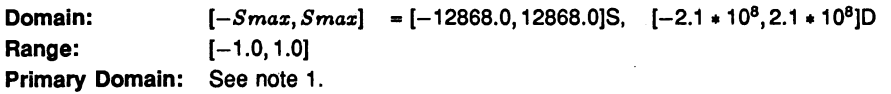

#### Exceptions

All arguments outside the domain generate an Inexact.NaN, except ±Inf, which generates an undefined.NaN.

### Propagated Error

 $A = -X \sin(X)$ ,  $R = -X \tan(X)$  (See note 4)

### Generated Error

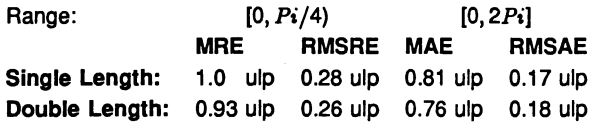

#### The Algorithm

- 1 Set  $N =$  integer part of  $(|X| + Pi/2)/Pi$ .
- 2 Compute the remainder of  $(|X| + P_i/2)$  by  $P_i$ , using extended precision arithmetic.
- 3 Compute the remainder to fixed-point, compute its sine using a fixed-point rational function, and convert the result back to floating point.
- 4 Adjust the sign of the result according to the evenness of  $N$ .

# Notes

1) Inspection of the algorithm shows that argument reduction always occurs, thus there is no 'primary domain' for COS. So for all arguments the acuracy of the result depends crucially on step 2. The extended precision corresponds to K extra bits in the representation of  $\pi$  (K = 8 for single-length and 12 for double length). If the argument agrees with an odd integer multiple of  $\pi/2$  to more than  $K$  bits there is a loss of significant bits in the remainder, equal to the number of extra bits of agreement, and this causes a loss of accuracy in the result.

2) The extra precision of step 2 is lost if N becomes too large, and the cut-off  $Smax$  is chosen to prevent this. In any case for large arguments the 'granularity' of floating-point numbers becomes a significant factor. For arguments larger than  $Smax$  a change in the argument of 1 ulp would change more than half of the significant bits of the result, and so the result is considered to be essentially indeterminate.

3) For small arguments the errors are not evenly distributed. As the argument becomes smaller there is an increasing bias towards negative errors (which is to be expected from the form of the Taylor series). For the single-length version and X in  $[-0.1, 0.1]$ , 62% of the errors are negative, whilst for X in  $[-0.01, 0.01]$ , 70% of them are.

4) The propagated error has a complex behaviour. The propagated relative error becomes large near each zero of the function, but the propagated absolute error only becomes large for large arguments. In effect, the error is seriously amplified only in an interval about each irrational zero, and the width of this interval increases roughly in proportion to the size of the argument.

5) Since only the remainder of  $(|X| + P_i/2)$  by *Pi* is used in step 3, the symmetry  $cos(x + n\pi) = \pm cos(x)$ is preserved. Moreover, since the same rational approximation is used as in SIN, the relation  $cos(x)$  =  $sin(x + \pi/2)$  is also preserved. However, in each case there is a complication due to the different precision representations of  $\pi$ .

6) The output range is not exceeded. Thus the output of COS is always a valid argument for ACOS.

14.9.7 TAN

#### REAL32 FUNCTION TAN (VAL REAL32 X)

REAL64 FUNCTION DTAN (VAL REAL64 X)

These compute:  $tan(X)$  (where X is in radians)

**Domain:**  $[-Tmax, Tmax] = [-6434.0, 6434.0]$ S  $[-1.05 * 10^8, 1.05 * 10^8]$ D Range:  $(-\ln f, \ln f)$ **Primary Domain:**  $[-P_i/4, P_i/4] = [-0.785, 0.785]$ 

#### **Exceptions**

All arguments outside the domain generate an inexact.NaN, except  $\pm$ Inf, which generate an undefined.NaN. Odd integer multiples of  $\pi/2$  may produce unstable.NaN.

#### Propagated Error

 $A = X(1 + \tan^2(X)),$   $R = X(1 + \tan^2(X))/\tan(X)$  (See note 4)

#### Generated Error

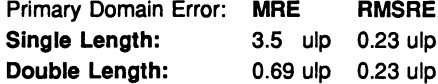

### The Algorithm

- 1 Set  $N =$  integer part of  $X/(Pi/2)$ .
- 2 Compute the remainder of X by *Pi/2,* using extended precision arithmetic.
- 3 Convert the remainder to fixed-point, compute its tangent using a fixed-point rational function, and convert the result back to floating point.
- 4 If  $N$  is odd, take the reciprocal.
- 5 .Set the sign of the result according to the sign of the argument.

### Notes

1) *R* is large whenever X is near to an integer multiple of  $\pi/2$ , and so tan is very sensitive to small errors near its zeros and singularities. Thus for arguments outside the primary domain the acuracy of the result depends crucially on step 2. The extended precision corresponds to K extra bits in the representation of  $\pi/2$ (K = 8 for single-length and 12 for double-length). If the argument agrees with an integer multiple of  $\pi/2$  to more than  $K$  bits there is a loss of significant bits in the remainder, approximately equal to the number of extra bits of agreement, and this causes a loss of accuracy in the result.

2) The extra precision of step 2 is 'lost if *N* becomes too large, and the cut-off *Tmax* is chosen to prevent this. In any case for large arguments the 'granularity' of floating-point numbers becomes a significant factor. For arguments larger than *Tmax* a change in the argument of 1 ulp would change more than half of the significant bits of the result, and so the result is considered to be essentially indeterminate.

3) Step 3 of the algorithm has been slightly modified in the double-precision version from that given in Cody & Waite to avoid fixed-point underflow in the polynomial evaluation for small arguments.

4) Tan is quite badly behaved with respect to errors in the argument. Near its zeros outside the primary domain the relative error is greatly magnified, though the absolute error is only proportional to the size of the argument. In effect, the error is seriously amplified in an interval about each irrational zero, whose width increases roughly in proportion to the size of the argument. Near its singularities both absolute and relative errors become large. so any large output from this function' is liable to be seriously contaminated with error. and the larger the argument, the smaller the maximum output which can be trusted. If step 4 of the algorithm requires division by zero. an unstable.NaN is produced instead.

5) Since only the remainder of *X* by  $Pi/2$  is used in step 3, the symmetry  $tan(x + n\pi) = tan(x)$  is preserved. although there is a complication due to the differing precision representations of  $\pi$ . Moreover, by step 4 the symmetry  $tan(x) = 1/tan(\pi/2 - x)$  is also preserved.

# 14.9.8 ASIN

REAL32 FUNCTION ASIN (VAL REAL32 X)

REAL64 FUNCTION DASIN (VAL REAL64 X)

These compute:  $sine^{-1}(X)$  (in radians)

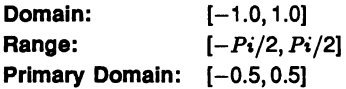

### Exceptions

All arguments outside the domain generate an undefined.NaN.

#### Propagated Error

 $A = X/\sqrt{1 - X^2}$ ,  $R = X/(\sin^{-1}(X)\sqrt{1 - X^2})$ 

# Generated Error

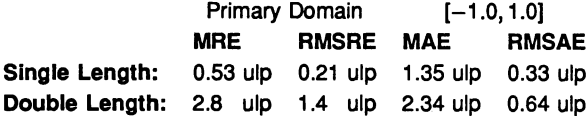

#### The'Algorithm

- 1 If  $|X| > 0.5$ , set  $Xwork = SQRT((1 |X|)/2)$ . Compute  $Rwork = arcsine(-2 + Xwork)$  with a floating-point rational approximation, and set the  $result = Rwork + Pi/2.$
- 2 Otherwise compute the result directly using the rational approximation.
- 3 In either case set the sign of the result according to the sign of the argument.

#### Notes

1) The error amplification factors are large only near the ends of the domain. Thus there is a small interval at each end of the domain in which the result is liable to be contaminated with error: however since both domain and range are bounded the absolute error in the result cannot be large.

2) By step 1, the identity sin<sup>-1</sup>(x) =  $\pi/2 - 2\sin^{-1}(\sqrt{(1-x)/2})$  is preserved.

 $\sim$   $\Lambda$ 

# 14.9.9 ACOS

REAL32 FUNCTION ACOS (VAL REAL32 X)

#### REAL64 FUNCTION DACOS (VAL REAL64 X)

These compute:  $cosine^{-1}(X)$  (in radians)

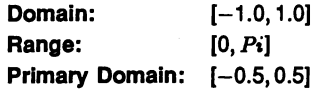

#### Exceptions

All arguments outside the domain generate an undefined.NaN.

#### Propagated Error

 $A = -X/\sqrt{1-X^2},\quad R = -X/(sin^{-1}(X)\sqrt{1-X^2})$ 

# Generated Error

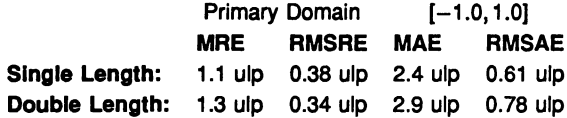

### The Algorithm

- 1 If  $|X| > 0.5$ , set *Xwork* := SQRT  $((1 |X|)/2)$ . Compute  $Rwork = arcsine (2 * Xwork)$  with a floating-point rational approximation. If the argument was positive. this is the result. otherwise set the result =  $Pi - Rwork$ .
- 2 Otherwise compute *Rwork* directly using the rational approximation. If the argument was positive, set result =  $Pi/2 - Rwork$ , otherwise result =  $Pi/2 + Rwork$ .

### Notes

1) The error amplification factors are large only near the ends of the domain. Thus there is a small interval at each end of the domain in which the result is liable to be contaminated with error. although this interval is larger near 1 than near -1, since the function goes to zero with an infinite derivative there. However since both the domain and range are bounded the *absolute* error in the result cannot be large.

2) Since the rational approximation is the same as that in **ASIN**, the relation  $cos^{-1}(x) = \pi/2 - sin^{-1}(x)$  is preserved.

# 14.9.10 ATAN

REAL32 FUNCTION ATAN (VAL REAL32 X)

### REAL64 FUNCTION DATAN (VAL REAL64 X)

These compute:  $tan^{-1}(X)$  (in radians)

Domain: Range: **Primary Domain:**  $[-z, z]$ ,  $z = 2 - \sqrt{3} = 0.2679$  $[-lnf, lnf]$ *[-Pi/2, Pi/2]*

# Exceptions

None.

Propagated Error

 $A = X/(1 + X^2)$ ,  $R = X/(\tan^{-1}(X)(1 + X^2))$ 

Generated Error

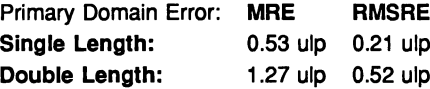

# The Algorithm

1 If  $|X| > 1.0$ , set  $Xwork = 1/|X|$ , otherwise  $Xwork = |X|$ .

- 2 If  $Xwork > 2 \sqrt{3}$ , set  $F = (Xwork * \sqrt{3} 1)/(Xwork + \sqrt{3})$ , otherwise  $F = Xwork$ .
- 3 Compute  $Rwork = arctan(F)$  with a floating-point rational approximation.
- 4 If  $X$ *work* was reduced in (2), set  $R = Pi/6 + R$ *work*, otherwise  $R = R$ *work*.
- 5 If *X* was reduced in (1), set  $RESULT = Pi/2 R$ , otherwise  $RESULT = R$ .
- 6 Set the sign of the *RESULT* according to the sign of the argument.

# Notes

1) For  $|X| > ATmax$ ,  $|\tan^{-1}(X)|$  is indistinguishable from  $\pi/2$  in the floating-point format. For single-length,  $ATmax = 1.68 * 10^7$ , and for double-length  $ATmax = 9 * 10^{15}$ , approximately.

2) This function is numerically very stable, despite the complicated argument reduction. The worst errors occur just above  $2 - \sqrt{3}$ , but are no more than 1.8 ulp.

3) It is also very well behaved with respect to errors in the argument, i.e. the error amplification factors are always small.

4) The argument reduction scheme ensures that the identities  $\tan^{-1}(X) = \pi/2 - \tan^{-1}(1/X)$ , and  $\tan^{-1}(X) = \pi/6 + \tan^{-1}((\sqrt{3} * X - 1)/(\sqrt{3} + X))$  are preserved.

# 14.9.11 ATAN2

REAL32 FUNCTION ATAN2 (VAL REAL32 X, VAL REAL32 Y)

### REAL64 FUNCTION DATAN2 (VAL REAL64 X, VAL REAL64 Y)

These compute the angular co-ordinate tan $^{-1}(Y/X)$  (in radians) of a point whose  $X$  and  $Y$  co-ordinates are given.

.Domain: Range: Primary Domain: See note 2.  $[-lnf, lnf] \times [-lnf, lnf]$  $(-Pi, Pi)$ 

# Exceptions

 $(0, 0)$  and  $(\pm \ln f, \pm \ln f)$  give undefined. NaN.

### Propagated Error

 $A = X(1 \pm Y)/(X^2 + Y^2)$ ,  $R = X(1 \pm Y)/(tan^{-1}(Y/X)(X^2 + Y^2))$ (See note 3)

#### Generated Error

See note 2.

# The Algorithm

- 1 If X, the first argument, is zero, set the result to  $\pm \pi/2$ , according to the sign of Y, the second argument.
- 2 Otherwise set  $Rwork = \textbf{ATAN}(Y/X)$ . Then if  $Y < 0$  set  $RESULT = Rwork Pi$ , otherwise set *RESULT* = *Pi* - *Rwork.*

# Notes

1) This two-argument function is designed to perform rectangular-to-polar co-ordinate conversion.

2) See the notes for ATAN for the primary domain and estimates of the generated error.

3) The error amplification factors were derived on the assumption that the relative error in Y is  $\pm$  that in X, otherwise there would be separate factors for  $X$  and  $Y$ . They are small except near the origin, where the polar co-ordinate system is singular.

### 14.9.12 SINH

REAL32 FUNCTION SINH (VAL REAL32 X)

REAL64 FUNCTION DSINB (VAL REAL64 X)

These compute:  $sinh(X)$ 

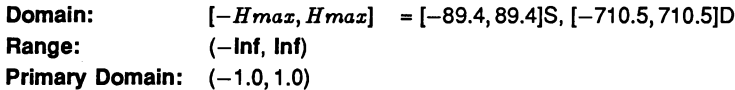

Exceptions

 $X < -Hmax$  gives  $-$ **lnf**, and  $X > Hmax$  gives lnf.

Propagated Error

 $A = X \cosh(X)$ ,  $R = X \coth(X)$  (See note 3)

Generated Error

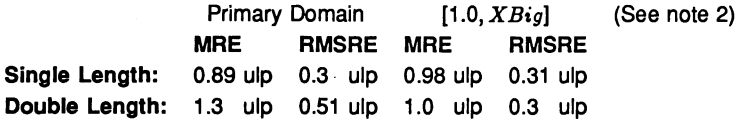

# The Algorithm

1 If  $|X| > XBig$ , set  $Rwork = EXP(|X|-ln(2))$ .

2 If  $XBig \ge |X| \ge 1.0$ , set temp := **EXP** (|X|), and set  $Rwork = (temp - 1/temp)/2$ .

4 In all cases, set  $RESULT = \pm Rwork$  according to the sign of X.

# Notes

1) *H max* is the point at which sinh(X) becomes too large to be represented in the floating-point format.

2) *XBig* is the point at which  $e^{-|X|}$  becomes insignificant compared with  $e^{|X|}$ , (in floating-point). For singlelength it is 8.32. and for double-length it is 18.37.

3) This function is quite stable with respect to errors in the argument. Relative error is magnified near zero. but the absolute error is a better measure near the zero of the function and it is diminished there. For large arguments absolute errors are magnified. but since the function is itself large. relative error is a better criterion, and relative errors are not magnified unduly for any argument in the domain, although the output does become less reliable near the ends of the range.

## 14.9.13 COSH

REAL32 FUNCTION COSH (VAL REAL32 X)

REAL64 FUNCTION DCOSH (VAL REAL64 X)

These compute:  $cosh(X)$ 

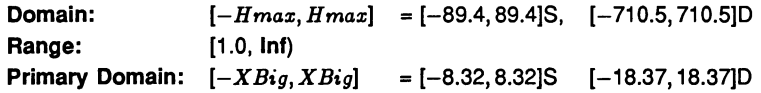

#### Exceptions

 $|X| > H$ *max* gives Inf.

### Propagated Error

 $A = X \sinh(X)$ ,  $R = X \tanh(X)$  (See note 3)

### Generated Error

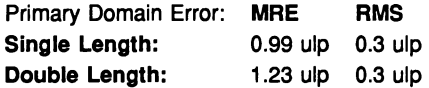

#### The Algorithm

1 If  $|X| > XBig$ , set  $result = EXP (|X| - ln(2))$ .

2 Otherwise, set  $temp := EXP(|X|)$ , and set  $result = (temp + 1/temp)/2$ .

### Notes

- 1) *H max* is the point at which cosh*(X)* becomes too large to be represented in the floating-point format.
- 2) *XBig* is the point at which  $e^{-|X|}$  becomes insignificant compared with  $e^{|X|}$  (in floating-point).

3) Errors in the argument are not seriously magnified by this function, although the output does become less reliable near the ends of the range.

### 14.9.14 TANH

REAL32 FUNCTION TANH (VAL REAL32 X)

### REAL64 FUNCTION DTANS (VAL REAL64 X)

These compute:  $tanh(X)$ 

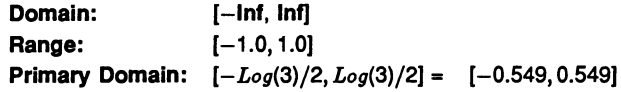

#### Exceptions

None.

# Propagated Error

 $A = X/\cosh^2(X)$ ,  $R = X/\sinh(X)\cosh(X)$ 

### Generated Error

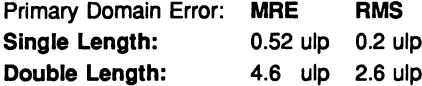

#### The Algorithm

- 1 If  $|X| > \ln(3)/2$ , set *temp*:= **EXP** ( $|X|/2$ ). Then set *Rwork* = 1 2/(1 + *temp*).
- 2 Otherwise compute  $Rwork = tanh(|X|)$  with a floating-point rational approximation.
- 3 In both cases, set  $RESULT = \pm Rwork$  according to the sign of X.

# Notes

1) As a floating-point number,  $tanh(X)$  becomes indistinguishable from its asymptotic values of  $\pm 1.0$  for  $|X| > HTmax$ , where  $HTmax$  is 8.4 for single-length, and 19.06 for double-length. Thus the output of TANH is equal to  $\pm 1.0$  for such X.

2) This function is very stable and well-behaved, and errors in the argument are always diminished by it.

# 14.9.15 RAN

REAL32,INT32 FUNCTION RAN (VAL INT32 X)

#### REAL64,INT64 FUNCTION DRAM (VAL INT64 X)

These produce a pseudo-random sequence of integers, and a corresponding sequence of floating-point numbers between zero and one.

Domain: Integers (see note 1) Range: [0.0. 1.0) x Integers

### Exceptions

None.

# The Algorithm

- 1 Produce the next integer in the sequence:  $N_{k+1} = (a_1N_k + 1)_{mod M}$
- 2 Treat *Nk+1* as a fixed-point fraction in [0.1). and convert it to floating point.
- 3 Output the floating point result and the new integer.

### Notes

1) This function has two results. the first a real. and the second an integer (both 32 bits for single-length. and 64 bits for double-length). The integer is used as the argument for the next call to RAN, i.e. it 'carries' the pseudo-random linear congruential sequence  $N_k$ , and it should be kept in scope for as long as RAN is used. It should be initialised before the first call to RAN but not modified thereafter except by the function itself.

2) If the integer parameter is initialised to the same value. the same sequence (both floating-point and integer) will be produced. If a different sequence is required for each run of a program it should be initialised to some ·random· value. such as the output of a timer.

3) The integer parameter can be copied to another variable or used in expressions requiring random integers. The topmost bits are the most random. A random integer in the range  $[0, L]$  can conveniently be produced by taking the remainder by  $(L + 1)$  of the integer parameter shifted right by one bit. If the shift is not done an integer in the range  $[-L, L]$  will be produced.

4) The modulus  $M$  is  $2^{32}$  for single-length and  $2^{64}$  for double-length, and the multipliers,  $a$ , have been chosen so that all M integers will be produced before the sequence repeats. However several different integers can produce the same floating-point value and so a floating-point output may be repeated, although the sequence of such will not be repeated until  $M$  calls have been made.

5) The floating-point result is uniformly distributed over the output range. and the sequence passes various tests of randomness, such as the 'run test', the 'maximum of 5 test' and the 'spectral test'.

6) The double-length version is slower to execute. but 'more random' than the single-length version. If a highlyrandom sequence of single-length numbers is required. this could be produced by converting the output of DRAM to single-length. Conversely if only a relatively crude sequence of double-length numbers is required. RAN could be used for higher speed and its output converted to double-length.

# 14.10 Basic type i/o conversion library ioconv

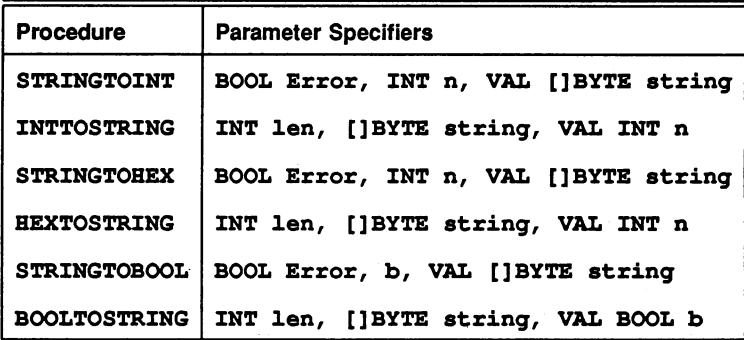

To use this library a program header must include the line:

'OSE ioconv

The table below lists the procedures contained in each SC:

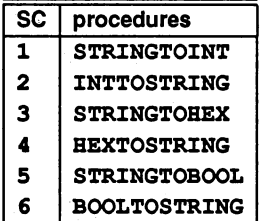

The number to string conversion procedures are defined in the occam 2 reference manual. Input conversion procedures return two results, a boolean error indication and the converted value. Output conversions all return an integer which is the number of significant characters written into the string.

# 14.11 Extra type i/o conversion library extrio

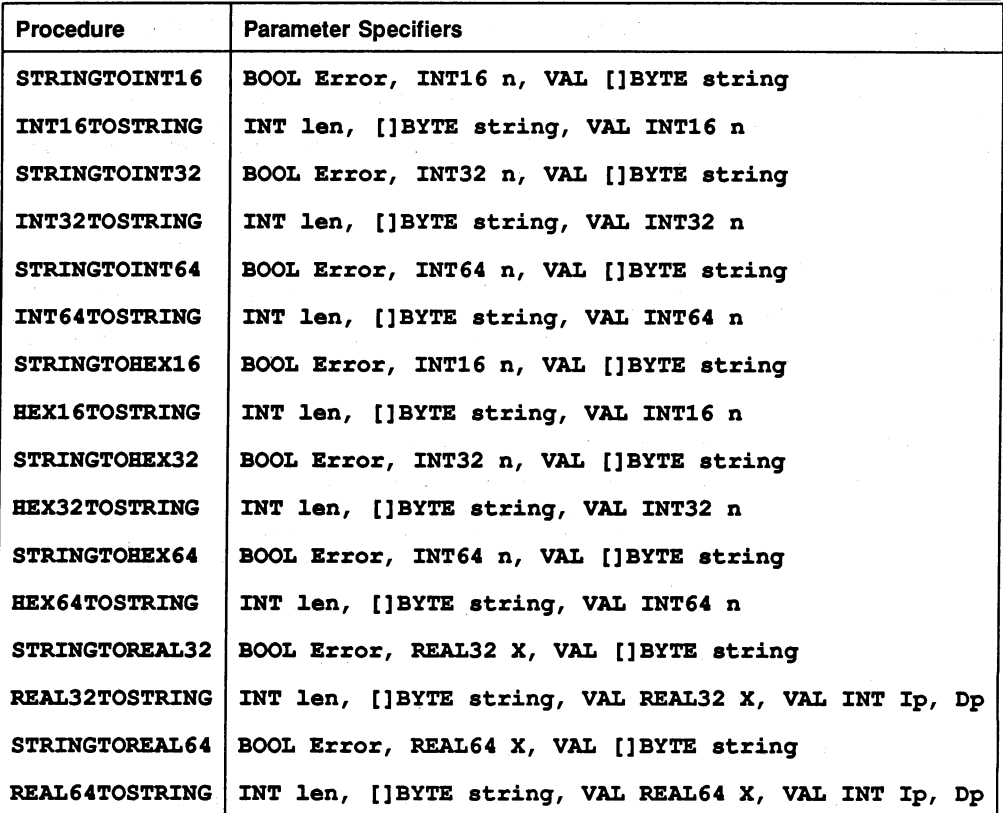

To use this library a program header must include the line:

'OSE extrio

 $\sigma_{\rm 200~keV}$ 

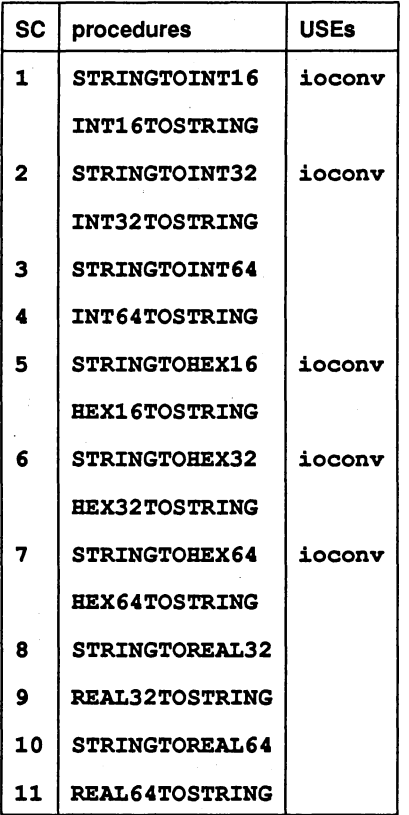

The table below lists the procedures contained in each SC and which other libraries are used:

These have been separated to reduce the chance that extended arithmetic handling would have to be loaded unnecessarily, they area continuation of the conversion procedures in ioconv.

For further information on the procedures provided by this library see the occam 2 Reference Manual.

# 14.12 String handling library strings

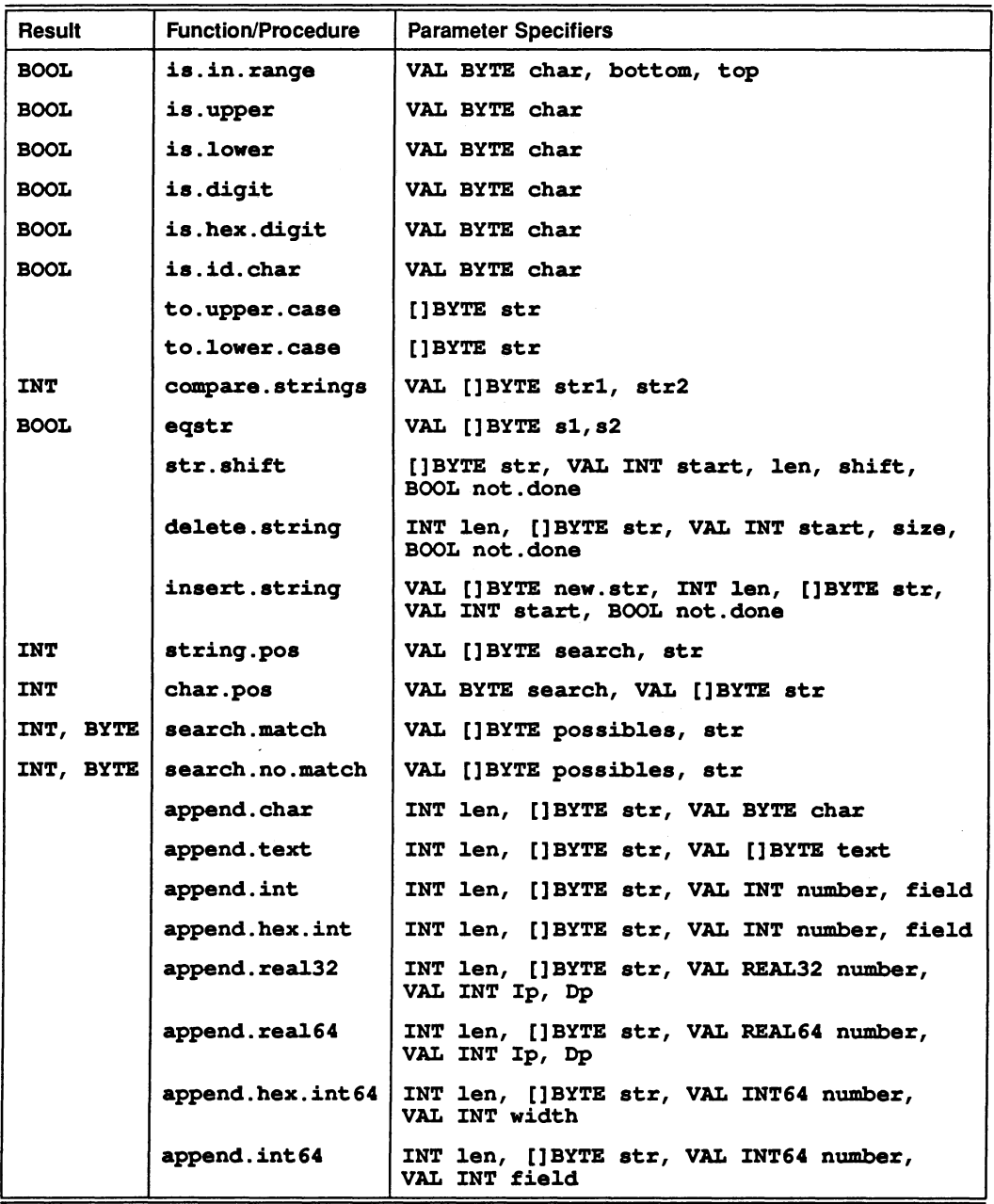

To use this library a program header must include the line:

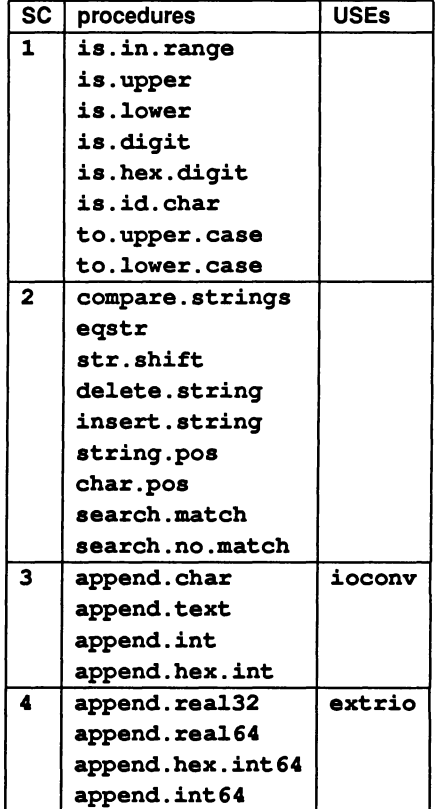

The table below lists the procedures contained in each SC and which other libraries are used:

The procedures and functions in this group provide the basis for string handling in occam. They are consistent with the absence of dynamic space allocation, insofar as they work in terms of a declared array and a used part of that array defined by an upper bound.

These functions and procedures facilitate simple manipulation of names, commands, replies, etc.

### 14.12.1 Character handling functions

### is.in.range

BOOL FUNCTION is.in.range (VAL BYTE char, bottom, top)

Returns TRUE if the value of char is in the range defined by bottom and top inclusive.

#### is.upper

BOOL FUNCTION is.upper (VAL BYTE char)

Returns TRUE if char is an ASCII upper case letter.

### is.1ower

# BOOL FUNCTION is.1ower (VAL BYTE char)

Returns TRUE if char is an ASCII lower case letter.

#### is.digit

### BOOL FUNCTION is. digit (VAL BYTE char)

Returns TRUE if char is an ASCII decimal digit.

### is.hex.digit

# BOOL FUNCTION is.hex.digit (VAL BYTE char)

Returns TRUE if char is an ASCII hexadecimal digit. Upper or lower case letters A-F are allowed.

# is.id.char

# BOOL FUNCTION is. id. char (VAL BYTE char)

Returns TRUE if char is an ASCII character which can be part of an OCCAM name.

# to.upper.case

### PROC to. upper. case ([] BYTE str)

Converts all alphabetic characters in str to upper case.

# to.1ower.case

#### PROC to.1ower.case ([]BYTE str)

Converts all alphabetic characters in str to lower case.

# 14.12.2 String comparison functions

Strings may be compared for order or for equality.

#### compare.strings

#### INT FUNCTION compare.strings (VAL []BYTE strl, str2)

This general purpose lexicographic ordering function compares two strings. (lexicographic ordering is the ordering used in dictionaries etc., using the ASCII values of the bytes). It returns one of the 5 results 0, 1,  $-1$ , 2,  $-2$  as follows.

- o The strings are exactly the same in length and content.
- 1 str2 is a leading sub-string of str1
- $-1$  str1 is a leading sub-string of str2
	- 2 str1 is lexicographically later than str2
- $-2$  str2 is lexicographically later than str1

```
So if s is 'abcd':
compare.strings ("abc", [s FROM 0 FOR 3]) = 0
compare.strings ("abc", [s FROM 0 FOR 2]) = 1
compare.strings ("abc", s) =-1compare. strings ("bc", s) = 2compare.strings ("a4", s) =-2
```
#### eqstr

### BOOL FUNCTION eqstr (VAL []BYTE sl, s2)

This is an optimised test for string equality. It returns TRUE if the two strings are the same size and have the same contents.

# 14.12.3 String editing procedures

A string to be edited will be stored in an array which may have some unused space at its end. The editing operations supported are deletion of a number of charaters, with the closing up of the gap created, and insertion of a new string starting at any position within a string, at which a gap of the necessary size is created.

These two operations are supported by a lower level procedure for shifting a consecutive substring left or right within the array. This lower level procedure does exhaustive tests against overflow.

# str.shift

#### PROC str.shift ([] BYTE str, VAL INT start, 1en, shift, BOOL not.done)

Take a substring [str FROM start FOR len], and copies it to a position shift places to the right. Any implied actions involving bytes outside the string are not performed and cause the error flag not. done to be set TRUE.

#### de1ete.string

#### PROC de1ete.string (INT 1en, []BYTE str, VAL INT start, size, BOOL not.done)

Deletes size bytes from the string str starting an str [start]. There are initially len significant characters in str and it is decremented appropriately. If start is outside the string, or size is negative or greater than the string length, then no action accurs and not. done is set TRUE.

# insert.string

#### PROC insert.string (VAL []BYTE new.str, INT 1en, []BYTE str, VAL INT start, BOOL not.done)

Creates a gap in str before str[start] and copies the string new.str into it. There are initially 1en significant characters in str and 1en is incremented by the length of new. str inserted. Any overflow of the declared SIZE of str results in truncation at the right and setting not. done to **TRUE.** This procedure may be used for simple concatenation on the right by setting start =  $1en$ or on the left by setting start  $= 0$ . This method of concatenation differs from that using the append. procedures in that it can never cause the program to stop.

#### 14.12.4 String searching functions

These procedures allow a string to be searched for a match with a single byte or a string of bytes, or for a byte which is one of a set of possible bytes, or for a byte which is not one of a set of bytes. Searches insensitive to alphabetic case should use to. upper. case or to. lower. case on both operands before using these procedures.

### strinq.pos

# INT FUNCTION atrinq.pos (VAL []BYTE search, str)

Returns the position in str of the first occurrence of a sub-string which exactly matches search. Returns  $-1$  if there is no such match.

### char.pos

# INT FUNCTION char.pos (VAL BYTE search, VAL []BYTE str)

Returns the position in  $str$  of the first occurrence of the byte search. Returns  $-1$  if there is no such byte.

### search.match

# INT, BYTE FUNCTION search.match (VAL []BYTE possibles, str)

Searches str for any one of the bytes in the array possibles. If one is found its index and identity are returned as results. If none is found then  $-1$ , 255(BYTE) are returned.

#### search.no.match

# INT, BYTE FUNCTION search.no.match (VAL []BYTE possibles, str)

Searches str for a byte which does not match any one of the bytes in the array possibles. If one is found its index and identity are returned as results. If none is found then  $-1$ , 255(BYTE) are returned.

#### 14.12.5 String append functions

#### append. char

PROC append.char (INT len, []BYTE str, VAL BYTE char)

Writes a byte char into the array str at  $str[len]$ . len is incremented by 1. Behaves like STOP if the array overflows.

#### append. text

# PROC append. text (INT len, []BYTE str, VAL []BYTE text)

Writes a string text into the array  $str$ , starting at  $str[Len]$  and computing a new value for len. Behaves like STOP if the array overflows.

#### append.int

# PROC append.int (INT len, []BYTE str, VAL INT number, field)

Converts number into a sequence of ASCII decimal digits padded out with leading spaces and an optional sign to the specified field width if necessary. If the number cannot be represented in field characters it is widened as necessary. A zero value for field will give minimum width. The converted number is written into the array  $str$  starting at  $str[Len]$  and len is incremented. Behaves like STOP if the array overflows.

# append.hex.int

#### PROC append.hex.int (INT len, []BYTE str, VAL INT number, field)

Converts number into a sequence of ASCII hexadecimal digits, using upper case letters, preceded by  $\#$ . The total number of characters sent is always width+1, padding out with 0 or F on the left if necessary. The number is truncated at the left if the field is too narrow, thereby allowing the less significant part of any number to be printed. The converted number is written into the array  $str$ starting at str [len] and len is incremented. Behaves like STOP if the array overflows.

### append.real32

## PROC append.real32 (INT len, []BYTE str, VAL REAL32 number, VAL INT Ip, Dp)

Converts number into a sequence of ASCII decimal digits padded out with leading spaces and an optional sign to the specified number of digits **Ip** before and **Dp** after the decimal point. The converted number is written into the array  $str$  starting at  $str[len]$  and len is incremented. Behaves like STOP if the array overflows.

The total added width will be  $\text{Ip} + \text{Dp} + 2$  except in the following special cases:

If the value will not fit, an exponential form is used.

If Ip is zero, an exponential form with Dp significant digits is used, giving a field width of Dp  $+ 6$ .

If Ip and D<sub>P</sub> are zero, a minimum field width free format is used.

Numbers which correspond to the IEEE standard concepts of 'Infinity' and 'NotaNumber' produce the texts Inf and NaN, respectively.

In exponential forms a number in the range  $[1.0, 10.0)$  is followed by  $\mathbf{E}$ ,  $a + or -$  sign, and a 2 digit decimal exponent.

# append. real64

### PROC append.real64 (INT len, []BYTE str, VAL REAL64 number, VAL INT Ip, Dp)

Converts number into a sequence of ASCII decimal digits padded out with leading spaces and an optional sign to the specified number of digits Ip before and Dp after the decimal point.

Details as for REAL32 but allowing 3 digits for the exponent.

#### append.hex.int64

PROC append.hex.int64 (INT len, []BYTE str, VAL INT64 number, VAL INT width)

As append. hex. int but for 64-bit integers

### append.int64

PROC append.int64 (INT len, []BYTE str, VAL INT64 number, VAL INT width)

As append. int but for 64-bit integers

# 14.13 General purpose i/o procedure library userio

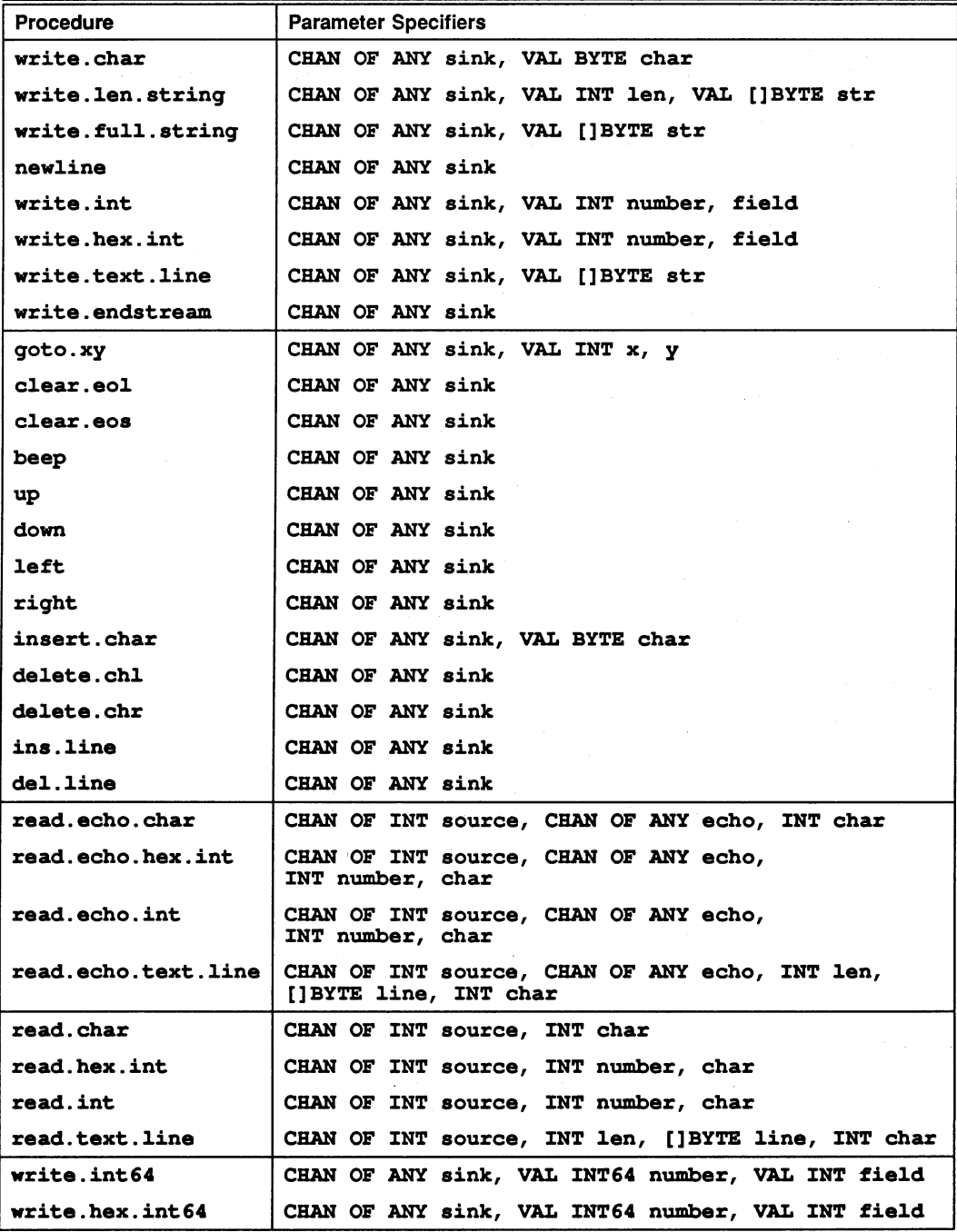

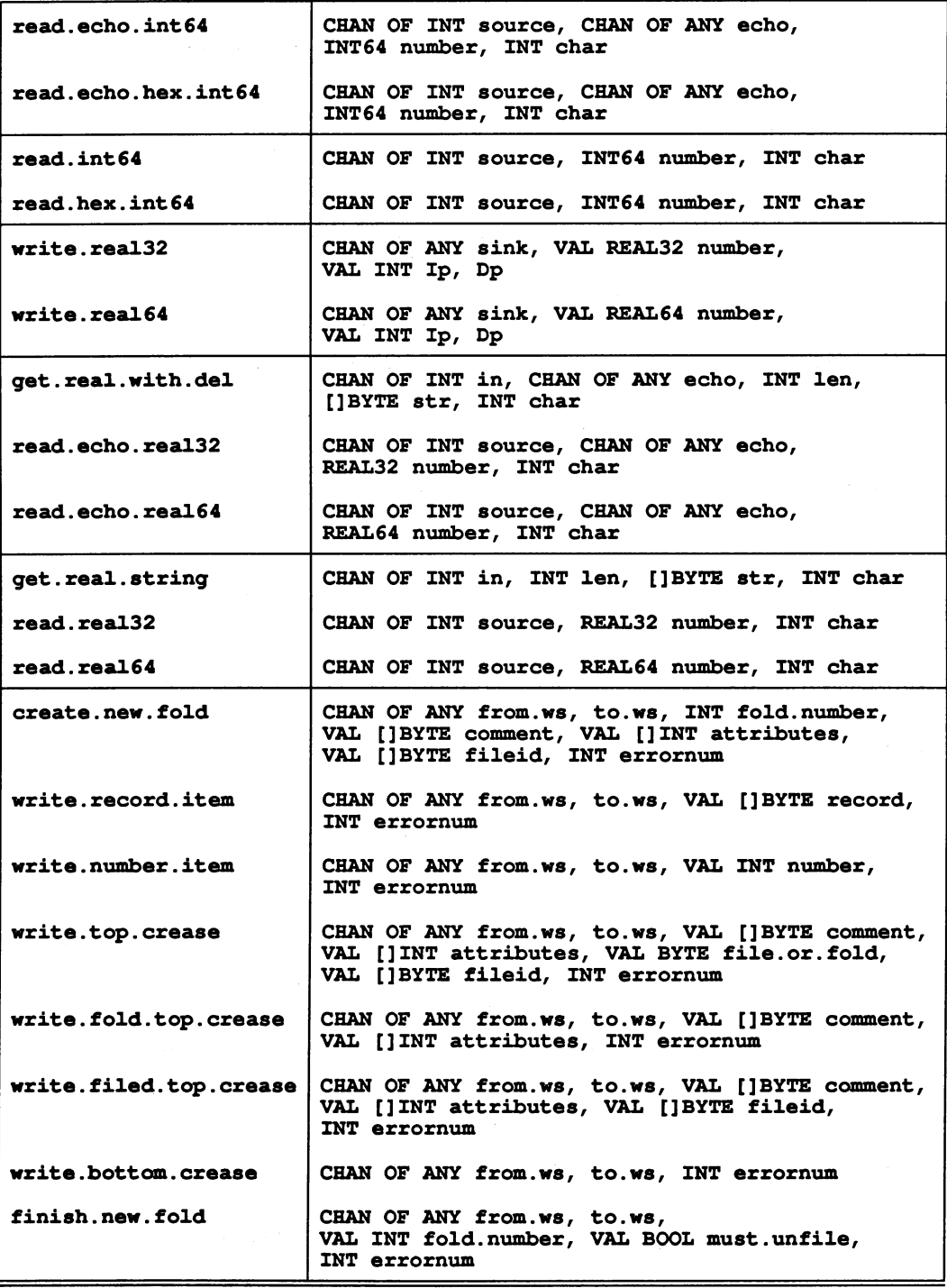

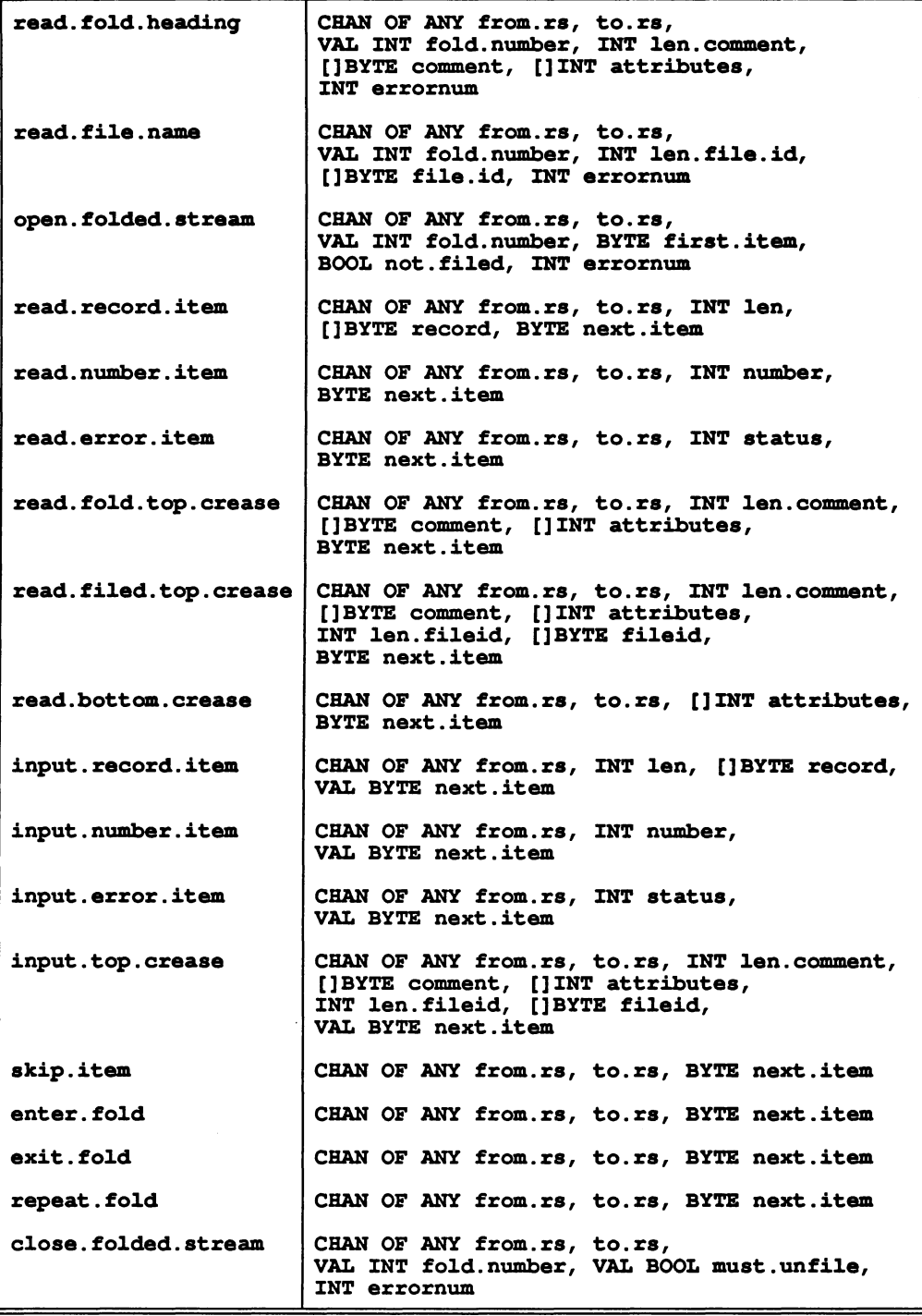

To use this library a program header must include the line:'

# 'USE userio

The table below lists the procedures contained in each SC and which other libraries are used:

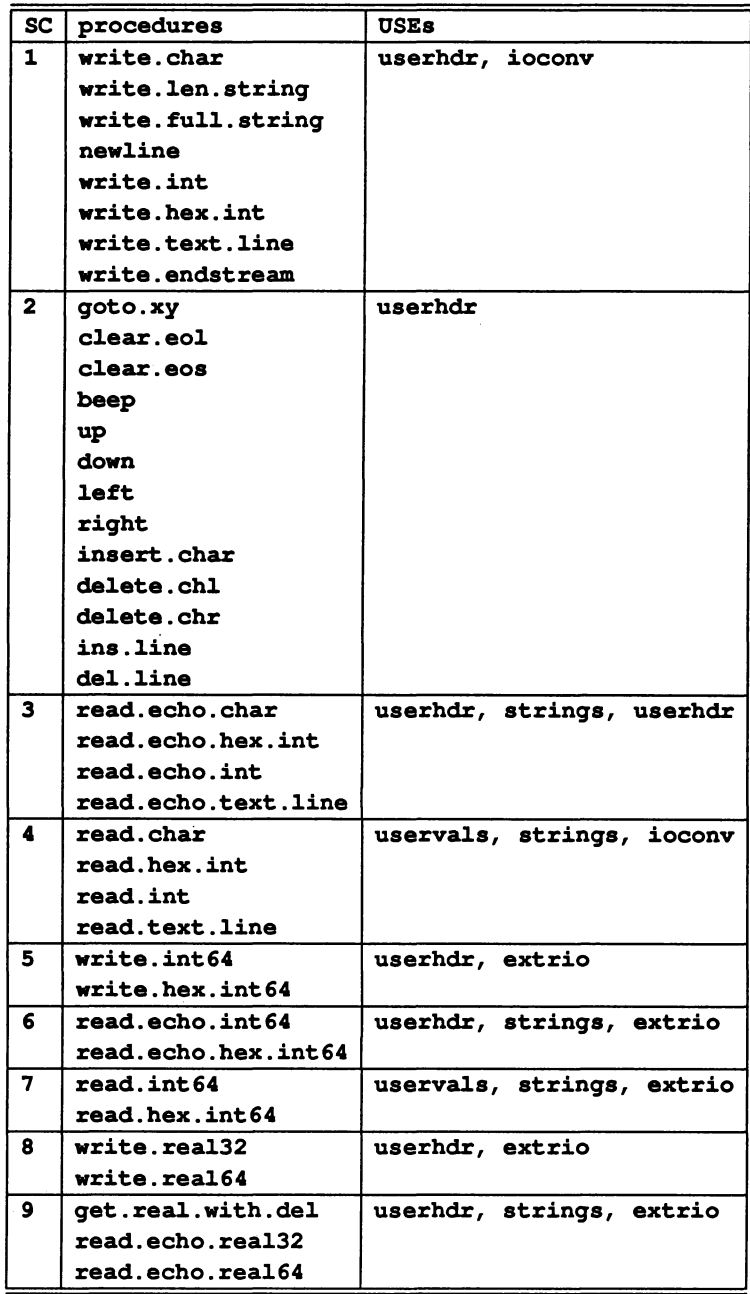

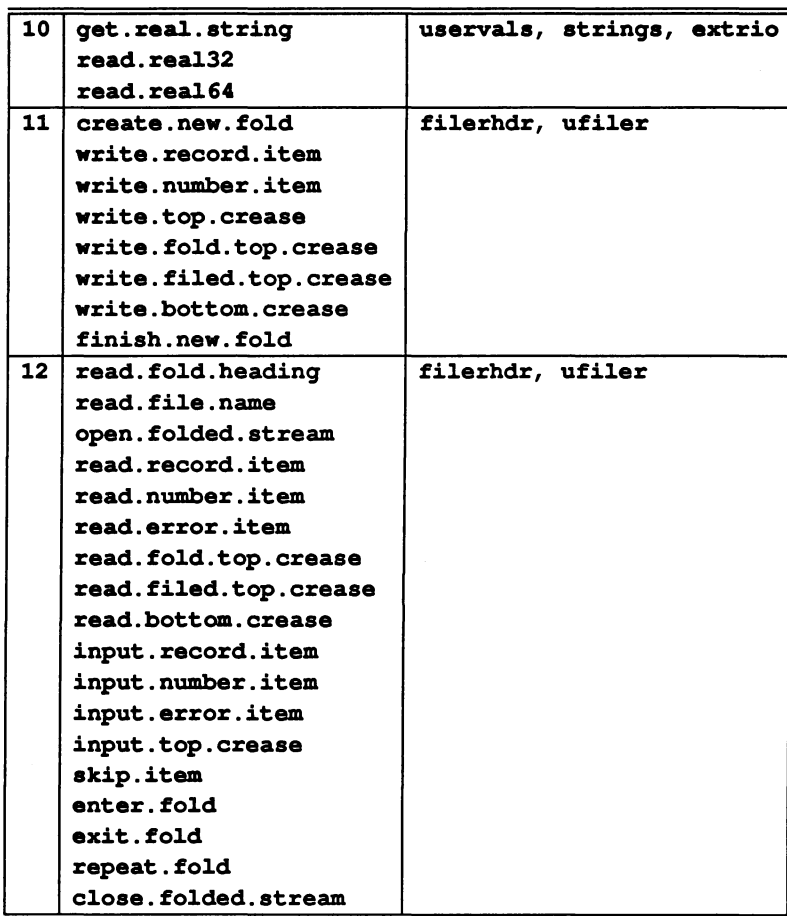

# 14.13.1 The simple input and output procedures

The design of this library is elaborated in Technical Note 28.

Two models of input/output are supported by appropriate sets of procedures.

A simple model of input and output which is applicable both to an interactive terminal and to sequential text files is based on a sequence of lines of text, separated by carriage return characters. This model is also appropriate for communication between the processes of an occam program, if the information being sent is essentially a sequential text stream.

The second model is the folded stream model, which allows a hierarchical data structure to be traversed, with the option to omit parts of the structure, to repeat parts of the traverse, etc.

The simple user procedures provide access to a stream of characters as input, and a stream of characters as output. The characters are received from, or transmitted to, the environment as ASCII values, represented as INT values on input and BYTE values on output. The procedures enable the programmer to think also, if desirable, in terms of higher level concepts such as numbers and strings. The set of procedures provided is not exhaustive, and users should feel free to add to the set for their own purposes.

The user does not need, in the first instance, to be aware of the protocol used on the channels used by these procedures. A simple program containing only sequential code, or doing screen output only from one branch of its parallel structure can do all its terminal input and output through procedures from the first set, enhanced if necessary by procedures in the same style which handle the extra types for real and long integer variables.

The output procedures are of two kinds. On the one hand there are procedures to output characters, numbers and strings at the current cursor position, and an explicit newline procedure. On the other hand there is a procedure for outputting a complete line of text which the user has built up in an array of bytes. Procedures are provided in the libraries ioconv, extrio and strings for converting numbers into strings.

The user may decide whether or not he wishes to echo keyboard input to the screen as it is input. Each procedure has a version with and without the ability to echo. It is normally preferable to use the versions with echo, as these are coded to respond to the delete key for simple corrections of keyboard errors. Note that the effect of the delete key is restricted to the current procedure call and cannot influence the result of previous calls of procedures on the same line of input.

# Simple output procedures

SC 1 contains the simple output procedures. All have a first parameter sink which is the channel on which output commands are sent to cause an appropriate sequence of text characters to be generated. The actual parameter corresponding to this should be a channel using the screen stream' (output) protocol. Such a channel is the screen channel of an executable procedure (EXE). It may alternatively be an input channel to one of the interface procedures scrstream.multiplexor, scrstream.fan.out, scrstream. to. file, etc., described in the section on the library interf. The procedures are designed for streams of ASCII characters and may not be appropriate for binary byte streams.

Each line of text may be terminated either by an explicit call of the procedure write.text.line or newline, or by including the character pair "\*c\*n" in a string. Both these characters should normally be sent as one or other may be ignored in some circumstances, and both are usually required on real terminals. The preferred convention is to terminate each line with a newline (rather than preceding it with one).

SC 2 contains a number of procedures for sending terminal control codes down a screen stream channel. These should only be used when the receiving process is controlling a terminal or is forwarding commands to one which does. They can not sensibly be used if the receiver is creating a file. The control codes are terminal-independent codes for a number of common screen handling operations. They are described in detail in section 16.1.

SCs 5 and 8 contain further procedures in the same style for long integer and real types. These are not a complete set, and may be extended if required.

# Simple input procedures

SCs 3 and 4 contain the simple key stream input procedures. Values from a keyboard channel are expressed as integers. Positive integers are key codes, negative ones are error numbers. Error numbers are only likely if the source is a filing system interface procedure. Key codes may be either simple ASCII codes, or they may be encoded representations of function keys as used by the TDS editor interface. These are discussed in detail in section 16.1. End of line is normally represented by the value  $INT' *c'$  alone.

Each procedure is provided in two forms, with and without echo. Echo is the return of an ASCII code to an output channel using screen protocol. A procedure with echo also allows characters to be deleted (as long as a terminator has not yet been encountered).

The versions without echo perform input only and are otherwise identical to those which perform echo and handle deletions.

The reading procedures for numeric values all obey the same conventions with respect to leading characters and terminators. The first character which may be part of the number is assumed to have been already read and must be provided by the caller as the initial value of the INT parameter char. This requires that the actual parameter corresponding to char must be a variable and must be initialised before using any of the read number procedures. The initial value may be obtained by a call of read. char or may be a dummy value such as **INT'** '.

The procedure then reads characters. ignoring everything before the first valid character (a digit. or for decimal numbers,  $a + or - sign$ ). A number in the appropriate syntax is then read terminated by the first character which cannot validly continue the number, which is returned in the parameter char. If an error occurs an error number is returned in char.

These conventions are adopted to facilitate the coding of input from text streams where numbers are embedded within text and may have arbitrary terminators.

Although, strictly, hexadecimal digits greater than 9 and the decimal exponent symbol E are defined to be upper case characters these procedures will accept the corresponding lower case characters. but will echo them in upper case. The character '  $\frac{1}{2}$ ' is NOT accepted as an alternative to ' $\frac{1}{2}$ '.

There is one common error value which any of these procedures may generate if a number which is out of range or otherwise invalid is encountered. This value has the name  $\texttt{ft}$ , number. error and is defined in the library uservals. If such a value is returned the value of the parameter number is undefined.

The procedures with echo copy the actual characters input to the echo channel. converting lower case hexadecimal digits or e in a REAL number to upper case and acting on delete characters as they are received. The first character (passed in as char) is assumed to have been already echoed, and an immediately subsequent delete will delete it. The terminating character is echoed even when it is subsequently converted into an error indication.

SCs 6 and 7 contain long integer procedures in the same style

SCs 9 and 10 contain similar real number procedures.

## Output to and input from the folded file store

SCs 11 and 12 contain the folded stream access procedures.

This group of procedures enable the user to write and read hierarchically structured data mapped on to the folding system of the TDS. They are therefore only suitable for inclusion in executable procedures (EXES) or in PROGRAMs which will run in communication with an EXE at run time. The process within the TDS which handles these communications is called the user filer.

The procedures provided do not exercise all the facilities available across the folded stream interface. but support a subset. Programmers may wish to extend the set of procedures provided (in a similar style if this is appropriate) to give the facilities they require. The full facilities of the interface are described in section 16.2.

All these procedures have a pair of channels as their first two parameters, the first of these is a channel from the environment into the current process and the second is a channel from the current process to the environment.

Communications across these channels are of three kinds (from the point of view of a user program communicating with the TDS):

- user filer control mode.
- file stream input modes (folded and data).
- file stream output modes (folded and data).

In any one sequence of communications using a pair of these channels the channel pair is first used in user filer control mode sending commands or queries on the output channel and receiving data or responses on the input channel. Actual data transfers are then carried out either in a file stream input mode or in a file stream output mode. These modes are defined to be data stream modes or folded stream modes according to the particular open command used to switch from command mode.
Data stream modes are for reading operations where any internal fold structure is to be ignored or for writing operations where no internal fold structure is to be created in the new fold. They are used in the interface procedures keystream. from. file and scrstream.to. file described in section 14.14 on the library interf.

Folded stream modes give the user the potential to navigate the fold structure of an existing fold and to create a nested fold structure in a new fold. The procedures described here support a significant subset of the possible operations in these modes.

On exhaustion of a stream the channel pair reverts to user filer control mode.

The procedures are presented in two groups, those for writing new folded streams and those for reading existing folded streams. They all make use of lower level procedures from the library ufiler described in section 14.6.

The descriptions of the procedures assume familiarity with the structure of folded data as described in appendix G of this manual.

The following conventions apply to the parameters of the procedures:

- The first two parameters are channels; in a call where these procedures are being used to communicate directly with the TDS, the first will be an element from the array  ${\tt from}$ . user. filer and the second must be the corresponding element (with the same subscript) from the array to.user.filer.
- 2 A parameter called fold. number is an integer defining the position of the root fold being used in the operation with respect to the closed fold bundle on which the cursor is positioned when the EXE program is run. The following example shows how folds are numbered:

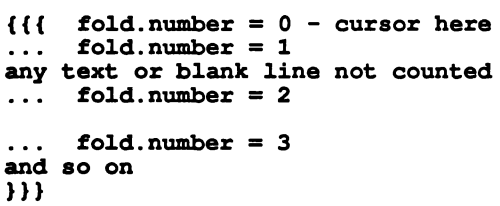

Fold number 0 cannot be accessed concurrently with any other fold.

- 3 [ ] BYTE parameters are used to pass text as lines of data or as fold line comment and/or file names. A terminating  $\prime \star c'$  character is always permitted in strings passed to the environment. This is removed when necessary by the procedure.
- <sup>4</sup> <sup>A</sup> [] BYTE parameter used to return <sup>a</sup> string read by the procedure is always preceded by an IN'!' parameter whose computed value defines the length of the string read. The array must be big enough for the expected data (256 for text, 512 for arbitrary data).
- 5 A parameter called **attributes** is used to communicate an array of three integers defining what kind of fold is being read or written. The values written as attributes must be chosen from those defined in appendix D.3
- 6 A parameter called exxornum may at any time return an error code (see appendix E) to the caller. If any of the folded stream output procedures returns excornum  $\langle \rangle$  fi. ok then the stream must be immediately closed or the program will deadlock trying to read the next command from the receiver.

### 14.13.2 Simple output

The strings handled by these procedures should not exceed 256 bytes in length and should not normally include ASCII control characters.

### write. char

# PROC write. char (CBAN OF ANY sink, VAL BYTE char)

Sends the ASCII value char down sink to the current position in the output line.

#### write.1en.string

#### PROC write.1en.string (CHAN OF ANY sink, VAL INT 1en, VAL[]BYTE str)

str is any string with len or more characters, the first len of these are sent to sink. This procedure should be used for text passed as an array segment whose size is computed at run-time.

### write. fu11. string

### PROC write.fu11.string (CHAN OF ANY sink, VAL []BYTE str)

str is any string all of whose characters are sent to sink. This procedure should be used for constant text strings, and other strings of known length (probably expressed as an array segment).

#### new1ine

PROC new1ine (CHAN OF ANY sink)

Sends "\*c\*n" to sink.

#### write.int

### PROC write.int (CHAN OF ANY sink, VAL INT number, fie1d)

Converts number into a sequence of ASCII decimal digits padded out with leading spaces and an optional sign to the specified field width if necessary. If the number cannot be represented in field characters it is widened as necessary, a zero value for field will give minimum width. The converted number is sent to sink.

### write.hex.int

#### PROC write.hex.int (CHAN OF ANY sink, VAL INT number, fie1d)

Converts number into a sequence of ASCII hexadecimal digits, using upper case letters, preceded by  $\#$ . The total number of characters sent is always  $\text{field} + 1$ , padding out with 0 or F on the left if necessary. The number is truncated at the left if the field is too narrow, thereby allowing the less significant part of any number to be printed. The converted number is sent to sink.

### write.text.1ine

#### PROC write.text.line (CHAN OF ANY sink, VAL []BYTE str)

A line of characters from  $str$ , optionally terminated by a  $' *c'$  is sent to sink followed by a newline. This procedure should be used for text which the programmer organises into complete lines.

#### write.endstream

### PROC write.endstream (CHAN OF ANY sink)

Sends a special stream terminator value to sink. A call of this is needed if sink is a file interface. or other interface procedure without an explicit stoppping channel, but not if it is a real screen channel (parameter of the EXE).

### 14.13.3 Control codes to the terminal screen

These procedures may be used to generate the control codes in screen stream protocol defined in section 16.4.5. These enable programs which use cursor addressing, etc. to be isolated from the peculiarities of different terminal types. The TDS server converts these codes into appropriate sequences for the host PC's terminal. Interface procedures for conversion into ANSI screen protocol or TVI920 screen codes are supplied in the library interf.

goto.xy

PROC goto.xy (CBAN OF ANY sink, VAL INT x, y)

Sends the cursor to screen position  $(x,y)$ . The origin  $(0,0)$  is at the top left corner of the screen.

c1ear.eo1

PROC c1ear.eo1 (CBAN OF ANY sink)

Clears from the cursor position to the end of the current screen line.

#### c1ear.eos

PROC c1ear.eos (CBAN OF ANY sink)

Clears from the cursor position to the end of the current line and all lines below.

#### beep

PROC beep (CBAN OF ANY sink)

Sends a bell code to the terminal.

#### up

PROC up (CBAN OF ANY sink)

Moves the cursor one line up the screen.

#### down

PROC down (CBAN OF ANY sink)

Moves the cursor one line down the screen.

### 1eft

PROC 1eft (CBAN OF ANY sink)

Moves the cursor one place left.

### right

PROC right (CBAN OF ANY sink)

Moves the cursor one place right.

The remaining procedures in this group are not quaranteed to be fully implemented on all terminal types. They should only be used when the terminal being used can perform the required effect.

### insert. char

#### PROC insert. char (CBAN OF ANY sink, VAL BYTE char)

The character at the cursor and those to the right of it are moved one place to the right and the character char is inserted at the cursor. The cursor moves one place right.

#### de1ete.ch1

#### PROC de1ete. ch1 (CRAN OF ANY sink)

The character to the left of the cursor is deleted and the rest of the line is moved one place left. The cursor moves one place left.

#### de1ete.chr

#### PROC de1ete.chr (CHAN OF ANY sink)

The character at the cursor is deleted and all following characters on the line are moved one place left. The cursor does not move.

### ins.1ine

#### PROC ins.1ine (CHAN OF ANY sink)

The lines below the current line are moved down one line on the screen, losing the bottom line. The current line becomes blank.

### de1.1ine

### PROC de1.1ine (CBAN OF ANY sink)

The current line is deleted and all lines below it are moved up one line. The bottom line becomes blank.

### 14.13.4 Simple input

These are in two groups. Those which perform echo and deletion, suitable for a real interactive keyboard, and those which do not echo, suitable for input from a sequential file using an interface procedure from the library interf.

In these procedures the first parameter is always a key stream channel, and in those which echo the second is a screen stream channel.

#### read. echo. char

#### PROC read.echo.char (CHAN OF INT source, CHAN OF ANY echo, INT char)

Returns ASCII value of next char from source, (if input is from a file interface procedure (see library interf) end of line is normally signified by the value  $INT' * c'$ ). No deletions are allowed. A  $'$ \*c' is echoed with the character pair  $^{\overline{\mathfrak{m}}}$ \*c\*n". All other ASCII control codes and TDS function codes are not echoed.

### read.echo.hex.int

### PROC read.echo.hex.int (CHAN OF INT source, CHAN OF ANY echo, INT number, char)

char must be initialised, normally with ' #' .

Skips input up to a valid hexadecimal digit, then reads a sequence of hex digits to the first non-digit, returned as char, and converts the digits to an integer in number.

#### read.echo.int

### PROC read.echo.int (CHAN OF INT source, CHAN OF ANY echo, INT number, char)

char must be initialised to the first character of the number.

Skips input up to a digit,  $\#$ ,  $+$  or  $-$ , then reads a sequence of digits to the first non-digit, returned as char, and converts the digits to an integer in number. If the first significant character is a  $\#$  then a hexadecimal number is input, thereby allowing the user the option of which number base to use.

#### read.echo.text.1ine

### PROC read.echo.text.1ine (CHAN OF INT source, CBAN OF ANY echo, INT 1en, []BYTE 1ine, INT char)

Reads text into the array  $\text{Line up to and including } ' \star \text{c}'$ , or up to and excluding any error code. A final ' \*c' is always stored in the array. Any ' \*n' encountered is thrown away. Len is the length of the line including the terminator. If there is an error its code is returned as char, otherwise the value of char will be INT' \*c'. If the array is filled before a ' \*c' is encountered all further characters are ignored. Note that some TDS function codes have values which exceed 255 (see appendix D), this procedure will ignore such values completely.

#### read. char

### PROC read. char (CBAN OF INT source, INT char)

Returns ASCII value of next char from source, (if input is from a file end of line is signified by the value INT' \*c').

#### read.hex.int

### PROC read.hex.int (CBAN OF INT source, INT number, char)

char must be initialised to the first character of the number. Skips input up to a valid hexadecimal digit, then reads a sequence of hex digits to the first non-digit, returned as char, and converts the digits to an integer in number.

#### read.int

### PROC read.int (CBAN OF INT source, INT number, char)

char must be initialised to the first character of the number. Skips input up to a digit,  $\frac{1}{2}$ ,  $\frac{1}{2}$ , + or -, then reads a sequence of digits to the first non-digit, returned as char, and converts the digits to an integer in number. If the first significant character is a ' $\#$ '

then a hexadecimal number is input, thereby allowing the user the option of which number base to use.

### read.text.1ine

### PROC read.text.1ine (CBAN OF INT source, INT 1en, []BYTE line, INT char)

Reads text into the array  $\limsup$  up to and including  $\prime *c'$ , or up to and excluding any error code. Any ' \*n' encountered is thrown away.1en is the length of the line. A terminating ' \*c' is always stored in the array. If there is an error its code is returned as char, otherwise the value of char will be INT  $\cdot *c'$ . If the array is filled before a  $\cdot *c'$  is encountered all further characters are ignored. Note that some TDS function codes have values which exceed 255 (see appendix D), this procedure will ignore such values completely.

14.13.5 Long integers and reals

#### write.int64

PROC write.int64 (CHAN OF ANY sink, VAL INT64 number, VAL INT field)

As write. int but for 54-bit integer values.

write.hex.int64

PROC write.hex.int64 (CHAN OF ANY sink, VAL INT64 number, VAL INT field)

As write. hex. int but for 64-bit integer values.

### read.echo.int64

PROC read.echo.int64 (CHAN OF INT source, CBAN OF ANY echo, INT64 number, INT char)

As read. echo. int, but for 64-bit integers.

#### read.echo.hex.int64

```
PROC read.echo.hex.int64 (CBAN OF INT source, CHAN OF ANY echo,
              INT64 number, INT char)
```
As read. echo. hex. int, but for 64-bit integers.

### read.int64

PROC read.int64 (CHAN OF INT source, INT64 number, INT char)

As read. int, but for 64-bit integers.

#### read.hex.int64

PROC read.hex.int64 (CHAN OF INT source, INT64 number, INT char)

As read. hex. int, but for 64-bit integers.

#### write.rea132

#### PROC write.real32 (CHAN OF ANY sink, VAL REAL32 number, VAL INT lp, Dp)

Converts number into a sequence of ASCII decimal digits padded out with leading spaces and an optional sign to the specified number of digits Ip before and Dp after the decimal point. The converted number is sent to sink.

The total width will be  $\texttt{Ip + Dp + 2}$  except in the following special cases:

If the value will not fit, an exponential form is used.

If Ip is zero, an exponential form with Dp significant digits is used, giving a field width of  $Dp + 6$ .

If Ip and Dp are zero, <sup>a</sup> minimum field width free format is used.

Numbers which correspond to the IEEE standard concepts of 'Infinity' and 'NotaNumber' produce the texts Inf and NaN, respectively.

In exponential forms a number in the range  $[1.0, 10.0)$  is followed by  $E$ ,  $a + or - sign$ , and a 2 digit decimal exponent.

#### write.rea164

PROC write.rea164 (CBAN OF ANY sink, VAL REAL64 number, VAL INT Ip, Dp)

Converts number into a sequence of ASCII decimal digits padded out with leading spaces and an optional sign to the specified number of digits Ip before and Dp after the decimal point.

Details as for REAL32 but allowing 3 digits for the exponent.

### get.rea1.with.de1

PROC get.real.with.del (CHAN OF INT in, CHAN OF ANY echo, INT len, []BYTE str, INT char)

For internal use only by the following two procedures.

### read.echo.rea132

### PROC read.echo.real32 (CHAN OF INT source, CHAN OF ANY echo, REAL32 number, INT char)

Skips input up to a digit,  $+$  or  $-$ , then reads a sequence of digits (with optional decimal point and exponent) up to the first invalid character, returned as char. Converts the digits to a floating point value in number.

### read.echo.rea164

### PROC read.echo.rea164 (CHAN OF INT source, CHAN OF ANY echo, REAL64 number, INT char)

Skips input up to a digit,  $+$  or  $-$ , then reads a sequence of digits (with optional decimal point and exponent) up to the first invalid character, returned as char. converts the digits to a floating point value in number.

#### get.rea1.string

PROC get.real.string (CHAN OF INT in, INT len, []BYTE str, LNT char)

For internal use only by the following two procedures.

#### read.rea132

PROC read.rea132 (CHAN OF INT source, REAL32 number, INT char)

Skips input up to a digit,  $+$  or  $-$ , then reads a sequence of digits (with optional decimal point and exponent) up to the first invalid character, returned as char. Converts the digits to a floating point value in number.

#### read.rea164

### PROC read.rea164 (CHAN OF INT source, REAL64 number, INT char)

Skips input up to a digit,  $+$  or  $-$ , then reads a sequence of digits (with optional decimal point and exponent) up to the first invalid character, returned as char. Converts the digits to a floating point value in number.

### 14.13.6 Write folded stream

This group of procedures gives sequential write access to a folded stream for output. They are designed for use with a receiver process which obeys the folded stream protocol used by the user filer. This section should be read in conjunction with section 16.2.6 describing the user filer communications.

As supplied the procedures are restricted to creating a new fold at the end of an existing bundle and writing sequentially into this new fold. The sequential stream may include nested folds and filed folds created by calls of procedures which create the creases around the nested folds.

<sup>A</sup> procedure similar to create. new. fold may be written for opening an existing empty filed fold for writing in folded stream mode.

Similar procedures could be written for writing folds in data stream mode. As this mode is better supported by using screen protocol and the interface procedure scrstream. to.file, these variants are left as exercises for the reader.

A user filer channel pair may be used to access one or more file streams in sequence. Procedures applicable in file stream output modes must be called in sequence according to the kinds of items being output. These calls must be bracketted between calls of create.new.fold and finish.folded.stream which change the channel pair from user filer control mode to folded file stream output mode and vice versa, respectively.

#### create. new. fold

### PROC create.new.fold (CHAN OF ANY from.ws, to.ws, INT fold.number, VAL [] BYTE comment, VAL [] INT attributes, VAL []BYTE fileid, INT errornum)

This procedure may only be called when the user filer channel pair from. ws and to. ws are in user filer control mode. Creates a new fold at the end of the bundle at position fold. number. (Counting from the first embedded fold as 1). Writes the comment and attributes provided. Makes the fold filed and opens a stream for writing. If successful the channel pair are then in file stream output mode. Any error is signalled in errornum.

### write. record. item

### PROC write.record.item (CHAN OF ANY from.ws, to.ws, VAL []BYTE record, INT errornum)

A record item is a line of text to be written to the output stream.

This procedure may only be called when the user filer channel pair from. ws and to. ws are in file stream output mode. Reads a command from the receiver and writes the record, if possible. If the record includes a trailing  $\star c'$ , this is removed.

### write.number.item

### PROC write.number.item (CHAN OF ANY from.ws, to.ws, VAL INT number, INT errornum)

This procedure may only be called when the user filer channel pair from. ws and to. ws are in folded file stream output mode. Reads command and writes the (non-negative) number, if possible. See appendix G for the representation of numbers in folded files.

### write.top.crease

PROC write.top.crease (CHAN OF ANY from.ws, to.ws, VAL []BYTE comment, VAL []INT attributes, VAL BYTE file. or. fold, VAL []BYTE fileid, INT errornum)

For internal use by the following two procedures.

### write.fold.top.crease

#### PROC write.fold.top.crease (CHAN OF ANY from.ws, to.ws, VAL [] BYTE comment, VAL [] INT attributes, ZNT errornum)

This procedure may only be called when the user filer channel pair  $from.ws$  and  $to.ws$  are in folded file stream output mode (folded stream or data stream). Reads a command from the receiver and writes an unfiled top crease if possible. The comment string may contain a trailing  $r \star c$  which will be removed.

### write.fi1ed.top.crease

### PROC write.filed.top.crease (CHAN OF ANY from.ws, to.ws, VAL [ ]BYTE comment, VAL [] INT attributes, VAL [ ] BYTE fileid, INT errornum)

This procedure may only be called when the user filer channel pair from. ws and to. ws are in folded file stream output mode. Reads a command from the receiver and writes a filed top crease if possible. The comment and fileid strings may contain a trailing '\*c' which will be removed.

#### write.bottom.crease

### PROC vrite.bottom.crease (CBAN OF ANY from. vs, to.ws, INT errornum)

This procedure may only be called when the user filer channel pair from. ws and to. ws are in folded file stream output mode. Reads a command from the receiver and writes a bottom crease if possible.

Note that it is not necessary to distinguish between a filed and an unfiled fold as the receiver keeps track of this.

### finish.new.fo1d

### PROC finish.nev.fo1d (CHAN OF ANY from.ws, to.ws, VAL INT fold.number, VAL BOOL must.unfi1e, INT errornum)

This procedure may only be called when the user filer channel pair from. ws and to. ws are in file stream output mode (folded or data stream). This procedure closes the newly written stream, unfiling it if must. unfile is TRUE. The channel pair will then be in user filer control mode.

Must be entered with exxornum containing the result from the most recent write command, so correct action can be taken if the file stream has been prematurely closed.

## 14.13.7 Read folded stream

This group of procedures gives read access to a folded stream. They can only be used in conjunction with a source which obeys the folded stream protocol used by the user filer. They are thus principally applicable in programs which will run as executable procedures (EXES) in the TDS, or which communicate with such a system at run time across INMOS links.

The procedures have been designed to give the programmer a view of a folded data stream corresponding to the displayed form of a fold structure presented by the editor.

A folded data stream may be opened, its contents may be read sequentially (With the option to skip folds of certain kinds), and it may be closed. It may be a complete fold pointed at by the editor cursor when the program is run, or it may be a fold immediately contained within such a fold.

In the simplest style of use, one procedure call corresponds to each line to be read into the program. These lines are text lines or crease lines and there is a procedure for each type of line. Each procedure reads the current line, and also determines the nature of the subsequent line so that the appropriate call may be made to obtain it. The nature of the next line is returned by a **BYTE** parameter next. **item which takes one of a** set of values conventionally associated with the names:

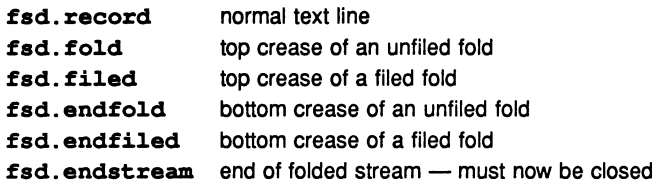

Two additional values are also in general possible, fsd. number and fsd. error.

All these values are supplied as a set of constant declarations in the library filerhdr or uservals.

A user filer channel pair may be used to access one or more file streams in sequence. Procedures applicable in file stream input mode must be called in sequence according to the value of next. item. These calls must be bracketted between calls of open. fo1ded. stream and c10ae . fo1ded. stream which change the channel pair from user filer control mode to file stream input mode and vice versa, respectively.

The first group of procedures supports reading the heading and attributes of a fold, opening a stream, and exhaustive sequential access to the stream. Such exhaustive access involves entering any embedded folds or filed folds and reading all of their contents also.

If a decision not to proceed, or not to enter a fold, is to be taken after reading part of the stream, then the second group of input. procedures should be used rather than the read. procedures.

### read.fo1d.heading

### PROC read.fold.heading (CHAN OF ANY from.rs, to.rs, VAL INT fold.number, INT len.comment, []BYTE comment, []INT attr1butes, INT errornum)

This procedure may only be called when the user filer channel pair  $from.rs$  and  $to.rs$  are in user filer control mode. Reads comment and attributes of the fold fold. number in the bundle pointed 'to by the cursor. The number 0 refers to the whole bundle, 1 to the first fold embedded within it, and so on. The attributes are an array of 3 integers defining the fold. type, fold. contents and relative fold.indent of this fold. Values of these attributes and their meanings are defined in appendix F. The effects of other attribute values are undefined. Any error is signalled in excornum. This will be zero  $(f_i \cdot \alpha k)$  for success or a value from the list in appendix D.

### read.fi1e.name

#### PROC read.file.name (CHAN OF ANY from.rs, to.rs, VAL INT fold.number, INT len.file.id, []BYTE fi1e.id, INT errornum)

This procedure may only be called when the user filer channel pair  $from \cdot rs$  and  $to \cdot rs$  are in user filer control mode. According to which version of the TDS is in use, files may have names (as in a conventional operating system directory structure) or not. This procedure reads the file name of the indicated fold into [file.id FROM 0 FOR 1en.file.id]. If the development system does not have a named file store len.file.id will be zero. Any error is signalled in errornum.

### open.folded.stream

#### PROC open.fo1ded.atream (CHAN OF ANY from.ra, to.ra, VAL INT fold.number, BYTE first.item, BOOL not. filed, INT errornum)

This procedure may only be called when the user filer channel pair  $from$ .  $rs$  and  $to$ .  $rs$  are in user filer control mode. The procedure opens a fold for folded reading, and if successful the channel pair are then in folded file stream input mode.

File stream modes require the fold being accessed to be filed and so if the fold identified by fold. number is found not to be filed the parameter not. filed is set TRUE and it is filed by the procedure. (Note that this attempt will fail if the fold is of a kind which cannot be filed). Errornum is returned as 0 ( $f_i$ , ok) if it is already filed,  $-1206$  ( $fi$ , not.  $fi$ led) if it was unfiled (and has not been successfully filed by this procedure); other negative values indicate other error conditions.

first. item is one of fsd. record, fsd.number, fsd. fo1d or fsd. fi1ed according to the identity of the first item in the fold.

This value is used to choose the appropriate read procedure to call the first item in the folded stream. In a similar way each subsequent read operation also defines the type of the following item. Any failure to read an item will result in the value fsd. error being returned instead of a valid item tag. At the end of the stream the next item will have the tag fsd. endstream. No further read operations are allowed after fsd. endstream is returned. After fsd. error the procedure read. error. item should be called to obtain the error number.

A similar procedure may be written to open a fold for data stream reading. In this case there is only one kind of item  $-$  fsd. record. This mode of reading is used in the interface procedure keystream. from. fi1e and <sup>a</sup> procedure open. data.stream is declared and called within that procedure.

### read. record. item

### PROC read. record. item (CHAN OF ANY from. rs, to. rs, INT len, []BYTE record, BYTE next.item)

This procedure may only be called when the user filer channel pair  $from.rs$  and  $to.rs$  are in a file stream input mode (folded stream or data stream). Must be entered with next.item = fied record. Reads the record into [record FROM 0 FOR 1en] and indicates the type of the next item.

The record will contain the text of a line from the folded file. In folded stream mode the text will contain leading spaces only if the line is indented relative to the immediately enclosing fold. In data stream mode indentation spaces are provided relative to the indentation of the root fold.

If a previous call of a stream input procedure has indicated that the next item is a top crease, the fold may be skipped by explicitly changing the variable corresponding to next. item to fsd. record before calling this procedure. The record returned will then be the fold comment and next.item will correspond to the item after the fold.

### read. number. item

### PROC read.number.item (CBAN OF ANY from. ra, to.ra, INT number, BYTE next. item)

This procedure may only be called when the user filer channel pair from. rs and to. rs are in folded file stream input mode. Must be entered with  $next$ ,  $item =fsd$ ,  $number$ . This procedure is provided for completeness only as number items are rare in ordinary fold structures in the TDS.

Reads the number and indicates type of the next item.

### read. error. item

### PROC read.error.item (CHAN OF ANY from.rs, to.rs, INT status, BYTE next.item)

This procedure may only be called when the user filer channel pair  $from . rs$  and  $to . rs$  are in file stream input mode. Must be entered with next.item = fsd. error. This procedure is provided for completeness only as error items will not occur unless stream input procedures have been called in the wrong context.

Reads the error status and indicates type of the next item.

#### read.fo1d.top.crease

```
PROC read.fold.top.crease (CHAN OF ANY from.rs, to.rs,
               INT 1en.comment, []BYTE comment,
               []INT attr1butes, BYTE next.item)
```
This procedure may only be called when the user filer channel pair from. rs and to. rs are in folded file stream input mode. Must be entered with next.item = fsd.fold. Reads comment and attributes from fold line and returns the type of the first item within the fold.

### read. fi1ed.top. crease

### PROC read.fi1ed.top.crease (CHAN OF ANY from.rs, to.rs, INT 1en.comment, []BYTE comment, []INT attributes, INT 1en.fi1eid, [] BYTE fi1eid, BYTE next. item)

This procedure may only be called when the user filer channel pair  $from.rs$  and  $to.rs$  are in folded file stream input mode. Must be entered with next.item = fsd.filed. Reads comment and attributes from fold line and returns the type of the first item within the fold. On a named file store also reads the file name into [fileid FROM 0 FOR len.fileid], otherwise sets 1en .fi1eid to zero.

### read.bottom.crease

### PROC read.bottom.crease (CHAN OF ANY from.rs, to.rs, []INT attr1butes, BYTE next.item)

This procedure may only be called when the user filer channel pair  $from \, rs$  and  $to \, rs$  are in folded file stream input mode. Must be entered with  $near$  $text{ or } s$ folded file stream input mode. Must be entered with fsd. endfiled. Reads attributes of the enclosing fold (the one whose end has been encountered) and returns the type of the next item within the fold outside that one.

The following procedures may be used instead of or in addition to the above procedures in programs where more control is required over the sequence of read operations on the file stream.

The procedures whose name begins input. start to do the same as the corresponding procedure with a name beginning read., but do not ask what kind of item the next item will be.

The user then has the option to exit the current fold, repeat the current fold as well as to skip the current item, and (when the current item is a fold) to enter the item. This option is exercised by calling one of the procedures exit. fold, repeat. fold, skip. item or enter. fold. These all have a BYTE next.item parameter and one of these must be called in sequence before the next call of an .input procedure. The input stream may be closed by calling close. folded. stream after any of the input. procedures.

input.record.item

#### PROC input.record.item (CHAN OF ANY from.rs, INT 1en, []BYTE record, VAL BYTE next.item)

This procedure may only be called when the user filer channel pair are in file stream input mode. It inputs a record item but does not advance to the next item, which should be done by a later call of skip. item. Must be entered with next. item = fsd. record. Reads the record into [record FROM 0 FOR 1en].

This procedure does not prepare for the next input (it does not set next item). It may therefore be used instead of read. record. item if it is necessary to inspect the record to determine whether any further lines in the current fold need to be read.

Note that this procedure has only one channel parameter  $from \ldots$ 

#### input.number.item

#### PROC input.number.item (CHAN OF ANY from.rs, INT number, VAL BYTE next. item)

This procedure may only be called when the user filer channel pair are in folded file stream input mode. It inputs the number but does not advance to the next item, which should be done be as a later call of skip. item. Must be entered with next. item = fsd. number. This procedure is provided for completeness only as number items are rare in ordinary fold structures in the TOS.

Note that this procedure has only one channel parameter from. rs.

### input.error.item

### PROC input.error.item (CHAN OF ANY from.rs, INT status, VAL BYTE next.item)

This procedure may only be called when the user filer channel pair  $from . rs$  and  $to . rs$  are in file stream input mode. Must be entered with next.item = fsd.error. This procedure is provided for completeness only as error items will not occur unless stream input procedures have been called in the wrong context. Reads the error status.

Note that this procedure has only one channel parameter  $from \, rs$ .

#### input.top.crease

PROC input.top.crease (CHAN OF ANY from.rs, to.rs, INT 1en.camment, []BYTE comment, [lINT attributes, INT 1en.fi1eid, []BYTE fi1eid, VAL BYTE next.item)

This procedure may only be called when the user filer channel pair  $from, rs$  and  $to, rs$  are in folded file stream input mode. Must be entered with next. item <sup>=</sup> fsd. fo1d or fsd. fi1ed. Reads comment and attributes from fold line. An array of 3 integers is required for the attributes. On a named file store also reads the fileid.

This procedure does not prepare for the next input (it does not set next item). It may therefore be used instead of read. fold. top. crease or read. filed. top. crease if it is necessary to inspect the comment and/or attributes to determine whether the fold should be entered or skipped.

### skip.item

## PROC skip.item (CBAN OF ANY from.rs, to.rs, BYTE next.item)

This procedure may be called at any time immediately after one of the **input.** procedures. It will return the value of next. item corresponding to the following item. It may be used to skip any item including a fold.

#### enter.fold

### PROC enter.fold (CHAN OF ANY from.rs, to.rs, BYTE next.item)

This procedure may only be called immediately after a call of input.top.crease. On entry the value of next. item should be fsd. fo1d or fsd. fi1ed. It will return the value of next. item corresponding to the first item within the fold.

### exit.fo1d

#### PROC exit.fo1d (CBAN OF ANY from.rs, to.rs, BYTE next.item)

This procedure may be called at any time immediately after one of the *input*. procedures. It will return the value of next. item corresponding to the item immediately after the bottom crease of the current fold, thereby causing the remainder of the contents of the fold not to be read.

#### repeat.fo1d

### PROC repeat.fo1d (CBAN OF ANY from.rs, to.rs, BYTE next.item)

This procedure may be called at any time immediately after one of the input. procedures. It will return the value of next. item corresponding to the item immediately after the top crease of the current fold, thereby causing the contents of the fold to be read again.

#### c1ose.fo1ded.stream

### PROC c1ose.fo1ded.stream (CBAN OF ANY from.rs, to.rs, VAL INT fo1d.number, VAL BOOL must.unfi1e, INT errornum)

This procedure may only be called when the user filer channel pair  $from \, rs$  and  $to \, rs$  are in file stream input mode. This procedure should be called when next.item = fsd.endstream. If it is desired to close a folded input stream at any other time, the current item must first be consumed by calling the appropriate input. procedure, or if the current item is **fsd. error**, by reading an integer error result from the channel  $from . rs.$ 

The procedure closes the folded stream, returning the channel pair to user filer control mode. If must. unfile is TRUE the fold is unfiled. Any error is returned in errornum.

## 14.14 Interface procedure library interf

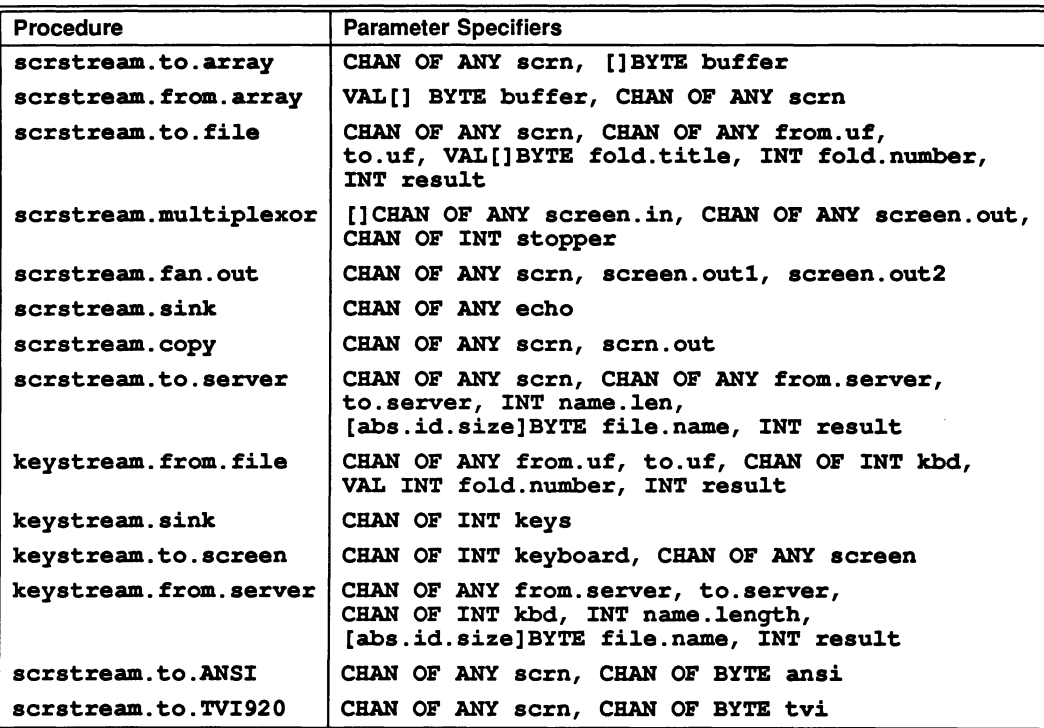

To use this library a program header must include the line:

### 'OSE interf

The table below lists the procedures contained in each SC and which other libraries are used:

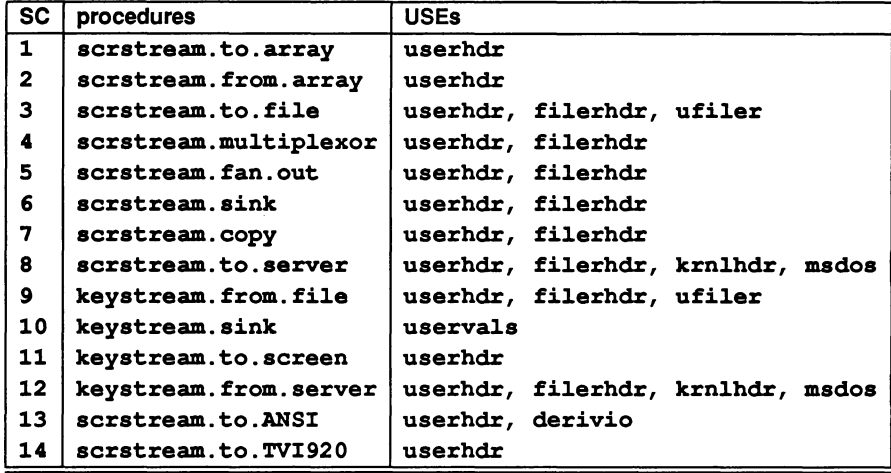

The interface procedures are designed to be called in parallel with an application process using the simple input output procedures in userio. They enable such processes to be interfaced to the TDS folded file system and host filing systems.

The development system provides a set of system channels as parameters to an executable program (EXE) which support a versatile virtual terminal interface and access to a generalised filing system accessible through the idea of filed folds.

One end of each of these channels is available to the user, and the other end is in the run-time system. Although declared as CHAN OF ANY these channels have well-defined protocols, and communications must conform with these protocols. By using the procedures of this library and the library userio programmers may insulate themselves from the details of these procedures.

The main body of a user's application may either be written to interface directly to the system channels or may be written to run in parallel with interface procedures which use these channels.

The simple user procedures may be used to access files if suitable interface procedures from this library are used.

Two distinct classes of file may be accessed. Folded files which are part of the fold structure of the development system, and host files which are not. Access to host files is only possible in implementations built on a host operating system such as DOS. Note that although in a hosted implementation all files are accessible as host files, those which are folded files have a particular internal structure defined in appendix G of this manual, and should be accessed through the TDS user filer interface, or through other software which can decode the special TDS folded file representation.

Access to host files may be obtained by means of communications on the system channel pair  ${\tt from}$ .  ${\tt filter}$ and to. filer.

A pair of interface procedures are described which allow an existing host text file to be read sequentially as if from a keyboard, and a new host text file to be created and written to as if it were a screen. The implementations of these procedures may be host-dependent because of the different ways of handling the ends of text lines in different operating systems. The interface procedures hide these possible difficulties and treat all text files as sequences of ASCII character strings separated by  $f * c'$  characters.

Elsewhere further details of the communications across channels to the filing system are described. There are several different ways in which such communication can be organised according as to whether the program is running inside the TDS, loaded directly by the TDS server or loaded by another server, either written by the user or, for example, the host file server supplied with the TDS.

The host file server allows non-sequential access, read/write access, block access, etc., and is particularty suitable for supporting the file structures of the scientific programming languages (C, FORTRAN, Pascal).

The interfaces to these servers are defined in chapter 16, 'System interfaces'.

One or more filed folds which are themselves members of a single fold bundle may be accessed by an executable program (EXE) called with the cursor on the fold line of the bundle. Each of these folds is potentially the root of a nested tree structure.

Files to be read may be created as folds by the editor, or by another program using this library. New files may be created within the bundle and written into. Such files will be readable by the editor.

The principal limitation is that no more than four root folds may be simultaneously in use, either for input or for output. All access to these filed folds is sequential, and the procedures below are designed to facilitate the reading of existing files as if they were a source of characters like a keyboard, and the writing of new files as if they were a simple screen or printer. Folds used for input may include nested folds, but such structure will not be visible.

Access to a file is obtained by a pair of channels which must be corresponding elements of the channel arrays from. user. filer and to. user. filer passed to the EXE as parameters. Interface procedures take parameters which represent these channels, terminal channels, fold numbers and fold comment text. The members of the bundle of folds are identified by a fold number which starts at 1 for the top fold of the bundle. The whole bundle, or just a simple fold, may be accessed as fold number O.

There are also some generally applicable multiplexing and channel consuming procedures which are useful for organising the plumbing of the channels in a program. It is particularly important when building these procedures into a program to ensure that the proper termination of each interface procedure is assured. If this is not done it will not be possible to return cleanly to the development system after calling the program.

#### scrstream.to.array

### PROC scrstream.to.array (CHAN OF ANY scrn, []BYTE buffer)

A screen stream whose total size does not exceed the capacity of buffer may be buffered by this procedure, for subsequent onward transmission using scrstream. from. array.

#### scrstream.from.array

### PROC scrstream.from.array (VAL[] BYTE buffer, CHAN OF ANY scrn)

Regenerates a screen stream buffered in buffer by a previous call of scrstream. to. array.

### scrstream.to.fi1e

### PROC scrstream.to.file (CHAN OF ANY scrn, CHAN OF ANY from.uf, to.uf, VAL[]BYTE fo1d.tit1e, INT fo1d.number, INT resu1t)

This procedure may be used to file a text stream, generated in screen stream protocol, in a new filed fold. If used in conjunction with scrstream. fan. out it may be used to file a copy of everything a program sends to the screen.

A new filed fold is created at the end of the current bundle, and its position is returned as fo1d. number. The filed fold has attributes ft. opstext and fc. comment. text. The string fold. title is written as its fold comment, fold. title is truncated at the first space or ',  $\dot{\cdot}$ to generate a file name. If it is empty a name will be created by the TDS.

Text to be filed is received on channel scrn in screen stream protocol as generated by simple user output procedures. The procedure terminates on receipt of the code generated by write. endstream. If any filing system error condition occurs the input screen stream is consumed as usual but an error is signalled in result when the procedure terminates.

#### scrstream.mu1tip1exor

### PROC scrstream.multiplexor ([]CHAN OF ANY screen.in, CHAN OF ANY screen. out, CBAN OF INT stopper)

Multiplexes a collection of channels using screen protocol into a single such channel. The input channels must be an array screen. in, and the output channel is screen. out. Each change of input channel directs output to a new line on the screen. tagged by the channel index. Any integer input on stopper terminates the multiplexor. The endstream command generated by write. endstream is ignored.

### scrstream.fan.out

### PROC scrstream.fan.out (CHAN OF ANY scrn, screen.out1, screen.out2)

Sends copies of everything received on its input channel sern to both of the output channels. Uses screen protocol. Terminated by calling write. endstream on the input channel.

#### scrstream.sink

#### PROC scrstream.sink (CHAN OF ANY echo)

Reads characters preceded by tt. out. byte and ignores them; also ignores all other tt. commands except tt. endstream (generated by write. endstream) which terminates the process.

#### serstream.copy

### PROC scrstream.copy (CHAN OF ANY scrn, scrn.out)

Sends a screen stream received on scrn out again on scrn. out. Terminates on receipt of tt. endstream which is not sent on. This procedure is sometimes needed as a buffer (e.g. between a link and a multiplexor whose inputs are specified as an array).

#### scrstream.to.server

### PROC scrstream.to.server (CHAN OF ANY scrn, CHAN OF ANY from. server, to.server, INT name.len, [abs.id.size]BYTE file.name, INT result)

This procedure may be used to file a text stream, generated in screen stream protocol, in a host text file. If used in conjunction with scrstream. fan. out it may be used to file a copy of everything a program sends to the screen.

A new host text file is created using the name [file.name FROM 0 FOR name.len]. Note that file.name is a fixed size array whose size is defined as a constant in FILERHDR. This name may be modified by the server (and the changed name returned in the same array) if, for example, a file of that name already exists.

Text to be filed is received on channel scrn in screen stream protocol as generated by simple user output procedures. The procedure terminates on receipt of the character generated by write. endstream, or on an error condition. Any error code is returned in result.

If an error occurs before the end of the stream inputs on scrn continue to be read but are ignored.

#### keystream.from.file

#### PROC keystream.from.file (CHAN OF ANY from.uf, to.uf, CHAN OF INT kbd, VAL INT fold. number, INT result)

This procedure may be used to generate a stream of characters from a fold. If the fold is not filed then it will be filed for the duration of this procedure and then unfiled again.

The file in member  $f \circ \text{Id}$ , number of the current fold bundle (0 = whole bundle, 1 = first fold inside it ...) is opened. Its contents are output on channel kbd as if from a keyboard, with  $\star$ c as line terminator between lines.

The file is closed on any error condition or when its last character has been read, followed by outputting ft. terminated. The procedure then terminates with an error number in result.

### keystream.sink

#### PROC keystream.sink (CHAN OF INT keys)

Reads integers until the value ft. terminated, then terminates.

#### keystream.to.screen,

### PROC keystream.to.screen (CHAN OF INT keyboard, CHAN OF ANY screen)

This procedure converts from key stream protocol to screen stream protocol. On its input channel keyboard it receives a sequence of integers which may be ASCII values, or coded function keys. ASCII values are passed through unchanged, except for  $' * c'$  which is followed by  $' * n'$ . Those function keys which have a corresponding screen function (simple cursor moves, etc) are converted into this screen function, others ring the bell.

The procedure may also be used in programs which were originally written for earlier implementations of occam which required text for the screen to be output as a sequence of integer values. All negative values received, other than ft. terminated, are ignored.

The procedure terminates on receipt of ft. terminated.

#### keystream. from. server

### PROC keystream.from.server(CHAN OF ANY from. server, to.server, CBAN OF INT kbd, INT name .length, [abs.id.size]BYTE file.name, INT result)

This procedure may be used to read a stream of characters from a host text file. The characters are output one at a time as integers on the channel kbd. The name of the file to be read should be in [file. name FROM <sup>0</sup> FOR name .length] . Note that file. name is <sup>a</sup> fixed size array. Each text line will be terminated by a  $' * c'$  character. The end of file will be signified by the negative value ft. terminated which will always follow a complete line. Any error in accessing the file will result in immediate generation of  $ft$ , terminated. The procedure terminates after outputting this value, returning any error code in result.

This interface procedure for reading host text files, and the corresponding procedure for writing host text files scrstream.to.server, are coded using a collection of lower level procedures in the library msdos. Users with specific requirements for accessing host files which cannot be met by using the interface procedures should write their own procedures using ones from msdos where appropriate.

#### scrstream.to.ANSI

### PROC scrstream.to.ANSI (CHAN OF ANY scrn, CHAN OF BYTE ansi)

Converts screen stream protocol into a stream of BYTEs according to the requirements of ANSI terminal screen protocol. Not all of the screen stream commands are supported, as some are not straightforward to implement. Refer to the source of the procedure to determine which commands are supported.

tt. endstream acts as terminator.

#### scrstream.to.TVI920

#### PROC scrstream.to.TVI920 (CHAN OF ANY scrn, CBAN OF BYTE tvi)

Converts screen stream protocol into a stream of BYTEs according to the requirements of TVI920 (and compatible) terminals. Not all of the screen stream commands are supported, as some are not straightforward to implement. Refer to the source of the procedure to determine which commands are supported.

tt. endstream acts as terminator.

## 14.15 Block transfer procedure library slice

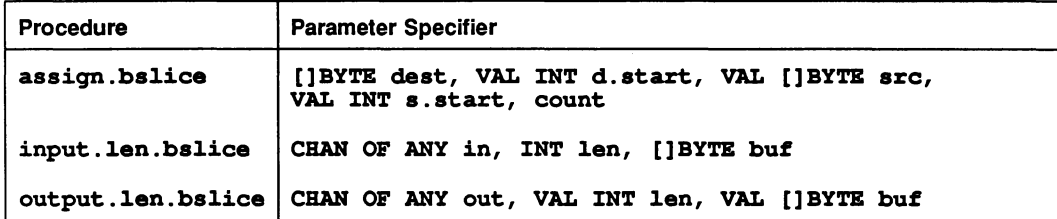

To use this library a program header must include the line:

#### IUSE slice

These procedures are provided because of historical difficulties both in hardware and software, which have required special treatment of zero length, very short and misaligned block transfers. Their effect may now be reliably obtained using in-line code.

All the procedures are contained in one SC.

### assign.bslice

#### PROC assign.bslice ([]BYTE dest, VAL INT d.start, VAL []BYTE src, VAL INT s.start, count)

Copies <sup>a</sup> block from [src FROM s.start FOR count] to [dest FROM d.start FOR count], with protection against invalid values of count.

#### input.len.bslice

PROC input.len.bslice (CHAN OF ANY in, INT len, []BYTE buf)

Inputs a block [buf FROM 0 FOR len] from the channel in, with protection against invalid values of len.

#### output.len.bs1ice

PROC output.len.bslice (CHAN OF ANY out, VAL INT len, VAL [] BYTE buf)

Outputs <sup>a</sup> block from [buf FROM <sup>0</sup> FOR len] to the channel out, with protection against invalid values of len.

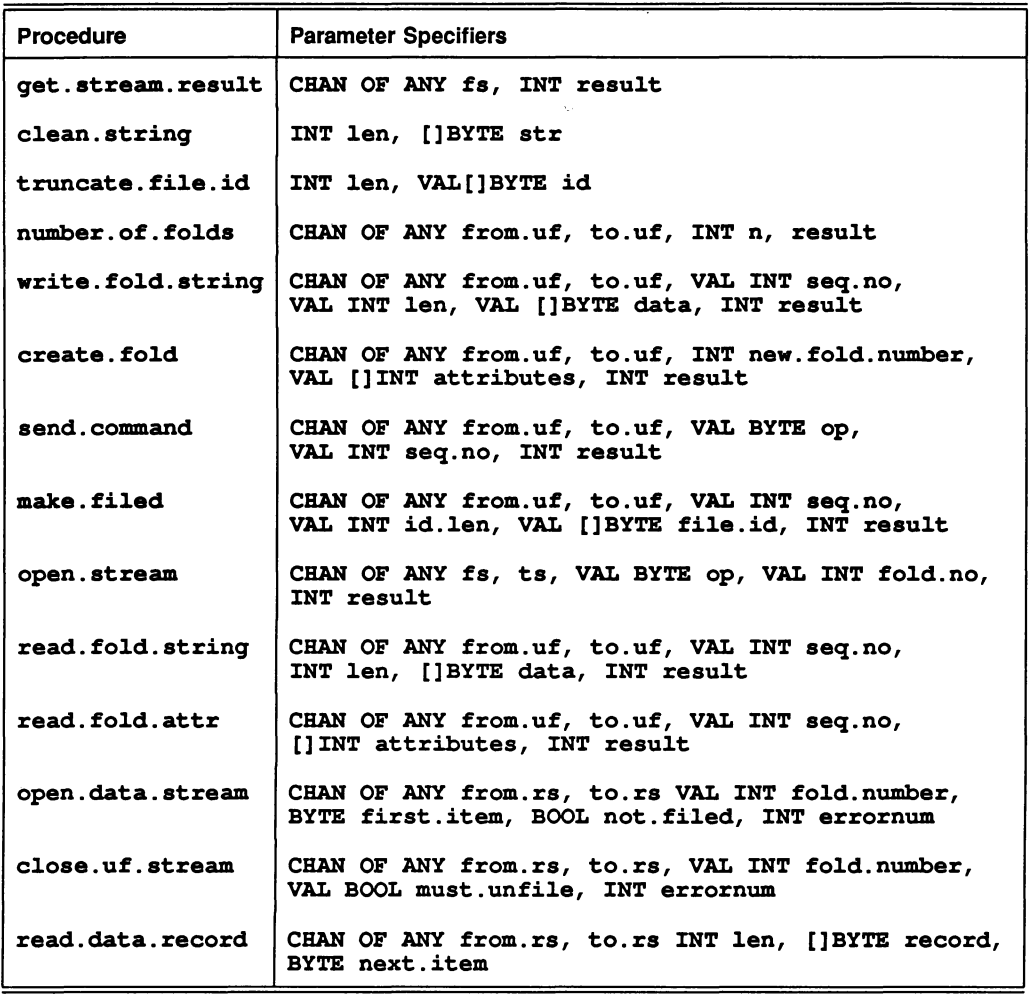

## 14.16 Low level user filer interface support library ufiler

To use this library a program header must include the line:

### IUSE ufiler

All the procedures are contained in one SC, which makes use of the library filerhdr.

For safe use of these procedures the procedure number. of . folds must be called first and must return a positive number.

### get.stream.result

## PROC get.stream.result(CHAN OF ANY fs, INT result)

Internal procedure called by fold stream procedures.

#### clean.string

#### PROC clean.string (INT len, []BYTE str)

Internal procedure called by fold stream procedures. Replaces any ASCII control characters in  $str$ by '' and removes trailing ones.

#### truncate.file.id

### PROC truncate. file. id (INT len, VAL [] BYTE id)

Internal procedure called by fold stream procedures. Truncates id at the first space or . character.

#### number. of. folds

#### PROC number.of.folds(CBAN OF ANY from.uf, to.uf, INT n, result)

If result is non-zero on entry does nothing. Otherwise examines the item at the current cursor position and returns  $n = -1$ , if not on a fold item, or returns n as the number of folds at the top level within the current fold item. The value of result is not changed.

#### write. fold. string

PROC write.fold.string(CHAN OF ANY from.uf, to.uf, VAL INT seq.no, VAL INT len, VAL []BYTE data, INT result)

If result is non-zero on entry does nothing. Otherwise writes [str FROM 0 FOR len] as the fold comment of the fold identified by seq. no. Any error is returned as result.

### create. fold

#### PROC create.fold(CHAN OF ANY from.uf, to.uf, INT new.fold.number, VAL []INT attributes, INT result)

If result is non-zero on entry does nothing. Otherwise creates a new fold, with the specified attributes, in the current bundle after all existing folds. The position of this new fold is returned as new. fold. number. Any error is returned as result.

### send. command

#### PROC send.command(CBAN OF ANY from.uf, to.uf, VAL BYTE op, VAL INT seq.no, INT result)

If result is non-zero on entry does nothing. Otherwise sends a user filer command op to perform an operation on the member  $\mathbf{seq}$ , no of the fold bundle which is the current item. Any error is returned as result.

### make. filed

### PROC make.filed(CBAN OF ANY from.uf, to.uf, VAL INT seq.no, VAL INT id.len, VAL []BYTE file.id, INT result)

If result is non-zero on entry does nothing. Otherwise assumes the current item is an unfiled fold and makes it filed with the name [file.id FROM 0 FOR id.len]. Any error is returned as result.

#### open.stream

#### PROC open.stream(CBAN OF ANY fs, ts, VAL BYTE op, VAL INT fold. no, INT result)

If result is non-zero on entry does nothing. Otherwise opens the indicated fold as a user filer input or output stream. The value of  $\infty$  should be a  $\texttt{uf}$ , open command as defined in the library filerhdr. Any error is returned as result.

#### read. fold. string

#### PROC read.fold.string(CHAN OF ANY from.uf, to.uf, VAL INT seq.no, INT len, []BYTE data, INT result)

If result is non-zero on entry does nothing. Otherwise assumes the current item is a fold and returns the fold comment string of the fold seq. no in the bundle as [data FROM 0 FOR len]. Any error is returned as result.

### read.fold.attr

### PROC read.fold.attr(CHAN OF ANY from.uf, to.uf, VAL INT seq.no, []INT attributes, INT result)

If result is non-zero on entry does nothing. Otherwise assumes the current item is a fold and returns the attributes of the fold seq. no in the bundle. Any error is returned as result.

#### open.data.stream

### PROC open.data.stream (CHAN OF ANY from.rs, to.rs, VAL INT fold.number, BYTE first.item, BOOL not.filed, INT errornum)

Opens the indicated fold as a user filer data input stream. The boolean not. filed is set according as the fold was an ordinary or a filed fold. This procedure files the fold if it was not already filed. first. item is returned as fsd. record if there is at least one text line in the fold, fsd. endstream otherwise. Any error is returned as errornum.

### close.uf.stream

#### PROC close.uf.stream (CHAN OF ANY from.rs, to.rs, VAL INT fold.number, VAL BOOL must.unfile, INT errornum)

Closes a user filer data or folded input stream, unfiling it if must. unfile is TRUE. Any error is returned as errornum.

#### read. data. record

PROC read.data.record (CHAN OF ANY from.rs, to.rs, INT len, []BYTE record, BYTE next.item)

Must be entered with next.item =  $fsd.read$ . Reads the record and indicates the type of the next item.

### 14.17 TDS server channel support library msdos

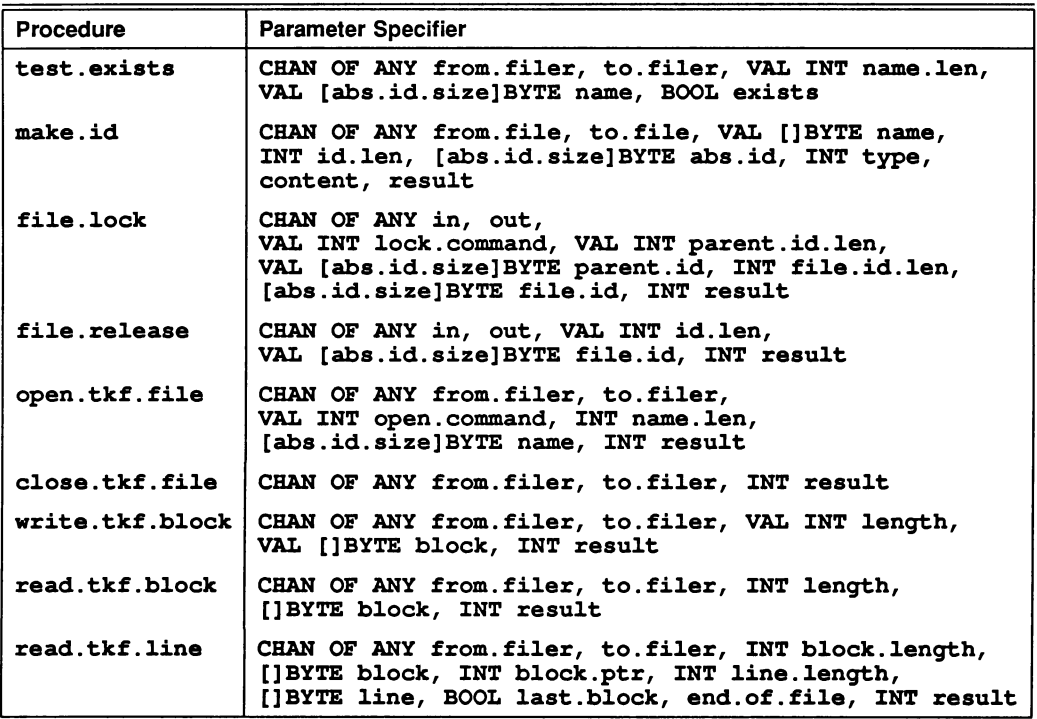

To use this library a program header must include the line:

### #USE msdos

The msdos library is a collection of procedures which use the from. filer and to. filer channels of an EXE to provide a TDS program with direct access to a host file. Note that only one file can be opened at a time using these procedures. The protocols on these channels are described in 16.4.6.

All the procedures are contained in one SC, which makes use of the libraries filerhdr and krnlhdr. File names must always be passed to these procedures in an array of abs.id.size bytes. abs.id.size is defined in krnihdr.

### test.exists

PROC test.exists (CBAN OF ANY from. filer, to. filer, VAL INT name .len, VAL [abs. id.size] BYTE name, BOOL exists)

Tests whether a file with name [name FROM 0 FOR name.len] exists in the host file store. The name can be any valid host file name.

### make.id

PROC make.id (CHAN OF ANY from. file, to. file, VAL []BYTE name, INT id.len, [abs.id.size]BYTE aDs.id, INT type, content, result)

For internal use only.

#### fi1e.1ock

PROC file.lock (CHAN OF ANY in, out, VAL INT lock. command, VAL INT parent.id.len, VAL [abs.id.size]BYTE parent.id, INT file.id.len, [abs.id.size]BYTE file.id, INT result)

For internal use only.

#### file.re1ease

PROC file.release (CHAN OF ANY in, out, VAL INT id.len, VAL [abs.id.size]BYTE file.id, INT result)

For internal use only.

#### open.tkf.file

PROC open.tkf.file (CHAN OF ANY from.filer, to.filer, VAL INT open.command, INT name.len, [abs.id.size]BYTE name, INT result)

Opens a file named [name FROM 0 FOR name.len].<br>open.command may be tkf. open.read, tkf. open.write or any other tkf. open. command defined in chapter 16.

### close.tkf.file

PROC close.tkf.file (CHAN OF ANY from.filer, to.filer, INT result)

Closes the currently open file.

### write.tkf.block

## PROC write.tkf.block (CHAN OF ANY from.filer, to.filer, VAL INT length, VAL []BYTE block, INT result)

Writes a block [block FROM 0 FOR length] to the currently open file.

### read.tkf.block

### PROC read.tkf.block (CHAN OF ANY from.filer, to.filer, INT length, []BYTE block, INT result)

Reads a block [block FROM 0 FOR length] from the currently open file. block must be big enough for the maximum size block which is 512 bytes (max. record. size declared in fi1erhdr).

### read.tkf.line

### PROC read.tkf.line (CHAN OF ANY from.filer, to.filer, INT block.length, []BYTE block, INT block.ptr, INT line. length, []BYTE line, BOOL last.block, end.of.fi1e, INT result)

Reads a text line (terminated by  $r \star c'$ ) sequentially from the current file into [line FROM 0 FOR line . length] . Actual reads are buffered in b10ck which is refilled as necessary. On initial entry  $block.getr$  must be  $>=$  block. length.

last.block and end. of. file must be initialised to FALSE.

1ast. block is set TRUE when the last block in the file has been read.

end. of. file is set TRUE when the last byte of the file has been copied from block to line. These variables hold the state of the buffer between calls and must not be changed once initialised. The user must ensure that the array line is large enough to accomodate the longest text line in the file (including the  $\star$ c). Any error conditions are returned in  $\texttt{result}$ .

## 14.18 Byte stream i/o library derivio

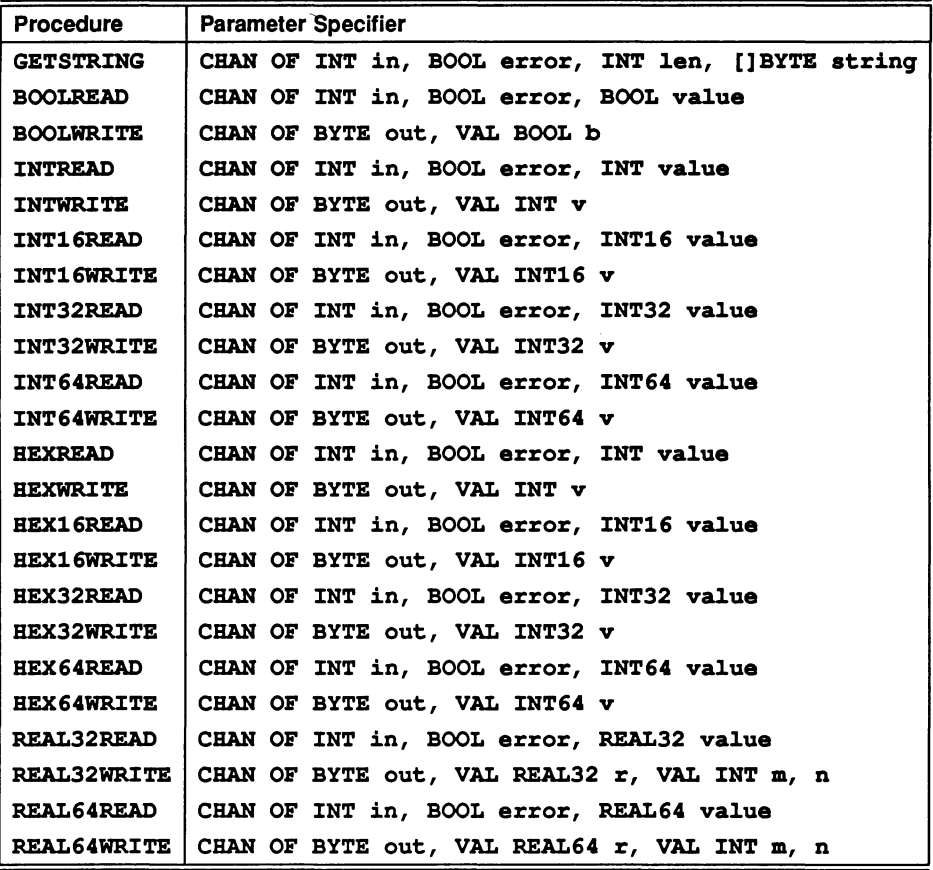

To use this library a program header must include the line:

## #USE derivio

This group of procedures demonstrates the use of the string to number conversions in an environment where an input channel delivers a stream of integers and an output channel consumes a stream of bytes. It is not designed for the TDS, in which environment the procedures in the library userio are to be preferred.

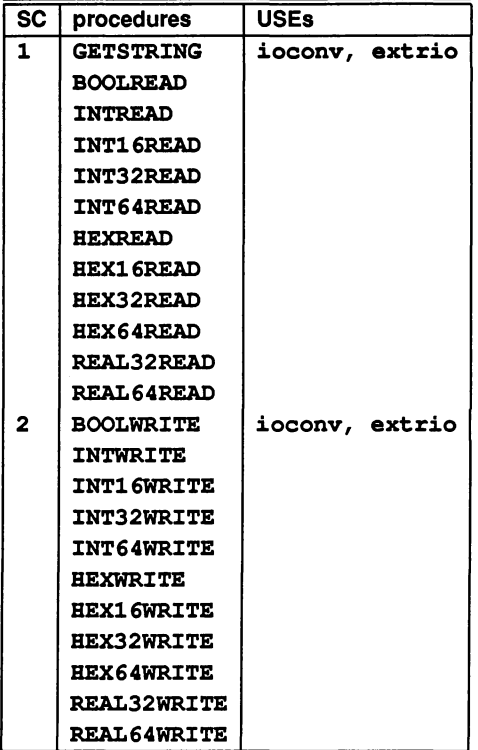

The table below lists the procedures contained in each SC and which other libraries are used.

### GETSTRING

#### PROC GETSTRING (CBAN OF INT in, BOOL error, INT 1en, []BYTE string)

Reads a sequence of characters as INTs from the channel in up to the first space or carriage return character. error is set TRUE only if the end of the array string is encountered before such a terminator is received.

### BOOLREAD

### PROC BOOLREAD (CBAN OF INT in, BOOL error, BOOL va1ue)

Reads a string into a 40-byte buffer using GETSTRING. If this string is either "TRUE" or "FALSE" the appropriate boolean va1ue is returned, with error =FALSE. Otherwise error is TRUE.

### BOOLWRITE

#### PROC BOOLWRITE (CBAN OF BYTE out, VAL BOOL b)

Converts b into "TRUE" or "FALSE" sending the characters of one of these values down the channel out.

### INTREAD

### PROC INTREAD (CHAN OF INT in, BOOL error, INT value)

Reads a string into a 40-byte buffer using GETSTRING. If this string is a decimal integer in the range of INT the appropriate va1ue is returned, with error =FALSE. Otherwise error is TRUE.

#### INTWRlTE

### PROC INTWRITE (CHAN OF BYTE out, VAL INT v)

Converts  $\mathbf v$  into a minimal sequence of decimal digits and sends these as characters down the channel out.

### INTl6READ

PROC INT16READ (CBAN OF INT in, BOOL error, INT16 va1ue)

As INTREAD but for INT16s.

### INTl6WRlTE

PROC INTl6WRITE (CBAN OF BYTE out, VAL INT16 v)

As INTWRlTE but for INT16s.

### INT32READ

PROC INT32READ (CBAN OF INT in, BOOL error, INT32 va1ue)

As INTREAD but for INT32s.

#### INT32WRlTE

PROC INT32WRITE (CHAN OF BYTE out, VAL INT32 v)

As INTWRlTE but for INT32s.

#### INT64RBAD

PROC INT64READ (CHAN OF INT in, BOOL error, INT64 va1ue)

As INTREAD but for INT64s.

### INT64WRlTE

PROC INT64WRITE (CHAN OF BYTE out, VAL INT64 v)

As INTWRlTE but for INT64s.

#### HEXREAD

PROC HEXREAD (CHAN OF INT in, BOOL error, INT value)

Reads a string into a 40-byte buffer using GETSTRING. If this string is a hexadecimal integer in the range of INT the appropriate value is returned, with error = FALSE. Otherwise error is TRUE. Only digits 0-9 and upper case letters A-F are allowed.

#### HEXWRITE

#### PROC HEXWRITE (CHAN OF BYTE out, VAL INT v)

Converts v into a sequence of hexadecimal digits and sends these as characters down the channel out. Leading non-significant digits are included.

#### BEX16READ

PROC BEX16READ (CHAN OF INT in, BOOL error, INT16 va1ue)

As BEXREAD but for INT16s.

#### HEXl6WRITE

PROC HEX16WRITE (CHAN OF BYTE out, VAL INT16 v)

As **HEXWRITE** but for INT16s.

#### HEX32READ

PRoe BEX32READ (CBAN OF INT in, BOOL error, INT32 va1ue)

As HEXREAD but for INT32s.

#### BEX32WRITE

PROC BEX32WRITE (CHAN OF BYTE out, VAL INT32 v)

As HEXWRITE but for INT32s.

#### HEX64READ

PROC BEX64READ (CBAN OF INT in, BOOL error, INT64 va1ue)

As HEXREAD but for INT64s.

### HEX64WRITE

PROC BEX64WRITE (CHAN OF BYTE out, VAL INT64 v)

As HEXWRITE but for INT64s.

### REAL32READ

#### PROC REAL32READ (CBAN OF INT in, BOOL error, REAL32 va1ue)

Reads a string into a 40-byte buffer using GETSTRING. If this string is a decimal floating point number with a decimal point and optionally a decimal exponent, conforming to occam language syntax for real literals (without the type symbol), in the range of REAL32, the appropriate value is returned, with  $error = FALSE$ . Otherwise error is TRUE.

#### REAL32WRITE

#### PROC REAL32WRITE (CHAN OF BYTE out, VAL REAL32 r, VAL INT m, n)

Converts  $\mathbf x$  into a decimal number including a decimal point and optional decimal exponent and sends these as characters down the channel out. The parameters m and n determine the format of the output according to the rules for the corresponding parameters of REAL32TOSTRING given in the language reference manual.

#### REAL64READ

PROC REAL64READ (CBAN OF INT in, BOOL error, REAL64 va1ue)

As REAL32READ but for REAL64s.

### REAL64WRITE

PROC REAL64WRITE (CHAN OF BYTE out, VAL REAL64 r, VAL INT m, n) As REAL32READ but for REAL64s.

## 14.19 Afserver low level protocol library afio

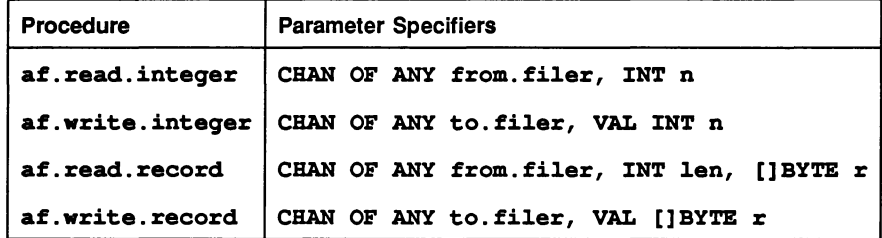

To use this library a program header must include the\line:

### IUSE afio

All the procedures are contained in one SC, which makes use of the library AFHDR.

These are low-level procedures for communicating with the host file server. They are needed by the library<br>**afiler**. User programs communicating with the host fileserver should use the procedures in **afiler**.

## 14.20 Afserver command library afiler

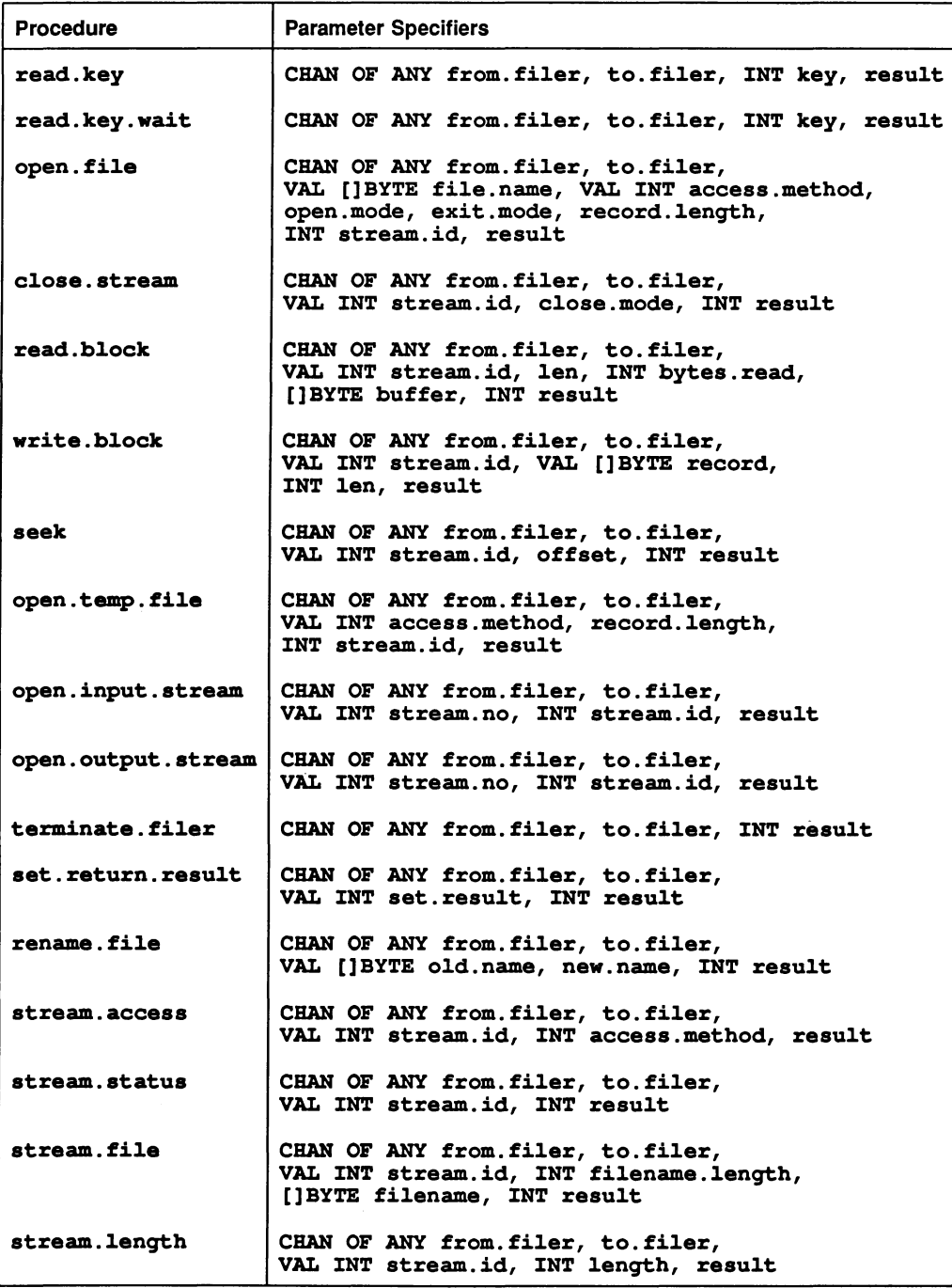

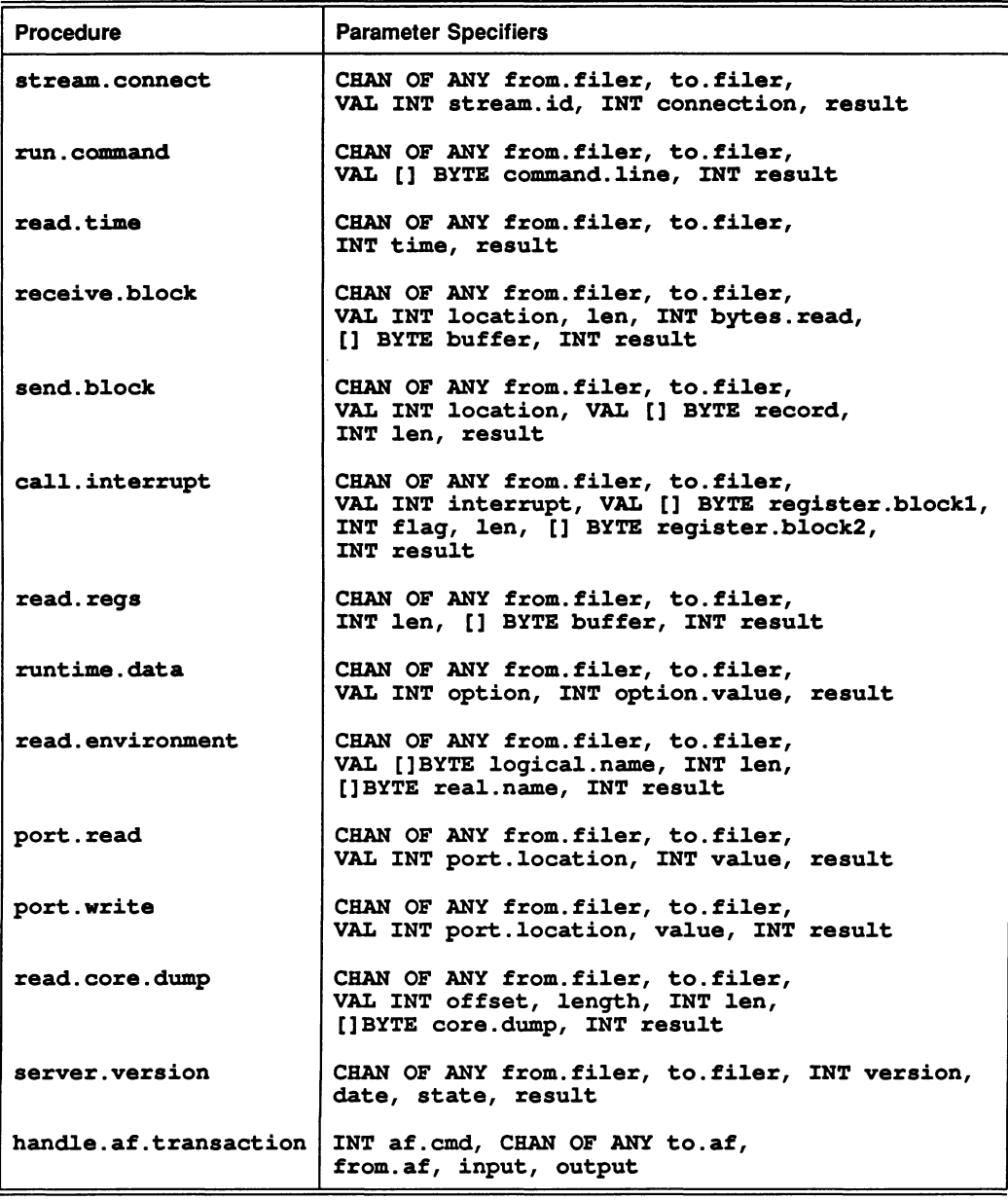

To use this library a program header must include the line:

### 'USE afiler

With the exception of handle. af.transaction, procedures in this group correspond exactly to the commands defined in section 16.3.3 of the host file server interface. As such they are not documented in detail here. In each procedure the parameters fall into three groups. First the channel pair, then parameters to be sent to the server, then results returned by the server.

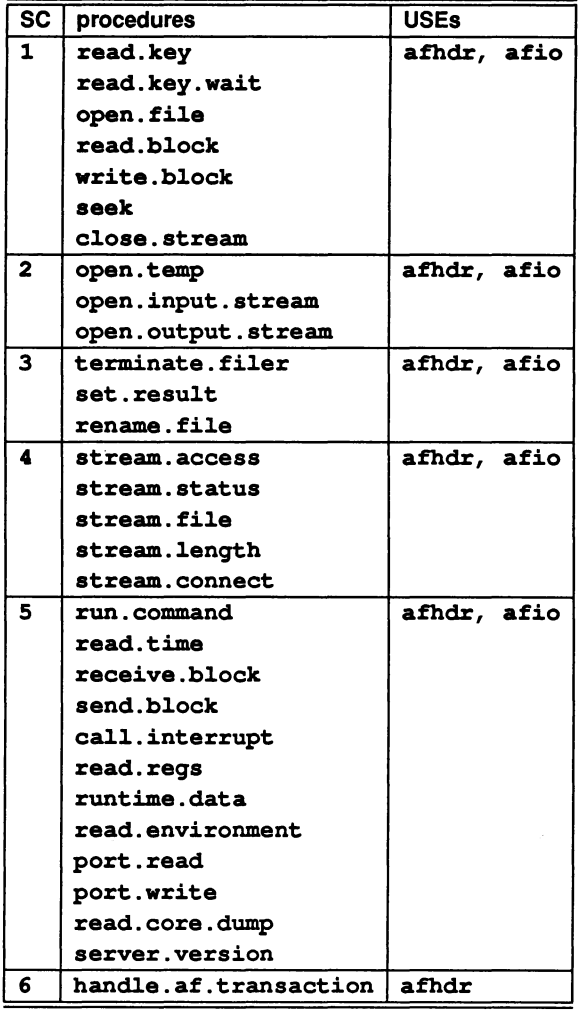

#### handle.af.transaction

### PROC handle.af.transaction (INT af.cmd, CHAN OF ANY to.af, from.af, input, output)

This procedure is used by af.buffer and af.multiplexor. The first pair of channels is connected to a user process, and the second pair to a server or multiplexor process which understands the host filer interface protocol.

Entered after reading the first alien filer protocol tag of an afserver command sequence, it completes the sequence according to the command read (returned in  $af.cmd$ ) and its parameter pattern. In the multiplexor (library afinterf) it ensures that improper interleavings of messages cannot occur. The command Terminate. Cmd is trapped and converted to AlienTerminate. Cmd.

## 14.21 Afserver protocol interface and multiplexor afinterf

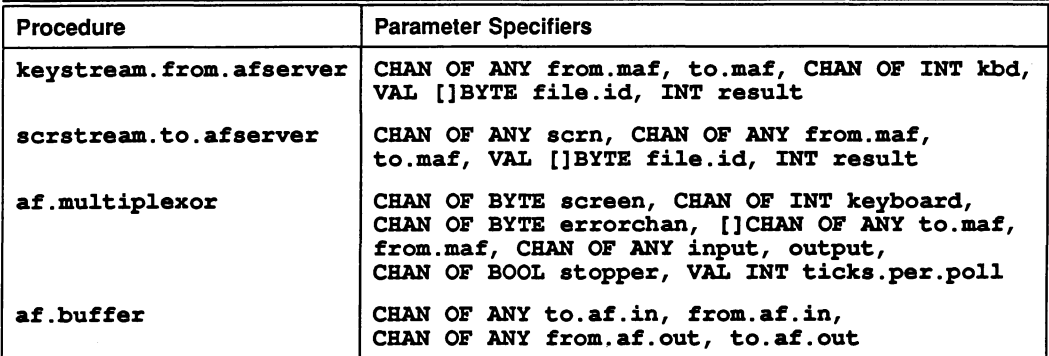

To use this library a program header must include the line:

#### #USE afinterf

A group of interface procedures is provided to facilitate the conversion of programs written to interface with the TDS server, for running with the host file server.

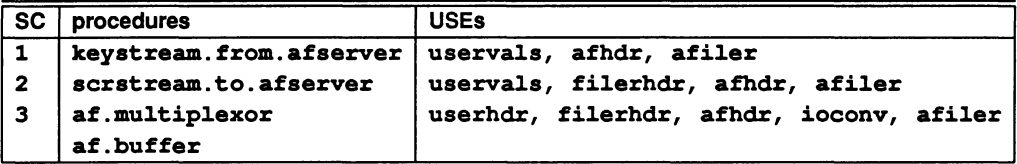

#### keystream.fram.afserver

### PROC keystream.from.afserver (CBAN OF ANY from.maf, to.maf, CBAN OF INT kbd, VAL []BYTE file.id, LNT result)

This procedure may be used to read a stream of characters from a host text file. The characters are output one at a time as integers on the channel kbd. The name of the file to be read should be provided as file. id. Each text line will be terminated by a ' \*c' character.

The end of file will be signified by the negative value  $\texttt{ft.terminaled}$  which will always follow a complete line. Any error in accessing the file will result in immediate generation of ft. terminated. The procedure terminates after outputting this value, returning any error code in result.

### scrstream.to.afserver

### PROC scrstream.to.afserver (CHAN OF ANY scrn, CHAN OF ANY from.maf, to.maf, VAL []BYTE file. id, INT result)

<sup>A</sup> new host text file is created using the name file. id.

Text to be filed is received on channel  $scrn$  in screen stream protocol as generated by simple user output procedures. The procedure terminates on receipt of the character generated by write. endstream, or on an error condition. Any error code is returned in result.

This procedure may be used to file a text stream, generated in screen stream protocol, in a host text file. If used in conjunction with scrstream. fan. out it may be used to file a copy of everything a program sends to the screen.

If an error occurs before the end of the stream inputs on sern continue to be read but are ignored.

### af.multiplexor

### PROC af.multiplexor (CHAN OF BYTE screen, CHAN OF INT keyboard, CHAN OF BYTE errorchan, []CBAN OF ANY to.maf, from.maf, CHAN OF ANY input, output, CHAN OF BOOL stopper, VAL INT ticks.per.poll)

This procedure multiplexes two channels screen and errorchan using BYTE protocol, a keystream channel keyboard, and a pair of arrays to .maf and from.maf of channels which can take afserver command protocol, into a single afserver channel pair input and output. The communication on the later pair assumes a host file server optimised for T4148. The additional filter procedure required on T414A was provided with previous versions of the TDS.

In order to allow the user to ALT on the keyboard channel, keyboard activity is polled across the afserver interface at intervals defined by the parameter ticks.per.poll (e.g 1562 for polling 10 times per second at low priority on a T414). Keyboard input may be suppressed completely by setting this parameter to the value MOSTPOS INT.

The screen and error channels can be connected to any sources of streams of bytes. Typically these will be the outputs from calls of one of the interface procedures scrstream.to.ANSI or serstream.to. TVI920. If no screen output is required then dummy channels may be used.

The multiplexor ensures that each communication with the master server is a pair of complete command blocks according to the protocol. Getting out of step will be trapped sooner or later as a communication will fail to start with the tag int32 . value. This condition forces an error message to the standard error output of the master server.

The multiplexor sends a Terminate. Cmd and terminates on receipt of any value on the channel stopper. A Terminate. Cmd received on one of the other channels will be converted to AlienTerminate.Cmd which has no effect on afserver.

### af.buffer

PROC af.buffer (CHAN OF ANY to.af.in, from.af.in, CBAN OF ANY from.af.out, to.af.out)

This procedure acts as a simple buffer for AF protocol. It may be required to enable mixed multiplexing of inputs from local channel pairs and links to other transputers.

## 14.22 Transputer board support library t4board

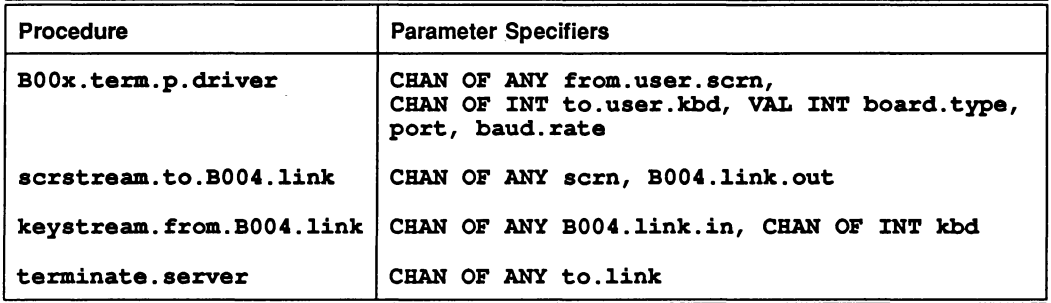

To use this library a program header must include the line:

#USE t4board

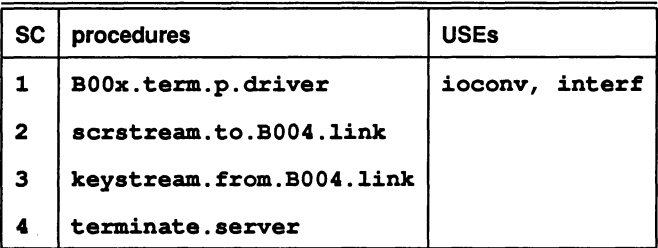

#### B00x.term.p.driver

### PROC B00x.term.p.driver (CHAN OF ANY from.user.scrn, CHAN OF INT to.user.kbd, VAL INT board. type, port, baud. rate)

This interface procedure may be run in parallel with any application on an IMS 8001 or IMS 8002 evaluation board. It takes input in screen stream protocol on the channel from. user.scrn and sends it to an RS232 output, and sends the corresponding input in key stream protocol to the channel to. user. kbd.

As provided this procedure is set up for a terminal which accepts ANSI screen commands. It may readily be adapted for other terminal types as required. (Code for TVI920 terminals is included but is not used).

board. type should be <sup>1</sup> for <sup>8001</sup> or <sup>2</sup> for 8002. The uart port is defined by passing O(terminal) or 1(host) as the parameter port. baud. rate if non-zero causes the UART to be reset at startup, the value should be one of 38400, 19200, 9600, 7200, 4800,2400,2000, 1800, 1200, 1050,600, 300, 200, 150, 134, 110, 75 or 50. If zero the reset is assumed to have been already performed (e.g by code in the ROM).

### serstream.to.B004.1ink

### PROC serstream.to.B004.1ink (CHAN OF ANY sern, B004.1ink.out)

This procedure talks direct to a link connected to a TDS server. It is designed for use in applications which do not use the TDS, but are booted and supported by the TDS server. No other output communication outward across the link is possible in parallel with this single output stream.

#### keystream.fram.B004.1ink

#### PROC keystream.from.B004.1ink (CHAN OF ANY B004.1ink.in, CHAN OF INT kbd)

This procedure receives input direct from a link connected to a TDS server. It is designed for use in applications which do not use the TDS, but are booted and supported by the TDS server. No other output communication inward across the link is possible in parallel with this single input stream.

#### terminate.server

### PROC terminate.server (CBAN OF ANY to. 1ink)

This procedure should be called from programs booted by the TDS server in order to ensure smooth termination after output using serstream.to. B004 .1ink has terminated.
# 14.23 IMS B006 support library t2board

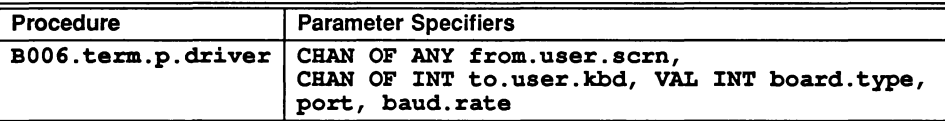

To use this library a program header must include the line:

## 'USE t2board

This procedure is contained in one SC which makes use of the library *iocony*.

#### B006.term.p.driver

#### PROC B006.term.p.driver (CHAN OF ANY from.user.scrn, CHAN OF INT to.user.kbd, VAL INT board. type, port, baud. rate)

This interface procedure may be'run in parallel with any application on an IMS B006 evaluation board. It takes input in screen stream protocol on the channel  $from.user.scr$ n and sends it to an RS232 output, and sends the corresponding input in key stream protocol to the channel to. user. kbd. A limited extension of screen stream protocol to support  $tt.cooto$  and  $tt.clear.eos$  for ANSI terminals is provided.

board. type should be 6 for B006. The UART port is defined by passing O(terminal) or 1(host) as the parameter port. baud. rate if non-zero causes the UART to be reset when the procedure starts executing, if zero the reset is assumed to have been already performed (e.g. by code in the ROM).

# 14.24 Extraordinary link handling library reini<sup>t</sup>

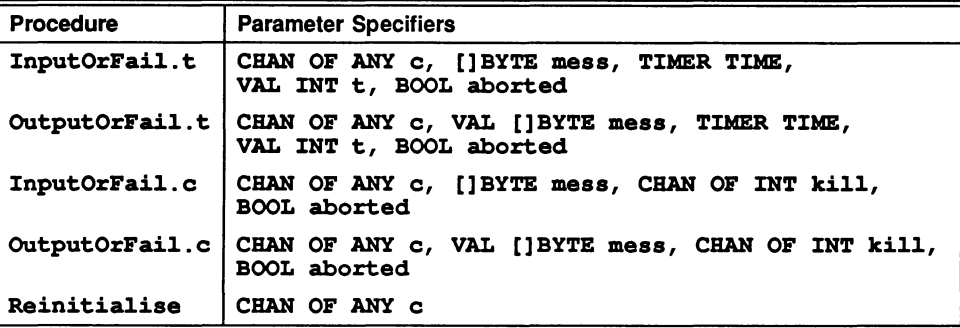

To use this library a program header must include the line:

## 'USE reinit

There are four procedures which implement input and output processes which can be made to terminate even when there is a communication failure. They will terminate either as a result of the communication completing, or as a result of the failure of the communication being recognised. Two procedures provide input and output where communication failure can be detected by a simple timeout, the other two procedures provide input and output where the failure of the communication is signalled to the procedure via a channel. The procedures have a boolean variable as a parameter which is set true if the procedure terminated as a result of communication failure being detected, and is set false otherwise. If the procedure does terminate

as a result of communication failure having been detected then the link channel can be reset using a fifth procedure.

#### InputOrFail.t

#### PROC InputOrFail.t (CHAN OF ANY c, []BYTE mess, TIMER TIME, VAL INT t, BOOL aborted)

The procedure takes as parameters a link channel c (on which the communication is to take place). a byte vector mess (which is the object of the communication) and the boolean variable aborted. The choice of a byte vector as the parameter to these procedures allows an object of any type to be passed along the channel provided it is retyped first.

The procedure is used for communication where failure is detected by a timeout take a timer parameter TIME, and an absolute time  $t$ . The procedure treats the communication as having failed when the time as measured by the timer TIMER is AFTER the specified time t.

## OutputOrFail.t

#### PROC OutputOrFail.t (CHAN OF ANY c, VAL []BYTE mess, TIMER TIME, VAL INT t, BOOL aborted)

The procedure takes as parameter a link channel  $\sigma$  (on which the communication is to take place). a byte vector mess (which is the object of the communication) and the boolean variable aborted. the choice of a byte vector as the parameter to these procedures allows an object of any type to be passed along the channel provided it is retyped first.

This procedure is used for communication where failure is detected by a timeout. It takes a timer parameter TIME, and an absolute time t. The procedure treats the communication as having failed when the time as measured by the timer TIME is AFTER the specified time  $t$ .

#### InputOrFail.c

#### PROC InputOrFail.c (CHAN OF ANY c, []BYTE mess, CBAN OF INT kill, BOOL aborted)

The procedure takes as parameter a link channel  $c$  (on which the communication is to take place), a byte vector mess (which is the object of the communication) and the boolean variable aborted. The choice of a byte vector as the parameter to these procedures allows an object of any type to be passed along the channel provided it is retyped first.

This procedure provides communication where failure cannot be detected by a simple timeout. In this case failure must be signalled to the inputting procedure via a message on the channel kill. The message is of type INT and can be any value.

#### OutputOrFail.c

#### PROC OutputOrFail.c (CHAN OF ANY c, VAL []BYTE mess, CHAN OF INT kill, BOOL aborted)

The procedure takes as parameters a link channel  $\mathbf c$  (on which the communication is to take place), a byte vector mess (which is the object of the communication) and the boolean variable aborted. The choice of a byte vector as the parameter to these procedures allows an object of any type to be passed along the channel provided it is retyped first.

This procedure provides communication where failure cannot be detected by a simple timeout. In this case failure must be signalled to the inputting or outputting procedure via a message on the channel kill. The message is of type INT and can be any value.

## Reinitialise

#### PROC Reinitialise (CBAN OF ANY c)

This procedure may be used to reinitialise the link channel  $c$  after it is known that all activity on the link has ceased.

Reinitialise must only be used to reinitialise a link channel after communication has finished. If the procedure is applied to a link channel which is being used for communication the transputer's error flag will be set and subsequent behaviour is undefined.

# 14.25 Block CRC library blockcrc

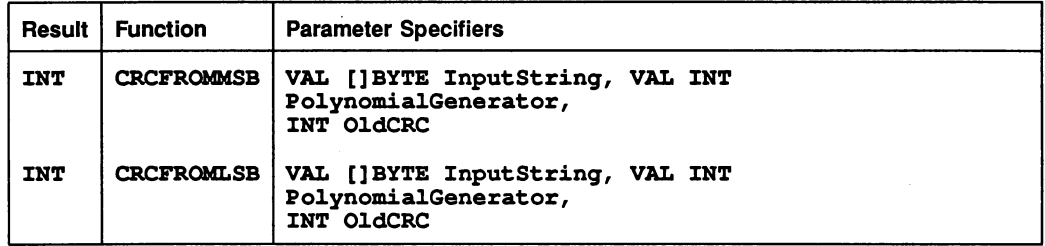

To use this library a program header must include the line:

#### #USE blockcrc

#### **CRCFROMMSB**

#### FUNCTION CRCFROMMSB (VAL []BYTE InputString, VAL INT PolynomialGenerator, LNT 01dCRC)

The string of bytes is polynomially divided by the generator starting from the most significant bit of the most significant byte in decreasing bit order.

#### CRCFROMLSB

#### FUNCTION CRCFROMLSB (VAL []BYTE InputString, VAL INT PolynomialGenerator, INT 01dCRC)

The string of bytes is polynomially divided by the generator starting from the least significant bit of the least significant byte in increasing bit order.

 $\Delta \sim 10^{11}$ 

 $\sim 10^{11}$  km  $^{-1}$ 

# 15 Tools

# 15.1 Debugger

## Introduction

The Debugger can be used to debug any of the following:

TDS style programs running on the host transputer,

TDS style programs running on a network of transputers attached via a link,

Programs written under the TDS, but executing outside the TDS environment,

occam SC modules.

## 15.1.1 Debugging a PROGRAM

The Debugger can be used to debug a TDS PROGRAM which has been loaded and run on a transputer network. The network may contain large numbers of transputers - the debugger has been tested on 1024 processors! If it is able to assert Analyse on the transputers in the network (e.g. by using a subsystem port on the host) it will do so, otherwise the transputers which constitute the network must be in an analysed state.

It analyses the network described in the PROGRAM fold, retrieving state information and a copy of an area of memory, starting at the' lowest memory address, from every processor in the network. It then loads a program into this area, which sets up a communication path through the network, and allows the debugger to retrieve the contents of memory from any transputer in the network.

## Start up procedure for a PROGRAM

Place the cursor on the PROGRAM fold and press RUN EXE. The initial display is the title and version, and the prompt:

Debugging a PROGRAM

```
Transputer link, Dummy, Analyse, Bost, Network dump
                                          or Quit (T, D, A, H, N, Q) ?
```
 $|T|$  — Transputer link

If you choose option 'T', you will then be prompted:

Link number, or Quit  $(0,1,2,3,0)$  ?

Type in the link number through which the host is connected to the network. You do not need to press ENTER.

Is host system a B004 or a B002, Ignore analyse, or Quit (4,2,I,Q) ?

- Type 2 if the host system is an IMS 8002 (or equivalent),
	- 4 if the host system is an IMS B004,
		- I if you do not wish to assert Analyse,
- or Qto quit.

This information is required because the subsystem ports are different; the debugger must know which is being used so that it can assert the network's Analyse signal.

While examining the network, the debugger displays:

#### Reading logical name table Analysing network

## @] - Dummy network

The response 'D' runs the debugger in parallel with a process which acts as a network of transputers. This process simulates an arbitrary network in the analyse state providing artificial data for display. The user may thus explore some of the options available without being connected to a target network. While initialising itself, the debugger displays:

#### Reading logical name table Analysing network

#### $|H|$  - Network including Host

This option is used to debug a standalone PROGRAM which has been developed in the TOS, but is executed outside the TDS, and therefore includes the host transputer (i.e. the transputer which is now running the TOS) in the network. See section 15.1.8 for details of how to create a core dump file.

Now run the debugger on the PROGRAM, and type 'B' in reply to the first prompt. You will then be asked:

## Read Core dump file, Ignore core dump, or Quit (C,I,Q) ?

If you reply 'C', the debugger will then prompt for the name of the core dump file:

#### Core dump filename ("core.dmp", or "QUIT") ?

Press ENTER to use the default filename

- or enter a filename (any filename extension will be replaced by '.dmp')
- or type 'QUIT' (uppercase) to exit the debugger.

If you type 'I', the debugger will not read a core dump file, and therefore provides no useful information about the root processor.

You will be asked what type of board is being used, so that the debugger can assert Analyse on the network. If you have a modified IMS B004 which propagates the Reset and Analyse signals through to the subsystem port, you should type 'I' so that the subsystem is not analysed twice.

While reading the core dump file, the debugger will display:

```
Reading logical name table ...
Reading Core dump file "filename.dmp" ...
```
## $|A|$  - Assert analyse

This option allows you to assert the Analyse signal on the transputer network attached to the host's subsystem port. You will be asked what type of board is being used, or given the option to quit.

After successfully asserting the analyse signal, you will see the message:

# Subsystem has been analysed - Press <sup>a</sup> key to return to the TOS

#### $|N|$  - Network dump

This option allows you to read a previously created 'network dump' file. The debugger uses the information in this file for its target information. This allows a debugging session to be suspended, and the complete state of the network dumped to a file, so that debugging can be resumed at a later date, when the target network may no longer even be present. How to create a network dump file is covered in section 15.1.6.

After pressing 'N' you will be prompted:

#### Network dump fi1ename ("network.dmp", or "QUIT") ?

Press  $F$ [ENTER] to use the default filename.

- or enter the name of the network dump file (any filename extension is replaced by  $\cdot$ , dmp')
- or type 'QUIT' (uppercase) to exit the debugger

While reading the network dump file, the debugger will display:

Reading logical name table ...<br>Reading Network dump file "filename.dmp" ...

#### What the debugger does

After this initial interaction, the debugger uses the configuration description folds in the PROGRAM fold set to build a data base for the network. The complete network is then analysed and some data retrieved from every processor. If the 'H' or 'N' options were selected, the information will be read from the appropriate file.

*o* The debugger will then determine which processor (if any) had its error flag set, and will continue with that processor selected as the current processor. If none is set, the 'root' processor will be selected. The debugger will then display the OCCAM source in the vicinity of the error, or the last instruction executed, as explained later.

## 15.1.2 Debugging an EXE

The Debugger can also be used to debug EXE programs running on the host transputer. To do this it uses a 'core-dump' feature.

If the transputer error flag is set while executing an EXE, you should re-boot the TDS, and request the 'c' option for a normal core dump. This will save the memory of the transputer in a core dump file, whose name you may specify, rather than use the default 'core. dmp'. If the debugger is subsequently executed while positioned over that **EXE**, it can read the core dump file, and you may then use all of the symbolic features of the debugger. See section 15.1.8 for more details about creating a core dump file.

#### Start up procedure for an EXE

Place the cursor on the EXE fold, and press RUN EXEI. The initial display is the title and version, and the prompt:

#### Debugging an EXE Read Core dump file, Ignore core dump, or Quit  $(C, I, Q)$  ?

Type either 'Q' to quit, or 'C' to confirm that you wish to continue to debug the EXE. If you type 'I', the debugger will ignore any core dump file (if it exists), and locate the source line where error was set. You will only be able to perform a single locate, no other facilities will be usefully available. If you type 'C', you will be asked for the core dump filename:

#### Core dump fi1ename ("core.dmp", or "QUIT") ?

Press ENTER to accept the default filename

- or enter a filename (any filename extension will be replaced by '.dmp')
- or type 'QUIT' (uppercase) to exit the debugger.

If the core dump file does not exist, it will be treated as though you had typed 'I'.

The debugger will then display:

```
either Reading Core dump file "filename.dmp" ...<br>or analysing EXE ...
         Analysing EXE ...
```
## 15.1.3 Debugging an SC

The Debugger can also be used on SC modules, to find the OCCam source line corresponding to any particular offset within this SC. The SC may contain nested SCs. No other facilities are available.

#### Start up procedure for an SC

The cursor should be positioned on the SC fold, and the debugger executed by pressing FRUN EXEL The initial display is the title and version, and the prompt:

#### Display any offset within an SC Display occam source, or Quit (O,Q) ?

Type either 'Q' to quit, or 'O' to locate to an OCCAM source line.

If you type 'O', you will be prompted for the offset of the instruction you wish to find. You should type this in in decimal, and the debugger will display the occam source line corresponding to that offset from the start of the SC. The SC must have been compiled with the compiler's debugging option enabled. Press IMONITORI to return to this prompt, or **EXIT FOLD** and **FINISH** to leave the debugger.

#### 15.1.4 Symbolic facilities

Once you have chosen whether to debug a PROGRAM, or an EXE, the debugger will automatically display the occam source corresponding to the error. If the program was still executing correctly when 'analyse' was asserted, the debuggerwill display the last source line executed. However, if the transputer had stopped, rather than halted upon finding an error, or was deadlocked, there will be no 'last instruction', so you will be left at the main 'Monitor page' (see section 15.1.5).

While it is looking for the required source line, the debugger will display 'Locating  $\ldots$ ' at the top of the screen.

If the location which is to be displayed is in a compacted library for which the source code is not present, but which was compiled with the debugging option enabled, the debuggerwill instead locate the line corresponding to the library call, and will repeat until it finds some source code to display. As this is done, the original message will be changed to Backtracing ...'. When the debugger has successfully located some source, it will display the name of the library which it first tried to display, which SC within that library (counting from one), and the offset within that SC.

If the ultimate location is in a library containing source, the occam in the vicinity of that location is displayed, and the cursor is left at the start of the correct source line. The debugger also displays the name of that library, the SC number, and the offset within that SC. You may scroll through the source, and the special debugging features are available via the utility tool keys.

If the location is in a section of normal occam source, its context is displayed, and the user is left within the TDS editor, providing read-only access to the source. You can use the IBROWSEI key to allow modification of the source. In addition there is a set of debugging features available via the utility keys.

Note that in certain situations the location displayed may not correspond to the expected location. In particular, if no valid branch of an IF or CASE has been found, the debugger will locate to the following statement. See section 15.1.7

Note also that only the SCs which are to be inspected via this debugger need to have been compiled with the debugging option enabled; the remainder need not. It should also be pointed out that compiling an SC with debugging enabled does not affect the code which is produced in any way; it merely controls whether the debug fold is produced, containing the information for the debugger to use. This means that no extra bugs will be introduced (or hidden) by re-eompiling with a different debugging option.

#### Debugging utilities

The extra debugging utilities are available via the following utility keys:

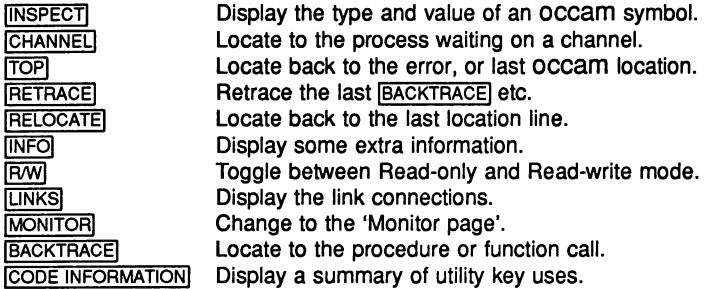

N.B. a number of editor function keys are disabled while using the debugger.

## **INSPECT**

This option allows you to find the type and contents of any occam symbol. You should use the cursor keys to position the cursor on the required symbol, then press INSPECT.

If the cursor is not positioned over an OCCAM symbol when you press [INSPECT], you will instead be prompted for the symbol name at the top of the screen. You may type **ENTER** here to abort the **INSPECT** operation, or type a name, followed by IENTERI. The case of the letters of the name is significant, as are spaces. If the name is an array, it may also be followed by constant integer subscripts in square brackets ('[' and ']').

The symbol is then checked that it is in scope at the line last 'located to'. Note that this is not necessarily the same as the current cursor position, and this must be understood for this feature to be useful. If the symbol is not in scope at that location, or not found at all, one of the following messages will be displayed:

Name 'symbo1' not in dynamic scope or Name 'symbo1' not found

#### Inspecting arrays

If the symbol is an array name, and you have not already supplied subscripts, you will be prompted for them. The debugger will display the size and type of the array, and ask for the subscripts. For example:

## [5] [4]INT ARRAY 'a', Subscripts?

Press **ENTER** to obtain the address of the array

or enter the required subscripts, which must be in the correct range

The subscripts should be typed either as decimal constant integer values within square brackets, or as integers separated by commas (e.g. '[3] [2]', or '3, 2'). Spaces are ignored.

To simplify access to values such as 'a  $[i]$ ' you may type 'a  $[i]$ '; the '!' is replaced by the value of the last integer displayed.

## Information displayed

If the name is in scope, its type and value will be displayed, together with its address in memory. If it is an array, and subscripts were supplied, its type, value, and address will be displayed. If it is a short **BYTE** array, it is displayed in ASCII. If it is any other type of array, its dimensions are displayed. If it is a channel, and is not empty, the Iptr and Wdesc of the process waiting for communication, and its priority, are displayed. If it is a PROC or FUNCTION name, its entry address, and nested workspace and vectorspace requirements are displayed (no address is displayed for library names). Only the types of protocol names and tags, timers, and ports are displayed.

If there is too much information to be displayed on one line, it will be displayed in two parts. Firstly the symbol's name and type will be displayed, then, after a short pause, its value and address.

#### Inspecting memory

You may inspect the contents of arbitrary locations in memory, by giving an address rather than a symbol name, when prompted for a symbol. You should type the address as a decimal number, a hexadecimal number (preceded by '#'), or the special short form %h...h, which assumes a prefix  $\#8000...$  . . . Any letters (A to F) in a hexadecimal number typed at this prompt must be in upper case. The debugger will then display the contents of the word of memory at that address, both in decimal and hexadecimal. For more versatile displays of memory contents, you should use the options available from the 'Monitor page'. See section 15.1.5.

## **CHANNEL**

For this option, you supply the name of the channel in exactly the same way as **INSPECT**, but instead of displaying the  $I$ ptr and Wdesc of the process waiting for communication on that channel, the debugger will locate to the corresponding line of OCCAM source. You may then continue debugging that process. This key is invalid if the symbol is not a channel.

#### 'Hard' channels

The CHANNEL key also allows you to 'jump' from one processor to another along hard channels. If the channel is mapped onto a transputer link, and there is a process waiting for communication on the processor at the other end of that link, the debugger will change to that processor. It will then display the new processor number to inform you that it has changed processor. If there is no process waiting at either end of the link, you will be told so, and if you are already located at the process waiting for communication at one end of the link, you will receive the message:

#### Already located - No process is waiting at the other end of this link

# **TOP**

This option forces the debugger to locate back to the original location, where the debugger located an error, or to the address given to the  $Iptr$  and Wdesc prompts of the Monitor page 'O' option (see section 15.1.6).

## **RETRACE**

This option forces the debugger to retrace its steps. It will locate back to the previously displayed location. Repeated use of **IRETRACE** will reverse the effect of successive **IBACKTRACE**, CHANNEL, and **ITOP** operations.

## **RELOCATE**

This option forces the debugger to relocate to the line which it last located to. This is in case the user has become 'lost' after browsing through the source.

# **INFO**

This option provides some extra information. It displays the  $Iptr$  of the last location, the corresponding Wdesc, in hex, the priority, and the current processor's number and type. For example:

## Located to Iptr #80001564, and Wdesc #80000124, (Si pri), Processor <sup>2</sup> (T800)

## or Located to Iptr #80001564, and Wdesc #80000124, (Si pri), EXE (T800)

If the Wdesc has not been supplied, it will be given as 'invalid'.

If this key is pressed when the debugger has been invoked on an SC, you will see a message of the form:

#### Located to offset 450 of this SC

# R/W

This option toggles the Read-only and Read-Write mode of the editor. This prevents the user from accidentally modifying the source code. Its use is exactly the same as the **BROWSE** key. Initially the editor is in Read-only mode. After pressing this key, you will see one of the messages:

## Read only mode is now set or Read and Write mode is now set

Note that this key is ignored while viewing the source of a library, since you cannot change library source code when within the debugger.

## **LINKS**

This option provides a quick means of determining the connections to this transputer's links. It lists each link in turn, and the processor and link to which it is connected. For example:

Links: LO to host. L1 to P3 L2. L2 ---. L3 to P45 LO.

## ICODE INFORMATION I

This is a standard editor key which has a different function while in the debugger. This key displays a brief summary of which tool keys correspond to which debugger features.

## **MONITOR**

This option transfers the user to the 'Monitor page' of the debugger.

## **FINISH**

To leave the debugger use the **EXIT FOLD** and/or **FINISH** keys. You may also leave by using the 'Q' option from the Monitor page.

## **BACKTRACE**

This option will locate to the line corresponding to the call of the present procedure or function. Ifthe current location is in the program's top level procedure, the following message is displayed:

#### Error : Cannot backtrace from here

## Debugging an SC

The operations **BACKTRACE**, *[INSPECT]*, *[CHANNEL]*, *[TOP]*, *[LINKS]*, and **FRETRACE** have no meaning when the debugger has been invoked on an SC. If you press any of these keys, you will be informed:

## This key is invalid on an SC

## Invalid Wdesc

If you are debugging an EXE, without a core dump file, the debugger cannot read the contents of memory at the time of the error. This means that it cannot read the contents of variables and channels, nor find the return addresses of procedures. It flags this by leaving the Wdesc as an invalid value - that of the transputer's most negative address. Also, if you do not supply a valid Wdesc when using the Monitor page '0' (occam) option,- you will not be able to access memory contents. However, you may still determine the values of scalar constants, and some other symbols.

Any attempt to inspect variables or channels, or to backtrace, will cause one of the following messages to be displayed:

## Wdesc is invalid - Cannot backtrace or Wdesc is invalid - Cannot inspect variables

Also, if the location to be displayed' is in a compacted library, and the Wdesc is invalid, the debugger will not be able to find the call of that library function or procedure. You will then be informed:

#### Wdesc is invalid so cannot backtrace out of compacted library

#### 15.1.5 Monitor page

When you leave the symbolic mode to enter the low level mode, the debugger displays a 'Monitor page' containing information about the current processor. The information displayed lists:

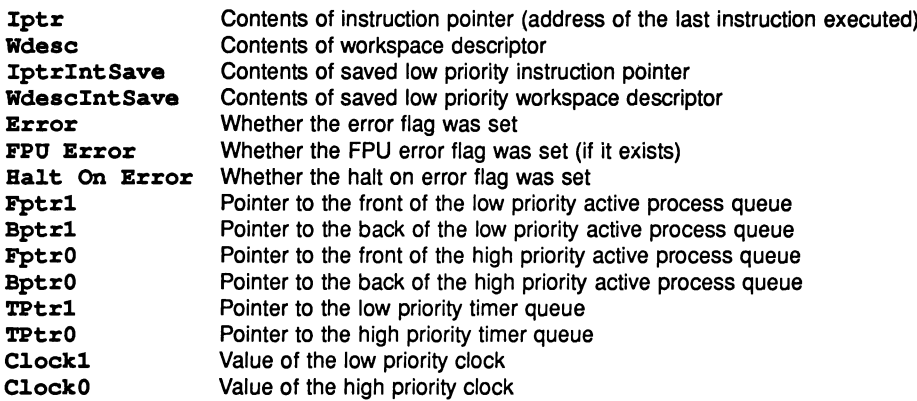

It also displays the current processor number and type, the cause of the error, and last instruction executed, and the current transputer's memory map.

The Iptr which is displayed has already been adjusted to point to the last instruction actually executed, if necessary. The saved low priority  $\texttt{Iptr}$  and Wdesc are only displayed if the processor was running in high priority mode when it was stopped.

If the Wdesc contains the most negative address value, it will be described as 'invalid'. This normally means that no process was executing on that processor when it was stopped (e.g. it may have been deadlocked). Try using the 'L' option to find processes waiting for communication on the links. The Wdesc is also flagged as invalid when debugging an EXE with no core dump file.

If the Wdesc contains the address of 'Memstart' it will be displayed as such. This normally means that the network's analyse signal has been asserted more than once. This may be because your host transputer board (e.g. IMS B004) has been modified to assert its subsystem signal when it is itself analysed. If this happens try re-running your program, then when re-running the debugger type 'I' to ignore analyse, rather than '4' to indicate that you wish to assert the IMS 8004's subsystem signal.

If there is an asterisk displayed next to either the Iptr or Wdesc, this means that they do not correspond to a valid code and data pointer for your program. Use the 'M' option to display a memory map for each transputer. If debugging an EXE this is normally because the last instruction executed was part of the TDS itself; your EXE may have deadlocked. See section 15.1.7.

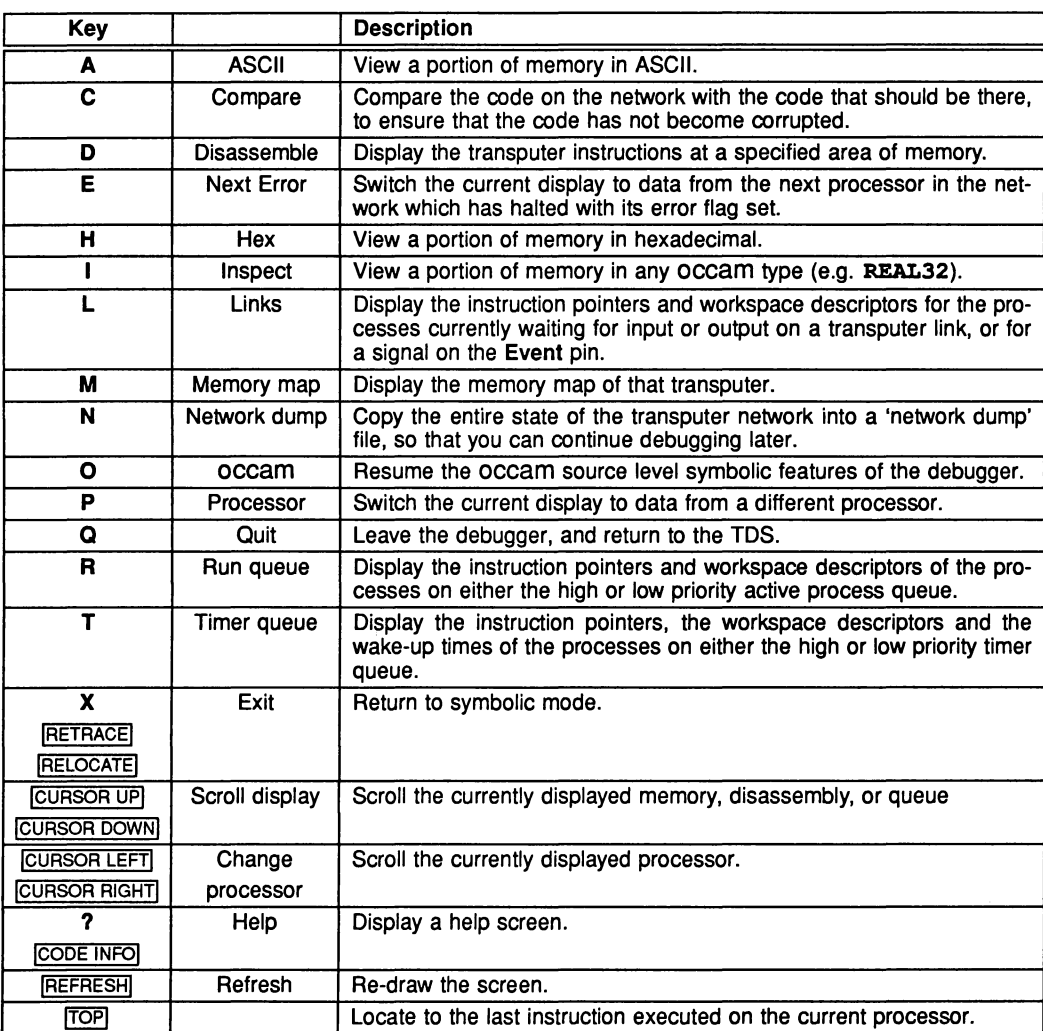

#### Summary of options

)

## 15.1.6 Monitor page options

A full description of the Monitor page options follows, with the options listed in alphabetical order. These options are not available when the debugger has been invoked on an SC.

 $|\mathbf{A}|$   $-$  ASCII

The ASCII option gives the following prompt:

## Start address (#hhhhhhhh) ?

Press *ENTER* to accept the default address

or enter the desired address (a decimal number, a hexadecimal number preceeded by '#', or the short form ' $h \ldots h'$ , which assumes a prefix of  $#8000 \ldots$ ).

The memory is displayed as sixteen rows of 32 ASCII bytes. The bytes are displayed in order, with a '.' replacing any unprintable characters.

The address at the start of each line is an absolute address displayed as a hexadecimal number. The byte containing the specified start address is the top leftmost byte of the display. CURSOR UP and CURSOR DOWN keys may be used to scroll the display.

#### l c l - Compare memory

Selecting the Compare memory option allows you to check whether the code on the network agrees with the code which was loaded. in case memory has been corrupted. It can also be used for an EXE. You will be offered the following options:

Compare memory Number of processors in network is : 'n' A - Check who1e network for discrepancies B - Check this processor for discrepancies<br>C - Compare memory on screen D - Find first error on this processor Q - Quit

or

Checking an EXE

<sup>A</sup> or B - Check this EXE for discrepancies C - Compare memory on screen D - Find first error on this processor Q - Quit

Compare memory option (A,B,C,D,Q) ?

You should type one of the options A, B, C, D, or Q. Option 'Q' will return you back to the Monitor page.

#### Checking the whole network

Option 'A' checks the whole network to ensure that the code in the network is the same as the code which was originally loaded onto each processor. All the top level SCs in the OCCam PROGRAM must have been extracted to CODE SC folds (this is performed automatically by the configurer). As it is checking, the debugger

will display the following messages for your information:

```
No of processors checked so far : 'n'
Checking processor : 'p' ...<br>Bytes to test : nnn<br>Checking memory : #hhhhhhhh to #hhhhhhhh ...<br>Checking address : #hhhhhhhh ...
Checking address : #hhhhhh<br>Checked processor : 'p' OK
Checked processor : \cdotp' OK<br>Checked processor : \cdotp', \cdote' errors
Checked processor
```
When it has finished checking, it will display either

```
Checked whole network OK, or
'n' Errors, first at #hhhhhhhh on processor 'p'
```
#### Checking a single processor

Option 'B' checks just the current processor. In all other respects it is similar to option 'A'.

#### Compare memory on screen

Option 'C' allows you to display both the correct contents, and the actual contents, on screen side by side. It displays each block of memory as sixteen lines of 8 bytes, with the contents of the network on the left, and the correct code on the right. Any discrepancies are marked with an asterisk (\*\*). At the end of each 128 byte block, type either 'Q' to qUit, or ISPACEI to read the next block. The display will look like:

#800001234 0011223344556677 #80000123C 0011223344556677 #800001244 0011223344556677 #8000012AC AABBCCDDEEFF0011 AABBCCDDEEFF0011 Network Code Correct Code <sup>7766554433221100</sup> \* <sup>0011223344556677</sup> 7766554433221100 \* Press [SPACE] or [DOWN] to scroll memory, or Q to quit :

#### Find first error

Option 'D' allows you to let the debugger look for any discrepancy itself, and then display it on the screen. It will search this processor, as in option 'B', until it finds a discrepancy. If it does, it switches into mode 'C', and allows you to continue displaying the memory on screen.

## $|D|$  — Disassemble

The Disassemble option gives the following prompt:

#### Start address (#hhhhhhhh) ?

Press ENTER to accept the default address

or enter the desired address (a decimal number, a hexadecimal number preceeded by '#',

or the short form  $\mathbf{a}_h$ ... h', which assumes a prefix of  $\#8000...$ ...

The memory is displayed as sixteen transputer instructions, starting with the instruction occupying the memory at the specified address. If that address was in the middle of an instruction, the disassembler will correctly find its start. Note that this may not work correctly if data precedes that instruction, rather than other transputer instructions. This is because the data may end with a byte corresponding to a transputer 'pfix' or 'nfix' instruction, and therefore be indistinguishable from a real instruction.

Each instruction is displayed on a line preceeded by the address corresponding to the first byte of that instruction. The disassembly is simply a translation of memory contents into instructions, it does not insert labels, nor provide symbolic operands. CURSOR UP and CURSOR DOWN keys may be used to scroll the display 16 bytes at a time.

# $\boxed{\mathsf{E}}$  - Next Error

Selecting the Next Error option causes the debugger to find the next processor in the network which has both its error and halt-on-error flags set. Note that the debugger looks through the network in the order in which the processors are stored in its internal data base, not in the order of processor number. If one is found, the display is updated to the new processor's data, as if you had used the 'P' option. You can then press  $\overline{TOP}$ to display the occam source line which caused the error. If none is found, the display is not changed.

If you press this key when debugging an EXE, or if there is only one processor in the network, you will be informed:

This is an EXE - There are no other processors or There is on1y one processor in the network

$$
[\mathrm{H}]-\mathrm{Hex}
$$

The Hex option gives the following prompt:

#### Start address (#hhhhhhhh) ?

Press **ENTER** to accept the default address

or enter the desired address (a decimal number, a hexadecimal number preceeded by  $\frac{4}{3}$ ,

or the short form  $\mathbf{a}_1 \ldots \mathbf{b}'$ , which assumes a prefix of  $\#8000 \ldots$ .

The memory is displayed as sixteen rows of hexadecimal numbers, one hex number for each word (4 or 8 hexadecimal digits). The words in a row are ordered least significant on the left, so that for a four bytes per word processor the relationship between sequential bytes and the display is as follows:

: 3 2 1 0 765 <sup>4</sup> <sup>11</sup> <sup>10</sup> <sup>9</sup> <sup>8</sup> <sup>15</sup> <sup>14</sup> <sup>13</sup> <sup>12</sup>

Or on a processor with two bytes per word:

: 1 0 3 2 5 4 7 6 9 8 11 10 13 12 15 14

The address at the start of each line is an absolute address displayed as a hexadecimal number. The word containing the specified start address is the top leftmost word of the display. The address will be aligned to the start of that word. CURSOR UP and CURSOR DOWN keys may be used to scroll the display.

## $|I|$  - inspect

This option allows you to inspect the contents of a whole occam array in one go. The Inspect option gives the following prompt:

## Start address (#hhhhhhhh) ?

Press **ENTER** to accept the default address

or enter the desired address (a decimal number, a hexadecimal number preceeded by '#', or the short form ' $h \ldots h'$ , which assumes a prefix of  $#8000 \ldots$ ).

The start address of an array may be found in the symbolic mode by pressing [INSPECT] while the cursor is positioned over the name, then simply pressing **ENTER** when asked for a subscript.

The screen display will then show:

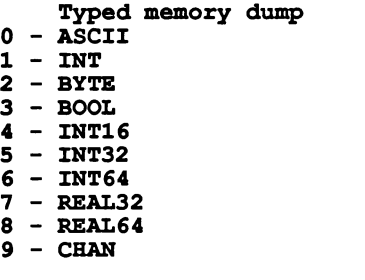

## Which occam type (1 - INT) ?

You should then type the digit corresponding to the OCCAM type you wish to display. Press **ENTER** to accept the default type.

The memory is displayed as sixteen rows of data. ASCII is displayed exactly as in the ASCII option above. The other occam types are displayed both in their normal representation, and in hexadecimal.

The address at the start of each line is an absolute address displayed as a hexadecimal number. The value containing the specified start address is on the top row of the display. It will be aligned to the nearest valid boundary: BYTE and BOOL to the nearest byte; INT16 to the nearest even byte; INT, INT32, INT64, REAL32, REAL64, and CHAN to the nearest word. CURSOR UP and CURSOR DOWN keys may be used to scroll the display.

# $|{\tt L}|$  — Links

Selecting the Links option displays the instruction pointer, workspace descriptor, and priority, of the processes waiting for communication on the links, or for a signal on the Event pin. If no process is waiting, it is described as 'Empty'.

The link connections are also displayed; each link is described as 'unconnected', 'connected to host', or 'connected to processor ..., link .:.'.

Finally the link by which that processor was booted is also displayed. The display will look something like this:

```
Link 0 out Empty
Link 1 out Empty
Link 2 out Iptr: #80000256 Wdesc: #80000091 (Lo)
Link 3 out Empty<br>Link 0 in Empty
Link 0 in Empty<br>Link 1 in Empty
Link 1 in<br>Link 2 in
Link 2 in Iptr: #80000321 Wdesc: #80000125 (Lo)<br>Link 3 in Iptr: #80000554 Wdesc: #80000170 (Hi)
              Iptr: #80000554 Wdesc: #80000170 (Hi)<br>Empty
Event in
Link 0 connected to Rost
Link 1 not connected
Link 2 connected to Processor 88, Link 1
Link 3 connected to Processor 23, Link 3
Booted from link 0
```
## $|M|$  — Memory map

Selecting the Memory map option displays the memory map of the current processor. This is the same as that provided by the utility COMPILATION INFORMATION, when applied to a PROGRAM.

It lists the start and finish addresses of the program's code, libraries, and real arithmetic library. It also includes the configuration code, and the program's workspace and vectorspace. If any of these components are not used, they will not be listed. The size of each component is then listed, in bytes, or rounded up to the nearest K. The debugger also displays the total memory usage on this processor.

It also lists the size and address range of that processor's on-chip RAM, and 'MemStart', the first free location after the RAM reserved for the processor's own use.

It then lists the maximum size network which can be accommodated by the debugger's buffer space. This will depend on the memory size of the host system, and on the other code in memory at the same time.

The complete display looks like this:

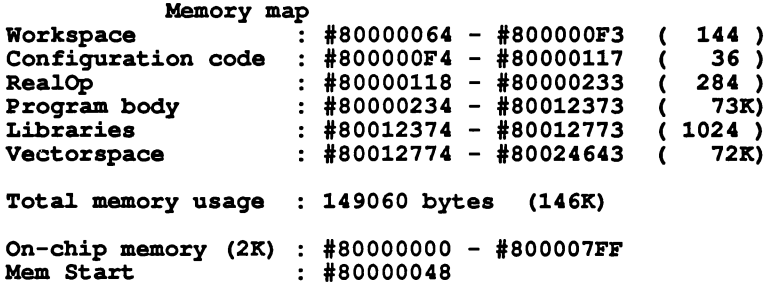

#### Debugger has enough memory for 1271 processors

The value which is displayed for MemStart is the value actually found on the transputer in the network. If this does not correspond to that expected by the configuration description, for example because a T414 and a T800 have been mixed up, you will be informed:

#### MemStart shou1d be : #80000070 (T800)

#### $[N]$  - Network dump

This option allows you to save the state of the transputer network, so that you can continue debugging later. If you leave the debugger without creating a network dump file, you will not be able to continue debugging from the same point without re-running the application program. This is because the debugger itself corrupts parts of the memory on each transputer in the network.

Once you have created a network dump file, you may continue debugging from the file instead of from the target network. The debugger will take all relevant information from the network dump file, and from the program's source code and descriptors, and it does not even need to be still connected to the target network.

You will be informed how much space a network dump file would take up, and asked whether to continue. The space required depends on how much memory is actually used on each processor in the network.

Create network dump fi1e Number of processors : 10<br>File size will be : 89673 bytes File size will be Continue with network dump (Y,N) ?

If you type 'N', no file will be created, and the operation is aborted. Otherwise you will be asked:

Fi1ename ("network.dmp", or "QUIT") ?

Press ENTER to use the default filename

- or enter a filename (any filename extension will be replaced by  $\cdot$ , dmp')
- or type 'QUIT' (uppercase) to exit the debugger.

If the file already exists, you will be warned:

#### Fi1e "network.dmp" a1ready exists Overwrite it  $(Y, N)$  ?

If you type 'N', you will be prompted for the filename again.

While dumping the state and memory contents of each processor in the network, it will display:

Dumping network to fi1e "network.dmp" Processor 99 (T800) Memory to dump : <sup>10456</sup> bytes ...

This option can not be used while debugging an EXE; this is because you can use a TDS core dump file instead.

 $\overline{\mathsf{[o]}}\, \textcolor{red}{\mathsf{=}} \, \mathsf{occam}$ 

Selecting the occam option allows you to resume symbolic debugging, either at the same occam line, or at another location. You will be prompted:

#### Iptr (#hhhhhhhh) ?

The default suggested is the last occam line located to on this processor, or the address shown as the last instruction executed.

Press ENTER to accept the default address

or enter the desired address (a decimal number, a hexadecimal number preceeded by  $\sharp$ ',

or the short form ' $\mathbf{h}$ ... h', which assumes a prefix of  $\#8000...$ ...

Useful values are displayed by the 'R', 'T', and 'L' options from the Monitor page, or the value of the saved low priority Iptr.

If the supplied  $T$ pt $x$  is not within the program body, an error message is reported:

Error: Cannot locate to configuration level code or Error : Location is not in program or <sup>a</sup> 11brary

and after pressing a key you will return to the Monitor page.

Otherwise, you are then prompted:

#### Wdesc (#hhhhhhhh) ?

If you used any Iptr which was shown on screen at that time, its corresponding Wdesc will be offered as a default. Otherwise you must supply it yourself, in the same format as the Iptr.

If no symbolic features other than a single 'locate' are required, the Wdesc is not needed, and any value may be given, so you should accept the default by typing **ENTER** on its own. Note that if an invalid Wdesc is given, most of the symbolic features will not work, or will give incorrect answers.

Once the  $I$ ptr and Wdesc have been supplied, the debugger will display the OCCAM source at the required

location, and the full range of symbolic features are then available.

## $|P|$  - Processor

This option is used to change the Monitor page to show details for a different processor in the network. Selecting the Processor option causes the prompt

#### New processor number ?

to be displayed. The processor number (the number used to identify the processor in the configuration description of the program) of the required processor should then be typed. This is checked against the data base to make certain the processor exists. If that processor is found, the display is changed to provide the same information for the new processor. If memory is being displayed, but the new processor's word length is different to that most recently displayed, the start address will be reset to the bottom of memory. If the processor was not in the configuration, the message

#### Error : Processor does not exist

is displayed, and you will be re-prompted for the processor number.

If you press this key when debugging an EXE, or if there is only one processor in the network, you will be informed:

#### This is an EXE - There are no other processors or There is only one processor in the network

# $|Q|$  — Quit

This command leaves the debugger, and returns to the TDS. Note that once you have left the debugger, you cannot continue debugging the same program again unless you have created a 'network dump' file. This is because using the debugger overwrites much of the contents of the network. The program must be re-loaded before the debugger can be used again.

## $|R|=$  Run queue

This option allows you to see a list of the processes waiting on the processor's active process queues. If both high and low priority front process queue pointers are empty, the following message is displayed:

#### Both process queues are empty

If neither are empty, you will be prompted:

#### Bigh or low priority process queue? (B,L)

You should then type 'H' or 'L' as required. Otherwise the debugger will assume the non-empty queue.

The instruction pointers and workspace descriptors of the first page full of processes on the queue will be displayed. If there are more processes than can fit on the screen, the following message(s) will be displayed:

«< Scroll up for more »> and/or <<< Scroll down for more >>>

The CURSOR UP and CURSOR DOWN keys can be used to see the extra processes.

 $|\hspace{.04cm} \mathsf{T} \hspace{.04cm} |= \hspace{.04cm} \mathsf{T}$ imer queue

This option allows you to see a list of the processes waiting on the processor's timer queues. If both high and low priority Front Timer queue pointers are empty, the following message will be displayed:

#### Both timer queues are empty

If neither are empty, you will be prompted:

#### Bigh or low priority timer queue? (B,L)

You should then type 'B' or 'L' as required. Otherwise the debugger will assume the non-empty queue.

The instruction pointers, workspace descriptors, and wake-up times of the first page full of processes on the queue will be displayed. If there are more processes than can fit on the screen, the following message(s) will be displayed:

«< Scroll up for more »> and/or <<< Scroll down for more >>>

The CURSOR UP and CURSOR DOWN keys can be used to see the extra processes.

 $\boldsymbol{\mathsf{x}}$ **RETRACE**  $RELOCATE$   $-$  Exit

These commands return to the debugger's symbolic mode. They can not be used if you have changed processor while in the Monitor page.

# **CURSOR UP**  $CUBSOR$  DOWN  $-$  Scroll display

Typing CURSOR UP or CURSOR DOWN scrolls the display of either the ASCII or hex memory dump, disassembly, occam typed memory, or queue, whichever was last displayed. The memory dump is scrolled by eight lines (256 bytes of ASCII data, 128 bytes of hex data) up or down, or sixteen lines for the typed memory dump. The disassembly is scrolled by sixteen bytes, then aligned to the start of that instruction. The memory display wraps round when the highest memory address is reached. The process and timer queues are scrolled by fourteen lines.

# **CURSOR LEFT**

## CURSOR RIGHT | - Change processor

Typing CURSOR LEFT sets the current processor to the preceding processor in the data base and displays the same information for the new processor. Typing **ICURSOR RIGHT** sets the current processor to the succeeding processor in the data base and displays the same information for the new processor.

This next processor may not correspond to the next processor number given in the configuration details, but depends on the internal database in the debugger. The display shows the processor number, as given in the configuration details.

If you press these keys when debugging an EXE, or if there is only one processor in the network, you will be informed:

#### This is an EXE - There are no other processors or There is only one processor in the network

#### $|TOP|$  - Display last instruction

The  $[TOP]$  key can be used from the Monitor page to display the OCCAM source corresponding to the last instruction to be executed on the current processor. Its use is as if you typed 'O', then gave the  $Iptr$  and Wdesc as displayed on the Monitor page.

# ? CODE INFORMATION  $-$  Help

These commands display a help page, which lists the available options.

## REFRESH | - Refresh

This command redisplays the screen.

## 15.1.7 Hints

## Invalid pointers

Any time an instruction pointer and workspace descriptor are displayed, they are checked to be within correct code and data limits, as defined by the memory map option. Any invalid  $I$ ptr and Wdesc pair is flagged by an asterisk ('\*').

This can occur when displaying: the Iptr and Wdesc; the saved low priority Iptr and Wdesc; the processes waiting for communication on any of the links; processes waiting on any of the queues; a typed memory dump as CHANs; or when you use *[INSPECT]* on a channel.

## Failure to communicate

The debugger uses the extraordinary link handling library routines for communication with the target network. This means that the debugger can recover if communication fails for any reason. This will normally be because the debugger has failed to reset the network, or because it has been executed on the wrong PROGRAM fold. This will be reported by the message:

## Error : Cannot read processor 'n' (T414)

## Default addresses

The debugger's 'Monitor page' maintains two default addresses. These are the address of the last disassembly, and the address of the last other memory display. This means that you can disassemble a portion of memory, then look at its workspace as a hex dump, for example, then simply by typing 'D' again, you will still have the correct address to disassemble from.

## IF and CASE

The semantics of OCCAM 2 state that an IF construct with no TRUE quards behaves like STOP. Similarly a CASE construct with no matching selection also behaves like STOP. In both cases it is not necessary to insert an explicit default case which simply STOPS. However, it can be a very good idea to do so, to aid debugging. The way in which the debugging information is generated means that if either of these defaults are taken, and there is no explicit default, the debugger can only locate to the line following the IF or CASE construct.

However, if the default is explicitly stated, the debugger will locate to the STOP statement, which provides a more immediate indication of the cause of the error. There is no object code size penalty in providing the explicit case.

## ALT

Due to the way that ALT constructs are implemented on a transputer, all channels and timers waiting in a single ALT will wait at the same location. The debugger will indicate this by locating to the first alternative of the ALT, no matter which channel or timer is requested.

## CASE input

In some circumstances a CASE input will stop due to an incorrect protocol tag being received, yet the sender will appear to be sending a valid tag. Consider the following example executing on a single transputer:

```
PROTOCOL protocol
   CASE
     tagl
     tag2 ; INT
CHAN OF protocol c :<br>PAR<br>INT x :
  c ? CASE tag2 ; xSEQ<br>c ! tag1<br>c ! tag2 ; 42
```
This will STOP on the CASE input, since 'tag1' has been sent. Suppose the inputting branch is executed before the other branch of the PAR (Note that occam does not define which branch will be executed first). It will then deschedule, waiting for communication on channel 'c'. The other branch of the PAR will then proceed. It will communicate 'tag1', and return the waiting process to the active process queue. It will also proceed to the next communication, where it will deschedule since there is now no process waiting to input.

The first process will then resume execution. It will test the value of the tag it received, namely 'tag1', and hence STOP. The debugger can then be used to locate to this CASE input. However, if you use the debugger to look at the channel 'c' to determine which process was outputting on that channel, the debugger will indicate that the second output ('tag2') is waiting.

This problem can only occur with communications involving variant protocols, when a tag with no data is communicated.

#### Deadlocks

There is a simple method which can be used to help find the cause of a deadlock. Since the debugger can inspect the transputer's links, it can be used to detect deadlocks which occur across more than one transputer (use the Monitor page 'L' option). A problem only arises when a single processor has deadlocked. Then there will be no active process from which the programmer can inspect channels, and hence jump to the waiting process.

In practice, it is almost always known (or guessed) which channel or channels are causing deadlock. This means that we can add a simple routine to help keep track of these channels. Consider the following simple procedure:

```
PROC p ()
   CHAN OF INT c :
   PAR<br>SEQ
         \frac{6}{c} ! 99 c
      INT x :
      c ? x
\ddot{\cdot}
```
This procedure will deadlock, and the debugger will not be able to find out where the channel is stored in memory.

The procedure can be transformed to:

```
PROC p ()
  CHAN OF INT c :
  CHAN OF INT stopper :
  PAR<br>VAL one.second
                          IS 15625: - - Low priority
     VAL secs.per.day IS (60 * 60) * 24:<br>VAL one.day IS one.second * sec
                          IS one. second * secs.per.day :
     TIMER time :
     INT now:<br>SEQ
       time? now ALT
          time? AFTER now PLUS one.day -- wi11 10cate to here
            SKIP
          stopper ? now SK:IP
     SEQ
       PAR
          SEQ
            c! 99
            c 901-- will jump to here
       INT x :<br>c ? x<br>stopper ! 0
ċ
```
When this modified procedure is executed, it will appear to deadlock, as before. However, there is now a 'way in' to the program. The debugger can be used to inspect the transputer's timer queue (using the Monitor page 'T' option), which will have a process waiting on it. You can then use the Monitor page '0' option, and give it the Iptr and Wdesc of that waiting process. The debugger will then locate to the ALT statement. You can then use the symbolic *[NSPECT]* key to inspect the channel 'c', which will be found to have a process waiting inside it. Use the CHANNEL key to jump to the process waiting for communication, where the program has deadlocked.

Note that the compiler does not insert these modifications automatically for many reasons. Firstly, one philosophy behind this debugger is that the code being debugged is identical to that which is eventually used. Note that the extra code portion inserted in the above example can be safely inserted permanently; on a transputer, a process waiting on a timer consumes no CPU time. Secondly, in a typical program, there would be many channels, and it would significantly increase the channel and PAR execution overhead, not to mention the code size. Thirdly, if every channel had this type of extra debugging provided, there would be so many processes waiting on the timer queues that it would be difficult to detect which was actually required.

## 15.1.8 Creating a core dump file

The debugger can read a file to find the contents of a transputer's memory. This is useful either when debugging an EXE, or when debugging a PROGRAM which has used the host processor as part of the network.

## Debugging EXEs

The debugger can be used to debug EXEs which have been written within the TDS. When an EXE fails, the TDS server will detect that the transputer's error flag has been set, and allow you to re-boot the TDS. The TDS will then allow you to create a core dump file. It will prompt you:

```
Options
    c normal core dump
    f normal core dump + freespace
    a : standalone core dump - all of memory
    s : standalone core dump - part of memory
    any other key to skip
```
You should then select an option — when debugging an EXE you should use either 'C' or 'F'. If you type 'C', the TDS will save all the relevant memory contents of a normal EXE. The length of the file will be the size of the EXE'S code, plus its workspace and vectorspace, plus about 25K bytes of extra information. If your EXE uses the extra freespace parameter, as a dynamic buffer, you should type 'F', and the buffer will be saved to the file too.

The TDS will then ask for the name of the core dump file:

#### Core dump file name ("core.dmp") ?

Press ENTER to accept the default name

or enter another filename (any filename extension will be replaced by '.dmp')

While writing the file, the TDS will display:

#### Writing core dump file "core.dmp"

#### Debugging standalone programs

The debugger can be used to debug PROGRAMs which have been written within the TDS, but execute with their own server. These programs will use the host transputer (Le. the transputer which runs the TDS) as part of their network. This means that simply re-booting the TDS will corrupt the contents of the first transputer in the network. Instead, the debugger has the ability to read the first transputer's state from a file held on the host filing system, and read the rest of the network directly as normal.

The TDS can be directed to save the state of the transputer as it starts up. To do this, call the TDS with the command line option '-x'. This tells the server to analyse the transputer, rather than reset it. The TDS will then allow you to create a 'standalone core dump' file in the same way as for an EXE. You should use either the 'A' or 'S' options from the core dump menu.

Use option 'A' if your program uses all of the memory on the host transputer. If you type option 'S', you will be asked:

## Memory size in kilobytes :

You should type in the amount of memory which your program uses on the host transputer board. This must include the code size, workspace, and vectorspace.

Next you will be asked for a filename, in exactly the same way as when creating an EXE's core dump file.

The TDS will then save that amount of memory in the core dump file, starting at the bottom of memory. The file length will simply be the amount of memory saved, plus about 500 bytes for register contents, etc.

## 15.1.9 occam run time errors

This section lists the possible causes of run time errors. All the errors will have their effect defined by the compilation error mode:

• In **HALT** mode, they will halt the transputer.

- In STOP mode, they will stop that process, allowing other processes executing on the same transputer to continue.
- In REDUCED mode most of these errors will not be detected.

The compiler will perform as many of these checks as possible when compiling. For instance, if an array is subscripted by a constant value, the range check is performed by the compiler and no extra code is inserted to check at run time.

- STOP The STOP process is implemented to behave as though an error has occurred. So too are occam constructs defined to behave like STOP:
	- IF An IF construct with no true guard will STOP.
	- CASE A CASE construct with no ELSE option will STOP if no option is matched.
	- ALT An ALT construct with none of the boolean guards of its alternatives true also behaves like STOP.

Arithmetic errors Arithmetic overflow, divide by zero, etc., cause an error.

Also any Floating-point calculations will cause an error if any of their inputs are either infinity, or 'Nota-Number'. This can be avoided by explicit use of the IEEEOP library routines. See the occam 2 reference manual for details.

- Shifts Shifting an integer by more than the number of bits in its representation will cause an error.
- Type conversions When converting a value from one type to another, the value must be able to be represented in the target range, or an error will be caused (e.g. a BYTE must lie in the range 0-255).
- Replicators Any replicated construct (SEQ, PAR, IF, or ALT) with a negative replicator count will cause an error. A zero replicator is permitted.
- Array accesses Any accesses to elements outside the range of an array will cause an error. This also applies to segments of arrays.

If a segment of an array is assigned to another segment of the same array, the two segments must not overlap.

The sizes of an array must correspond when an array is passed as a parameter to a procedure or function, or when an array is assigned or abbreviated. Zero length segments are allowed.

The range. checking compiler option can be used to disable these forms of error checking.

- Abbreviations If the same element of an array is abbreviated twice in the same scope, an error will be caused. The alias. checking compiler option can be used to disable this form of error checking.
- Communications Attempting to communicate a zero length array on a channel of type CHAN OF ANY will cause an error. However, you may use a zero length *counted array* communication.

A CASE input process, where the communicated tag does not match any of those supplied, will cause an error.

/

RETYPES Any RETYPES expression must be aligned to the correct word or byte boundary

(e.g. you may not RETYPE bytes 5, 6, 7 and 8 of a BYTE array as an INT32, since INT32s must be aligned on a word boundary).

PRI PARs If a PRI PAR is executed from within a high priority process, an error will be caused.

# 15.2 Transputer network tester

## Introduction

Given perfect parts, a hardware system may not work properly because of wrongly connected cables, poor connections, electrical noise, poor design, etc. AIIINMOS products are tested before being shipped. However, in the real world of bad tracks, static discharges, and transputers designed into experimental systems, there is a need for diagnostic software.

A number of 'worm' programs have been developed, for use in exploring, testing and debugging various transputer systems. Some of these have now been put into a single program, for use as a general purpose diagnostic tool. An algorithm for relating the physical network found to the one which the user specifies is also included.

This document describes the transputer network test program, gives interpretations of the error messages, and describes some of the more common problems encountered in running multiple transputer networks.

## 15.2.1 What the network tester does

This section describes the use of the transputer network test program, both for checking the configuration in which a number of transputers have been connected, and for pinpointing any hardware problems. The program is run as an EXE on the host transputer, which may be an IMS B004, IMS B010, or similar board (a version is also available for an IMS B002), running on an IBM or similar PC. Any of the available links may be connected into a network of transputers, with a reset cable from the subsystem socket of the IMS B004 or IMS B010 controlling the rest of the network. One of the links connects the host transputer to the host computer, and this link should not be tested (if it is the program will crash). In the rest of this section, the term 'master transputer' is used to describe the processor on which the network test program is run.

The only restriction on the network to be tested is that there is no path into the control link of an IMS C004 (crossbar switch) - otherwise the state of the IMS C004 will be corrupted. However, the program can test a network of transputers whose connections have been set up by an IMS C004.

The network test program executes by sending a worm into a network of transputers. The worm explores the network, reaching every single transputer that is connected, no matter what configuration, and reports back the configuration which it finds. No initial assumption is made about the network. This should be contrasted with the loading of a network of transputers with a program of fixed configuration, which is the normal approach to developing programs using the transputer development system.

The worm algorithm is described in INMOS technical note 24, 'Exploring multiple transputer arrays'. It is important to realise that the worm numbers transputers in the order in which it finds them, which may bear absolutely no relation whatsoever to any conceptual order which the user has in mind.

For ease of use, however, the network test program can compare the network it has found against a user's PROGRAM specification, and give results in terms of the user's numbering, together with a statement on whether or not the two networks match.

The worm proceeds in two phases. Initially, each transputer in the network is loaded with a copy of the worm program. As this happens, information about each new transputer found - the loading data - is relayed back to the master and displayed. At the same time, the error flag is briefly set high on the newly found transputer (halt on error has been set to falsel) which may light up an error light, and is detected by the master in order to determine that error signals are being propagated back correctly. The error flag (and, in the case of the IMS T800, the FPU error flag) is then left cleared.

Once the entire network has been explored, any further tests are performed on all transputers in the network in parallel. The 'network test data' thus found, including a complete list of link connections, is reported.

Having completed testing, the program starts again by resetting or analysing the system and sending in a fresh worm.

#### 15.2.2 Using the network test program

The program is loaded and run as an EXE. If you want the results to be filed, then run the program while pointing at a fold bundle.

If you want to match results against your own network definition, run the program while pointing at your PROGRAM fold. If the matched results are to be filed, then pick the descriptor fold from your PROGRAM fold, and put it inside a fold bundle.

You are then prompted for an option. These are listed in the next section. Different options are appropriate to different circumstances, but for a quick check, try option 'C'.

After selecting an option, you will be prompted for a link from which to send the worm. When the master transputer controls a module motherboard, this will usually be link 2. The link connected back to the host computer must not be selected; if it is the program will crash (this is commonly link 0). A link which is used to control IMS C004 settings must not be used.

Some options allow both links 2 and 3 of the master to be tried. Usually only one connection is made from the master into the rest of the system, but it is often useful to be able to explore a network from two different directions, in order to pin-point an error.

Finally, you will be asked whether you want results displayed in brief or in full. Brief mode simply presents a summary of results - whether a hardware error has been found, and whether the network found will match the one specified by the user (if, indeed, one was specified). Full mode presents all results available, and is described in the following sections.

After a 3 second delay, testing is repeated, until a key is pressed. If results are being filed, a new file will appear for each run.

#### A note on matching

The problem of matching two networks is not trivial.

The worm uses its own numbering as it explores the network of transputers, and matches what it has found against the description of the user's PROGRAM configuration (if given). So long as the two networks match, the worm gives results using the user's numbering scheme. If, however, no match is found (which is always the case if no PROGRAM configuration is given), the worms own number will be given, suffixed by a  $\star$ .

The master transputer is never included in a PROGRAM description, but is reported by the worm as  $MT^*$ .

The matching algorithm is as follows. While the worm loads the network, each time it finds a new transputer it consults the configuration specified in the descriptor fold to see whether it matches. However, if the physical network contains more transputers, or more links, than the network specified, the matching may be incomplete; consider for example the situation when an extra connection is present in the physical network, and the worm loads through it onto a transputer which does have a counterpart in the PROGRAM descriptor. The matching algorithm cannot know immediately that the worm has found a transputer which is described in the descriptor.

As the worm returns the network test data, together with a complete map of the link connections, results are reported using the (possibly incomplete) numbering equivalence discovered above.

However, once all the results are returned, and a complete list of link connections established, the link map is used to discover any new equivalences between the network found and the network specified. If new equivalences are indeed found, then the network test data and link map is again displayed, using the user's numbering scheme as far as possible.

#### Limitations of use

If a network contains IMS T414 revision A transputers, then only option A should be used.

If a network contains IMS M212 disk controller chips, then only option C should be used.

If a worm finds an IMS C004 control link, the state of the IMS C004 will be corrupted. and an error may result. Care must also be taken if any other peripheral is connected via a link-adaptor.

## 15.2.3 Options available

The following options are available:

## A - Check IMS T414/T800 network using internal RAM

The network is explored, but no testing is performed. by a program which only requires 2Kbytes of memory on each transputer (except. of course, the master). The network may consist of IMS T414 revs A and B. and IMS T800 transputers. This is the only option which can explore networks containing IMS T414's of revision A and is used both to locate such devices (which should ideally be upgraded to revision B) and to check configurations in which one or more transputer has no external memory.

## $|B|$  - Check IMS T212 network using internal RAM

As option A, but for T212s. This option also requires only 2Kbytes of memory on each transputer - it fits inside internal RAM.

## $|C|$  - Check IMS M212/T212/T414/T800 networks

Again, the network is explored. but no testing is performed. However. this program requires 6Kbytes of memory on each transputer. It is the only option which will explore networks of mixed wordlength (16 and 32-bit transputers), indeed it is the only option which is safe to use with IMS M212 disk controller chips.

## $|4|$  - Test IMS T414/T800 networks

A network of IMS T414 and IMS T800 transputers is explored. and all devices found are tested. The parameters used for testing can be varied. or certain suitable defaults used. These are outined below. Section 15.2.7 describes the testing in more detail. The worm requires 16Kbytes of memory to operate, and will only work on IMS T414 revision B. and IMS T800 transputers. There is no option available to test a network with both IMS T212 and IMS T414 transputers.

## $|2|$  - Test IMS T212 networks

A network of IMS T212 transputers is explored, and all devices found are tested. The bottom 1OKbytes of the first IMS T212, however. are not tested. The worm requires 10Kbytes of memory to operate. The following sections outline the different modes of testing both IMS T212 and IMS T414 networks.

## $|D|$  - Development mode

This mode allows you to explicitly set certain testing values. These are described in section 15.2.7.

## $\mathsf{E}$   $\mathsf{\leftarrow}$  Error light testing

This mode proceeds slowly, flashing the error light on and off on each transputer as it is found. All modes, intact, toggle error. but this one holds the light on for long enough for you to see it clearly. Thus. the progress of the worm may be followed, so that if it fails, its last processor found will be obvious.

# $\boxed{\mathsf{F}}$  - Full testing

This mode tests all the memory it finds on each transputer, with pauses to test for data retention. This means that it loads up the network very slowly, for it is testing the bottom 16Kbytes (IMS T414/IMS T800) or 10Kbytes (IMS T212) of memory by writing data, pausing for a second, and reading it back, for 4 different sets of data, before loading each transputer.

In the case of the IMS T414/IMS T800, there is an algorithm which determines the size of memory (to a resolution of 16Kbytes). The remainder of the memory, and the links, are thoroughly tested once the whole network of transputers have been loaded. Memory is not tested on the master transputer, so there may be a pause after results come back from the master transputer, before data from the rest of the network is returned.

When testing a network of IMS T212s, however, no further memory is tested unless explicitly set using option D. Also, the memory of the first IMS T212 in the network is not tested. However, all links in the network, including the link from the master transputer to the first IMS T212, are tested, as above.

# - Link test

This mode loads up the network, and then tests all the links in the network in parallel. Because the network is loaded quickly, and a lot of power is drawn due to all links and the processor working flat out in parallel, this mode is useful to 'warm up' a network if a temperature-dependent problem is suspected.

## $|M|$  — Memory test

As in mode F, 16Kbytes (IMS T414/IMS T800) or 1OKbytes (IMS T212) of memory is tested on each transputer before loading, and the remainder is tested at the end. However, there is no pause for data retention. This makes this mode much faster than mode F. Links are not tested.

# $Q$   $-$  Quit

The program terminates without exploring the network. However, it does reset all input links of the master transputer, and also resets the subsystem.

## 15.2.4 Interpretation of loading data

This section covers the table of data which appears as the network is loaded. Each new entry in the table corresponds to a new transputer which has been found. The first entry is from the host transputer.

Typically, the table looks like this:

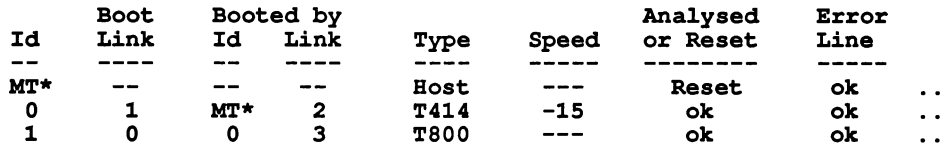

A classic problem is that a network is found on the first run of the worm, but not on subsequent runs. This indicates that the reset cable is not connected to the subsystem socket of the master transputer correctly. The network of transputers always powers up in a reset state, ready to run a program, but if the reset cable is not connected correctly, then the network cannot be reset for another run of the worm.

## Id

As far as possible, the numbering scheme is as specified in the user's PROGRAM. However, if no PROGRAM descriptor fold is found, or the networks don't match exactly (see the note on matching, above), then the worm's own numbering will be given, suffixed by a \*. In certain cases, such as a module motherboard or IMS B003, the worm's numbering will conveniently match the standard numbering of transputers.  $MT*$  is the master transputer.

#### Link

Links are numbered 0, 1, 2, 3. The boot link is the link on which the transputer was booted by the worm. (Note that this is not necessarily the same as the way a PROGRAM would be booted.)

#### Booted by id, link

These entries indicate which parent loaded the transputer. The master was loaded by no-one. So, in the example given above, link 2 of the master transputer booted transputer 0 on link 1, and link 3 of transputer 0 booted transputer 1 on link 0.

## Type

IMS T212, IMS T414, or IMS T800. Note that, at this stage, the worm does not distinguish an IMS M212 from an IMS T212 (see section 15.2.5).

#### Speed

The speed of the part is reported. This test has not yet been calibrated for the IMS T800, so the speed is not reported for that device.

Because the test for speed is sensitive to the speed of external RAM, there is a possibility that this test will give the wrong speed when very fast, or very slow, external RAM is used. In case of discrepancy, the modes which use internal RAM (A, B) should give the correct speed — assuming internal RAM hasn't been disabled!

#### Processor analysed

Every transputer has an internal flag which indicates whether the transputer was most recently reset or analysed. The worm reads this flag, and sends the results back. The purpose of this is to check that both the reset and analyse control signals are correctly propagated through the system.

On alternate runs, the master will reset, then analyse the system. If the flag matches what was expected, then the message ok is given. Otherwise, a message Reset not Analysed or Analysed not Reset is given, and a fault in the reset/analyse chain should be suspected.

The flag on the master transputer, however, is either Reset or Analysed, but should not change during repeated testing.

#### Error Line

The error line is tested each time the worm finds a new transputer. If it is working, the message ok is reported. If the line is broken, the message Not set will appear.

On the master transputer, however, it is expected that the error line is clear. If this is not so, then the message Not clear will appear. The same message may also appear the first time that the worm is run - this is quite normal, and is due to the fact that error may have been set on one of the transputers (transputers power up with the error flag in a random state).

Since the worm leaves the error flag low, option C is useful when a user wants to clear error (and, in the case of an IMS T800, the FPU error flag) on all transputers in a network.

## 15.2.5 Description of network

Having completed loading the network, further tests may be performed, according to the option selected. Sometimes, the program may appear to pause while returning results. This is because it is still testing some transputers. Results are then returned, together with a complete list of link connections.

Here is an example of some results returned (using option F), from a particularly bad network:

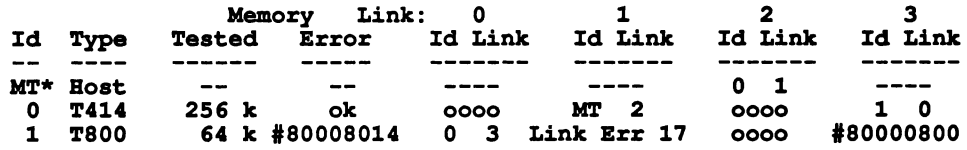

Memory is tested in two phases. Firstly, as the network is loaded, a transputer tests a section of its neighbour's memory before loading the program. Then, once all the transputers have been loaded, each transputer tests the remainder of its own memory. If a memory error is found at the first stage, it is reported under the link which was doing the testing. At the second stage, the error is reported under Memory Error.

#### Type

IMS M212 (which at this stage is distinguished from the IMS T212), IMS T212, IMS T414, or IMS T800 as appropriate.

#### Memory tested (applies to options D. F. M)

If an option is selected which tests memory, it will first find out how much memory (to a resolution of 16Kbytes) is present, and then test that amount of memory. This is not true when testing an IMS T212 network. A given memory size can be explicitly selected by using option D (see section 15.2.7). The amount of memory which has been tested is indicated, in this case 256 Kbytes for transputer 0,64 Kbytes for transputer 1. The memory of the master transputer is never tested.

Testing memory can take some time, (up to 30 seconds per megabyte), and the program will pause while this is happening.

#### Address of memory error (applies to options D. F. M)

If an error is found, it will be reported as a hexadecimal address. This address should give the actual byte which is at fault. In the example given, there is a problem in the memory of transputer 1 at address #80008014.

#### Network connections

Each transputer has four entries, corresponding to its four links. Each entry may be

---- indicating that the link has not been tried (applies to master transputer);

*0000* indicating that the link is unattached;

 $x \ y$  indicating that the link is attached to link y of transputer  $x$ ;

or an error message. Such a message indicates either a problem on the link, or on a transputer attached to that link. It does not necessarily imply a problem on the transputer being reported. Read section 15.2.7 for a background to the error messages.

#### 15.2.6 Error messages

The error messages are listed below. Some of the messages may refer to a particular 'stage', which is the stage of testing at which the error occurred. Certain errors tend to be revealed at particular stages, but for completeness the stages are listed in section 15.2.8.

## *#8000abcd* • Options D. F. M

Before a neighbouring transputer is loaded with code, part of its memory is tested using the peek and poke facility of the transputer. This error indicates that a neighbouring transputer has indeed been found, but that

its memory is faulty (or does not exist) at the address given. If the value is in the range #80000000 to '8000071'1' (IMS T414) or #80000FFF (IMS T800), then the problem lies in internal RAM. Otherwise, up to a highest tested address of #80003FFF (16K), the problem lies in external RAM. Don't forget that a transputer must have 16Kbytes of RAM for this test to succeed.

In the example, the entry #80000800 indicates that the first byte of external RAM is faulty on the transputer which is connected to transputer 1 link 3. The most likely explaination in this example is that it has no external memory!

## Token error  $x$  - all options

When waiting for a reply on a link under test, an unknown token has been returned, at stage  $x$ . This may indicate a problem on the links (e.g. they are communicating at different speeds, or noise)  $-$  this usually appears as Token Err 1.

If an option is selected which doesn't check memory, a Token Error may indicate a memory problem on the adjacent transputer; when a transputer is first booted, it returns a copy of the program code for confirmation, which may have been corrupted. This usually occurs as Token Err 9.

#### Time out error  $x -$  all options

When waiting for a reply on a link under test, no reply has been received within a reasonable time, at stage z. For some reason, the neighbour died before it was properly loaded.

If an option is selected which doesn't check memory, Time Out 9 may indicate a memory problem on the adjacent transputer; the transputer has been loaded, but does not run. This might happen, for example, if option C is used on a network which includes a transputer with no external memory.

Time Out 18 indicates that a link, which was expecting to pass back results from further down the chain, has not received anything. This error will usually be part of a line of results which is otherwise a repeat of a previous line - the transputer has reported results, but now wishes to revise its report to indicate an error. It means that, although the worm was successfully loaded, it has subsequently died somewhere down the chain from the link indicated.

#### Alt error  $v -$  all options

While waiting for a reply on link  $y$ , an unrecognised token was input on this link. This frequently occurs when two links are communicating at different speeds. It can also occur if a link is unconnected and floating (Le. is not pulled down using an appropriate resistor). Check link y on the same transputer, as well as the link which reported this error.

## Link error  $x$  - options D, F, L

When testing the links, corrupted data was transmitted at stage  $x$  (probably stage 17, which is when the links are tested exhaustively). This may be due to noise on the line, because of insufficient decoupling, or strong electical interference, for example. Or it might indicate a problem with the transputer link at either end, though this is rare.

More often, this error indicates a fault in the section of memory where test data is prepared. This occurs when the links but not the memory are being tested (i.e. option L). Try again with option M or F.

In the example, the entry Link Err 17 indicates a problem on link 1 of transputer 2. Since option F was used in the example, this implies that data was being corrupted during transmission between transputer 2 link 1 and the attached neighbour.

## Output error  $x -$  all options except A, B

The worm has failed to output data on a link, despite the fact that it has already discovered the link to be attached to another transputer. This implies that the neighbouring transputer has died, for some reason.

## ? *#z*

An unknown error message has been returned to this link. The hexadecimal error value, *z,* mayor may not be useful. If an option has been used which performs no testing, then try again with, for example, option F.

## 15.2.7 Testing specifications

To understand how a worm works, it is essential that Technical Note 24 is read. The program explores the network, using one of five worms, corresponding to options A, B, C, 2, and 4. These have been called the 'Skinny' (T2, T4), 'Mixed Network', and 'Fat' (T2, T4) worms. All five will exercise the reset, analyse and error lines, but the first three do not have any means of testing memory or links.

The fat worm, on the other hand, performs tests on memory and links using parameters supplied to it. The various options E, F, M, L, set defaults which have found to be suitable, while option D allows the user to alter the defaults himself. The sections below which describe the testing of memory and links refer to the fat worm - default values corresponding to option F are written inside (brackets).

## Order of loading

The worm explores the transputer links in order of priority 2, 3, 0, 1 (Le. from a particular transputer, it first tries to explore any network off link 2, then off link 3, etc.). This contrasts to the order given in technical note 24. The order of exploration means that the numbering scheme which the worm uses matches the actual numbering of transputers when module mother boards and IMS B003s are explored.

## Size of system

The limit on the size of system which can be explored is displayed by the program. At the time of writing it is 1000 transputers.

## Speed of part

Much useful information can be deduced from the time taken at low priority to perform the loop:

$$
SQ I = 0
$$
 FOR 1000  
INT x :  

$$
SEQ
$$
  

$$
x := -1
$$
  

$$
x := x
$$
 THIS x

This will depend on the speed of the part, and type of the part. It may be used to distinguish IMS T414 revision A from revision B, and IMS T800 revision A from subsequent revisions. However, if internal RAM is disabled, the timings will be affected, and the speed of the part may be wrongly stated.

The following possible values for the Tick Rate assume that the program and workspace are both inside  $internal$  RAM  $(i.e.$  option  $A/B$ ):

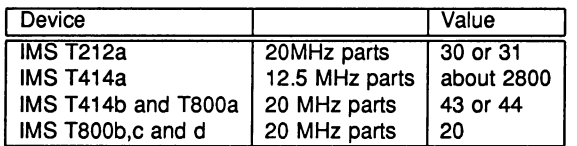

If external memory is used (all options other than A, B), the value will be slightly larger. On the master transputer, which may be performing other work at the same time, the value given will be substantially larger, and depends on what else (displaying results, etc.) that transputer is doing.

## Type

By combining a test for **MemStart** (see the transputer reference manual) with the above tests for speed, the various different types of transputer can be distinguished. A 16-bit transputer is easily distinguished from a 32-bit transputer, for example, by using the transputer **BCNT** instruction (see the compiler writer's quide).

## Reset and analyse

On alternate runs, the master will either reset or analyse the subsystem. This makes no difference to the function of this program, but a register exists on the transputer which is read to tell whether the transputer was reset or analysed, and hence confirm that these signals have been propagated correctly.

#### Error line

As each transputer (except the master) is loaded, its error flag is set, the master reads the subsystem error line, and the error flag is then cleared before the worm proceeds to the next transputer. Thus, the Error Line should be TRUE for every transputer, except for the master, when it should be FALSE.

Note that, on the first run, the error line may be TRUE for the master transputer - error flags may have been set by a previous program, and not yet cleared. Indeed, when transputers power up, the state of the error flag is not initialised. If, however, the value is TRUE for the master transputer on subsequent runs, or FALSE for any other transputer, then a fault on the error line should be suspected.

## Memory

Before loading a transputer with code, the parent tests the lowest 16Kbytes (for IMS T414, or 10Kbytes for IMS T212) of memory using peek and poke. This allows it to verify that the space which will be occupied by the worm, when it is loaded onto that transputer, is indeed safe. An error which occurs at this stage is reported in the network test data as an entry under the link which was performing peek and poke. It is possible to increase this value using option O.

When testing IMS T212s, note that the master (IMS T414) does not peek and poke the memory of the first IMS T212.

Once loaded, the program uses an algorithm to determine how much memory it has. (This is not true for the IMS T212). This algorithm has a 16Kbytes resolution, and may violate parity. In development mode (0), the user may specify the amount of memory to be tested on each transputer, to 1K resolution, with no risk of violating parity.

The remainder of memory, up to the largest memory address found, is tested on all transputers in parallel, once all the transputers in the network have been loaded. Any error will be reported in the network test data under the memory error column.

In both cases, the memory is tested as follows:

- 1 The address is written, as a word, to each word in the block to be tested.
- 2 After a pause of 1000 milliseconds, each word is read back, and checked, in turn, being replaced by the BITNOT conjugate word.
- 3 After a further pause, each word is checked, and replaced by the value #55555555 (#5555 for the IMS T212).
- 4 After a further pause, the words are checked and replaced by #AAAAAAAA (#AAAA for the IMS T212).
- 5 Finally, after a pause, the words are read and checked.

Option M does not use any pause. A different pause may be specified using option D. The memory of the master transputer is not tested. The program does not perform detailed tests on the memory (e.g. march tests, etc.) except as described above.

## Links

Each link is tested for the existence of a neighbour by attempting to output a probe sequence, and waiting (50) milliseconds for a reply (modes A, B wait just 10 milliseconds). This default is more than ample. Communication takes place using a byte protocol, and if at any stage incorrect data is returned, the link is assumed to be bad, and no further communication takes place on that link. If a communication with incorrect protocol takes place on the link which is being probed, the error is reported as a Token Error, the entry being made against the link which was doing the probing. If some unrecognised data appears on a different link, it is reported as an Alt error.

When a transputer is loaded, it immediately returns the program for checking. If the program has been corrupted in transmission, this will show up as Token Error 9.

After all transputers in the network have been loaded, on receipt of a synchronise token, all links in the whole network are tested in both directions in parallel. A test block of data, which is 256 words long and consists of a section of the orginal program, is transmitted in both directions on each link. The input is checked, and the exchange is repeated 350 (IMS T4141T800) or 700 (IMS T212) times on each link, independently. As far as possible, the constructs OutputOrFail. t and InputOrFail. t are used, so that the program can recover from, and report the communication of bad data. An error appears as the entry Link Error 17 against the link which discovered that its input data was corrupted.

Any links of the master transputer which are found to be connected into the rest of the network are tested in the same way as the other links in the network.

## 15.2.8 Stages of loading

In technical note 24, the worm algorithm is described with reference to a number of different stages. These stages are also useful in telling when an error was detected. The following list of stages refers to the fat worm. Other worms may use a subset of these stages. The meaning of the tokens is described in technical note 24.

- 1 Send a probe sequence from a link, to determine whether there is another transputer connected.
- 2 Set the bottom 10K/16K of memory of the neighbour to word addresses. Pass back a GreenLight.t token to the master. Pause for one second.
- 3 6 Read back and check data, writing a new word as we go. After each stage, pass back a GreenLight. t token, and pause for one second.
	- 9 Having determined that there is an unbooted neighbour with at least 10K/16K of good data, boot that transputer with a copy of the worm program. The neighbour will return the program for checking.
	- 11 Send down a set of initalisation data to the newly booted transputer. The booted transputer will return a set of loadingData. Pass this back to parent, and synchronise with the master.
	- 12 The neighbour, or someone further down the chain, is now testing its links. Pass back GreenLight.t tokens. Do not timeout the link at this stage.
	- 12 Also be prepared to pass back loadingData, and forward a Synchronise.t token.
	- 12 When the neighbour sends back ReturnControl. t and the number of transputers found so far, it is assumed that the branch off that link has been completly explored. Try another link.
	- 14 Once all links have been explored, return control to parent.
	- 15 Synchronise the whole network, prior to final testing.
	- 17 Test all links and memory in parallel.
	- 18 Send results of testing, networkData, back to parent. Forward networkData from each link in turn, reading from a link until NoMoreData.t is encountered. When all links have been read, return NoMoreData.t to parent.

The dots which appear while the worm is loading indicate the return of the token GreenLight.t.
# 15.3 Memory interface program

# Introduction

The External Memory Interface Program allows the designer of a system to get the best out of the configurable external memory interface on the IMS T414 and IMS T800 transputers.

The program allows the system designer to modify the values of the timing parameters of the memory interface and see what effect the changes have. The program's user interface has a number of pages, some of which have inputs on them, some of which have outputs and some of which have both. It is possible to switch between pages at the touch of a button, and therefore to be able to see the effect of the input values very quickly and change them easily.

It is possible to store both the current input parameters and the contents of the pages in folds. The input parameters may then be read in by the program allowing continued development of a system. The pages, stored in folds, can for instance be sent to a printer and the configuration table can be used as input to the EPROM programmer program for placing in ROM.

The configuration table can also be used to generate PAL equations.

# 15.3.1 capabilities

Input to the program can be divided into three broad categories:

- 1 Values of the various parameters of the memory interface itself, such as the periods of the various Tstates.
- 2 Parameters of the system, such as the processor type and speed.
- 3 Parameters of the program itself, such as the labels and names of signals and the name to be used if the parameters and pages are written to folds.

Given the above input, the program displays on its various pages:

- 1 General timings useful for any memory.
- 2 Times specific for DRAMS.
- 3 The waveforms of the programmable strobes.
- 4 The table of bits that makes up the memory configuration data and the addresses that those bits occupy in memory.

# 15.3.2 Using the program

This section explains how to get started with the program and lists the various commands that it will obey.

# Getting started

The program is in the form of a CODE EXE fold. First it is necessary to get the program into memory by pressing the **IGET CODE** key. Place the cursor on an empty fold and press the **IRUN EXE** key.

The program will initialise itself, then the title page will be displayed.

# **Commands**

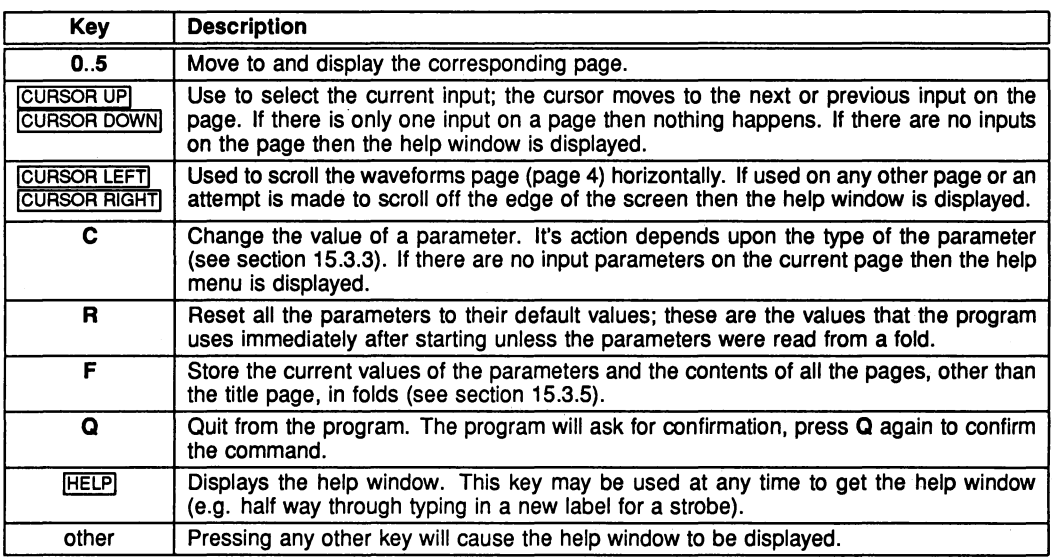

The commands may be typed in upper or lower case.

# 15.3.3 Input

There are three main types of input parameter, which can be changed using C:

Cycle - C is used to obtain the next value in the cycle, wrapping round at the end of the cycle.

Number  $-$  A number is expected, terminated by any character other than 0 to 9 and  $\overline{DELETE}$ . IDELETEI may be used to delete the last digit entered. The program prevents too many digits being typed in. The value is checked and if it is outside the range for the parameter an error is produced and the number must then be re-entered.

String - A string is expected, terminated by **ENTER**. **DELETE** may be used to delete the last character entered. The string is displayed between a pair of ". Entry of strings too long to fit between the "'s is prevented, excess characters being ignored.

The durations of the Tstates. the strobes and the wait period are measured in periods Tm. One period Tm is half of the processor cycle time.

## Memory interface parameters

- 1 The length of each of the Tstates, T1 to T6, is entered as a number of Tm periods between 1 and 4.
- 2 The time periods of each of the programmable strobes, S1 to 84, is entered as a number between o and 31. Note that <sup>0</sup> is <sup>a</sup> special case, if the period of S1 is set to <sup>0</sup> then notMemS1 stays high throughout the memory cycle and if the period of S2, 53 or S4 is set to 0 then the corresponding signal will stay low throughout the memory cycle.
- 3 The refresh period cycles between 0.18,36.54 and 72 clockin periods. If the value is 0 then refresh is disabled.
- 4 The write mode cycles between early and late.

5 The configuration cycles between 0 to 11 and 31. This indicates whether the current parameters match one of the preset memory configurations of the transputer. These configurations may be chosen by cycling through the values of this parameter. When modifying other parameters, it is possible for the resulting parameters to match one of the preset configurations, if so the value will indicate which preset configuration this is, if not then '-' is displayed instead of a number.

# System parameters

- 1 The type and speed cycles between IMS T414-15, T414-17, T414-20, T800-17, T800-20, T800-22, T800-25, T800-30 and T800-35.
- 2 This clock frequency should not be changed; it should be left at 5000kHz.
- 3 The wait parameter may be set either to a number greater than or equal to 0, or to one of the programmable strobes, S2 to 84, simply by either typing in the number or s followed by a number 2 to 4. Note that connection to S1 is meaningless and therefore not allowed.

#### Program parameters

- Each strobe has two labels each of which is a string. One is 9 characters long and is used on the waveforms page to label each waveform. The other is only 1 character long and is used extensively in the timing pages.
- 2 The file name is a 20 character string used as a label on the folds produced by F.

# 15.3.4 Output

There are two types of output:

- Numeric output
- Waveform output

#### Numeric output

Three pages consist entirely of numeric output; for basic times, DRAM times and configuration table.

#### Basic times

The basic times page contains general times useful for every type of memory:

TOLOL Cycle time (in both nanoseconds and processor cycles) TAVQV Address access time TOLQV Access time from notMemSO TrLQV Access time from notMemRd TAVOL Address setup time TOLAX Address hold time TrHQX Read data hold time TrHQZ Read data turn off T010B notMemSO pulse width low TOBOL notMemSO pulse width high TrLrH notMemRd pulse width low TrLOB Effective notMemRd width TOLwL notMemSO to notMemWrB delay TDVwL Write data setup time TDVwL Write data hold time 1 TwBDX Write data hold time 2 TwLwB Write pulse width TwLOB Effective notMemWrB width

# DRAM times

The DRAM times page contains information useful when using drams:

T1L1H notMemS1 pulse width T1B1L notMemS1 precharge time T3B3L notMemS3 pulse width T3B3L notMemS3 precharge time T1L2L notMemS1 to notMemS2 delay<br>T2L3L notMemS2 to notMemS3 delay T2L3L notMemS2 to notMemS3 delay<br>T1L3L notMemS1 to notMemS3 delay notMemS1 to notMemS3 delay T1LQV Access time from notMemS1 T2LQV Access time from notMemS2 T3LOV Access time from notMemS3 T3L1B notMemS1 hold (from notMemS3) T1L3H notMemS3 hold (from notMemS1)<br>TwL3H notMemWrB to notMemS3 lead tin TwL3B notMemWrB to notMemS3 lead time . **TwL1H** notMemWrB to notMemS1 lead time<br>**T1LwH** notMemWRB hold (from notMemS1) notMemWRB hold (from notMemS1) T1LDX Write data hold from notMemS1 T3BQZ Read data turn off TRFSB Time for 256 refresh cycles (in microseconds)

## Configuration table

The configuration table page contains a list of bits that make up the memory interface configuration respresented by the input parameters together with the addresses that those bits occupy when placed in ROM.

The basic and DRAM times pages each have a list of parameters. Each of these parameters consists of a JEDEC symbol. a description of the parameter. and the minimum and/or maximum times for that parameter.

The number of wait states is displayed on the parameters page.

## Waveform output

The waveforms page displays a diagram of the waveforms of each of the strobes.

At the top of the page is displayed the processor clock and the Tstates. a number indicating the Tstate. 'W' indicating a wait state, and 'E' indicating a state that is inserted to ensure that T1 starts on a rising edge of the processor clock.

Below this are displayed the waveforms of the programmable strobes and the read. write and address/data strobes. Each of these strobes is labeled with the corresponding label parameter.

The point at which the read data is latched is indicated by a '^' beneath the read cycle address/data strobe.

The MemWait waveform shows the input to the MemWait pin. If the wait input is a number then it goes low *n* Tm periods after the end of T1 and high again at the end of T6. if the wait input is connected to a strobe it goes low and then high when that strobe does so.

# 15.3.5 Storing and retrieving parameters and pages

The F command causes the program to write out two folds. These two folds are inserted as the last items in the fold bundle on which the cursor was placed when the program was run. Repeated use of  $\pounds$  results in a pair of folds each time.

The first of the folds contains the current values of the input parameters. If the program is run with the cursor pointing to a fold bundle with one of these folds as the first item in the bundle then the parameters will be read from the fold and a message displayed. This enables continued development of a memory configuration. It

is strongly recommended that no changes be made to the contents of this fold directly as this may cause problems should it later be used as input to the program.

The second of the folds contains a fold for each page apart from the title page. These folds contain the text of the pages making, for example, printing the waveforms very easy. The fold containing the configuration table can be used as part of the input to the EPROM hex program to make placing the configuration in ROM easy. It is strongly recommended that no changes be made to the contents of the configuration fold directly as this may cause problems should it later be used as input to the EPROM hex program.

# 15.3.6 Examples

This is some sample output, taken directly from the folds produced by pressing F:

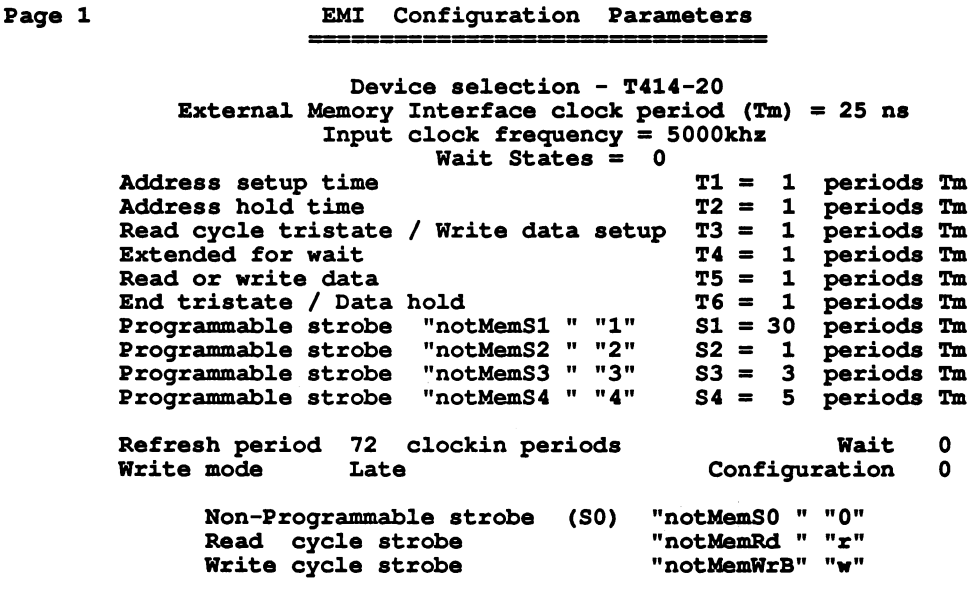

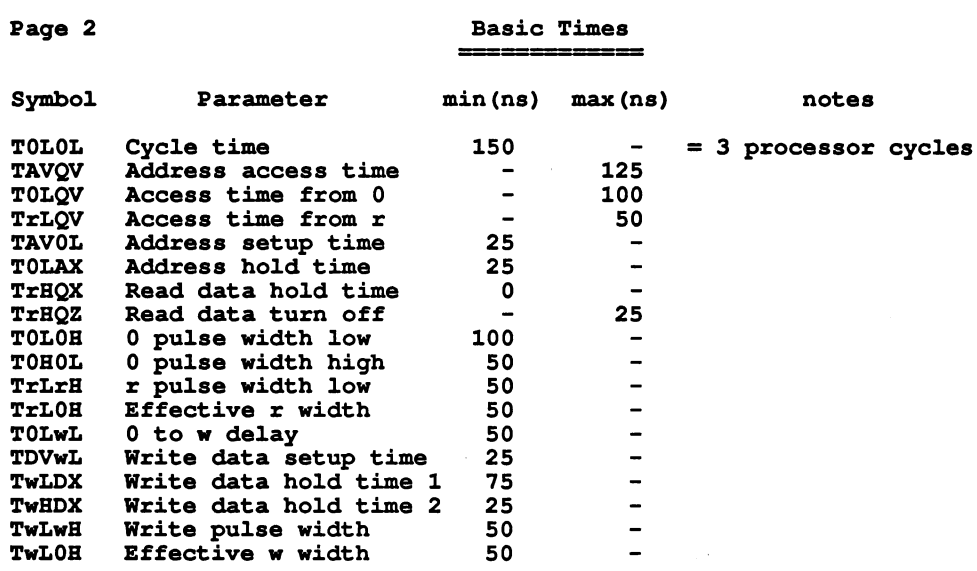

Page 3 Dram Times

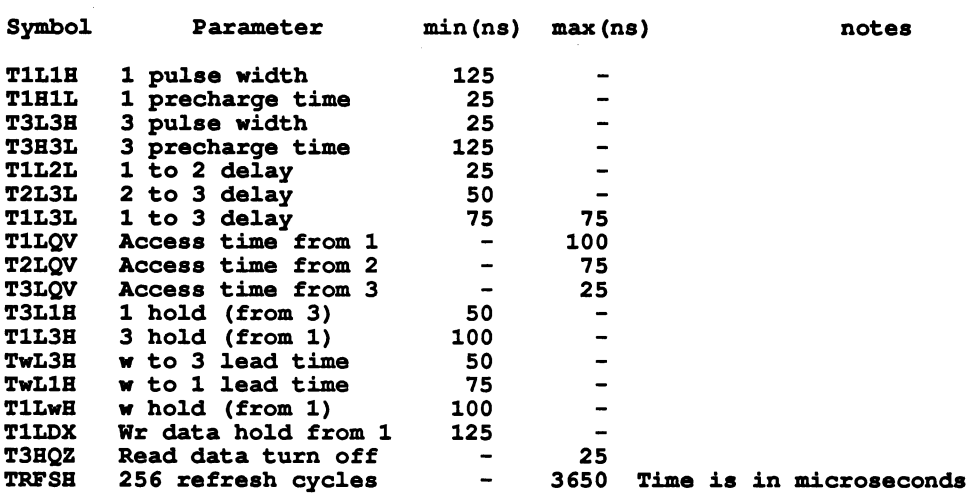

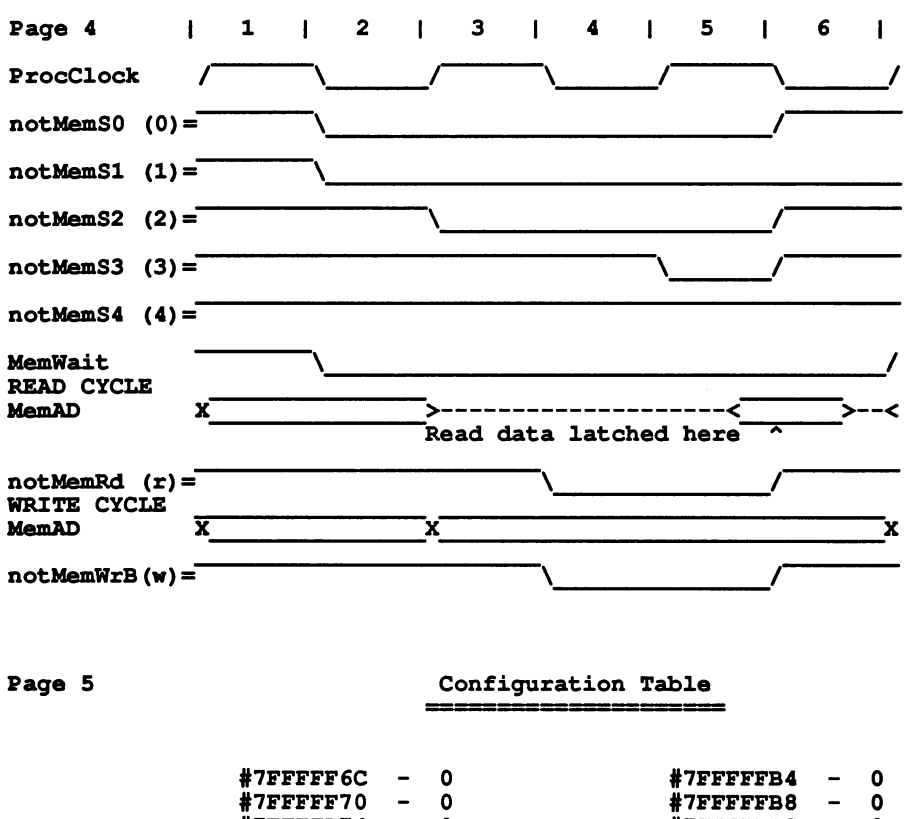

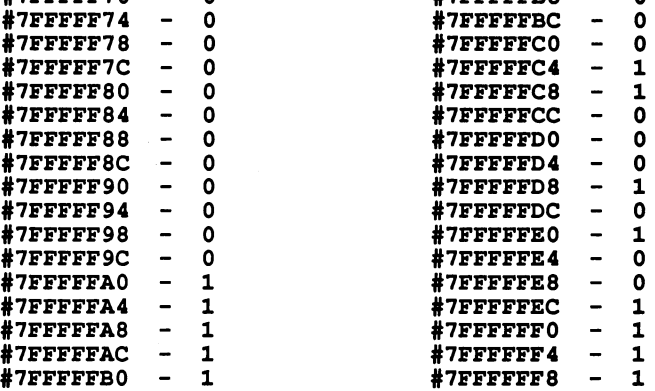

# 15.3.7 Caveats

Please note that the values supplied by the program are subject to alteration when IMS T414 and IMS T800 characterisation data is added to the program.

#### 15.3.8 Error and warning messages

The following is a list of error and warning messages the program can produce:

## Wait race

If one of the programmable strobes is used to extend the memory cycle then the strobe must be taken low an even number of periods Tm after the start of the memory interface cycle. If the strobe is taken low an odd number of periods after the start then a wait race warning will appear. Should this warning appear, it will remain on display on all pages apart from the title and waveforms page until the race condition is removed. See the IMS T414 and/or IMS T800 data sheet for more details.

# Input out of range

If the value entered for a numeric parameter is outside the range valid for that parameter, an input out of range warning is displayed, the value cleared from the screen and the program waits for a new value.

#### Si to MemWait

If an attempt is made to connect S1 to the MemWait input an error is displayed because it is a meaningless operation.

# Unab1e to access fo1d

This can occur on startup and indicates that the program is unable to read and write folds, usually because the program has not been run on a fold bundle. The program waits for a key press and then terminates.

## Filer unusable

This indicates that the program is unable to create the folds due to a previous error.

#### Fi1er error

This indicates that when trying to store the parameters and pages in folds an error occured. The filer will be unusable for the rest of the program's execution.

# 15.4 EPROM hex program

# 15.4.1 Using the program

The program must be run on a fold bundle. The fold bundle may contain up to three folds.

- 1 A CODE SC fold.
- 2 A CODE PROGRAM fold.
- 3 A memory configuration fold.

A CODE SC fold and a CODE PROGRAM fold are produced by the EXTRACT utility of the compiler, when applied to an OCCAM SC or OCCAM PROGRAM fold set respectively. The memory configuration may be produced as output from the 'Memory interface program' or may be generated by hand.

The only item which must be present in the bundle is the CODE SC fold. If no memory configuration fold is present, no memory configuration will be loaded into the EPROM. Similarly, if no CODE PROGRAM fold is present, no CODE PROGRAM fold will be loaded into the EPROM.

Two occam procedures are provided in source form as example loaders. One of these interfaces to a host and loads a network from information received via a serial line and the other loads a network from information obtained by scanning through a CQDE PROGRAM held in the EPROM. These programs should be modified for the environment in which they are to run, if the user wishes to create an EPROM which is to be used as a loader.

# 15.4.2 What the EPROM hex program does

The EPROM hex program builds a buffer containing the future contents of the EPROM in the order:

- 1 Contents of the CODE PROGRAM fold (if present)
- 2 Contents of the CODE SC fold (the main procedure)
- 3 Transputer initialisation code
- 4 Memory configuration (if present)
- 5 Entry jump to the inititalisation code

These items, padded to word boundaries, are placed adjacent in the buffer. A transputer booting from ROM starts executing with the instruction pointer set to location MOSTPOS INT - 2. The two bytes from this address are loaded with a jump to the entry point of the initialisation code, or to a longer jump if the full jump cannot be achieved using a two byte instruction. The position of this jump, therefore, governs the actual address for all the other components of the EPROM. The size and start address of the contents of the EPROM and how large an EPROM is required can then be calculated.

The buffer is built in the following way:

## Stage 1

The fold bundle is checked to see if a CODE PROGRAM fold is present, if it is, the contents of this fold are read directly into the buffer, which is then padded to a word boundary.

## Stage 2

The contents of the CODE SC fold are added to the buffer. At the same time the workspace requirement and the entry point of the SC are noted. The buffer is again padded to a word boundary.

## Stage 3

The bundle is checked for a memory configuration fold. Note that this fold must be filed. A memory configuration is a list of pairs of numbers in the format:

## configuration.address configuration. value

A configuration address may be in hex (preceded by '#1) or in decimal. A configuration value must be either 0 or 1. A memory configuration fold must contain all of the configuration address value pairs, a fold which contains some but not all of the values is treated as an error. A 'Configuration Table' page produced by the memory interface program, which has been written to a fold, may be used without modification.

## Stage 4

The code which initialises the transputer is added to the buffer directly after the CODE SC. The initialisation code does the following:

- 1 Copy 600 bytes from internal RAM to top of RAM if required.
- 2 Read and save the current state of the transputer if required.
- 3 Set up local workspace.
- 4 Initialise process queues.
- 5 Clear Error and HaltOnError.
- 6 Clear FP.Error on a T800.
- 7 Initialise all link process words, the event process word and the high and low priority timer queues to Not Process.
- 8 Start the processor clock
- 9 Initialise the work space and parameters for the procedure in the SC.
- 10 Call the procedure.

 $\ddot{\cdot}$ 

The local workspace is initialised for the main procedure as though it had just been called from an outer level process. The workspace is initialised for the following parameter list

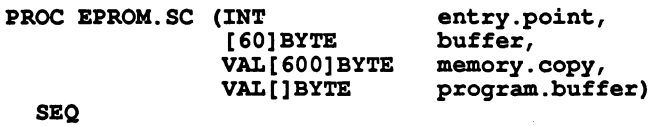

The workspace initialisation depends on the presence of a CODE PROGRAM fold in the bundle and on the response to prompts given by the EPROM interface program as it is constructing its internal buffer. All of the parameters must be present to enable the EPROM Hex Program to supply a pointer to a separate vector space if the SC has been compiled with a separate vector space. The use of the parameters in relation to the actions of the initialisation code is described in more detail below.

- entry.point is used when the main procedure is going to be used as a loader. This variable must then be set by the procedure to the offset (from MOSTNEG INT) of the initial workspace pointer AND entry point of the loaded code. This value is obtained from the loading information that the EPROM loader interprets from the host, or from the included CODE PROGRAM. INMOS technical note 34, 'Loading transputer networks', describes the transputer development system loading protocol in detail and shows how the entry point is sent to each processor in a network. On exit from the loader procedure, the transputer's instruction pointer and workspace pointer will be set to the value contained in entry. point.
- buffer is used when the main procedure will load and analyse the transputer network. It has two uses. On entry to the procedure, buffer contains the processor state information, retrieved by the initialisation code, which enables the EPROM to emulate the actions of a processor which is analysing from link. After any analyse function required has been completed, this buffer may then also be used as an intermediate buffer for passing on code packets to processors later in the network. and passing back data packets from processors later in the network.
- memory. copy is used when the procedure will analyse the transputer network. It contains a copy of the 600 bytes of memory starting at MOSTNEG INT. This copy is the first action performed by the initialisation code. The copy is performed, because the area of RAM copied contains information vital when analysing a transputer, and the EPROM uses the area as local workspace and thus destroys its contents.
- program.buffer is used when the procedure will load a network from the contents of the EPROM. It is a reference to the location of the contents of the CODE PROGRAM fold if there was one in the fold bundle. If there was not a CODE PROGRAM fold in the fold bundle, then  $(SIZE program.buffer) = 0$ .

When the required components have been input and inserted into the buffer, the following information is displayed:

- The total ROM requirement for code and data, in bytes.
- The workspace requirement of the main procedure, in words and bytes.
- The total RAM requirement of the EPROM, in bytes.

The total RAM requirement of the EPROM is made up from:

- Transputer reserved locations from MOSTNEG INT.
- The (small) workspace of the initialisation code.
- The 60 bytes of buffer.
- The workspace of the main procedure.
- The separate vector space of the main procedure (if any).

If the EPROM is intended for use as a loader, the total RAM requirement must not exceed 560 bytes on a T4 or TB and 464 bytes on a T2. The program produces a warning message if these values are exceeded. If, however, the main procedure is not a loader the warning can be ignored.

## Stage 5

The program will write the contents of the buffer into a new last fold of the bundle, labelled EPROM hex. The first line of the new fold contains the start address for the code in the EPROM followed by the transputer type. A typical example is:

.7FFFF22C -- T4

The rest of the fold consists of lines containing the EPROM contents as bytes written out in hexadecimal:

73 41 F7 72 30 AC 71 73 72 30 F7 72 30 71 F2 D1

00 00 66 02

## Messages

The initial display is the title and version followed by the prompt:

## Create Hex Table For EPROM Program

# Insert copy for analyse  $(y/n)$  ?

If n is typed then the initialisation code will not copy the bottom 600 bytes of RAM to the top of RAM and the memory. copy parameter will not contain processor state information for use by analyse.

If y is typed then the initialisation code will copy the bottom 600 bytes of RAM up to the top of RAM; this is the copy that is passed into the SC as the parameter memory. copy and contains information which is needed when analysing the board. The program then prompts the question:

# RAM size (in k-bytes) ?

The size may be entered in hex (preceded by '#') or in decimal and is terminated by carriage return. The initialisation code will copy to the 600 bytes immediately below this value of the RAM size.

The program will then display the message:

Bui1ding tab1e in buffer...

and then either

Configuration tab1e read ok or No configuration tab1e in bund1e

indicating whether or not a configuration table has been read and inserted into the buffer. This is followed by the message

#### EPROM hex created OK

indicating that the EPROM code has been built. Information about the EPROM code is then displayed.

Tota1 ROM space requirement = *number* bytes SC's work space requirement = *numberwords, numberbytes* Tota1 RAM space requirement = *number* bytes

If the total RAM requirement is too large for the code to act as a loader, the program produces the following warning message:

WARNING: total RAM space requirement exceeds maximum allowed for a 10ader (1imit = *number* bytes)

If the main procedure is not a loader the warning can be ignored. The next message displayed is:

# Writing hex to fo1d

This is followed by the termination message:

#### Press a key to exit

and waits for the user to press a key before terminating.

#### Error messages

Error messages produced by the program are:

Cannot open fo1d

Unreadab1e fo1d in bund1e

Cannot create fi1e for write

Cannot open fi1e for write

Code buffer overf1ow

Incorrect configuration va1ue

All config values have not been filled

Fo1d bund1e does not contain code fi1e

Unknown transputer target

# 15.5 Hex to programmer program

The Hex to Programmer program inputs a fold in the format output by the EPROM hex program, and outputs it to the serial port (device name COM1:) in Intel Hex format. The program has been tested using the GP XP640 EPROM programmer.

The program is provided in source form to illustrate how a fold prepared for EPROM may be transmitted to a device or file. Many users will find that the program can be used without modification but if, for example the EPROM programmer being used does not support lntex Hex format, then the program will need to be modified. The program has been designed to make such modifications easy to make. The format specific parts of the program are in PROC send. buffer and are also listed at the end of this section.

# 15.5.1 Using the program

The Hex to Programmer program should be applied to a fold containing data in the format output by the EPROM hex program.

The first action of the program is to read in the data and check that the start address is correct for the amount of data in the fold. The start address is checked by making certain that the code length read in, added to the start address, places the last two bytes at the correct boot from ROM entry point for the specific transputer type.

The startup title displayed by the program is:

# Hex Tab1e To EPROM Programmer Program

This is followed by version and copyright messages, and then the message:

# Reading tab1e into buffer...

When this is completed, information about the input data is displayed:

```
Transputer target is T2/T4/T8
Start address = hex.number
Code size = hex_number bytes
```
If the transputer target is  $T2$ , this will be followed by the question:

# Number of EPROMS on T2 board (1 (byte access) or 2 (word access)) ?

This question is to determine whether consecutive bytes are to be written to a single EPROM (byte access), or alternate bytes are to be written to two EPROMs (word access). Word access is assumed for T4 and T8 and so four EPROMs are assumed.

Depending on the response to the previous question, one of the following messages is displayed:

In word access mode or In byte access mode

This is followed by the prompt:

```
EPROM size (in K bytes): 1, 2, 4, 8, 16, 32, 64, (0 quits) ?
```
The EPROM size is used by the program to determine the start offset within the EPROM which corresponds with the start address of the code read in. Only EPROM sizes large enough to hold the data are offered to the user.

The next message displayed is the help message for communicating with the EPROM programmer. The

contents of this message will depend on the interface provided to the programmer.

```
XP640 £PROM programmer
Connect XP640 to IBM's serial port (COM1)
Set XP640 to : 9600 baud
  Intel Hex
  8 data bits, 1 stop bit, no parity, handshake on
Commands are
  ?
  D
  W
  {byte.no}
  Q
  S{byte.no}
display selected byte on screen
               type this information
               : display DEFine area (part of EPROM to be written to)<br>: send full words (only in byte access mode)
               send full words (only in byte access mode)
                                        (only in word access mode)
               terminate session
```
The program then prompts for a command:

#### Ready for command:

Before use the serial port (COM1:) must be set up using the DOS command:

#### mode cam1:9600,n,8,1

For other baud rates etc. the parameters to the mode command will need to be changed, see the DOS manual for more information.

This is a more detailed version of the help information:

- ? displays the help information that has been listed above.
- D displays the range of address in the EPROM that are to be programmed. This makes it easy to only program the area of the EPROM that needs to be programmed thus saving time.
- W sends every byte to be programmed out to the programmer. It is only usable in word access mode as it sends out both bytes of the word (remember this is only possible on a T2) one after the other.
- byte.no sends only the selected byte from each word to the programmer (0 or 1 for a T2, 0 to 3 for a T4 or TB) to enable each one of the EPROMs to be programmed individually with a single byte from each word.
	- Q terminate the programming session (Le. exit from the program).

Sbyte.no displays the selected byte from each word on the screen.

# 15.5.2 Adapting the Hex to programmer program

This section outlines the parts of the Hex to programmer program which format and output the hex data. In particular, the format of a data frame is specified in the fold else data record and the end-of-file frame is specified in the fold sent all of data, so send end of file record. These are the only parts of the program which need to be changed if a different output format is required.

PROC send.buffer defines some useful constants and procedures before entering output data. PROC aend. hex. byte sends a byte and adds it to the checksum; PROC send. hex. word sends a two byte word by calling send. hex. byte twice.

```
PROC send.buffer (CBAN OF ANY from.1ine, to.1ine,
                   VAL []BYTE buffer, VAL INT address, count, byte.no)
  INT named.result :<br>VAL colon IS INT ':'
  VAL data.record IS #00:
  VAL end.of.fi1e.record IS #01
  INT sum, bytes.sent
  BOOL going:
  ... send.hex.byte
  ... send.hex.word
  INT record, rep1y : SEQ
          init
    \sim 100 km s ^{-1}... output data
    ... terminate
\ddot{\cdot}
```
output data formats the data into records of no more than record.size bytes and outputs them to the programmer, terminating with an end-of-file record.

```
{{{ output data
WHILE going
  INT bytes.1eft
  VAL record.size IS 16
  INT bytes.this.record
  SEQ
    bytes.1eft := count - bytes.sent : IF
      bytes.1eft >= record. size
        bytes.this.record := record.size
      TRUE
        bytes.this.record := bytes.1eft
    IF
           sent a11 data, so send end of fi1e record
      \sim \sim \sime1se data record
      \cdots}}}
```
The format of the Intel Hex end-of-file record is specified by:

```
{{{ sent a11 data, so send end of fi1e record
bytes.this.record = 0SEQ
     string.to.screen ("*cEnd of file record")<br>to.line ! colon -- delimiter
     to.line ! colon
     sum := 0send.hex.byte (0)
     send.hex.word (0) -- dummy address
     send.hex.byte (end.of.fi1e.record)
     INT checksum:
     SEQ<br>
checksum := - (sum \ 256) :
     send.hex.byte (checksum)<br>-- n.b. serial convertor ignores *c<br>-- hut sends *c*n on receiving
              but sends *c*n on receiving *n
     write.string (to.1ine, "*c*n")
     going := FALSE}}}
```
The format of the data record is specified by:

```
{{{ e1se data record
TRUE
  INT address.this.record :
  SEQ
    address.this.record := address + bytes.sent :
    string.to.screen ("*cRecord number")
    int.to.screen (record)
    record := record + 1
    \texttt{toline} ! colon \texttt{sum} := 0send.hex.byte (bytes.this.record)
    send.hex.word (address.this.record)
    send.hex.byte (data. record)
          send data bytes
    bytes.sent := bytes. sent + bytes.this.record
    INT checksum:
    SEQ<br>checksum := - (sum \ 256) :
    send.hex.byte (checksum)<br>-- n.b. serial convertor ignores *c<br>-- hut sends *c*n on receiving
              but sends *c*n on receiving *n
    write.string (to.line, "*c*n")
} } }
```
The conditions at the top of these folds must not be changed as they are the tests in the IF construct which selects the record type to be sent. The channel to . Line is the output to a process, called the serial converter, which converts a stream of ASCII characters into output to the file COMl. The device name COMl may be changed if required.

else data record uses the following code to send the next bytes.this. record data bytes to the programmer:

```
{{{ send data bytes
SEQ i = bytes.sent FOR bytes.this.record
  INT databyte : SEQ
    IF
      byte.no >= 0databyte := INT buffer[(i * bpwd) + byte.no]
      TRUE
        databyte := INT buffer[i]send.hex.byte (databyte)
}}}
```
# 16 System interfaces

This chapter describes a number of system interfaces associated with components of the transputer development system. These are provided for reference; it is expected that users will normally use the I/O procedures provided to carry out sequences of operations on these interfaces.

The interfaces described are:

- 1 The terminal interfaces provided over the channels keyboard and screen available to an EXE running within the TOS.
- 2 The user filer interface provided over the channel array pairs to . user. filer and from. user. filer available to an EXE running within the TDS.
- 3 The host file server interface available across the link to the host when a standalone program is booted up by the host file server.
- 4 The TOS file server interface available across the link to the host when a program is booted up by the TOS file server. This includes the filer protocol available to an EXE running within the TOS over the channels to. filer and from. filer, and the kernel protocol available over the channels to. kerne1 and from. kerne1.

# 16.1 Terminal interfaces

The channels keyboard and screen, available within an executable procedure (EXE), communicate with the terminal used by the host. They are not connected directly to the devices of the terminal but to a terminal driver process called  $term.p.$  Various commands may be sent to  $term.p$  which implements a virtual screen and keyboard interface so that it is possible to write terminal-type independent code. The protocol also allows the user to drive the terminal directly and exploit features of a particular terminal which are not accessible using the simple virtual terminal interface.

The process  $\mathtt{term}, \mathtt{p}$  is actually two processes, running in parallel, one driving the screen and the other the keyboard. There are three occasions when these two processes have to communicate with each other; these are initialisation, release and termination. These operations cause software generated values to be passed to the program on the keyboard channel. Apart from this the two processes are completely independent and asynchronous, (i.e. it is possible to output to screen in parallel with waiting for input from keyboard without either process being aware of the behaviour of the other). These interfaces are used by the procedures in the library userio.

# 16.1.1 Input from the keyboard channel

The keyboard channel returns integers. These are one of the following:

- ASCII values for simple keys
- positive values greater than ASCII values for special 'function keys' required by the folding editor
- negative values (sometimes followed by positive parameters) as reponses to initialisation commands, error codes, etc.
- the special negative value ft. terminated generated at end of file by interface procedures producing a simulated keyboard stream from a file

The simple keys returned as ASCII values are the visible ASCII range from ' ' (32) to '  $\sim$ ' (126), plus  $'$  \*c' (13) and 'delete' (127).

Special function keys result from the keyboard process recognising either multiple key strokes or terminalspecific keys that generate multiple character sequences.

The coded values for function keys are given in the library userhdr and tabulated in appendix D. They are all given names beginning  $ft$ .. By sending the command key.raw to screen the recognition of multiple keystrokes and terminal-specific keys is disabled. This will be acknowledged by a value ft. raw on keyboard, preceded by any cooked keys that may be in a hardware or software type-ahead buffer. The character values that make up function key values are now passed direct to the user.

The recognition of function keys is re-enabled by sending key.cooked to screen. This will be acknowledged by a value ft. cooked on keyboard, preceded by any raw keys that may be in a hardware or software type-ahead buffer.

Negative values are used in responses from the software and also to convey errors in the hardware.

# 16.1.2 Screen stream protocol

The protocols used by the screen output channel and the filing system access channels are explicitly tagged protocols. A communication using such a protocol always starts with one of a limited set of constant values, coded as BYTES. The rest of the communication depends on the particular value of the tag and may consist of zero or more further values of particular types. Arrays of arbitrary size may be communicated, if they are preceded by a count defining their size.

Note that these explicitly tagged protocols are not identical to the implicitly tagged protocols supported by the language. Hence for language purposes these protocols are coded as CHAN OF ANY.

The protocol of the parameter channel screen allows single characters (as bytes), strings (as arrays of bytes), cursor movement, absolute cursor addressing, insert and delete operations, etc., to be coded.

The channels called sink in all the simple output procedures use this protocol. It is defined below, but the meanings of all the tag values are not explained in detail until a later section. In this definition the values of the tags are represented by the names used in programs. These are given in the library userhdr and are listed in appendix D. Subsequent values are represented in the style of a variable declaration using a type and a name. Each of the lines of the table represents a command to the process at the other end of the channel. The use of the channel consists of a sequence of such commands.

The commands on the screen channel are as follows:

tt.reset tt.up tt.down tt.left tt.right tt.goto; INT x; INT y tt.ins.char; BYTE ch tt.del.char tt.out.byte; BYTE ch<br>tt.out.int; INT n tt.out.string; INT:: []BYTE string tt.clear.eol tt.clear.eos tt.ins.line tt.del.line tt.beep tt.terminate tt.claim tt.release tt.help tt.key.raw tt.key.cooked tt.initialise tt.endstream

Screen stream protocol may be used for communicating text, in a form suitable for subsequent display, between arbitrary user processes. It is used as the input protocol in interface procedures which send text to the filing system. It is conventional to separate lines of text in screen stream protocol by the pair of characters  $"*c*n"$ .

In particular it allows text to be communicated as a mixture of single characters and arrays of characters communicated by block transfer. When the ultimate destination is a real terminal screen commands for cursor movement, character and line deletion, etc., may be included. File interface procedures, however, while accepting the full protocol, are not able to perform all the control operations.

This section describes the behaviour of the process  $\tt term.p$  in the transputer development system when the various commands available are sent to it via the channel screen.

Any process written by the user to receive inputs in the same protocol should at least accept all possible commands, but may choose to perform modified or null actions where appropriate.

Each output to the screen channel must match one of the alternatives of the screen protocol. A command and its data is represented in this section by a command name in *italics*. For example *out.byte* represents a command that would be coded as screen ! tt. out . byte; ch where ch is a BYTE value.

Commands may have one or more of the following kinds of effect:

- 1 text is displayed at the current cursor position,
- 2 the cursor is moved relatively or absolutely to a new position,
- 3 characters or lines are deleted
- 4 blank characters or lines are created
- 5 miscellaneous other actions.

Sending any screen commands that would result in moving the cursor or characters beyond the bounds of the screen has unspecified consequences. Subsequent commands also have unspecified consequences until a *goto* command or *reset* command is sent.

Some of the commands cause characters to be sent to the screen. They affect the terminal as described below.

Normal visible characters are ASCII characters with codes in the range  $\prime \prime - \prime \sim \prime$  (32 - 126),  $\prime \star c \prime$  (carriage return = 13) and  $' *n'$  (new line = 10).

Other characters are sent directly to the device just as normal visible characters are, but the consequences are terminal dependent. Subsequent commands have unspecified consequences until a reset command is sent.

The effects of sending these eharacters are as follows:

- 1 Characters in the range (' ') to (' $\sim$ ') appear on the screen at the current position, moving the cursor one place to the right. The behaviour at the end of a line is undefined.
- $2 \prime$  \*c' moves the cursor to the first character of the current line.
- 3' \*n' moves the cursor to the line beneath the current line, remaining at the same character position within the line. If the cursor position was the last line on the screen, then the contents of the screen are moved up a line, (the contents of the top line being lost) and the cursor is left on the last line, which is now blank.

# Outputting characters to the screen

#### out.byte

The command *out.byte* contains a byte value. The ASCII character with that value is output at the current cursor position. The cursor position is moved one character position to the right.

#### out.string

The command *out.string* contains an integer length and then a byte array of that many bytes. ASCII characters with values of these bytes are output starting at the current cursor position. The maximum size of the array is max. string.size (currently 256). After each byte is output the cursor position is moved one character position to the right.

Any byte value sent to screen (using the *out.byte* and *out.string* commands) is sent to the screen hardware. If the byte values are normal visible characters, then term. p can track the cursor position and support commands such as ins.char, ins.line, etc. Values outside this range are also sent and allow the user to access more exotic features of the terminal hardware; however, **term.** p will probably not have tracked the screen state correctly and issuing commands that depend on the current cursor position after sending special control chars is not likely to have the desired effect.

## Cursor movement

## up, down, left, right

The commands up, down, left and right move the cursor one character position in the direction indicated.

goto

The command goto contains a column and row co-ordinate (x, y) and the cursor is moved to this position on the screen. The screen is addressed with the upper leftmost character position having the co-ordinates (0,0), with x going across and y going down the screen.

#### reset

The command reset causes term. p to reset the screen and the keyboard. This will perform any standard initialisations necessary to enable function keys for the particular type of terminal in use and will move the cursor to (0,0). It should be used after sending non-standard character codes to the screen if it is required to ensure that the user and system have the same idea as to where the cursor is.

## Clearing the screen

## clear.eol, clear.eos

The commands *clear.eol* and *clear.eos* clear the screen from the current cursor position to the end of the line or screen respectively. The cursor position remains unchanged.

# Character operations

The commands ins.char and del.char can only be used if the terminal initialisation returns 0 after ft. nocharops .prefix. (see tt. initialise).

# delete

If supported *delete* deletes the character at the current cursor position, shifting the characters to the right of the current position one place to the left and leaving the cursor unmoved.

# insert

If supported *insert* inserts a character before the character at the current position, shifting the characters at and to the right of the current position one place to the right and moving the cursor one place to the right.

# Line operations

The commands ins.line and del.line can only be used if the terminal initialisation returns 0 after ft. noops .prefix. (see tt. initia1ise).

## del.line

If supported *del. line* deletes the contents of the current line, shifting the contents of all the lines below it up a line and making the last line on the screen blank.

# ins.line

If supported ins.line shifts the contents of the current line and all lines below it down a line, losing the contents of the last line on the screen and making the current line blank.

In both cases the current cursor position remains unchanged.

# Other operations

beep

The command beep makes a noise at the terminal without affecting the screen.

## help

The command help causes a system defined page of text to appear on the screen. All current text is lost, the cursor is left anywhere. The content of this page usually describes the keyboard in use and identifies the release date of the software.

# Initialising

Resetting the screen causes the driver to output codes to set the terminal modes to those required (e.g. setting the keypad to application mode) and sends the cursor to (0, 0). It can be used after non-standard values have been sent to the terminal to allow the virtual screen driver commands to be used again.

## initialise

Initialising the the screen and keyboard is performed by sending *initialise* to screen and reading the initialisation information from keyboard. Initialising also causes the screen to be reset.

The initialisation information is returned as series of special values terminated by the value ft.end.init. The special values are:

VAL ft.lines.prefix IS -1:<br>VAL ft.columns.prefix IS -2: VAL ft.columns.prefix VAL ft.nolineops.prefix IS -3:<br>VAL ft.end.init IS -4: VAL ft.end.init IS -4:<br>VAL ft.table.error IS -5: VAL ft.table.error IS -5:<br>VAL ft.noncom.table IS -6: VAL ft.noncom.table VAL ft.nocharops.prefix IS -7:

The ft.lines.prefix and ft.columns.prefix values are followed by another integer that is the number of lines or columns on the screen.

The ft. nolineops. prefix and ft. nocharops. prefix value is followed by an integer that is 0 if the term. p process supports line insert/delete or character insert/delete respectively, otherwise it is 1.

All the above four values should be returned, along with their following values, terminated by  $ft$ . end. init.

The ft. table. error and ft. noncom. table values indicate that an error has occured on a table driven term. p, either the table cannot be read (ft.table.error) or the table has an invalid format (ft. nocom. table).

If there are characters read by the keyboard process into a typeahead buffer but not yet read by the user, they may have to be read by the user before the initialisation information is seen, as shown in the following example:

INT key :<br>SEQ<br>screen ! tt.initialise keyboard ? key WHILE key  $>=$  0<br>keyboard ? key ... read initialisation

## Changing the way keyboard input is processed

## key.raw

The command key.raw causes future input from the keyboard to be passed exactly as received. Any characters already in the type-ahead buffer will still be read followed by the special value  $ft$ . raw. Subsequent characters will be passed raw.

## key.cooked

The command key.cooked causes the input from the keyboard to be processed to recognise and 'bundle up' multi-character keys as single values. Any characters already in the type-ahead buffer will still be read followed by the special value  $ft$  . cooked. Subsequent characters will be passed cooked.

# Termination, claim and release

These commands should not be used in an EXE talking to the TDS.

claim

claim should not be used by an application program.

release

The term. p process is released (a process using the channel pair, wishing to clear the keyboard channel), by sending release to screen and reading from keyboard until ft. released is seen.

## terminate

The term. p process is terminated (so both its component processes are terminated) by sending terminate to screen and reading from keyboard until ft . terminated is seen.

The user process does not need to send *release* before terminating; it is done on its behalf after it terminates, before the editor attempts to resume using term.p.

#### endstream

This command has no effect.

# 16.2 User filer interfaces

This section describes in detail the user filer protocol and how it may be used to provide access to the folded filing system from an OCCAM program running in the transputer development system.

The channel arrays from. user. filer and to. user. filer which are available within an executable procedure (EXE) allow user processes to communicate with a process called 'the user filer'. Through communication with this process, user processes may read and write data in the fold structure of the development system.

A running program accesses the fold structure in a similar manner to the TDS utilities. Just as a utility is given a portion of the fold structure on which it can operate by placing the cursor on a fold before running the utility, a user program may also be given some data by placing the cursor on a fold containing the data before the program is run. Any of these folds may be filed and these filed folds will correspond to files in the host operating system. Utility programs IREAD HOSTI and IWRITE HOSTI are provided to convert files between the representation used by the fold system and the usual types of text files used by the host operating system.

The structure and representation of folds and files in the TDS is described fully in appendix G.

# 16.2.1 User filer protocol

The protocol used by all the folded filing system access channels  $\mathtt{from}.\mathtt{user},\mathtt{filter[i]}$  and  $\mathtt{to}.\mathtt{user}.$   $\mathtt{filter[i]},\mathtt{i}=0..3$  is similar in style to screen stream protocol but more complicated. Each of the lines of the list below represents a command, a question, or a unit of data transfer to the process at the other end of the channel. The tag values are given in the library filerhdr listed in appendix D

uf.number.of.folds uf.test.filed; INT fold. number uf.read.fold.string; INT fold.number uf.read.fold.attr; INT fold.number uf.read.file.id; INT file.number uf.write.fold.string; INT fold.number; INT::[]BYTE record uf.make. fold. set; INT fold. number uf.unmake. fold. set; INT fold.number uf. create. fold; [attr.size]INT attr uf.delete.fold; INT fold.number uf.make.filed; INT fold.number; INT:: []BYTE file.id uf.unfile; INT file.number uf. attach.file; INT fold.number; INT::[]BYTE file.id uf.derive.file; INT fold.number uf.delete.contents; INT fold.number uf.open.data.read; INT file.number uf. open. fold. read; INT file.number uf.open.text.read; INT file.number uf.open.data.write; INT file.number uf.open.fold.write; INT file.number uf.open.text.write; INT file.number fsd.record; INT:: []BYTE record fsd.attr; [attr.size]INT attr fsd. file. id; INT::[]BYTE file.id fsd.result; INT status fsd.error; INT status fsd.number.of.folds; INT fold.count fad. fold; INT::[]BYTE record fsd.filed; INT::[]BYTE record fsd.endfold fad.endfiled fsd.endstream

```
fsc.read
fsc.c1ose; INT status
fsc.read.fi1e.id
fsc.read.attr
fsc. read. enc. attr
fsc.enter.fo1d
fsc.exit.fo1d
fsc.repeat.fo1d
```
# 16.2.2 Selecting a fold for access

Once the cursor has been placed on a fold (referred to as the top-level fold or fold bundle), and a user program has been started by pressing the IRUN EXEI key, the program may then do a number of things:

- 1 It may open the top-level fold and read its contents.
- 2 If the top-level fold is empty, it may open the fold and write data into it.
- 3 It may concurrently read and write a number of the folds directly nested inside the top-level fold.
- 4 It may read the attributes and the fold header of the top-level fold or any of the folds directly nested inside it.
- 5 It may write new fold headers and delete the contents of the top-level fold or any of the folds directly nested inside it.
- 6 It may delete folds or create new folds within the top-level fold.

If the top-level fold contains a sequence of fold lines and data lines, then the folds in the bundle are numbered from 1. Data lines (including blank lines) are ignored in the numbering.

The top-level fold is referred to as number O.

For example, consider the following fold:

```
{{{ A bund1e of fo1ds ...F First member
...F Second member<br>any text
...F Third member
}}}
```
If the cursor were placed on the closed fold A bundle of folds before running a user program, then the program could open and read the top-level fold by referring to it as number 0, or it could concurrently open and read the member folds by referring to them as numbers 1, 2 and 3.

A program may access either the top-level fold or the folds directly contained within it; these two modes of access cannot be mixed. The user filer will return an error if the top-level fold is accessed while the inner folds are being accessed or vice versa.

## 16.2.3 User filer channels

A program may perform a number of independent sequences of communication with the user filer, possibly in parallel. Each sequence uses a pair of channels which must be corresponding elements (that is, the elements with the same subscript) from the arrays from. user. filer and to. user. filer. As their names indicate the to.user.filer channel is used for communications from the program to the environment, and the  $from use r.filer channel$  is used for communications in the other direction.

# 16.2.4 User filer modes

User filer channel pairs are used for two purposes:

- 1 They are used to communicate questions or commands to the user filer, and to receive answers or results corresponding to these questions or commands.
- 2 They are used to communicate a stream of data associated with reading or writing a file. A stream of data is communicated as a sequence of data items, with an acknowledgment on the other channel following each item.

When a user program is started by the TDS, the user filer is started in parallel with it. All the channel pairs are initially in user filer command mode. This means that valid communications consist of questions or commands to the user filer, followed immediately by the corresponding answer or result.

Once a successful open command has been issued on a particular pair of channels, that channel pair is then used to read or write a stream of data. The mode of the channel pair is then file stream input or file stream output according to the kind of open command which was used. Once a close operation has occurred on the stream, then the channel pair is once again available for commands.

There are two variants of the file stream modes:

- 1 data stream modes,
- 2 folded file stream modes.

In data stream modes only text lines within the fold structure are visible. In folded file stream modes the internal structure including embedded text and non-text folds is fully visible.

In the present implementation the user filer channel arrays each have 4 elements, numbered from 0 to 3. This is reflected by the system constant max. files. There are therefore four channel pairs, allowing up to four files to be open at the same time. The pairs may be used in parallel with each other or sequentially.

In user filer command mode the channel pairs are all connected to the one command-handling process in the TDS. This process only services one channel pair at a time; the process ALTs on all the to. user. filer channels until a command is received on one of them. The process then reads all the parameters associated with the command received, performs the required action and sends back the results on the corresponding from. user. filer channel. Only after these have been sent does the user filer return to the ALT and service commands on other to. user. filer channels.

However, once a file has been opened and the channel pair is being used to read or write a file stream, then the channel pair is in the appropriate file stream mode and is connected to a file streamer process started by the TDS for this purpose. The command handler and the file stream process can then proceed in parallel. Other channel pairs may be used to issue commands to the user filer, and become connected to further file stream processes, in parallel with and unaffected by the communications between the first channel pair and their file stream process.

# 16.2.5 Commands in user filer command mode

Commands for the following operations may be used in user filer command mode. All except the open commands leave the channel pair in user filer command mode, and so they may be issued in any order. Some commands require the relevant fold to be filed; in the case that it is not, an error result will be returned.

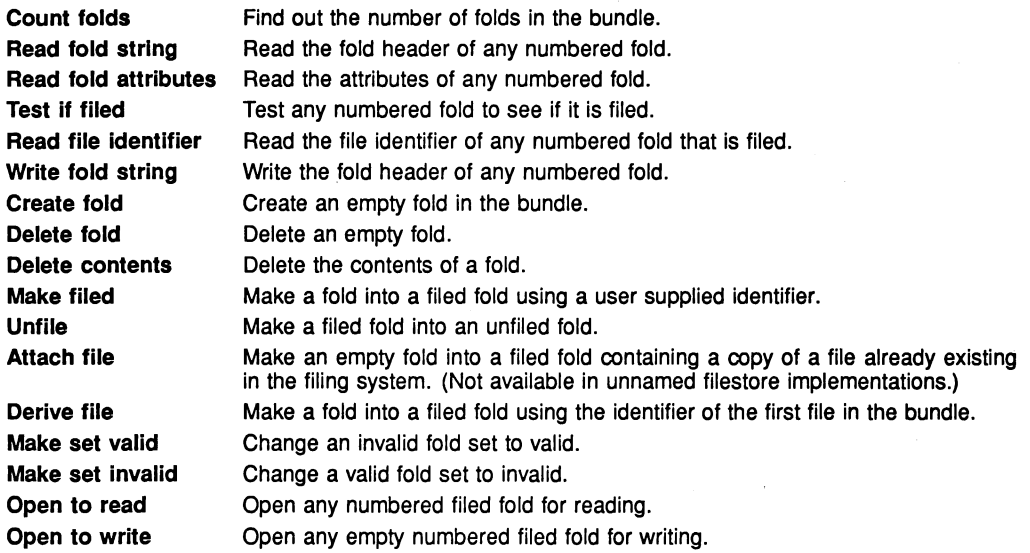

Any numbered fold which is opened for reading or writing must be filed before opening (if it is not already filed).

# Definitions of uf. commands

Questions and commands in user filer command mode are tagged by byte values conventionally associated with names beginning  $\mathbf{u}\mathbf{f}$ .. In the following definitions the pair of communications is first displayed as an occam fragment showing the error-free behaviour of the user filer. Procedures incorporating these fragments, and allowing for errors, are provided with the software.

In cases where possible errors are described the tag returned will have the value fsd. error and will be followed by an integer error status number. Filing system or hardware errors are possible for all commands which may involve disk hardware access. These numbers are all listed in appendix E.

The following variables are assumed to have been declared:

```
-- for commands
INT fo1d.number:--fo1d number within the bund1e
INT fi1e.number:--fo1d number within bund1e
                 --(must be filed)
INT 1en :--1ength of a record or string
-- for answers<br>INT fold.count :
                    -- count of folds
INT status
                    error number
INT number
               \sim 10 \simother number
-- for both
VAL attr.size IS 3:
[attr.size]INT attr:--array of fo1d attributes
VAL max.record.size IS 512:
[max.record.size]BYTE record: -- data array
VAL max.string.size IS 256:
[\texttt{max}.\texttt{string}.\texttt{size}]BYTE file.id: -- file name
```
number.of.folds

```
-- question
to.uf ! uf.number.of.folds
-- reply<br>from.uf ? tag
                      -- tag = fsd.number.of.folds
from.uf ? fo1d.count
```
The user filer responds to the question *number.of.folds* with a count of the number of folds within the bundle at the cursor position. If the command is issued when the cursor is not on such a bundle, a count of  $-1$  will be returned.

read.fold.string

```
to.uf ! uf.read.fold.string; fold.number<br>from.uf ? tag -- tag = fsd.record
                          -- tag = fsd.record
from.uf ? 1en:: record
```
The user filer responds to the question read.fold.string with the text of the comment on the top crease line of the fold indicated. An error will be signalled if the command is issued when the cursor is not on a fold or bundle of folds or the indicated fold does not exist.

This command, used to read the comment text on a root fold, must be distinguished from the command to read the crease comment of embedded folds, which can only be given when the channel pair is in folded stream input mode.

read.fold.attr

```
to.uf ! uf.read.fold.attr; fold.number<br>from.uf ? tag -- tag = fsd.attr
                            -- tag = fsd.attr
from.uf ? attr
```
The user filer responds to the question read.fold.attr with the array of attributes of the fold indicated. An error will be signalled if the command is issued when the cursor is not on a fold or bundle of folds or the indicated fold does not exist.

This command, used to read the attributes of a root fold, must be distinguished from the command to read the attributes of embedded folds, which can only be given when the channel pair is in folded stream input mode.

test.filed

to.uf ! uf.test.filed; file.number<br>from.uf ? tag -- tag = fsd.res from.uf ? tag -- tag = fsd.result  $--$  status = fi.ok or fi.not.filed

The user filer responds to the question test.filed with a result showing whether the indicated fold is filed or not. An error will be signalled if the command is issued when the cursor is not on a fold or bundle of folds or the indicated fold does not exist.

read.file.id

to.uf ! uf.read.file.id; file.number<br>from.uf ? tag -- tag = fsd.file.:  $--$  tag = fsd.file.id from.uf ? len:: file.id

The user filer responds to the question read.file.id with the name of the file corresponding to the fold indicated. On a system which does not support named files a zero length will be returned. An error will be signalled if the command is issued when the cursor is not on a filed fold or bundle of folds or the indicated fold does not<br>exist. exist. The contract of the contract of the contract of the contract of the contract of the contract of the contract of the contract of the contract of the contract of the contract of the contract of the contract of the con

This command, used to read the file id of a root fold, must be distinguished from the command to read the file id of embedded filed folds, which can only be given when the channel pair is in folded stream input mode.

write.fold.string

to.uf uf.write.fold.string; fold. number; len:: record from.uf ? tag  $-$  tag = fsd.result<br>from.uf ? status  $-$  status = fi.ok  $--$  status = fi.ok

The command write.fold.string causes the user filer to replace the fold comment on the indicated fold by the string given. An error will be signalled if the command is issued when the cursor is not on a fold or bundle of folds or the indicated fold does not exist.

create.fold

to.uf ! uf.create.fold; attr<br>from.uf ? tag -- tag = fse  $--$  tag = fsd.number.of.folds from.uf ? fold. count

The command *create.fold* causes the user filer to create a new fold at the end of the bundle. The fold, count returned includes the new fold and is therefore the number of the new fold. An error will be signalled if the command is issued when the cursor is not on a bundle of folds.

delete.fold

to.uf ! uf.delete.fold; fold.number<br>from.uf ? tag - tag = fsd.result from.uf ? tag -- tag = fsd.result<br>from.uf ? status -- status = fi.ok  $--$  status = fi.ok

The command *delete fold* causes the user filer to delete the indicated fold in the bundle, which must be empty. The numbers used to access all subsequent folds are thereby decreased by 1. An error will be signalled if the command is issued when the cursor is not on a bundle of folds, or the indicated fold is not empty or does not exist.

delete.contents

to.uf ! uf.delete.contents; fold.number<br>from.uf ? tag - tag = fsd.result from.uf ? tag  $-$  tag = fsd.result<br>from.uf ? status  $-$  status = fi.ok  $--$  status =  $fi.$ ok

The command *delete contents* causes the user filer to delete the contents of the indicated fold in the bundle. An error will be signalled if the command is issued when the cursor is not on a bundle of folds. or the indicated fold does not exist.

WARNING! This operation could. if used without care. cause loss of significant quantities of data. Programs including this command should provide adequate protection against being run with the cursor in an arbitrary position.

make.filed

to.uf uf.make.fi1ed; fo1d.number; len:: file.id<br>from.uf ? tag -- tag from.uf ? tag  $-$  tag = fsd.result<br>from.uf ? status  $-$  status = fi.ok  $--$  status = fi.ok

The command make.filed causes the user filer to file an unfiled fold. The file.id provided should be valid in the particular host system being used. For maximum portability it should consist of no more than 6 alphanumeric characters and should not include a filename extension which may be generated by the software from the fold attributes. An error will be signalled if the command is issued when the cursor is not on a bundle of folds. or the indicated fold does not exist. The server may create a random filename if an empty string is provided.

unfile

to.uf ! uf.unfile; fold.number<br>from.uf ? tag -- tag = fsd.: from.uf ? tag  $-$  tag = fsd.result<br>from.uf ? status  $-$  status = fi.ok  $--$  status = fi.ok

The command unfile causes the user filer to unfile a filed fold. An error will be signalled if the command is issued when the cursor is not on a bundle of folds. or the indicated fold does not exist. An error will also be signalled if there is insufficient room in the system's fold manager buffer to read the contents of the file.

attach.file

to.uf uf.attach.fi1e; fo1d.number; len:: file.id<br>from.uf ? tag -- tag from.uf ? tag  $-$  tag = fsd.result<br>from.uf ? status  $-$  status = fi.ok  $--$  status = fi.ok

The command attach.file causes the user filer to create a filed fold from an existing empty fold by causing it to point to a copy of an existing file with the name file. id. The copy will have a name derived by a simple disambiguating algorithm from that of the previously existing file. An error will be signalled if the command is issued when the cursor is not on a bundle of folds. or the indicated fold or file does not exist.

derive. file

to.uf ! uf.derive.file; fold.number;<br>from.uf ? tag -- tag = fsd.result from.uf ? tag  $-$  tag = fsd.result<br>from.uf ? status  $-$  status = fi.ok  $--$  status = fi.ok

The command derive.file causes the user filer to file an unfiled fold, giving it a name derived from the name of the first fold in the bundle and the attributes of the fold indicated. An error will be signalled if the command is issued when the cursor is not on a bundle of folds. the indicated fold does not exist. or the first fold in the bundle is not filed.

make.fold.set

to.uf ! make.fold.set; fold.number<br>from.uf ? taq -- taq = fsd.res  $--$  tag = fsd.result<br> $--$  status = fi.ok from.uf  $?$  status

The command make.fold.set is intended for use by compilers which need to keep control of the integrity of folds. It causes the user filer to change the fold. type attribute of the fold indicated to ft. foldset, implying that it contains corresponding source text and compiled code. An error will be signalled if the command is issued when the cursor is not on a bundle of folds, or the indicated fold does not exist or does not have appropriate attributes.

unmake.fold.set

to.uf ! unmake.fold.set; fold.number<br>from.uf ? taq -- taq = fsd.resul  $--$  tag = fsd.result<br> $--$  status = fi.ok from.uf ? status

The command unmake.fold.set is intended for use by compilers which need to keep control of the integrity of folds. It causes the user filer to change the fold. type attribute of the fold indicated to ft. voidset, implying that it requires recompilation. An error will be signalled if the command is issued when the cursor is not on a bundle of folds, or the indicated fold does not exist or does not have appropriate attributes.

# Example showing use of a uf. command

```
PROC read.fo1d.attr(CHAN OF ANY from.uf, to.uf,
                      VAL INT seq.no,
                      [attr.size]INT attr,
                      INT resu1t)
  BYTE tag:
  SEQ
    IF
      result = fi.ok
        SEQ
           to.uf ! uf.read.fo1d.attr; seq.no
           from.uf ? tag
           IF
             tag = fsd.error
               from.uf ? resu1t
             taq = fsd.attrfrom.uf ? attr
      TRUE
        SKIP
\ddot{\cdot}
```
Procedures in this style which test the value of xesult on entry and only perform the operation if resu1t = fi. ok may be written for all the user filer control commands. They have the advantage that a sequence of different commands may be programmed without the need to test the value of the result parameter after each call. A collection of such procedures is supplied in the library ufiler and user level procedures calling these are supplied in the library userio.

# Opening a fold for reading

A numbered fold, if it is already filed, may be opened for reading. If fold 0, the top-level fold, is opened either for reading or for writing then no other fold may be opened until it has been closed. Fold 0 may not be opened if any other fold is open.

Before being opened a fold must be filed, and so in subsequent discussion the terms fold and file are used interchangably. A file may be opened either as a data stream or as a folded stream.

When a file is opened as a folded stream, all the information in the fold is sent, including where folds begin

and end, and the header and attributes of each fold.

When a file is opened as a data stream the user filer outputs a sequence of data records which are the data stored in the file. The contents of internal text folds are sent, but the information associated with the internal fold itself (the fold attributes and the header) is not.

From the point of view of the protocol which must be used for channel communications, data stream operations are a subset of folded stream operations, but they do differ in their handling of indentation (implicit leading spaces in text within folds).

#### open.fold.read, open.data.read

The  $\mathbf{u} \cdot \mathbf{f}$ . commands for opening a fold for reading are:

to.uf ! uf.open.fold.read; fold.number<br>from.uf ? taq -- taq = fsd.result  $--$  tag = fsd.result<br> $--$  status = fi.ok from.uf  $?$  status to.uf ! uf.open.data.read; fold.number<br>from.uf ? tag -- tag = fsd.result  $--$  tag = fsd.result<br> $--$  status = fi.ok from.uf  $?$  status

If the status value returned is  $f_i$ . ok then the open was successful.

The channel pair used to open the file is then in file stream input mode and must then be used to read the resulting stream. If the open fails, one of the error results listed later is returned as the status value and the channel pair is still in user filer command mode.

The operations needed to read a fold or data stream are described in the next section.

# Opening a fold for writing

A numbered fold, if it is filed, may be opened for writing. If fold 0, the top-level fold, is opened then no other fold may be opened until it has been closed.

Only an empty filed fold may be opened for writing.

A file may be opened as a data stream or as a file stream. Data stream mode allows the user program to write a sequence of text or data records into the file. Folded stream mode allows the user to write an arbitrarily complex nested folded structure into the file.

#### open.fold. write, open.data. write

The  $\mathbf{u} \mathbf{f}$ . commands for opening a fold for writing are:

```
to.uf ! uf.open.fold.write; fold.number<br>from.uf ? tag - tag = fsd.result
                                 -- tag = fsd.result<br>-- status = fi.ok
from.uf ? status
to.uf ! uf.open.data.write; fold.number<br>from.uf ? tag -- tag = fsd.result
                                 -- tag = fsd.result<br>-- status = fi.ok
from.uf ? status
```
If the status value is  $f_i$ . ok then the open was successful.

The channel pair used to open the file is then in file stream output mode and must then be used to output data to the file.

If the open fails, one of the error results listed later is returned as the status integer value following the result and the channel pair is then still in user filer command mode.

The operations needed to write a fold or data stream are described in the next section.

## 16.2.6 Communications in file stream modes

# Introduction to file stream modes

The way the channel pair is used in file stream modes is strictly symmetrical. One channel of the pair sends requests from a receiver process to a sender process, the other returns data, results, or errors from the sender process to the receiver. This symmetry has been provided to allow user processes to use the same protocol when transferring folded data streams amongst themselves as they do when communicating with the user filer in the TDS.

Communications in file stream input mode are between a system sender process in the user filer and the user program acting as a receiver.

Communications in file stream output mode are between the user program acting as a sender and a system receiver process in the user filer.

The sequence of communications in file stream modes is strictly determined by a sequential pass (possibly with skips and/or repeats of parts of the structure) through a properly nested fold structure by the sender process.

In folded file stream modes, this sequential pass includes the option to enter, or not to enter any embedded folds, and to provide additional information before entering folds. These options are exercised by the receiver process.

The valid communications by a sender process depend on the mode of opening and the current position in the folded data structure. A receiver process must base its actions on the tags and data it receives from the sender.

It is important to note that all the facilities provided in the protocol for file stream communication are not necessarily applicable in all programs. In particular it is important for user programs to know what the system sender and receiver processes do when they are in a state where the protocol allows options. This is described in detail below.

## Syntax of valid sequences of communications

In order to define the permitted sequences of operations in a syntactic notation it is necessary to define the tagged commands and their data as 'terminal symbols' for the syntax. Tags output by a sending process all have names beginning  $fsd.$ , those output by a receiving process all have names beginning  $fsc.$  The values of these tags are defined in the library filerhdr and are listed in appendix D

In subsequent discussion in this chapter one of these words in *italics* always means the communication of the appropriate tag followed, if necessary, by its data in the form indicated.

Communications from the sender to the receiver:

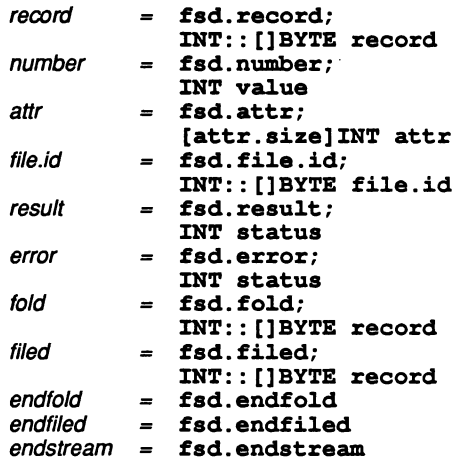

Communications from the receiver to the sender:

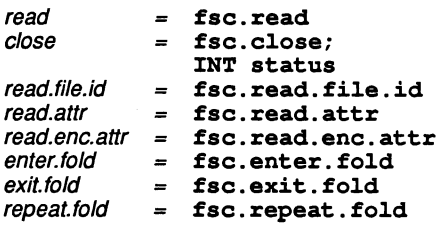

The syntax defining permitted sequences of communications is displayed in two columns representing the sender and receiver respectively. Time advances downwards and the syntactic metasymbols {, } and | have their normal meanings. Ordinary parentheses are used for bracketting.

# Data stream modes

#### Data stream syntax

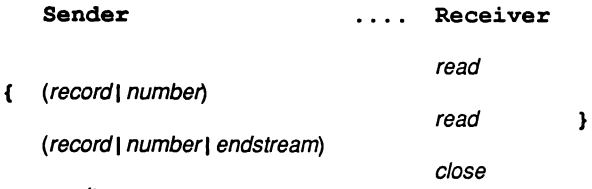

result

This syntax represents a sequence of data transfers from the sender to the receiver. Each transfer is of a record item (an array of up to 512 bytes) or of a number item (a single non-negative integer) and is sent as a response to a read from the receiver. At any time the receiver may terminate the stream transfer by sending a close instead of a read. If the sender has no more data to send it will send an endstream in response to each subsequent read. Note that a close includes a status value which should normally be fi.ok.

At any time (not shown in the syntax) the sender may send an error instead of a data item or endstream. If an error is sent the receiver may then send another request.

The syntax shows the permissible temporal sequences of communications using a user filer channel pair. From the point of view of a sender process the left hand column defines outputs and the right hand column inputs. From the point of view of a receiver process the left hand column defines inputs and the right hand column outputs.

The system sender process, which communicates with a user program as receiver, using a user filer channel pair in input file stream mode, produces a stream of records from the fold specified in the open.data.read operation which defined the stream. Any embedded fold creases are ignored and the records within folds are communicated in sequence.

In a text fold a record corresponds to a text line as seen by the editor. Each record is preceded by a number of ASCII space characters corresponding to the cumulated sum of the indent attributes of the folds entered within the stream. The system sender sends endstream at the bottom of the fold structure. It may send an error at any time if a hardware or low-level software problem arises. The user may send a close at any time, and must then read the corresponding result.

The system receiver process, which communicates with a user program as sender, using a user filer channel pair in file stream output mode, receives record or number items from the user program and inserts them sequentially into an initially empty file. After opening and after each item it will normally return a read but may return a close (including an error number) if there are hardware or low-level software problems inhibiting progress. Normal termination is by the user program sending an endstream to the system receiver. This will be acknowledged by a close, after which the user program must send the final result (in which the status value should be  $fi. ok.$ 

After a stream has been transferred in either direction and a close sequence has been completed the user filer channel pair returns to user filer command mode, and is available for reuse.

Examples of the user filer being used in data stream mode may be found in the implementation of the interface procedures keystream. from. file and scrstream.to. file (described in section 14.14, interface procedure library  $\texttt{interf}$ , which are provided as OCCam source with the software.

## Folded stream modes

The structure and representation of folded data is described in full in appendix G. For the purpose of the present description it is only necessary to think in terms of folds as displayed on the terminal screen by the TDS editor.

A fold is a structure consisting of a sequence of items. An item may be a data item or a fold item, where a fold item in turn consists of a top crease item, a sequence of items and a bottom crease item. A data item is either a record item or a number item. A fold item (or top crease item) has associated with it a record item which is the text displayed on the fold line by the editor, and an array of three attributes, defining certain properties of the contents of the fold.

Some values of attributes define folds whose contents are not suitable for display on the screen by the editor. This is not a property that concerns access to folds across the user filer interface. The principal constraint imposed by the implementation of folded files is a maximum size for records stored in the folds. This is 512 bytes. Each byte may contain arbitrary data and is not restricted to displayable ASCII characters.

As a fold structure is traversed there is always an item which is deemed to be the 'current item'. Immediately after opening a fold stream the current item is undefined. Thereafter the current item is that item which was most recently transmitted from the sending process to the receiving process. The fold most closely enclosing the current item is called 'the current enclosing fold'. The identities of the current fold and the current enclosing fold constitute the state of the sending process.

Folded stream protocol makes the folds and their attributes visible to the user program and gives the programmer the ability to control his navigation of an existing fold structure by deciding at each top crease whether or not to enter the fold. It is also possible to abandon the sequential traverse of the current enclosing fold or to return to its first item for a repeated traverse. The table below defines the general form of the syntax of a valid sequence of communications between two processes using folded stream protocol.

# 16.2 User filer interfaces 341

Note that the alternative read commands allowed at certain points imply that full implementations must allow the receiver process to send anyone of these. According to the way the sender is creating its stream it is not always possible to perform all of the possible operations that may be requested.

It may sometimes be desirable for user programs communicating with a system receiver process to take advantage of knowledge of the particular options which will be taken at various points.

Specialised syntaxes for communicating with the system sender and system receiver are given later.

#### Folded stream syntax

To save space in the tabulation we define:

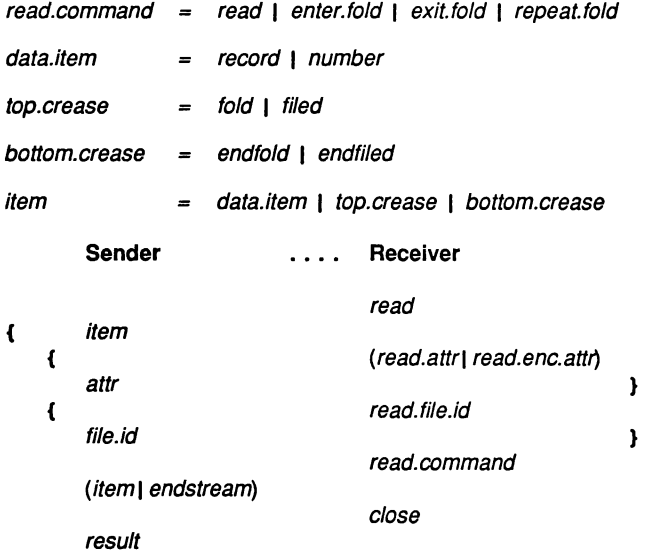

As in the case of data stream mode communications (which are a strict subset of these) the sender may at any time send an error as an alternative to what the syntax shows. If an error is sent the receiver may then send another request.

 $\mathbf{I}$ 

# fsc commands

The **fsc.** commands used by a receiver process are defined as follows:

close

to.sender ! fsc.close; status<br>from.sender ? tag; status -- tag = fsd.result or fsd.error

The close command requests the sender to stop sending data and to terminate. Before doing so the sender should (and the system sender will) return a result or an error.

read

```
to. sender ! fsc.read
from.sender ? tag -\text{tag} = \text{fsd}.\text{record}, \text{fsd}.\text{number},fsd.fold, fsd.filed,
                   -- fsd.endfold, fsd.endfiled,
                   -- fsd.endstream or fsd.error
-- act according to tag value
-- (in data stream mode only the first and last
-three are possible, in folded stream mode
- -all are)
IF
  tag = fsd.read -- data record
    from.sender ? len:: record
  tag = fsd.number 10 -- number item
    from. sender ? number
  (taq = fsd.fold) OR (taq = fsd.filed)-- crease comment
    from.sender ? len:: record
  (tag = fsd.endfold) OR (tag = fsd.endfiled) OR
   (tag = fsd.endstream)
    SKIP
  tag = fsd.error
    from. sender ? status
```
The read command requests the sender to return the next item. This is the item immediately following the current item in the fold stream. When the current item is a fold or filed item, the next item is the item after the fold, not the first item within it.

If a read command is issued when the current item is an endfold or an endfiled the sender should (and the system sender will) return that item again. The receiver should use exit.fold in this situation.

The sender should (and in the absence of errors or a premature close the system sender will) ensure that the sequence of items represents a properly nested fold structure.

The system receiver will accept either an endfold or an endfiled at the bottom of any fold, and so a user program when sending to it does not need to keep track of whether or not its folds are filed.

enter.fold

to.sender ! fsc.enter.fold<br>from.sender ? tag -- tag = :  $f = tag = fsd.record,$ fsd.number,  $\overline{a}$ fsd.fold, fsd.filed, -- fsd.endfold, fsd.endfiled, -- fsd.endstream or fsd.error act according to tag value

The enter.fold command should only be used in folded stream input mode when the current item is a fold or a *filed*. It requests the sender to return the first item within the fold, which becomes the current item.

The system receiver will always send an enter. fold after receiving a fold or a filed from a user program and requesting and receiving the attributes (and possibly the file name) of the fold (see read.attr and read.file.id).
exit.fold

```
to. sender ! fsc.exit.fold
from.sender ? tag - tag = fsd.record,
                            fsd.number,
                            fsd.fold, fsd.filed,
                   --- fsd.endfold, fsd.endfiled,
                   -- fsd.endstream or fsd.error
     act according to tag value
```
The exit.fold command, applicable in folded stream input mode only, requests the sender to cease sending the items of the current enclosing fold and to return the first item after this fold, which becomes the current item.

The system sender will accept exit.fold commands at any time, thereby allowing a user to skip the remaining items in any fold.

The system receiver will only send an exit.fold after it has received an endfold or an endfiled.

repeat.fold

```
to. sender ! fsc. repeat. fold<br>from. sender ? tag -- tag = f
                        f = tag = fsd<u>.record</u>,fsd.number,
                                    fsd.fold, fsd.filed,
                         --
                         -- fsd.endfold, fsd.endfiled,
                         -- fsd.endstream or fsd.error
      act according to tag value
\ddotsc
```
The repeat.fold command, applicable only in folded stream input mode, requests the sender to cease sending the items following the current item and to return again the first item within the current enclosing fold, which becomes the current item.

The system sender will accept repeat.fold commands at any time, thereby allowing a user to repeat the reading of any fold.

The system receiver will never send a repeat.fold.

read.attr

```
to. sender ! fsc.read.attr
from. sender ? tag -- tag = fsd. attr or fsd. error
from. sender ? attr -- assuming tag = fsd. attr
```
The read.attr command, applicable only in folded stream input mode, should only be used when the current item is a fold or a filed. The sender should (and the system sender will) respond by returning an array of attributes for the fold which is the current item. The current item does not change.

The system receiver will always send a read.attr after receiving a fold or a filed, and before sending an enter.fold.

read.enc.attr

to. sender ! fsc.read.enc.attr from. sender ? tag -- tag = fsd.attr or fsd.error from. sender ? attr -- assuming tag = fsd.attr

The read.enc.attr command, applicable only in folded stream input mode, requests the sender to return the attributes of the current enclosing fold.

The system sender will respond to this command independently of the nature of the current item which does not change. User programs may wish to use this command before leaving a fold to determine its relative indentation, or after doing so to reestablish knowledge about the type or contents of the enclosing fold.

The system receiver will never send read.enc.attr.

read.file.id

```
to.sender ! fsc.read.file.id
from. sender ? tag
              -- tag = fsd.file.id or fsd.error
from.sender ? len:: file.id<br>-- assuming no error
```
The read.file.id command, applicable only in folded stream input mode, should only be used in an environment where named files are being used, and should only be used when the current item is a filed. It requests the sender to return the name of the file in which the contents of the current item, a filed fold, are stored.

The system sender in named filestore implementations will respond to this command at any time when the current item is a *filed*. This may be before or after supplying the attributes but before entering the fold.

The system receiver in named filestore implementations will always send this command after requesting the attributes of a filed fold.

# Reading a fold stream from the system sender

This section summarises the application of the details of the protocol already defined to the specific task of writing a program which reads a folded file from the filing system of the transputer development system host.

Wherever possible such communications should be coded using the procedures described in the section on the i/o library userio.

If the folds in the file are irrelevant then the simple user procedures may be used and access to the file obtained by running the interface procedure keystream. from. file in parallel with the application.

If the fold structure is to be traversed sequentially with the folds having significance then the fold access procedures may be used.

Examples of both these styles are provided with the software and the user may extend them as appropriate to support additional features of the interface as necessary.

Any sequence of communications with the files of the development system must use the channels to and from the user filer provided as parameters of the executable procedure (EXE).

A channel pair will start in user filer command mode. Any sequence of commands meaningful in that mode may then be used. An open command may then be used to put the channel pair into data stream input mode or folded stream input mode. In this mode the channel pair connect a system sender process to a user process as a reveiver. Operations in data stream modes are a subset of those in the corresponding folded stream modes.

In these modes communications must obey the bidirectional syntax presented above. That syntax is repeated below:

# Data stream input mode

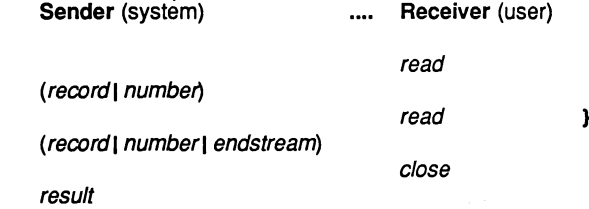

#### Folded stream input mode

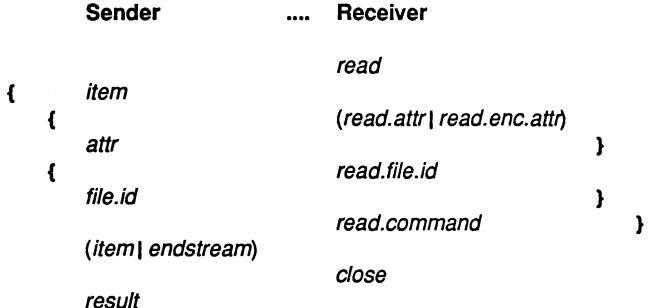

#### Where:

ſ

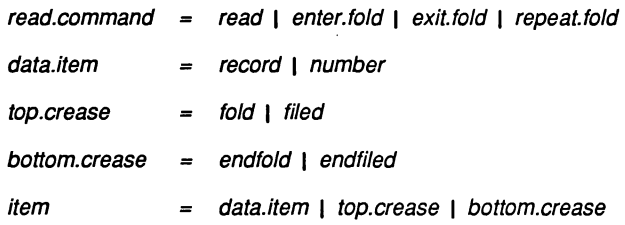

The type of each item received determines the valid commands which may be sent back. An enter.fold or a read.attr may only be sent after receiving a fold or a filed. A read.file.id may only be sent after receiving a filed.

#### Writing a fold stream to the system receiver

This section summarises the application of the details of the protocol already defined to the specific task of writing a program which writes a folded file into the filing system of the transputer development system host.

Wherever possible such communications should be coded using the procedures described in the section on the i/o library userio. If the folds in the file are irrelevant then the simple user procedures may be used and access to the file obtained by running the interface procedure scrstream.to. file in parallel with the application.

If it is required to generate a fold structure with nested folds then the fold access procedures may be used.

Examples of both these styles are provided and the user may extend them as appropriate to support additional

features of the interface as necessary.

Any sequence of communications with the files of the development system must use the channels to and from the user filer provided as parameters of the executable procedure (EXE).

A channel pair will start in user filer command mode. Any sequence of commands meaningful in that mode may then be used. An open command may then be used to put the channel pair into data stream output mode or folded stream output mode. In this mode the channel pair connect a user process as sender to a system receiver process. Operations in data stream modes are a subset of those in the corresponding folded stream modes.

In these modes communications must obey the bidirectional syntax presented above. An alternative presentation of this syntax applicable when the sender is a user process and the receiver is a system receiver process whose particular behaviour is defined, is as follows:

#### Data stream output mode

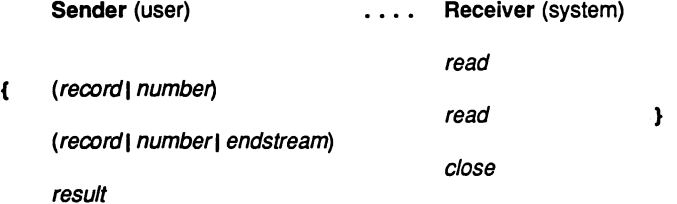

# Folded stream output mode

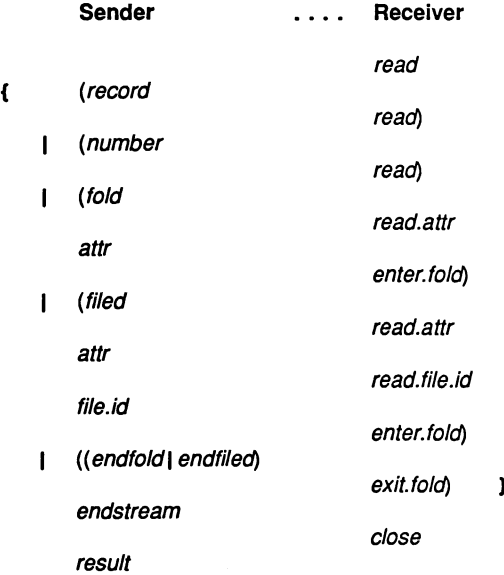

The user process may send an error at any time which will cause the file to be terminated with no contents.

# 16.3 Host file server

The host file server boots up a transputer network with a program in a DOS file. and then supports a protocol which allows the program to open. read and write DOS files and use standard streams for terminal input and output. This server is intended as a starting point for users who want to write a server for their application. In this section the server will be referred to as the afserver.

The following sections describe the operation and protocol of the afserver (version V1.5).

# 16.3.1 Afserver command syntax

The syntax for the command line of the afserver is as follows:

# afserver [command.line]

Where command.line is defined as follows:

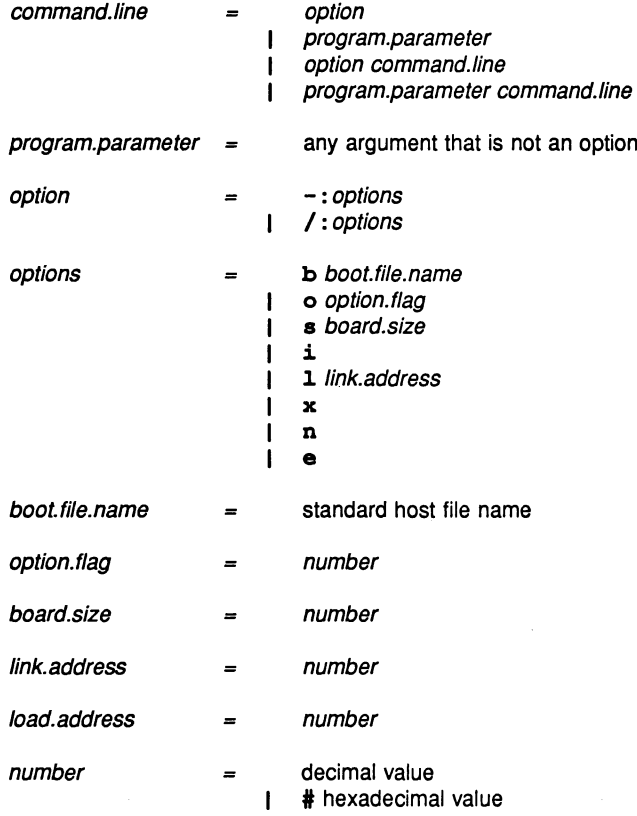

program.parameter is supplied to resident programs on request by the program by issuing a ReadB1ock. Cmd command on standard input stream 1 (the parameter stream). Note. this can only be done after the stream has been opened for access.

# 16.3.2 Afserver command line options

The afserver options are described below.

# Boot transputer  $(-:b\; boot. file.name)$

If the option  $-$ : b is used, the afserver will try to use the file name after the  $-$ : b to boot the transputer. If the file name is not <sup>a</sup> valid file or the afserver is unable to boot the transputer with this file, an error message will be generated by the afserver and then it will terminate.

If this option is not specified the afserver will try to communicate with a program that has been previously loaded onto the transputer board. If no program is loaded on the transputer, the **afserver** will be unable to detect this and so will not terminate. If this happens then break out of the afserver using the appropriate break key ('control-break' on the IBM PC).

The ability to ignore this option enables the user to load a program onto a board once and then to re-run the program' any number of times without the need to re-load the transputer board every time the program is to be used.

# Specify board size  $(-:s$  [#]board.size)

This option is used to pass to the user program the size of the transputer board (in bytes) on which the program is running. The value given with this option is accessed using the **afserver** command RunTimeData. Cmd with an option number of 1. If a # is used as a prefix of the number then the number is taken to be hexadecimal. If no number is specified an error will occur.

Note that if this option is not used the value for the board size defaults to zero.

# Specify option flag  $(-: \circ$  /#loption.flag)

This option is used to pass values directly to a user program by using the afserver command RunTimeData . Cmd with an option number of O. If <sup>a</sup> # is used as <sup>a</sup> prefix for the following number then the number is taken to be a hexadecimal number. If no number is specified an error will occur.

Note that if this option is not used the the value of the option flag defaults to zero. This option should only be used with implementations that specify how to make use of this option.

# afserver information  $(-: i)$

If this option is used the  $\texttt{afserver}$  will display a copyright message and its version date.

# Specify link address  $(-: 1$  /#llink.address)

This option enables the user to change the address which the afserver uses to communicate with the transputer board. If a # is used as a prefix of the number then the number is taken to be hexadecimal. If no number is specified an error will occur.

The default link address used by the afserver when running on an IBM PC is #150 (hexadecimal 150).

# Boot in analyse mode  $(-: x)$

This option is only relevant if the  $-$ : b option is also used. If this option is specified then the transputer being loaded is reset in analyse mode. The default is to reset the transputer in the normal way.

Also when this option is used the afserver performs <sup>a</sup> core dump of the first <sup>16</sup> Kbytes of the transputer's memory (i.e. starting from MOSTNEG INT) and stores this data in an internal buffer. This core dump can then be accessed by using the afserver command ReadCoreDump. Cmd.

#### No reset when booting  $(-: n)$

This option is also only relevant if the  $-$ : b option is also used. If this option is specified then the transputer being loaded is **NOT** reset in any way. This option overrides the option  $-$ : x (described above) and also prevents a core dump being performed.

This option should only be used if the transputer being loaded has been previously loaded with a program that can understand the boot file being sent to it by the afserver.

#### Test error flag  $(-: e)$

If this option is used the afserver will test the error flag on the transputer board. If the error flag is detected the afserver will terminate. If this option is not specified the afserver defaults to not testing the transputer error flag.

If the error flag has been set and the afserver is not testing for it then the afserver will not be able to detect if the program on the transputer has halted (or not). It is therefore important to know what mode the program loaded has been compiled for. If it has been compiled so that if a run-time error occurs the error flag is set then this option should be used, otherwise it is not necessary for this option to be used.

# 16.3.3 Afserver protocol

The afserver loads a compiled and configured user program onto a transputer board for running. The afserver then supports an interface to the host operating system (e.g. this allows user programs to access the filing system). This section describes how to use this interface.

#### Introduction to the afserver protocol

The afserver has an interface to a program using it which consists of two channels. The channel to. filer is used to send commands and data from the user process to the afserver. The channel from. filer is used to send data from the afserver to the user process.

The basic protocol between the processes consists of an explicitly tagged protocol; the tags will indicate the type of the value following immediately. The following is the basic tagged protocol:

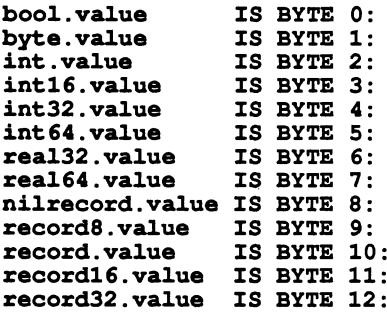

The afserver protocol is implemented on top of this basic data protocol.

The following description of the protocol of the afserver uses a modified Backus-Naur Form notation. The terms integer and record are made up the basic tagged variants described above, as follows:

```
integer
     =int32.value; INT32
```
#### record nilrecord.value  $=$ record32.value; INT32:: []BYTE I

The meaning of which is as follows:

To send an integer value to the  $\mathbf{afserver}$  the tag  $\mathbf{int32}$ .  $\mathbf{value}$  is sent (indicating that a 4 byte integer value is about to be sent) followed by the integer value. The value of int32. value is represented by a byte of value of 4. To receive an integer value first int32. value is received followed by the integer.

To send <sup>a</sup> record of bytes to the afserver either the tag nilrecord. value or record32 . value is sent. If nilrecord. value is sent then no sequence of bytes following the tag is sent. This tag is sent if a zero length record is to be sent to the afserver, the value of which is represented by a byte value of 8. If record32. value is sent, then a sequence of bytes follows it (which are preceded by an integer value indicating the number of bytes to be sent, which will be 4 bytes in length). The value of record32 value is represented by a byte value of 12. To receive a record first record32 . value is received followed by the record length and then the record itself. If nilrecord. value is received then no record will follow it.

The nilrecord. value variant must always be sent for a record of length 0.

Only the tags int32. value, nilrecord. value and record32. value are implemented by the afserver.

Commands to the afserver consist of a command value, followed by a number of parameters. A number of results are then received from the afserver.

Each of the commands is an integer value. In the following description commands are given in italics with text corresponding to the name of the constant definition-of the command. The values of the commands, along with other constants used in the afserver protocol, are listed in the header library afhdr given in appendix D. For example, the notation

# OpenFile.Cmd

means send int32. value followed by the INT32 OpenFile. Cmd (which is given in afhdr as having the value 1).

Now we define the types for each of the kinds of parameters and results:

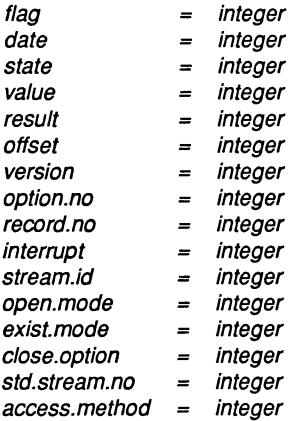

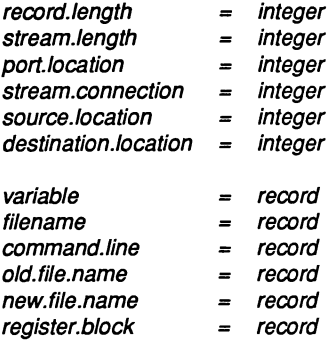

The protocol for each of the commands is described in the manner of the following example:

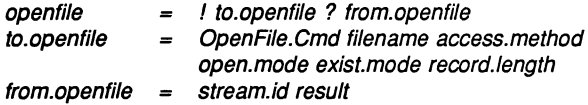

This indicates that the *openfile* operation consists of sending the command sequence to.openfile to the server, followed by receiving the results sequence *from.openfile* from the server. Each of the components of the sequence is an *integer* or a *record*, as given by the previous list.

#### Overview of afserver operations

This section describes the set of operations that is supported by the afserver to enable user programs to access the host filing system.

The afserver supports a simple model of a filing system which allows the user to create, open, read and write files. A file is accessed by its name, which must be a legal host file name.

Files may be opened using one of two access methods:

- 1 Binary byte-stream access: Access the file as a byte stream.
- 2 Text byte-stream access: Access the file as a byte stream, with newline characters indicating the end of text lines. On writing, the filer inserts carriage-returns to make the file a host format text file, and on reading it removes them.

Files may be opened in read, write or update mode. Update mode allows both reading and writing. There are a number of read and write operations for text byte-stream and binary byte-stream access. Read operations may only be used when the file has been opened for read or update. Write operations may only be used when the file has been opened for write or update.

A file opened for text or binary byte-stream access is seen as a sequence of bytes. There is a stream position which is an offset in bytes from the start of the file. When a file is opened the stream position is O.

If accessing a file that has been opened in update mode, then when changing from writing to the file to reading from it (and vice-versa), a seek operation must be performed between the change of operation.

When a file is opened, the afserver returns a 'stream identifier' for it. All subsequent operations on the file, until it is closed, must include the stream identifier to indicate which of the currently open files is the one to which this operation applies.

The afserver interface also supports a number of 'standard input' and 'standard output' streams. Standard input stream 0 normally comes from the terminal, but may be redirected from a file by the user, in the normal DOS manner, when giving the afserver command.

Standard input stream 1 consists of a sequence of characters supplied by the user via the command line (up to a maximum of 256 bytes) . Standard output streams 0 and 1 normally go to the terminal. Standard output stream 0 is usually used for standard terminal output; standard stream 1 is usually used for error output. In this implementation, standard output stream 0 may be redirected to a file by the user, in the normal DOS manner.

A standard stream may be opened, and a stream identifier is returned for it. As for file streams, this stream identifier should be used to identify the stream until it is closed. Standard streams are considered to be opened for text byte-stream access. Seek operations mayor may not succeed on them, depending on what they are attached to.

Results from operations are returned as integers with the following conventions:

0 indicates successful operation.

1 indicates an end-of-file has occurred on this stream.

2 and higher positive integers are error conditions produced by the filer process for this operation.

Negative integers are error conditions generated by the host operating system.

The operations supported by the afserver protocol fall into seven groups:

- Server termination These are AlienTerminate and Terminate.
- Stream opening These are OpenFile, OpenTemp, OpenlnputStream and OpenOutputStream.
- Server information These read and set information stored by the server. These are SetResult, RunTimeData, ReadCoreDump and ServerVersion.
- Operating system support These are RunCommand, RenameFile, ReadTime, ReadKey, ReadKeyWait and ReadEnvironment.
- Stream information These are operations which may be done on an open stream to get information on the stream. They are StreamAccess, StreamStatus, StreamFile, StreamLength and StreamConnect.
- Stream reading and writing These are operations which change the state of an open stream. They are CloseStream, ReadBlock, WriteBlock and Seek.
- Low-level DOS support These support low-level access to DOS. They are ReceiveBlock, SendBlock, Call Interrupt, ReadRegs, PortRead and PortWrite.

#### Server termination operations

# AlienTerminate

No operation performed.

#### Protocol

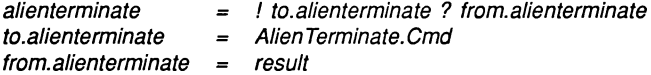

#### Description

The alien terminate operation performs no action. All it does is to acknowledge the receipt of the command. It is included in the protocol for historical reasons.

#### Parameters

Input: None

Output: Result

In this implementation the result never returns an error.

#### **Terminate**

Close down the afserver.

#### Protocol

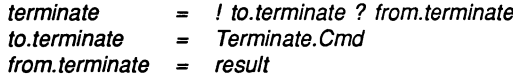

#### Description

The terminate operation closes down the afserver. It returns a result. It is the responsibility of the user program process to close all open streams before issuing the terminate command to the afserver.

#### **Parameters**

Input: None

Output: Result

In this implementation the terminate result never returns an error.

#### Stream opening operations

#### OpenFile

Open a file.

Protocol

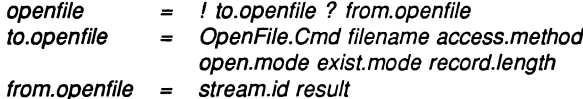

#### Description

Given a file name, return a stream identifier for it. This stream identifier will be used in all subsequent operations on the file, until it is closed.

An OpenFile.Cmd specifying an old file will only succeed if the file already exists in the host filing system. An OpenFile. Cmd specifying a new file will succeed if a file with that name can be made. Depending on the option specified at close time, the file name of a newly-created file may be added to the set of names permanently in the filing system, replacing any file of the same name which already exists. Exactly when the name of a newly-created file is added to the filing system is undefined, except that it will be no earlier than the open operation and no later than the close operation.

# **Parameters**

- Input: File name Access method Open mode Exist mode Record length
- Output: Stream identifier Result

The access method is one of {BinaryByteStream.Access, TextByteStream.Access }. The open mode is one of {Read.Mode, Write.Mode, Update.Mode}. Update means both reading and writing is allowed. The exist mode is one of {Old. File, New.File}. The record length is currently ignored; a number must always be supplied, however.

The possible error conditions detected by the afserver on OpenFile. Cmd are as follows:

- InvalidFileNameLenqth.Err
- NoFreeChannel.Err
- InvalidAccessMethod.Err
- InvalidOpenMode. Err
- InvalidExistMode.Err
- OperationFailed.Err

#### OpenTemp

Create a temporary file.

#### Protocol

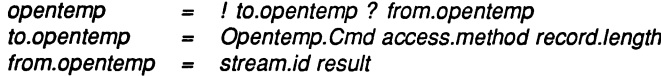

#### Description

Create a temporary file and return a stream identifier for it. The file will be opened for update. A temporary file is always deleted when it is closed.

#### **Parameters**

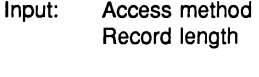

Output: Stream identifier **Result** 

The parameters and results are a subset of those for OpenFile.Cmd.

# **OpenInputStream**

Open a standard input stream.

# Protocol

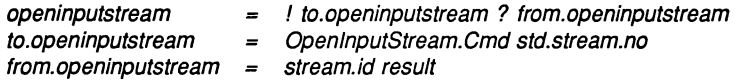

# Description

Open one of the standard input streams for read-only text byte-stream access.

#### Parameters

Input: Standard input stream number

Output: Stream identifier Result

The error conditions are:

- NoFreeChannel.Err
- InvalidStdStream.Err

#### OpenOutputStream

Open a standard output stream.

# Protocol

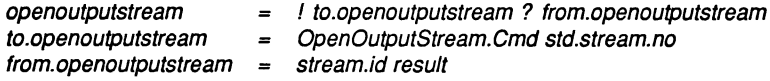

#### Description

Open one of the standard output streams for write-only text byte-stream access.

#### Parameters

Input: Standard output stream number

Output: Stream identifier Result

The error conditions are:

- NoFreeChannel.Err
- Inva1idStdStream.Err

#### Server information operations

# **SetResult**

Set a result in the environment.

#### Protocol

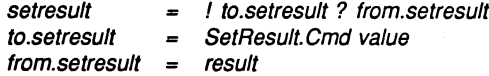

# Description

Set the return value of the afserver when it terminates. This is useful if running the afserver within some environment that expects a result from the afserver.

#### Parameters

Input: Value to be returned by the afserver

Output: Result

In this implementation the result never returns an error.

# RunTimeData

Obtain value from server parameter line option.

#### Protocol

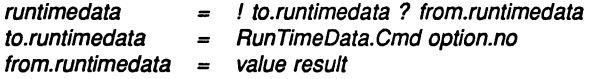

#### **Description**

The run time data operation asks the afserver the value of server parameters that may have been initialized on the afserver command line. The choice of parameter is determined by specifying an index (or option number) that is used by the afserver to decide which option is passed back.

#### Parameters

Input: Option number

Output: Option value Result

The only error condition is:

#### • InvalidDataOption. Err

At present the only values for the option number can be 0 or 1 (corresponding to the afserver options -: <sup>0</sup> and -: <sup>8</sup> respectively). If any other option number is used the operation fails.

# ReadCoreDump

Read a core dump.

#### Protocol

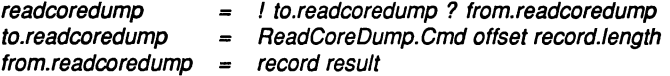

#### Description

The read core dump operation is used to ask the **afserver** for a slice of memory that has been peeked from the transputer when the transputer was reset. Note that this operation will only succeed if the transputer was reset in analyse mode (by using the **afserver** option  $-\cdot \mathbf{x}$ ). If this option is not used (or if another option has superceded this option) then the read operation will fail.

# Parameters

Input: Offset in core dump to read from Record length required

Output: Record read Result

The slice required is specified by giving to the afserver the byte offset from MOSTNEG INT (of the transputer) from which the start of slice is to be taken, and the length of the slice required. If the given offset or the slice length are out of range then an error is returned.

Note that if the combination of offset and slice length means that there is not enough core memory to fulfil the slice length requirement then the afserver returns the core memory that is available and a result of EndOfFile.

The error conditions are:

- Inva1idCoreOffset.Err
- Inva1idRecordLength.Err
- OperationFailed.Err

In the current implementation the size of the core dump extracted by the afserver from the transputer is 16 Kbytes, starting at MOSTNEG INT in the transputer's memory.

# ServerVersion

Obtain server version information.

#### Protocol

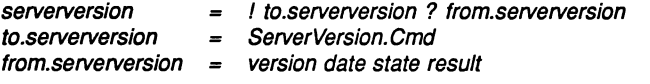

## **Description**

This command is used to find out from the afsexver the host on which it is running, the date and version of the afserver and the state in which the afserver loaded the transputer (i.e. the method used for loading the transputer).

#### **Parameters**

Input: None

Output: Version number Version date Version state Result

The version number is a 32 bit number which is divided up into the following four 8 bit fields:

# Bits Value<br> $0-7$  Versio

- $0 7$  Version sub-number<br> $8 15$  Version main numbe
- Version main number
- $16 23$  Sub-host type
- $24 31$  Host type

Presently the afserver host types are the following:

#### Value Host

- o IBMPC . Host (includes XT and AT machines)
- 1 NECPC.Host
- 2 VAXVMS.Host
- 3 SUN3.Host

The sub-host type field is used to identify the different transputer systems that reside within a host; for instance the transputer board type. That is, as well as indicating the host on which the afserver is running, it will also be possible to identify the board family for which afserver was built for. At present this field is unused.

The version main number and sub-number fields of the version number contain the current afserver version. For example, if the version for the afserver is V1.5 then the version is encoded so that version main number has the value 1 and sub-number has the value 5.

The version date is a 32 bit number which is used to encode the date on which the afserver was produced. The date comprises of the day. month and year and is encoded into four 8 bit fields. These are the following:

- Bits Value
- $0 7$  Year of century<br> $8 15$  Century
- Century<br>Month
- $16 23$
- $24 31$  Day of month

For example. the date 15th February 1988 will be represented (in hexadecimal) as the value 'OF021358.

The version state is another 32 bit number which currently uses only the bottom (i.e. least significant) 8 bits of the number. These bits are used to describe the method used by the afserver to load the transputer. The **afserver's** loading states are currently defined as the following:

#### Value Host **afserver option used**

o 1 2 3 NoBootFile.State ResetBootFile.State NoResetBootFile.State AnalyseBootFile.State -:b with -:x  $No -: b$ -:b  $-:$  b with  $-:$  n

In this implementation the result of the ServerVersion command never returns an error.

#### Operating system support operations

## RunCommand

Run a command line on the host.

#### Protocol

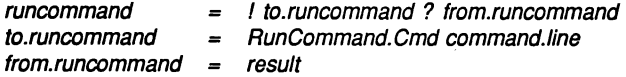

#### Description

Run the given command line on the host system. This is implemented using the C library call system (char  $\star$ ). (On completion of the command, control is returned to the afserver.)

#### **Parameters**

Input: Command line to be executed on the host system

Output: Result

- InvalidRecordLength.Err
- OperationFailed.Err

### RenameFile

Rename a file.

# Protocol

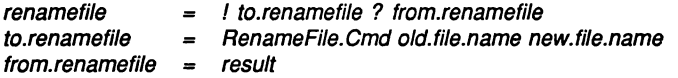

# Description

Rename the given file name using the given replacement file name. Only succeeds if the original file name exists, if not, an error is returned.

# Parameters

Input: Original file name Replacement file name

Output: Result

The error conditions are:

• InvalidFileNameLength.Err

# • OperationFailed.Err

# ReadTime

Read the time.

# Protocol

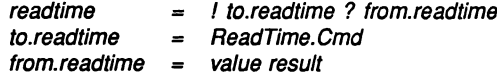

# Description

Get the current time. Value returned is the number of seconds that have elapsed since 00:00:00 GMT, January 1, 1970 according to the host system clock.

# Parameters

Input: None

Output: Number of seconds that have elapsed **Result** 

The only error condition is:

• OperationFailed.Err

#### ReadKey

.Read a key.

# Protocol

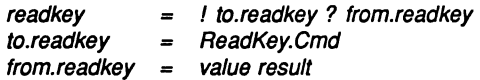

# Description

Get the value of the first unread key available in the host's keyboard buffer. If no key is available an error value is returned as a result. The value that is returned is the ASCII value of the key, if pressed. If a key is pressed then it will not be echoed to the screen.

N.B. if a key is available then that key will be removed from the host's keyboard buffer. When reading input from the keyboard only one method should be used, either using the ReadKey. Cmd (or ReadKeyWait . Cmd) command or using the ReadBlock. Cmd command on standard input stream O. If this is not adhered to, unpredictable results may occur.

#### **Parameters**

Input: None

Output: Value of key **Result** 

The only error condition is:

# • OperationFailed.Err

#### **ReadKeyWait**

Wait for and read a key.

#### Protocol

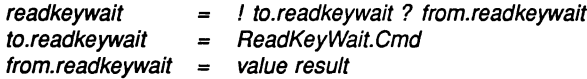

# **Description**

Return the first keystroke available from the host keyboard. The value that is returned is the ASCII value of the key. The key pressed will not be echoed to the screen.

N.B. the key will be removed from the host's keyboard buffer. When reading input from the keyboard only one method should be used, either using the ReadKey. Cmd (or ReadKeyWait. Cmd) command or using the ReadBlock . Cmd command on standard input stream O. If this is not adhered to, unpredictable results may occur.

# **Parameters**

Input: None

Output: Value of key **Result** 

The only error condition is:

#### • OperationFai1ed.Err

# ReadEnvironment

Read an environment variable.

#### Protocol

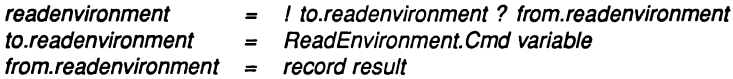

#### Description

Read environment returns the value (a string) of an environment variable if it is defined for the afserver program on the host. If the variable does not exist the operation fails.

# **Parameters**

Input: Environment variable

Output: Value of variable Result

The error conditions are:

- Inva1idRecordLength.Err
- OperationFailed.Err

# Stream information operations

# **StreamAccess**

Find access method for a stream.

#### Protocol

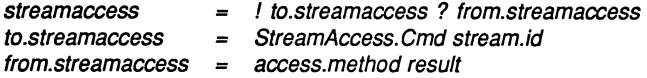

# Description

Return the access method used to open this stream.

# **Parameters**

Input: Stream identifier

Output: Access method Result

The only error condition is:

## • Inva1idStreamld. Err

# **StreamStatus**

Return status of a stream

#### Protocol

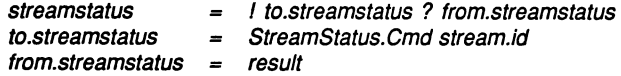

#### **Description**

Returns 0 to indicate OK, 1 to indicate end-of-file on this stream or a negative number which is a host-specific error value.

# Parameters

Input: Stream identifier

Output: Result

The only error condition is:

# • InvalidStreamld.Err

# **StreamFile**

Find stream file name.

# Protocol

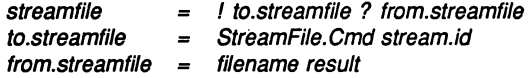

# Description

Return the file name associated with this stream (if any).

# **Parameters**

Input: Stream identifier

Output: File name **Result** 

The only error condition is:

# • InvalidStreamld.Err

# **StreamLength**

Find length of stream.

# Protocol

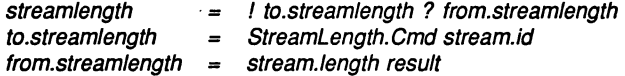

#### Description

Return the current length in bytes of this stream.

# Parameters

Input: Stream identifier Output: Stream length **Result** 

- InvalidStreamld.Err
- OperationFailed.Err

# **StreamConnect**

Return the device to which this stream is connected.

#### Protocol

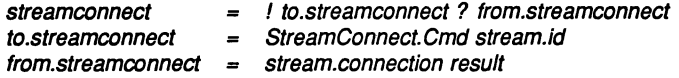

#### Description

The stream connection is one of {Screen.Use, Keyboard. Use, File.Use, Temp. Use, Parameter. Use}.

# **Parameters**

Input: Stream identifier

Output: Device connected **Result** 

The error conditions are:

- InvalidStreamId. Err
- OperationFailed.Err

#### Stream reading and writing operations

#### CloseStream

Close this stream.

#### Protocol

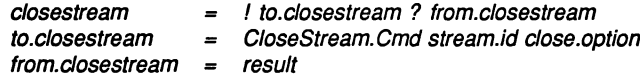

#### **Description**

The close option is one of {Close. Option, CloseDel. Option}. Of the options available at close time, if CloseDel. Option is selected, the file is closed and the meaning of the name used to open the file becomes undefined. If Close. Option is selected, the file is closed and its name is added to the set of names permanently in the filing system, replacing any file of the same name which already exists. If the file has been opened with an OpenTemp. Cmd operation then either option may be specified, but have no effect on the file name system (a temporary file is always deleted).

#### **Parameters**

Input: Stream identifier Close option

Output: Result

- InvalidStreamId. Err
- XnvalidCloseOption.Err
- OperationFailed.Err

# **ReadBlock**

Read a block from a stream.

#### Protocol

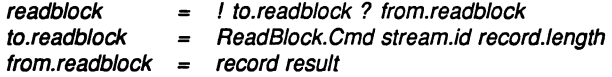

# **Description**

Given a length of data to be read, read up to that length of data from the byte stream, starting with the byte indicated by the current stream position. Move the stream position beyond the last byte of data read. The end of file condition becomes true when a read is made that attempts to read past the last byte in the file.

#### **Parameters**

Input: Stream identifier Record length required

Output: Record read Result

The error conditions are:

- InvalidStreamId.Err
- InvalidRecordLength.Err
- OperationFai1ed.Err

#### **WriteBlock**

Write a block to a stream.

# Protocol

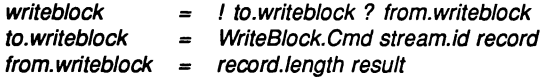

#### Description

Write the given block of data to the byte stream, starting with the position indicated by the current stream position. Move the stream position beyond the last byte of data written. If the current stream position is beyond the old end of the file, then the data between the old end of the file and the first byte of data written is undefined.

#### Parameters

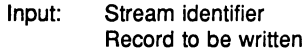

Output: Record length written Result

- Inva1idStreamId.Err
- InvalidRecordLength.Err
- OperationFailed.Err

# Seek

Seek a byte in a file.

### Protocol

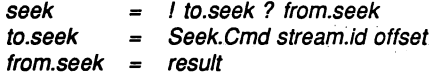

#### Description

Move the stream position to the byte offset indicated, from the start of the file.

#### **Parameters**

Input: Stream identifier **Offset** 

Output: Result

The error conditions are:

- Inva1idStreamld. Err
- NoSeekPossib1e.Err
- Inva1idSeekOffset.Err
- OperationFai1ed.Err

#### Low level DOS operations

#### ReceiveBlock

Read data from host memory.

#### Protocol

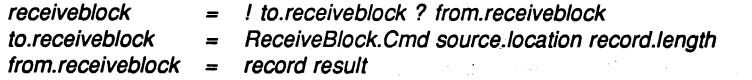

#### Description

Receive a block of data from the host system memory (via the afserver), the size of which is specified in bytes. The location of the start of this block in the host system is specified as a host dependent address.

#### **Parameters**

Input: Location of block of data to be sent Size of block of data to be sent

Output: Block of data received **Result** 

The error conditions are:

• Inva1idRecordLength.Err

• NotImp1emented.Err

When implemented on an IBM PC running under DOS this address will be a 32 bit quantity, the most significant 16 bits indicating the memory segment and the least significant 16 bits being the offset in the given segment.

as any official contents

 $\epsilon_{\rm{max}}=1$ 

 $\mathcal{H}(\mathbf{z}_1,\ldots,\mathbf{z}_n)$ 

# **SendBlock**

Write data to host memory.

#### Protocol

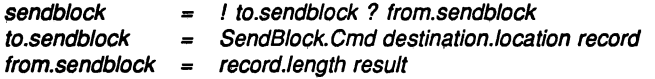

# Description

Send a block of data to the host system memory starting at a specified location in the host's memory, the value of which is host dependent.

# Parameters

Input: Storage location of block of data Block of data to be stored

Output: Number of bytes stored Result

The error conditions are:

• Znva1idRecordLength.Err

## • NotImplemented.Err

The type of address used, when running on the IBM PC under DOS, will be the same as that used for the ReceiveBlock. Cmd command.

# **CallInterrupt**

Call an interrupt on the host.

#### Protocol

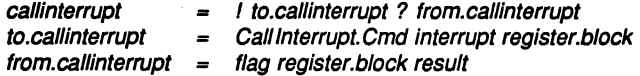

#### **Description**

Invoke an interrupt call on the host system with the host processor registers appropriately set up. On return from the interrupt receive the registers contents and the value of any flags.

The values for the registers are sent over as a block of bytes, which is then split up by the afserver into register values and then assigned to the appropriate registers. Each register value occupies 4 bytes of the block. The order in which the register values appear in this block (at 4 byte intervals) is host architecture dependent. At present only one flag value is returned.

#### Parameters

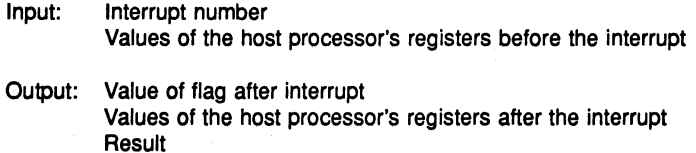

The error conditions are:

- InvalidRecordLength.Err
- HotImplemented.Err

The error condition InvalidRecordLength. Err only occurs if the amount of register data sent over is not adequate.

On the IBM PC the 2 most significant bytes are ignored as this machine has only 2 byte registers (16 bit registers). The order in which the registers appear in the block of data passed over is defined as the following:

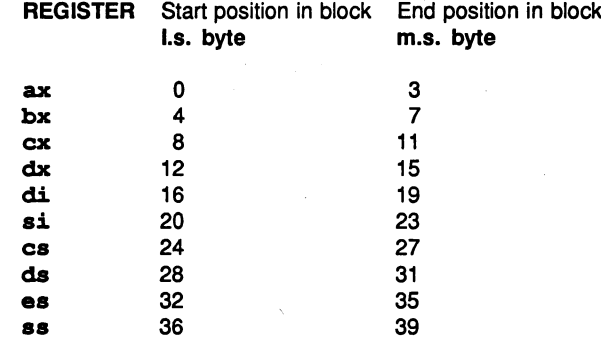

The flag that is returned is the value of the carry flag on the IBM PC after the interrupt has been done.

Note that the segment registers are available. (The registers  $cs, ds, es$ ). Therefore you will need to use the ReadRegs. Cmd command to read the values of these segment registers before assigning values to them so as to ensure that they retain their values before the interrupt call. This only has to be done if you do not need to reassign these registers.

The current implementation does not use the registers cs and ss, as these registers cannot be assigned to using the current afserver. The registers ds and es are restored to their original values once the interrupt has been done. This means that it is not possible to permanently change the segment registers.

Also note that if registers are left unspecified in the data block then these registers will take whatever random data there is in the relevant positions in the block.

#### **ReadRegs**

Read registers on the host.

Protocol

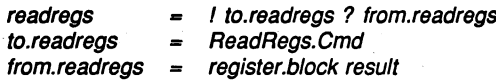

#### Description

Inquire the about the state of the registers on the host machine. On return the values of the host's registers are given.

The values of the registers are returned as a block of bytes, each register occupying 4 bytes of the block. The order in which the registers appear in the block (at 4 byte intervals) is host dependent.

# Parameters

Input: None

Output: Values of the host processor's registers **Result** 

The only error condition is:

#### • NotImp1emented.Err

On the IBM PC the 2 most significant bytes are ignored as this machine has only 2 byte registers (16 bit registers). The order in which the registers appear in the block of data passed over is defined as the following:

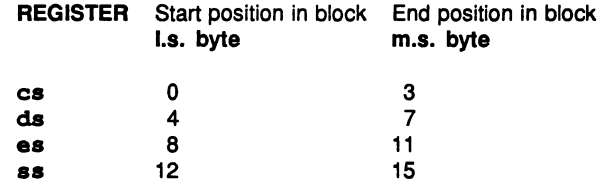

#### PortRead

Read a port on the host.

Protocol

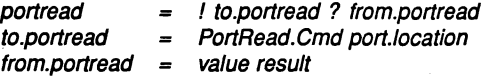

#### Description

Returns the value at the specified port, using the given port address, at the moment the port is read by the afserver. No check is made to ensure that the value received from the port is valid, it is the user's responsibility to ensure that the value returned is valid.

#### Parameters

Input: Address of the port

Output: Value at the port when read **Result** 

The only error condition is:

#### • Notlmp1emented.Err

On the IBM PC the 2 most significant bytes of the port address are ignored as the port address can only be represented as a 2 byte number (i.e. a 16 bit number).

#### **PortWrite**

Write to a port on the host.

Protocol

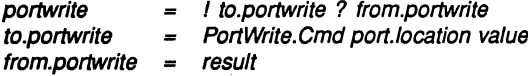

#### Description

Writes the given value at the specified port using the given port address. No check is made to ensure that the value written to the port has been correctly read by the device connected to the port (if any). as for PortRead. Cmd. it is up to the user to do this.

#### Parameters

- Input: Address of the port Value to be written to the port
- Output: Result

The only error condition is:

#### • HotImp1emented.Err

On the IBM PC the 2 most significant bytes of the port address are ignored as the port address can only be represented as a 2 byte number (i.e. a 16 bit number).

#### 16.3.4 Afserver error messages

The following gives a list of the possible error messages that can be generated by the afserver. All errors generated by the afserver are fatal, i.e. the afserver will immediately terminate.

#### Failed to open boot file : name Failed to close boot file : name

These are generated when the afserver cannot open or close the boot file name (as specified with the  $-$ : b option). This generally occurs when the file name given to the afserver does not exist in the host file system or because the  ${\bf a}$ fserver has insufficient privilege.

#### Failed to read boot file : name

This is generated when the afserver cannot read the contents of the boot file name. This may occur if the contents of the boot file has been corrupted in some way.

#### Failed to send boot file : name

This is generated when the afserver cannot send the contents of the boot file name to the transputer board it is trying to load. This may happen when there is a hardware problem with the board which prevents any more code being sent to it or if the boot file has been corrupted.

#### Missing boot file name parameter

This is generated when the file option  $-$ : b does not have specified with it the boot file name to be loaded onto a transputer board.

#### Missing option flag parameter

This is generated when the option  $-$ :  $\sigma$  does not have specified with it the option flag value that may be used by the program the afserver is communicating with.

#### M1ssing board size parameter

This is generated when the option  $-z$  s does not have specified with it the value that is to be used as the size of the transputer board with which the  $a$ **fserver** is communicating with.

#### M1ssing link address parameter

This is generated when the option  $-1$  does not have specified with it the base IBM port address that is used by the afserver to communicate with <sup>a</sup> transputer board.

#### Server terminated: bad protocol when expecting INT32

This is generated when the afserver is expecting to be sent a word from the transputer board it is communicating with but is in fact sent something else. That is, the **afserver** is expecting to receive the tag  $int32$ . value but has been sent something else.

#### Server terminated: bad protocol when expecting record

This is generated when the afserver is expecting to be sent a record from the transputer board it is communicating with but is in fact sent something else. That is, the afserver is expecting to receive the tags record32. value or nilrecord. value but has been sent something else.

#### Server terminated: illegal filer command received

This is generated when the afserver is sent a filer command from the transputer board it is communicating with that it does not recognise.

#### Server terminated: aborted by user

This is generated when the **afserver** is terminated by using the break key. A typical break key is control-C.

#### Server terminated: cannot initialise host

This is generated when the afserver is unable for some reason to set up the host machine, e.g. unable to open the i/o channels used to communicate with the transputer board.

#### Server terminated: cannot boot root transputer

This is generated when the  $\arg_{\text{ex}}$  is unable to load the code from the specified boot file (using the option  $-$ :b) onto the target transputer board. This will be caused by any error that has occured prior to the afserver communicating with the target transputer board, e.g. unable to open the boot file etc.

#### Server terminated: bad command line

This is generated when the afserver cannot correctly parse the command line that it has been given. This will in general be caused when an option is used which expects a parameter and none is given.

#### Server terminated: error in transputer system

This is generated when the afserver is used with the option  $-$ : e and the afserver detects that the error flag on the transputer board it is communicating with is set.

# 16.3.5 Summary of afserver protocol

# Basic protocol

i.nt32.va1ue IS BYTE 4: nilrecord.value IS BYTE 8: record32.va1ue IS BYTE 12:

integer = int32.value; INT32

record = nilrecord.value ~eaord32.va1ue; INT32:: []BYTE

## Parameter and result types

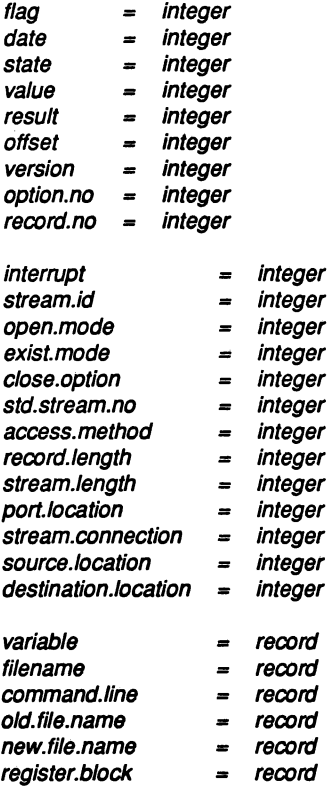

 $\label{eq:3.1} \mathcal{L}(\Phi) \geq \mathcal{L}(\mathcal{L}(\Phi))^{1/2} \mathcal{L}(\mathcal{L}(\Phi))$ 

 $\label{eq:2.1} \mathcal{F}^{\mathcal{A}}(X) = \mathcal{F}^{\mathcal{A}}(X) \mathcal{F}^{\mathcal{A}}(X) = \mathcal{F}^{\mathcal{A}}(X) \mathcal{F}^{\mathcal{A}}(X) = \mathcal{F}^{\mathcal{A}}(X) \mathcal{F}^{\mathcal{A}}(X)$ 

 $\label{eq:2} \mathcal{L}^{\frac{1}{2}}\left(\mathcal{L}^{\frac{1}{2}}\left(\mathcal{L}^{\frac{1}{2}}\right)\right) \mathcal{L}^{\frac{1}{2}}\left(\mathcal{L}^{\frac{1}{2}}\left(\mathcal{L}^{\frac{1}{2}}\right)\right) \mathcal{L}^{\frac{1}{2}}\left(\mathcal{L}^{\frac{1}{2}}\right) \mathcal{L}^{\frac{1}{2}}\left(\mathcal{L}^{\frac{1}{2}}\right) \mathcal{L}^{\frac{1}{2}}\left(\mathcal{L}^{\frac{1}{2}}\right) \mathcal{L}^{\frac{1}{$ 

 $\label{eq:2.1} \begin{split} \mathcal{L}_{\text{max}}(\mathbf{z},\mathbf{z}) = \mathcal{L}_{\text{max}}(\mathbf{z}) \,,\\ \mathcal{L}_{\text{max}}(\mathbf{z},\mathbf{z}) = \mathcal{L}_{\text{max}}(\mathbf{z}) \,. \end{split}$ 

 $\theta_{\rm{max}}$  and  $\theta_{\rm{max}}$ 

in tugli

 $\label{eq:2.1} \begin{split} \mathcal{D}^{2} & = \frac{1}{2} \left( \frac{1}{2} \sum_{i=1}^{2} \frac{1}{2} \mathcal{L}_{i} \left( \mathcal{L}_{i} \right) \right) + \frac{1}{2} \mathcal{L}_{i} \left( \mathcal{L}_{i} \right) \\ \mathcal{D}^{2} & = \frac{1}{2} \left( \sum_{i=1}^{2} \frac{1}{2} \mathcal{L}_{i} \left( \mathcal{L}_{i} \right) \right) + \frac{1}{2} \left( \sum_{i=1}^{2} \frac{1}{2} \mathcal{L}_{i} \right) + \frac$ 

# Operations protocol

#### Protocol overview

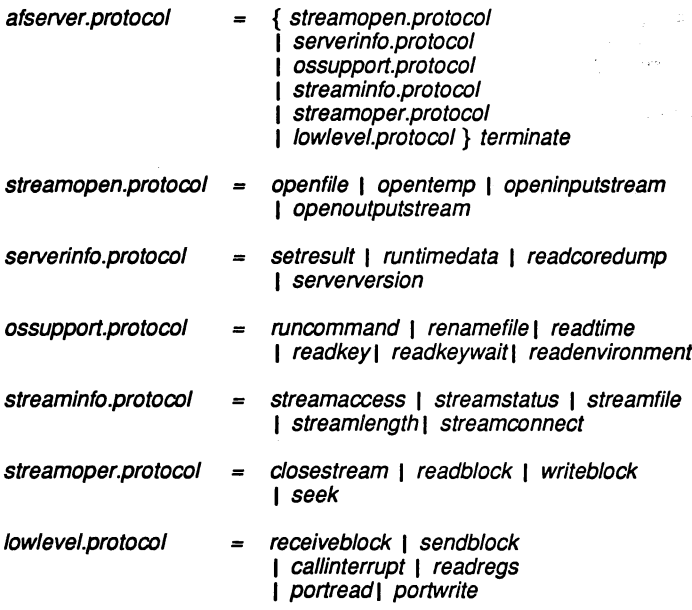

# AlienTerminate command

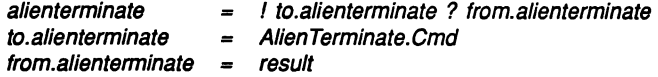

# Terminate command

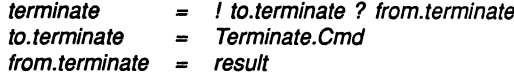

# OpenFile command

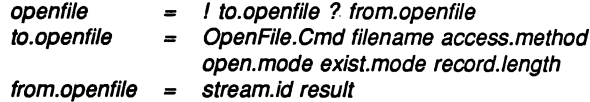

# OpenTemp command

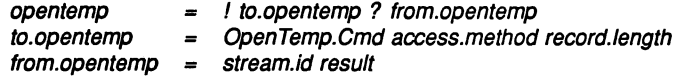

# OpenlnputStream command

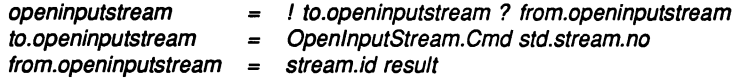

# 16.3 Host file server

#### OpenOutputStream command

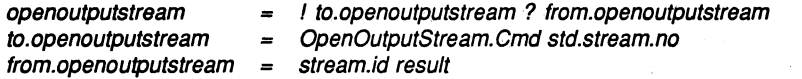

#### SetResult command

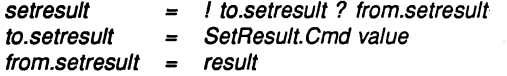

#### RunTimeData command

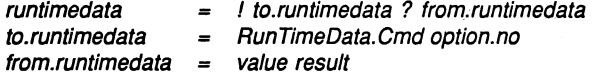

# ReadCoreDump command

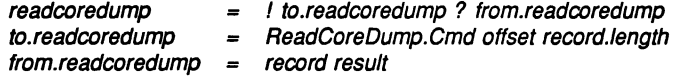

# ServerVersion command

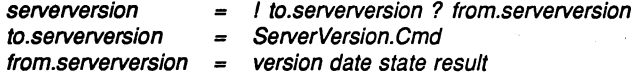

#### RunCommand command

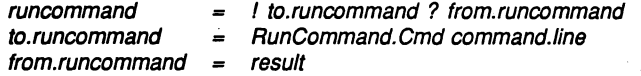

# RenameFile command

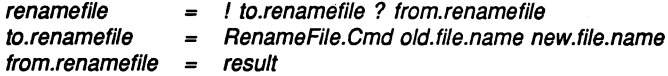

# ReadTime command

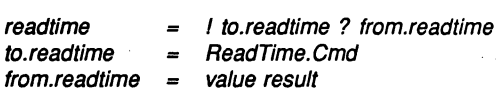

#### ReadKey command

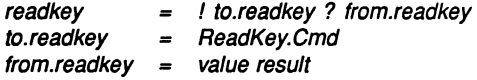

# ReadKeyWait command

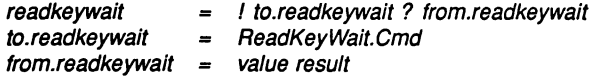

and the state of the state.

en permiti de la permiti de la co

and the second control of the second

 $\label{eq:2.1} \frac{1}{\sqrt{2\pi}}\left(\frac{1}{\sqrt{2\pi}}\right)^{1/2}\left(\frac{1}{\sqrt{2\pi}}\right)^{1/2}\left(\frac{1}{\sqrt{2\pi}}\right)^{1/2}\left(\frac{1}{\sqrt{2\pi}}\right)^{1/2}$ 

 $\label{eq:2} \begin{split} \mathcal{L}_{\text{max}}(\mathbf{r},\mathbf{r}) = \mathcal{L}_{\text{max}}(\mathbf{r},\mathbf{r}) \\ \mathcal{L}_{\text{max}}(\mathbf{r},\mathbf{r}) = \mathcal{L}_{\text{max}}(\mathbf{r},\mathbf{r}) \times \mathcal{L}_{\text{max}}(\mathbf{r},\mathbf{r}) \end{split}$ 

 $\label{eq:2} \mathcal{L}(\mathbf{r}) = \frac{1}{\sqrt{2\pi}} \mathcal{L}(\mathbf{r})$ 

 $\sim$  2015  $^{-1}$ 

 $\mathcal{F} \in \mathcal{F}$  and  $\mathcal{F} \in \mathcal{F}$  .

 $\mathcal{O}(\log n_{\rm max})$  . The  $\mathcal{O}(\log n_{\rm max})$ 

 $\label{eq:2.1} \mathcal{L}(\mathcal{A}) = \mathcal{L}(\mathcal{A}) = \mathcal{L}(\mathcal{A}) = \mathcal{L}(\mathcal{A})$ 

 $\mathcal{L}_{\text{max}}$  , where  $\mathcal{L}_{\text{max}}$ 

Service Rendered

 $\sqrt{1+\frac{1}{2}}$ 

 $\mathcal{L}^{\text{out}}$ 

 $\mathcal{A}^{\mathcal{A}}$ 

 $\label{eq:3} \mathcal{A}=\mathcal{A}^{\dagger}=\left(\begin{array}{cc} 1 & 0 \\ 0 & 0 \end{array}\right) \mathcal{A}^{\dagger}=\left(\begin{array}{cc} 1 & 0 \\ 0 & 0 \end{array}\right) \mathcal{A}^{\dagger}$ 

 $\sim 10^{11}$  and  $\sim 10^{11}$ 

The County of and the second control of the second second.<br>The second control of the second control of the second second control of the second second control of the second

# ReadEnvironment command

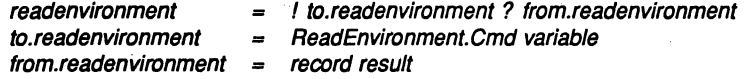

# StreamAccess command

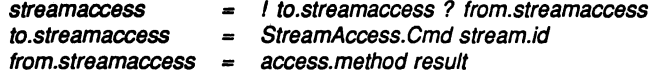

# StreamStatus command

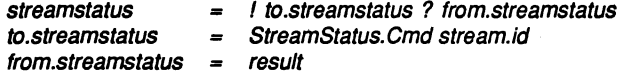

# StreamFile command

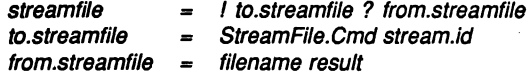

# StreamLength command

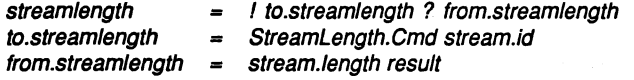

# StreamConnect command

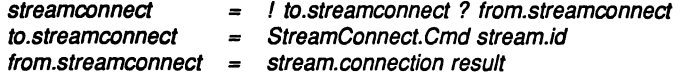

# CloseStream command

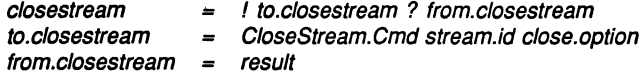

# ReadBlock command

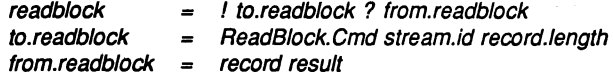

# WriteBlock command

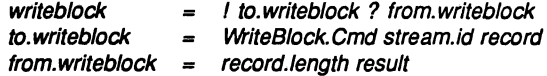

# Seek command

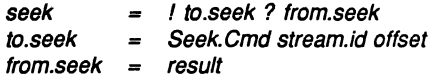

# ReceiveBlock command

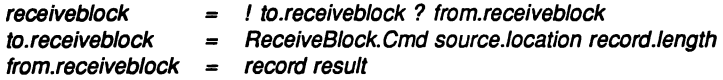

# SendBlock command

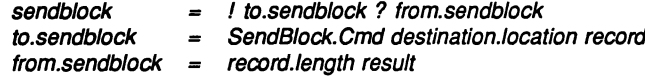

# Call Interrupt command

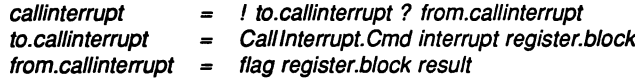

#### ReadRegs command

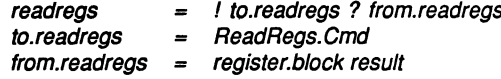

# PortRead command

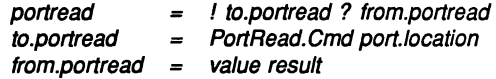

#### PortWrite command

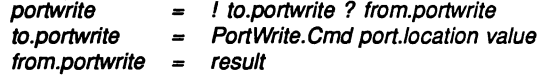

# 16.4 TDS file server

# 16.4.1 Server description

The PC server is an MS-DOS executable image which when used with an INMOS transputer development board such as the IMS 8004 or IMS 8010, provides the following facilities:

- 1 The ability to boot a network of transputers from a file held on the PC
- 2 A communications protocol between server and root transputer (the root transputer is the transputer linked to the PC bUS) which allows the network access to facilities of the host PC including input from the DOS standard input (PC keyboard), output to the PC screen, and access to the DOS filing system (including device files such as the printer, if a suitable driver is loaded)
- 3 The ability to detect errors flagged in the transputer network, and subsequently reset or analyse the network.

The PC server is supplied in two configurations:

- 1 To run on an IBM PC or compatible which contains an IMS B004 transputer development board, and runs DOS 2.0 or later.
- 2 To run on an NEC PC-S800 series which contains an IMS B010 transputer development board, and runs MS-DOS version 2.0 or later.

The PC server is written in iAPX-86 assembly language. It may easily be configured to run on any iAPX-86 machine which supports a transputer system and an operating system compatible with Microsoft MS-DOS version 2.0 or later.

#### 16.4.2 The SERVER command

This section describes the command which invokes the server from MS-DOS.

#### Format

```
[d:][path] SERVER14 { option }
```
#### **Options**

#### -b filename

filename specifies a file which is to be booted onto the transputer board. The file must be in the correct transputer boot file format. There is no default boot file: if no boot file is specified, then no file is downloaded.

#### -t filename

This option causes the creation of an empty TDS-format text source file with the name filename. The server insists that the filename has a filename extension of . top. This option is useful when running the TDS in a directory where no top level files exist.

#### -1 address

This option overrides the server's default address for the transputer link adaptor. Normally, the server will test to see which type of PC it is running on, and set up its link address automatically to the INMOS standard address; however, some users may have some other peripheral mapped at this address and require that the link adaptor is placed elsewhere. *address* is the base address of the link adaptor in the 8086 i/o space, it may be in decimal, or in hexadecimal if preceded by a '#' character. For example, to specify a link adaptor at base address hexadecimal 310, the option should be

# server14 -1 #310

This option is only useful if the user has a specially programmed PAL integrated circuit on his transputer board which physically maps the link adaptor to a new address.

#### -x

This option causes the server to analyse the transputer before downloading a boot file, rather than resetting it.

#### -n

This option causes the server to send the program to the transputer without either resetting it or analysing it. This will only work if the transputer has previously been loaded with a program that can understand the boot file being sent to it.

All other command line parameters are stored by the server and may be read by the transputer upon request. In particular the following parameters are passed through to the TDS loader, when the server is being used to boot the TDS.

#### -p processor.type

This option tells the TDS loader the type of processor it is running on. Possible values for processor.type are **T414 (t414) or T800 (t800). If no -p parameter is supplied, T414 is assumed.** 

#### -s board.size

This option tells the TDS loader the size of the memory on the board it is running on. board.size is the size of the memory, in bytes, as a decimal number or as a hexadecimal number (preceded by  $\frac{1}{2}$ ).

#### -f filename

This option tells the TDS loader the name of the file to be loaded.

#### 16.4.3 Server overview

Upon start up, the server initialises itself and reads the command line for parameters. The possible parameters are described above. Any unrecognised parameters are assumed to be for the transputer and are saved in a buffer.

When the command line has been parsed, the server establishes the existence of a transputer connected to the PC link by peeking and poking the lowest word of transputer memory. If there is no response to a peek/poke request, or the peek/poke fails, the server will display an error message and terminate.

If a transputer is detected and a boot file has been specified the. server displays the following message on the PC screen:

#### Booting root transputer ....

The server then attempts to boot the transputer connected to the PC link. To do this, it asserts and then deasserts the subsystem reset signal (and analyse signal, if  $-x$  on command line), opens the boot file and writes it to the transputer link. No assumptions are made by the server about the format of the boot file: it simply writes it. byte by byte to the link. If the specified boot file does not exist. if the file cannot be read. or if the transputer does not accept each byte of the file within a given time, the server will terminate with an error message.

If the boot file has been successfully loaded. or there is no boot file. the server polls the PC keyboard. the transputer link and the subsystem error line.

If a key is detected at the PC keyboard. the server will send a message to the link containing the key information conforming to the protocol described later in this document. If control-break is typed at the keyboard. however. the server takes special action. The following message is displayed:

# Press [SPACE] to reboot root transputer, [ESC] to terminate

If the user presses [BSC] then the server will terminate. If the user presses [SPACE] then the server will reboot the transputer. The reboot procedure is similar to the boot procedure except that the subsystem analyse signal is asserted before asserting subsystem reset, and deasserted after deasserting subsystem reset and the server peeks a section of transputer memory and stores it in an internal array. The same boot file is sent on the transputer Iink.

If a byte is detected at the transputer link. the server treats it as the first byte of a message from the transputer. The complete message is read in and processed according to the server protocol described later in this document.

If the server detects that the subsystem error line is asserted, it will display:

Transputer system error flag set Press [SPACE] to reboot root transputer, [ESC] to terminate

If the user presses [ESC] then the server will terminate. If the user presses [SPACE] then the server will reboot the transputer as described above.

#### 16.4.4 Communicating with the server

# Channel multiplexing

A set of logical channels is supported across the link interface. These channels are:

CBAH OF ANY from.terminal, to.terminal: [8]CBAH OF ANY from.filer, to. filer: CBAN OF ANY from.kernel, to.kernel:

The terminal channel pair provide a host-independent terminal interface. Keyboard input is read from from. terminal, and screen output is sent to to. terminal.

The filer channels provide access to the host filing system. They support reading, writing, creation and deletion of files, together with many other functions.

The kernel channel pair provide miscellaneous system-level operations. These include saving and retrieving data, and terminating the server.

These logical channels are multiplexed across the link interface using a multiplexor/demultiplexor process running on the transputer. This multiplexor is provided within the TDS, for stand-alone programs it must be provided by the user.

The following is an outline of a multiplexor process, the full process is available in machine-readable form.

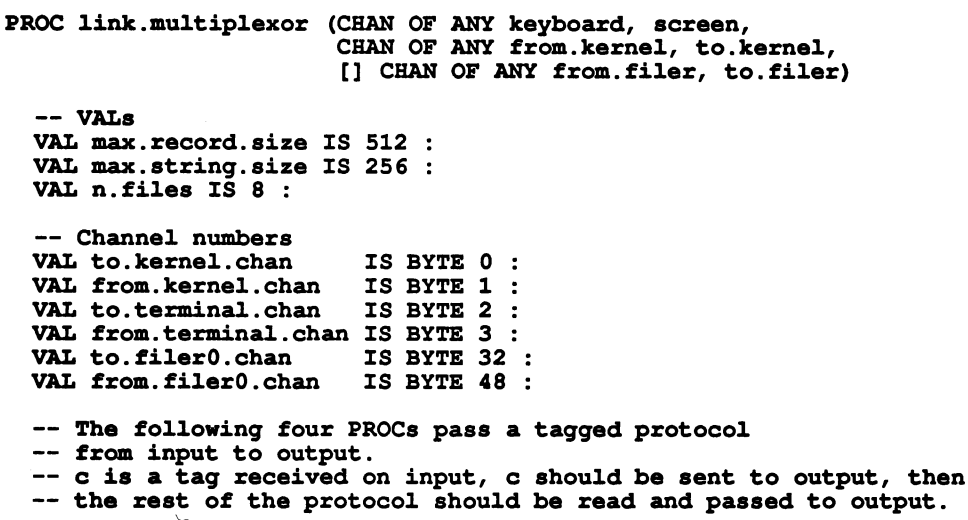
```
PROC terminal.output (CHAN OF ANY input, output, VAL INT c)<br>... send terminal protocol for tag c<br>:
PROC kernel.output (CHAN OF ANY input, output, VAL INT c) ... send kernel protocol for tag c
PROC filer.output (CHAN OF ANY input, output, VAL INT c) ... send filer protocol for tag c
PROC filer.input (CHAN OF ANY input, output) ... receive filer message
PROC key. filter (CBAN OF ANY input, output)
  -- This PROC should accept INTs on input, buffer them and
  -- send them to output.
  -- It should always be willing to accept an INT from input.
  SKIP
\ddot{\cdot}PROC link.demux (CBAN OF ANY input,
                     CHAN OF ANY from. terminal,
                     CHAN OF ANY from. kernel,
                     [n.files] CHAN OF ANY from. filer)
  WHILE TRUE
     INT k:
     BYTE channel:
     SEQ
       input ? channel
       IF
          channel = from.terminal.chan
            SEQ
               input? k
               from.terminal ! k
          channel = from.kernel.chan
            INT32 v
            SEQ<br>input ? v
          from.kernel ! v<br>(channel >= from.filer0.chan) AND
           (charname1 \leq (from.fileTo.chan + n.file))filer.input (input,
             from.filer[channel - from.filer0.chan]).
\ddot{\cdot}
```

```
PROC link.mux (CHAN OF ANY to. terminal,
                 CBAN OF ANY to. kernel,
                 [n.files] CHAN OF ANY to.filer,
                 CBAN OF ANY output)
  BYTE k:
  WHILE TRUE
    ALT
       to. terminal ? k
         SEQ
           output ! to.terminal.chan
           terminal. output (to.terminal, output, k)
       to. kernel ? k
         SEQ
           output ! to.kernel.chan
           kernel. output (to.kernel, output, k)
       ALT i = 0 FOR n.files
         to.filer[i] ? k
           SEQ
              output ! to.filerO.chan + i
              filer.output ( to.filer[i], output, k)
\mathbf{r}PROC sequencer (
  [n.files] CBAN OF ANY to.filer.in, to.filer. out,
                   from.filer.in, from.filer.out,
  CBAN OF ANY to.kernel.in, to.kernel.out,
        from.kernel.in, from.kernel.out )
--- The sequencer enforces the sequence of communications
-- required on the kernel and filer channels.
-- It is not strictly necessary, but
-- prevents some cases of deadlock on the link interface.
\overline{\phantom{a}}\overline{\phantom{m}}Multiplexor
                                                         User
----------------
-to. filer. out \leftarrow \leftarrow \leftarrow \leftarrow \leftarrow1 <--1-- to.filer.in
--
      fram.filer.in --I-~>
1
Sequencer 1 --1--> fram.filer.out
--|<br>| <----- to.<mark>kernel.in</mark>
\overline{a}to.kernel.out <-----
                               1
-|<br>| -----> from.k<mark>ernel.out</mark>
\overline{\phantom{a}}from.kenel.in -----> \vert-BYTE k:
    WHILE TRUE
      ALT
         to.kernel.in ? k
           SEQ
             kernel. output (to. kernel. in, to.kernel.out, k)
             IF
                -- we expect a reply, read it on from.kernel.in -~ write it on from.kernel.out
                '!'ROE
                  SKIP
         ALT i = 0 FOR n.files
           to.filer.in[i] ? k
             SEQ
                filer.output (to.filer.in[i], to.filer.out[i], k)
                filer.input (from.filer.in[i], from.filer.out[i] )
\ddot{\phantom{a}}
```
 $\ddot{\cdot}$ 

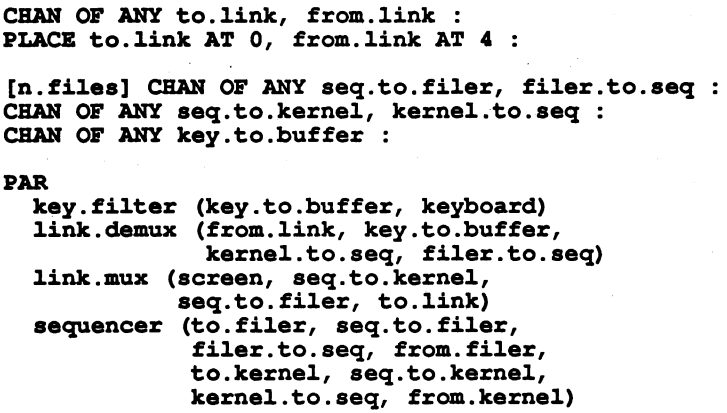

In this document, all examples given communicate with channels into or out of the multiplexor, rather than directly with the link interface.

The channels into and out of the multiplexor depend on the implementation of the multiplexor. In particular, a program running under the TDS only has limited access to the server channels.

The correspondence between channels supplied to an EXE, and the server channels are as follows:

- The channel keyboard is connected through to the server's from. terminal channel.
- The channel screen is connected through to the server's to.terminal channel.
- The channels from. filer and to. filer are connected through to one of the server's from. filer and to. filer pairs.
- from.kerne1, to.kerne1 are connected to from. kernel, to. kernel of the server.

None of the other server channels are available to an EXE.

### Sequence of communications

On the filer channels, a strict request - reply ordering of messages is observed. The transputer begins the sequence by sending a request message on a to.filer channel. The server receives this message, processes it, and then returns a reply message on the corresponding  $from .filter$  channel.

From the time at which it accepts the first byte of the request, until the time that it sends the last byte of the reply, the server will ignore all other link communication. It is therefore extremely important that any process running on the transputer wishing to communicate with the server has exclusive access to the link during the time that it sends and receives the message, otherwise deadlock could occur.

The request - reply sequence is also necessary on those kernel and terminal channel commands which expect a reply.

The  ${\tt from. terminal}$  channel differs in that the server may send on this channel at any time during which it is not processing a message from the transputer. The link multiplexor process must therefore guarantee to always be ready to receive on this channel in order to avoid deadlock.

The example link multiplexor includes a sequencing process which enforces mutually exclusive access to the link. Although it is not strictly neccessary, it does avoid the problem of deadlock.

## 16.4.5 The terminal channels

The server implements a subset of the host terminal protocol as described in section 1 of this chapter. The remainder of the protocol is implemented by a process in the TDS running on the transputer, so that a program running within the TDS has the access described in the above section.

This section describes the protocol implemented by the server which will be used by programs running on the transputer without the support of the TDS.

## Protocol to the terminal

The following commands are provided on the to.terminal channel.

reset

to. terminal ! tt.reset

Position the cursor at (0,0), the top left corner of the screen.

up

to.termina1 ! tt.up

Move the cursor up on line (no check is made for moving. off the screen).

### down

to.terminal ! tt. down

Move the cursor down one line (no check is made for moving off the screen).

left

### to.termina1 ! tt.1eft

Move the cursor left one space (no check is made for moving off the screen).

right

### to.termina1 ! tt.right

Move the cursor right one space (no check is made for moving off the screen).

goto

```
INT x, y:<br>SEO
   \ldots set x and y
  to.terminal ! tt.goto; x; y
```
Move the cursor to position  $(x, y)$ . (No check is made for moving off the screen.)

ins.char

```
BYTE ch:<br>SEO
   .. set ch
  to.termina1 ! tt.ins.char; ch
```
Insert a character, ch, before the character at the current cursor position and move all the characters at and to the right of the cursor one place to the right, then move the cursor one place to the right.

This command should only be used if character operations are supported, see tt.initialise.

### del.char

# to.termina1 ! tt.de1.char

Delete the character at the current cursor position and move all the characters to the right of the cursor one place to the left.

This command should only be used if character operations are supported, see tt. initialise.

out.byte

```
BYTE ch:<br>SEO
  ... set ch
  to.te~ina1 ! tt.out.byte; ch
```
Write a character, ch, at the current cursor position. If the character is in the range 32 to 126 then the cursor position is moved one place to the right. If the character is an ASCII carriage return the cursor is moved to the beginning of the current cursor line. If the character is an ASCII line feed then the cursor is moved down one line. Other characters are sent to the screen, but are treated in a terminal-dependent fashion.

out.int

```
INT c:<br>SEQ<br>... set c
  to.terminal ! tt.out.int; c
```
Write a character at the current cursor position. If the character is in the range 32 to 126 then the cursor position is moved one place to the right. If the character is an ASCII carriage return the cursor is moved to the beginning of the current cursor line. If the character is an ASCII line feed then the cursor is moved down one line. Other characters are sent to the screen, but are treated in a terminal-dependent fashion.

The character to be written is contained in the least significant byte of  $c$ .

out.string

```
[str1en] BYTE string:
SEg
  ... set string
 to.termina1 ! tt.out.string
  to.terminal ! SIZE string
  to.termina1 ! string
```
Write string to the screen, beginning at the current cursor position. Each character is written at the current cursor position. After writing each character the cursor is moved as follows: if the character is in the range 32 to 126 then the cursor position is moved one place to the right. If the character is an ASCII carriage return the cursor is moved to the beginning of the current cursor line. If the character is an ASCII line feed then the cursor is moved down one line. Other characters are sent to the screen, but are treated in a terminal-dependent fashion.

clear.eol

# to.terminal ! tt.clear.eol

The current cursor line is cleared from the current cursor position to the end of the line. The cursor is not moved.

## clear.eos

# to.termina1 ! tt.c1ear.eos

The screen is cleared from the current cursor position to the end of the screen. The cursor is not moved.

ins.line

## to.terminal ! tt.ins.line

The current cursor line and each line below are moved down one line. A blank line is inserted at the current cursor line. The cursor is not moved.

This command should only be used if line operations are supported, see tt. initialise below.

### del.line

## to.terminal ! tt.del.line

The current cursor line is deleted and all lines below it are moved up one line. The last line on the screen is made blank. The cursor is not moved.

# beep

## to.termina1 ! tt.beep

The terminal makes a noise.

### help

```
[copy1en] BYTE copy:
SEQ<br>... set copy
 to.terminal ! tt.help
 to.terminal ! SIZE copy
 to.terminal ! copy
```
The screen is cleared and a keyboard layout map and title are displayed on the screen. copy is an application dependent message: for the TDS, copy contains the version string.

#### key.raw

### to.termina1 ! tt.key.raw

Subsequent input from the keyboard is passed exactly as received.

key. cooked

### to.termina1 ! tt.key.cooked

Subsequent input from the keyboard is preprocessed to recognise and bundle-up special TDS key sequences.

### terminate

# to.terminal ! tt.terminate

The screen process terminates. Subsequent output on the to. terminal channel will cause the server to terminate with an error message.

initialise

```
INT x:
:INT 1ines, co1umns:
:INT nolineops, nocharops:
SEQ
  to.terminal ! tt.initialise
  from.terminal ? x
  WHILE x > = 0from.terminal ? x
  WHILE x \leq x ft.end.init
     SEQ
          x = ft. lines. prefix<br>from. terminal ? lines
          x = ft.columns.prefix<br>from.terminal ? columns
          x = ft.nolineops.prefixfrom. terminal ? nolineops x = ft.nocharops.prefix
             from. terminal ? nocharops
```
The command tt.initialise causes the terminal driver to initialise itself, output terminal configuration information, clear the screen and put the cursor to the top left hand corner of the screen.

The configuration is sent as a series of special values terminated by the value  $\texttt{ft.end.init.}$ 

The ft.lines.prefix and ft.columns.prefix values are followed by an integer that is the number of lines or columns on the screen.

The  $ft$ . nolineops. prefix value is followed by an integer that is zero if the commands tt. ins. line and tt. del. line are supported, or non-zero if the line operations are not supported.

The ft. nocharops. prefix value is followed by an integer that is zero if the commands tt. ins. char and tt. del. char are supported, or non-zero if the character operations are not supported.

There are two other possible special values here: ft. table. error and ft. nocom. table. however, neither of these are generated in this implementation.

# Protocol from the terminal

Keys from the keyboard are sent by the server as INTs on the from. terminal channel.

If the keyboard is in raw mode then the 8-bit character read from the keyboard is transferred as the least significant byte of the INT, the more significant bytes are zero.

If the keyboard is in cooked mode, then the server tests for special character sequences corresponding to TDS function keys. If such a sequence is found, then an INT corresponding to the special function is sent on the from. terminal channel. These values and the character sequences corresponding to them are listed overleaf.

Special value

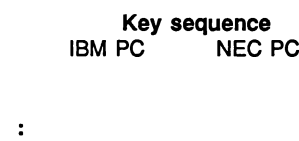

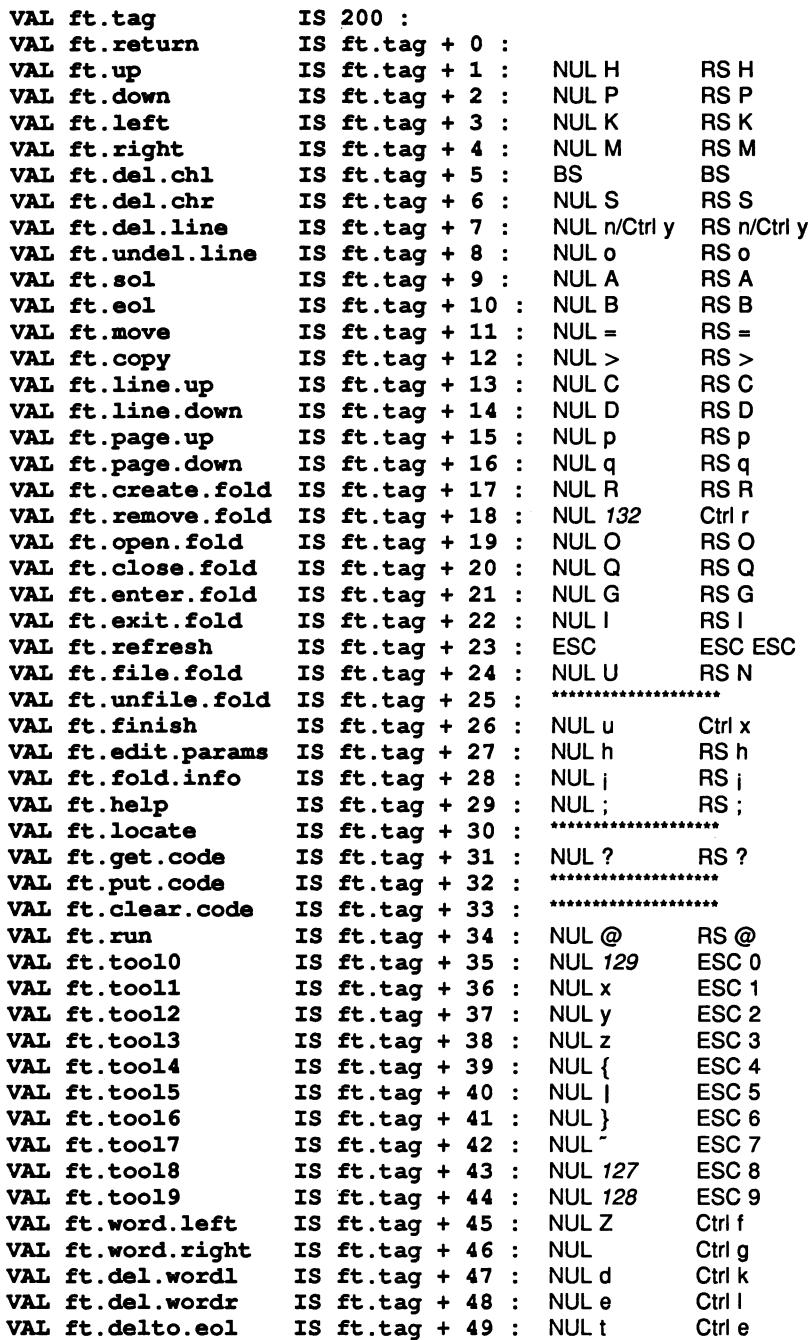

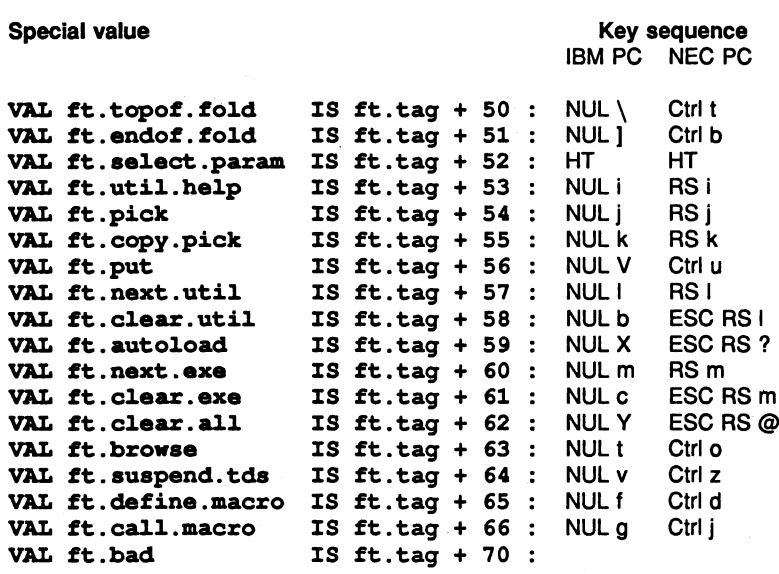

## Differences in the server and TDS terminals

The following differences exist between the server's terminal interface and the TDS terminal interface:

- 1 The server's terminal interface does not support the commands  $tt.clain$ , and  $tt.rnelcase$ .
- 2 The server's version of the tt. help command takes a parameter, copy, which the TDS terminal interface version does not take.

# 16.4.6 The filer channels

The filer channels provide access to the host filing system. They support reading, writing, creation and deletion of files, together with many other functions.

Eight filer channel pairs are provided. Each filer channel pair is autonomous except in the following circumstances:

- 1 Two or more filers are accessing the same part of the filestore simultaneously, in which case some interaction may occur.
- 2 The tkf.terminate command is sent on any filer. This causes all filers to terminate.

The filer channel protocol may be broken into a number of distinct sub-protocols.

#### basic.protocol

The basic protocol performs normal file system access such as reading, writing, creating, deleting, renaming and testing for existence.

#### operations.protocol

This protocol provides commands to find out operations available, and also operations to support TDS file locking and hierarchical file access.

## file.id.protocol

This protocol provides the operations required by a named or an unnamed tilestore. For a named tilestore this includes commands to translate host operating system file identifiers into TDS file identifiers. For an unnamed filestore there is the command to create a new file.

#### characteristics.protocol

This protocol allows access to host operating system file characteristics.

### control.protocol

This protocol provides extraordinary access to the filer.

#### alien.protocol

This protocol provides file access in a format suitable for the filers required by alien (i.e. non-OCCam) languages. languages. .

The grouping *ot* the filer operations into these subsets is shown in section 16.4.9 (page 420). The rest of this section lists the filer operations, in alphabetical order. For each command, it describes the command, its protocol and parameters, and the action taken by the filer upon receipt of the command.

The filer protocol was designed to support the TDS in a number of different types of filestore, and the protocol includes information which is not relevant to the DOS version of the TDS server. A short introduction to the filestore model is given here, to aid in the understanding of the operations on the filer channels.

The TDS views a filestore as consisting of a number of 'volumes', each containing a set of files. In the DOS implementation a 'volume' is one of the . TOP files in the current directory.

Within a 'volume' tiles are organised in a tree structure, given by the nesting of files in the fold structure; this tree structure could be mapped onto a directory structure in a filing system. In the DOS implementation all the files within a 'volume' are normally stored in the same DOS directory.

The TDS was designed to run in two different kinds of filestore: a 'named filestore', in which files are identified by name, and an 'unnamed filestore', in which the TDS user is not concerned with how files are identified. The DOS implementation supports a named filestore.

When the TDS starts up, the filer reports whether it supports certain operations on the filestore, and the TDS modifies its behaviour accordingly. In particular the filer reports whether files can be deleted, copied, and moved within the tree structure. The DOS implementation supports all these operations.

When a file in the TDS fold structure is identified to the filer by the TDS, the TDS not only supplies the name of the file, but also identifies the TDS file in which the file is contained (known as its 'parent'). This is to support the mapping of TDS files onto a directory structure; the parent identifier is ignored by the DOS implementation of the filer.

A file to be used by the TDS is identified in a 'lock' operation. A lock identifies the parent, and gives the information stored in the parent about the file (this consists of the file name and the fold attributes, and is known as a file.id). The filer returns a string, called an abs.id, which can be used to identify the file until it is no longer required, at which point a 'release' operation is done. In the DOS implementation the lock operation simply returns the filename as the abs.id.

Between locking and releasing a file the file may be read and written, and the files nested within it may be read and written. In the lock operation on a nested file the parent file is identified by its abs.id. In some implementations the lock could be used to give a user exclusive access to a file, but in the DOS implementat'ion the lock operation does not protect the file from multiple access in any way.

When a file is first created the TDS supplies an ASCII string as a basis for naming the file, along with the fold attributes of the file. A filer operation called 'ASCII to Id' converts this information into a filename, including extension, which is subsequently stored as the filename within the fold structure. All other filename handling operations, such as generating unique names for files, are also done by the filer.

## ASCII to id

Convert an ASCII identifier into a TDS-style file.id.

### Protocol

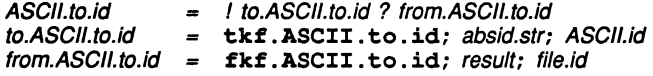

## **Description**

The filer converts a host format file identifier into a TDS format file identifier.

This command should only be used in a named filestore environment, see the tkf. named. filestore command.

In this implementation, the effect of this command is to take the string portion of the ASCII.id and search it for a filename extension. If an extension is found, then the attributes returned are those corresponding to this extension. If the filename extension is invalid, then the error value f.illegal.extension is returned, together with a file.id whose attributes are those passed as part of the ASCII.id, and whose ASCII string is the string portion of the ASCII.id passed in, with the filename extension removed.

If no extension is found, then an extension is added corresponding to the attributes sent in the ASCII.id. If the attributes are invalid then an error value is returned. The returned *file.id* is the result of the above operations on the ASCII.id.

In this implementation, if a the string portion of the ASCII.id has a length of zero, then the filer creates an unique filename and tags on an extension corresponding to the attributes contained in the ASCII.id.

In this implementation, if the filename stem (i.e. the filename excluding it's extension) of the string portion of the ASCII.id is longer than eight characters, then it is truncated to eight characters.

#### **Parameters**

### absid.str

The name of the parent of the file whose identifier is to be converted.

## ASCII.id

The identifier to be converted.

#### result

See appendix E. In particular,  $f$ . ok means that the name was converted correctly, f. illegal. extension means that the ASCII.id contained an illegal filename extension, f. illegal. attribute means that the ASCII.id contained an illegal pair of attributes.

#### file.id

The resultant TDS format file identifier.

# Can copy

Report whether the copy file command is supported.

# Protocol

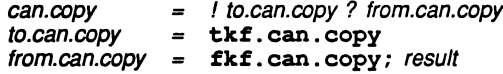

## **Description**

The filer reports that it supports the tkf. copy. file command.

## Parameters

# result

f . ok means that the tkf. copy. file command is supported, otherwise this command is not supported. See appendix E.

# Can delete

Report whether the delete file command is supported.

#### Protocol

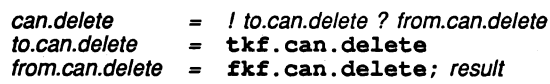

# Description

The filer reports that it supports the tkf. delete.file command.

## Parameters

# result

f. ok means that the tkf. delete.file command is supported, otherwise this command is not supported. See appendix E.

## Can move

Report whether the move file command is supported.

# Protocol

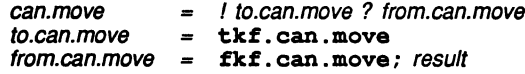

## Description

The filer reports that it supports the tkf.move.file command.

# Parameters

# result

f. ok means that the  $\texttt{tkf}.\texttt{move}.\texttt{file}$  command is supported, otherwise this command is not supported. See appendix E.

# Chrc can change

Report whether a characteristic can be changed.

#### Protocol

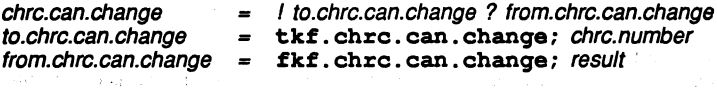

# Description

The filer reports whether a host file characteristic may be changed (written to).

#### File characteristics in TDS server

The IBM PC/NEC PC implementation of the server supports three file characteristics: file creation date, file size and file read-only protection.

Characteristic 1 is the file creation date. The  $trf.chrc. name command$  returns the string File creation date. The characteristic is not changeable. The record returned upon a tkf. chrc . read is an ASCII string of the form

### d-mon-y h-min-s

where **d**, **mon**, **y**, **h**, **min**, and **s** are all sequences of digits.

Characteristic 2 is the file size. The characteristic name is  $Finde$  size. The characteristic is not changeable. The record returned upon a tkf. chrc. read is a sequence of ASCII digits representing the number of bytes in a file, in decimal.

Characteristic 3 is the file read-only protection. The characteristic name is Read only. The characteristic is changeable. The record returned upon  $a \, \texttt{tkf}$ .  $chrc. \, \texttt{read}$  may contain the ASCII string TRUE or the ASCII string FALSE. <sup>A</sup> tkf. chrc .write sets or resets the read-only protection, <sup>a</sup> tkf. chrc. read returns the state of the read-only protection.

### **Parameters**

#### chrc.number

The number of the host file characteristic in question.

#### result

See appendix E. In particular,  $\mathbf f$ , ok means that the characteristic may be written to, any other value means that the characteristic may not be written to.

### Chrc name

Return the name of a host file characteristic.

#### Protocol

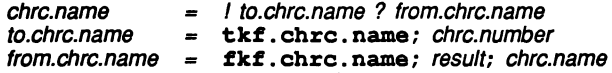

#### Description

The filer returns an ASCII string representing the name of a given host file characteristic.

See Chrc can change for a description of the host file characteristics supported in this implementation.

### chrc.number

The number of the host file characteristic in question.

#### result

See appendix E.

In particular,  $f$ . illegal. chrc means that an illegal value was given in *chrc.number.* 

#### chrc.name

An ASCII string representing the name of the characteristic.

### Close

Close a file.

#### Protocol

close I to.close ? from.close  $\qquad \qquad$ to.close tkf.close fkf. close; result; absid.str from. close  $\sim$ 

### Description

The filer attempts to close the file currently open on the filer.

### **Parameters**

## result

See appendix E. In particular,  $f.$  ok means that the file was closed correctly, and  $f$ . invalid. operation means that the filer was not in a valid state when the close command was issued. Valid states are:

f.open.for.reading f.open.for.writing f.open.for.reading.text f.open.for.writing.text f.open.block.read f.open.block.wriee f.open.block.update

## absid.str

If result takes the value  $\boldsymbol{\epsilon}$ . ok, this parameter is the name of the file successfully closed, otherwise this parameter should be read but ignored.

## Close chrc

Close a file which has been opened for access to its characteristics.

### Protocol

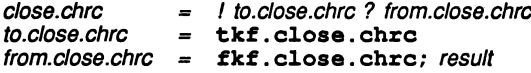

## **Description**

The filer attempts to close the file currently open on the filer in the open. chrc. read or open. chrc. write mode.

### Parameters

result

See appendix E.

In particular,  $f$ . ok means that the file was closed correctly, and  $f$ . invalid. operation means that the filer was not in a valid state when the close command was issued. Valid states are:

f. open. chrc. read f.open.chrc.write f.open.for.reading.text f.open.for.writing.text f. open.block. read f.open.block.write f.open.block.update

### Copy file

Return a pathname to copy a file to.

### Protocol

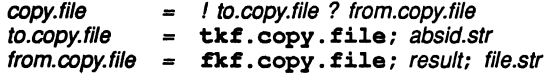

#### Description

The filer generates an unique pathname based on the pathname given by the absid.str.

The copy command performs no actual copying.

A copy command should only be issued if the implementation is known to support copying, or a previous call of the tkf. can. copy command has returned the result f. ok.

In this implementation, the pathname generated will be on the same device and in the same directory as the original pathname. The filename will be modified by either adding digits to the original filename or by overwriting the end of the original filename. At most, the last two characters of the original filename will be overwritten. If all possible variants of the original filename already exist, then this implementation will generate an arbitrary filename.

### Parameters

## absid.str

A pathname representing the file to be subsequently copied.

result

f.ok means that the returned file.str is valid, otherwise f. cannot.copy means that the filer could not generate an unique pathname.

# Create file

Create a new file.

### Protocol

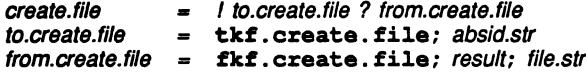

# Description

The filer creates a new and unique file in the current directory. The file is empty and closed.

This command should only be used in an unnamed filestore environment. see the tkf. named. filestore command.

### **Parameters**

absid.str

The name of the parent of the file to be created.

result

See appendix E.

file.str

The host format identifier of the created file.

# Delete file

Delete a file.

### Protocol

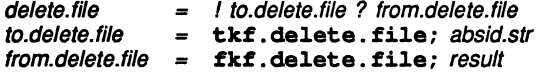

### Description

The filer attempts to delete the file whose pathname is given by the *absid.str.* 

This command should only be used if the server is known to implement file deleting. ora previous tkf. can. delete command has returned the result f.ok. See the description of tkf. can. delete below.

# Parameters

absid.str

The pathname of the file to be deleted.

## result

See appendix E. In particular,  $f.$  ok means that the file was deleted correctly.

## Delete file id

Return the name of the delete buffer file.

### Protocol

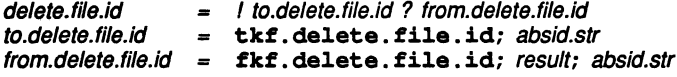

### Description

The filer returns the name of a file suitable for the TDS to store the delete buffer in.

## **Parameters**

## absid.str

This is a pathname which represents the volume upon which a delete file is required.

In this implementation, this parameter is ignored.

## result

f. ok means that the following absid.str parameter contains a valid delete file id.

### absid.str

This is the pathname of the delete file.

### Derive id

Derive a new file indentifier from an existing file identifier.

### Protocol

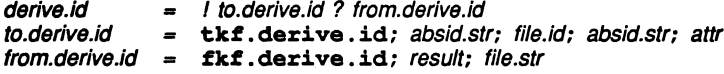

The filer derives a new file identifier from an existing file identifier and a set of attributes.

This command is used to derive names for the different members of a foldset, where the existing file identifier will be the name of the source file, and the attributes will be the attributes required for code files, link files etc.

This command should only be used in a named filestore environment, see the tkf. named. filestore command.

### Parameters

## absid.str

The name of the parent of the exisiting file identifier.

# file.id

The existing file identifier.

## absid.str

The name of the parent-to-be of the derived file name.

# attr

The attributes of the file name to be derived.

result

See appendix E.

### file.str

The resultant host format file identifier.

# File exists

Test for a file's existence.

#### Protocol

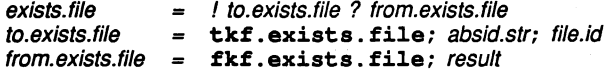

## **Description**

The filer tests whether the file whose parent is given by absid.str and whose name is specified by file.id exists.

In this implementation, the parent id is ignored, and the net effect is to test for the existence of the file whose pathname is given by the string in the file.id.

#### **Parameters**

# absid.str

The pathname of the parent of the file to be searched for.

# file.id

Specifies the name and attributes of the file to be searched for. The attributes are ignored in this implementation. (These attributes are TDS attributes, not DOS attributes.)

result

See appendix E. f . ok means that the file exists, otherwise the file does not exist.

## File length

Return the length of a given file.

## Protocol

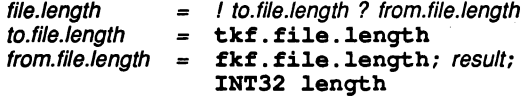

# Description

The filer calculates the length, in bytes, of the file currently open.

## result

See appendix E. In particular,  $f \cdot \mathbf{ok}$  means that the file length was calculated correctly, and  $f$ . invalid. operation means that the filer was not in a valid state when the file length command was issued. Valid states are:

> f.open.for.reading f.open.for.writing f.open.block.read f.open.block.write f.open.block.update f.open.var.rec.read f.open.var.rec.write f.open.var.rec.update f.open.fixed.rec.read f.open.fixed.rec.write f.open.fixed.rec.update

### length

This indicates the length of the file. For TDS mode and block mode files this is the number of bytes in the file. For fixed and variable record modes it is the number of records in the file.

## Flush

Flush a file buffer to a file.

#### Protocol

flush ! to.flush ? from.flush  $\equiv$ to.flush tkf.flush  $=$ from. flush  $=$  fkf. flush; result

### Description

If a file is open for writing or updating on the filer, then any outstanding contents of the buffer are written to the file. The file remains open after the flush.

#### Parameters

### result

See appendix E. In particular,  $f.$  ok means that the file was flushed correctly, and  $f$ . invalid. operation means that the filer was not in a valid state when the flush command was issued. Valid states are:

> f.open.for.writing f.open.for.writing.text f.open.block.write f.open.block.update

### Free space

Report free space available.

### Protocol

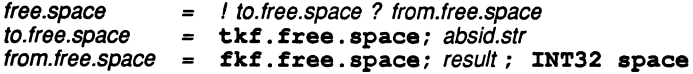

## Description

The filer reports the amount of free space remaining on a volume.

In this implementation, free space calculation is not implemented, so a free space of -1 is always returned.

# Parameters

absid.str

The name of the volume containing the free space.

result

See appendix E.

### space

The space remaining, in bytes. If the space is not known, a value of -1 is returned.

## Get error

Return the most recent host error number.

#### Protocol

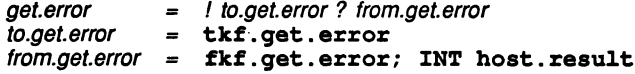

### Description

The filer returns the most recently generated host error on that filer. If no host error has been generated, then zero is returned.

## Parameters

### host.resu1t

A host specific error number. This will be a DOS error number. To preserve compatiblity, only DOS 2.0 features are used, so the error number should be between 1 and 18.

## Get version

Return a file's version number.

# Protocol

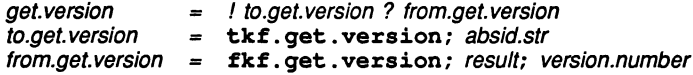

# Description

The filer returns the version number of the file whose pathname is given by absid.str.

The version number changes every time a file is written.

In this implementation, the version number is a slice of four bytes containing the creation date of the file in an encoded form. The granularity of the creation date is two seconds. For the format of the slice see the IBM 'DOS Technical Reference Manual'.

# absid.str

The pathname of the file whose version number is required.

#### result

See appendix E. In particular,  $f.$  ok means that the version number is correct,  $f.$  invalid. operation means that the filer was not in a valid state when the version command was issued ( the filer must be in the  $idle$  state ).

### version.number

The version number.

## Id to ASCII

Convert a TDS format identifier into a host format identifier.

## Protocol

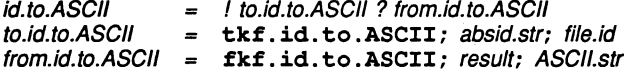

### Description

The filer converts a TDS format file identifier into a host format file identifier.

This command should only be used in a named filestore environment, see the tkf. named. filestore command.

In this implementation, the effect of this command is to take the string portion of the file.id and return it as the ASCII.str. The ASCII.str is the DOS pathname of the file.

# Parameters

absid.str

The name of the parent of the file whose identifier is to be converted.

file.id

The identifier to be converted.

# result

See appendix E.

## ASCII.str

The resultant host format file identifier.

# Lock read

Lock a file for subsequent reading.

# Protocol

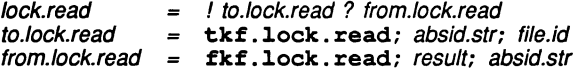

### **Description**

The filer marks the file as locked for reading. This will fail if the file is already locked for writing.

Lock is also used to translate the TDS-style parent absid.str and file.id pair to an absid.str which gives the DOS-style pathname to the file. In a TDS environment, it is only guaranteed that this absid.str is valid between the lock and the first subsequent release of the file.

A lock read with a null parent absid.str and a null file.id is assumed to be a lock read of a top level file and a special protocol is enforced to perform the rest of the read, if this protocol is not conformed to, the server will terminate with an error message. The protocol is:

```
INT result :<br>BYTE command :<br>INT len :
[ ] BYTE name :
SEQ
  to. filer ! tkf.open.read
  from. filer ? command; result
  WHILE result = f \cdot cINT len : [ ] BYTE record :<br>SEO
       to.filer ! tkf.read
       from. filer ? command; result
       from.filer ? len::record ... process record
  to. filer ! tkf.close
  from. filer ? command; result
  from.filer ? len::name
```
In this implementation, no action is taken upon lock or release, these commands are assumed to always succeed. In addition, an absid.str does not change between locks, and is therefore always valid. The returned absid.str is the string part of the file.id.

#### **Parameters**

### absid.str

Gives the *absid.str* of the parent of the file to be locked.

file.id

Specifies the name of the file to be locked.

result

f. ok means that the lock was successful, and  $f.too.max$ . locks means that the maximum number of locked files permissible on this filer has been exceeded.

## Lock write

Lock a file for subsequent writing.

### Protocol

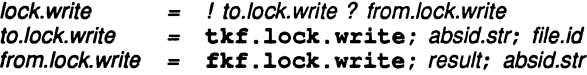

## Description

The filer marks the file as locked for writing. This will fail if the file is already locked for writing.

Lock is also used to translate the TDS-style parent absid.str and file.id pair to an absid.str which gives the DOS-style pathname to the file. In a TDS environment, it is only guaranteed that this absid.str is valid between the lock and the first subsequent release of the file.

In this implementation, no action is taken upon lock or release, these commands are assumed to always succeed. In addition, an *absid.str* does not change between locks, and is therefore always valid. The returned absid.str is the string part of the file.id.

### **Parameters**

absid.str

Gives the *absid.str* of the parent of the file to be locked.

## file.id

Specifies the name of the file to be locked.

### result

f. ok means that the lock was successful, and  $f.too.maxy.$  locks means that the maximum number of locked files permissible on this filer has been exceeded.

#### Move file

Move a file between parents.

### Protocol

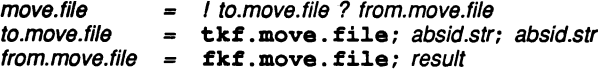

### Description

The filer moves the file whose pathname is given by the first absid.str to a new parent whose name is given by the second absid.str.

A move file command should only be issued if an implementation is known to support file moving, or if a previous  $\texttt{tkf}.\texttt{can}.\texttt{move}$  command has returned the result  $\texttt{f}.\texttt{ok}.$ 

In this implementation parent identifiers are ignored, and so the move file command has no effect.

#### **Parameters**

absid.str

The name of the file to be moved.

### absid.str

The name of the new parent.

### result

See appendix E.

# Move file id

Return the name of the move buffer file.

## Protocol

move.file.id ! to.move.file.id ? from.move.file.id  $\equiv$ to.move.file.id tkf. move. file. id; absid.str from.move.file.id = the .move.file.id; result; absid.str

# **Description**

The filer returns the name of a file suitable for the TDS to store the move buffer in.

### Parameters

## absid.str

This is a pathname which represents the volume upon which a move file is required. In this implementation, this parameter is ignored.

## result

**f.** ok means that the following *absid.str* parameter contains a valid move file id.

## absid.str

This is the pathname of the move file.

## Named file store

Report type of filestore implemented.

### Protocol

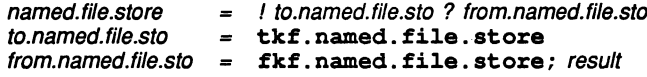

## **Description**

The filer reports whether it supports a named or an unnamed filestore.

If a named filestore is implemented, then the following commands are supported:

tkf.ASCII.to.id tkf.id.to.ASCII tkf.derive.id

If an unnamed filestore is implemented, then the command  $\texttt{tkf}.\texttt{create}. \texttt{file}$  is supported.

In this implementation, a named filestore is supported.

# Parameters

result

f. ok means that a named filestore is implemented, any other value means that an unnamed filestore is implemented.

# Number of chrc

Return the number of host file characteristics supported.

## Protocol

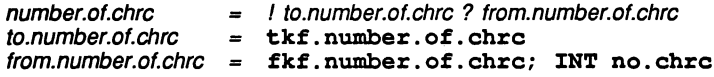

## **Description**

The filer returns the number of host file characteristics supported.

See Chrc can change for a description of the host file characteristics supported in this implementation.

### **Parameters**

no. chrc The number of host file characteristics supported.

## Open block read

Open a file for reading in block mode.

### Protocol

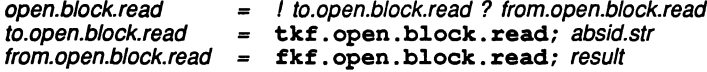

#### **Description**

The filer attempts to open the file whose pathname is given by absid.str.

If the file is opened correctly, the filer puts itself into the block mode read state, . open.block. read, and the file pointer is positioned at the start of the file.

## **Parameters**

# absid.str

The pathname of the file to be opened.

## result

See appendix E. In particular,  $f \cdot \mathbf{ok}$  means that the file was opened correctly, and  $f$ . invalid. operation means that the filer was not in the  $f$ . idle state when it received the command.

## Open block write

Open a file for writing in block mode.

# Protocol

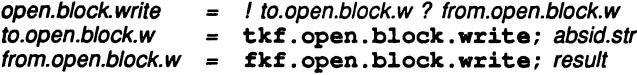

#### Description

The filer attempts to open the file whose pathname is given by absid.str.

If the file exists and is opened correctly, then it is truncated to zero-length. If the file does not exist then a new, empty file is created with the pathname given by absid.str.

If the file is opened or created correctly, then the filer puts itself into the block mode write state, f. open. block. write, and the file pointer is positioned at the start of the file.

## Parameters

absid.str

The pathname of the file to be opened.

result

```
See appendix E.
In particular, f. ok means that the file was opened correctly,
and f. invalid. operation means that the filer was not in the f. idle state when it
received the command.
```
## Open block update

Open a file for updating in block mode.

## Protocol

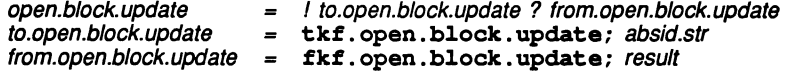

### **Description**

The filer attempts to open the file whose pathname is given by absid.str.

If the file is opened correctly, the filer puts itself into the block mode update state, f. open .block. update, and the file pointer is positioned at the start of the file.

## **Parameters**

absid.str

The pathname of the file to be opened.

result

```
See appendix E.
In particular, f \cdot \mathbf{X} means that the file was opened correctly,
and f. invalid. operation means that the filer was not in the f. idle state when it
received the command.
```
### Open read

Open a file for reading in normal TDS mode.

## Protocol

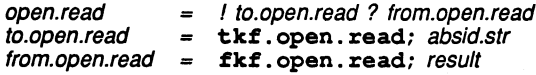

## Description

The filer attempts to open the file whose pathname is given by absid.str.

If the file is opened correctly, the filer puts itself into the TDS-format read state,

f . open. for. reading, and the file pointer is positioned at the start of the file.

### absid.str

The pathname of the fiie to be opened.

### result

```
See appendix E.
In particular, f \cdot \mathbf{ok} means that the file was opened correctly,
and f. invalid. operation means that the filer was not in the f. idle state when it
received the command.
```
### Open read chrc

Open a file for reading its characteristics.

### Protocol

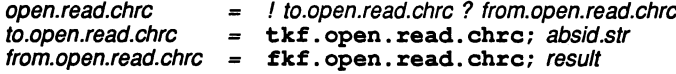

### **Description**

The filer attempts to open the file whose pathname is given by absid.str in order to read its characteristics.

If the file is opened correctly, the filer puts itself into the characteristics read state, f.open.chrc.read.

#### **Parameters**

### absid.str

The pathname of the file to be opened.

## result

See appendix E. In particular,  $f \circ k$  means that the file was opened correctly, and f. invalid. operation means that the filer was not in the f. idle state when it received the command.

### Open read text

Open a file for reading in text mode.

## Protocol

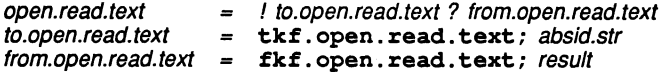

## Description

The filer attempts to open the file whose pathname is given by absid.str.

If the file is opened correctly, the filer puts itself into the host text-format read state, f. open. for. reading. text, and the file pointer is positioned at the start of the file.

## absid.str

The pathname of the file to be opened.

### result

```
See appendix E.
In particular, f. ok means that the file was opened correctly,
and f, invalid, operation means that the filer was not in the f, idle state when it
received the command.
```
## Open write

Open a file for writing in normal TDS mode.

### Protocol

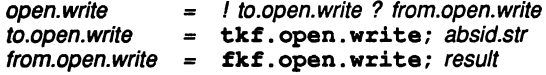

### **Description**

The filer attempts to open the file whose pathname is given by absid.str.

If the file exists and is opened correctly, then it is truncated to zero-length. If the file does not exist then a new, empty file is created with the pathname given by absid.str.

If the file is opened or created correctly, then the filer puts itself into the TDS-format write state,  $f$ , open. for. writing, and the file pointer is positioned at the start of the file.

### **Parameters**

absid.str

The pathname of the file to be opened.

#### result

See appendix E. In particular,  $f \cdot \mathbf{ok}$  means that the file was opened correctly, and  $f$ , invalid, operation means that the filer was not in the  $f$ , idle state when it received the command.

## Open write chrc

Open a file for writing its characteristics.

#### Protocol

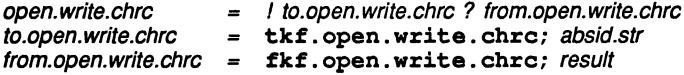

### **Description**

The filer attempts to open the file whose pathname is given by absid.str in order to write its characteristics.

If the file is opened correctly, the filer puts itself into the characteristics write state, f.open.chrc.write.

## absid.str

The pathname of the file to be opened.

### result

See appendix E. In particular, **f** . ok means that the file was opened correctly. and  $f$ . invalid. operation means that the filer was not in the  $f$ . idle state when it received the command.

# Open write text

Open a file for writing in text mode.

#### Protocol

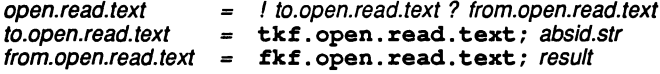

## **Description**

The filer attempts to open the file whose pathname is given by absid.str.

If the file is opened correctly, the filer puts itself into the host text-format write state. f. open. for. writing. text, and the file pointer is positioned at the start of the file.

### **Parameters**

# absid.str

The pathname of the file to be opened.

## result

See appendix E. In particular,  $f$ . ok means that the file was opened correctly, and  $f$ . invalid. operation means that the filer was not in the  $f$ . idle state when it received the command.

# Pick file id

Return the name of the pick buffer file.

# Protocol

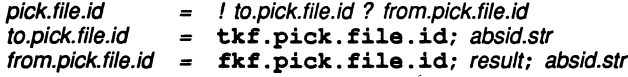

## **Description**

The filer returns the name of a file suitable for the TDS to store the pick buffer in.

## **Parameters**

## absid.str

This is a pathname which represents the volume upon which a pick file is required.

In this implementation, this parameter is ignored.

## result

f. ok means that the following *absid.str* parameter contains a valid pick file id.

#### absid.str

This is the pathname of the pick file.

### Read

Read a record from an open file.

#### Protocol

read to.read from.read ! to.read ? from.read tkf.read = fkf.read; result; record

#### **Description**

The filer attempts to read a record from the file which is currently open on the filer.

If a record is read correctly, result takes the value  $\pounds$ . ok, and record is valid. If a record is not read correctly, result takes a value other than  $f \cdot \alpha k$ , and record should be read but discarded.

After the read, the file pointer is updated to point to the next byte after the last byte read.

### Parameters

result

See appendix E.

In particular,  $f \cdot c$  means that the record was read correctly,  $f \cdot c$  means that the endof-file has already been reached, and  $f$ . invalid. operation means that the filer was not in a valid state when the read command was issued. Valid states are:

f.open.for.reading f.open.for.reading.text f.open.block.read f.open.block.update

record

The contents of this parameter depend upon the filer state.

If the filer state is f. open. for. reading, the record contains up to 512 bytes of data from the file currently open, beginning at the current position of the file pointer. The record length will be exactly 512 bytes except under special circumstances such as hitting the end of file (in which case it will be the number of bytes remaining in the file) or reading after performing a resume but not performing a seek (in which case it will be zero).

If the filer state is f. open. for. reading. text, the record contains <sup>a</sup> single line from the file currently open beginning at the current position of the file pointer. See appendix G for a description of the format of host text files. The line termination characters are not included in the record.

If the filer state is f. open. block. read or the filer state is f. open. block. update, the record contains the data in the block containing the current file pointer position, from the current file pointer position to either the end of the block or the end of the file, whichever comes first.

The record length will never exceed 512 bytes.

## Read chrc

Read a characteristic from an open file.

#### Protocol

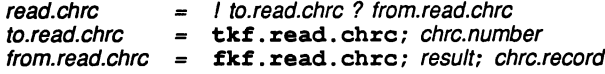

## Description

The filer attempts to read a characteristic from the file which is currently open on the filer.

If a characteristic is read correctly, result takes the value f. ok, and chrc.record is valid. If a record is not read correctly, result takes a value other than  $\mathbf{f}$ , ok, and record should be read but discarded.

### **Parameters**

#### chrc.number

The number of the characteristic to be read.

### result

See appendix E.

In particular,  $f \cdot$  ok means that the characteristic was read correctly, f.invalid. operation means that the filer was not in the state open. chrc. read when the read command was issued, and  $f$ . illegal. chrc means that the value in chrc.number is not legal.

#### chrc.record

This parameter contains the file characteristic. For a description of file characteristics supported in this implementation, see Chrc can change.

## Release

Release the lock on a file.

## Protocol

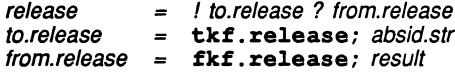

### Description

The filer releases a previously locked file whose pathname is given by absid.str. In a TDS environment, the *absid.str* is no longer valid after this release.

In this implementation, no action is taken upon lock or release, these commands are assumed to always succeed. In addition, an *absid.str* does not change between locks, and is therefore always valid.

## Parameters

#### absid.str

Gives the pathname of the file to be released.

### result

f. ok means that the release was successful, and f. too.many.releases means that more files have been released than were locked. The latter is possible as files are not checked to have been locked before a release.

### Rename

Rename a file.

#### Protocol

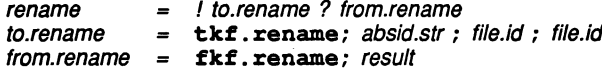

## **Description**

The filer attempts to rename the file whose parent is specified by absid.str and whose name is specified by the first file.id to a file specified by absid.str and the second file.id, i.e. the parent does not change, but the file.id does.

In this implementation, parent identifiers are ignored, so the net effect of this command is to rename the file whose pathname is given by the string in the first file.id to the pathname given by the string in the second file.id. Rename will not work across directories.

## Parameters

absid.str

The parent of the file to be renamed. This parameter is ignored in this implementation.

file.id

The first *file.id* specifies the file to be renamed.

file.id

The second *file.id* specifies the name of the resultant file.

result

See appendix E. In particular,  $f \cdot \mathbf{ok}$  means that the file was renamed correctly.

# Reset channel

Reset the filer.

### Protocol

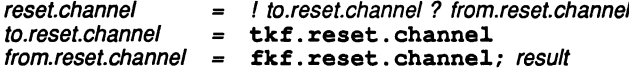

The filer resets itself. This involves closing any files open on the filer (including suspended files), unlocking any files locked on the filer, clearing any error conditions (including host errors) and putting itself into the idle state.

## **Parameters**

result

See appendix E.

### Resume

Resume operations on a file.

#### Protocol

resume to.resume from.resume = fkf.resume; result = l to.resume ? from.resume tkf.resume

### Description

The filer resumes operations on the file most recently suspended on the filer.

In this implementation, when a file is resumed, its pathname and the mode in which it was open are pulled off a suspend-stack, and the file is reopened in the same mode as the original mode. The position of the file pointer after a resume is not defined.

### Parameters

result

See appendix E. In particular,  $f$  ok means that the file was resumed correctly, f. invalid. operation means that the filer was idle when the resume was issued, and f.too.many. resumes means that there is no suspended file present on the suspend stack.

### Seek

Seek to a position within a file.

#### Protocol

! to.seek ? from.seek tkf.seek; INT32 position from.seek = CAI.seek; INI. seek to.seek

### Description

The filer attempts to move the file pointer to a new position given by the position parameter.

If the file is open for reading and the position indicated is beyond the end of the file, then the file pointer is moved to the end of the file.

If the file is open for writing or updating and the position indicated is beyond the end of the file, then nulls are appended to the file until the position indicated is reached, and the pointer is moved to the end of the file.

### Parameters

### position

This parameter indicates the position to seek to: for TDS mode files and block files it represents the position'th. byte from the start of the file, where the first byte of the file is the zeroth.

result

See appendix E. In particular,  $f \cdot$  ok means that the seek was performed correctly, and  $f$ . invalid. operation means that the filer was not in a valid state when the seek command was issued. Valid states are:

> f.open.for.reading f.open.for.writing f.open.block.read f.open.block.write f.open.block.update

## Suspend

Suspend operations on a file.

### Protocol

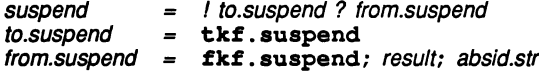

## Description

The filer suspends operations on the file currently open on the filer. The filer state is returned to idle. Another file may then be operated upon by this filer. Operations on the original file may be resumed using the tkf. resume command.

In this implementation, when a file is suspended, its pathname and the mode in which it was open are pushed onto a suspend-stack, and the file is closed.

## **Parameters**

result

See appendix E. In particular,  $f \cdot \mathbf{ok}$  means that the file was suspended correctly, f. invalid. operation means that the filer was not in a valid state when the suspend command was issued (valid states are f. open. for. reading and f. open. for. writing), and f. too. many. suspends means that there is no room left on the suspend stack (the depth is twenty items).

## absid.str

Gives the pathname of the suspended file.

# Terminate

Terminate all the filers.

## Protocol

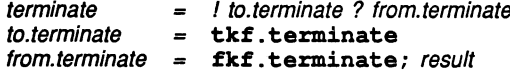

# **Description**

All the filers are terminated.

## **Parameters**

result

See appendix E.

## Toolkit file id

Return the name of the toolkit buffer file.

### Protocol

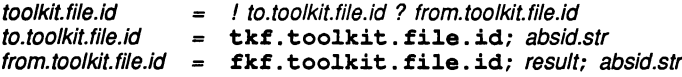

# **Description**

The filer returns the name of a file suitable for the TDS to store the toolkit buffer in.

# **Parameters**

## absid.str

This is a pathname which represents the volume upon which a toolkit file is required.

In this implementation, this parameter is ignored.

result

f. ok means that the following absid.str parameter contains a valid toolkit file id.

### absid.str

This is the pathname of the toolkit file.

# **Truncate**

Truncate the file to the current position of the file pointer.

## Protocol

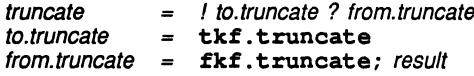

# Description

The file reduces the file length to the current value of the file pointer.

## **Parameters**

# result

See appendix E. In particular,  $f$ . ok means that the truncate was performed correctly, and  $f$ . invalid. operation means that the filer was not in a valid state when the truncate command was issued. Valid states are:

f.open.var.rec.write f.open.var.rec.update

### Write

Write a record to an open file.

### Protocol

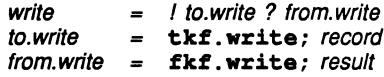

### Description

The filer attempts to write a record to the file which is currently open on the filer.

After the write, the file pointer is updated to point to the next byte after the last byte written.

## record

This parameter is interpreted differently, depending upon the filer state.

If the filer state is  $f$ . open.  $f$ or. writting, the record is written to the file beginning at the current position of the file pointer.

If the filer state is f. open. for. writing. text, the record is converted to the format of a host line of text, and is appended to the file currently open. See appendix G for a description of the format of host text files.

If the filer state is f. open .block.write or f. open .block . update, the record is written to the file from the current file pointer position onwards, and may run over a block boundary. See appendix G for a description of the format of block files.

The record length should never exceed 512 bytes.

## result

See appendix E. In particular,  $f \circ k$  means that the record was written correctly, and  $f$ . invalid. operation means that the filer was not in a valid state when the write command was issued. Valid states are:

f.open.for.writing f.open.for.writing.text f.open.block.write f.open.block.update

## Write chrc

Write a characteristic to an open file.

### Protocol

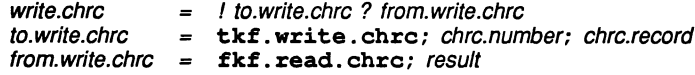

## **Description**

The filer attempts to write a characteristic to the file which is currently open on the filer.

### Parameters

### chrc.number

The number of the characteristic to be written.

## chrc.record

This parameter contains the file characteristic. For a description of file characteristics supported in this implementation, see read characteristic section.

### result

See appendix E. In particular,  $f \circ k$  means that the characteristic was written correctly, f . invalid. operation means that the filer was not in the state open. chrc. read when the read command was issued, and  $f$ . illegal. chrc means that the value in chrc.number was not legal.
### 16.4.7 The kernel channels

This section describes the commands passed on the kernel channel.

The kernel channel pair provide miscellaneous system-level operations. These include saving and retrieving data, and terminating the server.

The following commands to the server are provided:

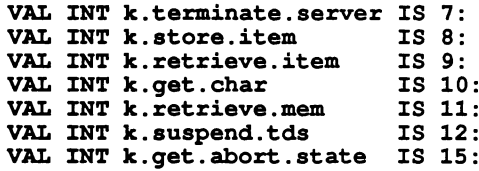

The  $k$ . terminate. server command causes the server to terminate normally. The normal method for closing down the server from the transputer is to send

### to.kernel ! k.terminate.server

The k.store.item command passes a value to the server which the server stores in an internal array. The values in this array may be retrieved using the k.retrieve.item command. The following code will store **value** at index pos within the server's array

```
INT pos:
INT32 value:
  ... set pos and value
 to.kernel ! k.store.item; pos; value
```
The following code will retrieve value from index pos within the server's array

```
INT pos:
INT32 value:
SEQ
  ••• set pos
 to.kernel ! k.retrieve.item; pos
  from. kernel ? value
```
If no item has previously been stored at pos, then the returned value is undefined.

In this implementation, the server's array may contain up to thirty-two INT32s, indexed from 0 to 31.

The  $k$ , get. char command causes the server to return a character from the DOS command line. When the server starts up, it reads in the parameters passed with the server command. Any parameters which it recognises as being for itself, it removes and processes, all other parameters are saved in a buffer ready for sending to the transputer. The first  $k.$  get. char command returns the first character in this buffer, subsequent  $k.$  get. char's return the rest of the buffer character by character until the whole buffer has been sent. When the server has transmitted the whole of the buffer it returns ASCII null (0) characters. After a reboot, the server reinitialises its command line buffer so that the first  $k$ , get. char will again return the first character.

The following code will read the command line into a buffer:

```
PROC read. command. line (
     [] BYTE command.line,<br>INT ptr)
  :INT32 c:
  SEQ
    ptr := 0c := 1(INT32)
    WHILE c \leftrightarrow 0 (INT32)
       SEO
          to.kernel ! k.get.char
          from. kernel ? c
          IF
            c \leftrightarrow 0 (INT32)
               SEQ
                 command.Line [ptr] := BYTE cptr := ptr +1TRUE
               SKIP
```
When the server performs a reboot of the transputer, it peeks the lowest 16 Kbytes of transputer memory, before downloading the boot file. The contents of this memory may be retrieved using the k. retrieve.mem command. The following code will read the nth word of transputer memory:

```
INT32 value:
to.kernel ! k.retrieve.mem; n from. kernel ? value
```
Other commands sent on to. kernel have an undefined effect.

The k. suspend. tds command is used to implement the **SUSPEND TDS** function in the editor. On receiving this command, the server attempts to run the command file associated with the logical name COMSPEC, to give the capability of entering DOS commands while maintaining the state of the TDS. If it can't find COMSPEC it tries COMMAND. CON on the root directory of the default device.

Usage is:

```
INT result:
SEQ
   to.kernel ! k.suspend.tds
   from. kernel ? result
```
If the result is 0, the server was able to run COMSPEC (and has done so). If the result is non-zero, the server was unable to run COMSPEC.

The k.get.abort.state command is used to implement the SET ABORT FLAGI feature in the TDS. It returns a result indicating whether the SET ABORT FLAG key (ctrl-a on the standard IBM PC layout) has been pressed since the last time a k.get. abort. state command was issued.

Utilities and programs written to test the value of this flag over the server channels can terminate on receiving a non-zero result.

Usage is:

```
INT result:
SEQ
   to.kernel ! k.get.abort.state
   from. kernel ? result
```
If the result is 0, SET ABORT FLAGI has not been pressed.

If the result is non-zero, SET ABORT FLAG has been pressed.

### 16.4.8 The serial channels

The serial channel pair provide the transputer with access to the host PC's serial port 0.

The serial channel pair are not implemented on the release version of the IBM/NEC PC version of the server as they cause the host PC to crash if the appropriate serial port hardware is not present. However, they are provided with the source version of the server and may be included in a rebuild of the server.

### Protocol to the serial line

The to. serial. line channel supports an INT protocol: if the integer's value is positive then the least significant byte is the value of the character to be transmitted on the host PC's serial line.

If the integer is negative then it is a control value. The following values are defined and implemented:

re.init

```
VAL INT tsl.re.init IS -1 :
to.serial.line ! tsl.re.init
```
Initialise the host PC serial line. Any attributes specified by the ts1.set.attr1 command are applied during the initialisation. If no characteristics have been specified since the last initialisation, then the attributes used by the last initialisation are used again. Upon startup, the line defaults to 9600 baud, no parity, eight-bit data and one stop bit.

set.attr1

```
VAL INT tsl.set.attr1 IS (-4) << 8 :
INT attr1:
SEO
  ... set attr1
  to.serial.line ! tsl.set.attrl \setminus attrl
```
Set the attributes of the host serial line. The change of attributes does not take effect until the next tsl.re.init command. The format of attr1 is as follows:

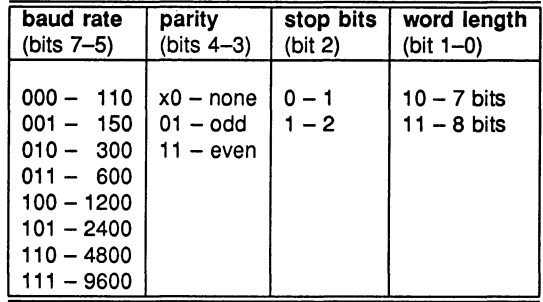

### Protocol from the serial line

The from. serial. Line channel also supports an INT protocol: if the integer's value is positive then the least significant byte is the value of a character received on the host PC's serial line.

If the integer is negative then it is a status value. The following values are defined and implemented:

```
VAL INT fsl.break.detected IS -1 :
VAL INT fsl.err.overrun IS (-3) << 8 :
VAL INT fsl.err.frame IS (-4) << 8 :
VAL INT fsl.err.parity IS (-5) << 8 :
```
The error values pass the character read in the least significant byte.

### 16.4.9 Summary of TDS server protocol

### Link protocol

A communication from the transputer to the server takes the form

### to.channel to.message

where to.channel defines the logical channel on which the message is being sent.

to.channel is a BYTE value, which may take one of the following values defined in appendix 0.4:

### to.kernel, to.terminal, to.comms, or to.filer.n, n=0..7

to.message is a sequence of one or more values conforming to the protocol of the specified logical channel. These protocols are summarised below.

A communication from the server to the transputer takes the form

### from.channel from. message

where from.channel defines the logical channel on which the message is being sent.

from.channel is a BYTE value, which may take one of the following values defined in appendix 0.4:

### from.kernel, from.terminal, from.comms, or from.filer.n, n=0..7

from.message is a sequence of one or more values conforming to the protocol of the specified logical channel. These protocols are summarised below.

### Kernel protocol

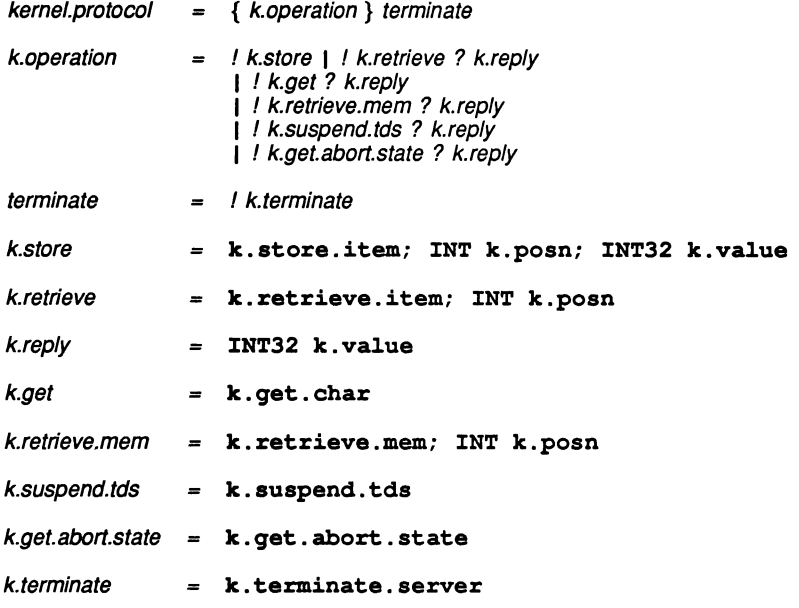

The values in this syntax are declared in the library  $krnlhdr$ , see appendix D.4

### Terminal protocol

This protocol is related directly to terminal protocol across the TOS user interface.

### Protocol overview

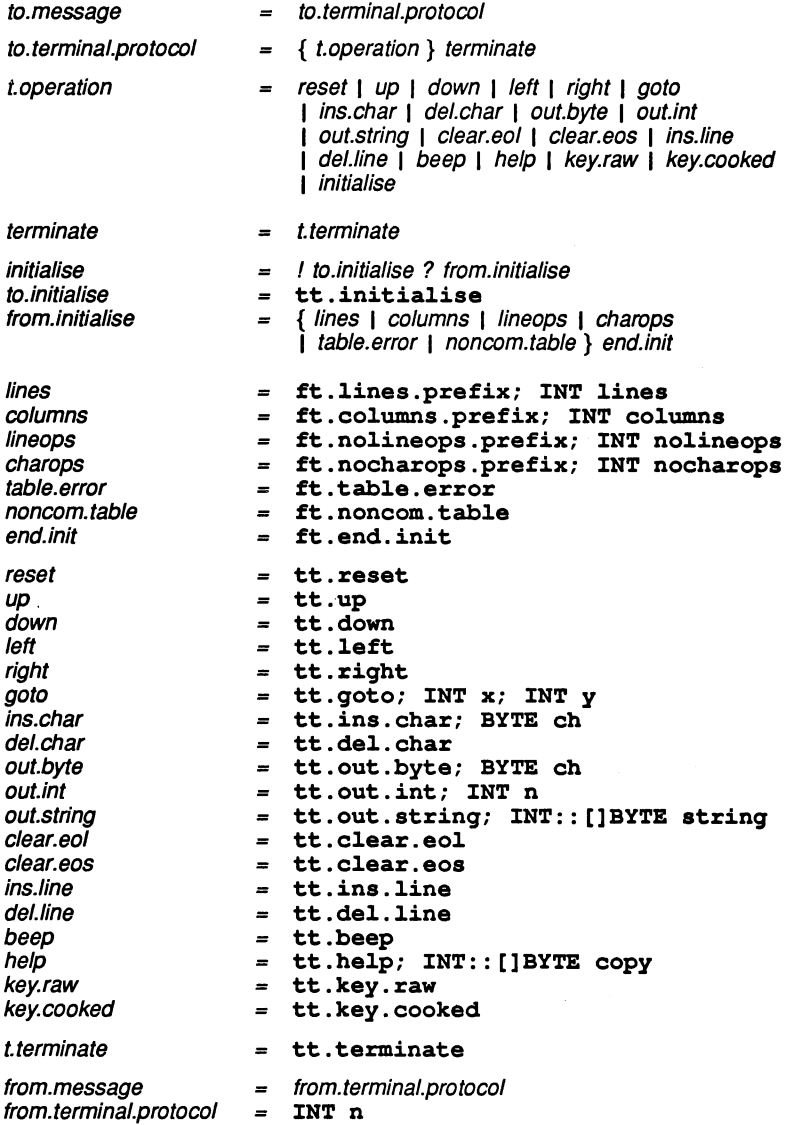

### Message tags for to.terminal.protocol

These tags have the values defined in appendix 0.2

### Message tags for from.terminal.protocol

These tags have the values defined in appendix 0.2

### Filer protocol

This protocol is used across any correspondingly indexed pair of filer channels. A message on a to. filer.<br>channel is always followed by a reply on the corresponding from. filer. channel.

### Protocol overview

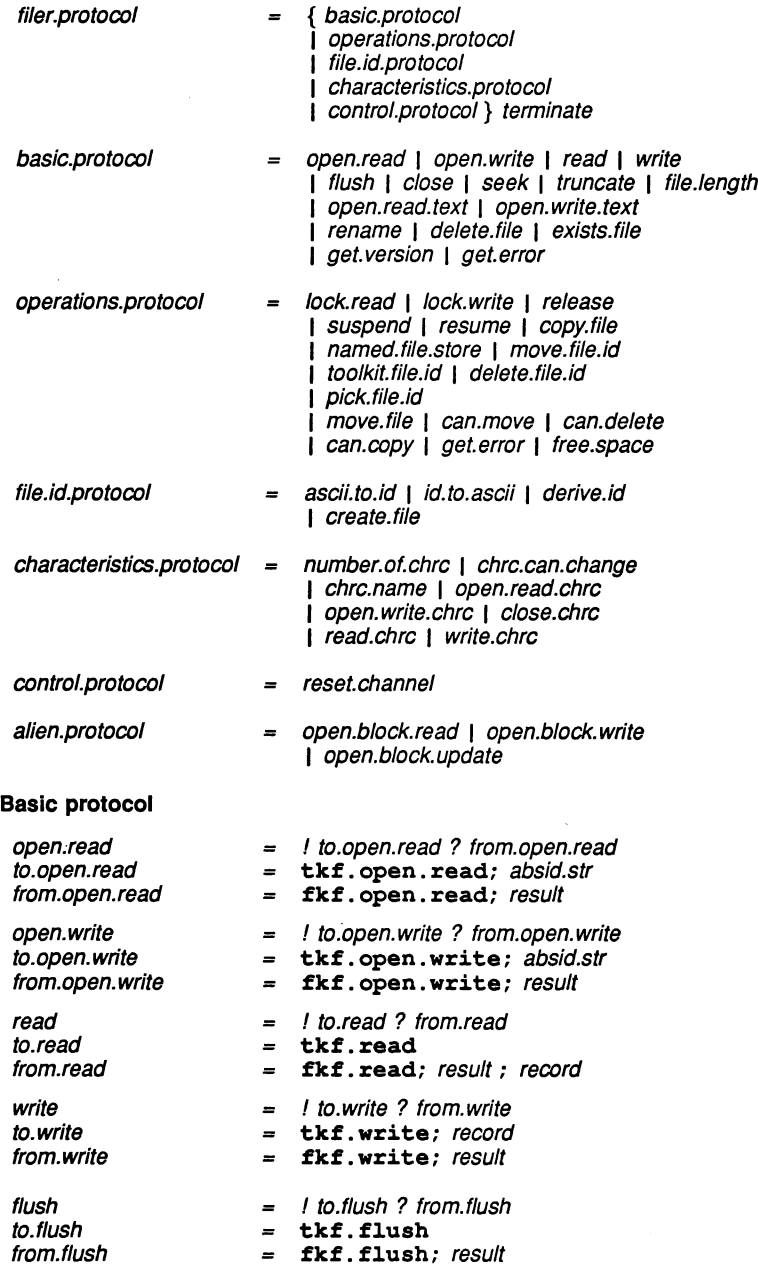

 $\ddot{\phantom{0}}$ 

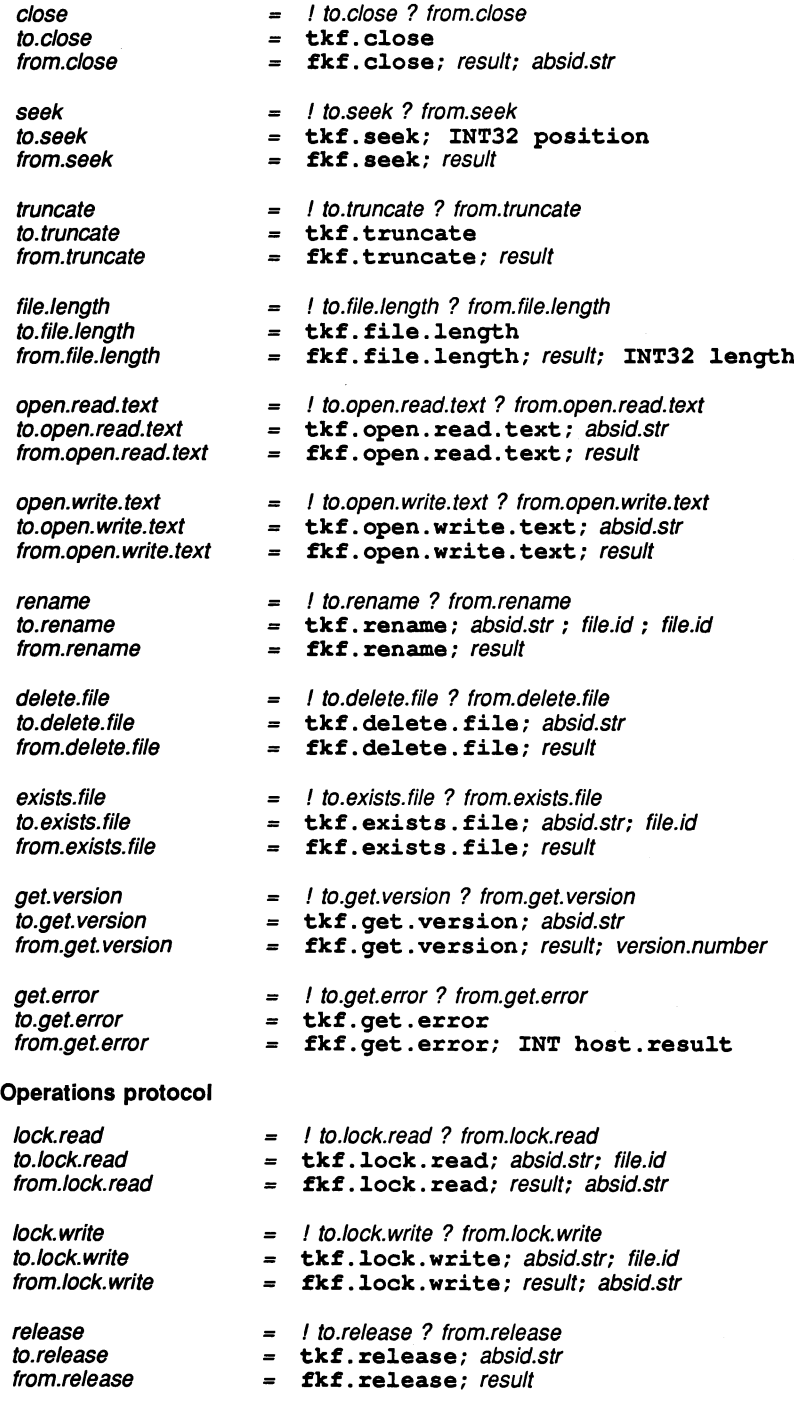

 $\frac{d\mu}{d\tau}$ 

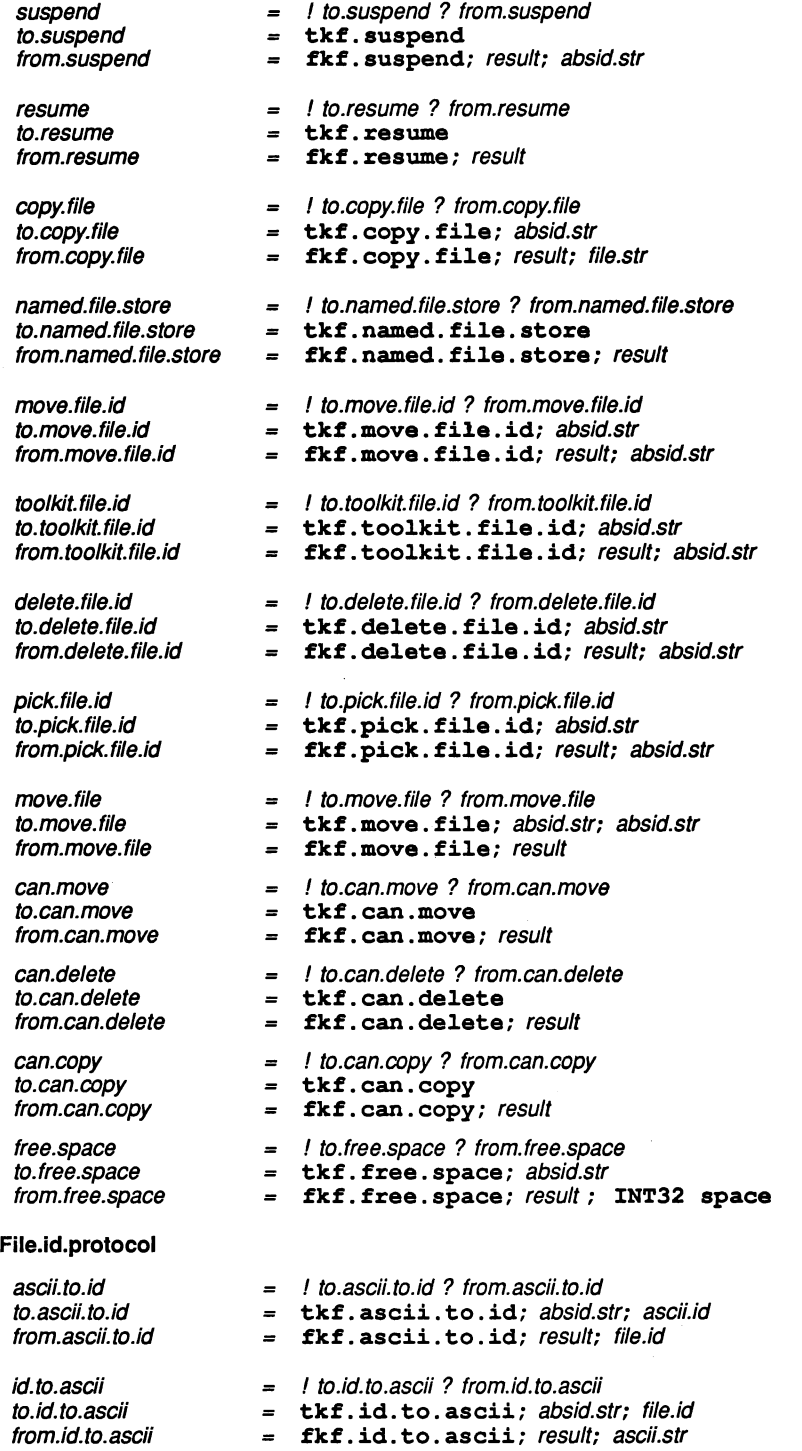

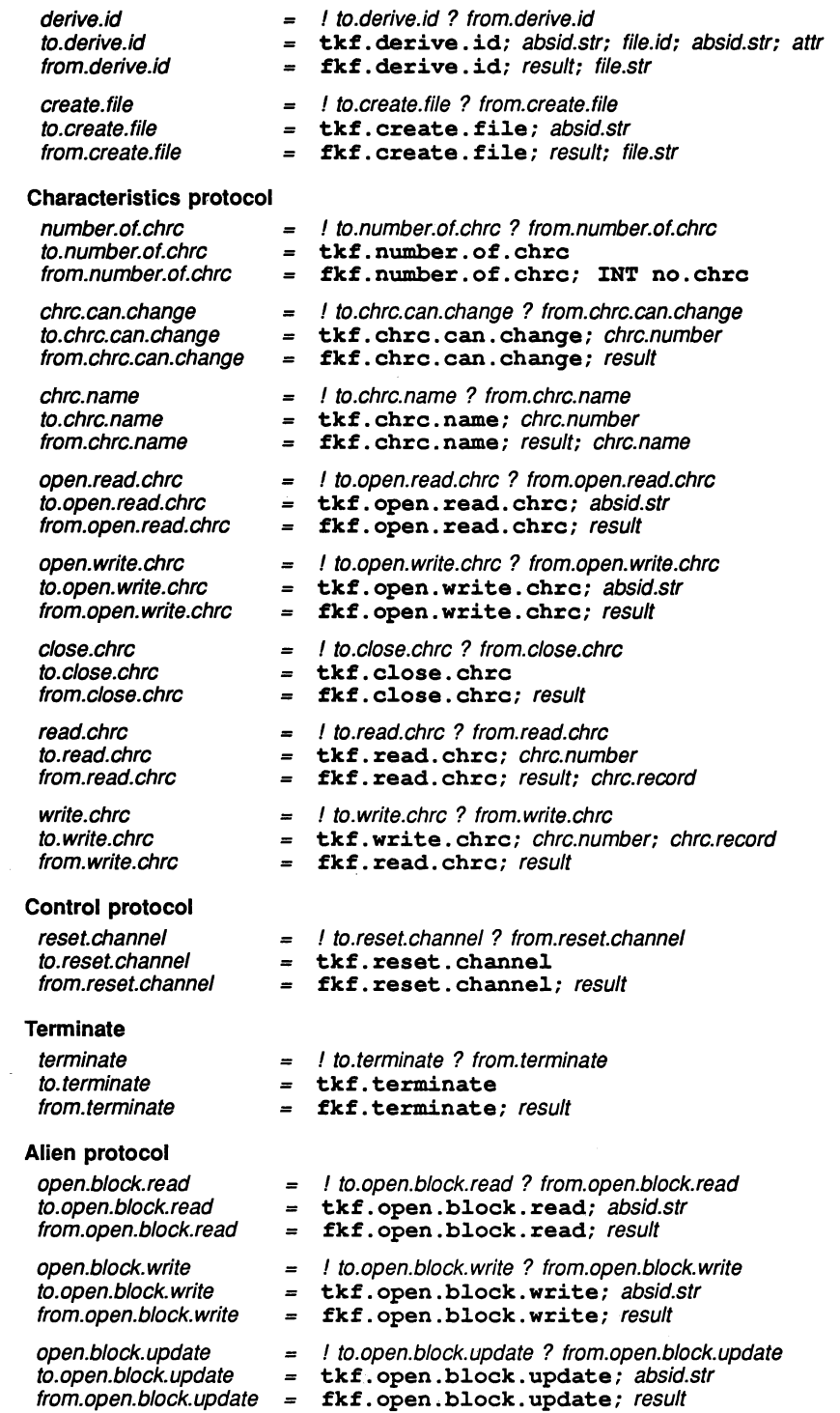

### **Filer tokens**

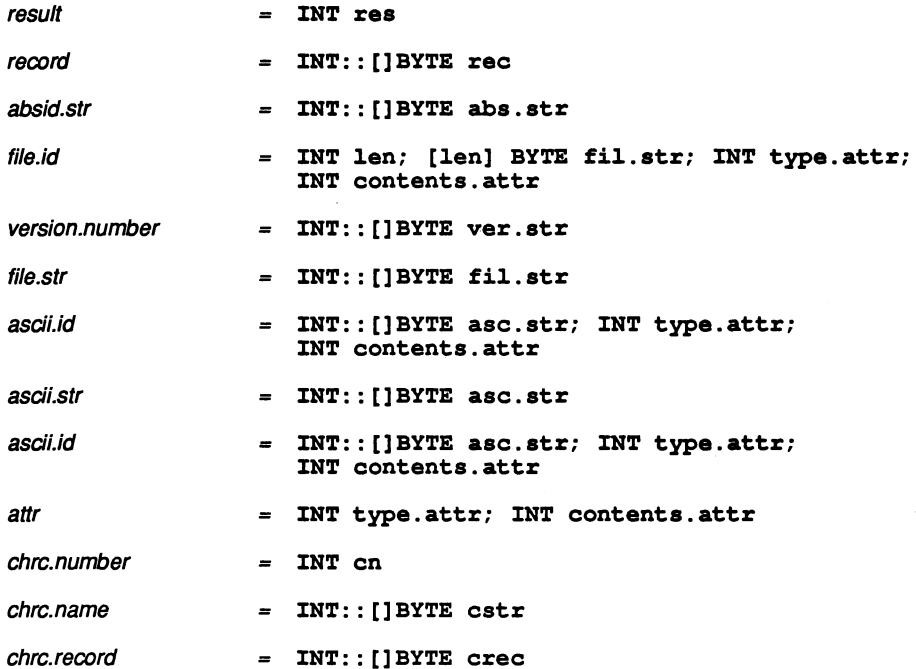

The tkf. and fkf. tags used in this protocol are defined in appendix D.4

### Serial channel protocol

This protocol is not used by the TDS.

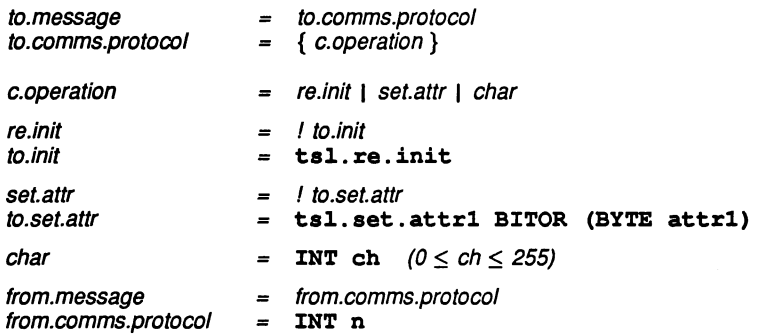

These values are not defined in a header library:

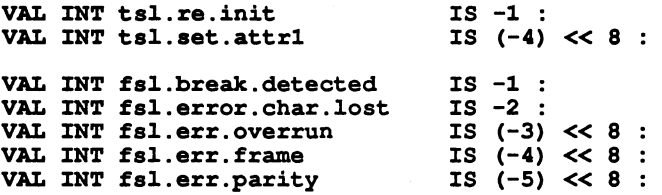

# **Appendices**

 $\ddot{\phantom{0}}$ 

 $\sim$ 

# A Keyboard layouts

### **IBM PC function keys**  $A.1$

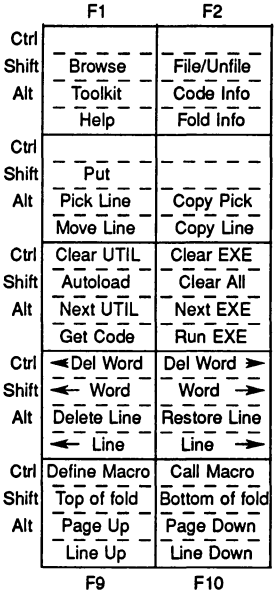

### **A.2 IBM PC keyboard layout**

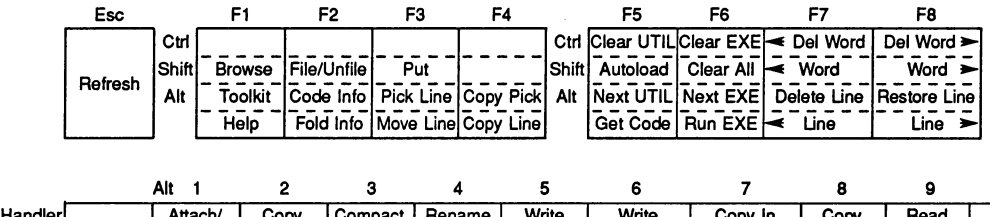

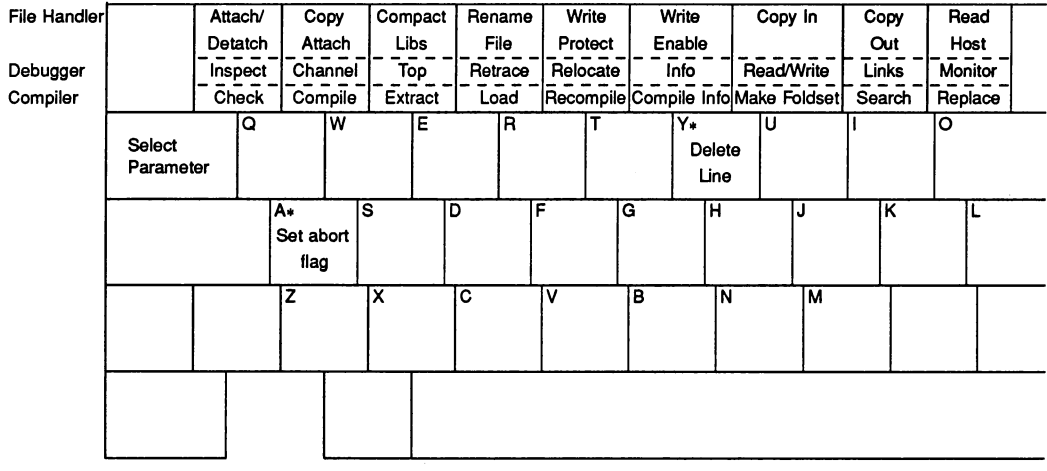

 $*$  Ctrl + key

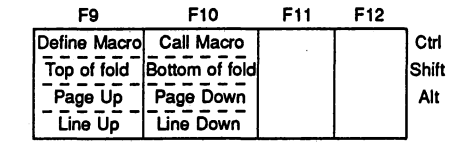

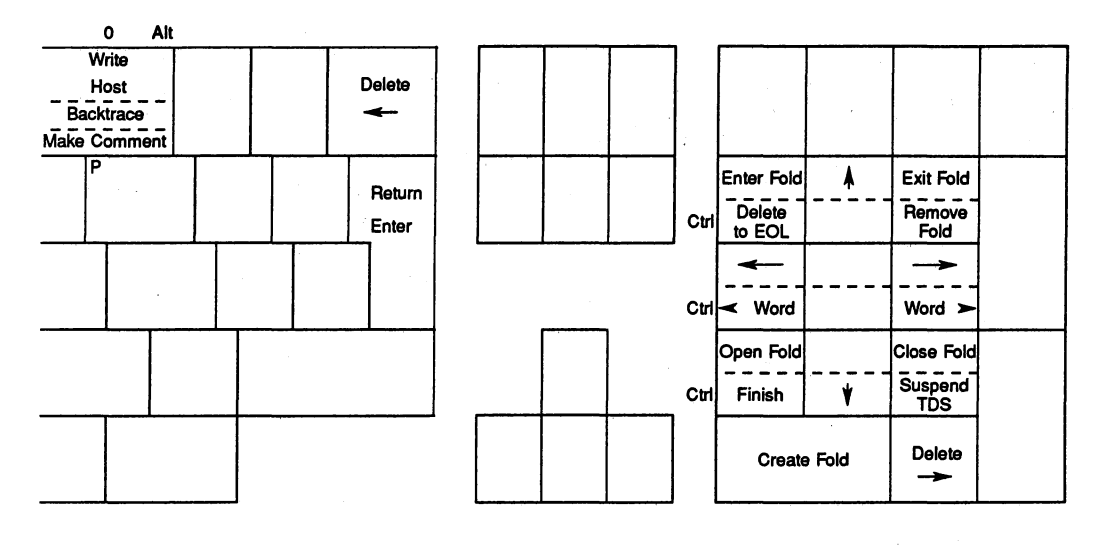

 $\sim$ 

### A.3 NEC PC keyboard layout

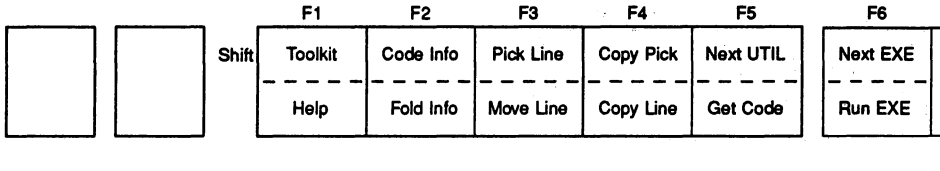

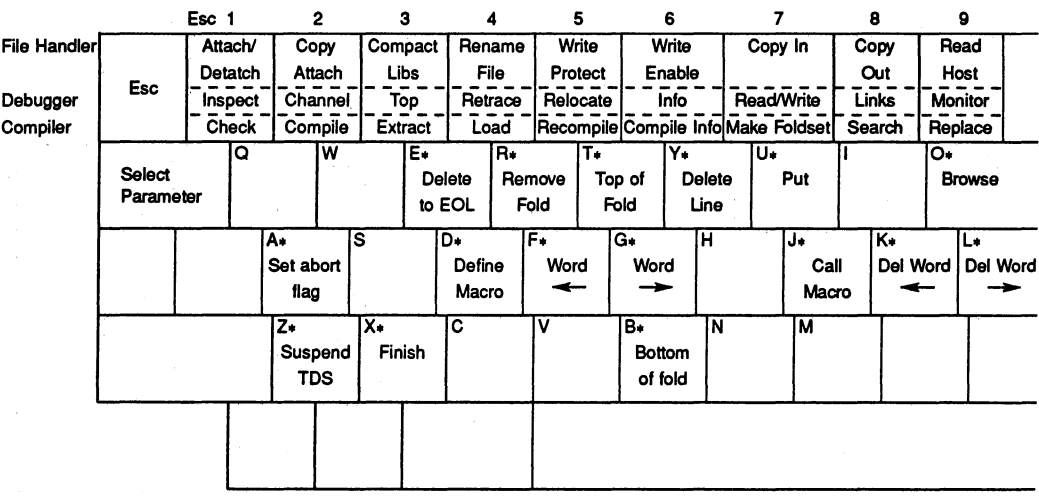

 $*$  Ctrl + key

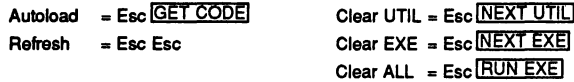

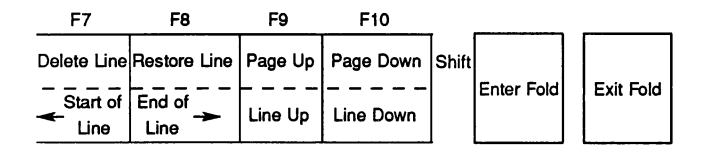

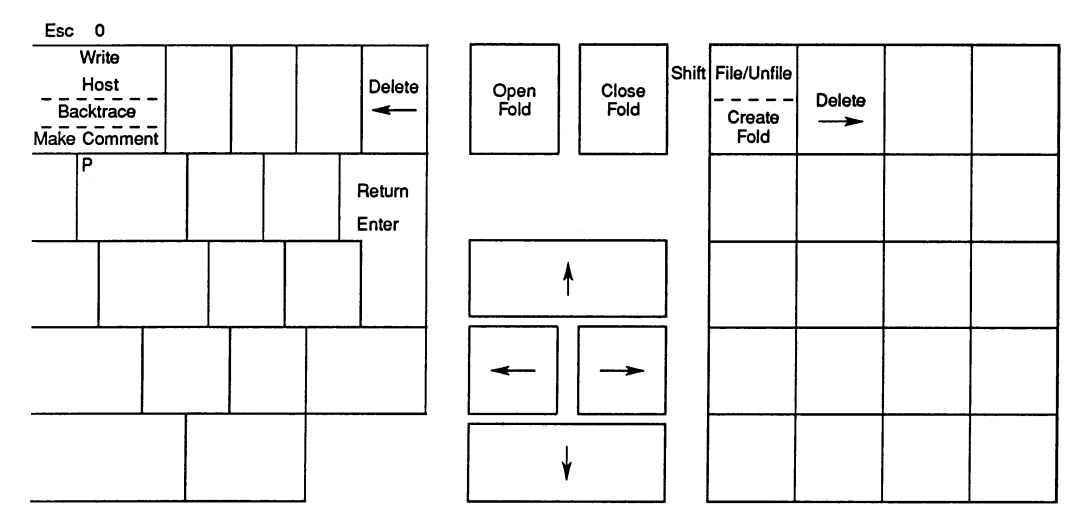

 $\bar{z}$ 

# B Summary of standard utilities

These are the standard utility packages supplied with the TDS:

### occam program development package

- 1 **CHECK** Check program syntax
- 2 ICOMPILEI Compile and/or configure program
- 3 IEXTRACTI Extract and link code fot network
- 4 **LOAD NETWORK** Load program onto network
- 5 IRECOMPILEI Recompile program with old parameters
- **6 COMPILATION INFO** Show compilation or configuration info
- 7 **MAKE FOLDSET** Make foldset around the current line
- 8 **SEARCH** Search for string
- 9 **IREPLACE** Replace string at current cursor position
- o IMAKE.COMMENTI Make comment fold around the current line

### File handling package

- 1 **IATTACH/DETACH**
- 2 **COPY ATTACHI**
- 3 ICOMPACT L1BRARIESI
- 4 **IRENAME FILE**
- 5 IWRITE PROTECTI
- 6 WRITE ENABLE
- 
- 8 ICOPYOUTI
- 9 **IREAD HOST**
- o IWRITE HOSTI

Attach or detach a file in the fold structure Copy TDS file(s) into the fold structure

Compact libraries into another directory

- Change the name of the file for a fold
- Set write protection on a file
	- Remove write protection from a file
		- Copy a TDS file structure from another directory
		- Copy a TDS file structure to another directory
	- Read a host format file into a fold
		- Write a fold out into a host format file

 $\sim 100$ 

42

 $\hat{\Omega}_{\rm tot}^{(1)}$  .

 $\mathcal{L}_{\mathcal{A}}$ 

 $\mathcal{L}_{\text{max}}$  ,  $\mathcal{L}_{\text{max}}$ 

 $\label{eq:2.1} \begin{split} \frac{1}{2} \left( \frac{1}{2} \sum_{i=1}^{n} \frac{1}{2} \sum_{j=1}^{n} \frac{1}{2} \sum_{j=1}^{n} \frac{1}{2} \sum_{j=1}^{n} \frac{1}{2} \sum_{j=1}^{n} \frac{1}{2} \sum_{j=1}^{n} \frac{1}{2} \sum_{j=1}^{n} \frac{1}{2} \sum_{j=1}^{n} \frac{1}{2} \sum_{j=1}^{n} \frac{1}{2} \sum_{j=1}^{n} \frac{1}{2} \sum_{j=1}^{n} \frac{1}{2} \sum$  $\frac{1}{2}$  ,  $\frac{1}{2}$  ,  $\frac{1}{2}$  ,  $\frac{1}{2}$  ,  $\frac{1}{2}$  ,  $\frac{1}{2}$  ,  $\frac{1}{2}$  ,  $\frac{1}{2}$  ,  $\frac{1}{2}$  ,  $\frac{1}{2}$  ,  $\frac{1}{2}$  $\label{eq:2.1} \mathcal{L}^{\mathcal{A}}(\mathcal{A}^{\mathcal{A}}_{\mathcal{A}}(\mathcal{A}^{\mathcal{A}}_{\mathcal{A}})) = \mathcal{L}^{\mathcal{A}}(\mathcal{A}^{\mathcal{A}}_{\mathcal{A}}(\mathcal{A}^{\mathcal{A}}_{\mathcal{A}})) = \mathcal{L}^{\mathcal{A}}(\mathcal{A}^{\mathcal{A}}_{\mathcal{A}}(\mathcal{A}^{\mathcal{A}}_{\mathcal{A}})) = \mathcal{L}^{\mathcal{A}}(\mathcal{A}^{\mathcal{A}}_{\mathcal{A}}(\mathcal{A}^{\mathcal{A}}$  $\sim 10^7$ 

## C Names defined by the software

All names which may appear in OCCAM source text and which are defined either by the language, the compiler. the libraries or the TDS are given below in alphabetical order. Library constants are not included. but see Appendix D for tables of these.

The names in this table are classified into the following different classes:

- 1 language keyword. Keyword defined in the language reference manual.
- 2 compiler keyword. Keyword defined by the current compiler implementation.
- 3 compiler predefine. A procedure or function which is predeclared by the compiler and implemented by in line code.
- 4 compiler library. A library procedure or function which is used by compiler generated code. On some processors these are implemented by a function in a library with the name indicated, on others they are implemented as in line code.
- S system library. A library procedure for special transputer system operations.
- 6 maths library. A function in the elementary function library. Logical library name depends on version required.
- 7 maths utility library. Supporting function for maths library.
- 8 io library. A procedure or function in the input/output library. The library logical name which must be used to access it is also shown.
- 9 compiler input directive. Word in occam source code recognised by compilation system for special action at compile time.
- 10 TDS foldtype name. Name written by TDS editor or compilation utility on certain fold lines.

Any name which is not a language keyword or a compiler keyword may be redeclared as an identifier 'in an occam program. However. redefining a name· of a compiler library procedure or function can have unexpected consequences; it is strongly recommended that all the names below are reserved for the use specified in this table.

The names of all libraries. as given in the third column of the table. are included in the index of 'this manual and serve as pointers to the definitions of the library procedures available to the user.

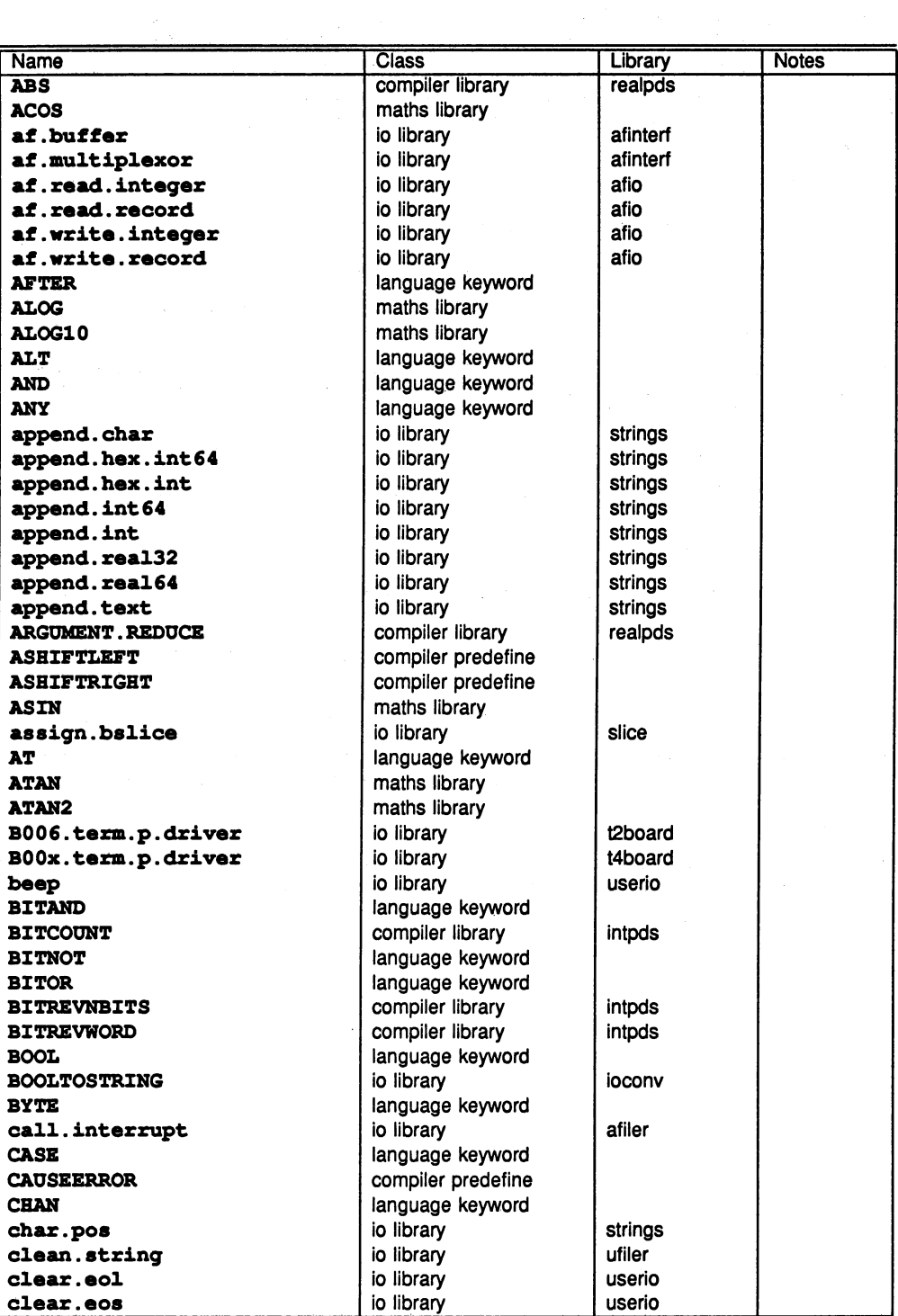

 $\ddot{\phantom{1}}$ 

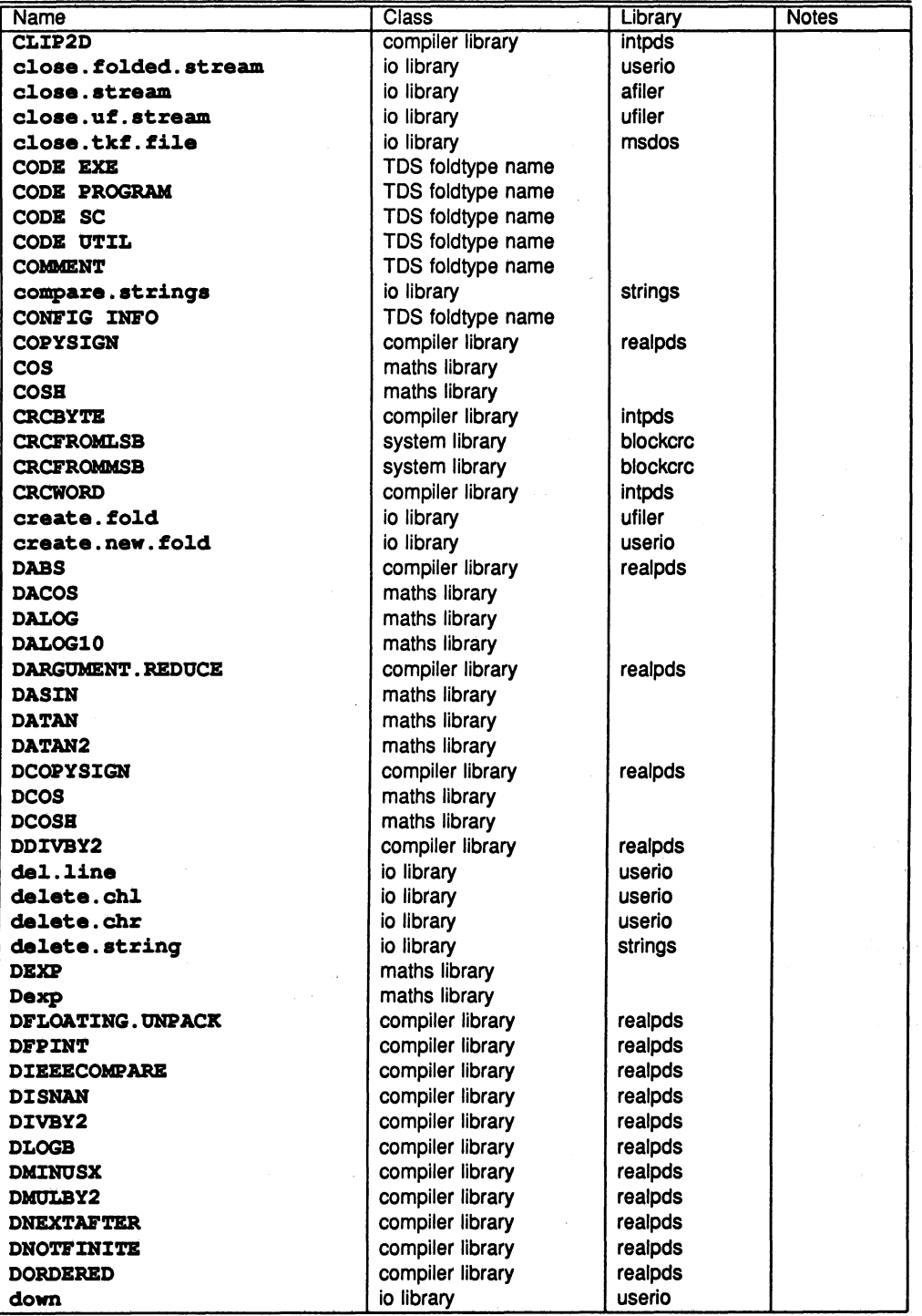

 $\ddot{\phantom{a}}$ 

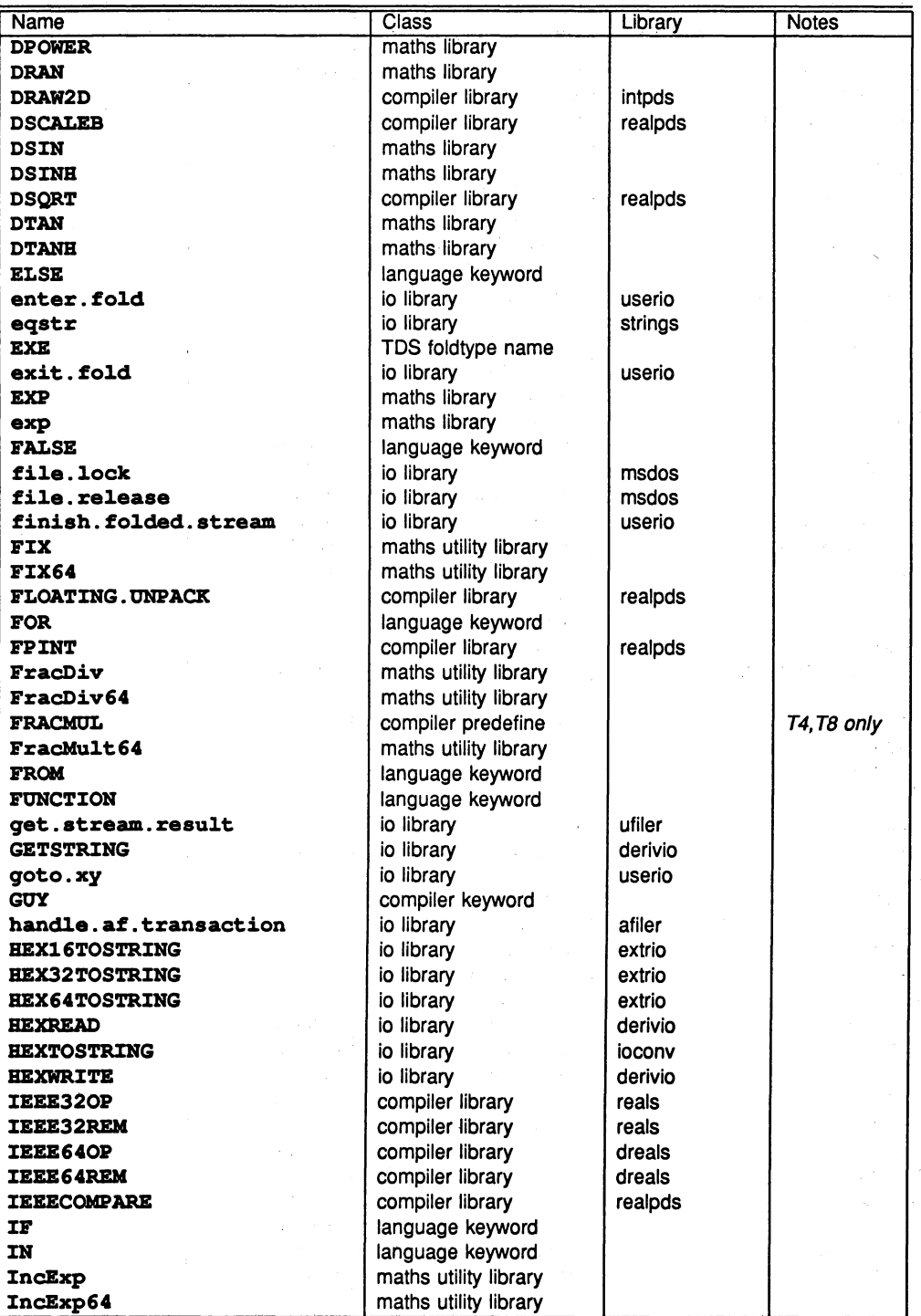

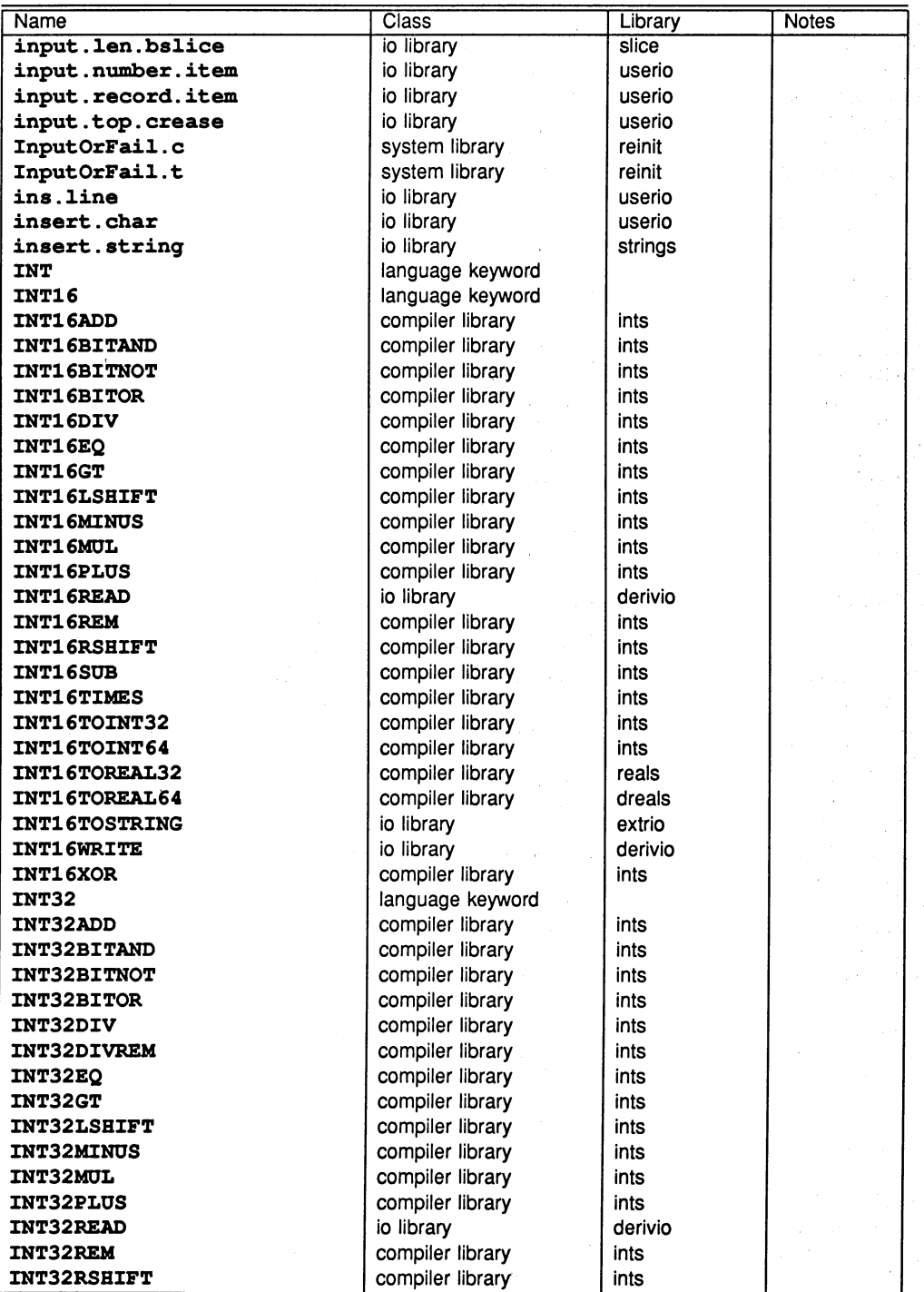

 $\frac{1}{\pi}$  .

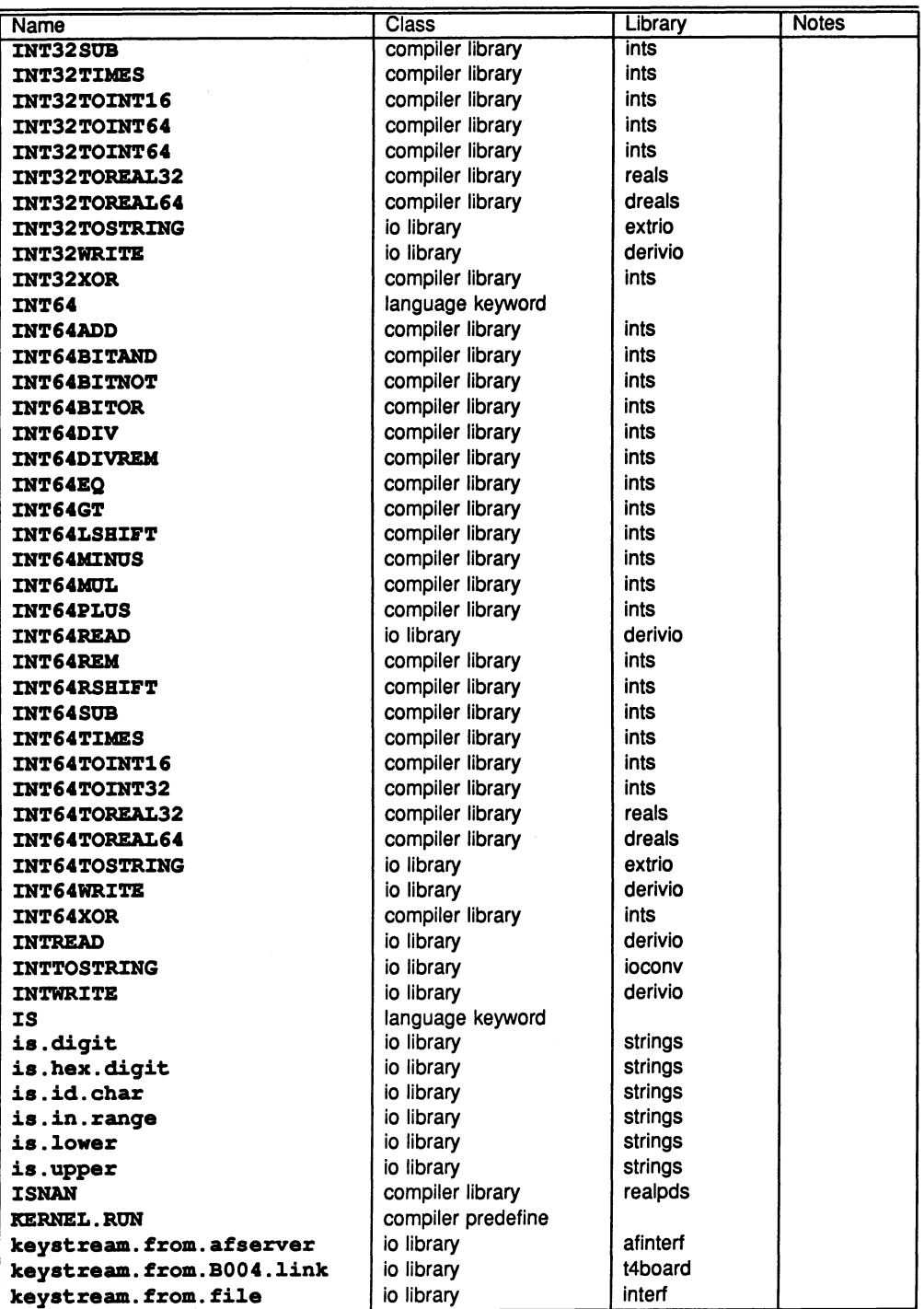

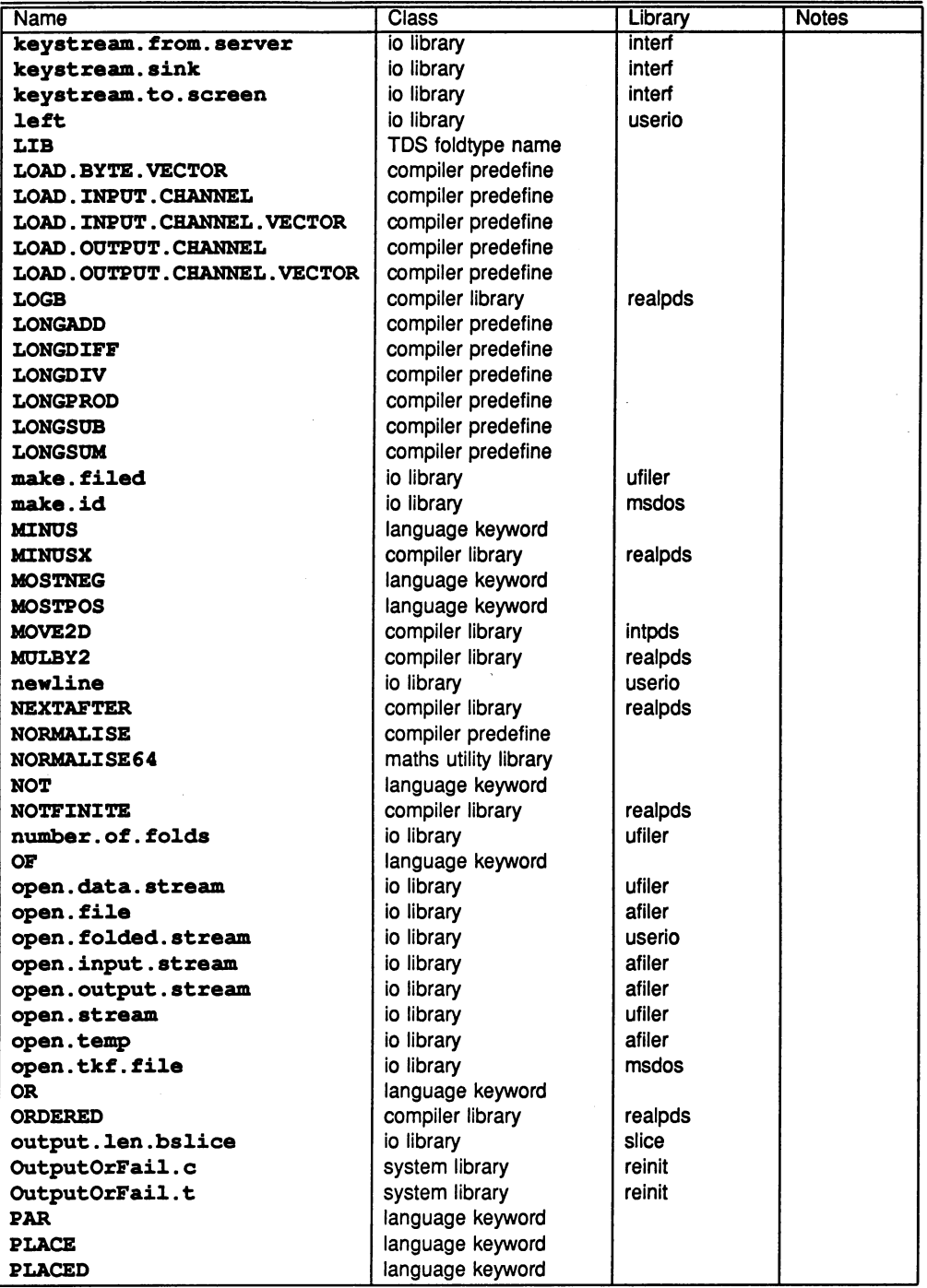

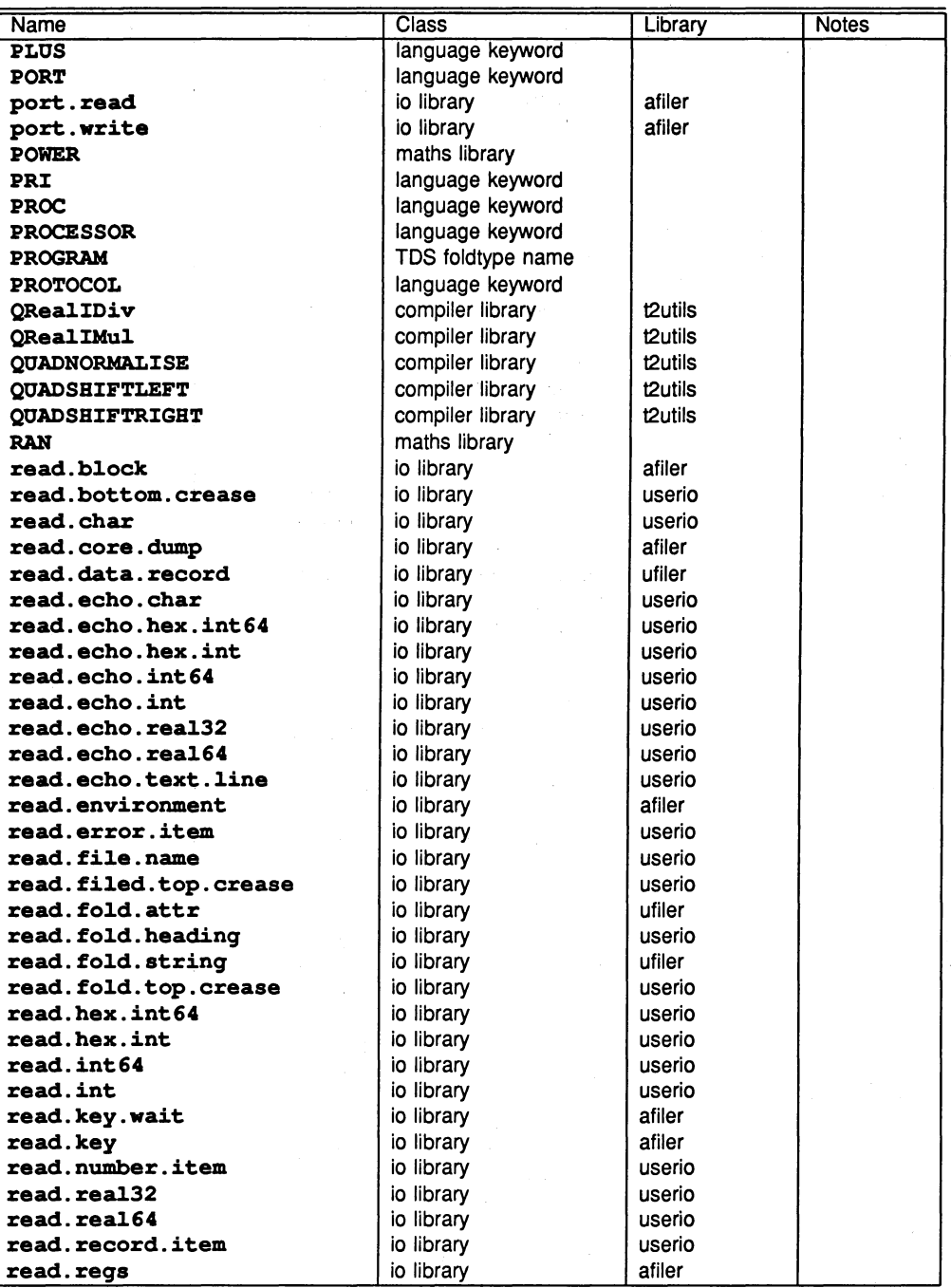

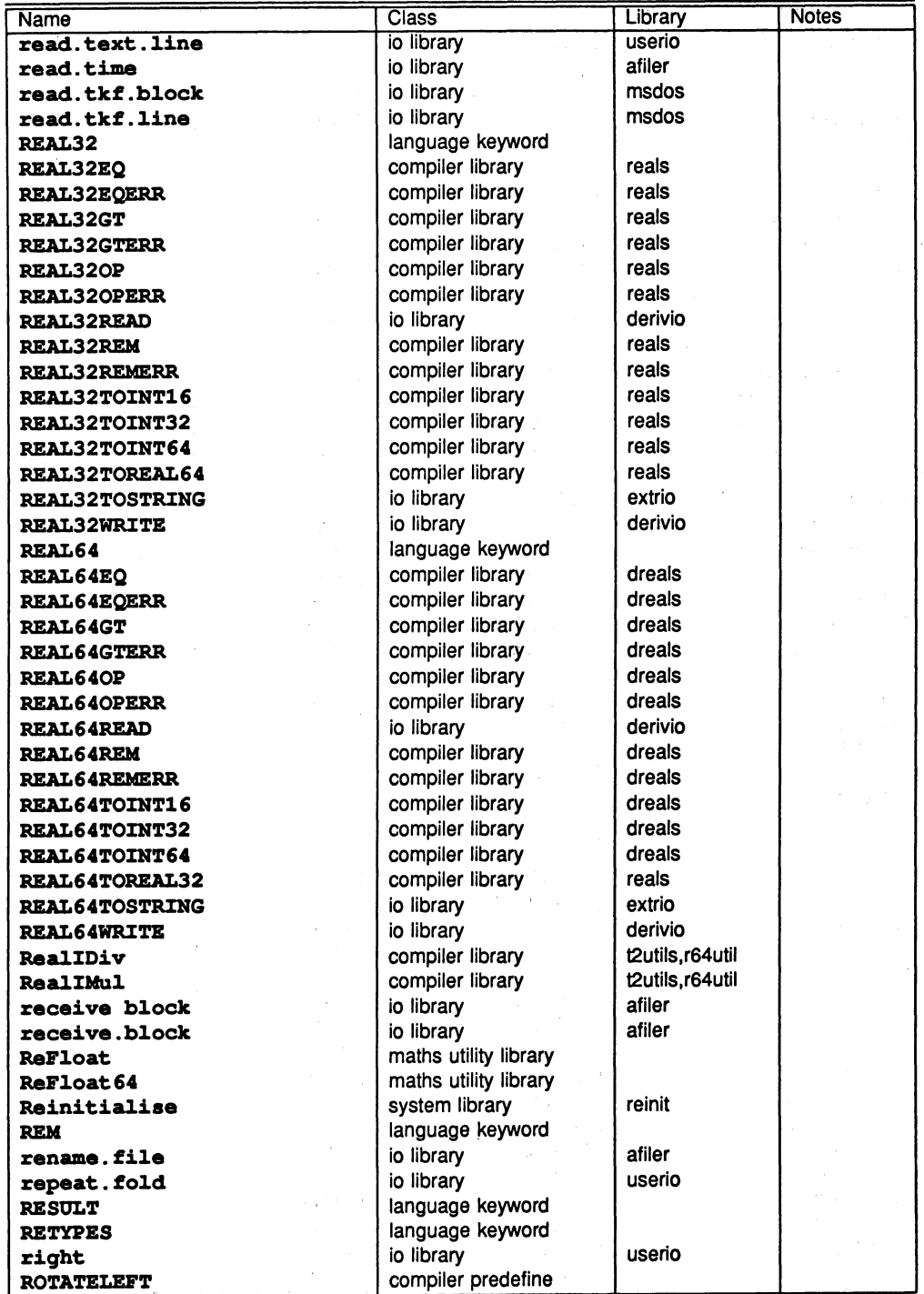

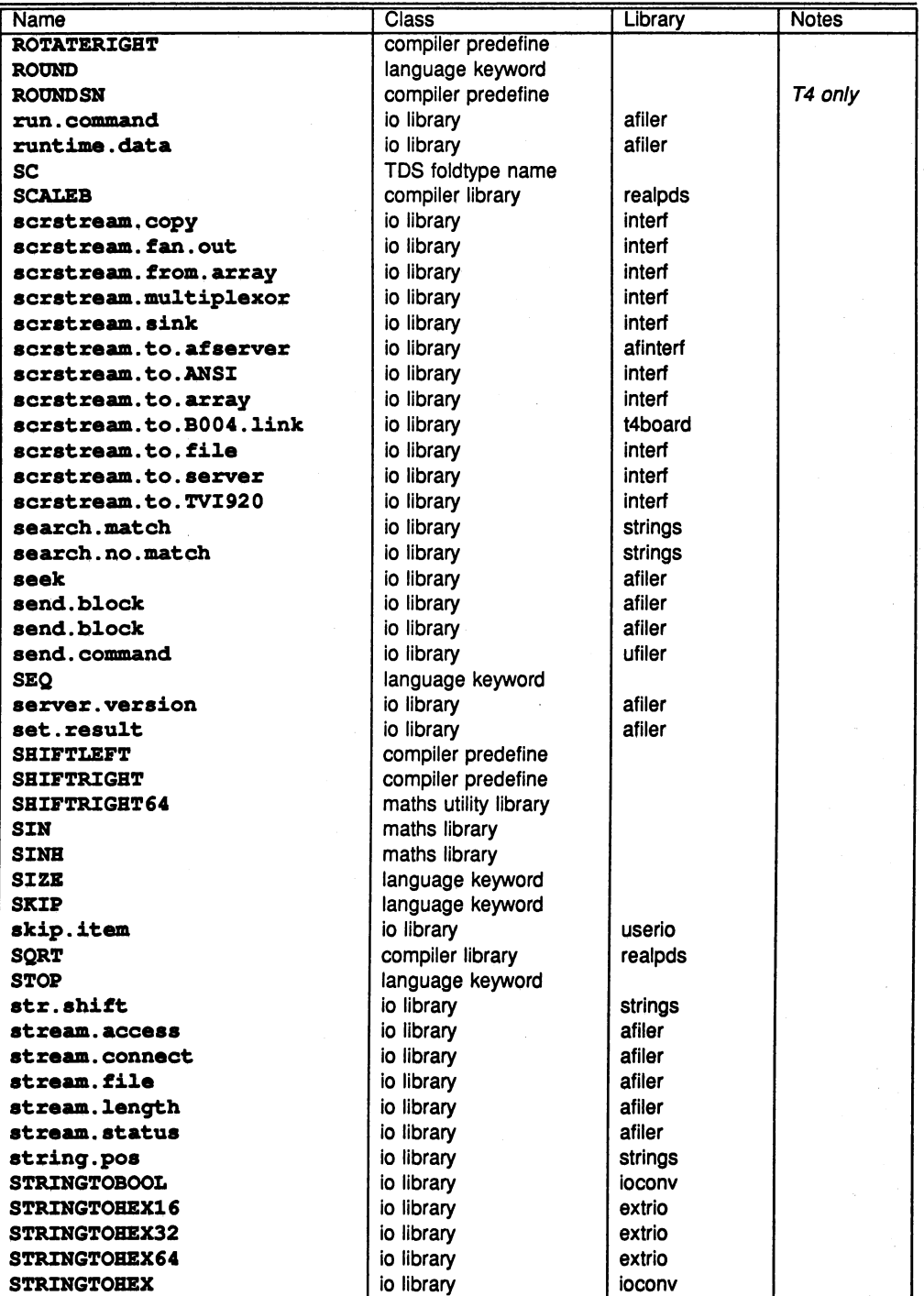

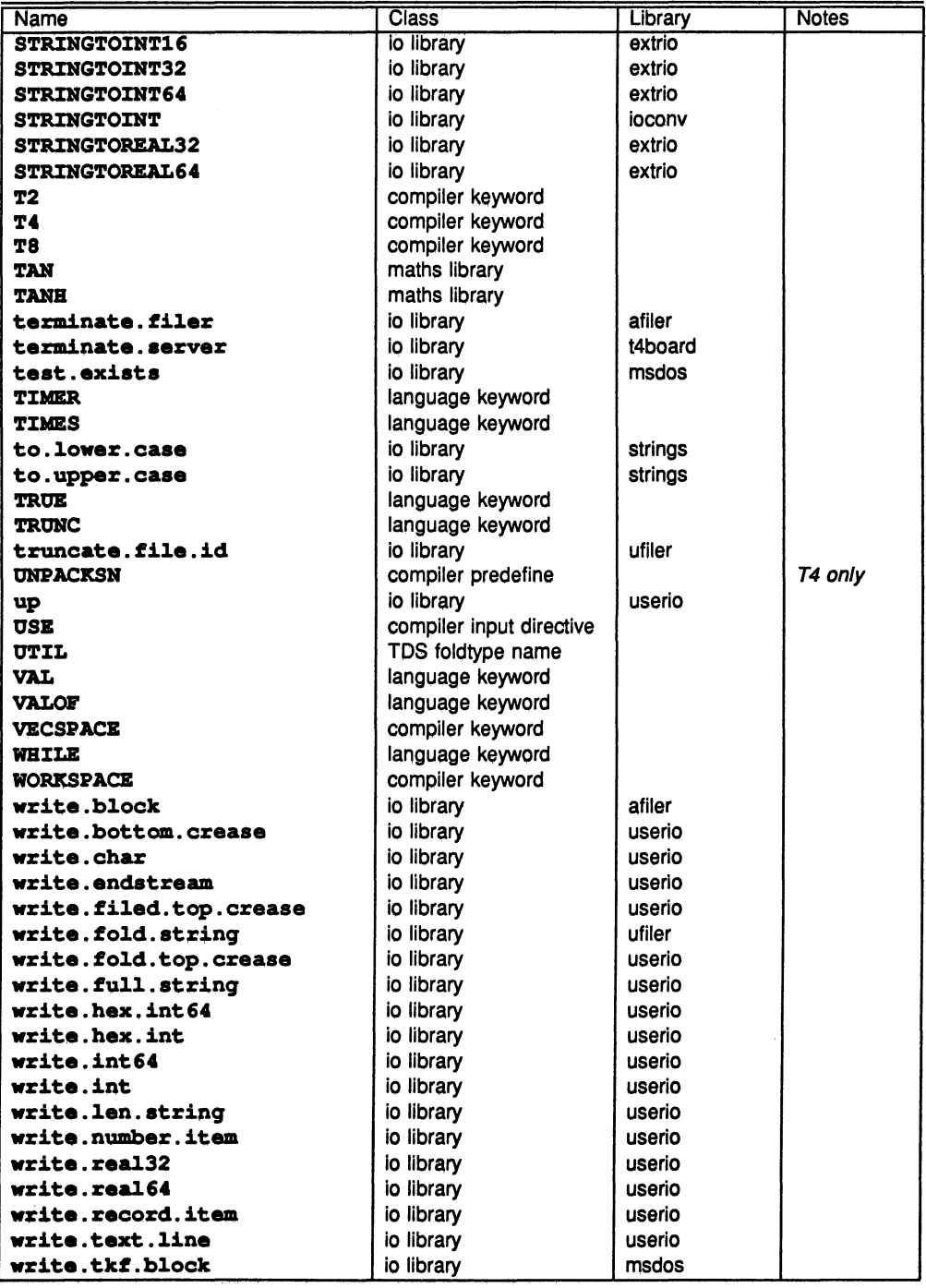

J.

 $\mathcal{L}$ 

 $\bar{.}$ 

 $\sim$ 

÷,

 $\bar{z}$ 

 $\bar{\tau}$  ,

 $\bar{z}$ 

 $\bar{t}$ l.

l.

l,

 $\bar{\mathcal{A}}$  $\sim$  $\bar{z}$ ÷,  $\epsilon^{\frac{1}{2}}$  $\vec{x}$  $\mathcal{L}_{\mathcal{A}}$  $\mathcal{L}$  $\bar{z}$  $\bar{z}$ 

## D System constant definitions

This appendix contains the standard system header libraries supplied with the TDS.

### 0.1 MATHVALS

This library includes specifications of a variety of general purpose real constants.

To declare these values, insert the following line in a compilation unit:

### #USE mathvals

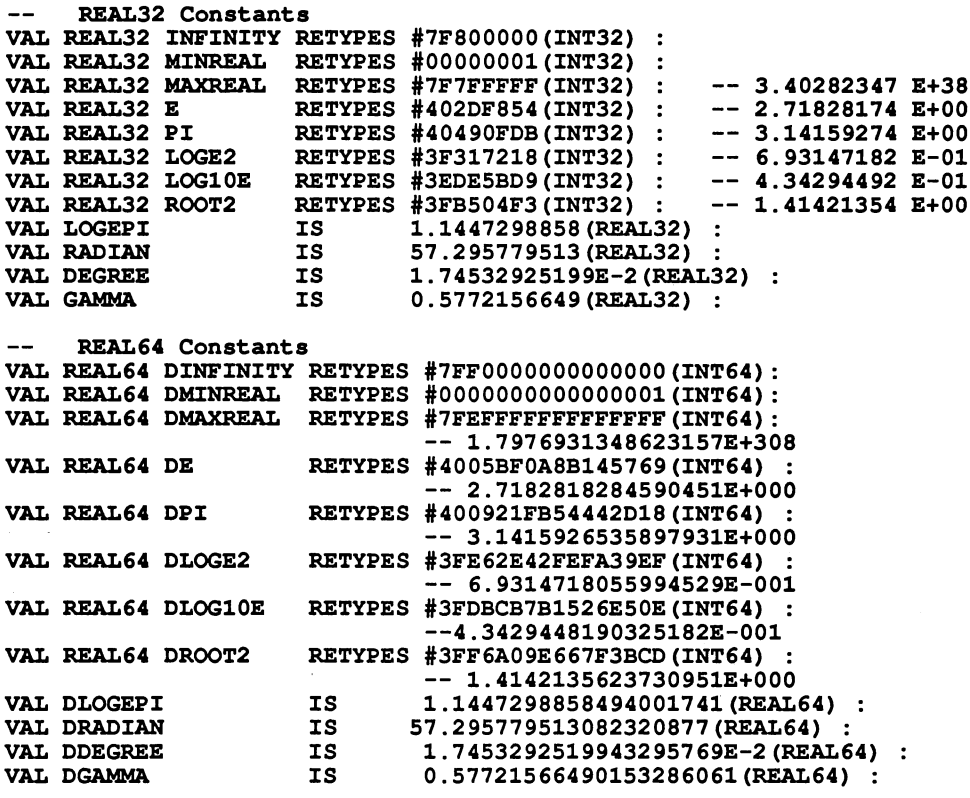

### 0.2 USERHDR

This library includes specifications of all values communicated across the keyboard and screen channels of an EXE, as well as a variety of general purpose constants.

To declare these values, insert the following line in a compilation unit:

### #USE userhdr

```
common array sizes .
VAL max.record.size IS 512
VAL max.string.size IS 256 :<br>VAL abs.id.size IS 63:
VAL abs.id.size
- -clock ticks
     tptr.h.ticks.per.second IS 1000000(INT32)
high priority process
VAL tptr.l.ticks.per.second IS 15625(INT32) : -- low priority process
      term.p protocol (keyboard and screen) screen cursor addressing
\overline{\phantom{a}}-VAL first.screen.col IS 0 :<br>VAL last.screen.col IS 79 :
VAL last.screen.col
VAL first.screen.line IS 0 :
VAL last.screen.line IS 23 :<br>VAL first.text.col IS first.screen.col :<br>VAL last.text.col IS last.screen.col :
                          IS last.screen.col :
- -ascii visible characters
VAL min.visible.char IS 32 :
VAL max.visible.char IS 126
      message tags
for screen protOCOl
(to.term.p)-- message t<br>VAL tt.reset
                     IS BYTE 0 :
VAL tt.up
                     IS BYTE 1 :
VAL tt.down
                     IS BYTE 2 :
VAL tt.left
                     IS BYTE 3
VAL tt.right
                     IS BYTE 4
VAL tt.goto
                     IS BYTE 5
VAL tt.ins.char
                     IS BYTE 6
                                \cdot:
VAL tt.del.char
                     IS BYTE 7
                                \cdotVAL tt.out.string
IS BYTE 8
                                \cdot:
VAL tt.clear.eol
                     IS BYTE 9
VAL tt.clear.eos
                     IS BYTE 10 :
VAL tt.ins.line
                     IS BYTE 11
VAL tt. del. line
                     IS BYTE 12
                                  \cdotVAL tt.beep
                     IS BYTE 13
                                  \cdotVAL tt.terminate
IS BYTE lS
tt.help
                     IS BYTE 16 :
VAL tt.initialise IS BYTE 17
                                  \cdotVAL tt.out.byte
                    IS BYTE 18
VAL tt.out.int
                    IS BYTE 19 :
VAL tt.key.raw
                    IS BYTE 20 :
VAL tt.key.cooked
IS BYTE 21
VAL tt.release
IS BYTE 22
VAL tt.claim
                    IS BYTE 23 :
VAL tt.endstream IS BYTE 24
```
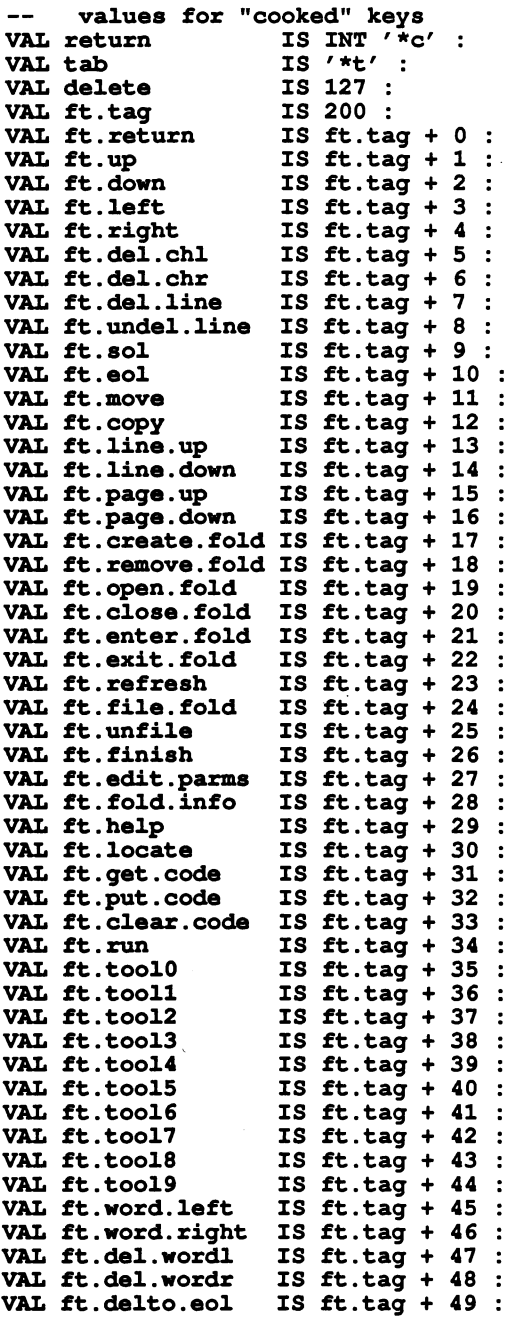

```
VAL ft.top.of.fo1d IS ft.tag + 50 :
VAL ft.bottom.of.fo1d IS ft.tag + 51
VAL ft.select.param IS ft.tag \overline{+} 52 :<br>VAL ft.code.info IS ft.tag + 53 :
VAL ft.code.info IS ft.tag + 53 :<br>VAL ft.pick IS ft.tag + 54 :
                           IS ft.tag + 54 :<br>IS ft.tag + 55 :
VAL ft.copy.pick<br>VAL ft.put
                                                \cdot:
                           IS ft.tag + 56<br>IS ft.tag + 57
                                                \cdot:
VAL ft.next.util
                                                \ddot{\cdot}VAL ft.clear.util IS ft.tag + 58<br>VAL ft.autoload IS ft.tag + 59
VAL ft.autoload IS ft.tag + 59<br>VAL ft.next.exe IS ft.tag + 60
                                                \mathbf{r}VAL ft.next.exe IS ft.tag + 60<br>VAL ft.clear.exe IS ft.tag + 61
                                                \ddot{\phantom{a}}VAL ft.clear.exe IS ft.tag + 61<br>VAL ft.clear.all IS ft.tag + 62
                                                \bulletVAL ft.clear.all<br>VAL ft.browse
                                                \cdotIS ft.tag + 63 :
VAL ft.suspend.tds IS ft.tag + 64
VAL ft.define.macro IS ft.tag + 65 :
VAL ft.call.macro IS ft.tag + 66 :<br>VAL ft.bad 1S ft.tag + 70 :
                           IS ft.taq + 70 :
       special codes from the keyboard channel (from.term.p)
VAL
ft.1ines.prefix
                                  IS -1
VAL
ft.co1umns.prefix
                                  IS -2:
VAL ft.nolineops.prefix IS -3
VAL
ft.end.init
                                  IS -4:
VAL
ft.tab1e.error
                                  IS -5:
VAL
ft.noncom.tab1e
                                  IS -6:
VAL ft.nocharops.prefix IS -7
VAL
ft.terminated
                                 IS -8
VAL
ft.re1eased
                                  IS -9:VAL
ft.c1aimed
                                 IS -10 :
VAL
ft.number.error
                                 IS -11
VAL
ft. cooked
                                  IS -12
VAL
ft. raw
                                  IS -13
```
### 0.3 FILERHOR

This library includes specifications of all values communicated across the user filer channels to. user. fi1er and from. user. fi1er of an EXE, as well as <sup>a</sup> variety of other constants connected with the folded filing system.

To declare these values, insert the following line in a compilation unit:

### lOSE fi1erhdr

user fi1er interface constants (named fi1estore) VAL file.store.is.named IS TRUE: -- for named filestores IS 1 VAL fi. unnamed VAL fi.named IS 0 : fi1ing system interface array sizes  $- -$ VAL max.fi1es IS 4 VAL max.record.size IS 512 : VAL max.string.size IS 256 : VAL max.fi1e.id.size IS 256 VAL max.fo1d.depth IS 50 VAL max.fi1e.depth IS 20 :
fold attribute values -- Values for type VAL ft.opstext IS 0 : -- ops text VAL ft.opsdata IS 1 : -- ops data VAL ft.opscode IS 2 : -- ops code VAL ft. foldset IS 3 : -- compiled fold set VAL ft. voidset IS 4 : -- uncompiled fold set -- Values for content VAL fc.comment.text IS 0 :  $--$  text IS 1 :  $--$  source VAL fc.source.text IS 2 : VAL fc.code.data  $--$  code VAL fc.occam1.sc IS 3 : VAL fc.desc.data IS 4 : -- descriptor VAL fc.debug.data IS 5 : -- locations IS 6 : VAL fc.occam1.proq IS 7 : VAL fc.occam1.util VAL fc.occam1.exe IS 8 : VAL fc.link.data IS 9 :  $--$  link IS 10 : -- occam2 SC VAL fc.occam2.sc IS 11 : VAL fc.occam2.prog -- occam2 program IS 12 : VAL fc.occam2.util -- occam2 utility IS 13 : VAL fc.occam2.exe -- occam2 executable VAL fc.occam2.lib IS 14 : -- occam2 library IS 15 : VAL fc.imp.proc VAL fc.imp.sc IS 16 : IS 17 : VAL fc.imp.lib IS 18 : VAL fc.c.proc IS 19: VAL fc.c.sc VAL fc.c.lib IS 20 : VAL fc.pascal.proc IS 21 : VAL fc.pascal.sc IS 22 : VAL fc.pascal.lib IS 23 : VAL fc.fortran.proc IS 24 : VAL fc.fortran.sc IS 25 : VAL fc.fortran.lib IS 26 : VAL fc.check.data IS 27 : IS 28 : VAL fc.image.data IS 29 : VAL fc.map.data VAL fc.config.info IS 31 : -- configuration info VAL fc.analyse.info IS 32 : User filer protocol attribute indexes --VAL attr.size IS 3 : VAL attr.fold.type  $IS$   $0$  : VAL attr.fold.content IS 1 : VAL attr.fold.indent IS 2 :

uf. commands to user filer control<br>if.open.data.read IS BYTE 1 : vaL uf.open.data.read **IS BYTE 1:**<br>VAL uf.open.data.write IS BYTE 2 : VAL uf.open.data.write IS BYTE 2 :<br>VAL uf.open.fold.read IS BYTE 3 : VAL uf.open.fold.read IS BYTE 3 :<br>VAL uf.open.fold.write IS BYTE 4 : VAL uf.open.fold.write IS BYTE 4 :<br>VAL uf.open.text.read IS BYTE 5 : VAL uf.open.text.write IS BYTE 6 : VAL uf.number.of.folds IS BYTE 7 : VAL uf.test.filed IS BYTE 8 VAL uf.read.fold.string IS BYTE 9 : vaL uf.read.fold.attr IS BYTE 10 : vaL ut.read.file.id IS BYTE 11 VAL uf.write.fold.string IS BYTE 12 :<br>VAL uf.make.fold.set IS BYTE 13 : vaL uf.make.fold.set IS BYTE 13 :<br>VAL uf.unmake.fold.set IS BYTE 14 : VAL uf.unmake.fold.set uf.create.fold IS BYTE 15 : VAL uf.delete.fold IS BYTE 16 : uf.make.filed IS BYTE 17  $\mathbf{r}$ VAL uf.derive.file IS BYTE 18  $\ddot{\cdot}$ VAL uf.unfile IS BYTE 19 VAL uf.delete.contents IS BYTE 20 : uf.attach.file IS BYTE 33  $\cdot$ fsd. tags from file stream and  $\frac{1}{2}$ from user filer control<br>'sd.record IS BYTE 60 :  $- -$ VAL fsd.record IS BYTE 60 :<br>VAL fsd.number IS BYTE 61 : VAL fsd.number IS BYTE 61 :<br>VAL fsd.fold IS BYTE 62 : VAL fsd.fold IS BYTE 62 :<br>VAL fsd.filed IS BYTE 63 : VAL fsd.filed IS BYTE 63 :<br>VAL fsd.endfold IS BYTE 64 : VAL fsd.endfold IS BYTE 64 :<br>VAL fsd.endstream IS BYTE 65 : VAL fsd.endstream IS BYTE 65 :<br>VAL fsd.attr IS BYTE 66 : VAL fsd.attr IS BYTE 66 :<br>VAL fsd.file.id IS BYTE 67 : VAL fsd.file.id IS BYTE 67 :<br>VAL fsd.error IS BYTE 68 : VAL fsd.error<br>VAL fsd.result IS BYTE 69 : vaL fad.number.of.folds IS BYTE 70 VAL fsd.startstream IS BYTE 71 :<br>VAL fsd.endfiled IS BYTE 72 : VAL fsd.endfiled  $\frac{1}{2}$ fsc. tags to file stream<br>sc.read 1S BYTE 40 : VAL fsc.read IS BYTE 40 :<br>VAL fsc.enter.fold IS BYTE 41 : VAL fsc.enter.fold IS BYTE 41 :<br>VAL fsc.exit.fold IS BYTE 42 : VAL fsc.exit.fold IS BYTE 42<br>VAL fsc.repeat.fold IS BYTE 43 VAL fsc.repeat.fold IS BYTE 43<br>VAL fsc.read.attr IS BYTE 44  $\ddot{\cdot}$ VAL fsc.read.attr  $\cdot$ : VAL fsc.read.enc.attr IS BYTE 45  $\cdot$  : VAL fsc.read.file.id IS BYTE 46<br>VAL fsc.close IS BYTE 47  $\ddot{\cdot}$  $\ddot{\cdot}$ VAL fsc.write IS BYTE 48 :

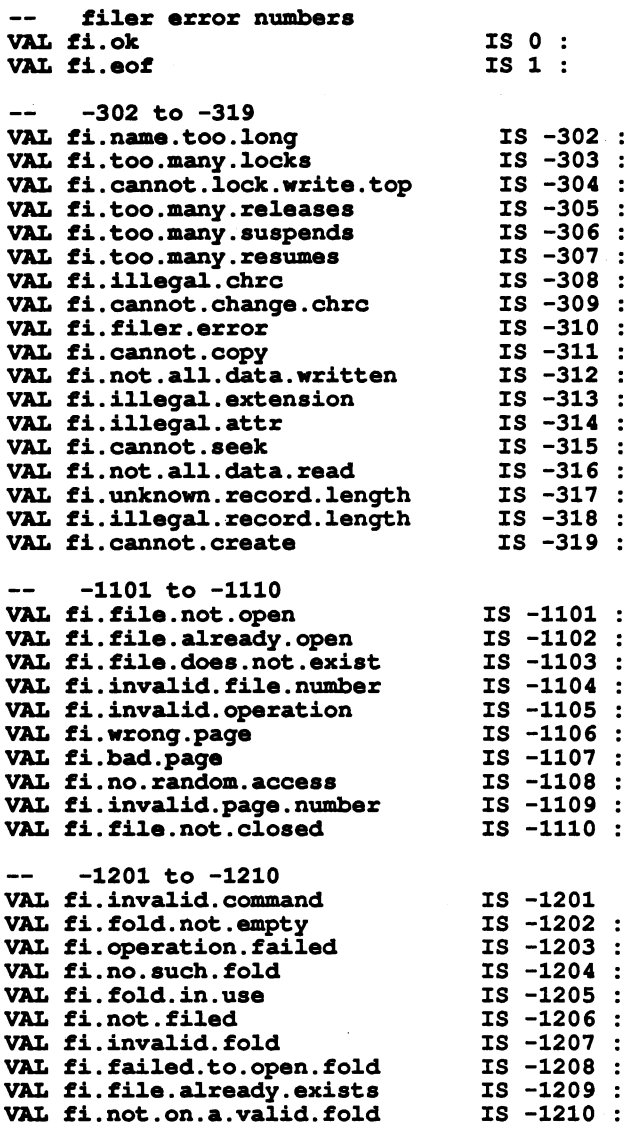

 $\sim 10^{-11}$ 

# 0.4 KRNLHOR

This library includes specifications of values communicated across the filer and kernel channels of an EXE or a UTIL, as well as a variety of general purpose constants used in the TDS.

To declare these values, insert the following line in a compilation unit:

#### 'OSE krn1hdr

```
TDS fi1e representation
--
       item c1asses + terminate (not seen by user)
\overline{\phantom{m}}VAL data.item ISO :<br>VAL fold.item ISI :
VAL fold.item IS 1 :<br>VAL file.item IS 2 :
VAL file.item 1S 2 :<br>VAL fold.open 1S 3 :
VAL fold.open       IS 3 :<br>VAL file.open      IS 4 :
VAL file.open IS 4 :<br>VAL end.open IS 5 :
VAL end. open IS 5 :<br>VAL volume.item IS 7 :
VAL volume.item IS 7 :<br>VAL volume.open IS 8 :
VAL volume.open
VAL terminate.item IS 9
-other stuff
- -tag va1ues
VAL tag.record IS 0 :
VAL tag.number IS 1 :
VAL tag. function IS 2 :
VAL tag.prefix IS 3 :
      fie1d definitions
- -VAL tagfie1d.size IS 2
VAL datafie1d.size IS 6 :
VAL datamask      IS #3F :<br>VAL taqmask       IS #C0 :
VAL tagmask
VAL record.byte IS tag.record << datafield.size :<br>VAL number.byte IS tag.number << datafield.size :
                        IS tag.number
VAL function.byte IS tag.function << datafield.size :<br>VAL prefix.byte IS tag.prefix << datafield.size :
                                              << datafield.size :
---function va1ues
VAL fn.startlist IS 0 :
VAL fn.endlist IS 1 :
VAL fn.startfo1d IS 2
VAL fn.endfold IS 3
VAL fn.startfile IS 4 :<br>VAL fn.endfile IS 5 :
VAL fn.endfi1e IS 5
VAL fn.terminate IS 6
      function.bytes
VAL start1ist.byte
                           IS function.byte \setminus fn.startlist :<br>IS function.byte \setminus fn.endlist :
VAL end1ist.byte
                           IS function.byte \sqrt{} fn.startfold :
VAL startfo1d.byte
                           IS function.byte \setminus fn.endfold :
VAL endfo1d.byte
VAL startfiled.byte IS function.byte \setminus fn.startfile :
                           IS function.byte \sqrt{} fn.endfile :
VAL endfi1ed.byte
VAL terminate. byte IS function. byte \setminus fn. terminate :
```
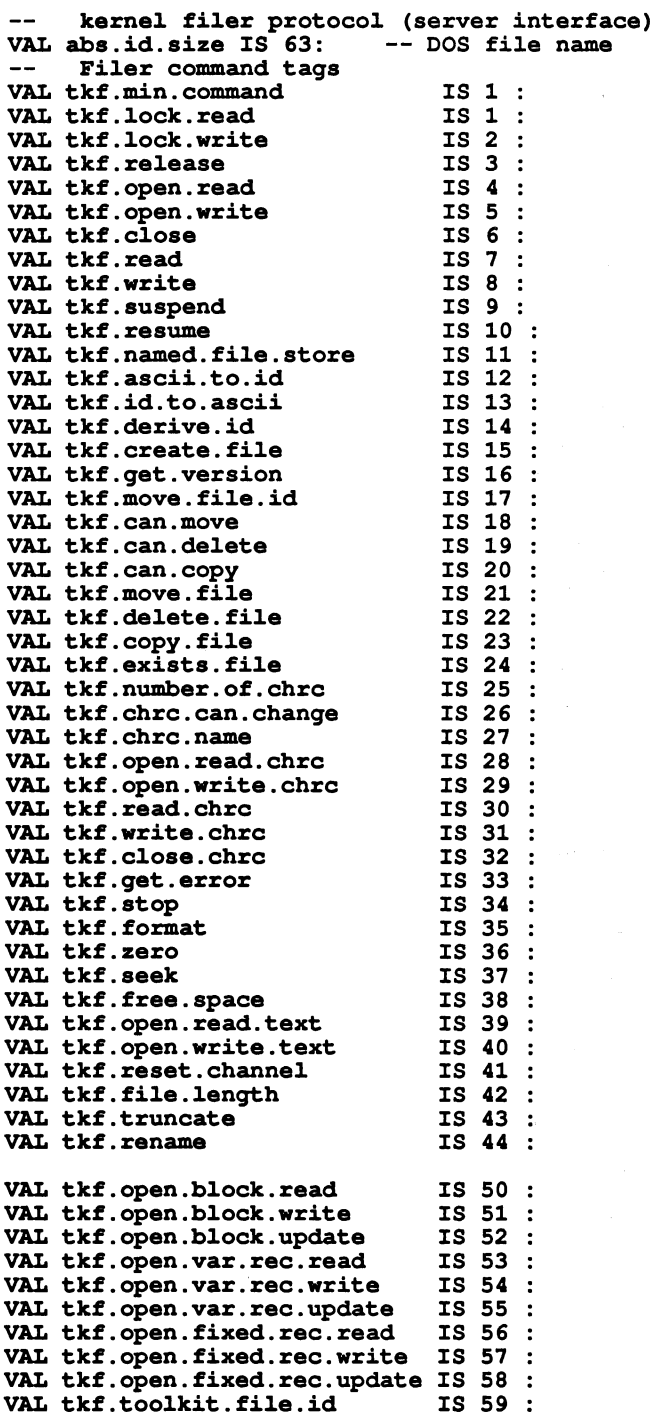

 $\sim 10^{-1}$ 

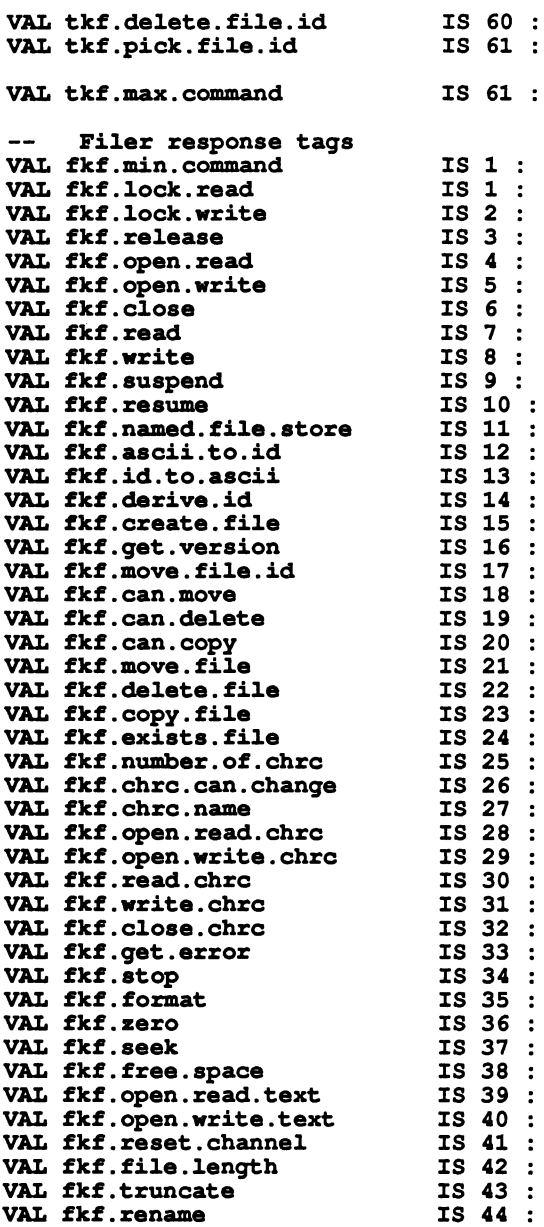

VAL fkf.open.block.read IS 50 :<br>VAL fkf.open.block.write IS 51 : VAL fkf.open.block.write IS 51 :<br>VAL fkf.open.block.update IS 52 : VAL fkf.open.block.update 1S 52 :<br>VAL fkf.open.var.rec.read 1S 53 : VAL fkf.open.var.rec.read IS 53 :<br>VAL fkf.open.var.rec.write IS 54 : VAL fkf.open.var.rec.write IS 54 :<br>VAL fkf.open.var.rec.update IS 55 : VAL fkf.open.var.rec.update IS 55 :<br>VAL fkf.open.fixed.rec.read IS 56 : VAL fkf.open.fixed.rec.read VAL fkf.open.fixed.rec.write IS 57 : VAL fkf.open.fixed.rec.update IS 58 :<br>VAL fkf.toolkit.file.id 1S 59 : VAL fkf.toolkit.file.id IS 59 :<br>VAL fkf.delete.file.id IS 60 ; VAL fkf.delete.file.id IS 60 :<br>VAL fkf.pick.file.id IS 61 ; VAL fkf.pick.file.id VAL fkf.max.command IS 61 : -- kernel interface<br>-- offsets for numbers saved by the server<br>VAL code.start.item IS 0:<br>VAL code.start.addr.item IS 1: VAL code.start.addr.item IS 1:<br>VAL code.length.item IS 2: VAL code.length.item IS 2:<br>VAL free.start.addr.item IS 3: VAL free.start.addr.item IS 3:<br>VAL free.length.item IS 4: VAL free . length . item IS 4: VAL work.start.addr.item IS 5:<br>VAL work.length.item IS 6: VAL work.length.item IS 6:<br>VAL vec.start.addr.item IS 7: VAL vec.start.addr.item IS 7:<br>VAL vec.length.item IS 8: VAL vec.length.item -- interface commands VAL k.get.result VAL k.get.iptr VAL k.get.val VAL k.get.last.error VAL k.clear.result VAL k.clear.last.error VAL k.terminate VAL k.store.item VAL k.retrieve.item VAL k. get. char VAL k.retrieve.mem VAL k.suspend.tds VAL k.get.iptr.address VAL k.get.instruction VAL k.get.abort.state VAL k.put.code.start VAL k.get.code.start VAL k.finiah.ok VAL k.halted IS 1: IS 2: IS 3: IS 4: IS 5: IS 6: IS 7: IS 8: IS 9: IS 10: IS 11: IS 12: IS 13: IS 14: IS 15: IS 20: IS 21: IS 0: IS -16:

# 0.5 USERVALS

To declare these values, which are a commonly used subset of the values declared in USERHDR and FILERHDR. insert the following line in a compilation unit:

#### lOSE userva1s

The duplication of declarations between this and the other libraries is benign as the values are identical.

```
common array sizes
VAL max. attr IS 3 :
VAL max.files IS 4 :
VAL max.record.size IS 512 :
VAL max.string.size IS 256 :
-constants which the users of simple i/o procedures may need<br>it.terminated IS -8:
VAL ft.terminated
VAL ft.number.error IS -11:
       constants which users of stream reading procedures may require<br>(sd.record 15 BYTE 60 :
- -VAL fsd.record IS BYTE 60 :<br>VAL fsd.fold IS BYTE 62 :
VAL fsd.fold        IS BYTE 62 :<br>VAL fsd.filed        IS BYTE 63 :
VAL fsd.filed IS BYTE 63 :<br>VAL fsd.endfold IS BYTE 64 :
VAL fsd.endfold IS BYTE 64 :<br>VAL fsd.endfiled IS BYTE 72 :
VAL fsd.endfiled IS BYTE 72 :<br>VAL fsd.endstream IS BYTE 65 :
VAL fsd.endstream IS BYTE 65 :<br>VAL fsd.number IS BYTE 61 :
VAL fsd.number IS BYTE 61 :<br>VAL fsd.error IS BYTE 68 :
VAL fsd.error 1S BYTE 68 :<br>VAL fsd.result 1S BYTE 69 :
VAL fsd.result IS BYTE 69<br>VAL fi.ok 1S 0:
VAL fi.ok 1S 0 :<br>VAL fi.not.filed 1S -1206 :
VAL fi.not.filed
```
# 0.6 AFHOR

This library includes specifications of all values communicated across the channels to the host file server AFSERVER. .

To declare these values, insert the following line in a compilation unit:

lOSE afhdr

Definitions for alien filer  $-$ array sizes VAL max.record.size IS 512: VAL max.strinq.size IS 256: VAL max.file.name.size IS 256:  $$ tag values VAL int32.value IS BYTE 4: VAL nilrecord.value IS BYTE 8: VAL record32.value IS BYTE 12:

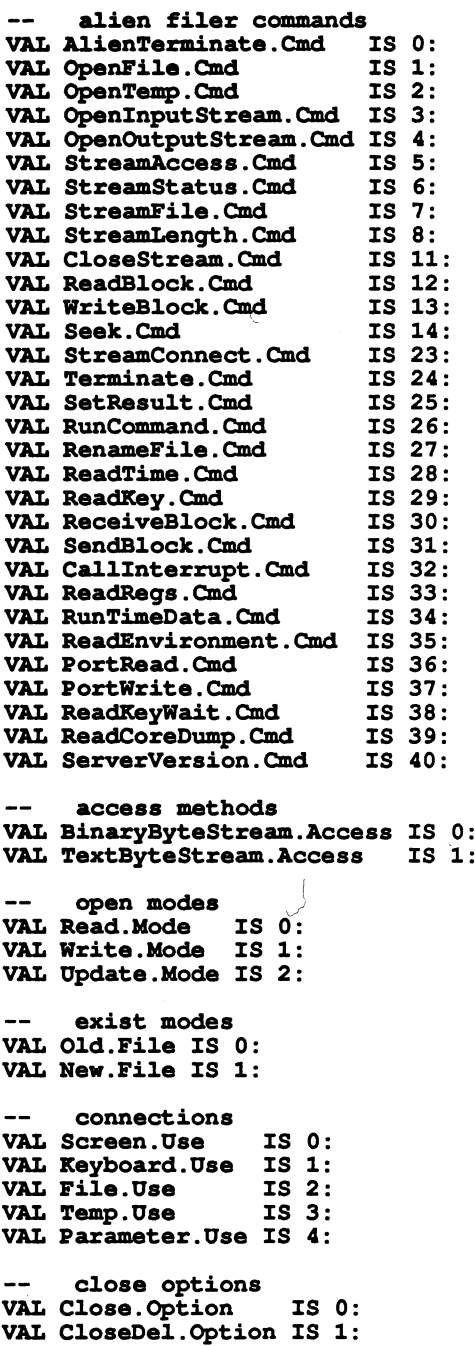

 $\bar{\bar{z}}$ 

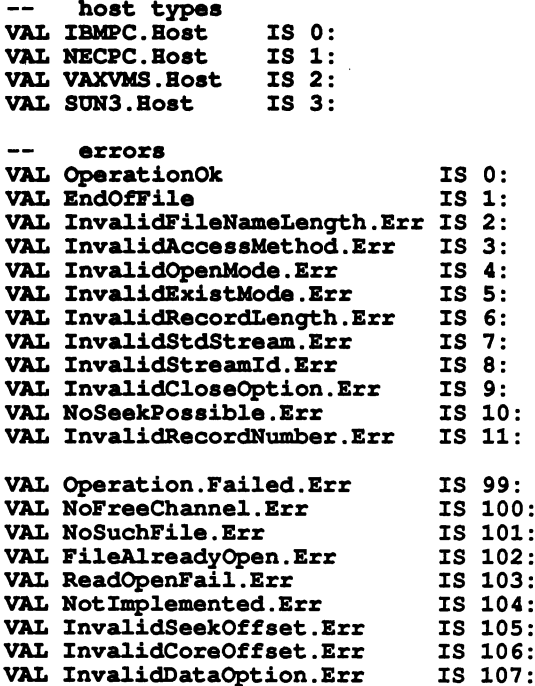

# E Error numbers

These error numbers may sometimes be presented to the user in error messages when things have gone wrong. They may also appear across the software interface as status results. Some numbers are generated only if an internal consistency check in a system process fails. These latter errors are marked '(.)' and should never occur.

The system is built out of a number of processes. structured hierarchically. Each process may detect an error. and is designed to pass on errors that occur at lower levels.

If a process detects an error but has not received an appropriate number from another process it may report an error  $\texttt{result} = 0$ .

# E.1 File server errors

These errors are generated by the TDS file server.

- -204 Write protect error; a write has been attempted on a disk that is marked for write protect.
- -302 Name too long; a file name was received which exceeded the maximum length ( 63 characters ).
- -303 Too many locks; an attempt was made to lock a file when the number of files currently locked on this channel is already the maximum allowed ( twenty ).  $(*)$
- -304 Cannot lock-write top level; a lock-write command was issued with a null parent identifier. and a null file identifier. This is interpreted to be the top level file. which is read-only.
- -305 Too many releases; a release command was issued when there was no file locked on the file channel.  $(*)$
- -306 Too many suspends; an attempt was made to suspend a file when the number of files currently suspended on this file channel is already the maximum allowed ( twenty ).  $(*)$
- -307 Too many resumes; a resume command has been issued when there is no file suspended on the file  $channel(*)$
- $-308$  Illegal characteristic; an attempt was made to access an undefined file characteristic.  $(*)$
- $-309$  Cannot change characteristic; an attempt was made to write a read-only characteristic.  $(*)$
- $-310$  Filer error; this is an internal error and should be reported.  $(*)$
- -311 Cannot copy; the server has not been able to create a new file name for the copy command.
- -312 Not all data written; some of the characters in a write command were not sent to the device. In the case of a disk file. this indicates that the volume is full. For a device. it Indicates that some characters were not recognised (e.g. unprintable characters for a printer).
- -313 Illegal filename extension; a command supplying a filename did not have a legal TDS filename extension.
- -314 Illegal attribute; one or both of the attributes passed to the file server was not an TDS attribute suitable for making a file. The most common reason for this is attempting to file a foldset. Foldsets may not be filed folds; their components must be filed folds.
- $-315$  Cannot seek; could not seek to the desired record in variable length record file mode.
- -316 Not all data read; for alien file modes. a complete record was not read in.
- -317 Unknown record length; a variable record length file could not be read as the record length is unknown.

 $-318$  Illegal record length; an incorrect record length was specified in an alien file mode.

-319 Cannot create; the file server failed to create a unique name for a filed fold.

# E.2 DOS errors

These errors are generated by the DOS operating system.

-401 DOS error; invalid DOS function number. This is an internal error and should be reported. For an explanation of this and other DOS errors (those in the range 400-499) see the DOS manual.

The DQS error number is given by making the TDS error number positive and subtracting 400  $(e.a. -409 = DOS error 9)$ .  $(*)$ 

- -405 DOS error; Access denied.
- $-406$  DOS error; Invalid file handle. This is an internal error and should be reported.  $(*)$
- -407 DOS error; Memory control blocks destroyed.
- -408 DOS error; Insufficient memory.
- ~409 DOS error; Invalid memory block address.
- -410 DOS error; Invalid environment.
- -411 DOS error; Invalid format.
- -412 DOS error; Invalid access code.
- -413 DOS error; Invalid data.
- $-416$  DOS error; Remove current directory.
- -417 DOS error; Not same device.

# E.3 Filer errors

These errors are generated by the file server, in response to operations on the filer channels.

- -1103 File does not exist; the file that contains the data of a a filed fold cannot be found.
- -1104 Invalid file identifier; a file identifier has been used which is not valid.
- -1105 Invalid operation; a read, write, seek or close command has been issued on a file that is not open or has been opened with the wrong access type, e.g. a write to a file opened for reading.
- -1126 Unknown unit.
- -1127 Invalid drive name.
- -1129 Bad format; a file's contents do not correspond to TDS format.
- -1130 Too many files; a multi file operation (e.g. copy a fold and all it·s contents) finds the fold It is operating on overflows it's 'nested file' stack.
- -1131 Fold too deep; a fold has been encountered at too great a fold depth.
- $-1132$  File too deep; a file has been encountered at too great a filed fold depth.
- -1140 Invalid command; a command outside the range of valid commands has been issued.
- -1141 Too many open files.
- -1142 Fold manager full; the fold manager has run out of storage space.
- -1143 File too big; a file is too big to be read in and stored in the fold structure.

# E.4 File streamer errors

These errors are generated by the file streamer, either because some operation has failed or the file streamer has been driven incorrectly.

- -1201 Invalid command; a command has been issued that is not permitted for a particular file or a command has been issued which is outside the range of valid commands for this process. E.g. a write stream command when a file is opened for reading.
- -1202 Fold not empty; a command has been issued which requires an empty fold has been applied to a non-empty fold.
- -1203 Operation has failed; caused by filing system error when trying to obey a command. E.g. failing to delete a filed fold.
- -1204 Fold does not exist; either fold specified in a command does not exist or the top fold of a bundle has been opened, rendering those folds inside it inaccessable.
- -1205 Fold is already in use; fold is already opened for reading or writing and a new attempt to open it has been made.
- -1206 Fold is not filed; a fold must be filed before it can be opened for reading or writing. Also may be returned in reponse to is fold filed test, if fold is not filed.
- -1207 Invalid fold; a command has been issued which is not permitted on this fold.
- -1208 Failed to open fold; filing error opening a filed fold for reading or writing.
- -1209 File already exists; copy command has been issued for a filed fold on a system where the copying of filed folds is not permitted.
- -1210 Only generated by library procedures. The program has been called with the cursor not on a line appropriate for the current operation.

 $\bar{1}$ 

# F Fold attributes

# F.1 Fold attributes in the TDS

The three attributes of a fold are the fold type, the fold contents, and the fold indent. These attributes are communicated in an array of three integers, indexed by the values attr. fold.type, attr. fold.content and  $attrr$ . fold. indent defined in appendix  $D.3$ . The meaning of each attribute is described in the following sections.

# F.1.1 Fold type

The foldtype attribute tells the editor what operations it may carry out on the fold.

Fold types defined are:

- ft. opstext Indicates that the fold can be opened and displayed by the system editor.
- ft.opsdata Indicates that the fold contains non-ASCII data, or data unsuitable for display by the editor.
- :rt .op.code Indicates that the fold contains executable code which may be loaded and run by the system; this is non-ASCII data and is hence unsuitable for display by the editor.
- ft. foldset indicates a compilation fold that has been compiled and the source has not subsequently been changed.
- ft. voidset indicates a compilation fold that has not been compiled or in which the source has been changed since compilation.

# F.1.2 Fold contents

The contents type attribute indicates what the fold contains, for the benefit of any utilities or programs which may have to operate on the fold.

Fold contents values defined include:

- f.c. comment. text Comment text can be edited, but is ignored by all compilers. May be created by the editor or as output from various TOS tools.
- fc.source.text OCCAM source text can be edited and input to a compiler.
- fc. code. data A data fold containing the unlinked output from a compilation.
- fc. desc. data A data fold containing descriptor information from a compilation.
- fc. debug. data A data fold produced by a compiler containing information required to help diagnosis of run time errors.
- fe .1ink .data A data fold produced by the compiler containing information needed by the linker.
- fe. oeeam2 . 8e An occam 2 SC compilation fold containing separately compilable procedures. May be a foldset or a voidset or a corresponding CODE fold.
- fe . oeeam2 .proq An occam 2 PROGRAM compilation fold containing a program for a transputer network. May be a foldset or a voidset or the corresponding CODE fold.
- fe . oeeam2 . ut.i1 An occam 2 OTIL compilation fold containing a utility package. May be a foldset or a voidset or the corresponding CODE fold.
- fc. occam2. exe An OCCAM 2 EXE compilation fold containing a procedure executable within the TDS. May be a foldset or a voidset or the corresponding CODE fold.

fc. occam2. lib A LIB library fold containing a library identifier and a sequence of text folds, containing constant or protocol definitions, or separate compilation units, containing library procedures. May be a foldset or a voidset.

Other values have been allocated and are either used for obsolete purposes or are reserved for future use in connection with support for other programming languages, etc.

### F.1.3 Fold indent

The fold indent attribute is a number indicating the indentation of this fold, relative to the enclosing fold.

Text lines contained within a fold are stored relative to the indentation of their enclosing fold. Before displaying a line, the editor calculates the indentation of the line from the sum of the indent attributes of its enclosing folds. It then inserts that number of spaces before the text of the line. When reading a file in data stream mode, the user filer performs a similar task.

By writing bad or misleading attribute values into the fold structure it is possible to create a fold structure that crashes the system. Therefore system conventions should be followed.

Attribute values not listed here are reserved by INMOS for possible future expansion.

# F.2 Attribute constant values

and the state of the state

state of the state of the state of the

These are defined in the tables Values for type and Values for content in appendix D.3.

# F.3 Attributes of common fold types

This table shows what attributes are used for the fold types commonly found in the TOS fold structure.

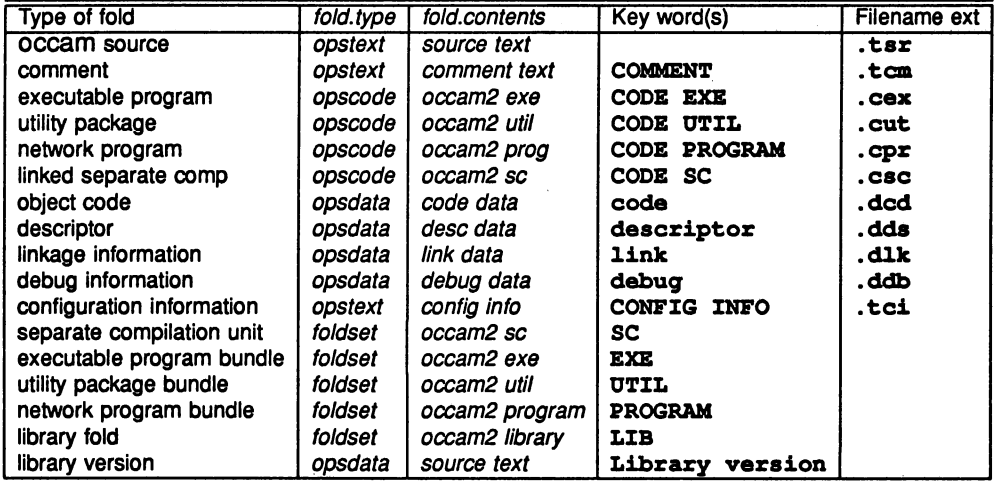

In the above table the type and contents attributes are descrbed by their names, see appendix 0.3. Those fold types shown with type foldset have type attribute ft. foldset or ft. voidset according as they have been compiled (and linked. ete) or not since the contents were most recently changed.

Those fold types for which no filename extension is given cannot be filed.

A source text fold in a foldset must be filed if it is to be checked or compiled.

The opsdata folds can only be created inside a foldset, by applying the compiler to it.

# G File formats

This appendix discusses exactly how folded files are mapped onto disk files.

# G.1 Structure of folded files

In this section the structure of folded files is described. It is not necessary to understand this in order-to use the TOS. It is of use if the user wishes to inspect the contents of folded files other than through the TOS user filer interface.

The stored version of a folded file consists of a sequence of bytes. This can be viewed as a list structure containing numbers and records. A record is a sequence of bytes. of any length up to 512. The stored elements. which are data elements (principally lines of text). fold elements and filed fold elements. are then constructed as lists from these elements.

## File elements

A file is made up of a sequence of elements. The following types of elements may occur:

- A number element. This element includes a (non-negative) value.
- A record.element. This element includes a record length value. followed by a sequence of bytes.
- Startlist.element and endlist.element. These elements are used to group a sequence of elements together.
- Startfold.element and endfold.element. These elements are used to bracket the elements of a fold.
- Startfiled.element and endfiled.element. These elements are used to bracket the elements of a filed fold.

# Element encoding

The representation used for elements is designed to be totally independent of the word length or order of significance of bytes within words on the computer on which it is implemented.

Elements are identified by their first byte. the tag byte. The tag byte is made up of two bit fields. the 6-bit data field occupying the 6 least significant bits of the byte. and a 2-bit tag field.

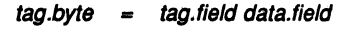

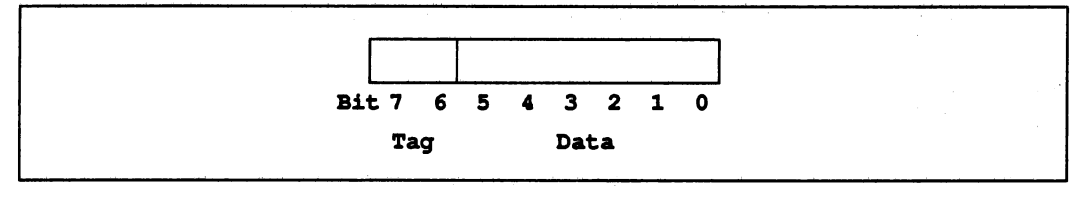

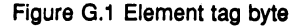

The following tag bytes identify elements:

record.byte A tag.byte with tag 0 (byte value  $0 - #3F$ ) number.byte A tag.byte with tag 1 (byte value  $#40-\#7F$ ) function.byte A tag.byte with tag 2 (byte value  $#80 - #BF$ )

The data field is used to give the (non-negative) value of a number element or a function element and the length of the record element. A record element is concluded by the number of bytes as given by the value of its tag byte.

As 6-bits is insufficient to represent the full range of values we will be required to store in files, there is a fourth tag byte, the prefix byte:

prefix.byte A tag.byte with tag 3 (byte value  $\#CO-\#FF$ )

The data field of a prefix byte is used to extend the data field of the succeeding tag bytes, the data field of the earlier prefix bytes being for the more significant bit positions of the resulting value. A full algorithm is given below.

The elements of a file can be defined as follows:

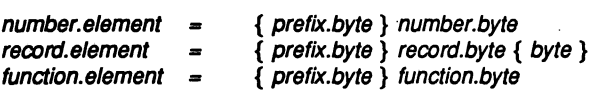

The following function values are defined:

```
startlist.element A function whose data value is 0. (#80)
 endlist.element A function whose data value is 1. (#81)<br>startfold.element A function whose data value is 2. (#82)
  startfold.element A function whose data value is 2. (#82)<br>endfold.element A function whose data value is 3. (#83)
                       A function whose data value is 3. (#83)startfiled.element A function whose data value is 4. (#84)
  endfiled.element A function whose data value is 5. (#85)
VAL data.field IS #3F :
VAL data.field.size IS 6 :<br>VAL tag.field IS #C0 :
VAL tag.field<br>VAL record.byte
VAL record.byte IS 0 << data.field.size :<br>VAL number.byte IS 1 << data.field.size :
VAL number.byte IS 1 << data.field.size :<br>VAL function.byte IS 2 << data.field.size :
VAL function.byte IS 2 << data.field.size :<br>VAL prefix.byte IS 3 << data.field.size :
                                IS 3 \lt \lt d data. field. size :
-- PROC read.tag reads tag bytes until a non prefix byte is found.<br>-- INT tag is the non prefix tag encountered.<br>-- INT value is value built up from the data fields of the prefix byte<br>-- and the termination tag bute
           and the terminating tag byte.
-- NOTE that if a record byte tag is encountered, we need to read
            the data bytes of the record before looking for the next
            e1ement.
PROC read.tag(INT tag, value)
   INT b, data:
   SBQ
      value := 0read.byte(b) -- read byte takes an INT parametertag := (b \land tag. field)
      data := (b \land data. field)
      WHILE tag = prefix. byte
         SBQ
            value := (value + data) << data.field.size
            read.byte (b)
            tag := (b \wedge tag. field)
            data := (b / \text{data.fileId})va1ue := value + data\ddot{\cdot}
```
# Structure of a file

A file is made up of a sequence of elements, bracketted by startlist and endlist.

file *=* startlist.element { element} endlist.element

where an element may be one of a data element, a fold element, or a filed fold element.

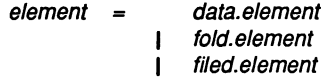

# A data element

A data element is stored as a record, or as a number.

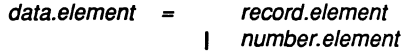

# A fold element

A fold element is stored as a pair: a list of attributes (of which the first is the header string) and the bracketted contents.

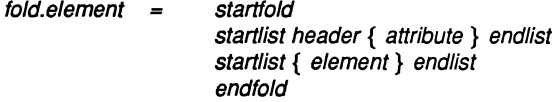

# A filed fold element

A filed fold is stored as a pair: the attribute list and a file pointer.

filed.element = startfiled.element startlist.element header.element { attribute.element } endlist.element file.pointer. element endfiled.element

The file.pointer.element is a record.element giving the file id of the file where the contents are to be found.

Note that this means that the header and attributes of a filed fold are contained in the enclosing file, not in the file with the contents.

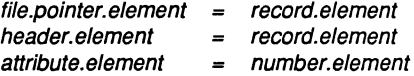

# G.2 DOS files produced by the TDS

TDS format files and host text files produced by the TDS file server are flat. binary DOS files. They contain no structural information. The server enforces 512-byte block boundaries upon reads from block files. by maintaining its own idea of position within a block.

Host text format files are written as:

text.file = { record  $\text{cr }$  1f }<br>record = { ch }  $recond =$ 

where record is the byte slice parameter to the tkf. write command. No control-Z is appended to the end of a text file as this will generate a 'not all data written' error.

Host text format files are read as:

 ${ \{ record \} cr [lf] \} [ctrl-Z]$ 

(i.e. a line feed after carriage return and a control-Z after the end of the file are optional.)  $c\mathbf{r}$ ,  $c\mathbf{r}$  1f, and  $er \textbf{If} \textbf{ctrl}-\textbf{z}$  combinations are stripped from the record before sending it to the transputer.

# H Transputer instruction support

This appendix contains the list of transputer instructions supported by the RESTRICTED code insertion facility, and indicates the mnemonics for each instruction. These instructions are available when the compiler is targetted to a  $T2$ , a  $T4$  or a  $T8$ , unless otherwise indicated. Instructions supported only by the  $T8$  are given in the final section. For the full instruction set the reader is referred to the book 'Transputer instruction set: a compiler writer's guide'.

#### H.1 Direct functions

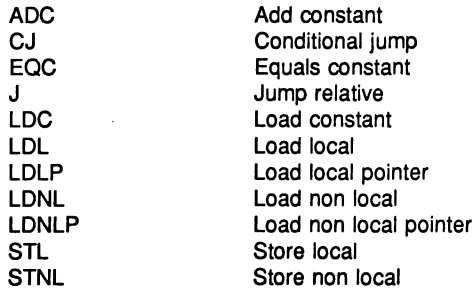

#### H.2 Short indirect functions

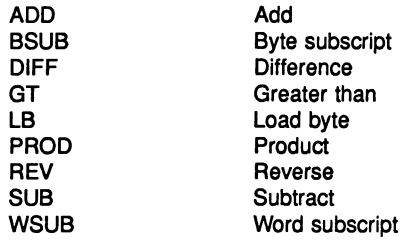

#### Long indirect functions H.3

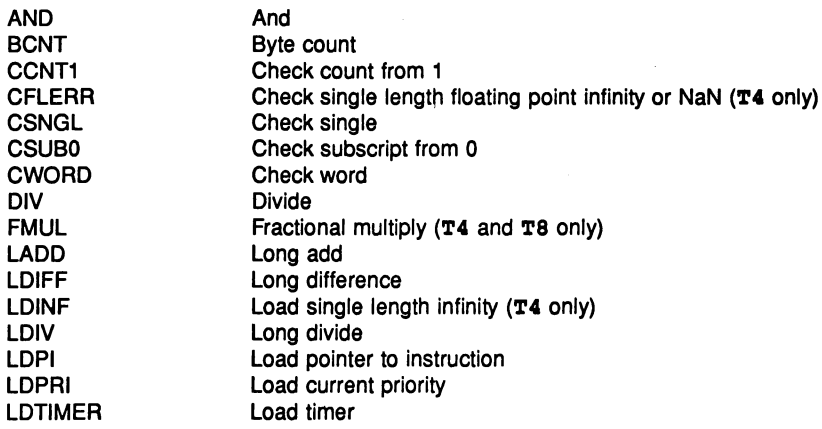

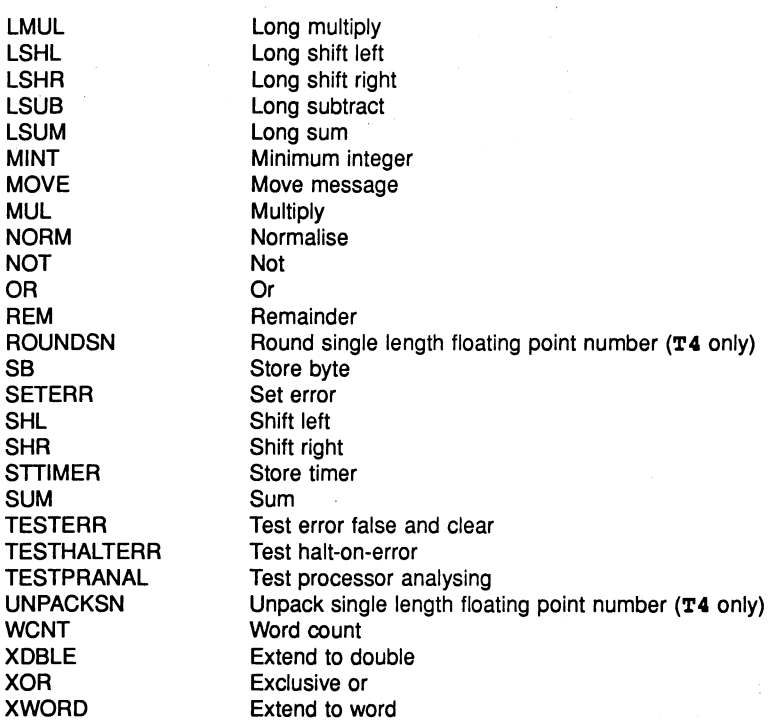

# H.4 Additional instructions for IMS T800

The following IMS T800 instructions are supported by the RESTRICTED code insertion facility.

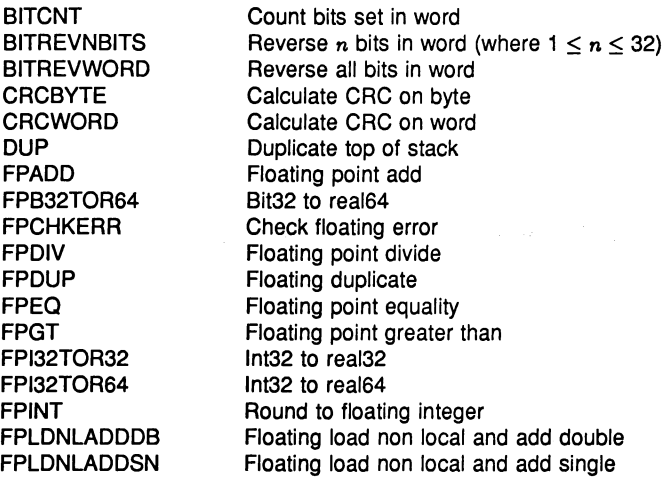

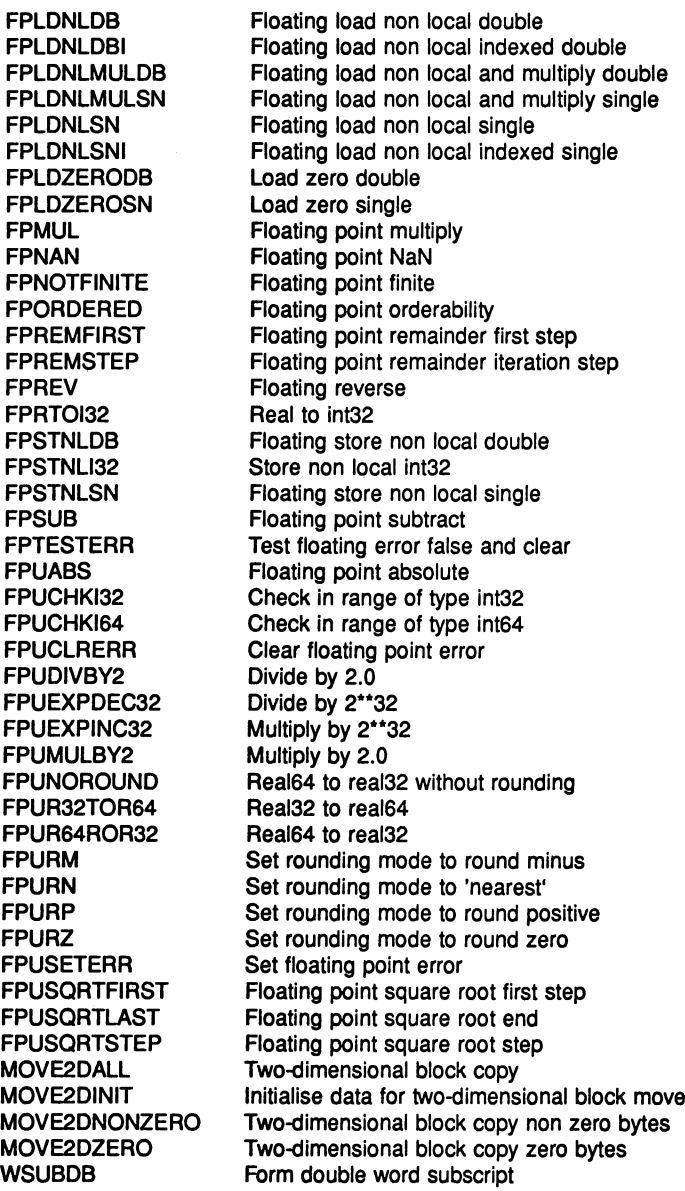

 $\sim$ 

J.

# $\overline{\mathbf{I}}$ Bibliography

This appendix contains a list of some transputer-related publications which may be of interest to the reader. The References section details publications referred to in this manual. other than the standard INMOS documents detailed below.

# 1.1 INMOS publications

#### D Pountain and D May

A tutorial introduction to *occam* programming Blackwell Scientific 1987

#### **INMOS**

*occam* 2 Reference Manual Prentice Hall 1988

#### INMOS

*occam* Keigaku Shuppan Publishing Company 1984 (In Japanese)

# INMOS

Transputer reference manual Prentice Hall 1988

# INMOS

Transputer instruction set: a compiler writer's guide Prentice Hall 1988

# 1.2 INMOS technical notes

#### **R** Shepherd

-Extraordinary use of transputer links Technical note 1 72 TCH 001

#### P Moore

IMS *8010* NEC add-In board Technical note 8 72 TCH 008

### S Ghee

IMS *8004* IBM PC add-in board Technical note 11 72 TCH 011

### M Poole

*occam* program development using the IMS 07000 transputer development system Technical note 16 72 TCH 016

#### P Atkin

Performance maximisation Technical note 17 72 TCH 017

D May and R Shepherd

The transputer implementation of occam Technical note 21 72 TCH 021

### N Miller

Exploring Multiple Transputer Arrays Technical note 24 72 TCH 024

### G Harriman

Notes on graphics support and performance improvements on the IMS T800 Technical note 26 72 TCH 026

# R Shepherd and P Thompson

Lies, damned lies, and benchmarks Technical note 27 72 TCH 027

## M Poole

*occam* input and output procedures for the TOS Technical note 28 72 TCH 028

#### R Shepherd

Security aspects of **occam** 2 Technical note 32 72 TCH 032

### J M Wilson

Analysing transputer networks Technical note 33 72 TCH 033

J M Wilson

Loading transputer networks Technical note 34 72 TCH 034

S Redfern

Implementing data structures and recursion in *occam* Technical note 38 72 TCH 038

T Watson

Module motherboard architecture Technical note 49 72 TCH 049

# 1.3 References

W J Cody and W M Waite Software Manual for the Elementary Functions Prentice Hall 1980

## D E Knuth

The Art of Computer Programming 2nd edition, Volume 2: Seminumerical Algorithms Addison-Wesley 1981

### IEEE

IEEE Standard for Binary Floating-Point Arithmetic ANSI-IEEE Std 754-1985

# J Glossary

Alias check Ensure all elements are identified by a single name within a given scope.

Alien file server See Host file server.

- Alien language Sometimes used to refer to programs written in a language other than occam (such as C or FORTRAN), when these programs are embedded as processes in an occam program.
- Analyse Assert a signal to a transputer to tell it to halt at the next descheduling point, and allow the state of the processor to be read. In the context of 'analysing a network', analyse all processors in the network. One of the system control functions on transputer boards.
- Attach Make a filed fold which refers to a file already existing in the filing system. The opposite of Detach.
- Autoload Load the standard working set of utilities and user programs in the Autoload fold using the IAUTOLOAOI key.
- Backtrace Using the debugger, move from a position within a procedure or function body to the call of that procedure or function.
- Bootstrap A transputer program, loaded from a ROM or over a link after the transputer has been reset or analysed, which initialises the processor and loads a program for execution (which may be another loader).
- Configuration The association of components of an occam program with a set of physical resources. Usually used in this manual to refer to the specific case of allocating occam processes to processors in a network, and channels to links in the network. The term is used, depending on the context, to describe the act of deciding on these allocations for a program, the occam code which describes such a set of allocations, or the act of applying the COMPILE function to the OCCAM description.

Configurer A program which will place and execute processes on a specified configuration.

Core dump Memory dump.

- Deadlock A state in which two or more concurrent processes can no longer proceed due to a communication interdependency.
- Detach Make a filed fold into an empty fold without deleting the underlying file in the filing system. The opposite of Attach.
- Element A syntactic structure (a name, subscripted name or segment) which selects variables, channels, timers or arrays.
- Error modes The error mode of a compilation determines what happens when a program error (such as an array bounds violation) occurs. A program may be compiled in one of three error modes: HALT, STOP, or REDUCED.
- Error signal In the transputer, an external signal used to indicate that an error has occurred in a running program. One of the system control functions in transputer boards, in which error signals are OR-ed together to indicate an error has occurred in one of the transputers in the network.

Extract Synonym for Link, used in the context of SC and PROGRAM folds.

Filed fold A fold whose contents are stored in a separate file in the filing system.

- Fold The basic unit of data storage within the TDS programming environment. When used for the storage of text, it consists of a sequence of text lines which may be displayed on the screen (when the fold is open), or hidden away and replaced by a single line (when the fold is closed). When used for the storage of data, the fold contains a sequence of data records; it appears within the editor as a single line. A text fold may contain nested folds within it, and these may be data folds.
- Fold bundle A fold which contains a sequence of nested folds. When running a user program with the cursor on the fold bundle, the user filer interface allows separate access to each of the nested folds in the bundle.
- Foldset A special kind of fold bundle used for compilation folds. It has the property that its fold type attribute is either foldset or voidset. If the fold type attribute value is set to foldset (which happens after a program has been compiled) then if any changes are made to the contents of the fold the attribute value is set to voidset. The latter is also known as an 'uncompiled foldset'.
- Folded file stream In the context of the user filer interface, the sequence of communications required to read or write a file, including all the fold information stored with it.
- Free variables The variables which are referred to in a procedure, but declared outside of it.
- Hard channels Channels which are mapped onto links between processors in a transputer network (used in contrast to Soft channels).
- Host Depending on the context, this term is used either to describe the computer which is running the server to the TDS, and providing the filing system and terminal I/O, or (when used in contrast to target system) is used to describe the combination of the computer and the transputer which is running the TDS.
- Host file server A file server which provides access to the filing system and terminal I/O of a host operating system, which may be used when running standalone programs. Sometimes known, for historical reasons, as the 'alien file server'. A different file server is used to support the TDS.
- Library A collection of text folds (containing constant and PROTOCOL definitions), and SC folds (containing procedure and function definitions) which may be shared between parts of a program or between different programs.
- Link In the context of transputer hardware, a noun referring to a serial communication link between processors. Used as a verb, in the context of program compilation, to collect together all the code for a compilation unit (which may involve making copies of code stored in subsidiary compilation units or in libraries which are used), and put the collected code into a single file.
- Linker The program (part of the compiler) which links a compilation unit.
- Loader Depending on the context, refers to the part of the TDS which loads a transputer network or, more commonly, refers to a small program which is loaded into a transputer, and which may then distribute code to other transputers, and load a larger program on top of itself.
- Locate Change the current cursor position in the fold structure to the line which caused an error.
- Network A set of transputers connected together using links, as a connected graph (i.e. in such a way that there is a path, via links and other transputers, from one transputer to every other transputer in the set).

peek and poke Read and write locations in a transputer's memory, by communication over a link, while the transputer is waiting for a bootstrap.

Preamble Part of a transputer loader program; this part initialises the state of the processor.

- Priority In the transputer, the priority level at which the currently executing process is being run. The IMS T800, IMS T414 and the IMS T212 all support two levels of priority, known as 'high priority' and 'Iow priority'.
- Protocol The pattern of communications between two processes, often including communications on more than one channel. When appearing as PROTOCOL, refers to the occam meaning of the term (see the occam 2 Reference Manual).

Reset Transputer system initialisation control signal.

- Root processor (or Root transputer) The processor in a transputer network which is immediately connected to the host, and through which the network is loaded or analysed.
- Separate compilation A self-contained part of a program may be separately compiled, so that only those parts of a program which have changed since the last compilation need to be recompiled.
- Server A program running in a host computer attached to a transputer network which provides access to the filing system and terminal 1/0 of the host computer. The server is normally used to boot up the network as well.
- Soft channels Channels declared and used within a process running on a single transputer. (used in contrast to Hard channels).
- Standalone program A program running outside of the TOS, and without being connected to the TOS; usually booted onto a transputer network from a host computer, and supported, while it is executing, by a server running on the host.
- Subsystem In a transputer board architecture, the combination of the Reset, Analyse and Error signals which allows the board to control another board on its SUbsystem port.
- Usage check Check a program to ensure that it obeys the occam rules preventing the sharing of variables between parallel processes, and the rules about the use of channels as unidirectional point-to-pointconnections.
- User filer A component of the TDS which may be communicated with by a program running within the TDS, to allow the program to read and write data within the fold structure.
- Valid fold set A fold set is marked valid by the system when it is known that the data contained in the fold set is consistent with the current version of the source file.
- Validate In the context of 'validating a library' check the components placed into the library fold, and give the library a new version number.

Vector space The data space required for the storage of vectors (arrays) within an occam program.

Worm A program that will distribute itself through a network of transputers (perhaps with an unknown topology) and allow all the processors in the network to be loaded, tested or analysed.

Workspace The data space required by an OCCAM process; when used in contrast to Vector space, it means the data space required for scalars within the process.

# Index

8086 assembler 91, 376

Abbreviation checking 63 Aborting utilities and programs 30, 138,416 Access methods 459 Accuracy of floating point arithmetic 187 afhdr 175,458 afi1er 91, 265, 266 afinterf 91, 93, <sup>268</sup> afio <sup>264</sup> afserver 347 Alias check 46 a1ias. checking 45, 46, 149 Alien file server 347 Alien language 91, 148, 250 Alignment 60, 118 Allocation 117 ALT 292 Analyse 82, 106, 113, 118, 276, 305, 348, 376 ANSI screen protocol 253, 270 ANSI-IEEE standard 754 178, 186 Argument reduction 187 Arithmetic error 97, 296 Array sizes 450 ASCII visible characters 448 Assembly code 60, 119,473 ATIACH 32, 165 ATTACH/DETACH 32 Attribute indexes 451 Attributes 14, 24, 235, 243, 244, 256, 257, 333, 467 AUTOLOAD 29, 39, 97, 131 Autoload 28 fold 131 Autoloading 29 BACKTRACE 98, 104, 281 Binary byte-stream 351 Bit manipulation 180 Block transfer 20 179 in memory 254 to/from filing system 423 to/from links 254 b10ckcrc 273 Board size 348, 377 Boot file 92, 348, 376 Boot from link 111 Boot from ROM 111 Bootable code file 92, 112, 157 Bootstrap 83, 112 Bottom crease 13,20 BOTTOM OF FOLD 21, 131 Break key 348, 377 IBROWSEI 22, 131 Bundle of folds 330

C 5,91,250 ICALL MACROI 27, 131 CASE 292 CASE input 293 case.sensitive 163 Change control 44, 53 CHANNEL 280 Channel usage 47, 148 Character handling 223 Character operations 326 ICHECKI 37, 147 **Check** network topology 285 occam source 37,119,147 'CLEAR ALL! 29, 131 CLEAR EXE 29, 65, 131 CLEAR UTIL 29, 131 Clock rate 60, 304 'CLOSE FOLDI 22, 131 Close options 459 CODE EXE 38, 65, 124, 151 Code execution 181 Code format 124 'CODE INFORMATION! 29,104,132,281 Code insertion 117, 119,473 Code libraries 43 CODE PROGRAM 82,92,112,157,315 CODE SC 114,121,124, 157,315 CODE OTIL 124 code.inserts 45,119,150 Command line host file server 348 TOS server 376 **Comment** fold 37,61 text (attribute) 465, 467 COMPACT LIBRARIES 52, 166 Compatibility 44, 148, 151 Compilation fold 36, 150 COMPILATION INFO 38, 41, 51, 79, 82, 147 Compilation unit 36. 42 COMPILE 37, 43, 49, 79, 82, 149 compi1e.a11 45,150,162 Compiler errors 154 Compiler keyword 60, 435 Compiler parameters 45, 149 Compiler predefine 435 Compiler utility set 433 Compiler version 41. 148 Compiling and linking occam programs 35 COMSPEC 17 CONFIG INFO 148 Configuration 79. 152 Configuration table 112. 310 Configurer 154

Connecting a network 82 Connections 459 Constants 175, 447 Content attributes 451 Control-break 17, 348, 377<br>Cooked keys 324, 384, 449 COPY ATTACH 32, 166 COPY IN 33, 167 COPY LINE 26, 132<br>COPY OUT 33, 168<br>COPY PICK 27, 132 Core dump 65, 102 file 294 CRC library 180, 273 predefines 180 Creases 13, 242, 243, 246, 247 CREATE FOLD 24, 132 create.debugging.info 45, 97, 106, 149 Current view 18 CURSOR DOWN 21, 133, 291 CURSOR LEFT 21, 133, 291 Cursor moves 21, 326 CURSOR RIGHT 21, 133, 291 CURSOR UP 21, 133, 291 Data element 471 Data representation 59 Data stream input 345 modes 339 output 346 syntax 339 dbJ.math 185 Deadlock 107. 293 Debug fold 106 Debugger 65.97.275 how it works 106 Debugging 97. 275 a PROGRAM 99. 275 an EXE 99. 277 an SC 278 low level 98 standalone program 99.276 DEFINE MACRO 27, 133 DELETE] 23. 133 DELETE L1NEI 26. 133 <u>DELETE RIGHT</u> 23, 134 DELETE TO END OF LINE 23, 134 DELETE WORD LEFTI 23 .134 DELETE WORD RIGHT 23, 134 De1eteSource 166 Deleting characters 23 Deleting lines 26 derivio <sup>260</sup> Descriptor fold 148 DestinationFi1eName library compaction 166 writing host files 168

**DETACH** 32, 169 Diagnostic extracted code fold 157 Direct functions 473 Directives 435 Directories 11 Disassembly 98. 285 DOS 11. 34. 71. 113. 139. 1"70. 172. 250. 365. 388.462.472 Down port 82 drea1s 176 Dummy network 276 Dynamic code loading 117.120 Echoing keyboard input 233 Editing environment 13 Editor functions 20 filing folds 24 fold browsing 22 fold creation and removal 23 Editor interface 18 line types 19 screen display 18 view of a document 18 Editor modes 21 Element encoding 469 Elementary function library 184 T414 204 **END OF LINE** 21, 135  $\overline{\text{ENTER FOLD}}$  22, 135 ENTER TOOLKIT 28, 135 Entry point offsets 148 Entry points 41. 148 EPROM hex program 112. 113. 314 EPROM programming 111 Error 82. 86. 118 Error code 235 Error flag 305.349.378 Error light 299 Error modes 45. 151 Error numbers 453.460.461 Error signal 99 error.checking 45.149 Event 118.287 Examples configuration 81 hello world 39 input/output library 73 pipeline sorter 54. 72. 84. 87. 92 using the debugger 100 EXE 36. 40. 65. 99. 161. 465 Executable program 65 Exist modes 459 **EXIT FOLD** 22, 28, 135 EXTRACT 79.82.92.121.156 Extract<sup>156</sup> Extraordinary use of links 117, 125. 159, 271 extrio <sup>220</sup>

fc. tags 451,465
$fi$ .tags 453 File characteristics 388, 423 File elements 469 File extensions 25, 467 File formats 469 File handling utilities 32, 165, 433 File reading errors 461 File stream modes 338 FILE/UNFILE FOLD 24, 135 Filed fold 15, 24, 135, 136, 243, 256 Filed fold element 471 Filed fold line 20 Filed folds writing back files 25 Filenames created by the system 25 Filer channels 387 fi1erhdr 175, <sup>450</sup> Filing system 13  $FINISH$  17, 135, 281 Finishing the system 15 first.processor.is.boot.from.1ink 157, 159 fkf.tags 456 Floating point representation 183 double length 186 single length 186 Flush 25 Fold attribute values 451 Fold attributes 15, 25, 465, 467 Fold bundle 67, 250, 330 Fold comment 24, 61, 242, 244 Fold contents 465 Fold depth 13 Fold element 471 Fold header 13 Fold indent 466 **FOLD INFO** 22, 24, 136 Fold line 20 Fold manager 67,68 Fold marker 20 Fold number 235, 330 Fold structure 13 Fold type 465 Folded stream 71 input 243, 345 modes 340 output 242, 346 syntax 341 Folding 13 Foldset 150, 336, 465, 467 Foldtype name 435 force.pop.up 45,150,162 FORTRAN 5, 250 forward.rep1ace 163 freespace 69 from. fi1er 68,250,323 from.fo1d.manager 68 from. kerne1 68, 323 from.user.filer 250, 323 fsc. tags 338, <sup>452</sup>

fsd. tags 244,338,452 ft. tags 386,449,451,465 Generated error 187, 189 IGET CODEI 65, 136 GP XP640 EPROM programmer 112, 319 GUY code 60,119,473 HALT 46,97 Halt-on-error flag 46, 98<br>Hard channels 118 Hard channels Hard copy 33 Header libraries 43 **HELP** 17, 136 Hex to programmer program 112, 113, 319 Host computer 13, 82 Host file server 91, 268, 347 Host transputer 82 Host types 460 host. subsystem 159 Hyperbolic functions 185, 205 IBM PC 7, 91, 427, 428 communications port 113 IEEE standard 754 179 IF 292 Implementation limits 153 IMS B001 270 IMS B002 270 IMS B003 87 IMS B004 86, 118, 270, 376 IMS B006 271 IMS B010 376 IMS M212 45 IMS T212 45, 150, 184 IMS T414 45,150,204 IMS T800 45, 150, 184,474 Indirect functions 473 Inexact.NaN 187 Infinity 186  $\overline{INFO}$  105, 281 Input 232, 238 Input/output procedures 70 Inserting characters 23 **INSPECT** 98, 103, 279 Instance 80 Instruction pointer 98 interf 68, 71, 93, <sup>249</sup> Interface for user programs 65 Interface procedures 250, 268 Interface processes 68 Interrupt 6 Interrupting the TDS 17 intpds 176 ints <sup>176</sup> Invalid pointers 292 ioconv 219 Iptr 104, 282

Jump code insertion 120 k. tags 457 Kernel 67 Kernel channels 68 Key stream 71, 92 protocol 250,323,449 Keyboard 67 keyboard 66, 323 Keyboard layout 17, 427 IBM PC 427, 428 NEC PC 430 Keystroke macro 27, 131, 133 Keyword 60, 435 krnlhdr 175, 454 Labels code insertion 120 Language keyword 435 LIB 36, 147, 161, 466 Libraries 43, 175 compiler support 435 constants 43 functions and procedures 43 selective inclusion of code 51 usage 43 validation 49 Library compaction 52, 166 Library creation 48 Library fold 48 Library logical name 48, 51, 54 Library version 53, 150 **LINE DOWN** 21, 136 LINE UP  $\overline{2}1, 136$ Link 152 dangling 80 software 38, 151 transputer 6 link <sup>159</sup> Link adaptor 348, 376 Link transfer program 34 Linking programs 38, 151 ILlNKSI 105, 281 Links 287,306 Lister program 34 Load from link and run 122 [LOAD NETWORK] 79, 83, 159 Loader 112, 116, 122, 315 Loading 79 Loading worms 306 Locate 98 Logical behaviour 7 Long integers 177, 220, 240 Long line 23 Long reals 185 Lower case 163, 224 MAKE COMMENT 37, 160 MAKE FOLDSET 36, 40, 48, 79, 150, 161

make.foldset.type 161 Master transputer 297 Maths library 435 Maths utility library 435 mathvals 175, 447 Memory configuration 307, 315 Memory interface program 112, 116, 307 Memory map 98, 288 of TDS 69 Memory mapped peripherals 118 Memory test 300 MEMSTART 69, 305 Messages attaching files 165 communication errors 160 compilation errors 153 configurer errors 154 development environment 140 extraction errors 160 filing errors 160 logical name fold errors 152 server errors 369 TDS server 144 IMONITORI 104, 281 Monitor page 282, 284 Monitoring a PROGRAM 85 MOSTNEG INT 61, 69, 83, 117 Move buffer 26 **MOVE LINE** 26, 137 Moving the cursor from a program 237 msdos 258 Multiplexing alien file protocol 92 host link 92, 378 screen stream 251 Mutiple length integer arithmetic 177 NEC PC 91, 376, 430 Network 79, 82, 111 Network dump 276, 288 Network loader 112 Network matching 298 Network tester 83, 297 Network topology 83 **NEXT EXE 29, 137** NEXT UTIL 29, 137 NotaNumber 186 Number element 469 Number error 234 occam 3, 5, 6, 35 communication 6 compatibility 41 concurrency 6 implementation 59 model 5 protocol 66 scope rules 109 On-chip RAM 47

OPEN FOLD 22, 137 Open modes 459 Opscode 465. 467 Opsdata 465.467 Opstext 465. 467 **Options** afserver command line 347 Output 232. 235 output. fo1d 92. 157 output.or.fai1 <sup>159</sup> OverwriteFi1es 166 **PAGE DOWN** 22, 137 PAGE UP 22. 137 **Parameters** of an EXE 66 Pascal 250 PC IBM 427.428 **NEC 430** Peek 106 Pick buffer 27 **PICK LINE** 27, 137 Pipeline sorter 54. 72. 84. 87. 92 PLACB addresses 60. 80. 117 PLACED PAR 79 Port 86.118 Predefined names 435 Prefix byte 470 Print 33 Priority 60. 290 Procedure parameters 61. 114. 121 Process queue 98. 104. 290 PROCBSSOR 60. 79 Processor boot path 149 Processor load map 149 Processor number 80 logical 149 PROGRAM 36. 79. 92. 161. 465 Propagated error 188. 189 Protection of files 173 Protocol afserver 349 definitions 50.80 kernel filer 455 key stream 323. 449 occam 66 screen stream 324. 448 user filer 242.255.329 PUT 27, 137 **Queues** process 104. 290 timer 104. 290 Quit 290 RW 105, 281  $r64$ util 176 Random number generator 185 Range reduction 187

range.checking 45.150 Raw keys 324. 384 **READ HOST** 33, 170 Real Op 149 REAL32 constants 447 REAL64 constants 447 realpds 176 rea1s 176 Reboot 99.377 Rebooting the TDS 17. 377 RECOMPILE 49, 161 Record element 469 Recovery from failure 126 REDUCED 46 IREFRESHI 17.137.283 reinit <sup>271</sup> RELOCATE I 280. 291 REMOVE FOLDI 24. 137 RENAME FILE 32, 171 **REPLACE** 33, 162 . rep1ace.string <sup>163</sup> **Replicators** checking problems 64 Reset 82.86.118.305.376 cable 82 RESTORE LINE 26, 138 Restricted code insertion 473 Result 461 RETRACE 104, 280, 291 <u>RETURN</u> 23, 138 RETYPES 60 ROM 91.114 Root processor 80. 152 Root transputer 82 RS232 115. 270. 271 IRUN EXEI 29.31.65. 138 Run queue 290 Running programs dynamically loaded 120 within the TDS 65 SC 36.51.161.465 Screen 67 screen 66. 323 Screen control commands 237. 326 Screen multiplexor 66 Screen stream 71. 92 Screen stream protocol 250, 324, 448 Scrolling 21 **SEARCH** 33, 163 search.strinq <sup>163</sup> SELECT PARAMETER 31, 40, 138 Separate compilation 36. 42. 148 Separate vector space 47. 69. 121 separate. vector.space 45. <sup>149</sup> Serial port 417 Server 91 host file server 347 TDS server 8. 375 **ISET ABORT FLAG** 30, 68, 138, 416

Shared variables restrictions 62 s1ice <sup>254</sup> snq1math 184 Soft channel 80 Source text (attribute) 465, 467 SourceFi1eName 167 Standalone program 13, 82, 91, 99 START OF LINE 21, 139 Starting the system 15 problems 16 STOP 46 Stopping modes 45, 149, 153 Stream data 331 folded 242, 243, 331 standard 351 Stream identifier 351 String handling 222 append 226 comparison 224 editing 225 searching 163, 226 strinqs <sup>222</sup> Subscript error 97 Subsystem 86 SUSPEND TDS 17, 139 Suspending the TDS 17 Symbolic debugging 98, 278 Syntax checking 37, 147 Syntax errors 37, 153 System control connections 82 System interfaces 323 System loader 122 System receiver 345 System sender 344 T2 80, 150, 271 t2board <sup>271</sup> t2uti1s <sup>176</sup> T4 80,150 t4board 269 t4math 204 T8 80,150 Tag byte 469 Target 151, 153 Target processor 41, 148 Target system 13 Target transputer 84 tarqet.processor 45,150 TDS server 91, 144, 375 TDS2 directory name 11 DOS command 16' Temporary file 354 Terminal handler 67 Terminal interface 323, 382 to an EXE 71, 448 Termination 144 Text byte-stream 351

Text file 170, 172 TextOn1y copy in 167 copy out 168 Time host clock 359 transputer clock 60 Timeout 16,86, 125,303 channel input 272 channel output 272 Timer queue 104, 290 tkf . tags 259, 455 to.fi1er 68, 250, <sup>323</sup> to.fo1d.manaqer 68 to . kerne1 68, 323 to. user. fi1er 250, <sup>323</sup> Toolkit fold 28, 135 autoload fold 29 tools fold 29 Tools 275 ITOpl 105, 280, 291 Top crease 13, 20 TOP OF FOLD 21, 139 Toplevel files 25 Transputer error flag 99, 286, 378 Transputer instructions 6, 473 Transputer network tester 83 Transputer type 79 Trigonometric functions 185,205 Tstates 308 tt. tags <sup>448</sup> Tutorial 18 TVI920 screen protocol 253, 270 Type attributes 451 UART 117, 270, 271 uf . tags 332, 452 ufi1er <sup>255</sup> Undefined.NaN 187 Unlister program 34 Unstable.NaN 187 Up port 82 Upper case 119, 163, 223, 224 Usage check 46 Usage checking 62 usage. checking 45, 149 USE 43,80 use.standard.1ibs 45,150 User filer 67, 329 channels 330 command mode 332 control mode 234 modes 331 protocol 329 User program 27 userhdr 175, 448 userio 228, <sup>250</sup> userva1s 175, 458 OTIL 36, 161, 465

Utilities and programs 27

## Index

VAL definitions 80.447 Vector slots 148 Vedor space 121. 149 VECSPACB 47. 60 Version number 151 View 18 Voidset 150.465.467 Waveform 310 Wdesc 104. 282 Wiring diagram 149 **WORD LEFT** 21, 139 Word length IMS T212 60 IMS T414 60 IMS T800 60 \_independence 117

WORD RIGHT 21, 139<br>Workspace 61, 148, 149 WORKSPACE 47, 60 workspace 121 Workspace pointer 98 Workspace slots 148 Worm 83, 297, 304 WRITE ENABLE 33, 172 **WRITE HOST** 33, 92, 172 WRITE PROTECT 33, 173